# **Pact** Series

# Master**Pact** NT/NW, Com**Pact** NS **–** Modbus **Communication**

# **User Guide**

**Pact** Series offers world-class circuit breakers and switches.

**DOCA0054EN-10 07/2022**

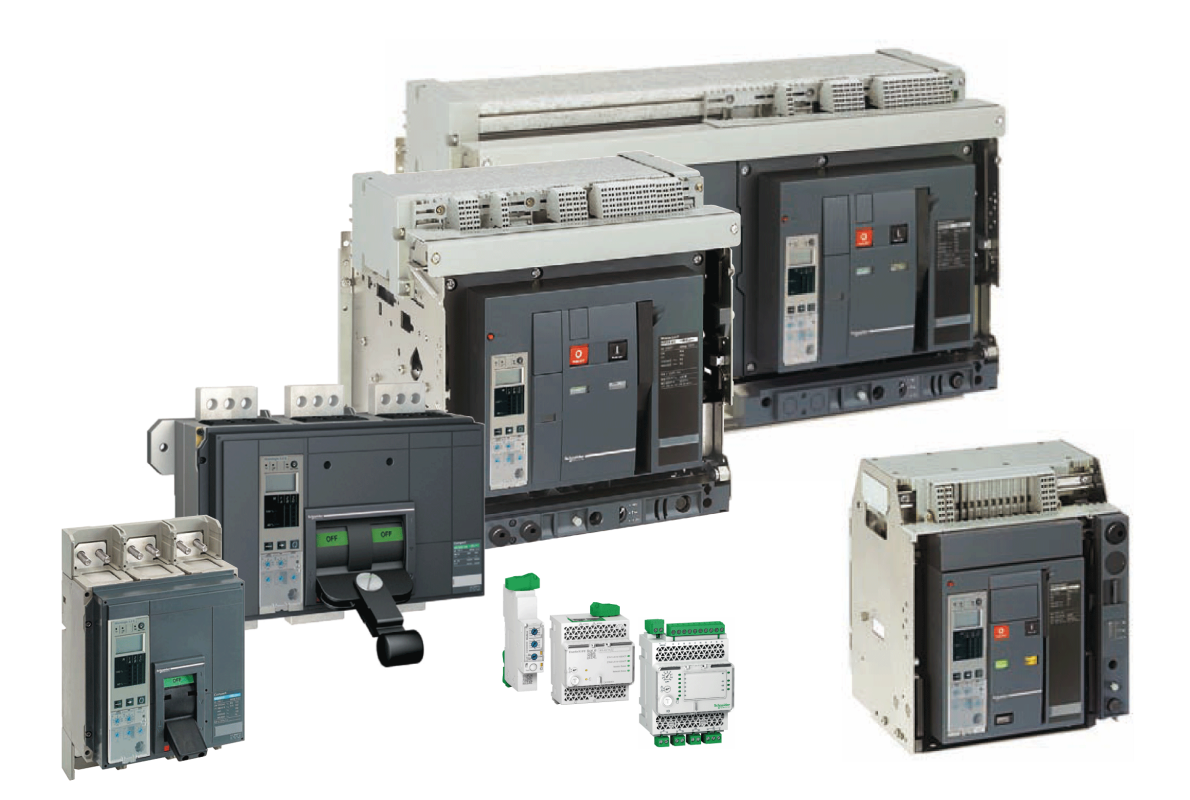

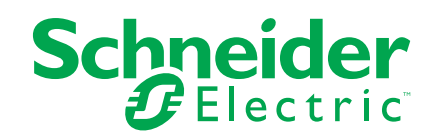

# **Legal Information**

The Schneider Electric brand and any trademarks of Schneider Electric SE and its subsidiaries referred to in this guide are the property of Schneider Electric SE or its subsidiaries. All other brands may be trademarks of their respective owners.

This guide and its content are protected under applicable copyright laws and furnished for informational use only. No part of this guide may be reproduced or transmitted in any form or by any means (electronic, mechanical, photocopying, recording, or otherwise), for any purpose, without the prior written permission of Schneider Electric.

Schneider Electric does not grant any right or license for commercial use of the guide or its content, except for a non-exclusive and personal license to consult it on an "as is" basis. Schneider Electric products and equipment should be installed, operated, serviced, and maintained only by qualified personnel.

As standards, specifications, and designs change from time to time, information contained in this guide may be subject to change without notice.

To the extent permitted by applicable law, no responsibility or liability is assumed by Schneider Electric and its subsidiaries for any errors or omissions in the informational content of this material or consequences arising out of or resulting from the use of the information contained herein.

As part of a group of responsible, inclusive companies, we are updating our communications that contain non-inclusive terminology. Until we complete this process, however, our content may still contain standardized industry terms that may be deemed inappropriate by our customers.

# **Table of Contents**

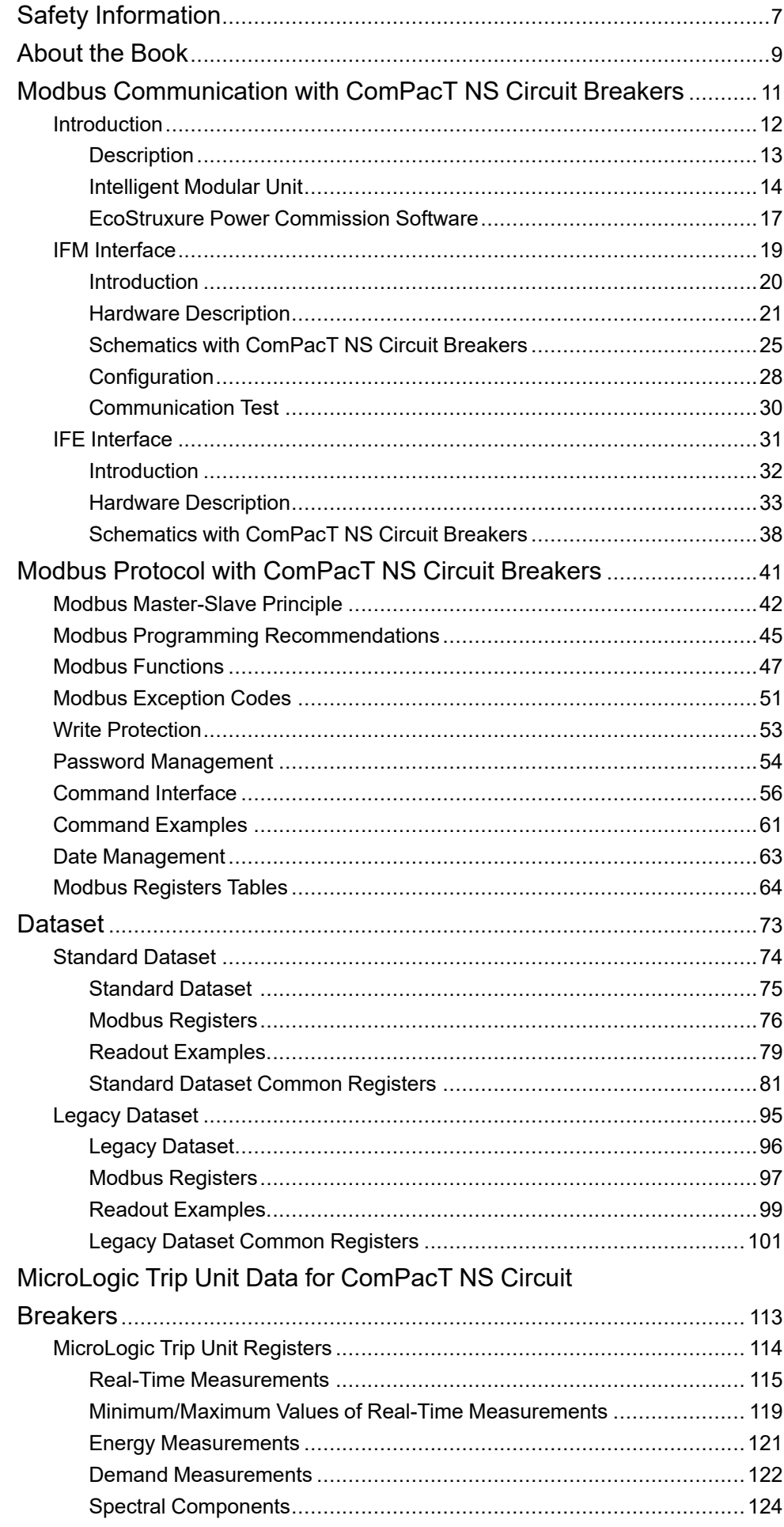

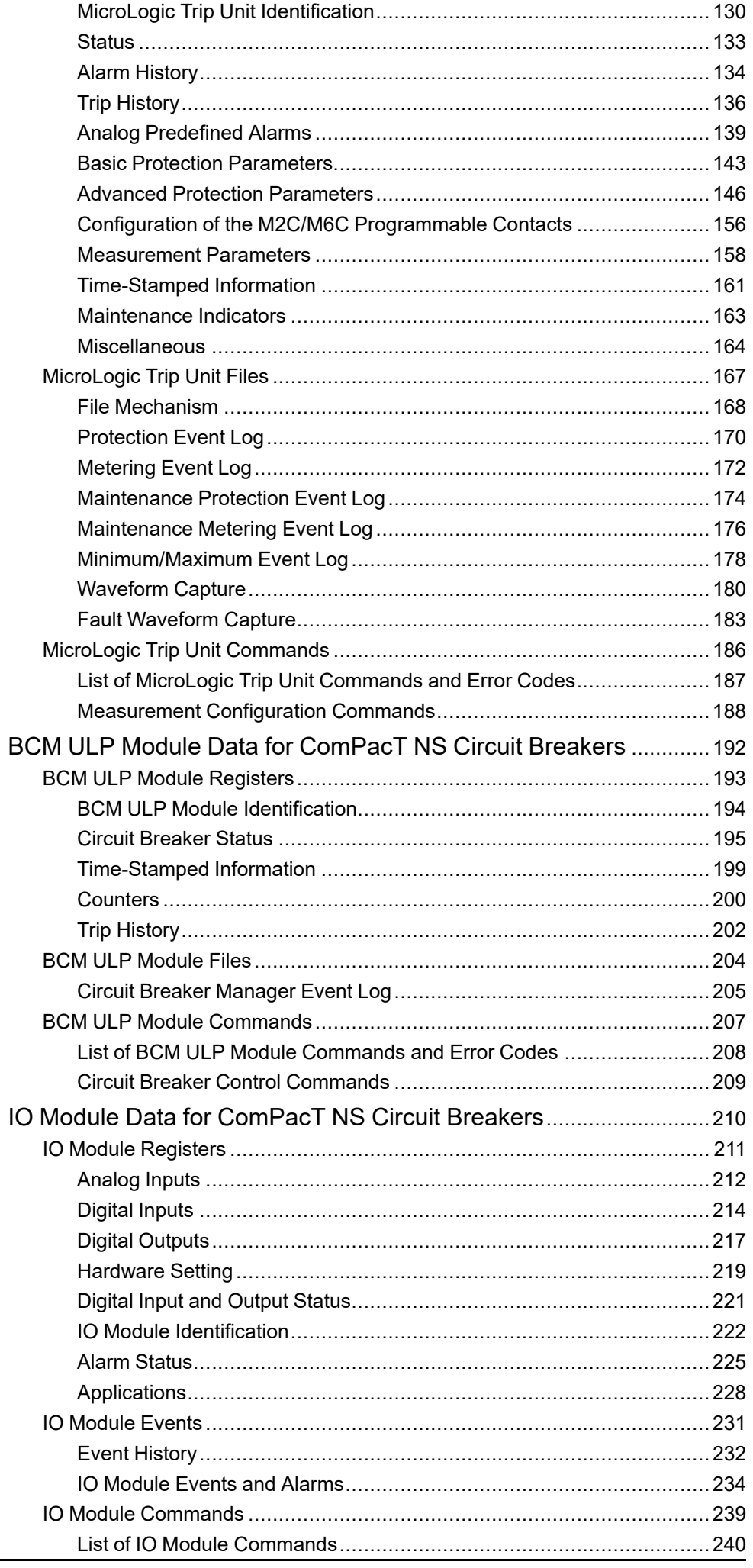

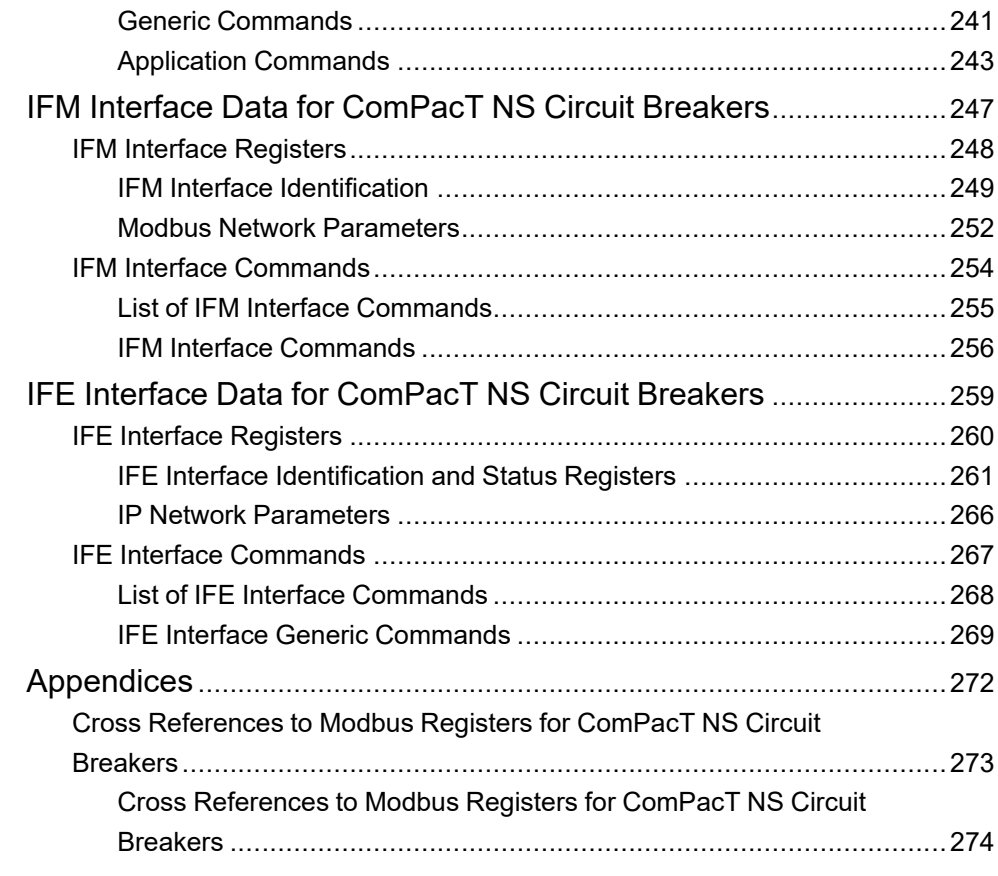

# <span id="page-6-0"></span>**Safety Information**

#### **Important Information**

Read these instructions carefully, and look at the equipment to become familiar with the device before trying to install, operate, service, or maintain it. The following special messages may appear throughout this documentation or on the equipment to warn of potential hazards or to call attention to information that clarifies or simplifies a procedure.

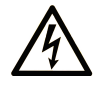

The addition of this symbol to a "Danger" or "Warning" safety label indicates that an electrical hazard exists which will result in personal injury if the instructions are not followed.

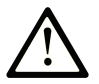

This is the safety alert symbol. It is used to alert you to potential personal injury hazards. Obey all safety messages that follow this symbol to avoid possible injury or death.

#### **! DANGER**

**DANGER** indicates a hazardous situation which, if not avoided, **will result in** death or serious injury.

#### **! WARNING**

**WARNING** indicates a hazardous situation which, if not avoided, **could result in** death or serious injury.

### **! CAUTION**

**CAUTION** indicates a hazardous situation which, if not avoided, **could result** in minor or moderate injury.

#### *NOTICE*

*NOTICE* is used to address practices not related to physical injury.

#### **Please Note**

Electrical equipment should be installed, operated, serviced, and maintained only by qualified personnel. No responsibility is assumed by Schneider Electric for any consequences arising out of the use of this material.

A qualified person is one who has skills and knowledge related to the construction and operation of electrical equipment and its installation, and has received safety training to recognize and avoid the hazards involved.

# **Cybersecurity Safety Notice**

# **WARNING**

#### **POTENTIAL COMPROMISE OF SYSTEM AVAILABILITY, INTEGRITY, AND CONFIDENTIALITY**

- Change default passwords at first use to help prevent unauthorized access to device settings, controls, and information.
- Disable unused ports/services and default accounts to help minimize pathways for malicious attackers.
- Place networked devices behind multiple layers of cyber defenses (such as firewalls, network segmentation, and network intrusion detection and protection).
- Use cybersecurity best practices (for example, least privilege, separation of duties) to help prevent unauthorized exposure, loss, modification of data and logs, or interruption of services.

**Failure to follow these instructions can result in death, serious injury, or equipment damage.**

# <span id="page-8-0"></span>**About the Book**

#### **Document Scope**

The aim of this document is to provide users, installers, and maintenance personnel with the technical information needed to operate the Modbus protocol on the ComPacT™ NS circuit breakers and switch-disconnectors from 630 to 3200 A.

#### **Validity Note**

This document is valid for ComPacT NS circuit breakers with a BCM ULP circuit breaker communication module embedded, and connected:

- either to an RS 485 serial line Modbus network using an IFM Modbus-SL interface for one circuit breaker,
- or to an Ethernet network using an IFE Ethernet interface for one circuit breaker or an IFE Ethernet switchboard server.

This document describes the registers and commands available for the IMU modules with the following firmware version

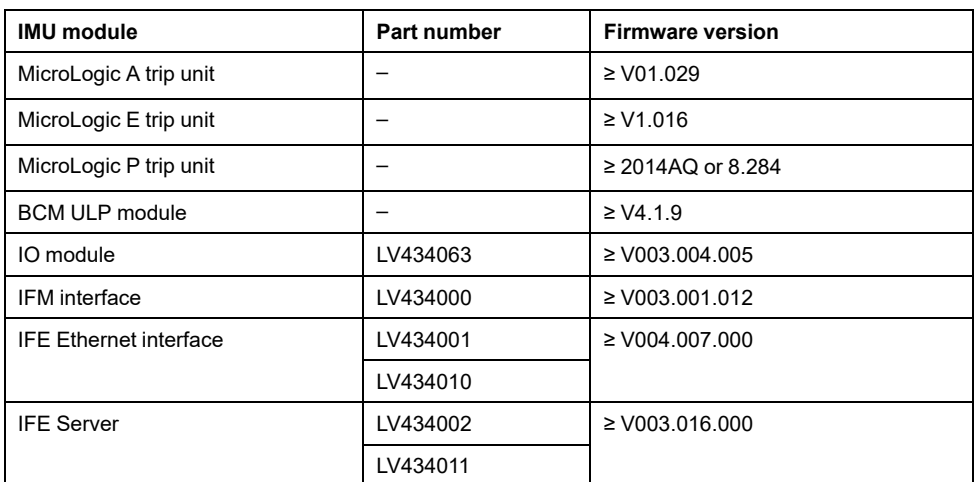

You can update the firmware of the IMU modules by using the latest version of EcoStruxure Power Commission software.

Refer to *MasterPact Modbus Legacy User Guide* , [page](#page-9-0) 10 for communication architectures using:

- the Modbus legacy port of the BCM ULP module
- the IFM interface with the Modbus legacy firmware
- **NOTE:** All BCM breaker communication module are BCM ULP module since week 45 of 2010.

#### **Online Information**

The information contained in this guide is likely to be updated at any time. Schneider Electric strongly recommends that you have the most recent and up-todate version available on [www.se.com/ww/en/download](https://www.se.com/ww/en/download).

The technical characteristics of the devices described in this guide also appear online. To access the information online, go to the Schneider Electric home page at [www.se.com.](https://www.se.com)

#### <span id="page-9-0"></span>**Related Documents**

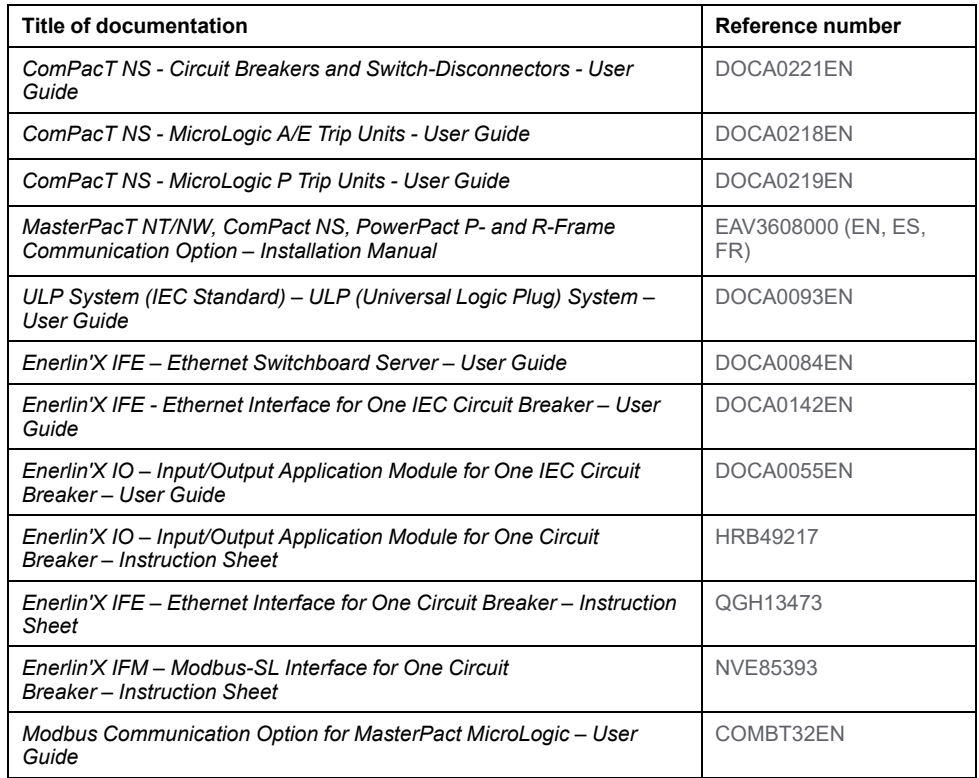

You can download these technical publications and other technical information from our website at <https://www.se.com/en/download>.

# <span id="page-10-0"></span>**Modbus Communication with ComPacT NS Circuit Breakers**

#### **What's in This Part**

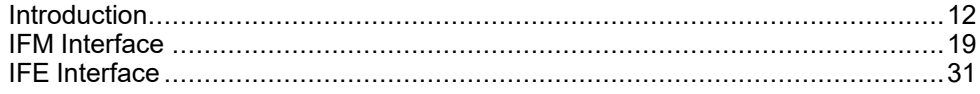

# <span id="page-11-0"></span>**Introduction**

#### **What's in This Chapter**

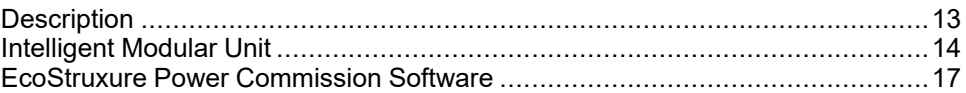

#### **Pact Series Master Range**

Future-proof your installation with Schneider Electric's low-voltage and mediumvoltage Pact Series. Built on legendary Schneider Electric innovation, the Pact Series comprises world-class circuit breakers, switches, residual current devices and fuses, for all standard and specific applications. Experience robust performance with Pact Series within the EcoStruxure-ready switchgear, from 16 to 6300 A in low-voltage and up to 40.5 kV in medium-voltage.

# <span id="page-12-0"></span>**Description**

# **Modbus Communication**

The Modbus communication option enables Schneider Electric low voltage circuit breakers to be connected to a supervisor or to any other device with a master Modbus communication channel.

The circuit breakers can be connected to an RS-485 serial line network with Modbus protocol or an Ethernet network with Modbus TCP/IP protocol using dedicated interfaces like:

- the IFM Modbus-SL interface for one circuit breaker to connect the circuit breaker to an RS-485 serial line network or,
- the IFE Ethernet interface for one circuit breaker or the IFE Ethernet switchboard server to connect the circuit breaker to an Ethernet network.

### **Access to Functions**

The Modbus communication option provides access to many functions, including:

- read metering and diagnostic data
- read status conditions and remote operations
- transfer of time-stamped events
- display protection settings
- read the circuit breakers identification and configuration data
- remote control of the circuit breaker
- time-setting and synchronization

This list depends on the composition of the intelligent modular unit (IMU) (type of circuit breaker, of MicroLogic trip unit, and so on) and the enabled functions.

# <span id="page-13-0"></span>**Intelligent Modular Unit**

## **Definition**

A modular unit is a mechanical and electrical assembly containing one or more products to perform a function in a switchboard (incoming protection, motor command, and control).

The circuit breaker with its internal communicating components (MicroLogic control unit or MicroLogic trip unit) and external ULP modules (IO module) connected to one communication interface is called an intelligent modular unit (IMU).

An IMU is composed around a circuit breaker from the following ranges:

- MasterPact MTZ circuit breakers
- MasterPact NT/NW circuit breakers
- ComPacT NS 630b-1600 circuit breakers
- ComPacT NS 1600b-3200 circuit breakers
- PowerPacT P- and R- frame circuit breakers
- ComPacT NSX circuit breakers
- PowerPacT H-,J-, and L- frame circuit breakers

#### **ULP Modules Per Circuit Breaker Range**

The following table lists the compatible ULP modules for each range of circuit breakers.

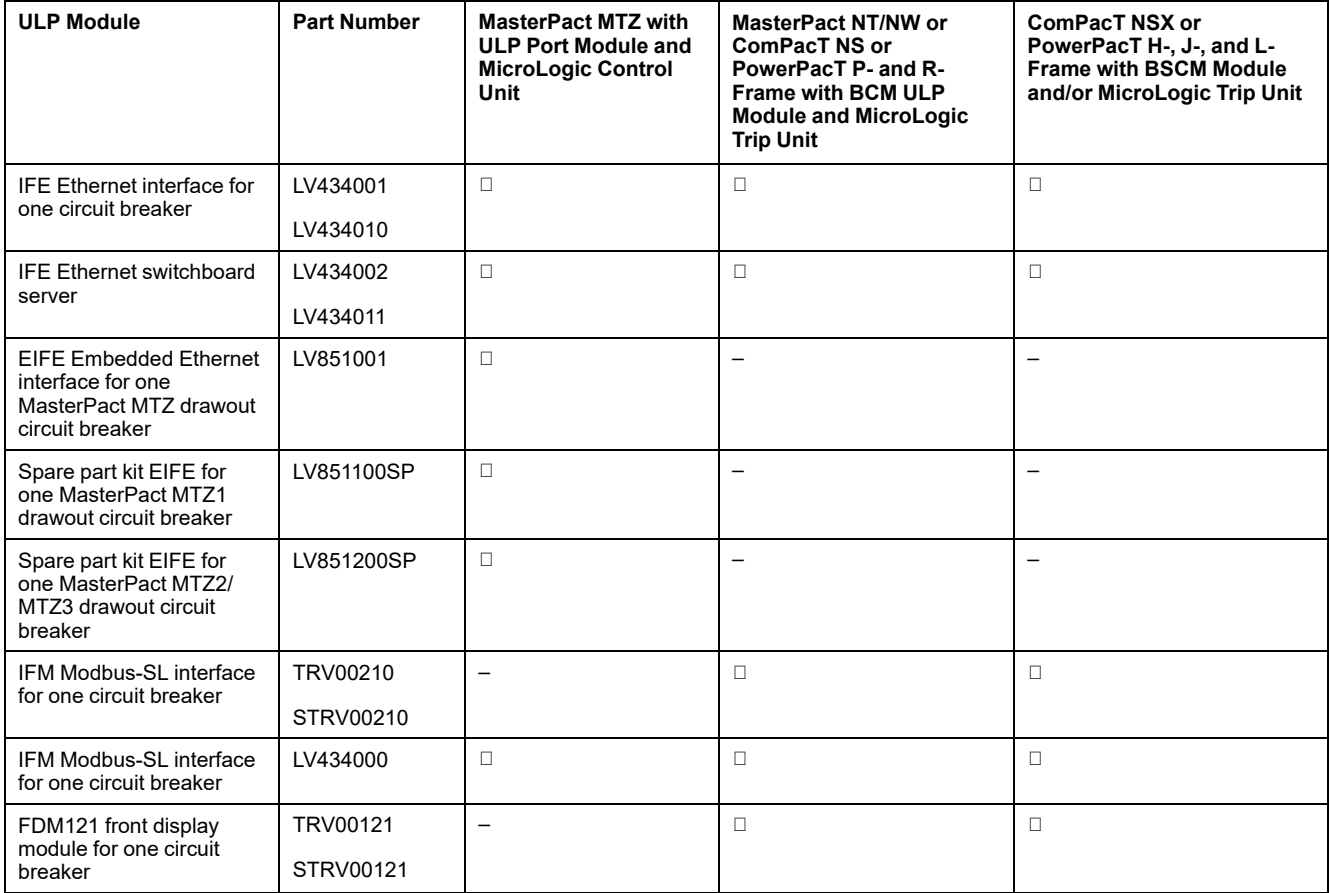

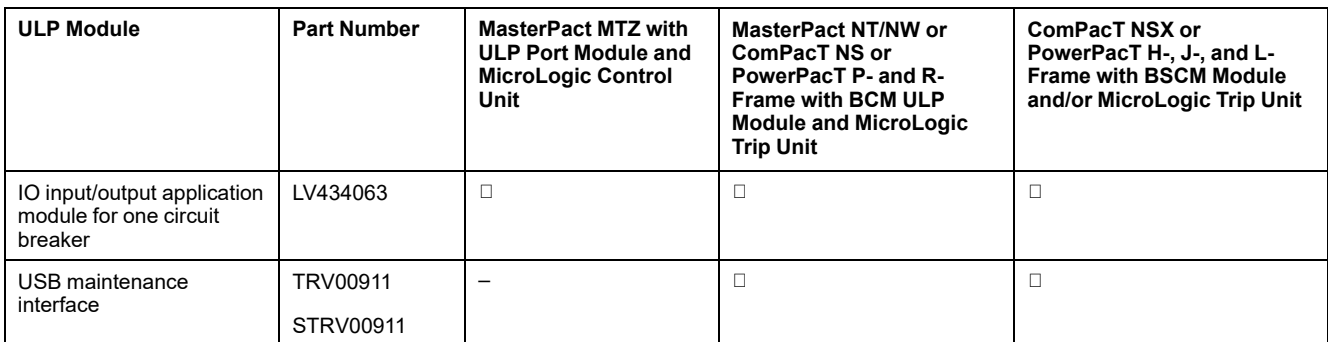

For more information on the ULP System and its components, refer to the *ULP System User Guides*.

# **Communication Architecture**

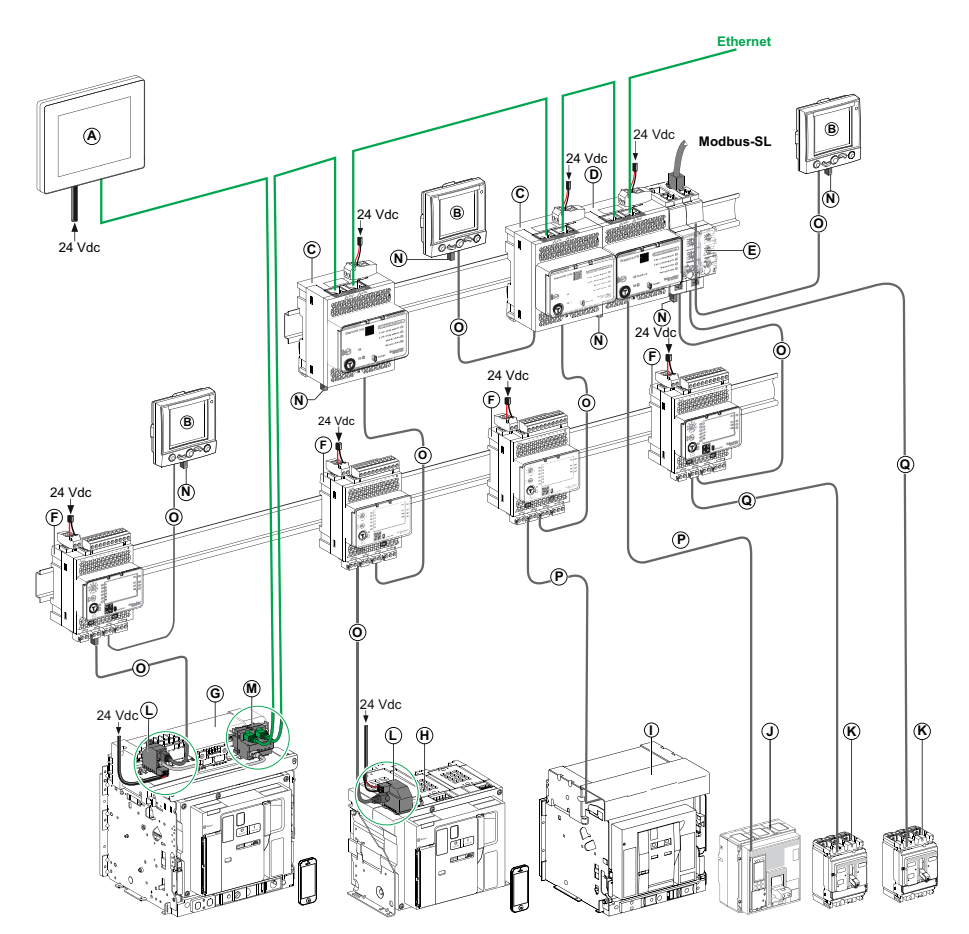

- **A** FDM128 Ethernet display for eight devices
- **B** FDM121 front display module for one circuit breaker
- **C** IFE Ethernet interface for one circuit breaker
- **D** IFE Ethernet switchboard server
- **E** IFM Modbus-SL interface for one circuit breaker
- **F** IO input/output application module for one circuit breaker
- **G** MasterPact MTZ1 or MTZ2/MTZ3 drawout circuit breaker
- **H** MasterPact MTZ1 or MTZ2/MTZ3 fixed circuit breaker
- **I** MasterPact NT/NW circuit breaker
- **J** ComPacT NS/PowerPacT M-,P,- and R-frame circuit breaker
- **K** ComPacT NSX/PowerPacT H-, J-, and L-frame circuit breaker
- **L** ULP port module
- **M** EIFE Embedded Ethernet Interface for one MasterPact MTZ drawout circuit breaker
- **N** ULP line termination
- **O** RJ45 ULP cord
- **P** Circuit breaker BCM ULP cord
- **Q** NSX cord

#### **Remote Controller**

A remote controller is a device that is able to communicate with an IMU using a communication interface, such as the IFE Ethernet interface. For example, FDM128 Ethernet display for eight devices, supervisor, PLC, BMS, SCADA system, and so on, are remote controllers.

For the description of Modbus registers and commands, refer to the *Modbus Communication Guides*.

# <span id="page-16-0"></span>**EcoStruxure Power Commission Software**

## **Overview**

EcoStruxureTM Power Commission is the new name of Ecoreach software.

EcoStruxure Power Commission software helps you to manage a project as part of testing, commissioning, and maintenance phases of the project life cycle. The innovative features in it provide simple ways to configure, test, and commission the smart electrical devices.

EcoStruxure Power Commission software automatically discovers the smart devices and allows you to add the devices for an easy configuration. You can generate comprehensive reports as part of Factory Acceptance Test and Site Acceptance Test to replace your heavy manual work. Additionally, when the panels are under operation, any change of settings made can be easily identified by a yellow highlighter. This indicates the difference between the project and device values, and hence provides a system consistency during the operation and maintenance phase.

EcoStruxure Power Commission software enables the configuration of the following circuit breakers, modules, and accessories:

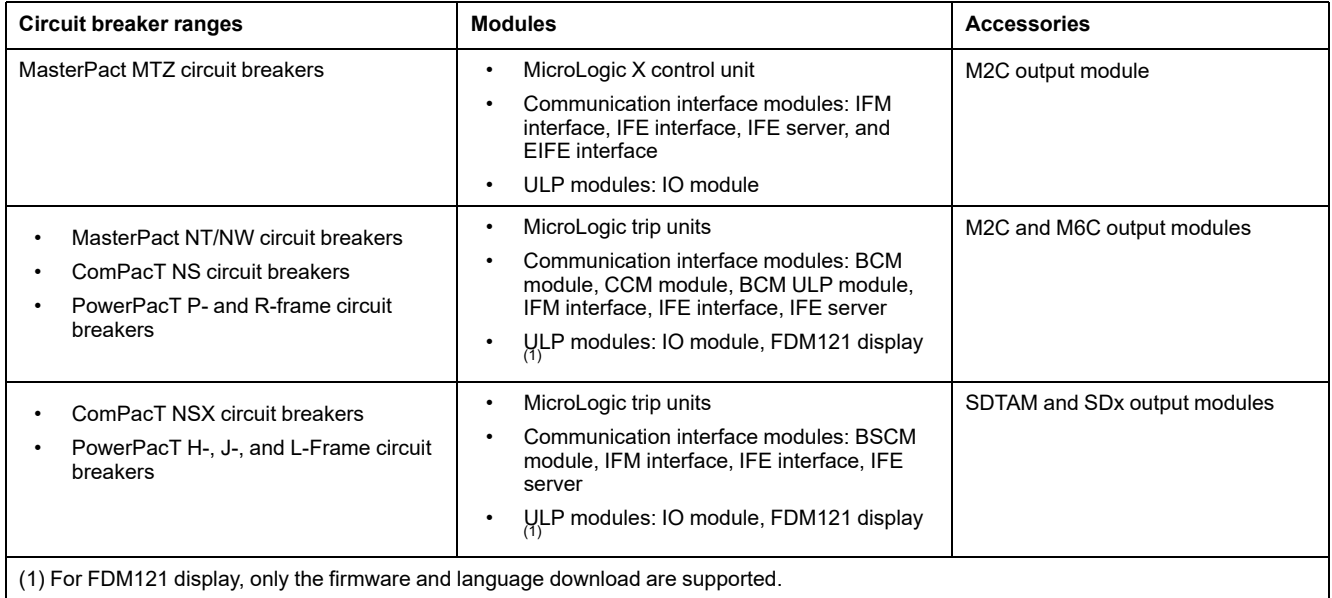

For more information, refer to the *EcoStruxure Power Commission Online Help*.

EcoStruxure Power Commission software is available at [www.se.com](https://www.se.com/ww/en)

### **Key Features**

EcoStruxure Power Commission software performs the following actions for the supported devices and modules:

- Create projects by device discovery
- Save the project in the EcoStruxure Power Commission cloud for reference
- Upload settings to the device and download settings from the device
- Compare the settings between the project and the device
- Perform control actions in a secured way
- Generate and print the device settings report
- Perform a communication wiring test on the entire project and generate and print test report
- View the communication architecture between the devices in a graphical representation
- View the measurements, logs, and maintenance information
- Export Waveform Capture on Trip Event (WFC)
- View the status of device and IO module
- View the alarm details
- Buy, install, remove, or retrieve the Digital Modules
- Check the system firmware compatibility status
- Update to the latest device firmware
- Perform force trip and automatic trip curve tests

# <span id="page-18-0"></span>**IFM Interface**

#### **What's in This Chapter**

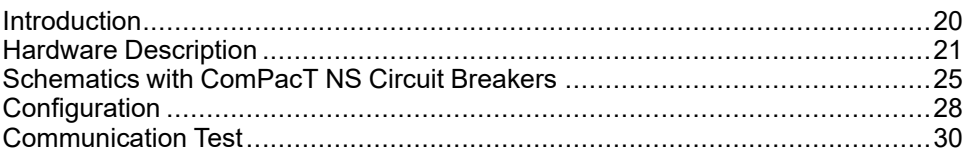

### <span id="page-19-0"></span>**Introduction**

#### **Overview**

The IFM Modbus-SL interface for one circuit breaker enables an intelligent modular unit (IMU) with a ComPacT, PowerPacT or MasterPact circuit breaker, to be connected to a two-wire Modbus-SL RS-485 serial line Modbus network. Each circuit breaker has its own IFM interface and a corresponding Modbus address.

## **Types of IFM Interface**

The part number of the IFM interface is LV434000. The IFM interface part number LV434000 completely replaces the IFM interface with part number TRV00210 or STRV00210.

#### **NOTE:**

- The IFM interface data for the IFM interface with part number LV434000 is the same as for the IFM interface with part number TRV00210 or STRV00210.
- The IFM interfaces with part number TRV00210 or STRV00210 are not compatible with MasterPact MTZ circuit breakers.

#### **IFM Interface Features**

The main features of IFM interface are:

- Single Modbus serial line interface provided in
	- RJ45 connector interface
	- Stacking connection interface
- HMI rotary dials for address settings and padlock option
- Pushbutton for test functionality

# <span id="page-20-0"></span>**Hardware Description**

## **General Description**

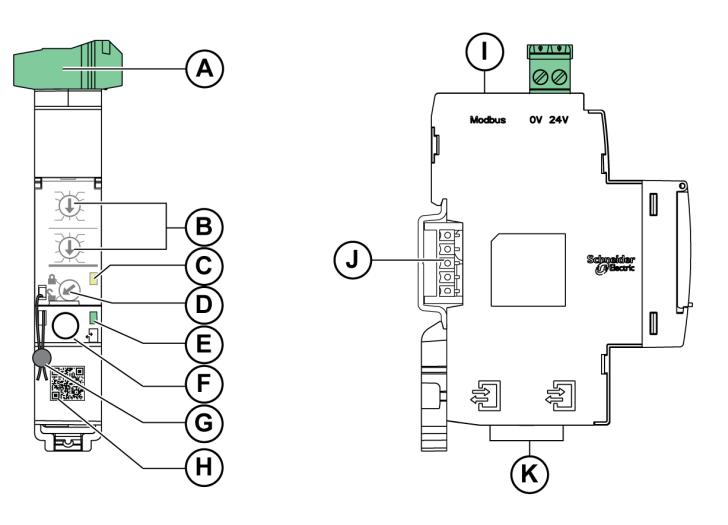

- **A** 24 Vdc power supply terminal block
- **B** Modbus address rotary switches
- **C** Modbus traffic status LED
- **D** Modbus locking pad
- **E** ULP status LED
- **F** Test button
- **G** Mechanical lock
- **H** QR code to product information
- **I** RJ45 Modbus-SL port
- **J** Stacking accessory connection (TRV00217, optional)
- **K** 2 RJ45 ULP ports

For information on installation, consult the instruction sheet available on Schneider Electric website: [NVE85393.](http://download.schneider-electric.com/files?p_Doc_Ref=NVE85393)

#### **Mounting**

The IFM interface is a DIN rail mounting device. The stacking accessory enables the interconnection of several IFM interfaces without additional wiring.

#### **24 Vdc Power Supply**

The IFM interface must always be supplied with 24 Vdc:

- IFM interfaces stacked to an IFE server are supplied by the IFE server and it is not necessary to supply them separately.
- If IFM interfaces are stacked without IFE server, only one of the IFM interfaces must be supplied with 24 Vdc.
- A single IFM interface must be supplied with 24 Vdc.

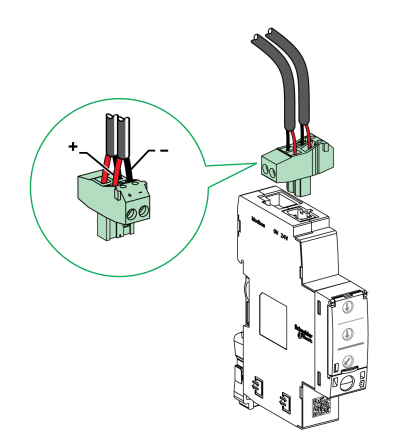

It is recommended to use an UL listed/UL recognized limited voltage/limited current or a class 2 power supply with a 24 Vdc, 3 A maximum.

**NOTE:** For 24 Vdc power supply connection, use copper conductors only.

#### <span id="page-21-0"></span>**Modbus Address Rotary Switches**

The IFM interface bears the Modbus address of the IMU to which it is connected. See the *ULP System User Guide* for more information regarding the IMU.

Define the Modbus address using the two address rotary switches on the front panel of the IFM interface.

The address range is 1 to 99. Do not to use the address 0, because it is reserved for broadcasting commands.

The IFM interface is initially configured with address 99.

Example of the configuration of the address rotary switches for address 21:

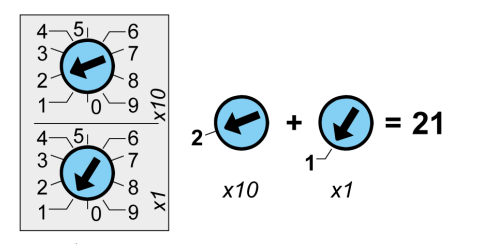

#### **Modbus Traffic Status LED**

The Modbus traffic status LED provides information about the traffic transmitted or received by the IMU over the Modbus network.

• When the Modbus address rotary switches are on value 0, the yellow LED is steady ON.

• When the Modbus address rotary switches are on value anywhere from 1 to 99, the yellow LED is ON during the transmission and reception of messages, OFF otherwise.

### **Modbus Locking Pad**

The Modbus locking pad on the front panel of the IFM interface enables or disables remote control commands to be sent over the Modbus network to the IFM interface itself, and to the other modules of the IMU.

If the arrow points to the open padlock (factory setting), remote control commands are enabled.

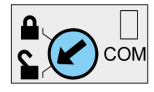

If the arrow points to the closed padlock, remote control commands are disabled.

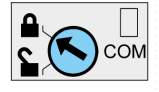

The only remote control commands that are enabled even if the arrow points to the closed padlock are the Set Absolute Time and Get Current Time commands , [page](#page-254-0) 255.

**NOTE:** For, IFM interface slaves connected to an IFE Ethernet switchboard server, the locking pad of the IFE interface does not disable the remote control commands in IFM interface.

#### **Test Button**

The test button tests the connection between all the ULP modules connected to the IFM interface.

Pressing the test button launches the connection test for 15 seconds.

During the test, all the ULP modules keep working normally.

### **ULP Status LED**

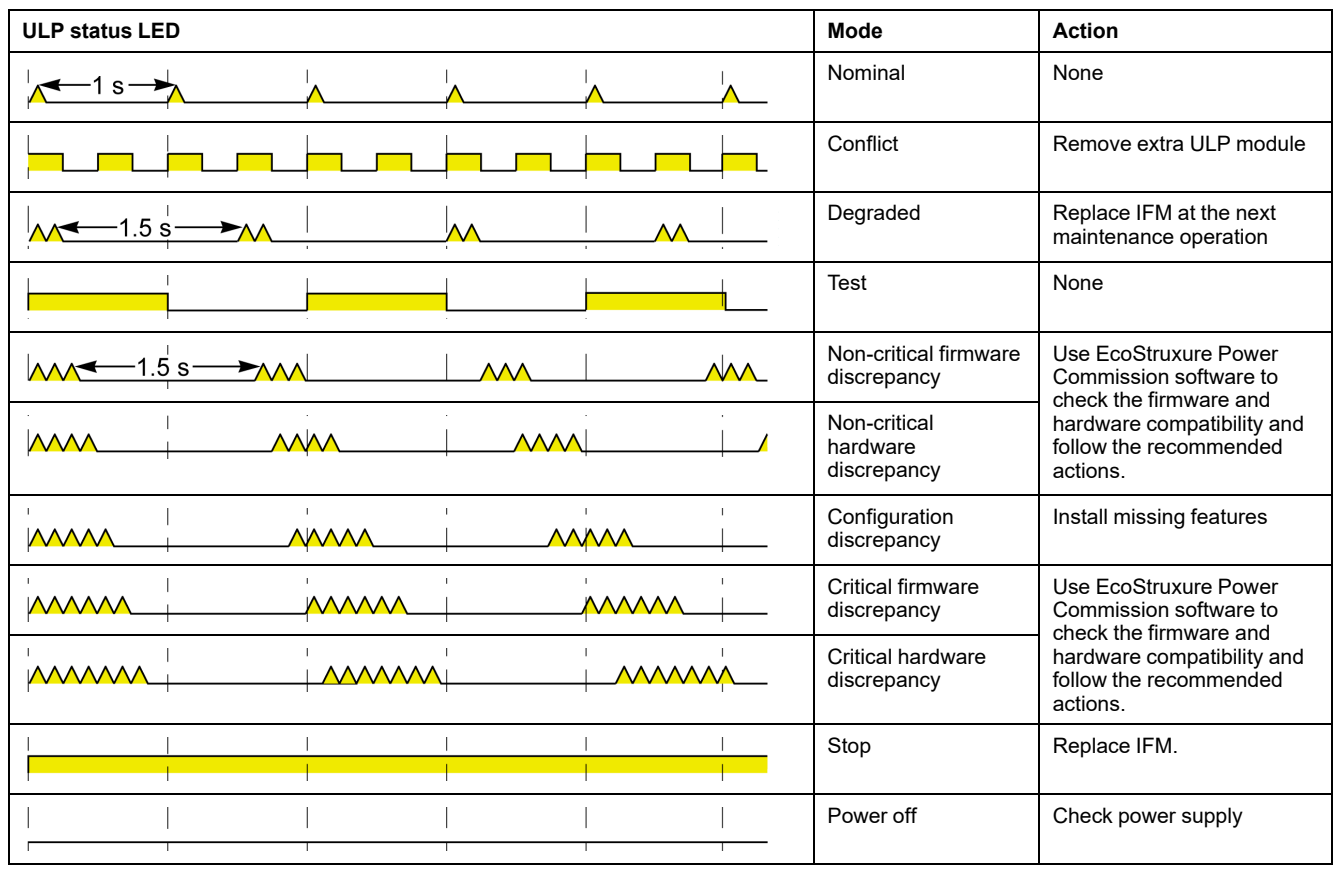

The yellow ULP status LED describes the mode of the ULP module.

# <span id="page-24-0"></span>**Schematics with ComPacT NS Circuit Breakers**

## **General Description**

Depending on the type of circuit breaker used, the IFM interface must be connected to the circuit breaker by using one of the following configurations:

- Connection of the IFM interface to a fixed manually-operated ComPacT NS circuit breaker with a BCM ULP module.
- Connect the IFM interface to a withdrawable ComPacT NS circuit breaker with a BCM ULP module and its respective IO module.

For more information, refer to the *ULP System User Guide*.

### **ULP Connection**

## *NOTICE*

#### **HAZARD OF EQUIPMENT DAMAGE**

- Never connect a Modbus-SL device to an RJ45 ULP port.
- The RJ45 ULP ports of IFM interface are for ULP modules only.
- Any other use can damage the IFM interface or the device connected to the IFM interface.
- To check if an ULP module is compatible with the RJ45 ULP ports of IFM interface, refer to the *ULP System User Guide*.

#### **Failure to follow these instructions can result in equipment damage.**

All the connection configurations require the circuit breaker BCM ULP cord. The insulated NSX cord is mandatory for system voltages greater than 480 Vac.

When the second RJ45 ULP port is not used, it must be closed with an ULP line termination:

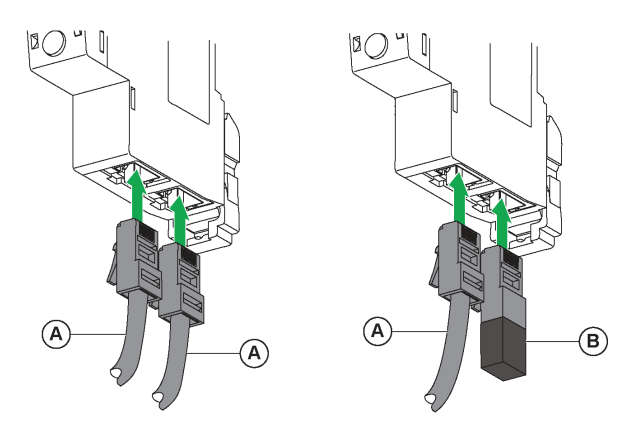

**A** Circuit breaker BCM ULP cord or RJ45 ULP cord **B** ULP line termination

#### **Connection of the IFM Interface to a Fixed Manually-Operated ComPacT NS Circuit Breaker**

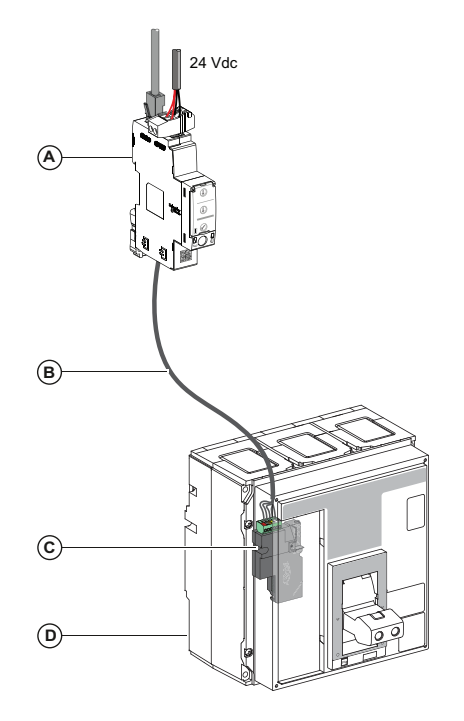

- **A** IFM Modbus-SL interface for one circuit breaker
- **B** Circuit breaker BCM ULP cord
- **C** BCM ULP circuit breaker communication module
- **D** Fixed manually-operated ComPacT NS circuit breaker with MicroLogic A, E, or P trip unit

### **Connection of the IFM Interface to a Withdrawable ComPacT NS Circuit Breaker**

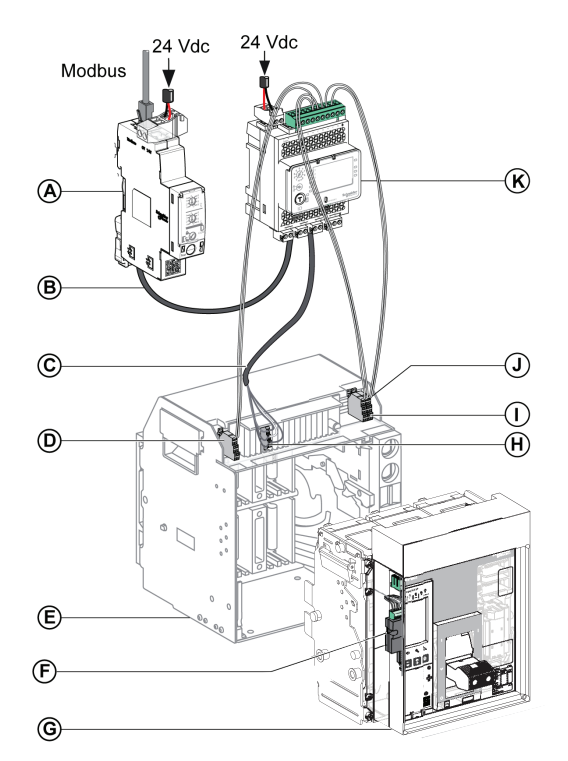

**A** IFM Modbus-SL interface for one circuit breaker

**B** RJ45 ULP cord

**C** Circuit breaker BCM ULP cord

**D** Circuit breaker disconnected position contact (CD)

**E** Circuit breaker cradle

- **F** BCM ULP circuit breaker communication module
- **G** Withdrawable circuit breaker with MicroLogic A, E, or P trip unit

**H** Withdrawable terminal block

**I** Circuit breaker connected position contact (CE)

**J** Circuit breaker test position contact (CT)

**K** IO input/output application module for one circuit breaker

# <span id="page-27-0"></span>**Configuration**

## **General Description**

Two configurations of the IFM interface are available:

- Automatic configuration (Auto-Speed sensing ON, factory setting): when connected to the Modbus network, the IFM interface automatically detects the network parameters.
- Personalized configuration (Auto-Speed sensing OFF): the network parameters can be personlized using the [EcoStruxure](#page-16-0) Power Commission [software,](#page-16-0) page 17.

## **Automatic Configuration**

The Modbus slave address is defined by the two address rotary switches on the front panel of the IFM interface. When connected to the Modbus serial line network, the IFM interface automatically detects the network speed and parity. The Auto-Speed sensing algorithm tests the available Baud rates and parities and automatically detects the Modbus communication network parameters. The Modbus master must send at least 25 frames on the Modbus network in order to allow the Auto-Speed sensing algorithm to work.

The transmission format is binary with one start bit, eight data bits, one stop bit in case of even or odd parity, and two stop bits in case of no parity.

If the Auto-Speed sensing algorithm does not detect the network parameters, it is recommended to follow this procedure:

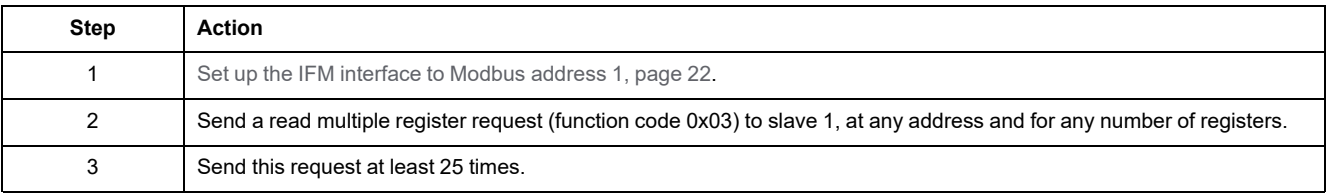

**NOTE:** If the network speed or parity is changed after the IFM interface has automatically detected these settings, the IFM interface must be restarted (power off/power on) in order to detect the new network parameters.

#### **Personalized Configuration**

The Modbus slave address is defined by the two address rotary switches on the front panel of the IFM interface.

Disable the Auto-Speed sensing option and set the following Modbus communication network parameters with the EcoStruxure Power [Commission](#page-16-0) [software,](#page-16-0) page 17:

- Baud rate: 4800, 9600, 19200 and 38400 Baud.
- parity: even, odd, and none (it is possible to select one stop bit or two stop bits in case of no parity).

**NOTE:** It is not possible to change the Modbus address or the status of the locking pad with the EcoStruxure Power Commission software.

#### **IFM Interface with Legacy Application Firmware**

The IFM interface is shipped with the standard firmware. This standard firmware responds to one unique Modbus slave address, set between 1 and 99 by the two rotary switches on the front panel of the IFM interface.

The IFM interface with the standard firmware is not compatible with legacy applications using four Modbus slave addresses:

- 1 address x from 1 to 47 for the circuit breaker manager
- 1 address x+50 for the chassis manager
- 1 address x+100 for the metering manager
- 1 address x+200 for the protection manager

The IFM interface is compatible with legacy applications using four Modbus slave addresses after replacement of the standard firmware by the legacy firmware. To replace the IFM firmware, contact your Schneider Electric customer support, with indication of the IFM part number, TRV00210 or LV434000.

**NOTE:**

- Do not mix IFM interfaces with standard firmware with IFM interfaces with legacy firmware on the same Modbus-SL network.
- When an IFM interface with legacy firmware is connected to a BCM ULP module, its Modbus traffic status LED is steady ON.
- The IO module can be connected to an IFM interface with legacy firmware to perform the cradle management application.

## <span id="page-29-0"></span>**Communication Test**

## **Introduction**

The use of the EcoStruxure Power [Commission](#page-16-0) software, page 17 is recommended to test the serial line communication on the various circuit breakers.

If the laptop or PC installed with the EcoStruxure Power Commission software and connected on the Modbus network is able to read data from the IMU, the communication is established. Refer to the *EcoStruxure Power Commission Online Help*.

# <span id="page-30-0"></span>**IFE Interface**

#### **What's in This Chapter**

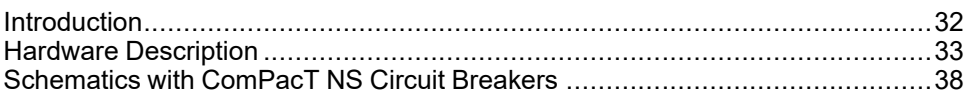

### <span id="page-31-0"></span>**Introduction**

#### **Overview**

The IFE interface enables an intelligent modular unit (IMU) with a ComPacT, PowerPacT, or MasterPact circuit breaker to be connected to an Ethernet network. Each circuit breaker has its own IFE interface and a corresponding IP address.

## **Types of IFE Interface**

There are two types of the IFE interface:

• IFE Ethernet interface for one circuit breaker, with part number LV434001

This type of IFE interface is an Ethernet interface for ComPacT, PowerPacT, and MasterPact circuit breakers.

**NOTE:** The IFE interface with part number LV434001 completely replaces the IFE interface with part number LV434010. The LV434001 comes with the real time clock (RTC) feature and allows ULP connections up to 20 m (65.6 ft) with the MasterPact MTZ circuit breakers (LV434010 had a theoretical limitation of 5 m (16.4 ft) over the life of the IFE interface).

• IFE Ethernet switchboard server, with part number LV434002

This type of IFE interface is an Ethernet interface for ComPacT, PowerPacT, and MasterPact circuit breakers and a server for Modbus-SL (serial line) connected devices.

**NOTE:** The IFE server with part number LV434002 completely replaces the IFE server with part number LV434011. The LV434002 comes with the real time clock (RTC) feature and allows ULP connections up to 20 m (65.6 ft) with the MasterPact MTZ circuit breakers (LV434011 had a theoretical limitation of 5 m (16.4 ft) over the life of the IFE interface).

#### **IFE Interface Features**

The main features of IFE interface are:

- Dual Ethernet port for simple daisy chain connection
- Device profile web service for discovery of the IFE interface on the local area network (LAN)
- ULP compliant for location of the IFE interface in the switchboard
- Ethernet interface for ComPacT, PowerPacT, and MasterPact circuit breakers
- Server for Modbus-SL connected devices (only for the IFE server with the part number LV434002)
- Embedded setup webpages
- Embedded monitoring webpages
- Embedded control webpages
- Built-in email alarm notification for circuit breaker connected to IFE interface.

**NOTE:** The built-in switch of IFE interface does not support the ring topology as it does not have the feature of the loop back protection.

# <span id="page-32-0"></span>**Hardware Description**

# **Description**

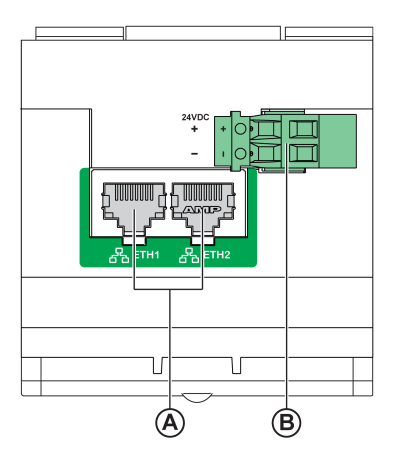

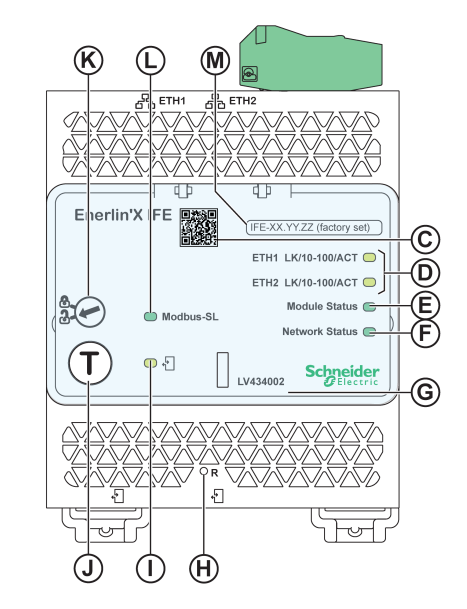

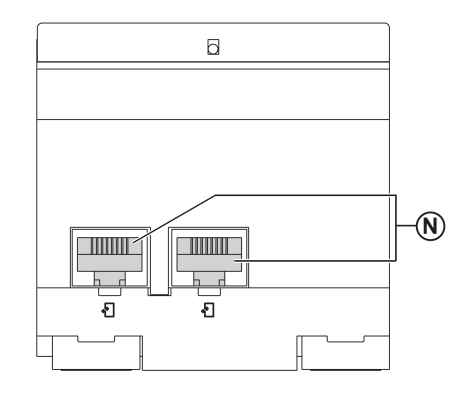

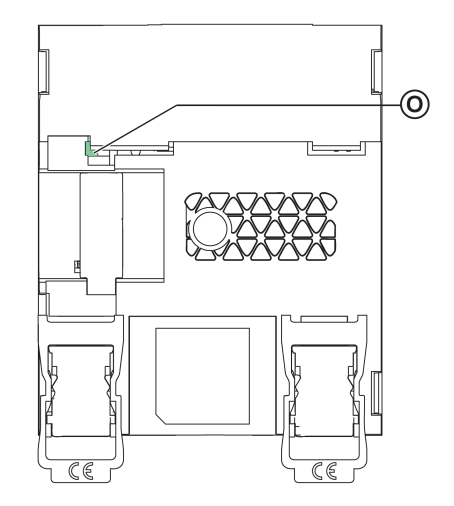

- **A** Ethernet 1 and Ethernet 2 RJ45 communication ports
- **B** 24 Vdc power supply terminal block
- **C** QR code to product information
- **D** Ethernet communication LEDs
- **E** Module status LED
- **F** Network status LED
- **G** Sealable transparent cover
- **H** Reset button
- **I** ULP status LED
- **J** Test button (accessible even with closed cover)
- **K** Locking pad
- **L** Modbus traffic status LED (IFE server only)
- **M** Device name label
- **N** Two RJ45 ULP ports
- **O** Grounding connection

For information on installation, consult the instruction sheet available on the Schneider Electric website: [QGH13473](https://download.schneider-electric.com/files?p_Doc_Ref=QGH13473).

#### **Mounting**

The IFE interface mounts on a DIN rail. The stacking accessory enables the connection of several IFM interfaces to an IFE server without additional wiring.

**NOTE:** The stacking feature is available only for the IFE server with the part number LV434002.

#### **24 Vdc Power Supply**

The IFE interface must always be supplied with 24 Vdc. The power to the IFM interfaces stacked to an IFE server are supplied by the IFE server and it is not necessary to supply power to them separately.

It is recommended to use an UL listed and recognized limited voltage/limited current or a class 2 power supply with a 24 Vdc, 3 A maximum.

**NOTE:** For 24 Vdc power supply connection, use copper conductors only.

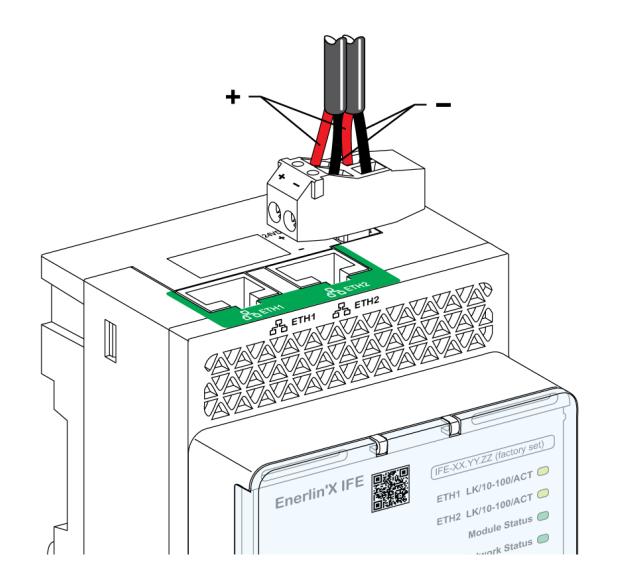

### **Ethernet Communication LEDs**

The Ethernet communication dual color LEDs, indicate the status of the Ethernet ports **ETH1** and **ETH2**.

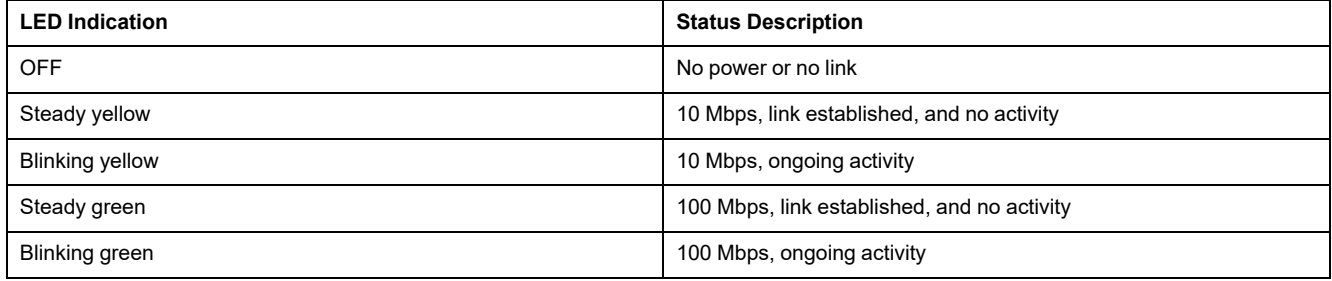

## **Module Status LED**

The module status dual color LED, indicates the IFE interface status.

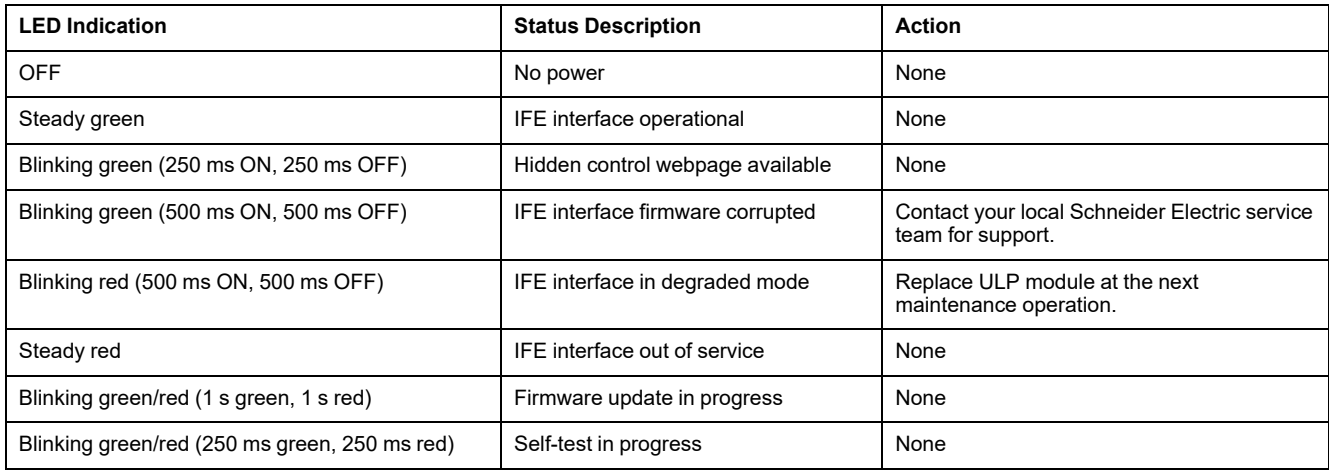

#### **Network Status LED**

The network status dual color LED, indicates the Ethernet network status.

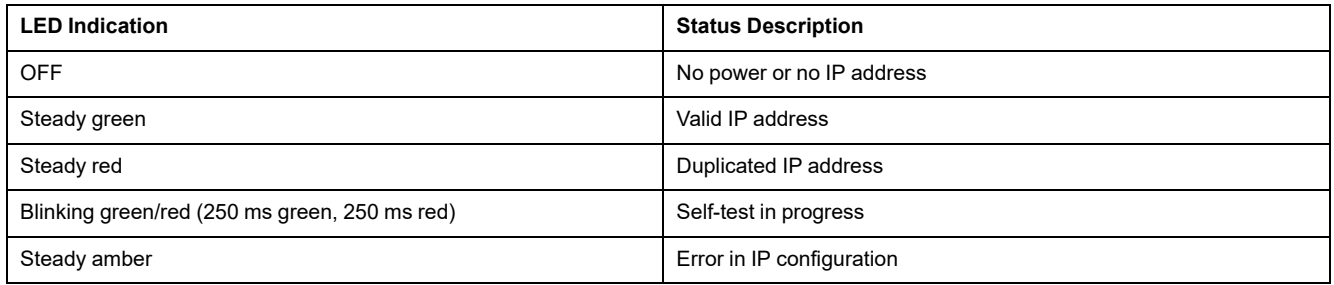

#### **Modbus Serial Line Traffic LED**

The Modbus serial line traffic yellow LED, indicates that the traffic is being transmitted or received over the Modbus serial line network through the IFE server.

The LED is ON during the transmission and reception of the messages. The LED is OFF otherwise.

**NOTE:** The LED is OFF on the IFE interface (part number LV434001).

#### **Modbus Address**

The IFE interface accepts the Modbus address of the IMU to which it is connected.

The Modbus address is 255 and cannot be changed.

#### **Locking Pad**

The locking pad on the front panel of the IFE interface enables or disables the ability to send the remote control commands over the Ethernet network to the IFE interface, and to the other modules of the IMU.

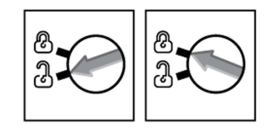

- If the arrow points to the open padlock (factory setting), remote control commands are enabled.
- If the arrow points to the closed padlock, remote control commands are disabled.

The only remote control command that is enabled even if the arrow points to the closed padlock, is the set absolute time command.

#### **Test Button**

The test button has two functions, according to the duration of the button pressed.

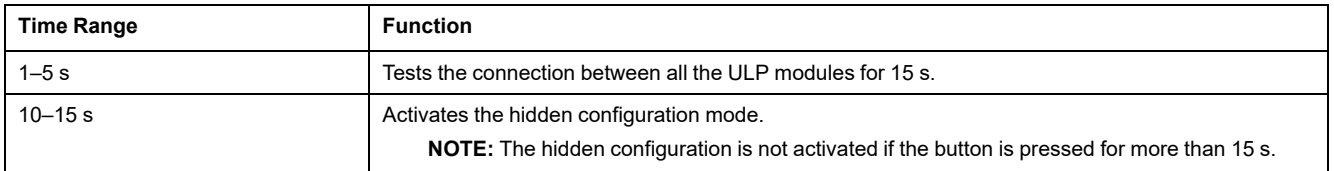
## **Reset Button**

When the reset button is pressed for 1–5 s, it forces the IP acquisition mode to the factory default setting (DHCP).

# **ULP Status LED**

The yellow ULP status LED describes the mode of the ULP module.

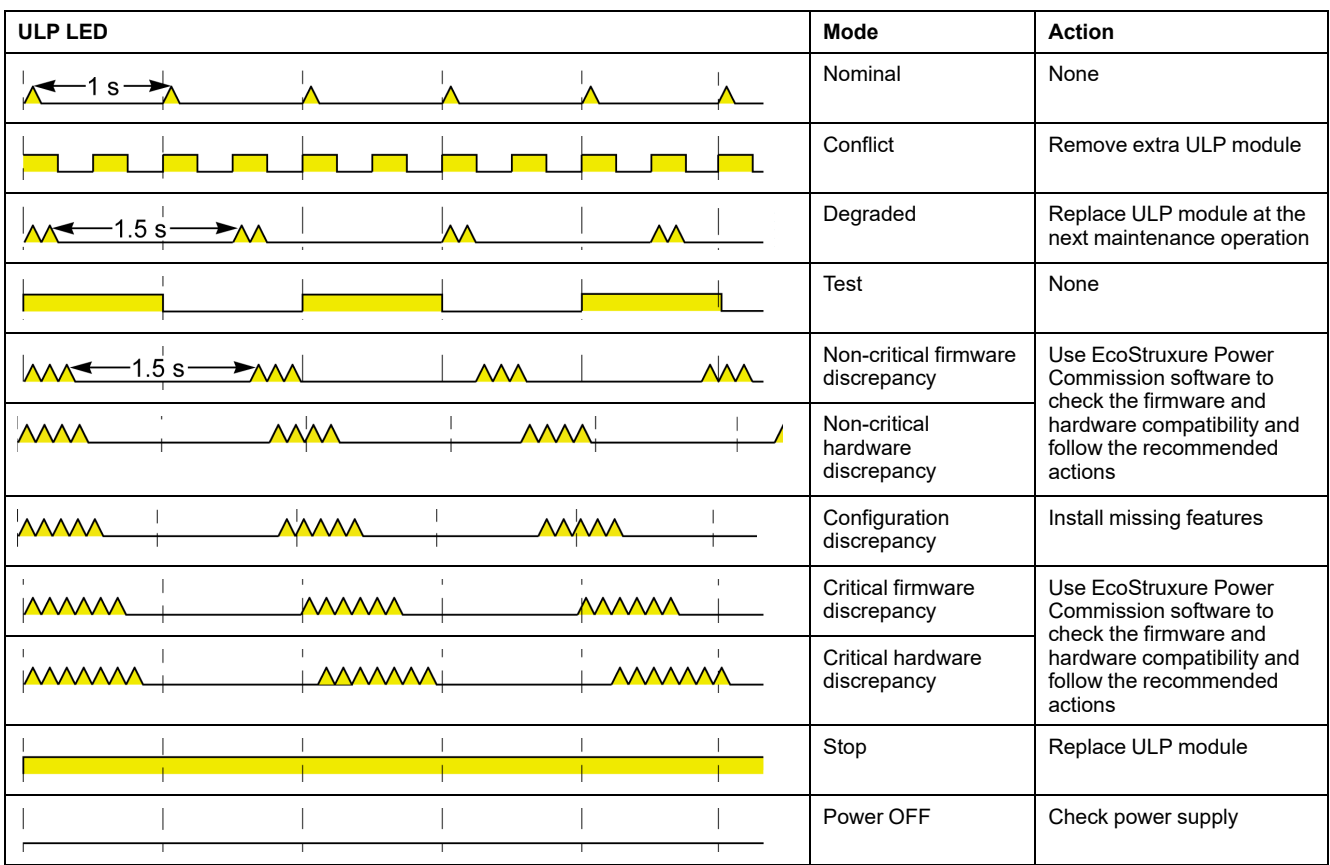

# **Schematics with ComPacT NS Circuit Breakers**

# **Description**

Depending on the type of circuit breaker used, connect the IFE interface to the circuit breaker using one of the following configurations:

- Connection of the IFE interface to a fixed manually-operated ComPacT NS circuit breaker with a BCM ULP module.
- Connection of the IFE interface to a withdrawable ComPacT NS 630b-1600 circuit breaker with a BCM ULP module and its respective IO module.

For more information, refer to the *ULP System User Guide*.

# **ULP Connection**

# *NOTICE*

#### **HAZARD OF EQUIPMENT DAMAGE**

- Never connect an Ethernet device to a RJ45 ULP port.
- The RJ45 ULP ports of IFE interface are for ULP modules only.
- Any other use can damage the IFE interface or the device connected to the IFE interface.
- To check if a ULP module is compatible with the RJ45 ULP ports of IFE interface, refer to the *ULP System User Guide*.

#### **Failure to follow these instructions can result in equipment damage.**

All connection configurations require the BCM ULP cord.

When the second RJ45 ULP port is not used, it must be closed with a ULP line termination.

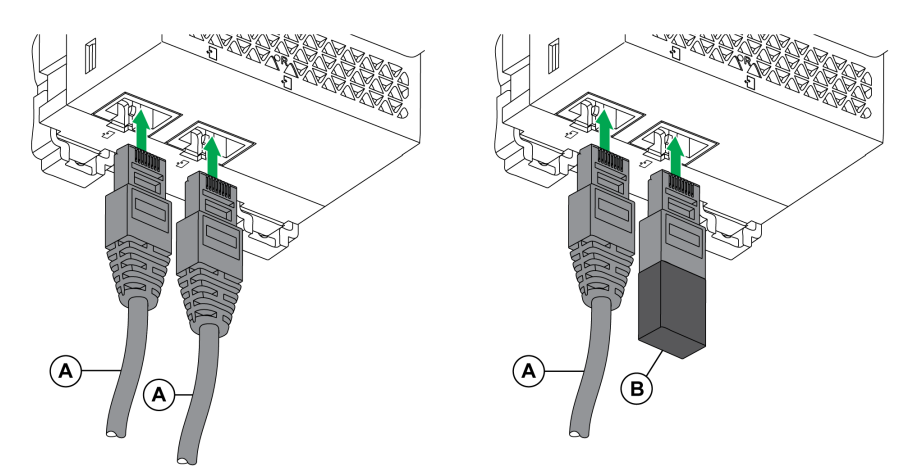

- **A** Circuit breaker BCM ULP cord or RJ45 ULP cord
- **B** ULP line termination

## **Connection of the IFE Interface to a Fixed Manually-Operated ComPacT NS Circuit Breaker**

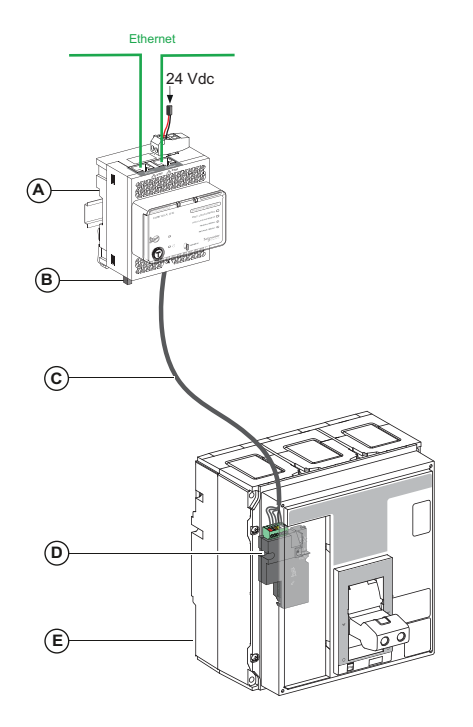

- **A** IFE Ethernet interface for one circuit breaker
- **B** ULP line termination
- **C** Circuit breaker BCM ULP cord
- **D** BCM ULP circuit breaker communication module
- **E** Fixed manually-operated ComPacT NS circuit breaker with MicroLogic A, E, or P trip unit

## **Connection of the IFE Interface to a Withdrawable ComPacT NS 630b-1600 Circuit Breaker**

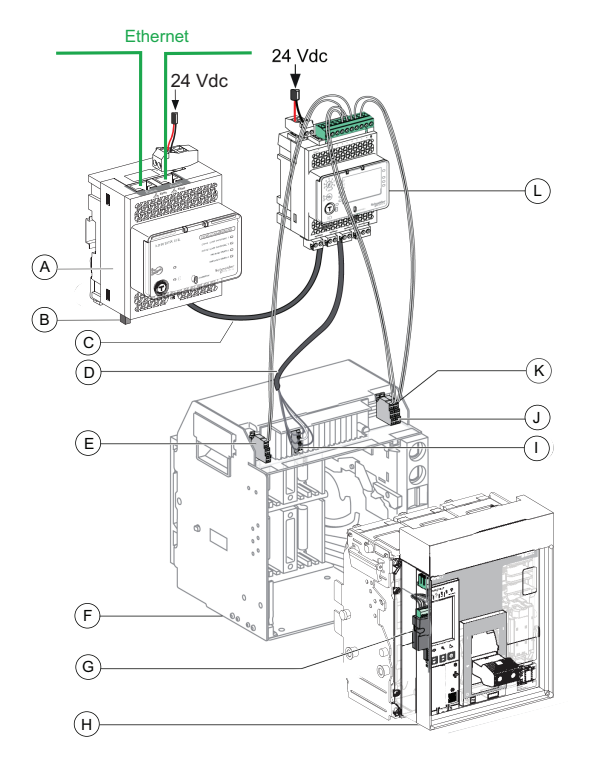

- **A** IFE Ethernet interface for one circuit breaker
- **B** ULP line termination
- **C** RJ45 ULP cord
- **D** Circuit breaker BCM ULP cord
- **E** Circuit breaker disconnected position contact (CD)
- **F** Circuit breaker cradle
- **G** BCM ULP circuit breaker communication module
- **H** Withdrawable circuit breaker with MicroLogic A, E, or P trip unit
- **I** Withdrawable terminal block
- **J** Circuit breaker connected position contact (CE)
- **K** Circuit breaker test position contact (CT)
- **L** IO input/output application module for one circuit breaker

# **Modbus Protocol with ComPacT NS Circuit Breakers**

### **What's in This Part**

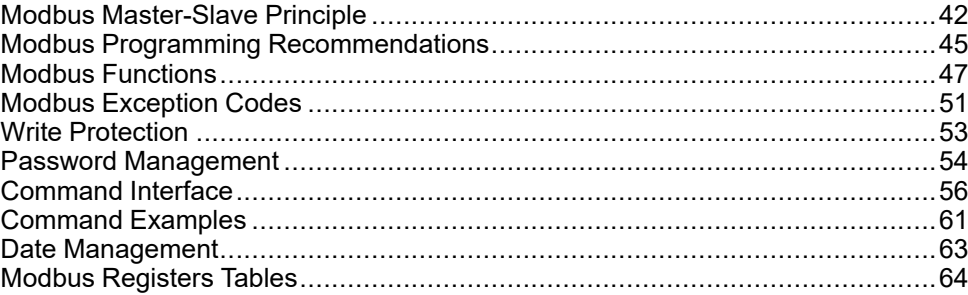

# <span id="page-41-0"></span>**Modbus Master-Slave Principle**

### **Overview**

The Modbus protocol exchanges information using a request-reply mechanism between a master (client) and a slave (server). The master-slave principle is a model for a communication protocol in which one device (the master) controls one or more other devices (the slaves). In a standard Modbus network, there is 1 master and up to 31 slaves.

A detailed description of the Modbus protocol is available at [www.modbus.org](http://www.modbus.org).

### **Characteristics of the Master-Slave Principle**

The master-slave principle is characterized as follows:

- Only 1 master is connected to the network at a time.
- Only the master can initiate communication and send requests to the slaves.
- The master can address each slave individually using its specific address or all slaves simultaneously using address 0.
- The slaves can only send replies to the master.
- The slaves cannot initiate communication, either to the master or to other slaves.

### **Master-Slave Communication Modes**

The Modbus protocol can exchange information using 2 communication modes:

- unicast mode
- broadcast mode

### **Unicast Mode**

In unicast mode, the master addresses a slave using the specific address of the slave. The slave processes the request then replies to the master.

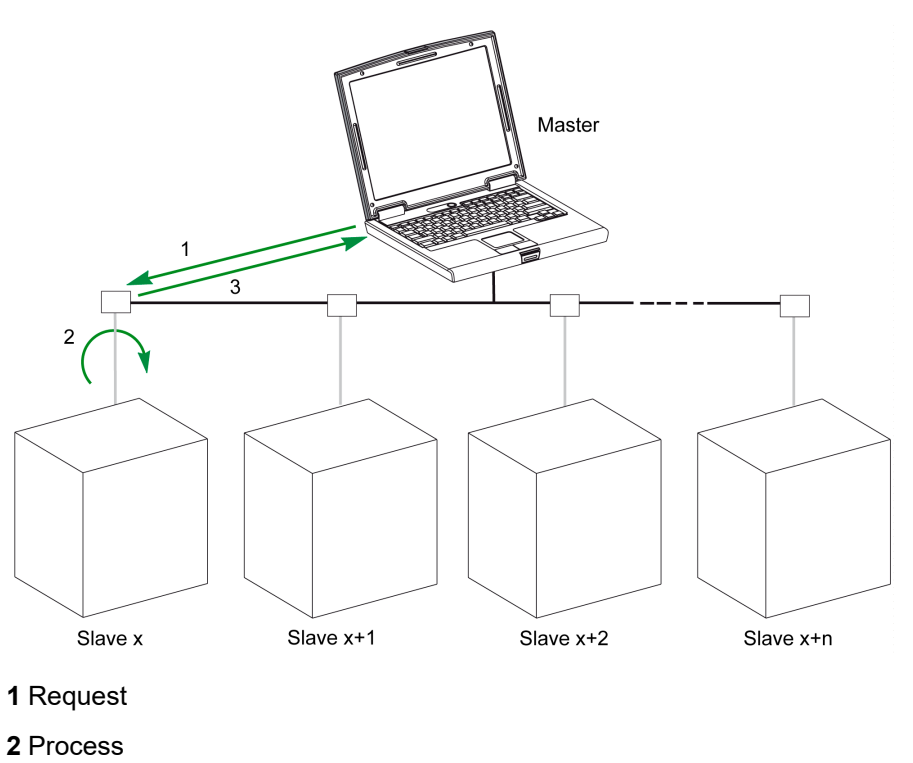

**3** Reply

### **Broadcast Mode**

The master can also address all slaves using address 0. This type of exchange is called broadcasting. The slaves do not reply to broadcasting messages.

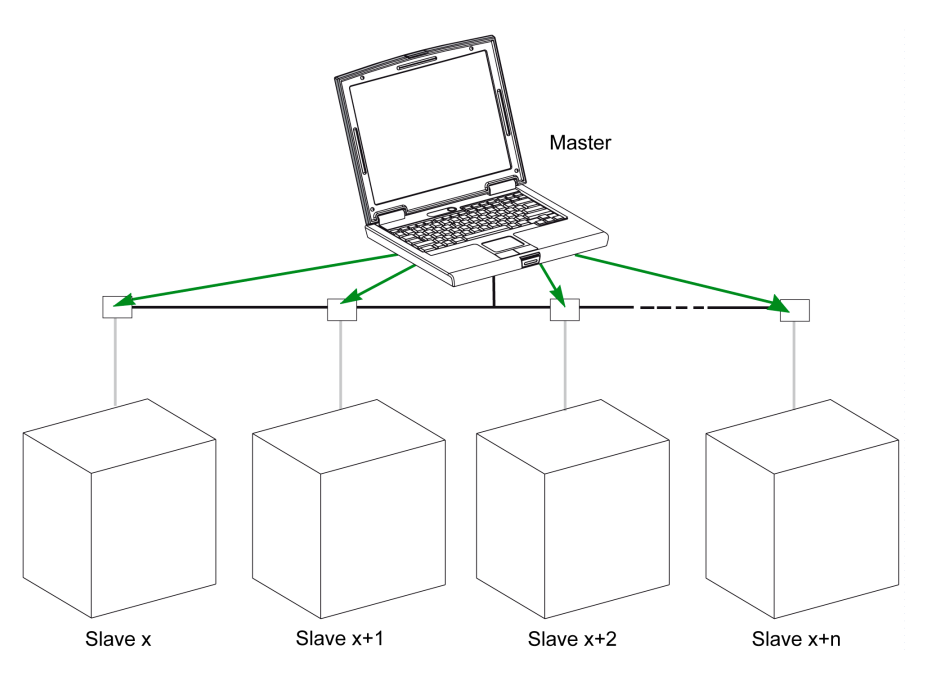

## **Response Time**

The response time Tr is the time needed by a slave to respond to a request sent by the master:

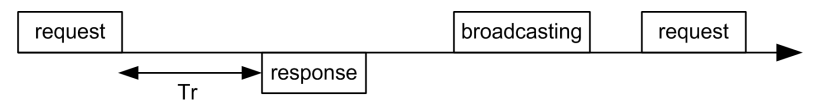

Values with the Modbus protocol:

- Typical value < 10 ms for 90% of the exchanges
- Maximum value is around 700 ms, so it is recommended to implement a 1 second time out after sending a Modbus request.

## **Data Exchange**

The Modbus protocol uses 2 types of data:

- Single bit
- Register (16 bits)

MasterPact MTZ, ComPacT NS, and ComPacT NSX circuit breakers support registers only.

Each register has a register number. Each type of data (bit or register) has a 16-bit address.

The messages exchanged with the Modbus protocol contain the address of the data to be processed.

### **Registers and Addresses**

The address of register number n is n-1. The tables detailed in the following parts of this document provide both register numbers (in decimal format) and corresponding addresses (in hexadecimal format). For example, the address of register number 12000 is 0x2EDF (11999).

### **Frames**

All the frames exchanged with the Modbus protocol have a maximum size of 256 bytes and are composed of 4 fields:

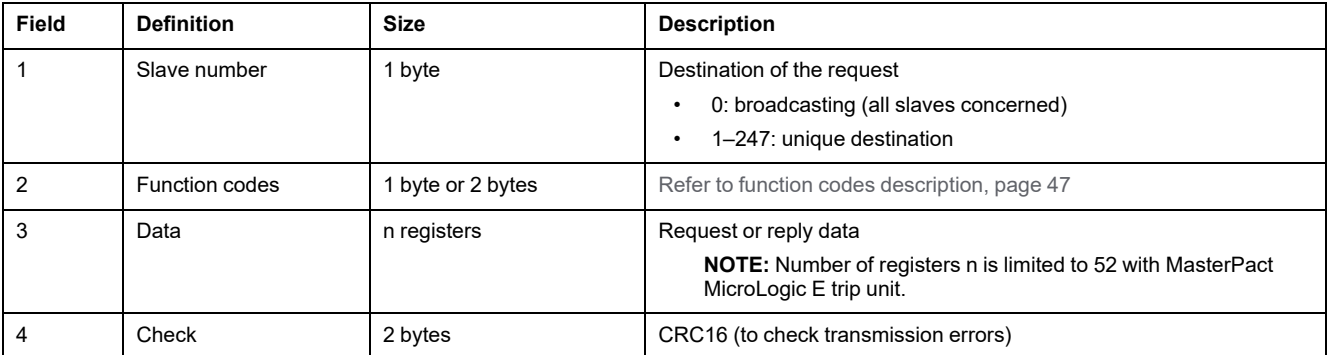

# <span id="page-44-0"></span>**Modbus Programming Recommendations**

### **Read Register Recommendations**

The registers of the IMU modules are available through Modbus communication in:

- dataset registers (standard and/or legacy datasets)
- device registers:
	- MicroLogic registers
	- IO module registers
	- IFM interface registers
	- IFE interface registers

To read the registers:

- First read the registers that are available in datasets.
	- Standard dataset is recommended because it contains more data in a data format that allows a better accuracy.
	- Legacy dataset is used only for legacy equipments.
	- Then read the data that is not available in datasets in the device registers.

The benefit of datasets is that the most useful information of each IMU module is collected in one table that can be read with two or three read requests. Each module updates the values in the dataset registers on a regular basis.

The response time of requests to dataset registers is shorter than the response time of requests to device registers. Therefore, it is recommended to read the dataset registers instead of device registers, to improve the overall performance of the communication system.

### **Register Update**

The values in the registers are updated in two different ways:

- The measurement values are updated periodically, with a fixed refreshment rate.
- The other values are updated when the value is changed.

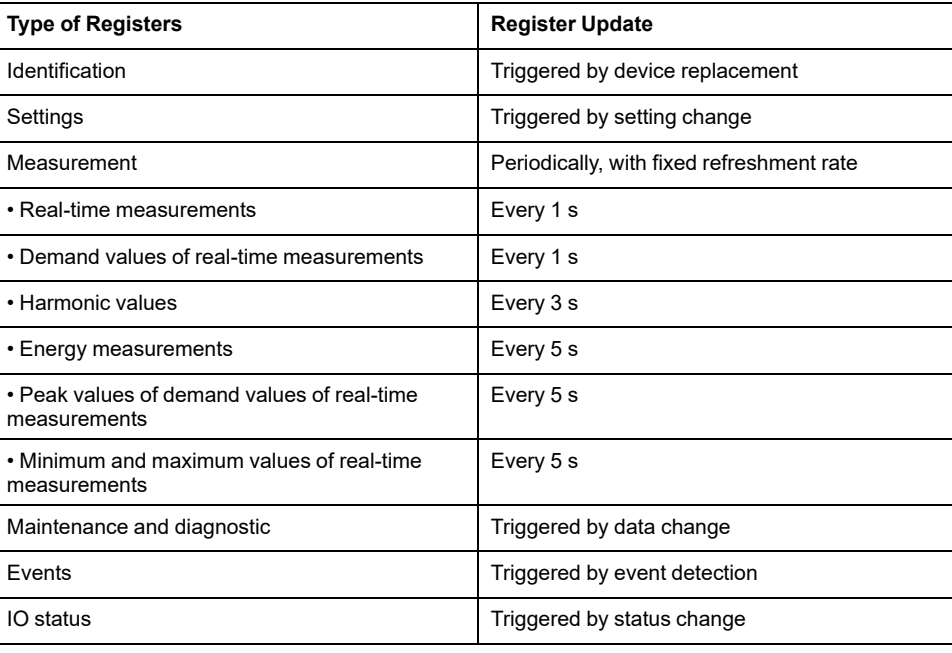

The refreshment rate of values is the same for the dataset registers and the device registers.

Use the refreshment rate to optimize the performance of the communication between the remote controller and the IMU modules.

# <span id="page-46-0"></span>**Modbus Functions**

## **General Description**

The Modbus protocol offers a number of functions that are used to read or write data over the Modbus network. The Modbus protocol also offers diagnostic and network-management functions.

Only the Modbus functions handled by the circuit breaker are described here.

### **Read Functions**

The following read functions are available:

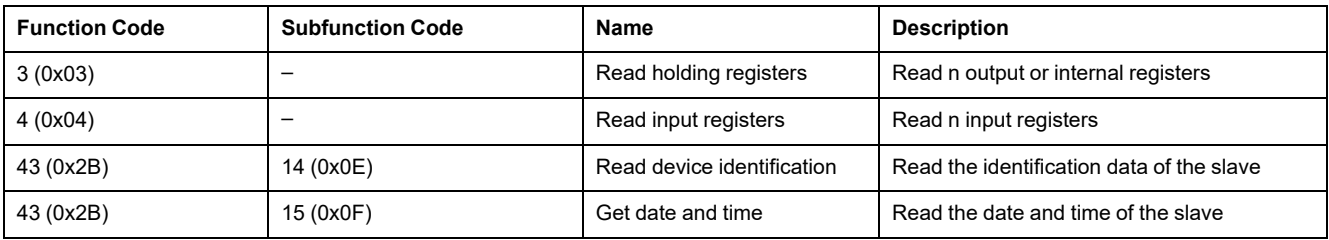

**NOTE:** Number of registers n is limited to 52 with MasterPact MicroLogic E trip unit.

### **Read Register Example**

The following table shows how to read the rms current on phase 1 (I1) in register 1016. The address of register 1016 is 1016 - 1 = 1015 = 0x03F7. The Modbus address of the Modbus slave is 47 = 0x2F.

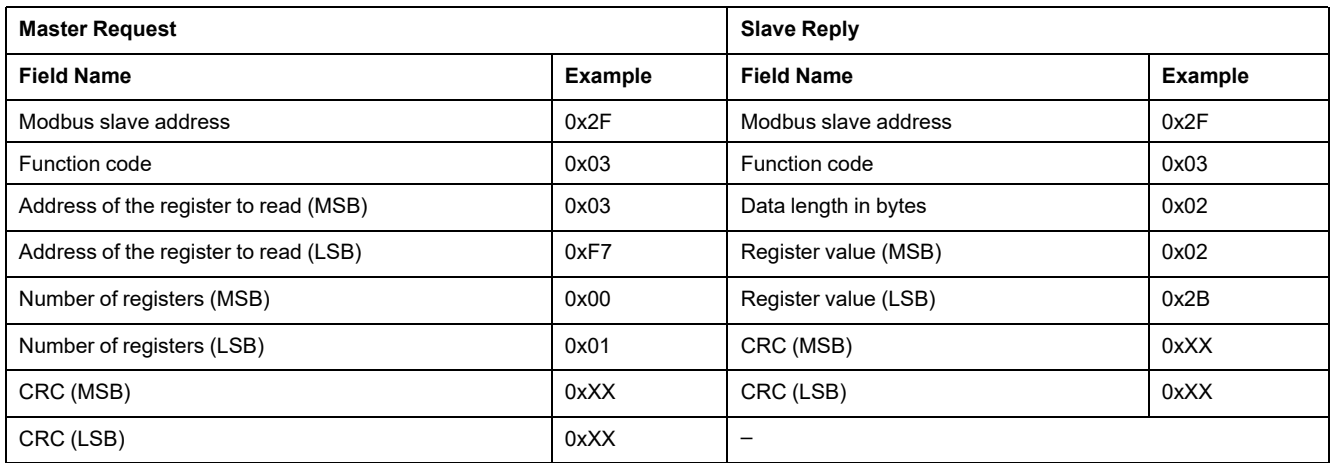

The content of register 1016 (address 0x03F7) is 0x022B = 555. Therefore, the rms current on phase 1 (I1) is 555 A.

### **Get Date and Time Example**

The following table shows how to get the date and time of a Modbus slave.The Modbus address of the Modbus slave is 47 = 0x2F.

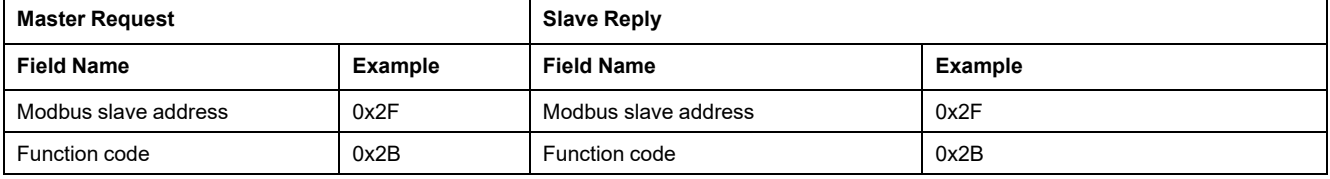

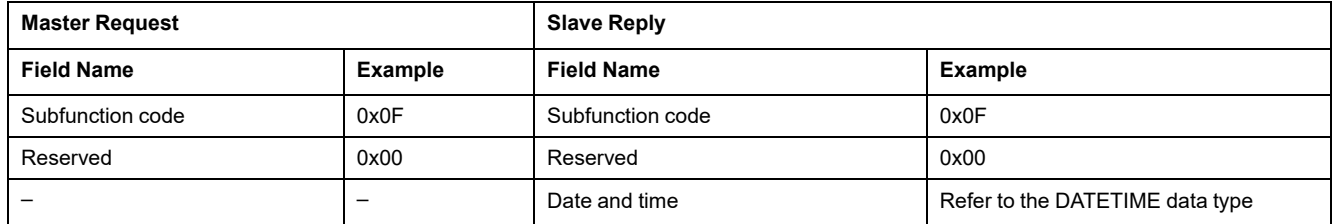

### **Set Date and Time Example**

The following table shows how to set date and time of a Modbus slave. The Modbus address of the Modbus slave is 47 = 0x2F, the new date is October 2, 2014, and the new time is 2:32:03:500 p.m.

**NOTE:** Use the broadcast mode (with Modbus slave address = 0) to set the date and time of all Modbus slaves.

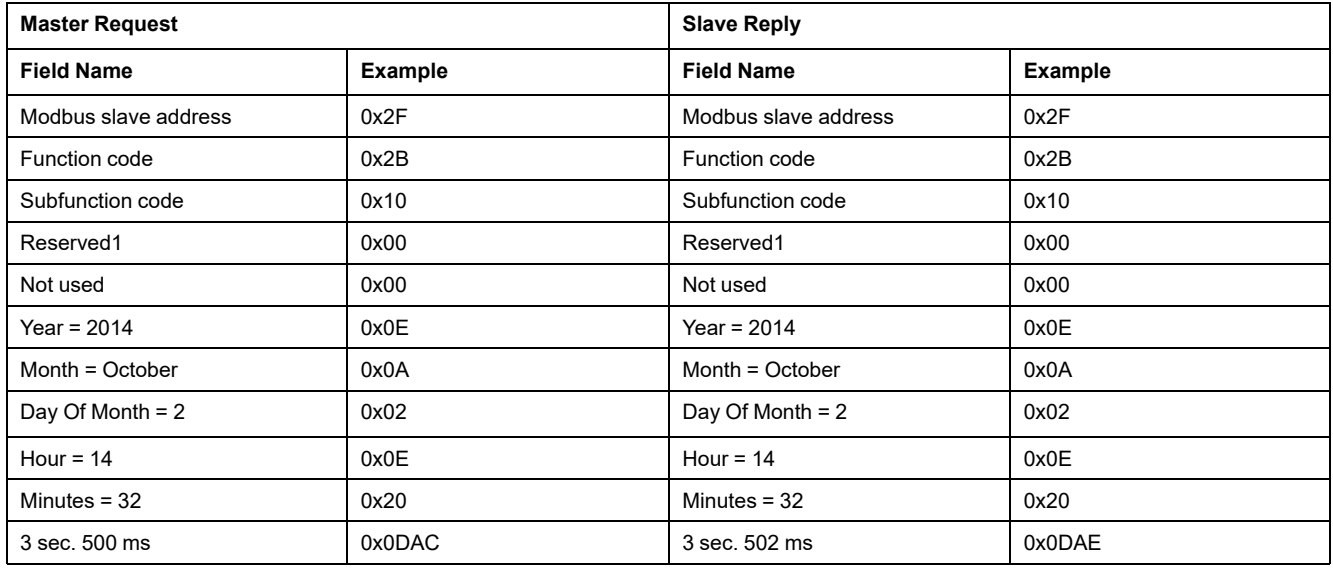

The normal response is an echo of the request, returned after the date-time has been updated in the remote device. If the date-time structure content is not consistent with a true date-time (that is, an invalid date-time), the value returned in the Date-Time field is set to 0 by the device.

In case of 24 Vdc power loss, the date and time of the Modbus slaves without battery is not refreshed anymore. It is therefore mandatory to set date and time for all Modbus slaves after recovering the 24 Vdc power supply.

Furthermore, due to the clock drift of each Modbus slave, it is mandatory to set date and time for all Modbus slaves periodically. Recommended period is at least every 15 minutes.

### **Scattered Holding Register Read Function**

The scattered holding register read function is available:

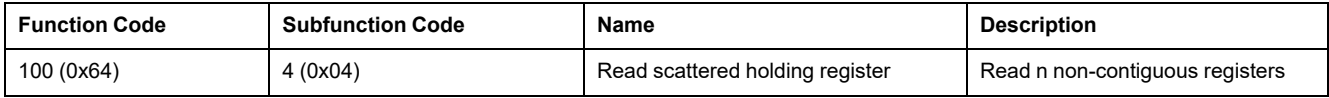

The maximum value for n is 100 but when using a MasterPact MicroLogic A or E trip unit, it is recommended to have n lower or equal to 21.

The scattered holding register read function enables the user to:

• avoid reading a large block of contiguous registers when only few registers are needed

• avoid multiple use of functions 3 and 4 in order to read non-contiguous registers

## **Read Scattered Holding Register Example**

The following table shows how to read the addresses of the register 664 (address 0x0297) and register 666 (address 0x0299) of a Modbus slave. The Modbus address of the Modbus slave is 47 = 0x2F.

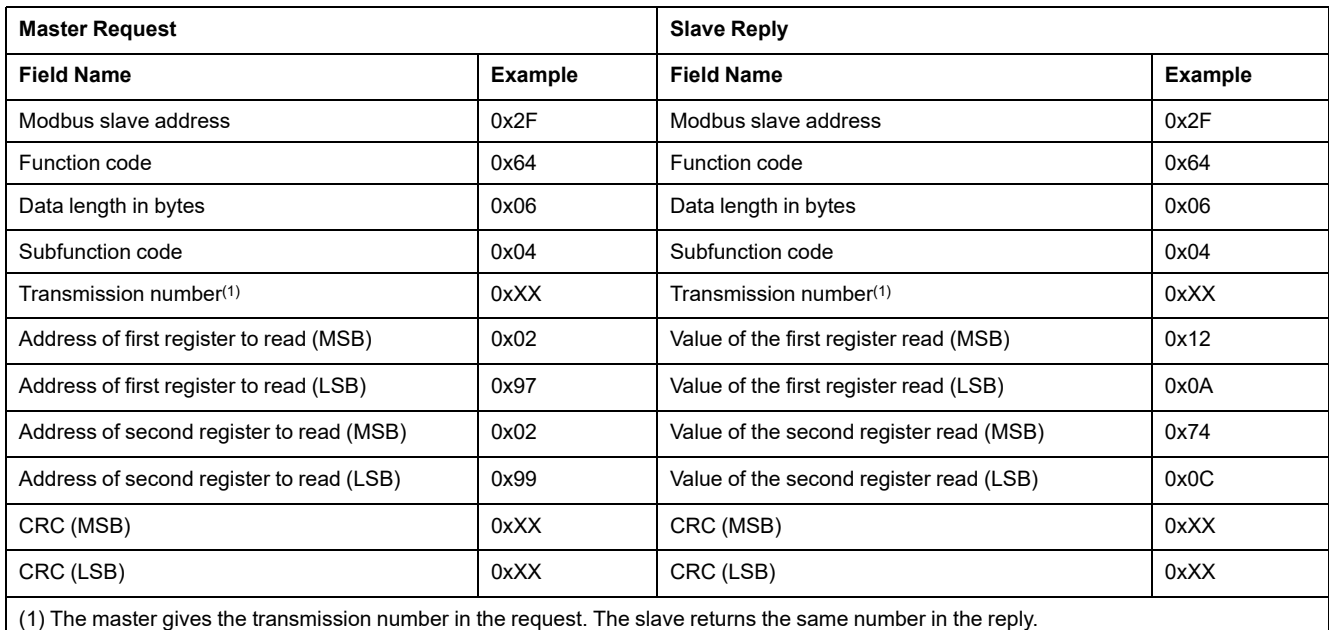

### <span id="page-48-0"></span>**Write Functions**

#### The following write functions are available:

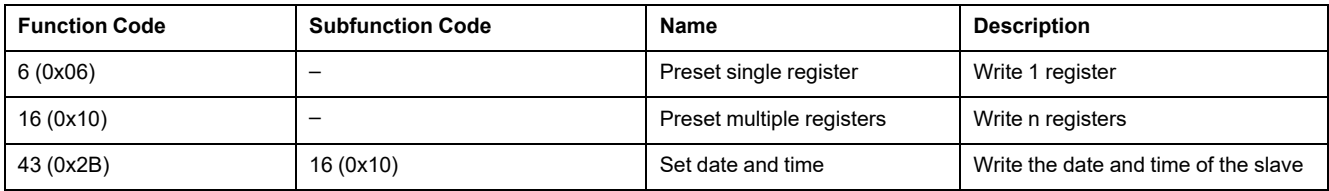

**NOTE:** Number of registers n is limited to 52 with MasterPact MicroLogic E trip units.

### **Diagnostic Functions**

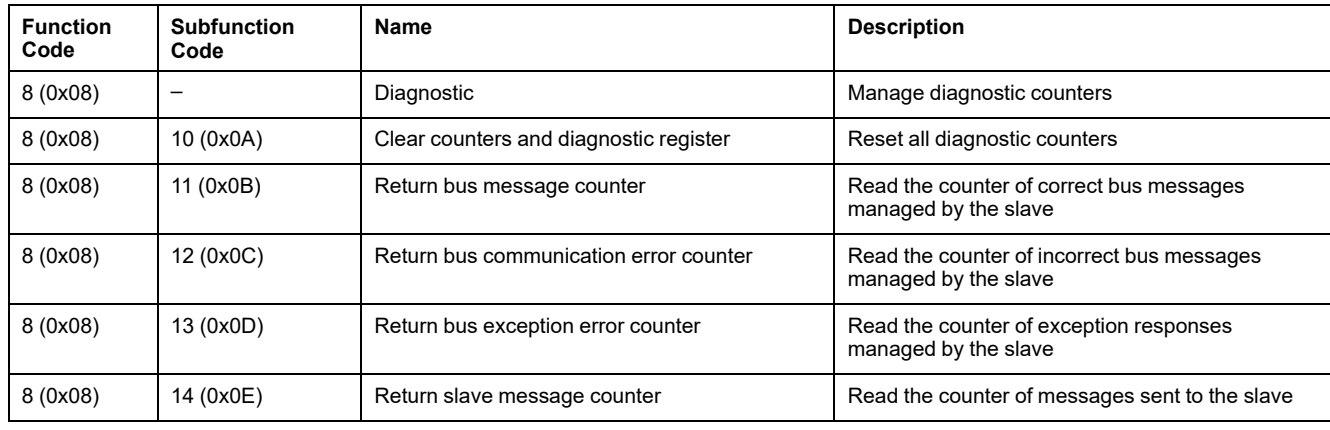

The following diagnostic functions are available:

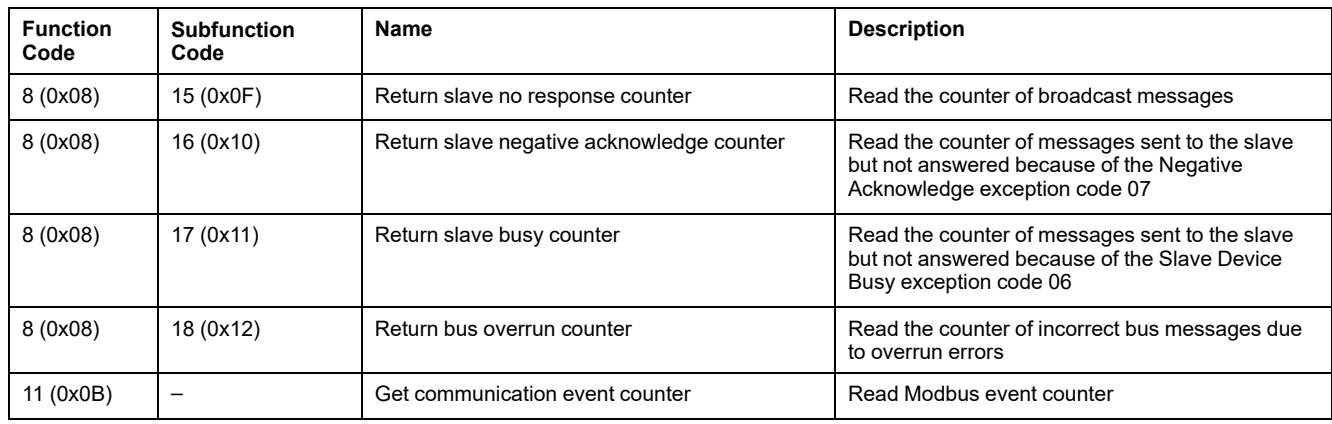

## **Diagnostic Counters**

Modbus uses diagnostic counters to enable performance and error management. The counters are accessible using the Modbus diagnostic functions (function codes 8 and 11). The Modbus diagnostic counters and the Modbus event counter are described in the following table:

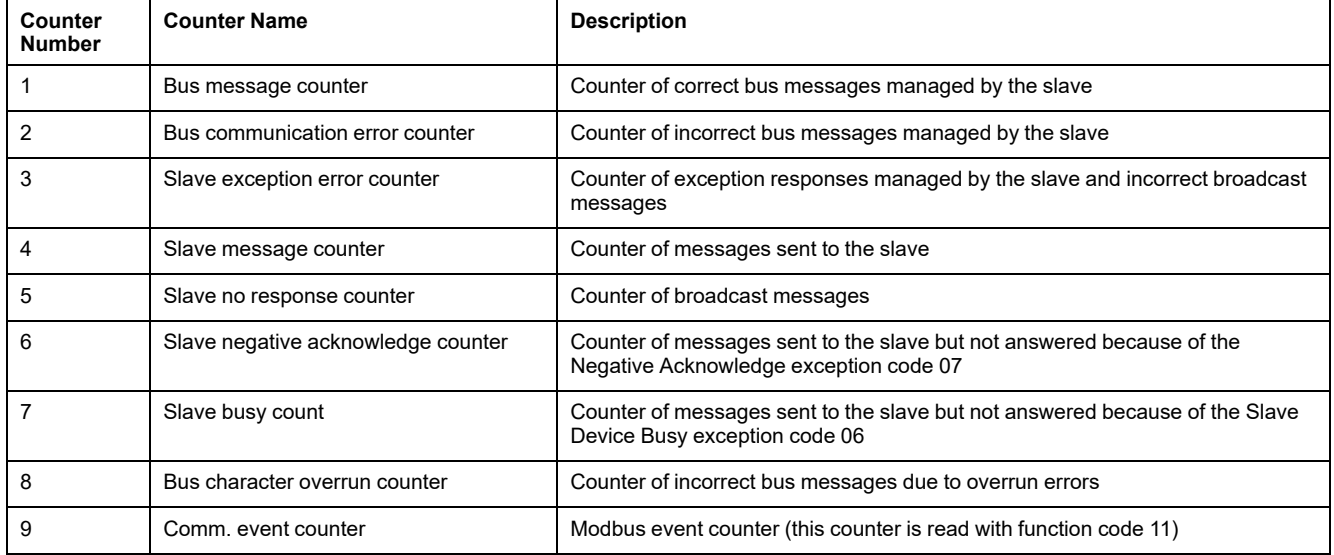

### **Counters Reset**

The diagnostic counters are reset to 0 when:

- the maximum value 65535 is reached,
- they are reset by a Modbus command (function code 8, sub-function code  $10$ ),
- the power supply is lost,
- the communication parameters are modified.

# <span id="page-50-0"></span>**Modbus Exception Codes**

### **Exception Responses**

Exception responses from either the master (client) or a slave (server) can result from data processing errors. One of the following events can occur after a request from the master (client):

- If the slave (server) receives the request from the master (client) without a communication error and can handle the request correctly, it returns a normal response.
- If the slave (server) does not receive the request from the master (client) due to a communication error, it does not return a response. The master program eventually processes a timeout condition for the request.
- If the slave (server) receives the request from the master (client) but detects a communication error, it does not return a response. The master program eventually processes a timeout condition for the request.
- If the slave (server) receives the request from the master (client) without a communication error, but cannot handle it (for example, the request is to read a register that does not exist), the slave returns an exception response to inform the master of the nature of the error.

## **Exception Frame**

The slave sends an exception frame to the master to report an exception response. An exception frame is composed of 4 fields:

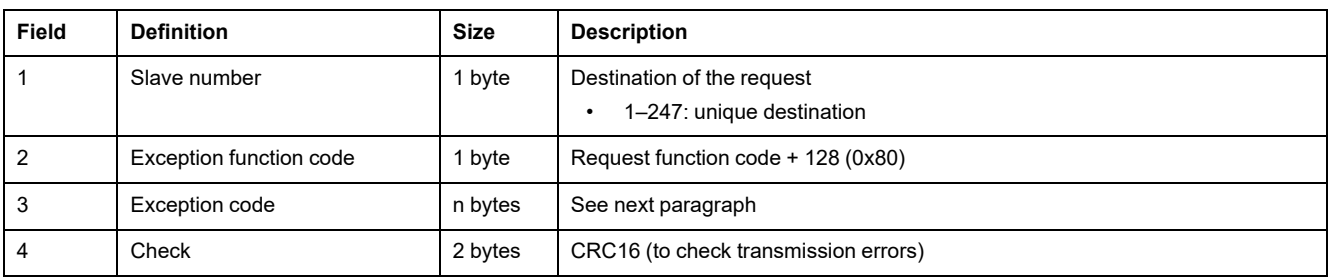

### **Exception Codes**

The exception response frame has two fields that differentiate it from a normal response frame:

- The exception function code of the exception response is equal to the function code of the original request plus 128 (0x80).
- The exception code depends on the communication error that the slave encounters.

The following table describes the exception codes handled by the circuit breaker:

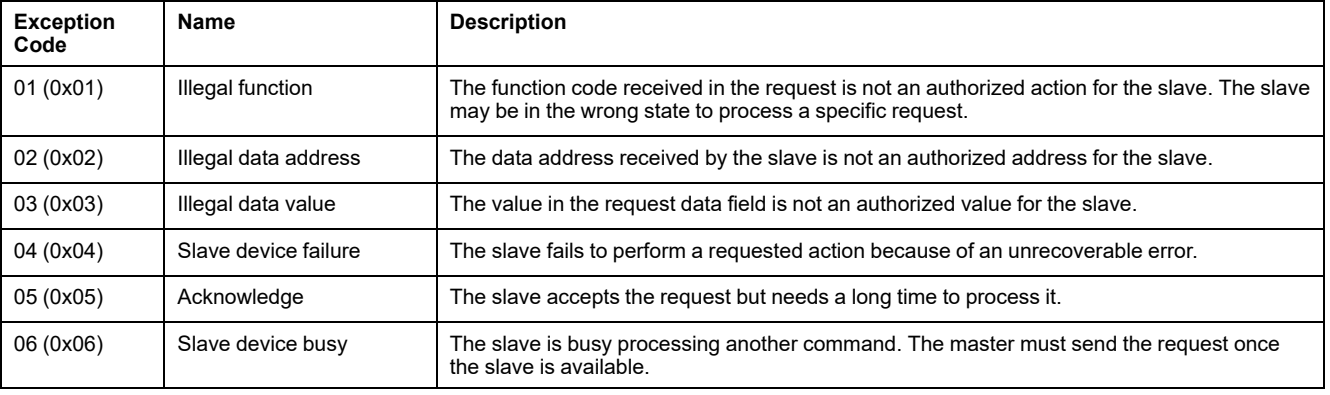

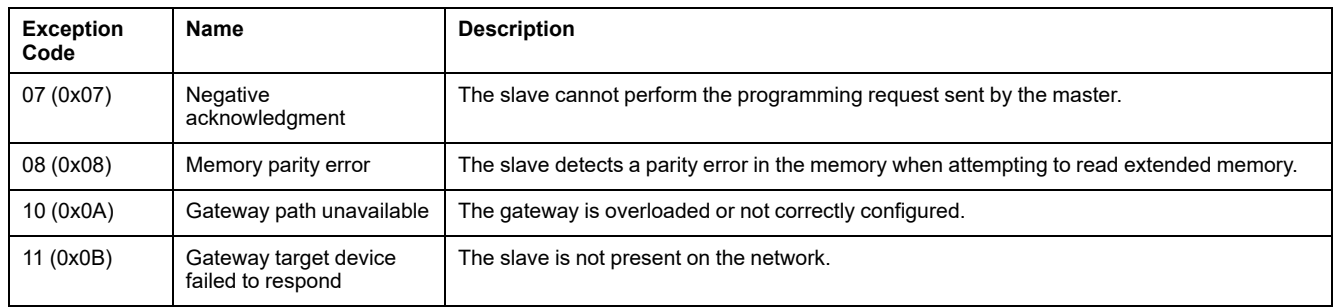

### **Illegal Data Address**

This guide describes the registers available for each IMU module with the latest firmware revision. When a register described in the guide is not implemented in an IMU module that has an old firmware revision, an exception response is returned with the exception code 02 (0x02), illegal data address.

You can upgrade the firmware of the IMU modules by using the EcoStruxure Power Commission software.

# <span id="page-52-0"></span>**Write Protection**

## **General Description**

# **WARNING**

#### **HAZARD OF NUISANCE TRIPPING OR FAILURE TO TRIP**

Protection setting adjustments must be done by qualified electrical personnel.

**Failure to follow these instructions can result in death, serious injury, or equipment damage.**

Remote modifications of Modbus registers can either be dangerous to personnel near the circuit breaker or can cause equipment damage if the protection settings are altered.Therefore, remote control commands are hardware [protected](#page-22-0) , page [23](#page-22-0) and software protected.

### **Software Protection**

To prevent an inadvertent change to the MicroLogic configuration, remote modifications of the Modbus registers are protected by both of the following:

- a robust data structure and a set of dedicated Modbus registers
- a user profile password scheme

This combination is called the command interface. Failure to conform to these results in an error code and the operation is not performed. The hardware protection has always precedence over the software protection.

# <span id="page-53-0"></span>**Password Management**

### **General Description**

Remote access to data on MicroLogic trip units and the ULP modules of the IMU is protected by password. Remote access includes:

- The communication network
- EcoStruxure Power Commission software
- FDM128 display
- IFE webpages

The following four profiles are defined for remote access. Each IMU has a different password for each user profile.

- **Administrator**
- **Services**
- **Engineer**
- **Operator**

The Administrator password is required to write the settings to the MicroLogic trip unit and the ULP modules of the IMU using the EcoStruxure Power Commission software, [page](#page-16-0) 17.

Each intrusive command via the command interface is assigned to one or several user profiles, and protected by the corresponding user profile password. The password for each intrusive command is indicated in the description of the command.

No password is required for non-intrusive commands through the command interface.

### **Default Passwords**

## **WARNING**

#### **POTENTIAL COMPROMISE OF SYSTEM AVAILABILITY, INTEGRITY, AND CONFIDENTIALITY**

Change default passwords at first use to help prevent unauthorized access to device settings, controls, and information.

#### **Failure to follow these instructions can result in death, serious injury, or equipment damage.**

The default password for each user profile is as follows:

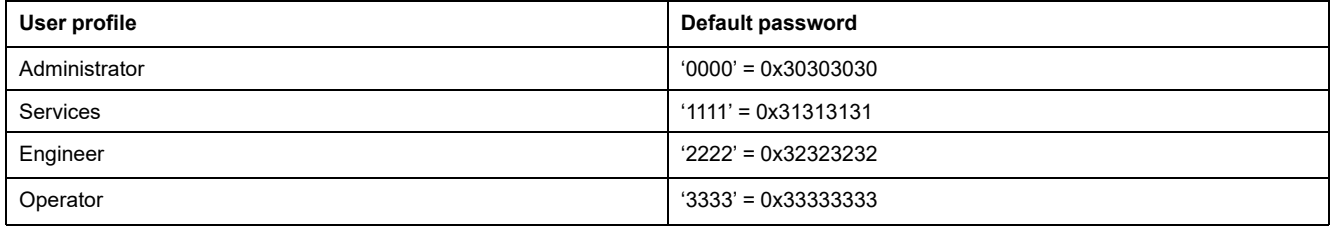

### **Changing a Password**

A password can be changed with the [EcoStruxure](#page-16-0) Power Commission software, [page](#page-16-0) 17.

Entering the current password for a given user profile is required to change the password of this user profile. Entering the Administrator password enables you to change the password of any user profile.

A password is composed of exactly 4 ASCII characters. It is case-sensitive and the allowed characters are:

- Digits from 0 to 9
- Letters from a to z
- Letters from A to Z

### **Passwords of the IMU**

The MicroLogic trip unit and the ULP modules of the IMU must be protected by the same passwords for each user profile.

When using EcoStruxure Power Commission software to modify a password, the password gets modified in the MicroLogic trip unit and the ULP modules of the IMU.

It is compulsory to assign the current IMU passwords to the new module in the IMU, in case of:

- addition of a new ULP module in the IMU.
- replacement of the MicroLogic trip unit or one of the ULP module of the IMU.

Use EcoStruxure Power Commission software to modify the passwords of the new module to the current IMU passwords.

**Example**: Addition of an IO module in an IMU with a MicroLogic trip unit and an IFE interface.

- The IMU has user-defined passwords for each user profile.
- The IO module has the default passwords for each user profile.

Use EcoStruxure Power Commission software to replace the default passwords of the IO module by the user-defined passwords of the IMU for each user profile.

### **Password Reset**

In case that the Administrator password of the (IMU) is lost or forgotten, the password can be reset to the default password with [EcoStruxure](#page-16-0) Power [Commission](#page-16-0) software, page 17 and the support of the Schneider Electric Customer Care Center.

# <span id="page-55-0"></span>**Command Interface**

### **General Description**

The command interface is used to:

- send remote commands
- send remote control commands

Remote commands are non-intrusive commands. They are not passwordprotected and always enabled.

Remote control commands are intrusive commands and can either be dangerous to personnel near the circuit breaker or can cause equipment damage if the protection settings are altered. Therefore, remote control commands are:

- protected by password where a password is required in the command
- protected by configuration:
	- with the IFM interface, the remote control commands are enabled when the locking pad on the IFM interface is in the open position.
	- with the IFE interface, the remote control commands are enabled when the locking pad on the IFE interface is in the open position.
	- with the EIFE interface, the remote control commands are enabled when the intrusive command mode is unlocked by EIFE configuration using the [EcoStruxure](#page-16-0) Power Commission software, page 17.

Each command has a specific code. For example, command code 904 defines the command to open the circuit breaker.

### **Executing a Command**

Follow these steps to execute a command:

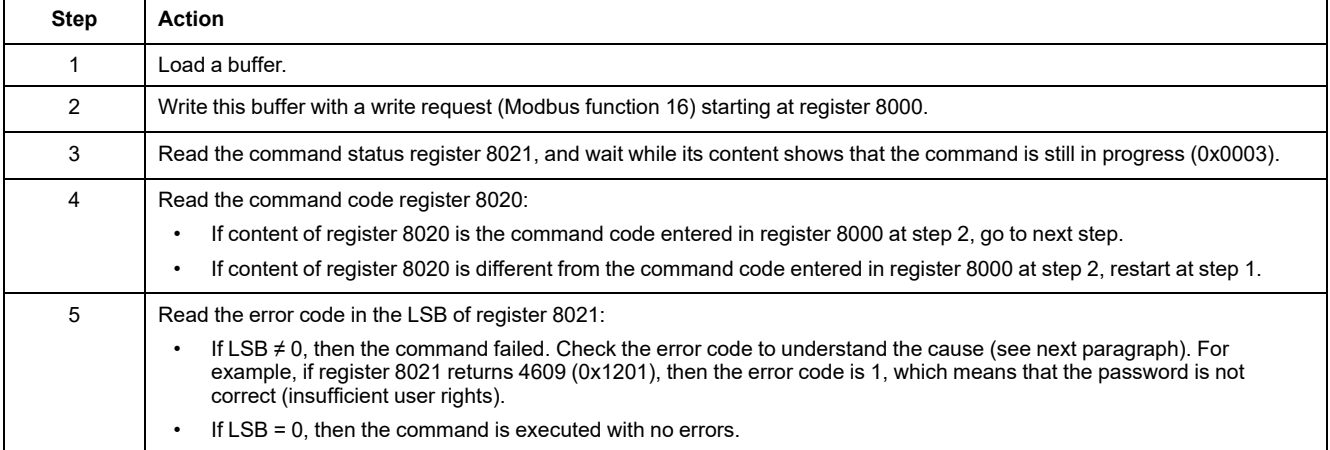

**NOTE:** The Modbus application will wait for the complete execution of one command before sending its next command. In case of no response, the Modbus application can resend the command. In this case, the first command will be aborted automatically.

### **Command Diagram**

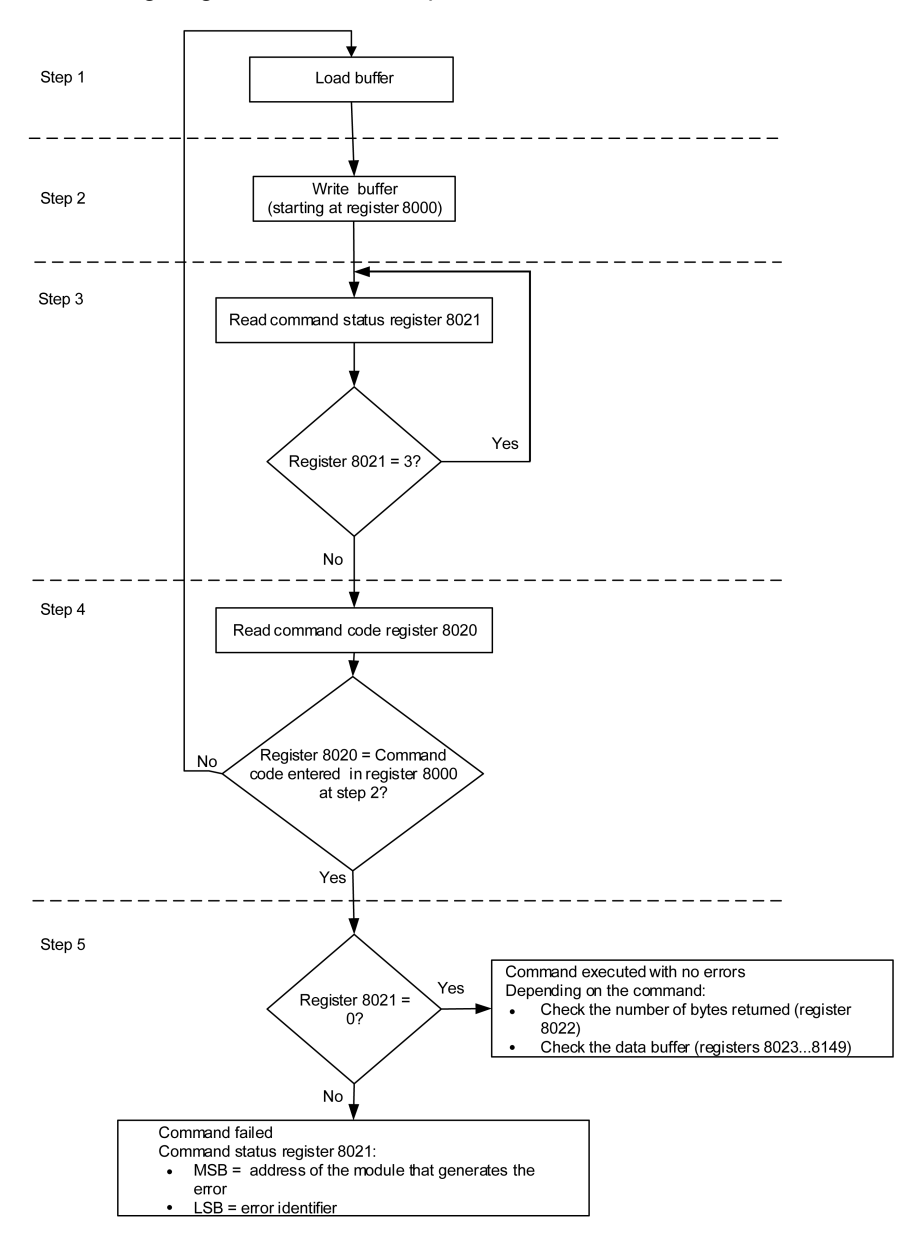

The following diagram shows the steps to follow in order to execute a command:

### **Command Data Structure**

The command interface uses registers 8000 to 8149:

- The input parameters of a command are written in registers 8000 to 8015. The registers 8016 to 8019 are reserved.
- The data returned after command execution are written in registers 8020 to 8149.

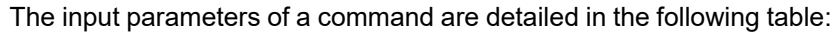

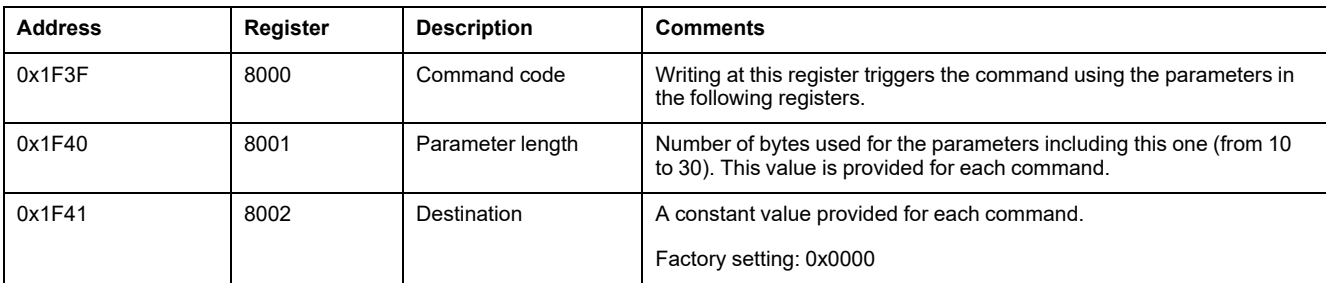

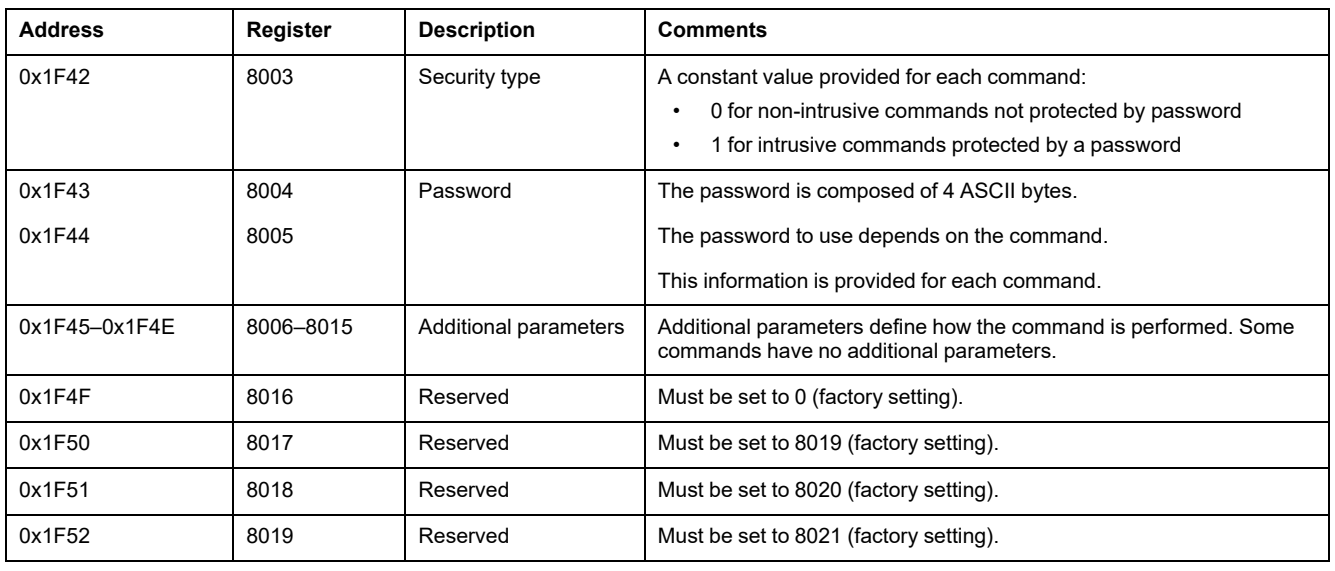

The data returned after command execution are detailed in the following table:

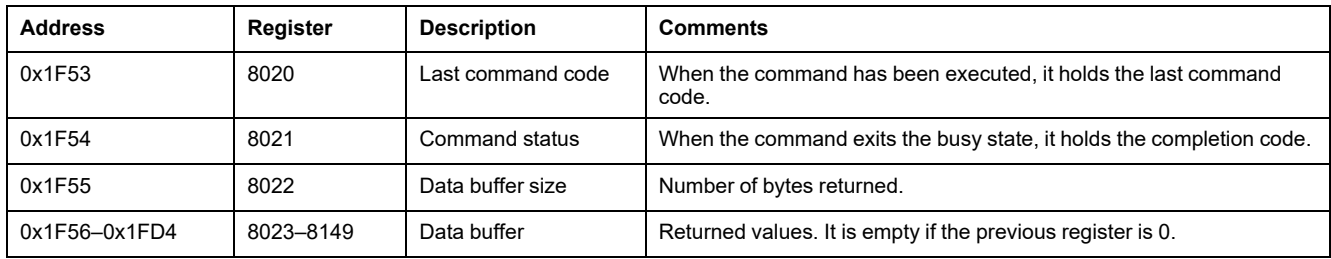

### **Command Status**

When the command is successful, the command status is 0.

When the command is in progress, the command status is 3.

When the command generates an error, the command status register contains:

- LSB: the error code
- MSB: the address of the module that generates the error

### **Module Returning the Command Result**

The following table lists the addresses of the modules:

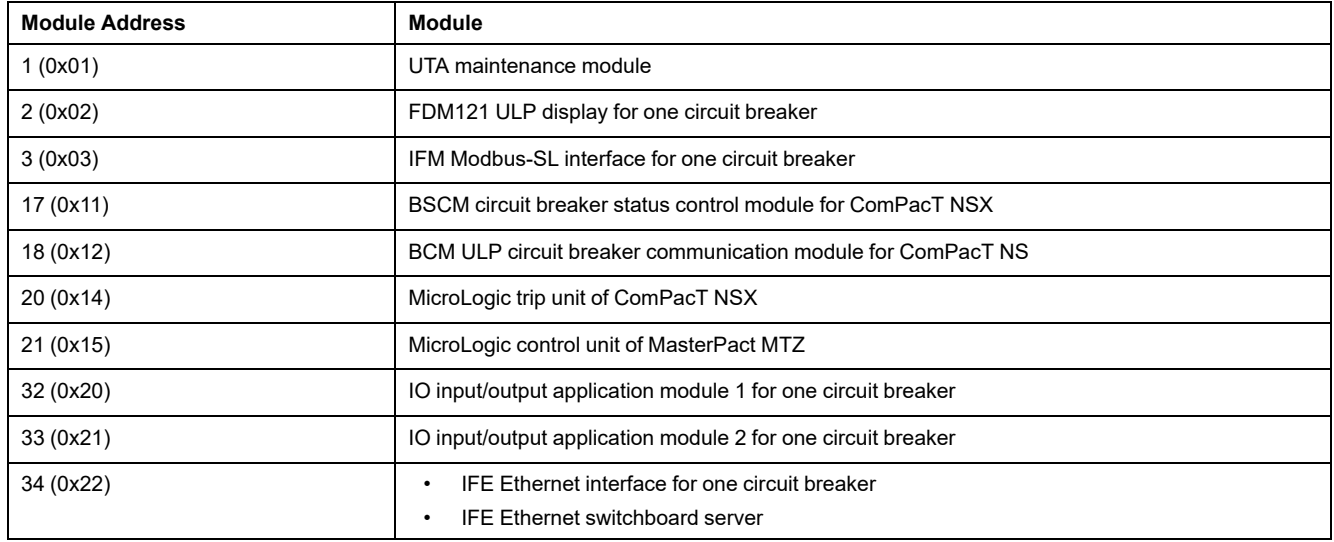

**NOTE:** The MicroLogic trip units of ComPacT NS circuit breakers do not have an IMU module address.

## **Result of the Command**

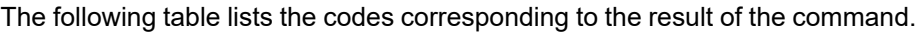

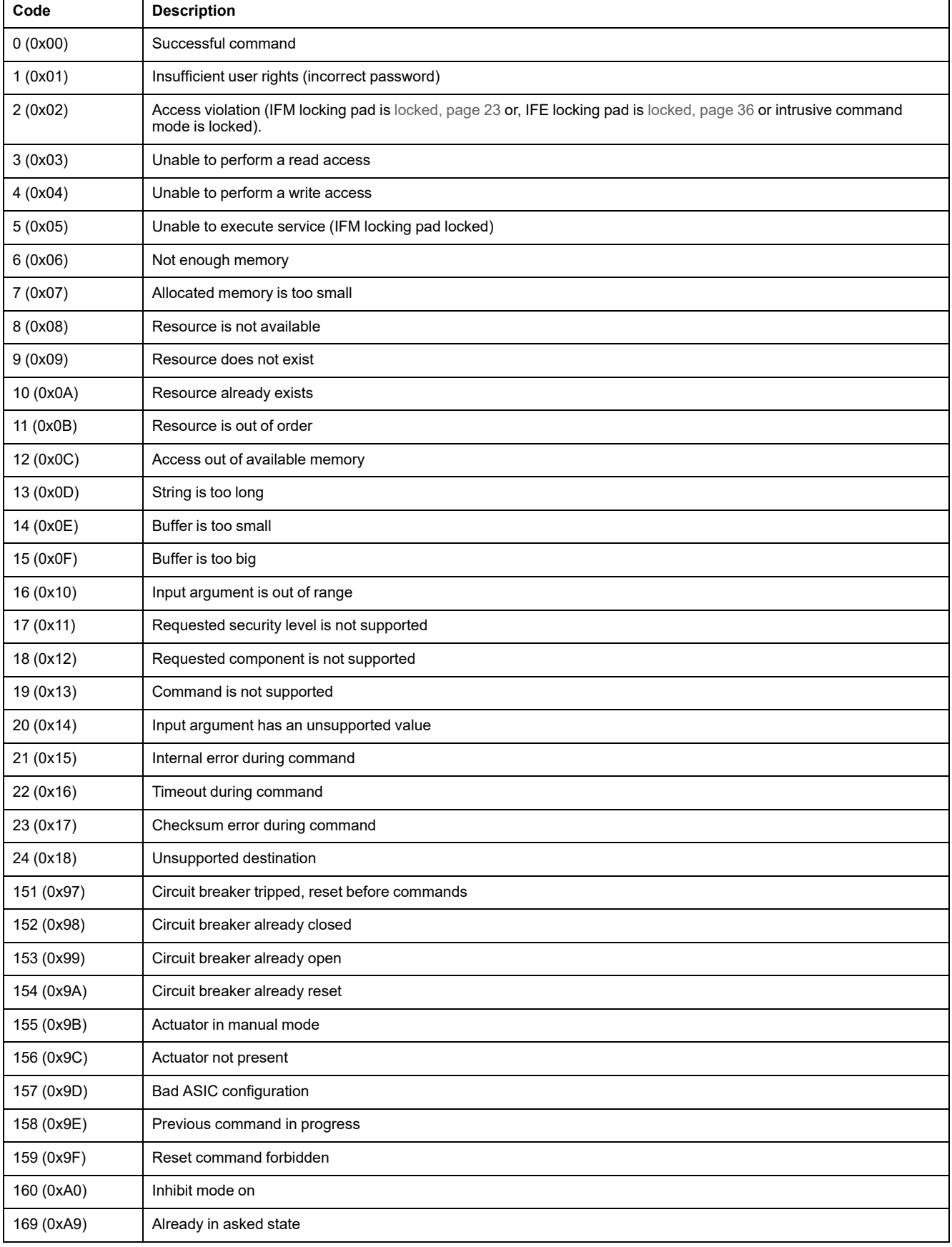

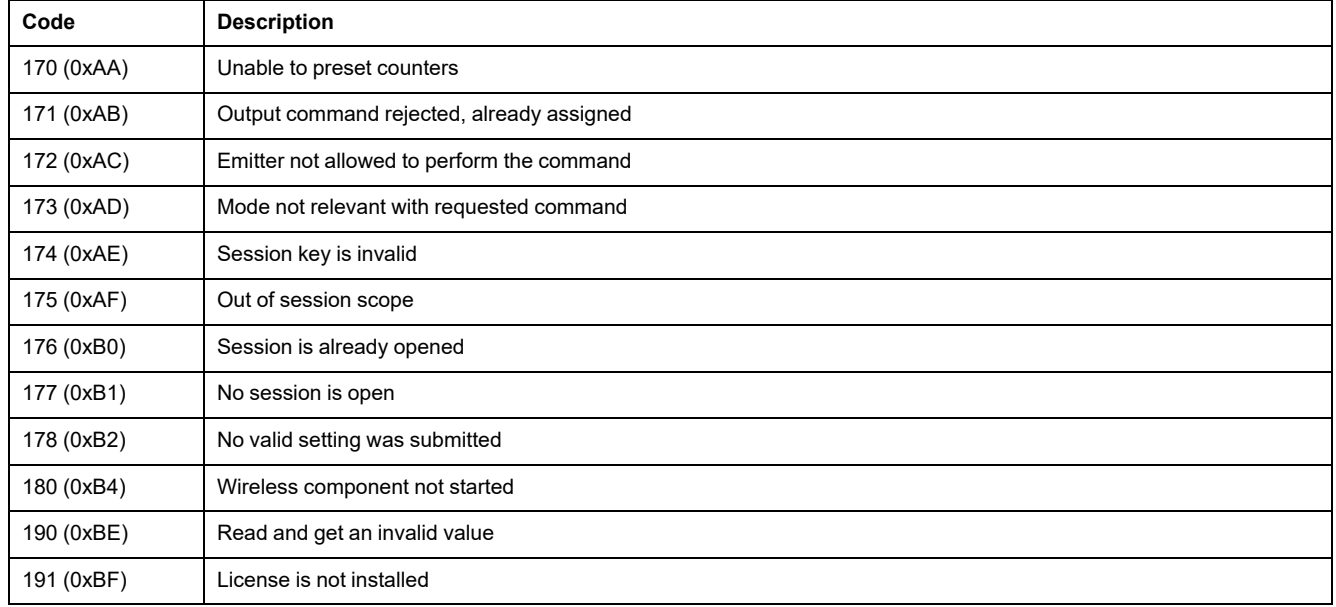

### **Command Not Supported**

The guide describes the commands available for each IMU module with the latest firmware version. When a command described in the guide is not implemented in an IMU module that has an old firmware version, the command status is returned with the error code 19 (0x13), command is not supported.

You can update the firmware of the IMU modules by using the EcoStruxure Power Commission software.

# <span id="page-60-0"></span>**Command Examples**

# **Open Circuit Breaker**

The following table details the steps to perform in the master remote device to send a remote command to the BCM ULP circuit breaker communication module to open the circuit breaker. The command itself has no parameters.

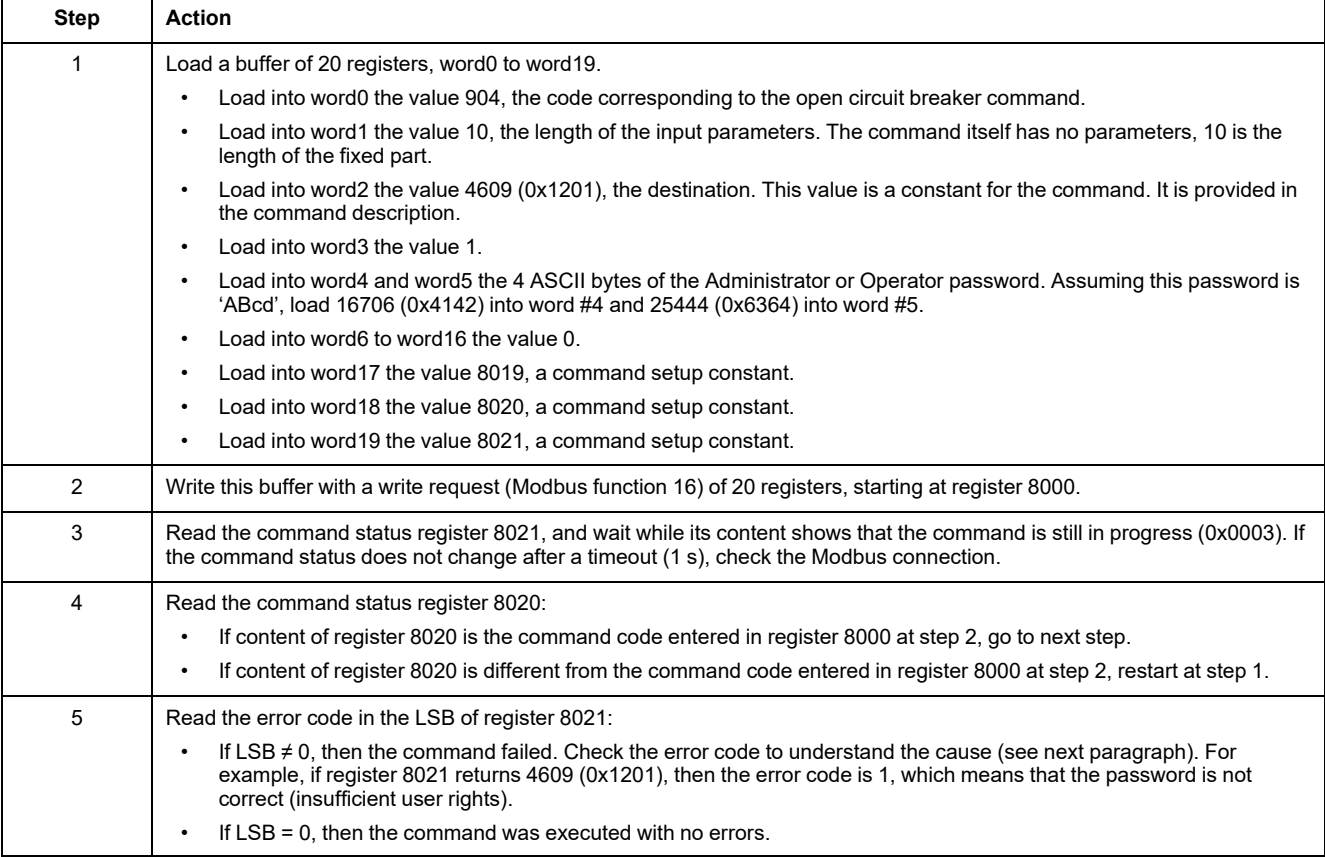

### **Reset Energy Measurements**

The following table details the steps to perform to send a command to the BCM ULP circuit breaker communication module to reset the minimum/maximum energy measurements. The command itself has one parameter.

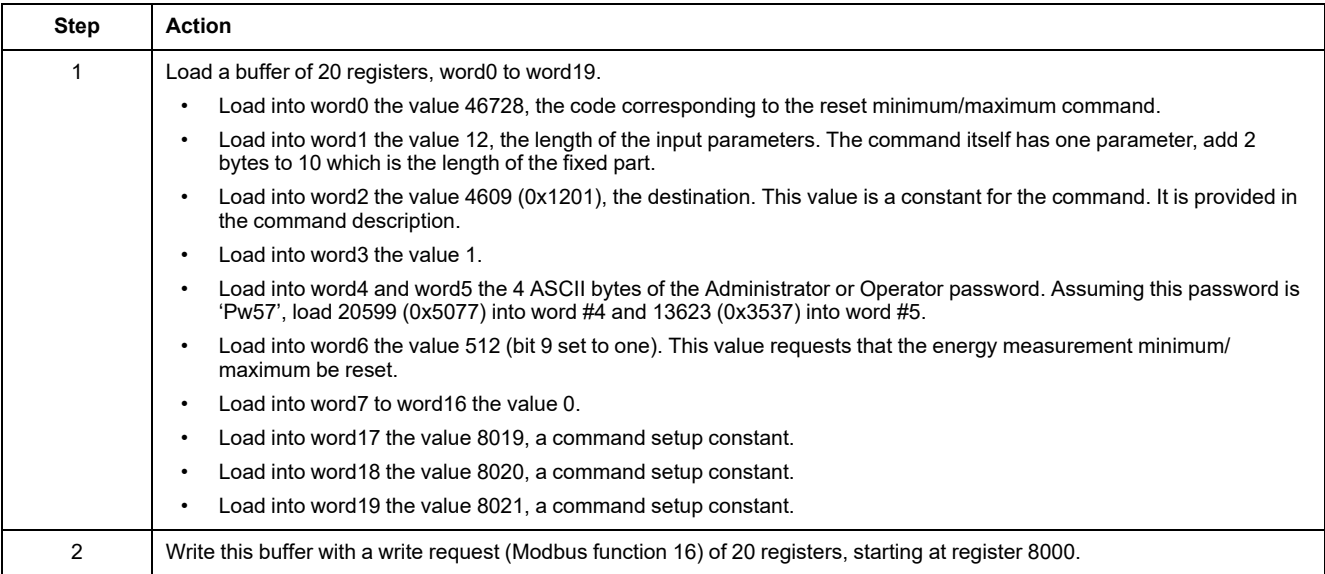

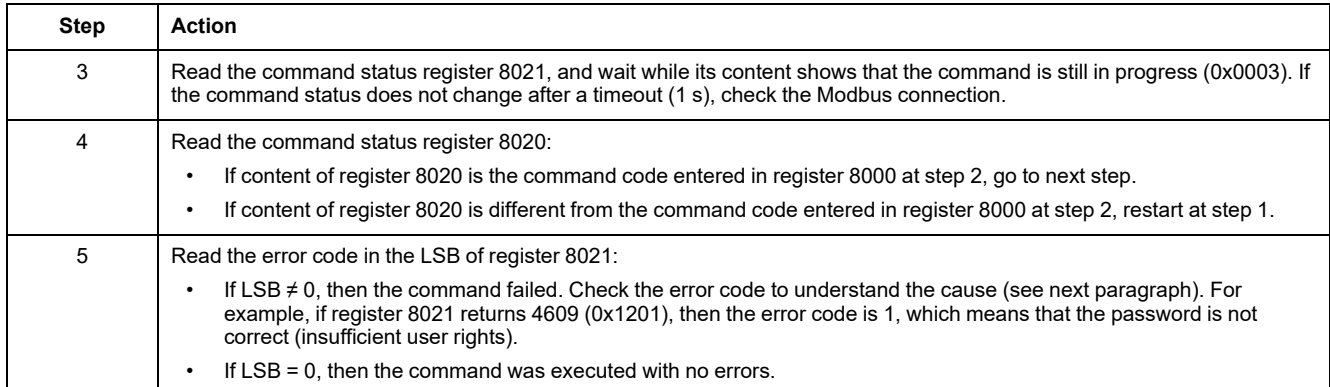

### **Read Date and Time**

The following table details the steps to perform to send a command to the IFM interface to read the date and time. The command itself has no parameters. The date and time are returned in a buffer.

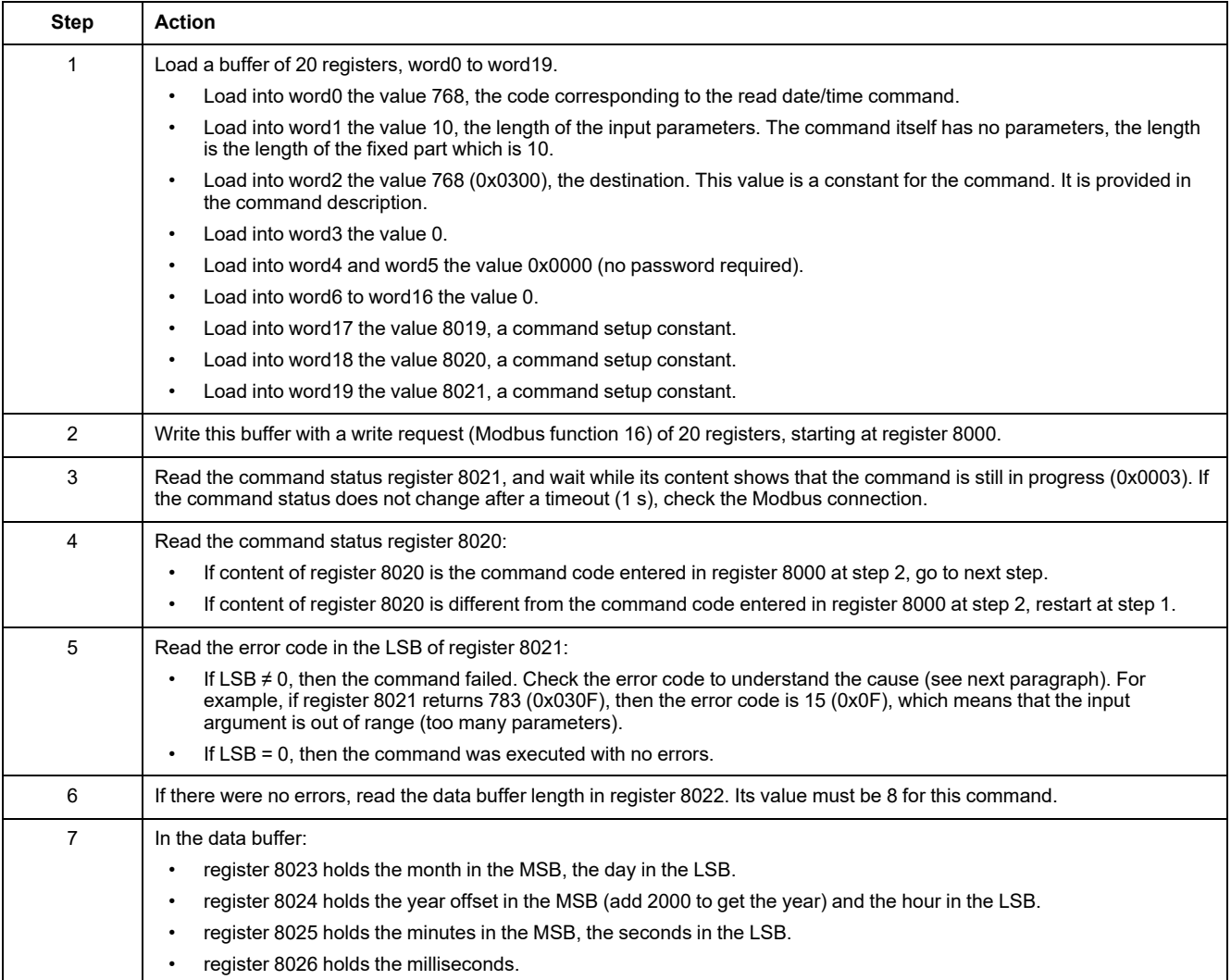

# <span id="page-62-0"></span>**Date Management**

### **Introduction**

Each module of the IMU uses its date to time-stamp events and history registers.

The date of the IMU modules is updated in two steps:

- 1. External synchronization: The Modbus master synchronizes the IFM or IFE interface.
- 2. Internal synchronization: The IFM or IFE interface synchronizes all ULP modules connected in the IMU.

### **External Synchronization**

There are three ways to externally synchronize the IFM or IFE interface:

- Manually with the EcoStruxure Power [Commission](#page-16-0) software, page 17.
- By programming of the Modbus master using:
	- either the Modbus function set date and time: function code 43-16 , [page](#page-48-0) [49](#page-48-0).
	- or, the interface command set absolute time through the IFM, or IFE interface.
- Automatically:
	- With IFE interface configured as SNTP mode.

The communication interface is considered as externally synchronized if the last synchronization has occurred within the last 2 hours.

### **Internal Synchronization**

When the IFM or IFE interface receives the date and time, it broadcasts the date and time to all the ULP modules connected in the IMU.

# <span id="page-63-0"></span>**Modbus Registers Tables**

### **General Description**

The following chapters describe the Modbus registers of the MicroLogic trip unit and the Modbus registers of the modules connected to it. These registers provide information that can be read, like electrical measures, protection configuration, and monitoring information. The command interface enables the user to modify these registers in a controlled way.

The presentation rules of the Modbus registers are as follows:

- For each module, the registers are grouped in tables of logically related information, according to the module they relate to:
	- [MicroLogic](#page-113-0) trip unit, page 114
	- BCM ULP [module,](#page-192-0) page 193
	- IO [module,](#page-210-0) page 211
	- IFM [interface,](#page-247-0) page 248
	- IFE [interface,](#page-259-0) page 260
- For some modules, the files are described separately:
	- [MicroLogic](#page-166-0) trip unit, page 167
	- BCM ULP [module,](#page-203-0) page 204
	- For each module, the commands are described separately:
		- [MicroLogic](#page-185-0) trip unit, page 186
		- BCM ULP [module,](#page-206-0) page 207
		- IO [module,](#page-238-0) page 239
		- IFM [interface,](#page-253-0) page 254
		- IFE [interface,](#page-266-0) page 267

To find a register, use the ordered list of the registers with a cross [reference](#page-272-0) to the page where these registers are [described,](#page-272-0) page 273.

### **Table Format**

Register tables have the following columns:

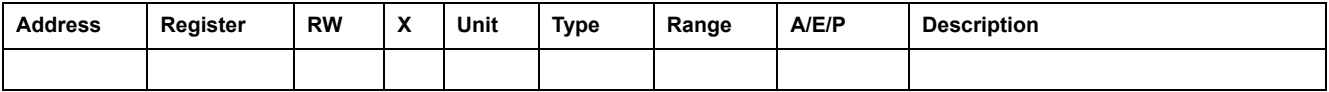

- **Address**: a 16-bit register address in hexadecimal. The address is the data used in the Modbus frame.
- **Register**: a 16-bit register number in decimal (register = address + 1).
- **RW: register read-write status** 
	- R: the register can be read by using Modbus functions
	- W: the register can be written by using Modbus functions
	- RW: the register can be read and written by using Modbus functions
	- RC: the register can be read by using the command interface
	- WC: the register can be written by using the command interface

• **X**: the scale factor. A scale of 10 means that the register contains the value multiplied by 10. So, the real value is the value in the register divided by 10.

#### **Example:**

Register 1054 contains the system [frequency,](#page-117-0) page 118. The unit is Hz and the scale factor is 10.

If the register returns 503, this means that the system frequency is 503/10 = 50.3 Hz.

- **Unit:** the unit the information is expressed in.
- **Type**: the encoding data type (see data type description below).
- **Range**: the permitted values for this variable, usually a subset of what the format allows.
- **A/E/P**: the metering type of the MicroLogic trip unit.
	- type A (Ammeter): current measurements
	- type E (Energy): current, voltage, power, and energy measurements
	- type P (Power): current, voltage, power, energy measurements, and advanced protection
- **Description**: provides information about the register and restrictions that apply.

## **Data Types**

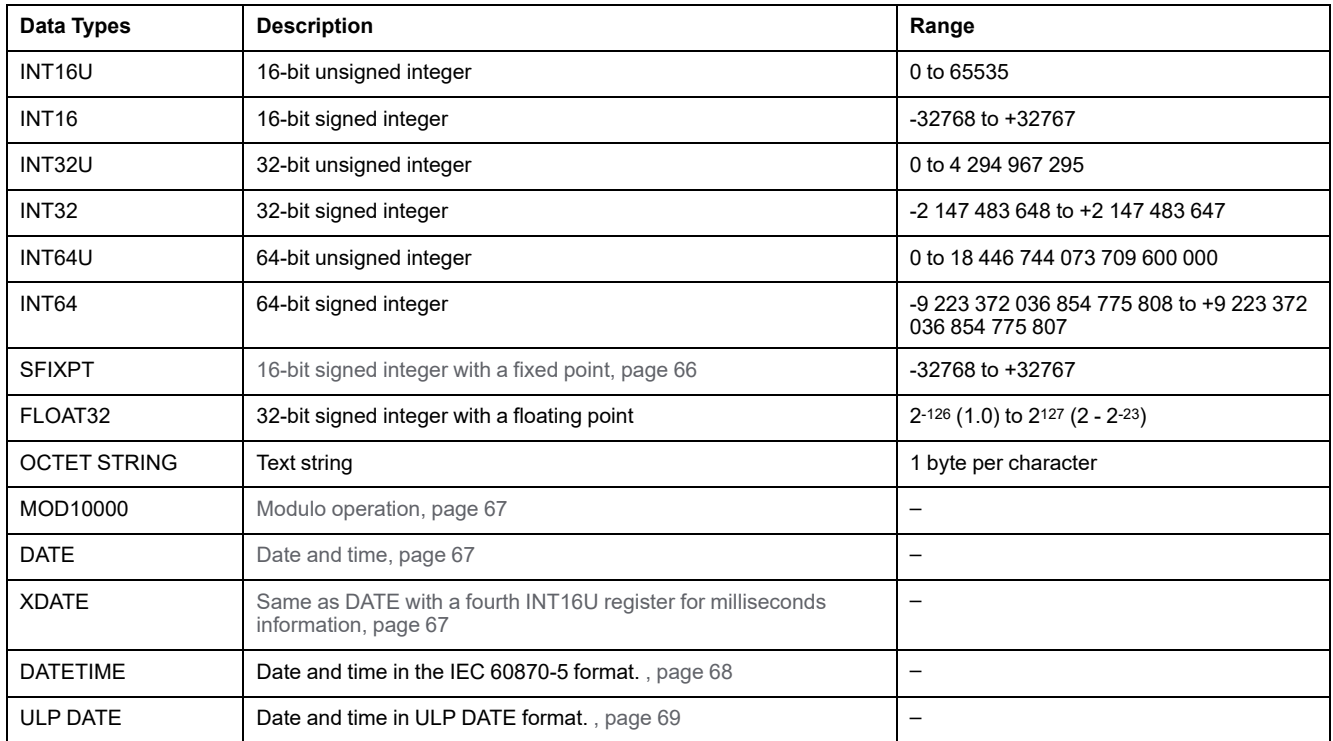

### **Big-Endian Format**

INT32, INT32U, INT64, and INT64U variables are stored in big-endian format: the most significant register is transmitted first, the least significant register is transmitted at last place.

INT32, INT32U, INT64, and INT64U variables are made of INT16U variables.

The formulas to calculate the decimal value of these variables are:

- INT32: (0-bit31)x231 + bit30x230 + bit29x229 + ...bit1x21 + bit0x20
- INT32U: bit31x231 + bit30x230 + bit29x229 + ...bit1x21 + bit0x20
- INT64: (0-bit63)x263 + bit62x262 + bit61x261 + ...bit1x21 + bit0x20
- INT64U: bit63x263 + bit62x262 + bit61x261 + ...bit1x21 + bit0x20

#### **Example 1:**

The total active energy in the standard dataset is an INT64 variable coded in registers 32096 to 32099.

If the values in the registers are:

- register 32096 = 0
- register  $32097 = 0$
- register 32098 = 0x0017 or 23
- register 32099 = 0x9692 or 38546 as INT16U variable and -26990 as INT16 variable (use the INT16U value to calculate the value of the total active energy).

Then the total active energy is equal to  $0x^{248} + 0x^{232} + 23x^{216} + 38546x^{20} =$ 1545874 Wh.

#### **Example 2:**

The reactive energy in the legacy dataset is an INT32 variable coded in registers 12052 to 12053.

If the values in the registers are:

- register 12052 = 0xFFF2 = 0x8000 + 0x7FF2 or 32754
- register 12053 = 0xA96E or 43374 as INT16U variable and -10606 as INT16 variable (use the INT16U value to calculate the value of the reactive energy).

Then the reactive energy is equal to  $(0-1)x^{231} + 32754x^{216} + 43374x^{20} = -874130$ kVARh.

### <span id="page-65-0"></span>**Data Type: SFIXPT**

The range value of this data type depends of the scale factor.

The following table presents examples of the range value evolution of the SFIXPT register according to the scale factor:

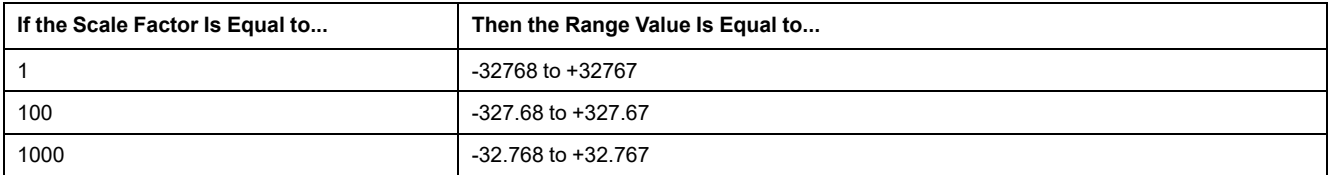

### **Data Type: FLOAT32**

Data type FLOAT32 is represented in the single precision IEEE 754 (IEEE standard for floating-point arithmetic). A value N is calculated as indicated below:

$$
N = (-1)^S \times 2^{E-127} \times (1+M)
$$

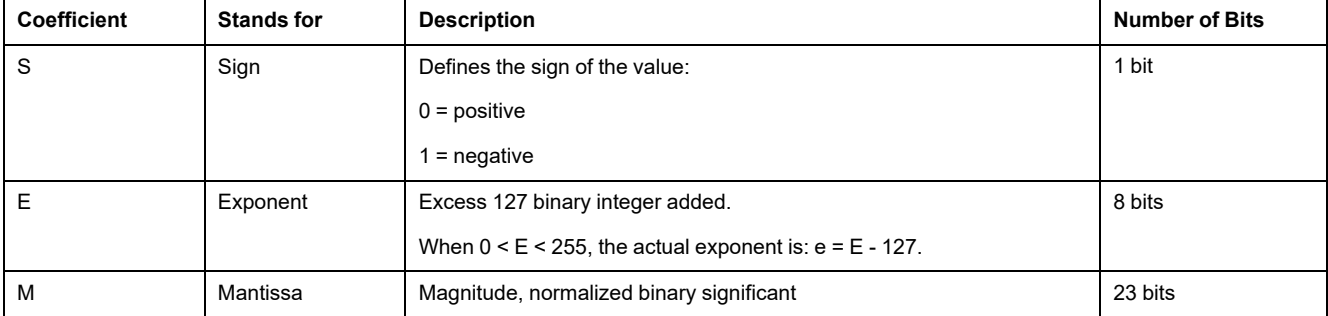

#### **Example:**

0 = 0 **00000000** 00000000000000000000000

-1.5 = 1 **01111111** 10000000000000000000000

with:

- $\cdot$  S = 1
- $\cdot$  **E** = 01111111 = 127
- M = 10000000000000000000000 = 1x2-1 + 0x2-2 +...+ 0x2-23 = 0.5
- $N = (-1) \times 2^0 \times (1+0.5) = -1.5$

### <span id="page-66-0"></span>**Data Type: MOD10000**

MOD10000 corresponds to n + 1 registers in the INT16 format. Each register contains an integer from -9999 to 9999. A value V representing n + 1 registers in MOD10000 format is calculated as indicated below:

 $V = sum(R[x] + R[x+1] \times 10000 + ... + R[x+n] \times 10000^n)$ , where R[x] is the value of the register number x.

For example, to calculate the active energy Ep coded in 4 registers:

- register 2000 = 123 so R[x = 2000] = 123
- register 2001 = 4567
- register  $2002 = 89$
- register  $2003 = 0$

So Ep = R[2000] + R[2001] x 100001 + R[2002] x 100002 + R[2003] x 100003

- $= 123 + 4567 \times 10000 + 89 \times 10000^2 + 0$
- = 8 945 670 123 kWh

### <span id="page-66-1"></span>**Data Types: DATE and XDATE**

This table presents DATE (registers 1 to 3) and XDATE (registers 1 to 4) data types:

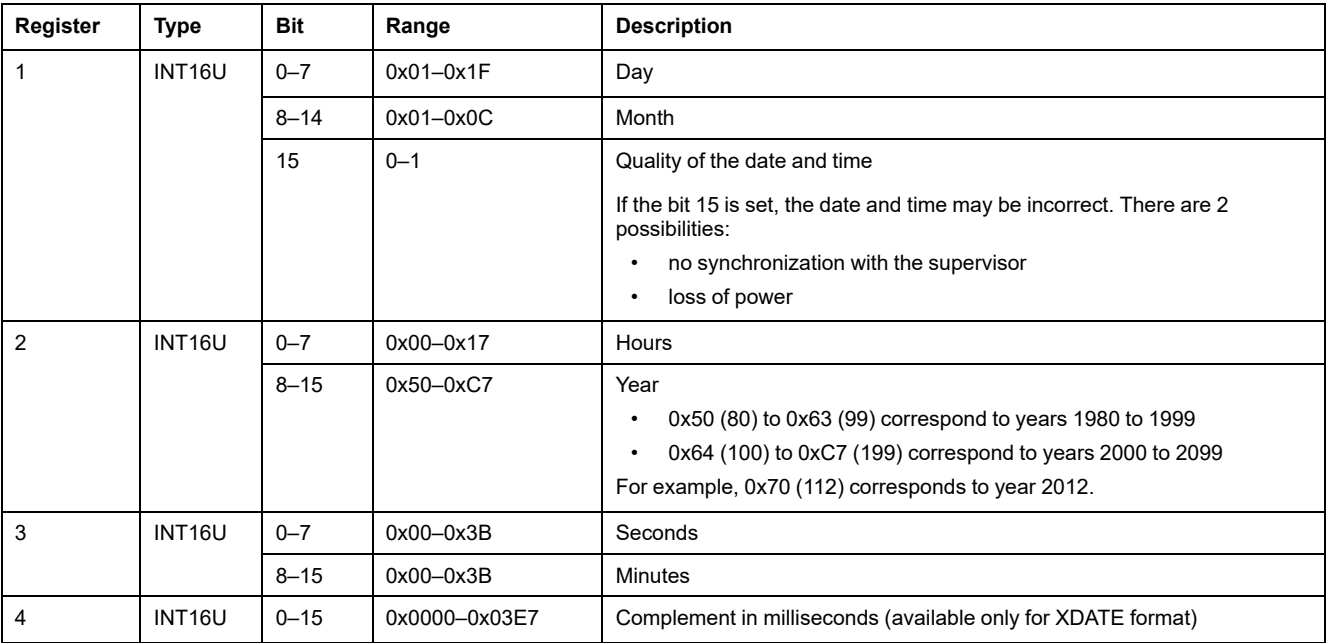

For example, if the current date of BCM ULP coded in 4 registers is:

• register  $679 = 0 \times 0513$ 

- register  $680 = 0x700A$
- register 681 = 0x222E
- register  $682 = 0 \times 0358$

Then the current date and time of the BCM ULP is 19/05/2012 (May 19 2012) at 10 hours, 34 minutes, 46 seconds, and 856 milliseconds.

Because:

- 0x0513
	- $\degree$  0x05 = 5 (months)
	- 0x13 = 19 (days)
- 0x700A
	- 0x70 = 112 (years)
	- $\degree$  0x0A = 10 (hours)
- 0x222E
	- $\degree$  0x22 = 34 (minutes)
	- $\degree$  0x2E = 46 (seconds)
- $0x0358 = 856$  (milliseconds)

### <span id="page-67-0"></span>**Data Type: DATETIME**

DATETIME is a data type used to code date and time defined by the IEC 60870-5 standard.

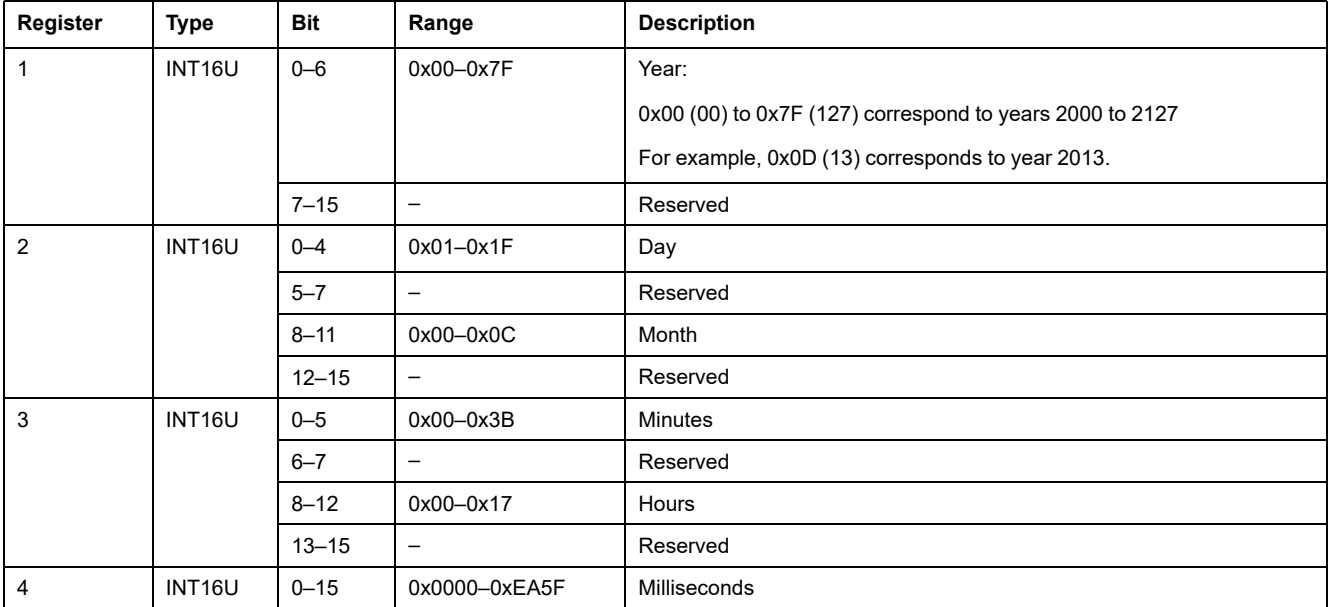

### **Quality of DATETIME Timestamps**

The quality of timestamps coded with the DATETIME data type can be indicated in the register following the 4 registers of the timestamp. In this case, the timestamp quality is coded as follows:

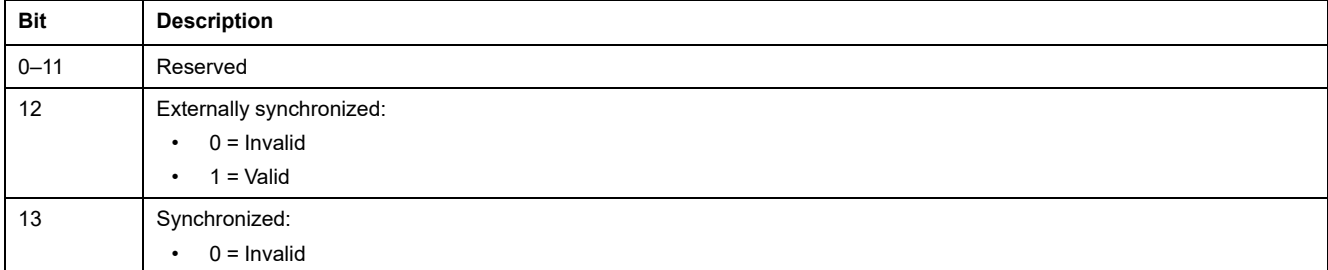

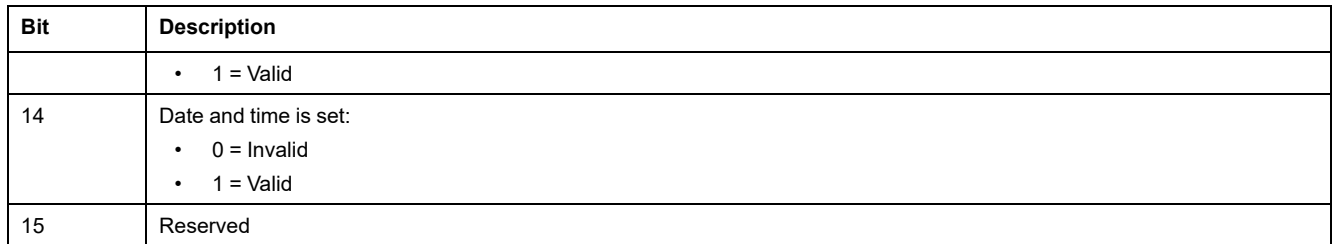

## **Quality of Bits in Registers**

The quality of each bit of a register coded as INT16U data type as an enumeration of bits can be indicated in the register preceding the register.

#### **Example:**

The quality of each bit of the register 32001, circuit breaker status, is given in the preceding register, 32000.

The quality of the data corresponding to the bit 0 of register 32001, OF status indication contact, is given in the bit 0 of register 32000:

- bit 0 of register 32000 = quality of OF status indication
- bit 0 of register 32001 = OF status indication contact

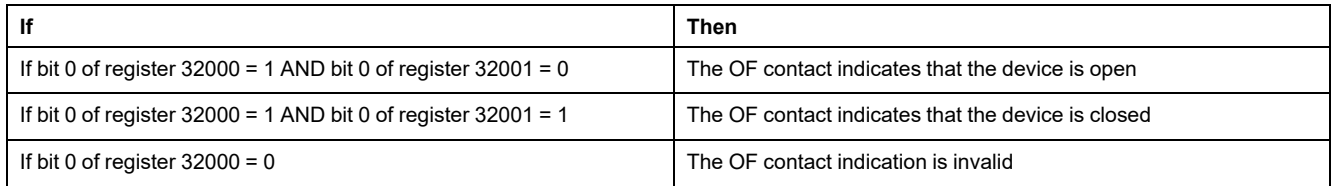

## <span id="page-68-0"></span>**Data Type: ULP DATE**

ULP DATE is a data type used to code date and time. This table presents the ULP DATE data type.

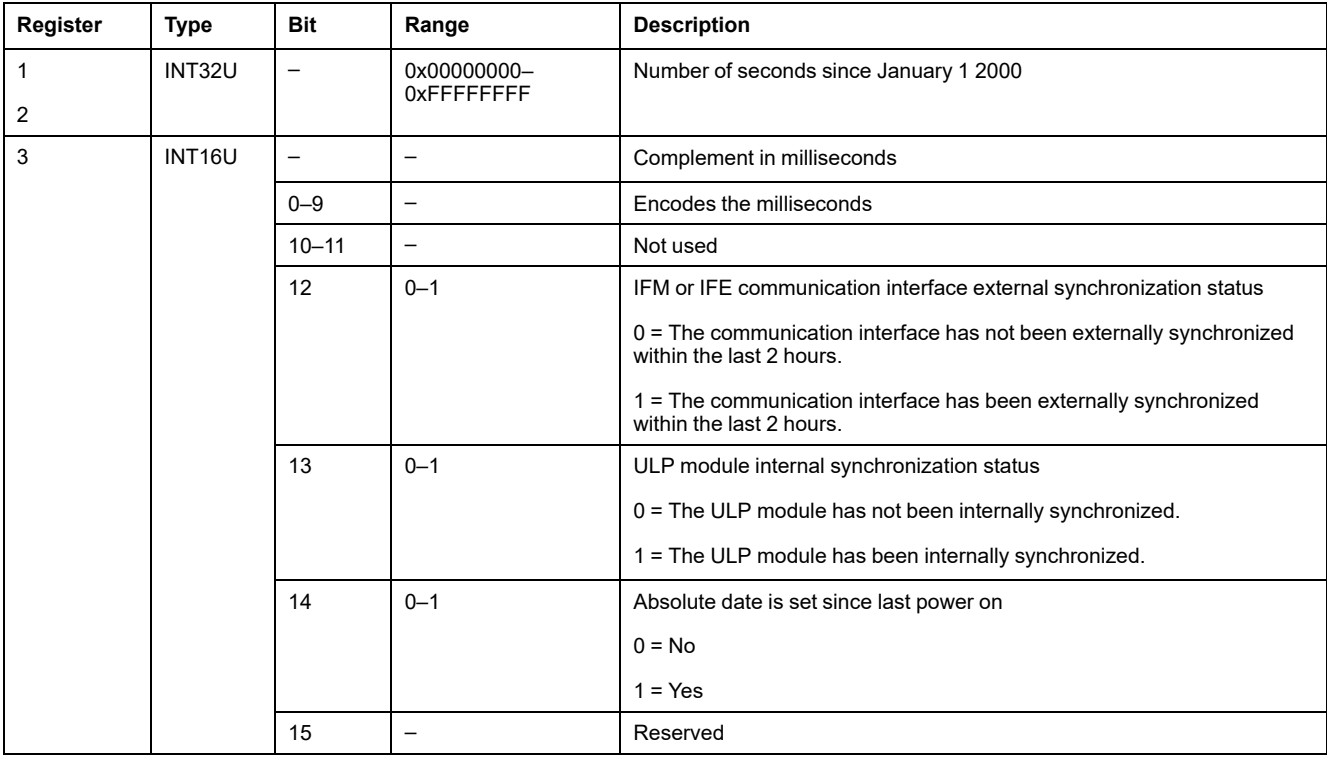

### **ULP Date Counter**

The date in ULP DATE format is counted in number of seconds since January 1 2000.

In case of a power loss for an IMU module, the time counter is reset and will restart at January 1 2000.

If an external synchronization occurs after a power loss, the time counter is updated and converts the synchronization date to the corresponding number of seconds since January 1 2000.

### **ULP Date Conversion Principle**

To convert the date from number of seconds since January 1 2000 to current date, the following rules apply:

- 1 non-leap year = 365 days
- $\cdot$  1 leap year = 366 days
	- Years 2000, 2004, 2008, 2012,...(multiple of 4) are leap years (except year 2100).
- $\cdot$  1 day = 86,400 seconds
- 1 hour =  $3,600$  seconds
- $1$  minute = 60 seconds

The following table describes the steps to follow to convert the date from number of seconds since January 1 2000 to current date:

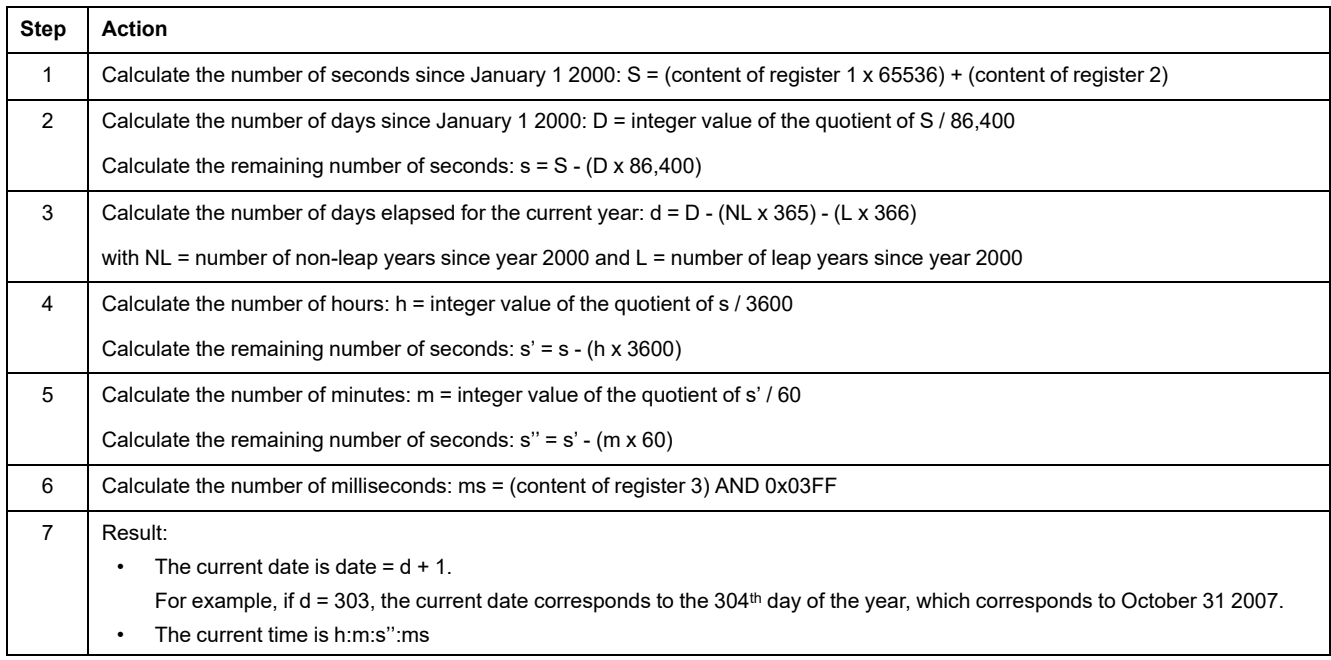

### **ULP Date Conversion Example**

Registers 2900 and 2901 return the date in number of seconds since January 1 2000. Register 2902 returns the complement in ms with the quality of the date.

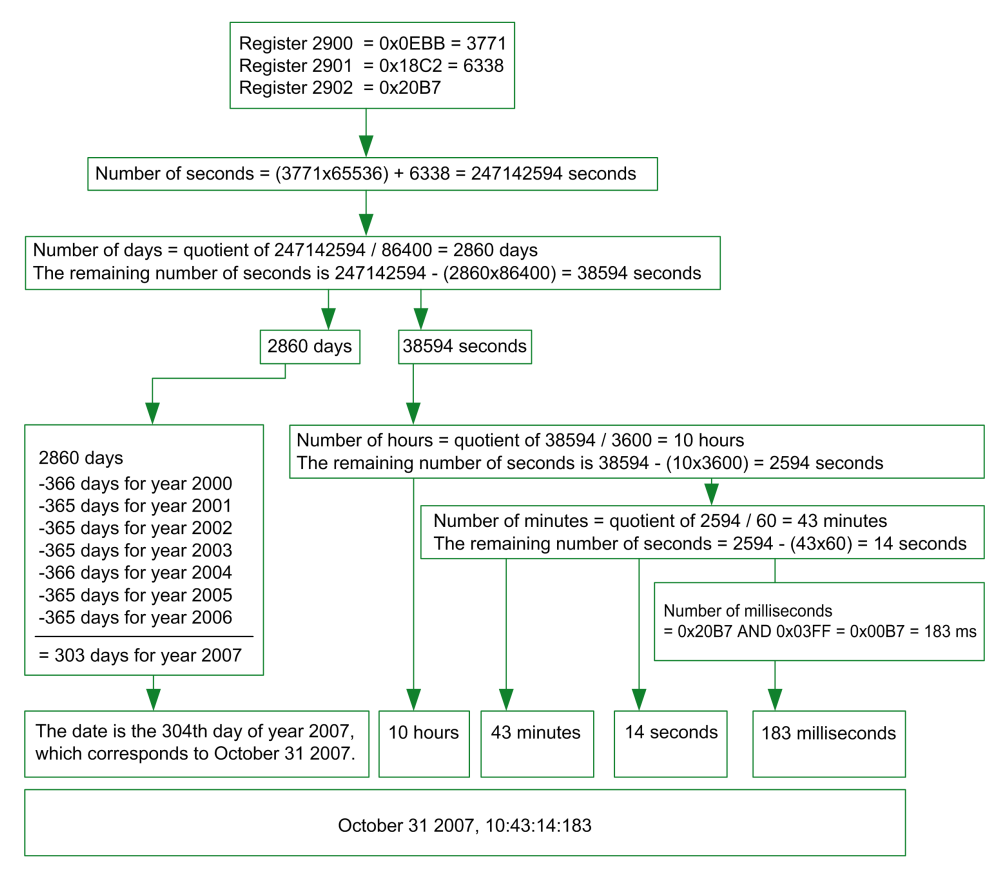

### **Notes**

- The type column tells how many registers to read to get the variable. For instance INT16U requires reading one register, whereas INT32 requires reading 2 registers.
- Some variables must be read as a block of multiple registers, like the energy measurements. Reading the block partially results in an error.
- Reading from an [undocumented](#page-50-0) register results in a Modbus exception, page [51.](#page-50-0)
- Numerical values are given in decimal. When it is useful to have the corresponding value in hexadecimal, it is shown as a C language type constant: 0xdddd. For example, the decimal value 123 is represented in hexadecimal as: 0x007B.
- For measures that depend on the presence of neutral as identified by register [3314,](#page-157-0) page 158, reading the value returns 32768 (0x8000) if not applicable. For each table where it occurs, it is explained in a footnote.
- Out of order and not applicable values depend on the data type.

**NOTE:** As per legacy register implementation, some registers may display different out of order and not applicable values. For example, INT16U registers may return 32768 (0x8000) and INT32U may display 0x80000000.

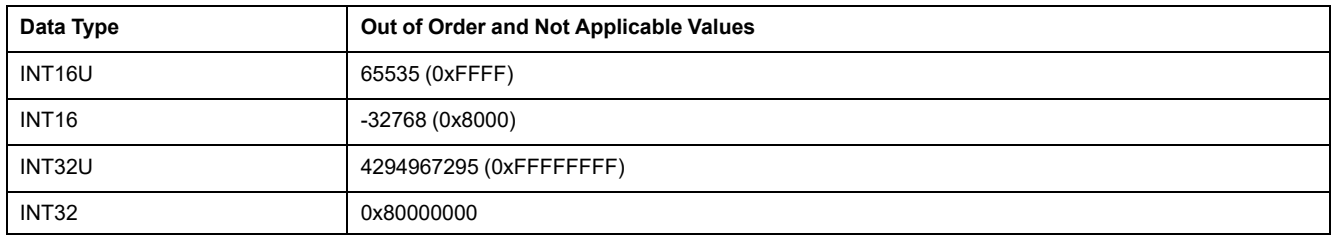

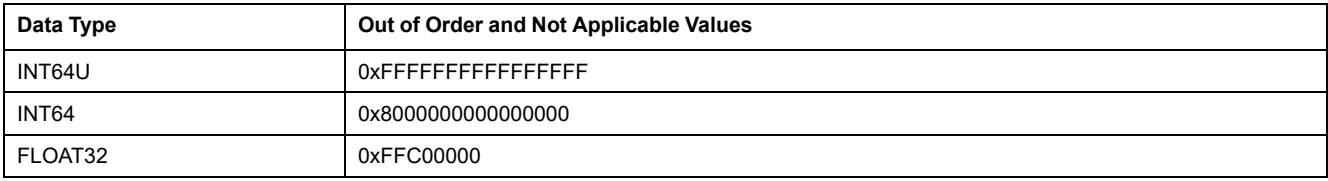
# **Dataset**

#### **What's in This Part**

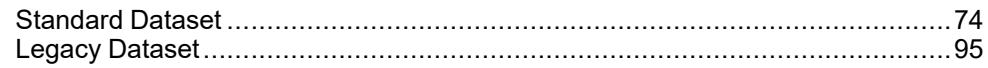

## <span id="page-73-0"></span>**Standard Dataset**

#### **What's in This Chapter**

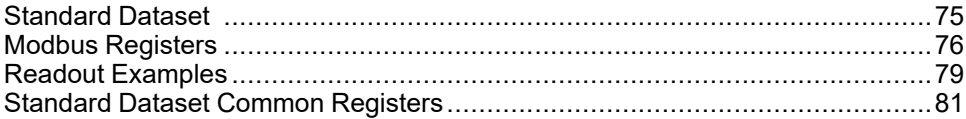

## <span id="page-74-0"></span>**Standard Dataset**

## **Description**

The standard dataset contains the most useful information of each IMU module in one convenient table. The standard dataset is available in the registers 32000 to 32341. It can be read with three read requests.

Each IMU module updates the values in the dataset registers on a regular basis.

The response time of requests to standard dataset registers is shorter than the response time of requests to device registers. Therefore, it is recommended to read the standard dataset registers instead of device registers, to improve the overall performance of the system , [page](#page-44-0) 45.

The standard dataset can be used with:

- the IFE Ethernet interface for one circuit breaker
- the IFE Ethernet switchboard server
- the IFM Modbus-SL interface for one circuit breaker

### <span id="page-75-0"></span>**Modbus Registers**

#### **Table of Standard Dataset Common Registers**

The main information needed for remote supervision of a ComPacT NSX, ComPacT NS, MasterPact NT/NW or MasterPact MTZ circuit breaker is contained in the table of common registers starting at register 32000.

One Modbus read request is limited to 125 registers maximum. Three Modbus read requests are necessary to read the entire table.

It contains the following information:

- Circuit breaker status
- Tripping causes
- Real-time values of main measurements: current, voltage, power, and energy

The content of this table of registers is detailed in [Standard](#page-80-0) Dataset Common [Registers,](#page-80-0) page 81.

Use of these common registers is highly recommended to optimize response times and simplify the use of data.

#### **Table Format**

Register tables have the following columns:

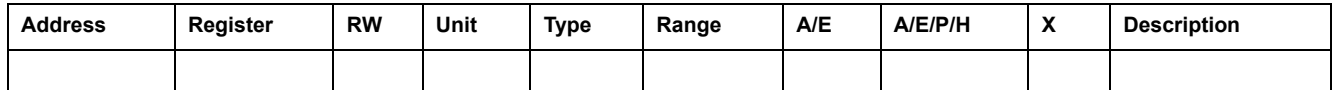

- **Address**: a 16-bit register address in hexadecimal. The address is the data used in the Modbus frame.
- **Register**: a 16-bit register number in decimal (register = address + 1).
- **RW: register read-write status** 
	- R: the register can be read by using Modbus functions
	- W: the register can be written by using Modbus functions
	- RW: the register can be read and written by using Modbus functions
	- RC: the register can be read by using the command interface
	- WC: the register can be written by using the command interface
- **Unit:** the unit the information is expressed in.
- **Type**: the encoding data type (see data type description below).
- **Range**: the permitted values for this variable, usually a subset of what the format allows.
- **A/E**: types of ComPacT or ComPact NSX MicroLogic trip unit for which the register is available.
	- Type A (Ammeter): current measurements for ComPact NSX circuit breakers only.
	- Type E (Energy): current, voltage, power, and energy measurements for ComPacT or ComPact NSX circuit breakers.
- **A/E/P/H**: types of MasterPact NT/NW and ComPacTor ComPact NS MicroLogic trip unit for which the register is available.
	- Type A (Ammeter): current measurements
	- Type E (Energy): current, voltage, power, and energy measurements
	- Type P (Power): current, voltage, power, energy measurements, and advanced protection
	- Type H (Harmonics): current, voltage, power, energy, energy quality measurements, and advanced protection
- **X**: register available in the MicroLogic X control unit for MasterPact MTZ circuit breakers.
- **Description**: provides information about the register and restrictions that apply.

## **Data Types**

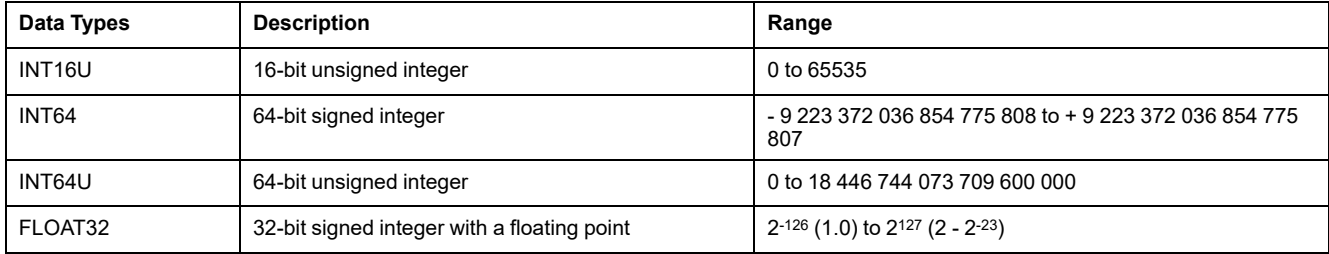

#### **Big-Endian Format**

INT64 and INT64U variables are stored in big-endian format: the most significant register is transmitted first and the least significant register is transmitted at last place.

INT64 and INT64U variables are made of INT16U variables.

The formulas to calculate the decimal value of these variables are:

- INT64: (0-bit63)x263 + bit62x262 + bit61x261 + ...bit1x21 + bit0x20
- INT64U: bit63x263 + bit62x262 + bit61x261 + ...bit1x21 + bit0x20

#### **Example:**

The total active energy in the standard dataset is an INT64 variable coded in registers 32096 to 32099.

If the values in the registers are:

- register 32096 = 0
- register 32097 = 0
- register 32098 = 70 (0x0046) 0x0017 or 23
- register 32099 = 2105 (0x0839) 0x9692 or 38546 as INT16U variable and -26990 as INT16 variable (use the INT16U value to calculate the value of the total active energy).

Then the total active energy is equal to  $0x^{248} + 0x^{232} + 23x^{216} + 38546x^{20} =$ 1545874 Wh.

#### **Data Type: FLOAT32**

Data type FLOAT32 is represented in the single precision IEEE 754 (IEEE standard for floating-point arithmetic). A value N is calculated as indicated below:

#### $N = (-1)^S \times 2^{E-127} \times (1 + M)$

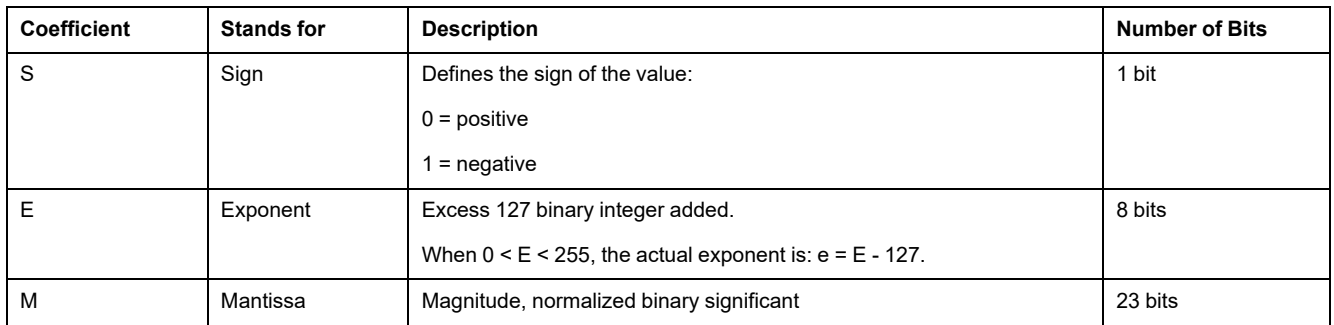

#### **Example:**

0 = 0 **00000000** 00000000000000000000000

-1.5 = 1 **01111111** 10000000000000000000000

with:

- $\cdot$  S = 1
- $\cdot$  **E** = 01111111 = 127
- M = 1000000000000000000000000 = 1x2<sup>-1</sup> + 0x2<sup>-2</sup> +...+ 0x2<sup>-23</sup> = 0.5
- $N = (-1) \times 2^0 \times (1+0.5) = -1.5$

#### <span id="page-77-0"></span>**Quality of Bits in Registers**

The quality of each bit of a register coded as INT16U data type as an enumeration of bits can be indicated in the register preceding the register.

#### **Example:**

The quality of each bit of the register 32001, circuit breaker status, is given in the preceding register, 32000.

The quality of the data corresponding to the bit 0 of register 32001, OF status indication contact, is given in the bit 0 of register 32000:

- bit 0 of register 32000 = quality of OF status indication
- bit 0 of register 32001 = OF status indication contact

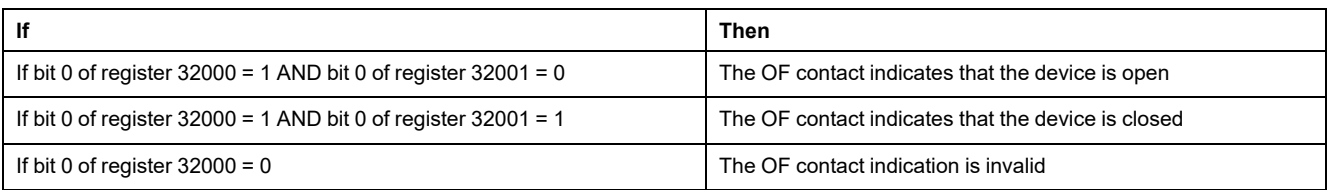

## <span id="page-78-0"></span>**Readout Examples**

### **Readout Example of a Modbus Register**

The table below shows how to read the RMS current on phase 1 (I1) in registers 32028 and 32029 (coded in FLOAT32).

- The address of register 32028 equals 32028 1 = 32027 = 0x7D1B.
- The Modbus address of the Modbus slave is 255 = 0xFF.

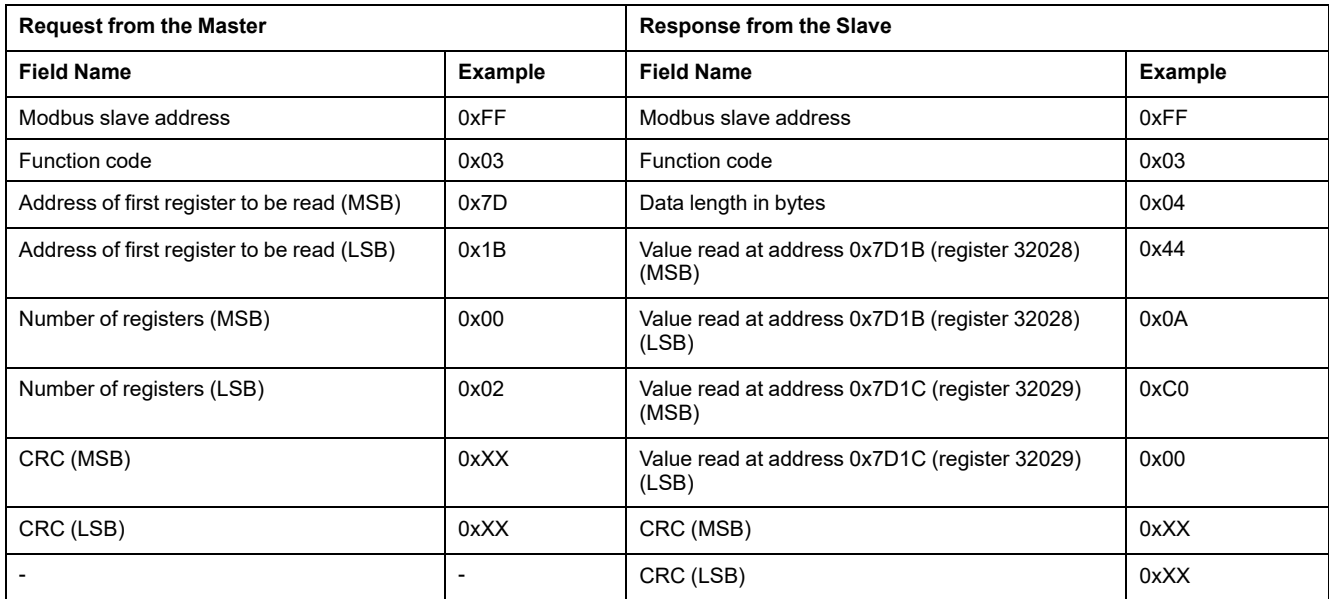

The converted value of the FLOAT32 registers 32028 and 32029 is 555.

The RMS current on phase 1 (I1) is thus 555 A.

#### **Readout Example of the Table of Standard Dataset Common Registers**

Since there are more than 125 registers in the standard dataset, at least three Modbus read requests are needed to read the entire table.

Request to read registers 32000 to 32123:

- The address of register 32000 is 0x7CFF.
- The length is 124 registers = 0x7C.
- The number of bytes is  $124 \times 2 = 248$  bytes = 0xF8.

The Modbus address of the slave is  $255 = 0xFF$ .

Request to read registers 32124 to 32241:

- The address of register 32124 is 0x7D7B.
- The length is 118 registers =  $0x76$ .
- The number of bytes is  $118 \times 2 = 236$  bytes = 0xEC.
- The Modbus address of the slave is  $255 = 0xFF$ .

Request to read registers 32340 to 32435:

- The address of register 32340 is 0x7E53.
- The length is  $96$  registers =  $0x60$ .
- The number of bytes is  $2 \times 96 = 192$  bytes =  $0 \times 20$ .
- The Modbus address of the slave is 255 = 0xFF.

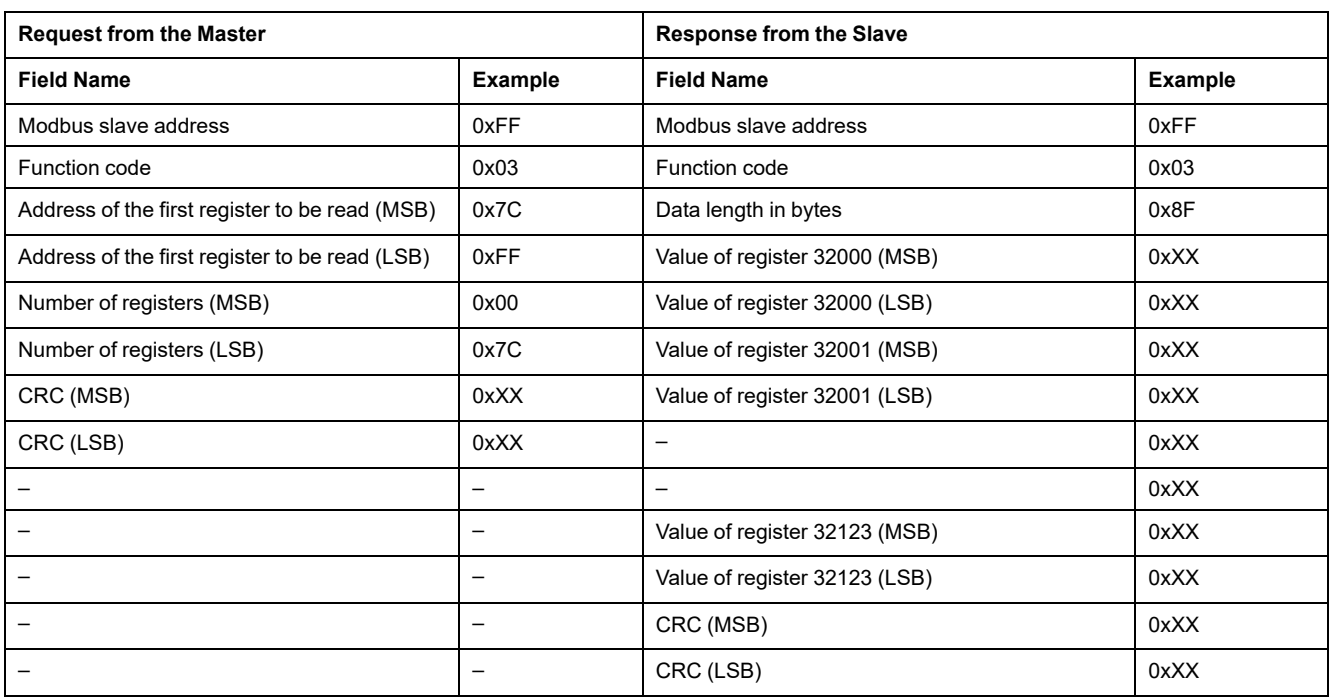

## <span id="page-80-0"></span>**Standard Dataset Common Registers**

## **Circuit Breaker Status Register**

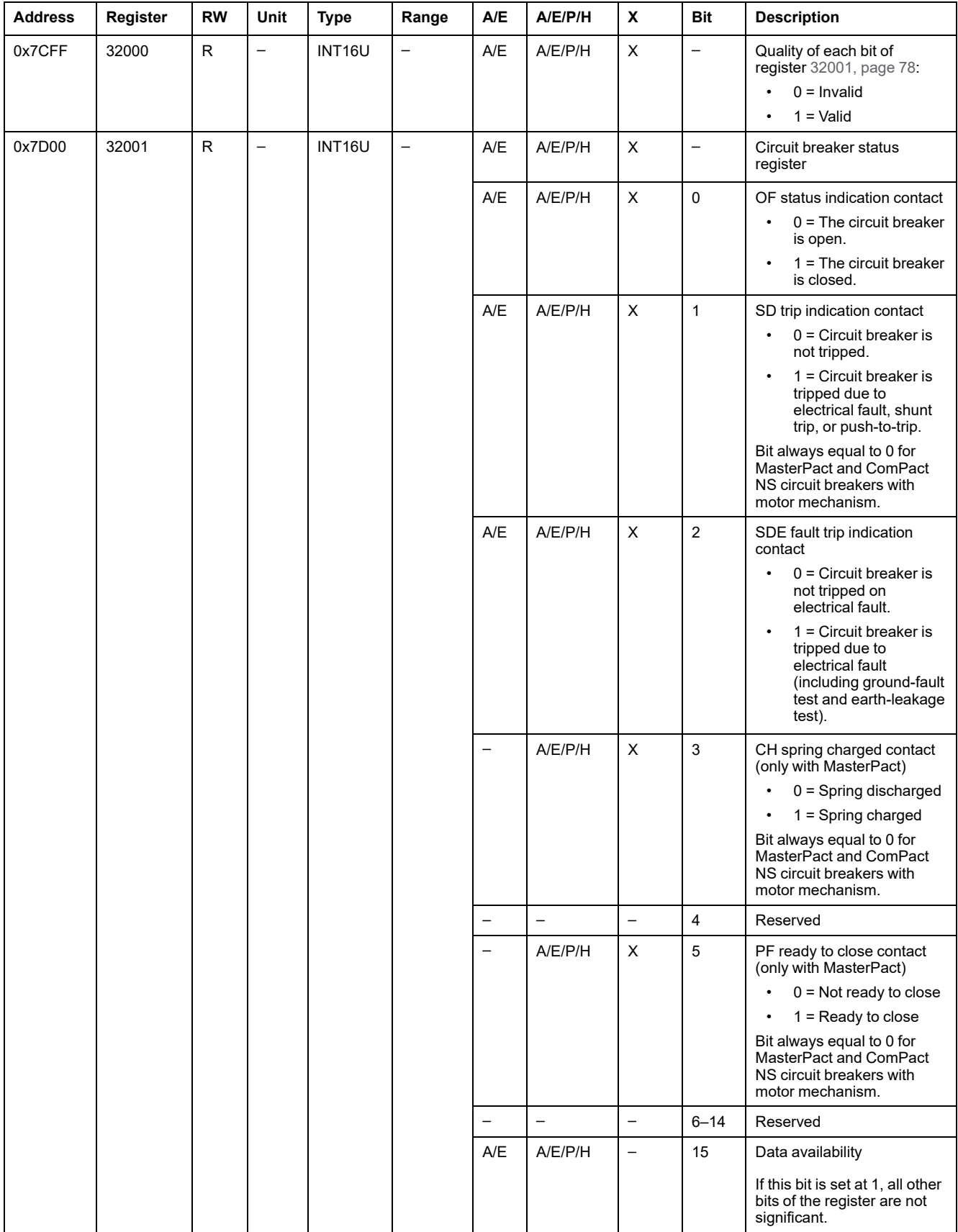

### **IO Status Registers**

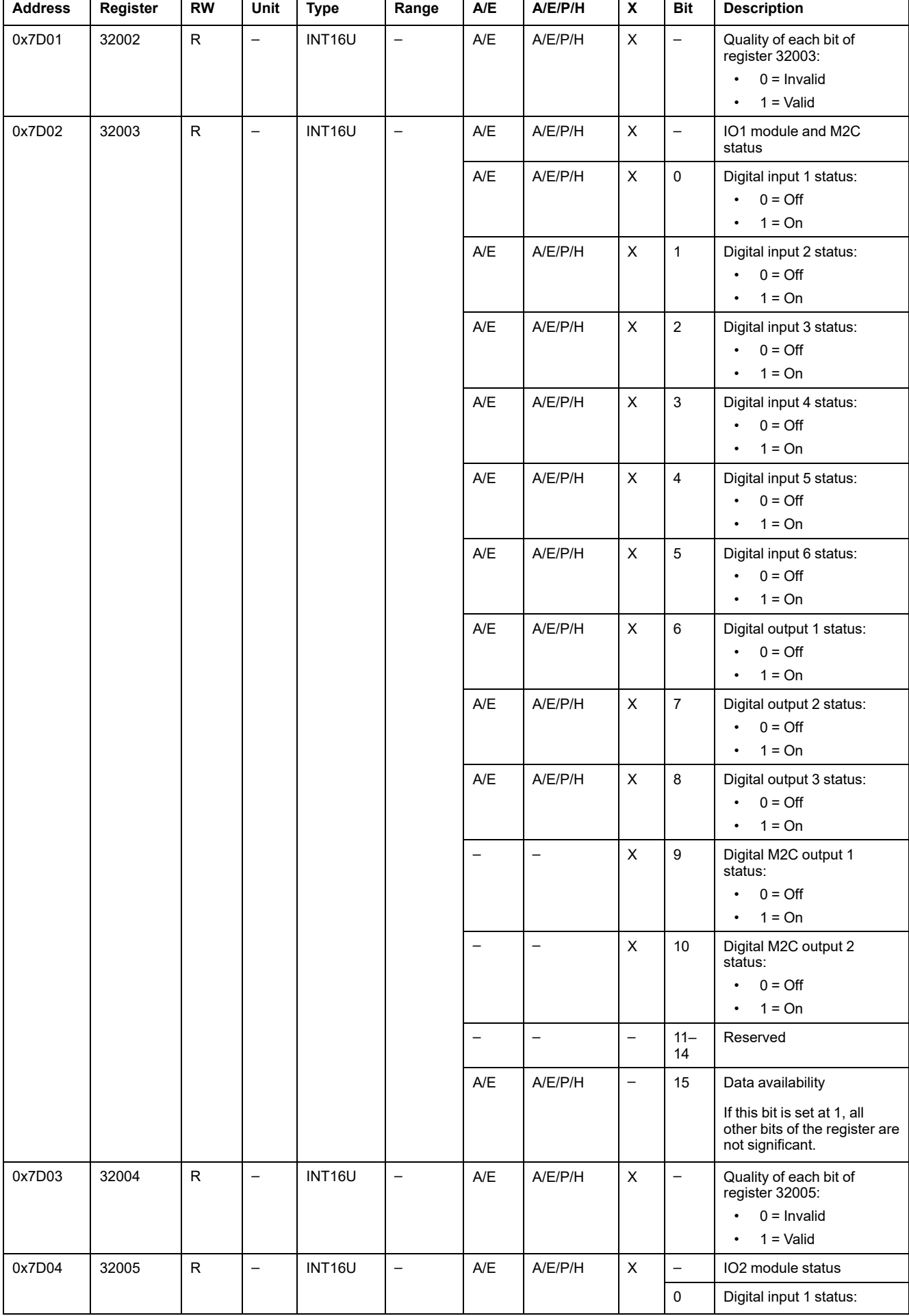

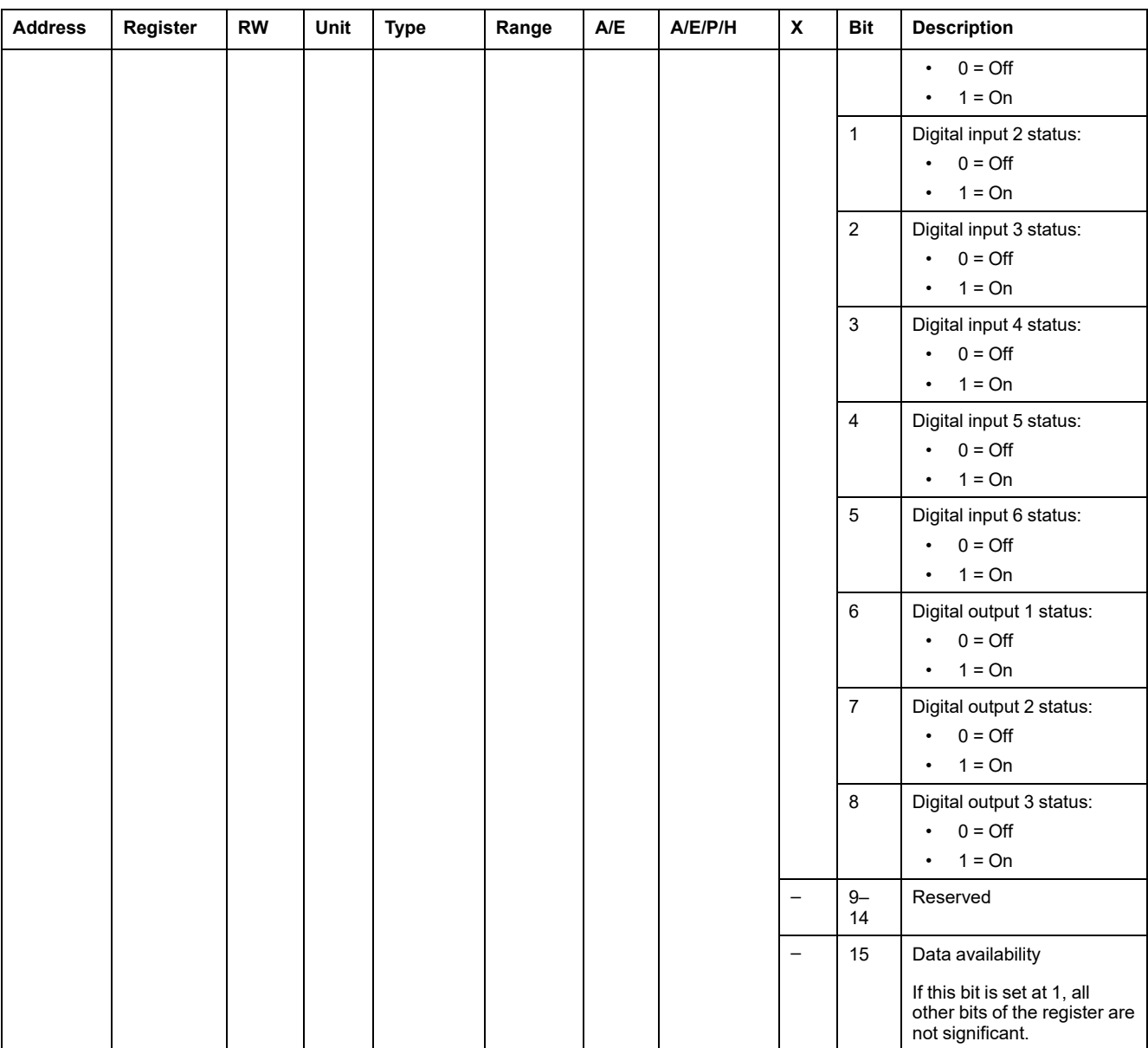

#### **Tripping Cause**

The tripping cause register provides information about the cause of the trip for the standard protection functions. When a tripping cause bit is at 1 in the tripping cause register, it indicates that a trip has occurred and has not been reset.

- For MicroLogic trip units for ComPacT NSX circuit breakers, the tripping cause bit is reset by pressing the key OK (keypad of the MicroLogic trip unit) twice (validation and confirmation).
- For MicroLogic A/E/P/H trip units for MasterPact NT/NW and ComPacT NS circuit breakers, the tripping cause bit is reset as soon as the circuit breaker is closed again.
- For MicroLogic X control units for MasterPact MTZ circuit breakers, the tripping cause bit is reset by pressing the test/reset button (located beside the trip cause LEDs on the MicroLogic X control unit). Press and hold the button for 3 to 15 seconds to reset all the trip causes.

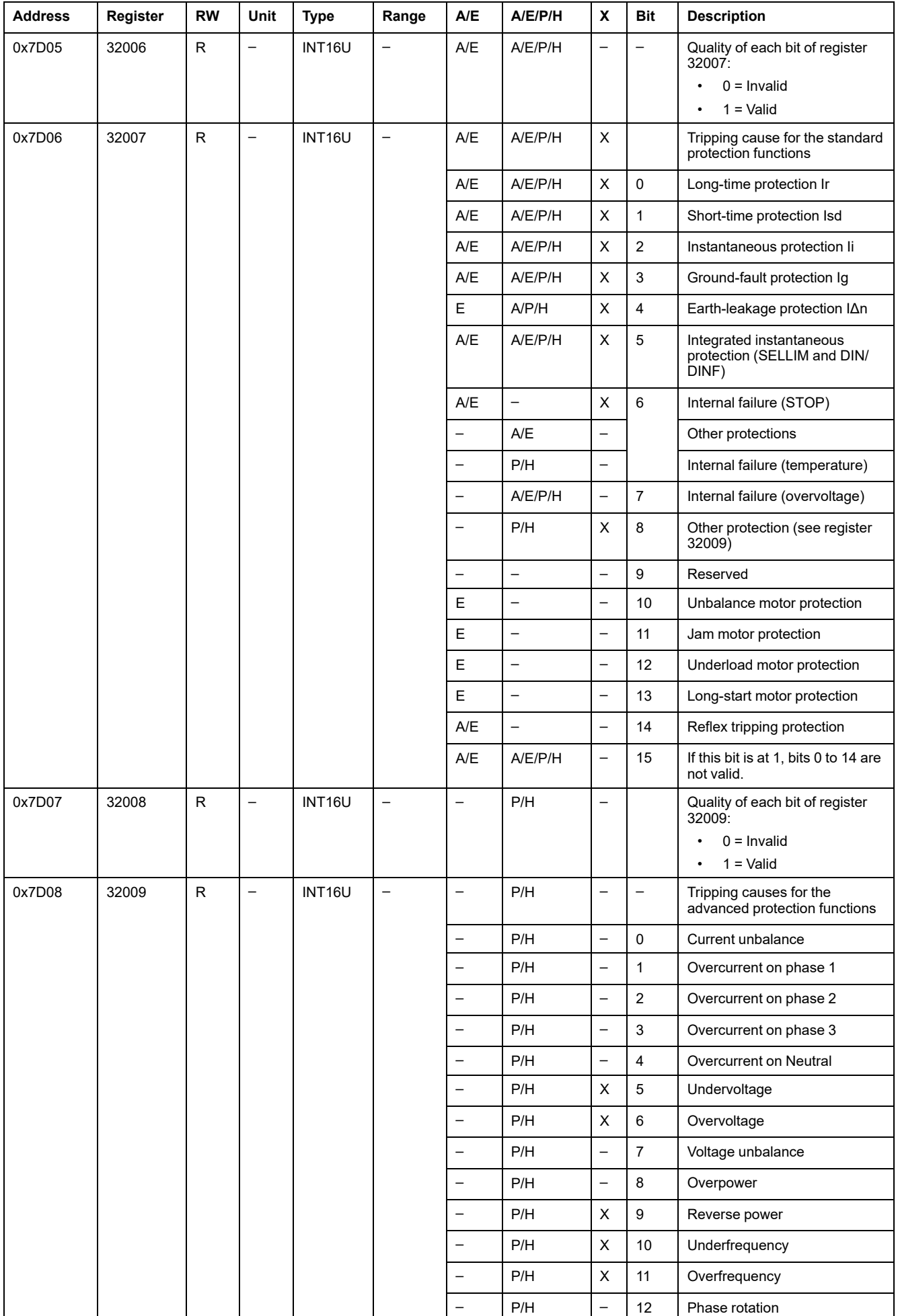

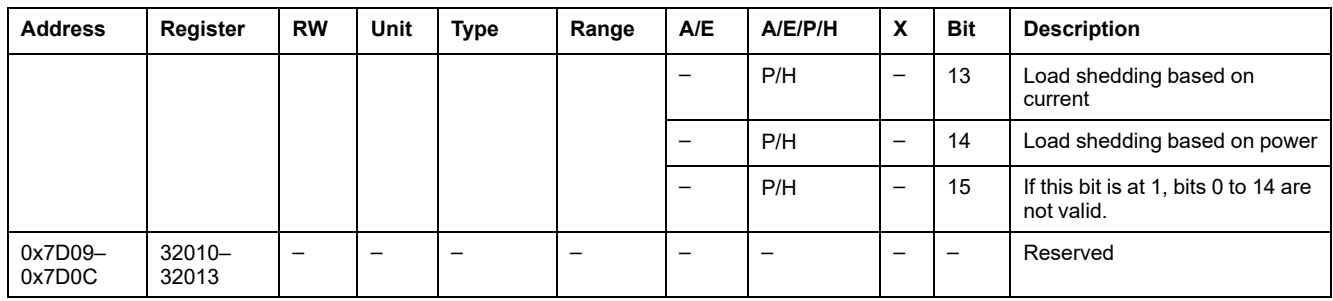

## **Overrun of the Protection Setpoints**

The alarm setpoint registers provide information about overrun of the standard and advanced protection setpoints. A bit is at 1 once a setpoint overrun has occurred, even if the time delay has not expired.

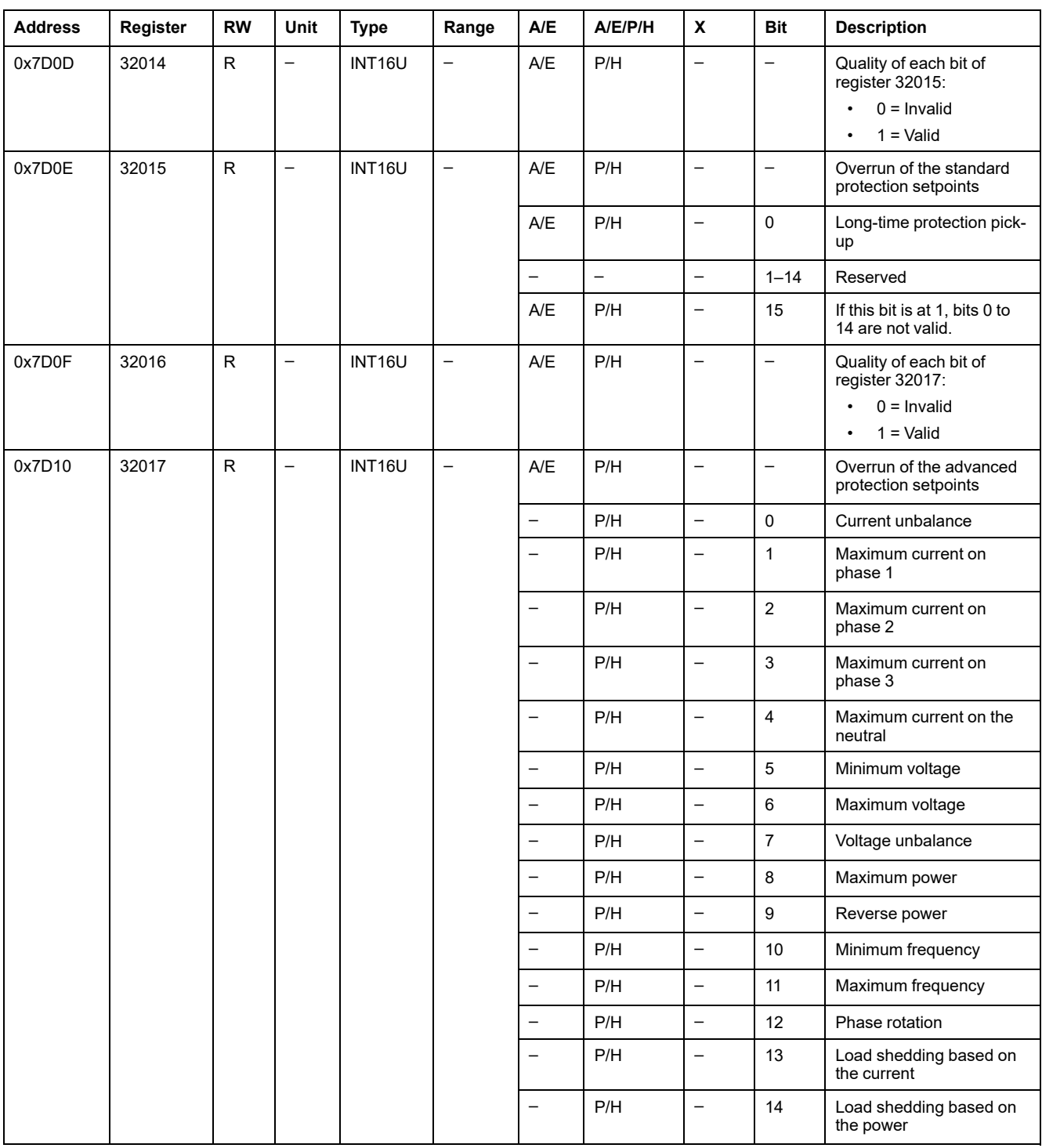

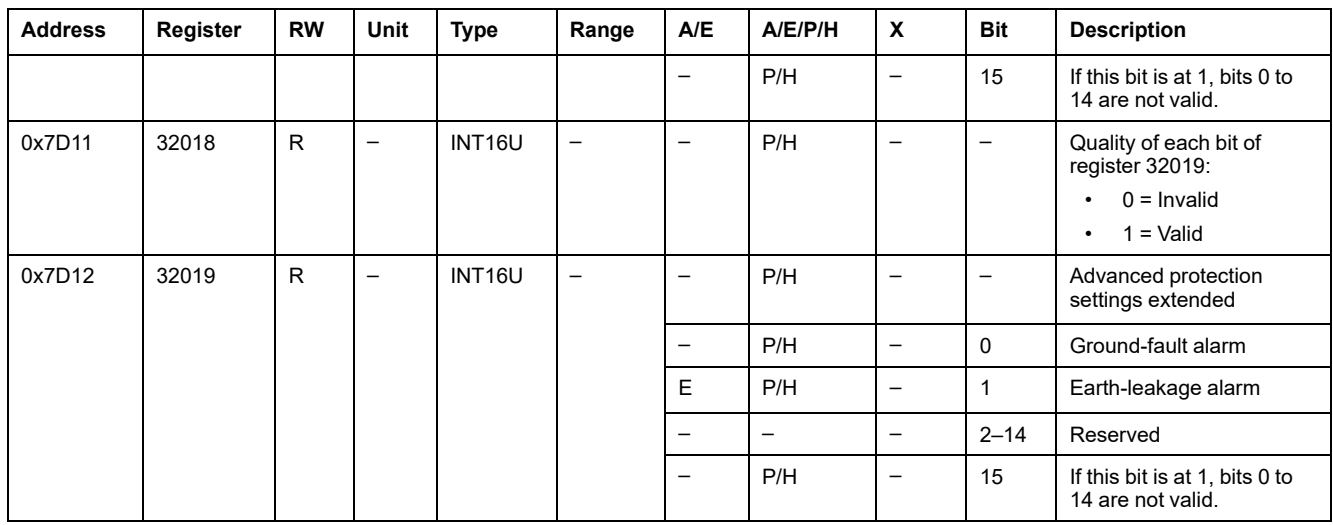

### **Alarms**

The alarm register provides information about the pre-alarms and the user-defined alarms. A bit is set to 1 once an alarm is active.

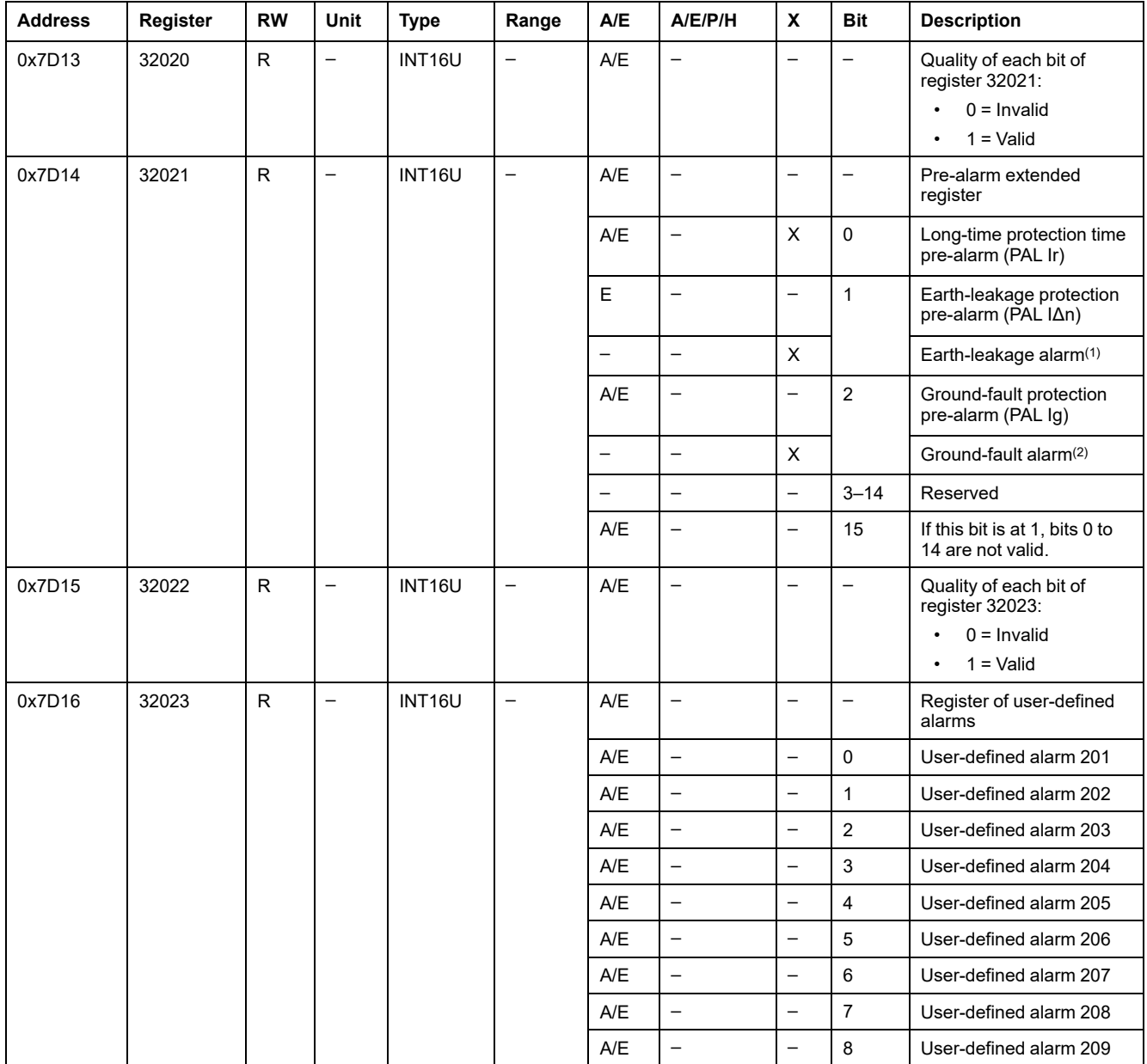

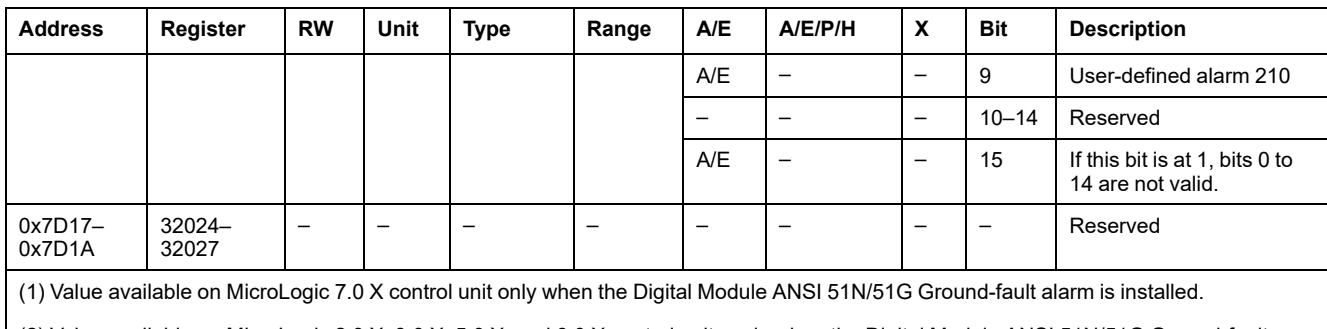

(2) Value available on MicroLogic 2.0 X, 3.0 X, 5.0 X, and 6.0 X control units only when the Digital Module ANSI 51N/51G Ground-fault alarm is installed.

## **Current**

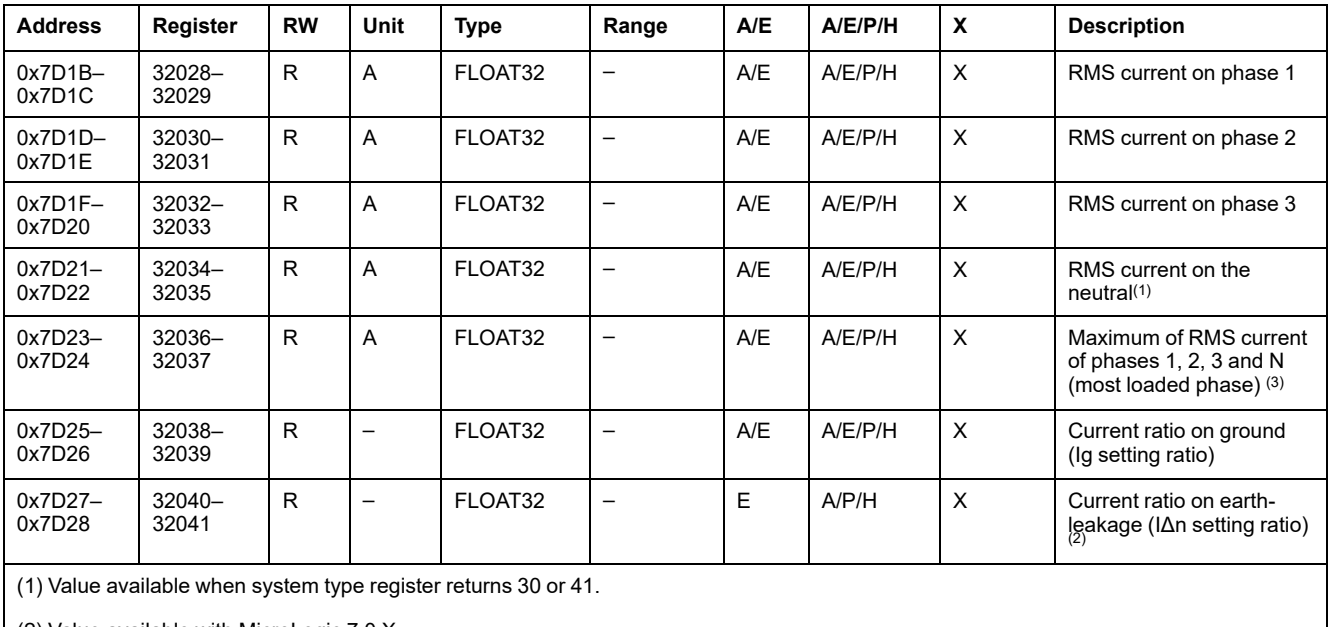

(2) Value available with MicroLogic 7.0 X.

(3) Value reset with the reset minimum/maximum command.

## **Maximum Current Values**

Maximum current values can be reset with the reset minimum/maximum command.

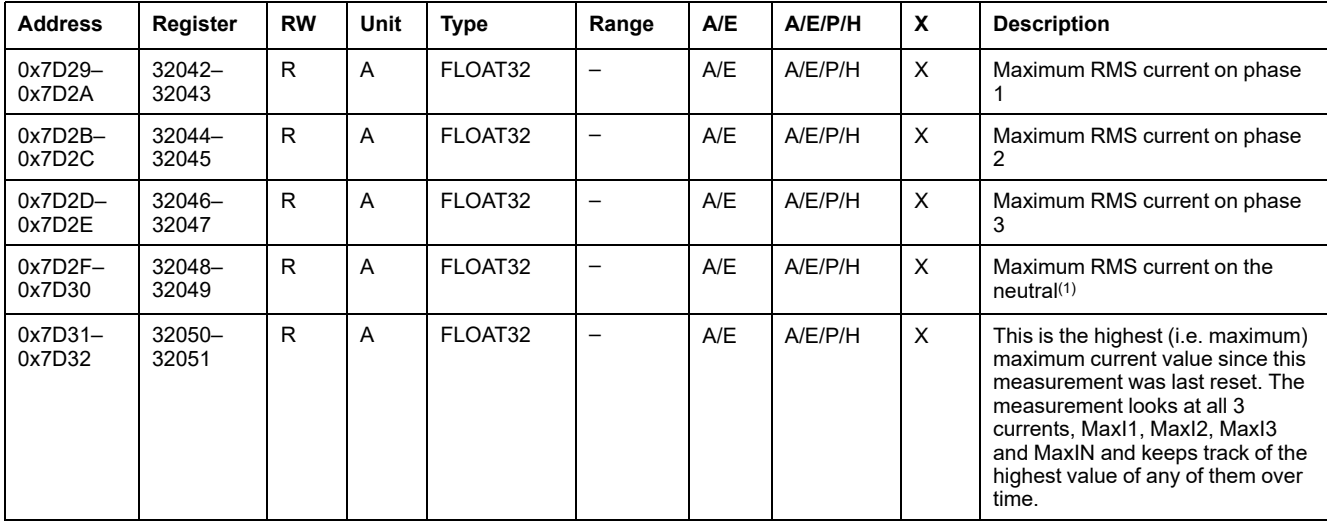

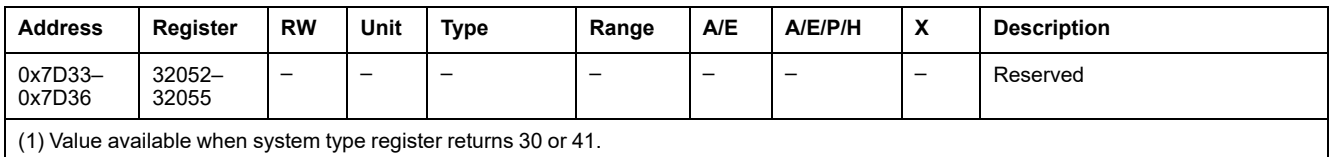

### **Voltage**

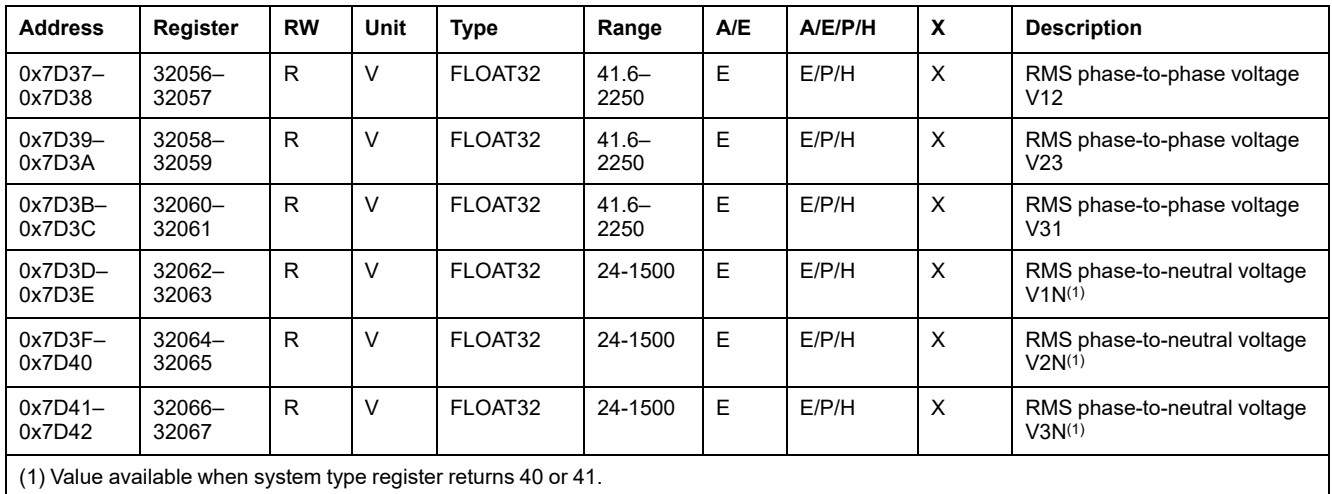

## **Frequency**

When the MicroLogic trip unit cannot calculate the frequency, it returns Not applicable = 0xFFC00000.

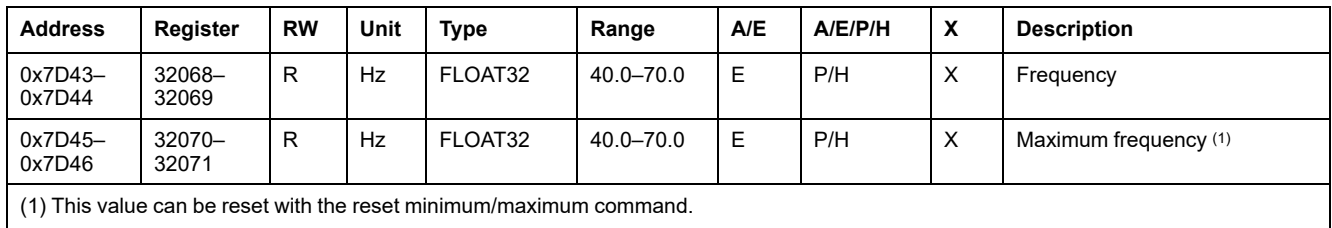

#### **Power**

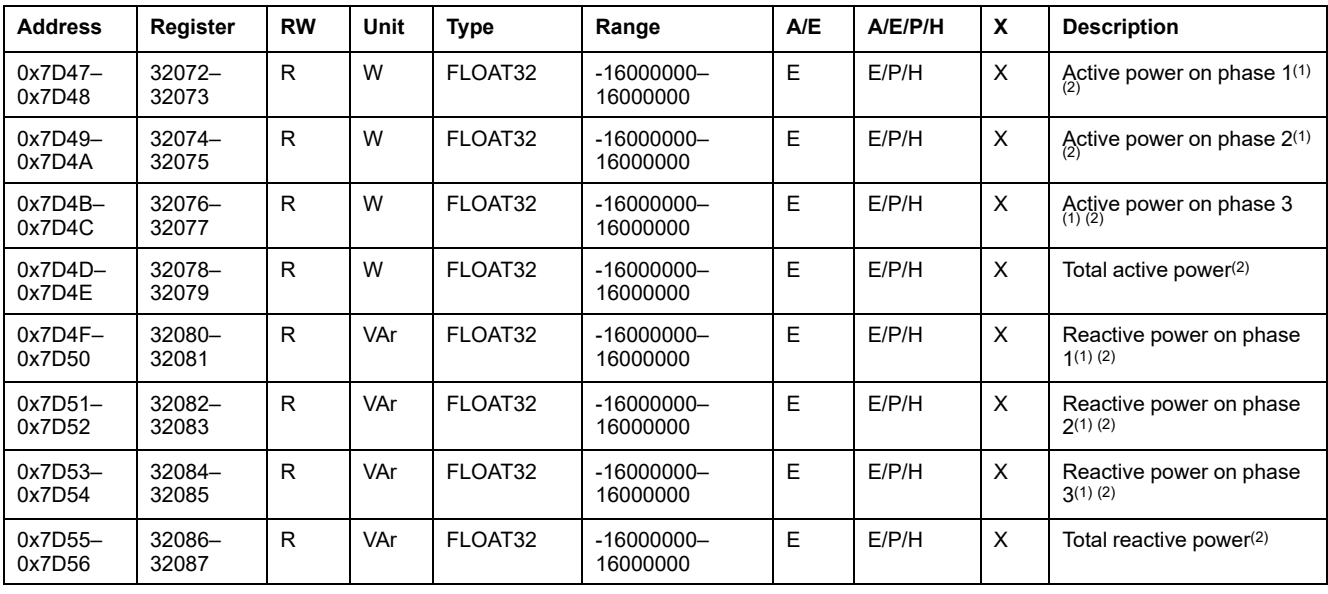

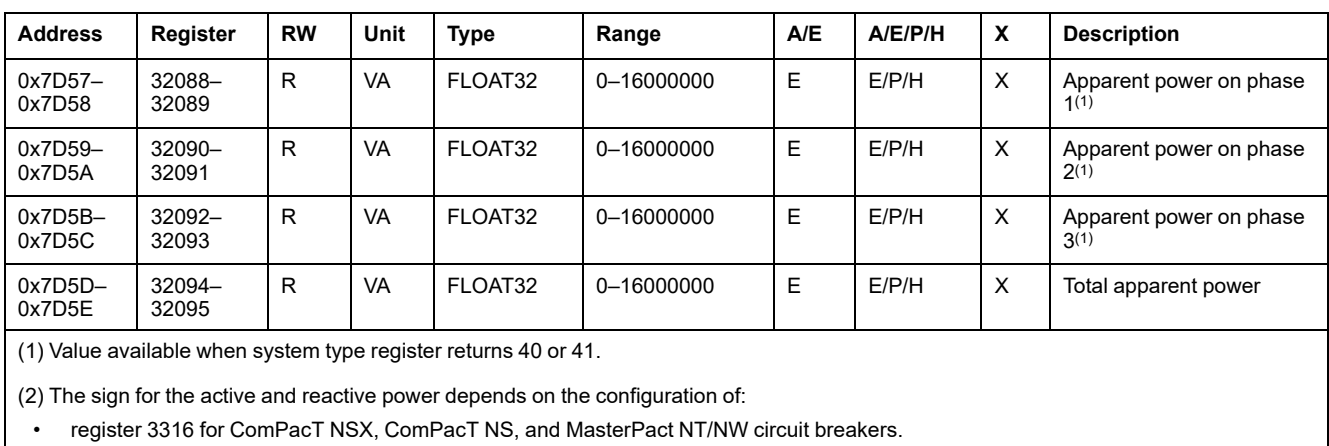

• register 8405 for MasterPact MTZ circuit breakers.

### **Energy**

Energy is stored in big-endian format: the most significant register is transmitted first.

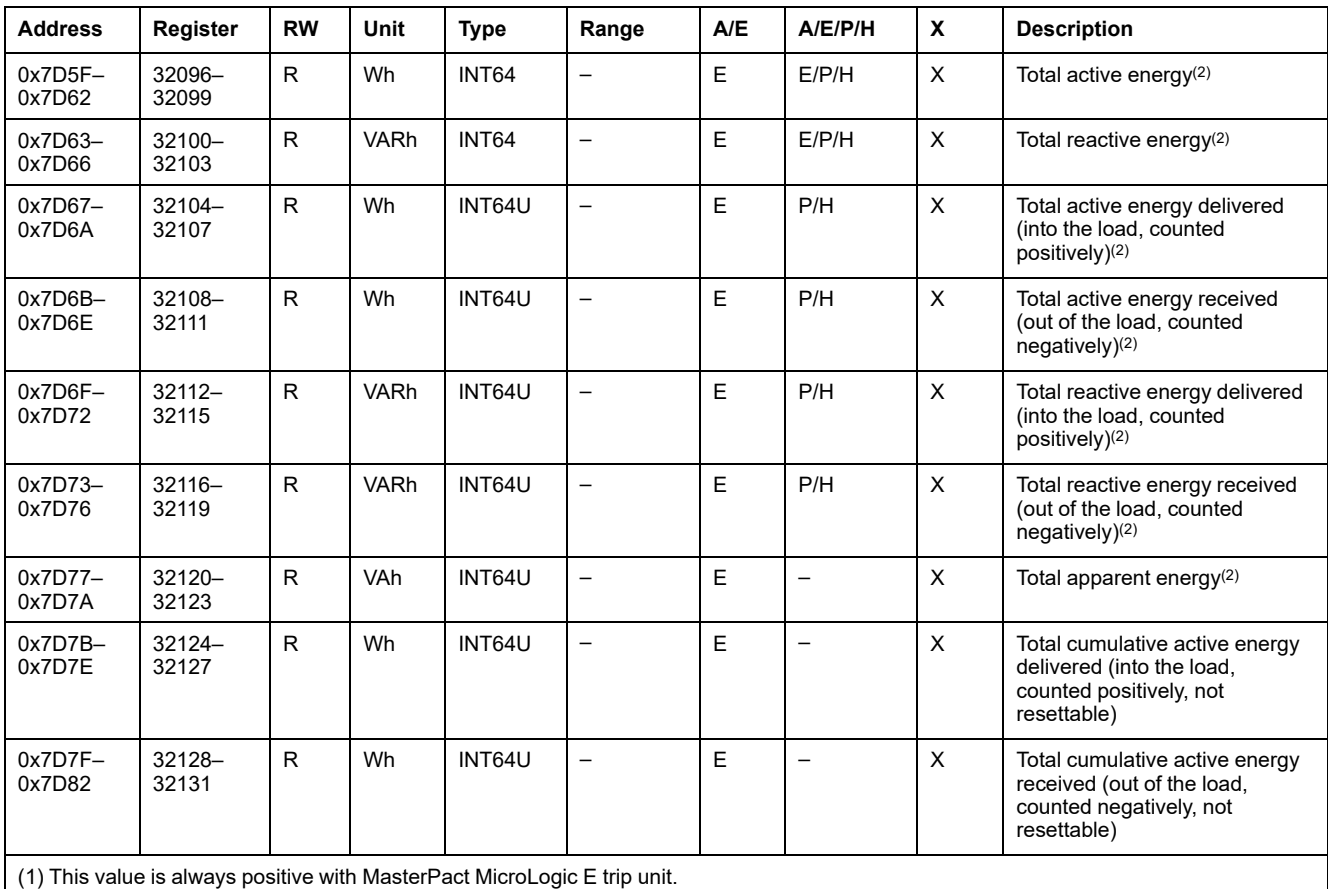

(2) Value reset with the reset energies command.

#### **Average Values**

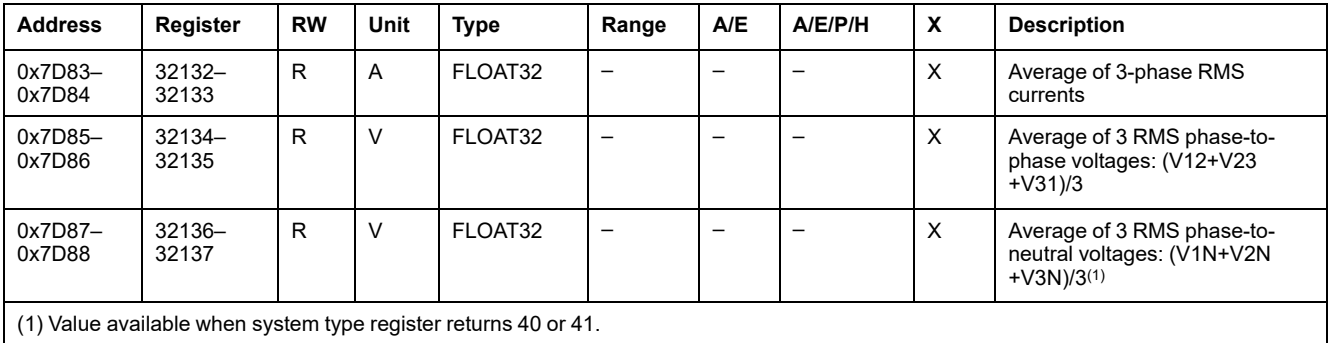

#### **Maximum Power Values**

Maximum power values can be reset with the reset minimum/maximum command.

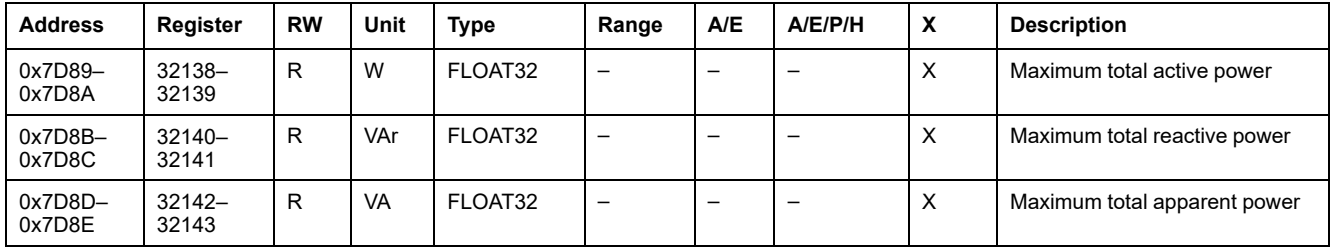

#### **Maximum Average Values**

Maximum average values can be reset with the reset minimum/maximum command.

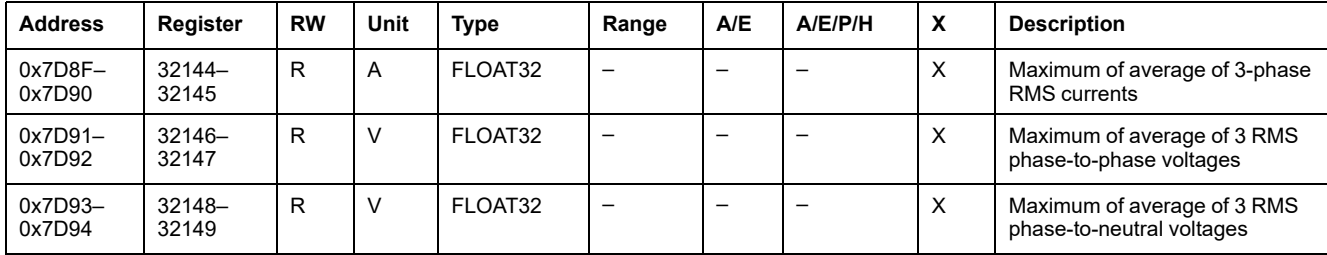

#### **Ground and Earth-Leakage Current**

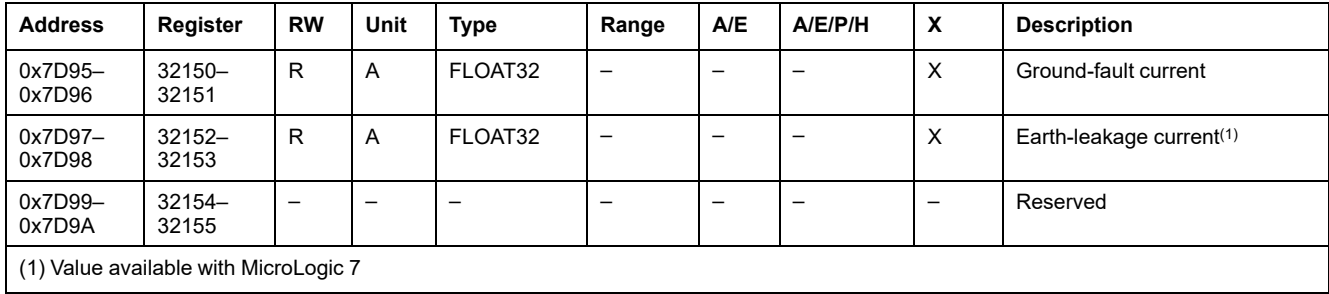

#### **Current Demand Values**

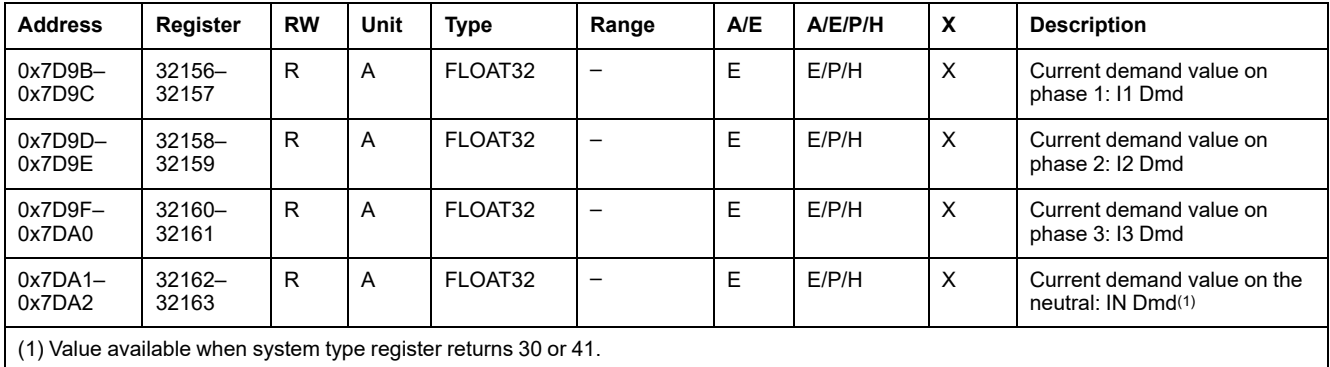

#### **Power Demand Values**

- For the block window, the demand value is updated at the end of the window.
- For the sliding window,
	- If window duration is configured for less or equal to 15 minutes, the demand value is updated every 15 seconds
	- If window duration is configured for more than 15 minutes, the demand value is updated every 1 minute.

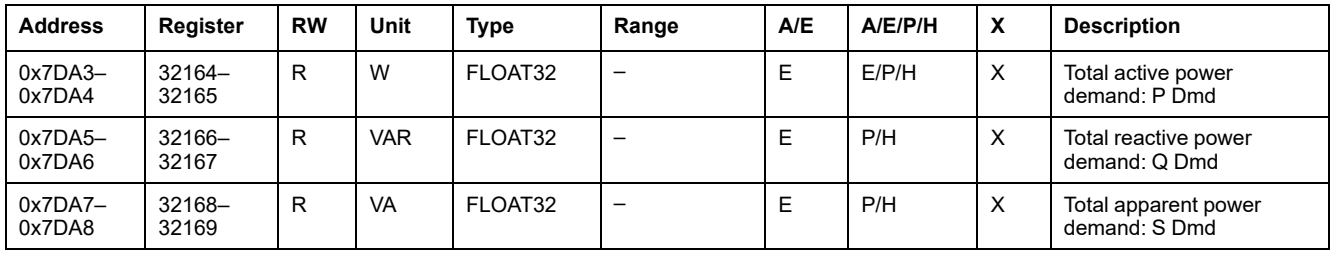

#### **Current Peak Demand Values**

Current peak demand values can be reset with the reset minimum/maximum command.

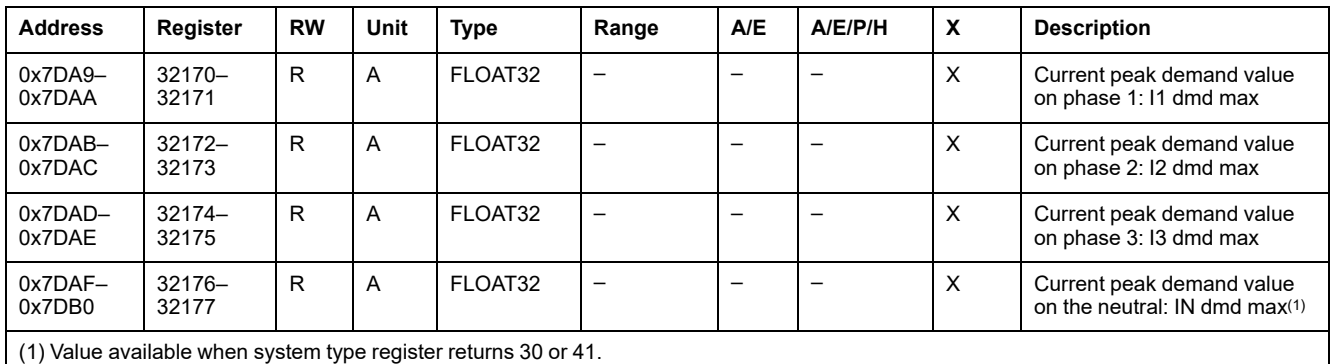

#### **Power Peak Demand Values**

Power peak demand values are updated every 15 seconds. Power peak demand values can be reset with the reset minimum/maximum command.

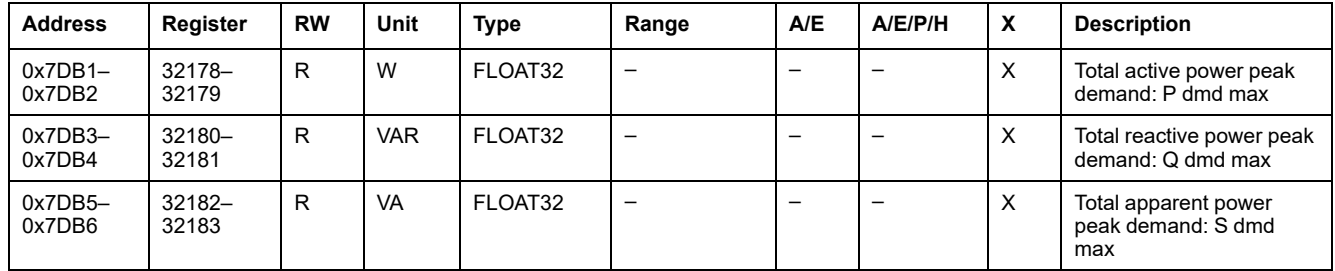

### **Maximum Ground and Earth-Leakage Current Values**

Maximum ground and earth-leakage current values can be reset with the reset minimum/maximum command.

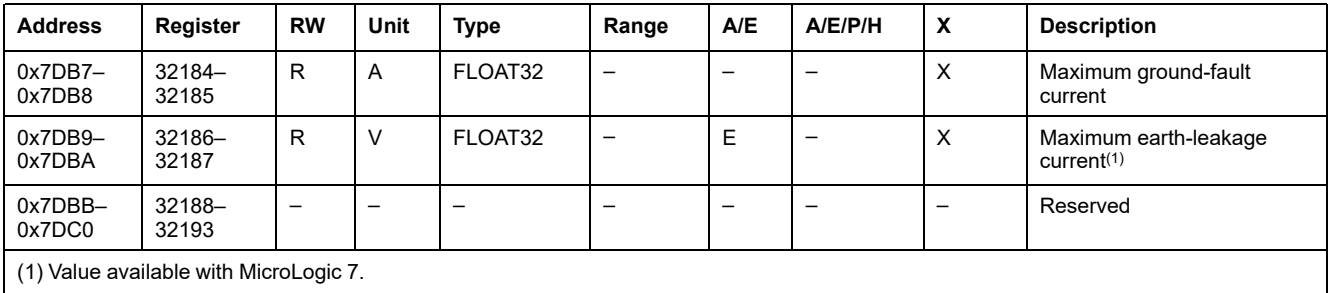

#### **Maximum Voltage Values**

Maximum voltage values can be reset with the reset minimum/maximum command.

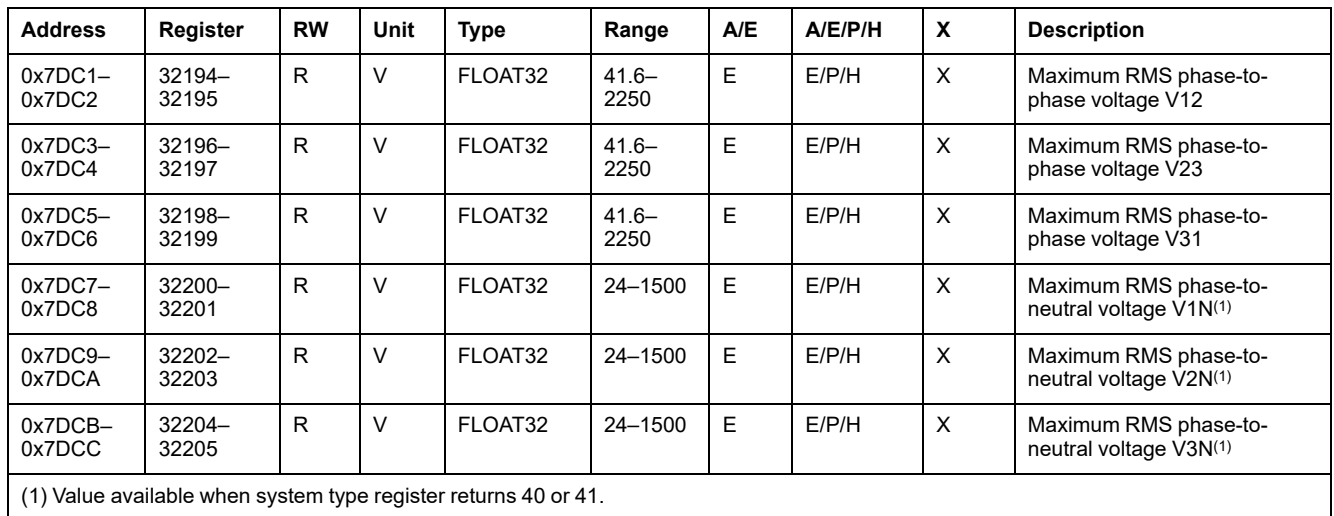

#### **Power Factor**

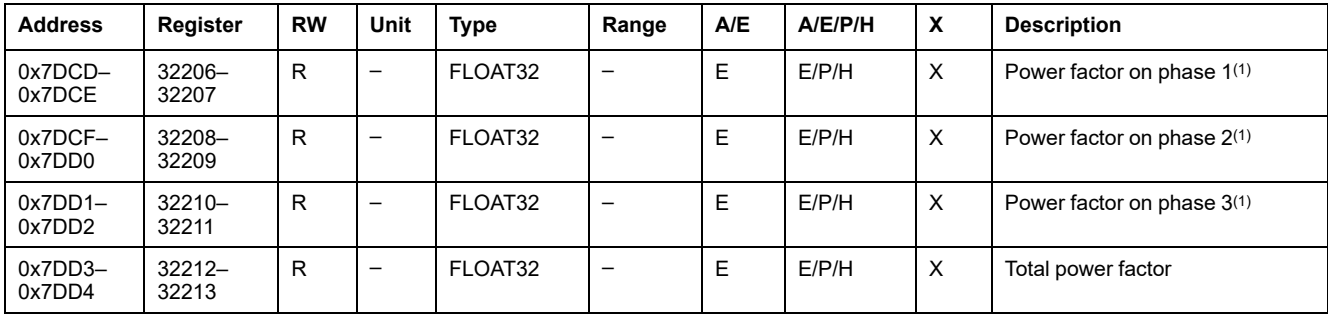

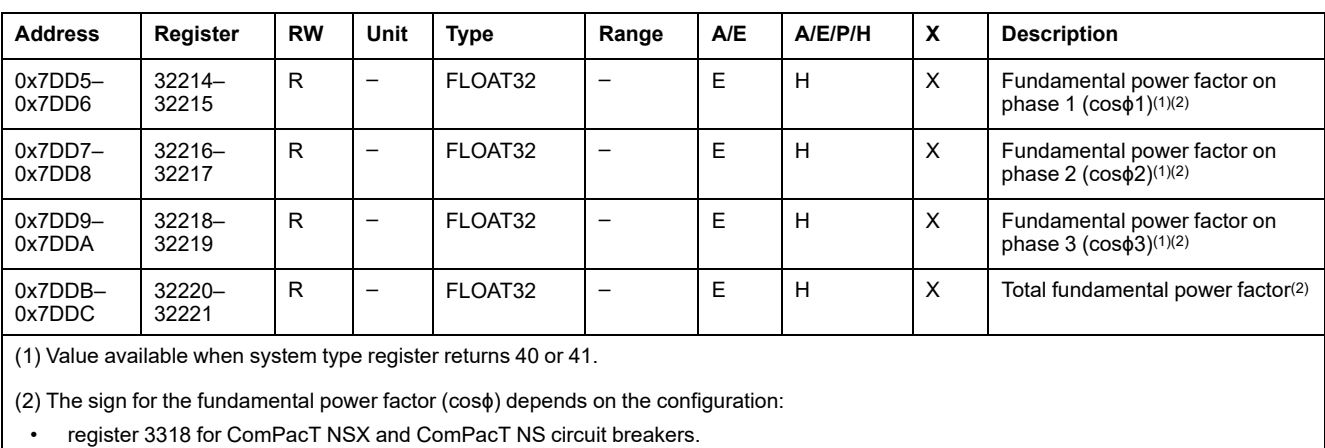

• register 8404 for MasterPact MTZ circuit breakers.

## **Total Harmonic Distortion (THD)**

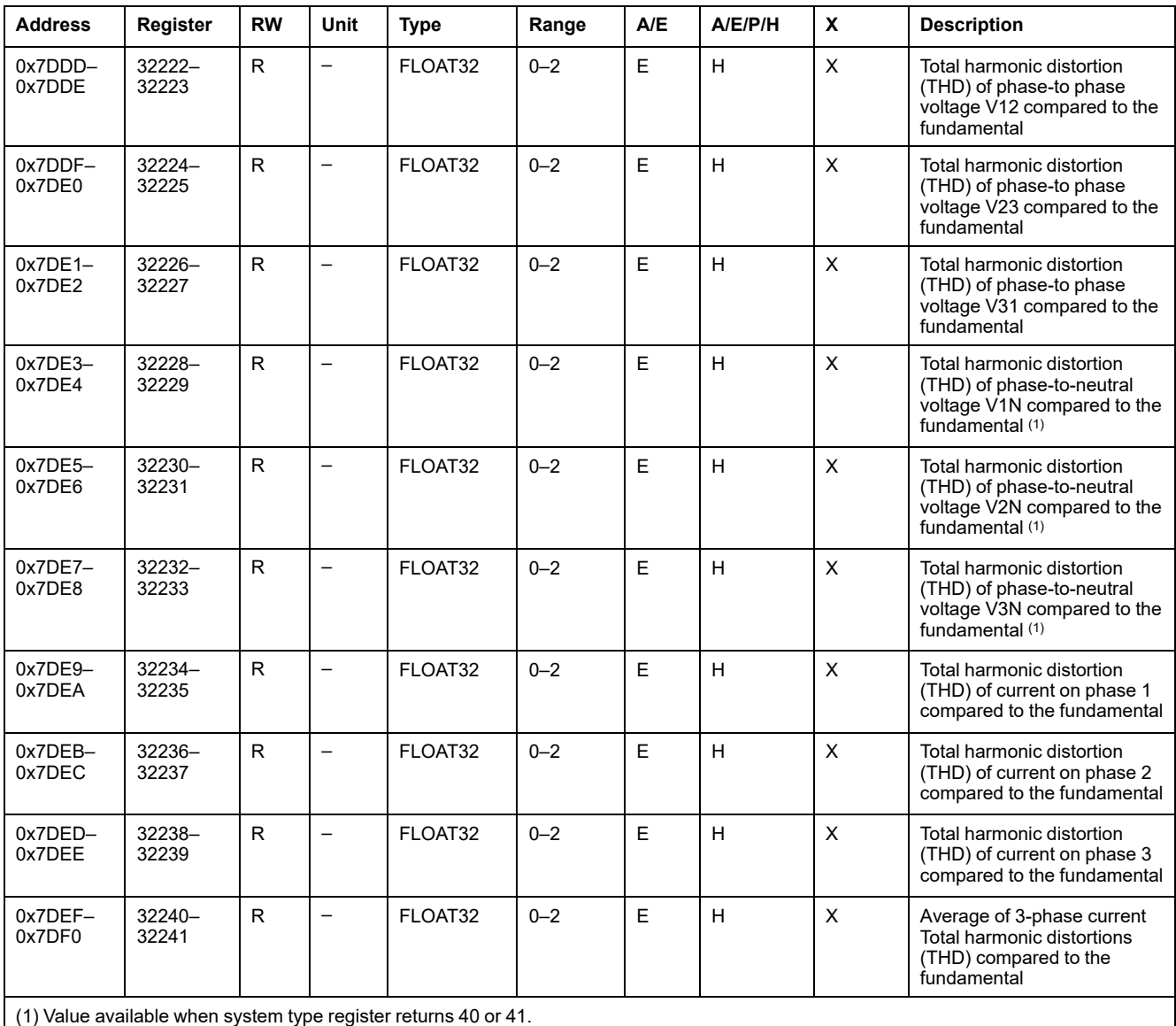

#### **Maximum Power Factor**

Maximum power factor can be reset with the reset minimum/maximum command.

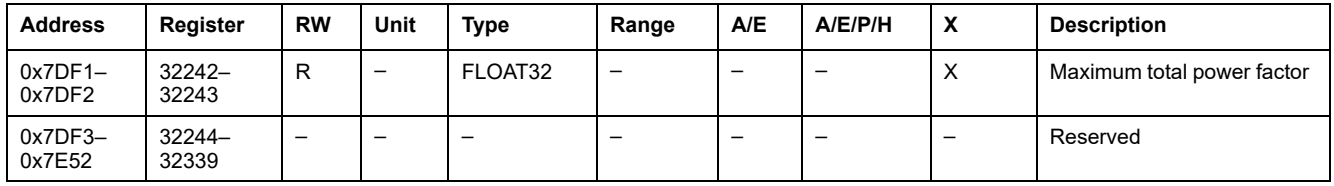

## **Inhibit Close Order**

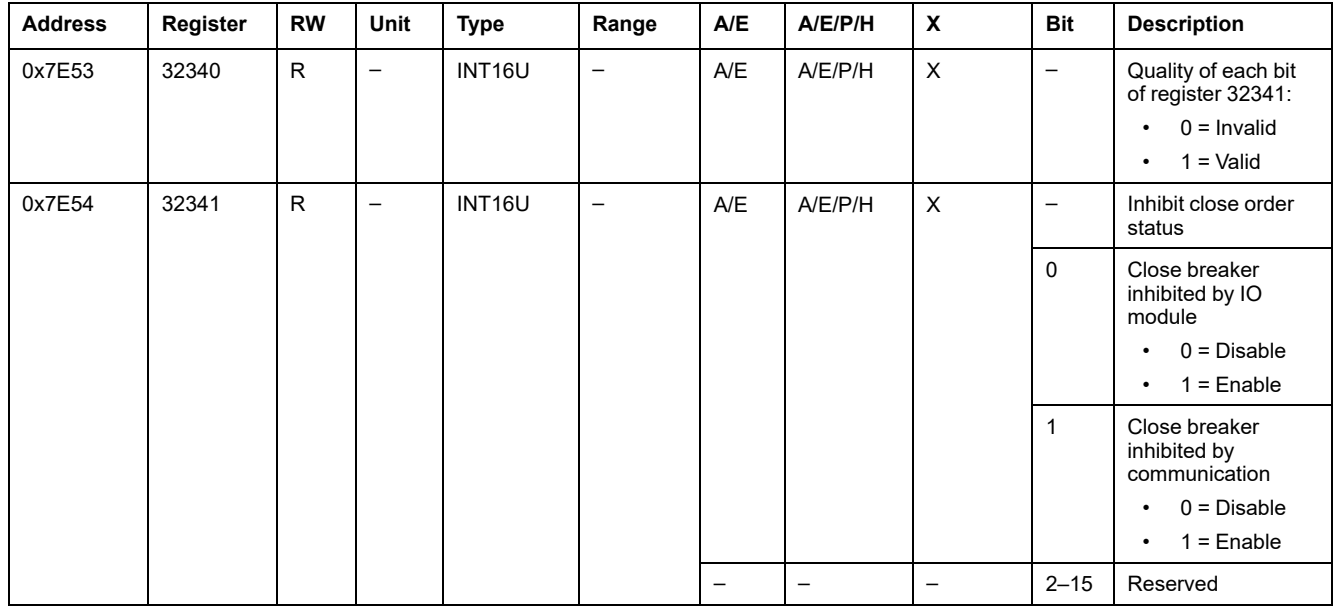

# <span id="page-94-0"></span>**Legacy Dataset**

#### **What's in This Chapter**

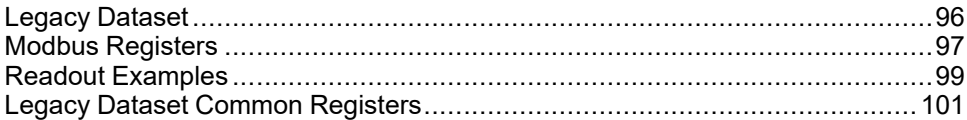

#### <span id="page-95-0"></span>**Legacy Dataset**

### **Description**

The legacy dataset contains the most useful information of each IMU module in one convenient table. The legacy dataset is available in the registers 12000 to 12200. It can be read with two read requests.

Each IMU module updates the values in the dataset registers on a regular basis.

The response time of requests to legacy dataset registers is shorter than the response time of requests to device registers. Therefore, it is recommended to read the legacy dataset registers instead of device registers, to improve the overall performance of the system. For more information, refer to the section Modbus Programming [Recommendations,](#page-44-0) page 45.

**NOTE:**

- The legacy dataset is compatible with legacy versions of the MicroLogic trip unit for ComPacT NSX, PowerPacT H-,J-, and L-frame, ComPacT NS, PowerPacT P-, and R-frame or MasterPact NT/NW circuit breaker. For this reason, data read directly in the Modbus registers is organized in a different way than in the standard dataset.
- For new applications, it is recommended to use the standard dataset instead of the legacy dataset.

## <span id="page-96-0"></span>**Modbus Registers**

#### **Table of Legacy Dataset Common Registers**

The main information needed for remote supervision of a ComPacT NSX, ComPacT NS, MasterPact NT/NW, or MasterPact MTZ circuit breaker is contained in the table of common registers starting at register 12000.

This compact table of 114 registers can be read with a single Modbus request.

It contains the following information:

- Circuit breaker status
- Tripping causes
- Real-time values of main measurements: current, voltage, power, energy, total harmonic distortion

The content of this table of registers is detailed in Legacy Dataset [Common](#page-100-0) [Registers,](#page-100-0) page 101.

Use of these common registers is highly recommended to optimize response times and simplify the use of data.

#### **Table Format**

Register tables have the following columns:

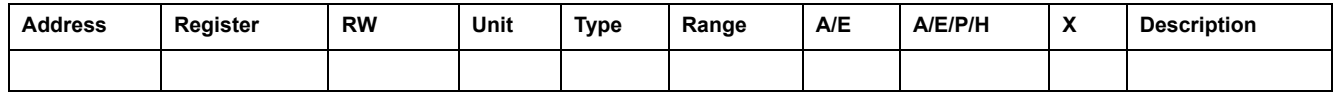

- **Address**: a 16-bit register address in hexadecimal. The address is the data used in the Modbus frame.
- **Register**: a 16-bit register number in decimal (register = address + 1).
- **RW: register read-write status** 
	- R: the register can be read by using Modbus functions
	- W: the register can be written by using Modbus functions
	- RW: the register can be read and written by using Modbus functions
	- RC: the register can be read by using the command interface
	- WC: the register can be written by using the command interface
- **Unit:** the unit the information is expressed in.
- **Type**: the encoding data type (see data type description below).
- **Range**: the permitted values for this variable, usually a subset of what the format allows.
- **A/E**: types of ComPacT or ComPact NSX MicroLogic trip unit for which the register is available.
	- Type A (Ammeter): current measurements for ComPact NSX circuit breakers only.
	- Type E (Energy): current, voltage, power, and energy measurements for ComPacT or ComPact NSX circuit breakers.
- **A/E/P/H**: types of MasterPact NT/NW and ComPacT or ComPact NS MicroLogic trip unit for which the register is available.
	- Type A (Ammeter): current measurements
	- Type E (Energy): current, voltage, power, and energy measurements
	- Type P (Power): current, voltage, power, energy measurements, and advanced protection
	- Type H (Harmonics): current, voltage, power, energy, energy quality measurements, and advanced protection
- **X**: register available in the MicroLogic X control unit for MasterPact MTZ circuit breakers when the Modbus legacy dataset Digital Module is purchased and installed on the MicroLogic X control unit.
- **Description**: provides information about the register and restrictions that apply.

### **Data Types**

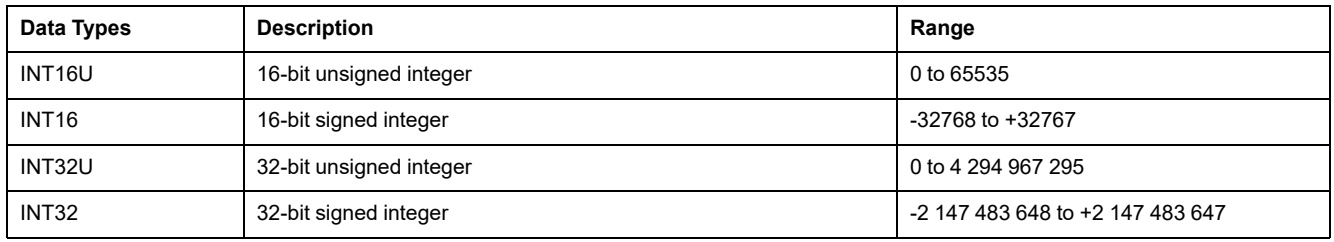

#### **Big-Endian Format**

INT32 and INT32U variables are stored in big-endian format: the most significant register is transmitted first and the least significant register is transmitted at last place.

INT32 and INT32U variables are made of INT16U variables.

The formulas to calculate the decimal value of these variables are:

- INT32: (0-bit31)x231 + bit30x230 + bit29x229 + ...bit1x21 + bit0x20
- INT32U: bit31x231 + bit30x230 + bit29x229 + ...bit1x21 + bit0x20

#### **Example:**

The reactive energy in the legacy dataset is an INT32 variable coded in registers 12052 to 12053.

If the values in the registers are:

- register 12052 = 0xFFF2 = 0x8000 + 0x7FF2 or 32754
- register 12053 = 0xA96E or 43374 as INT16U variable and -10606 as INT16 variable (use the INT16U value to calculate the value of the reactive energy).

Then the reactive energy is equal to  $(0-1)x^{231} + 32754x^{216} + 43374x^{20} = -874130$ kVARh.

## <span id="page-98-0"></span>**Readout Examples**

## **Readout Example of a Modbus Register**

The table below shows how to read the rms current on phase 1 (I1) in register 12016.

- The address of register 12016 equals  $12016 1 = 12015 = 0x2EEF$ .
- The Modbus address of the Modbus slave is 47 = 0x2F.

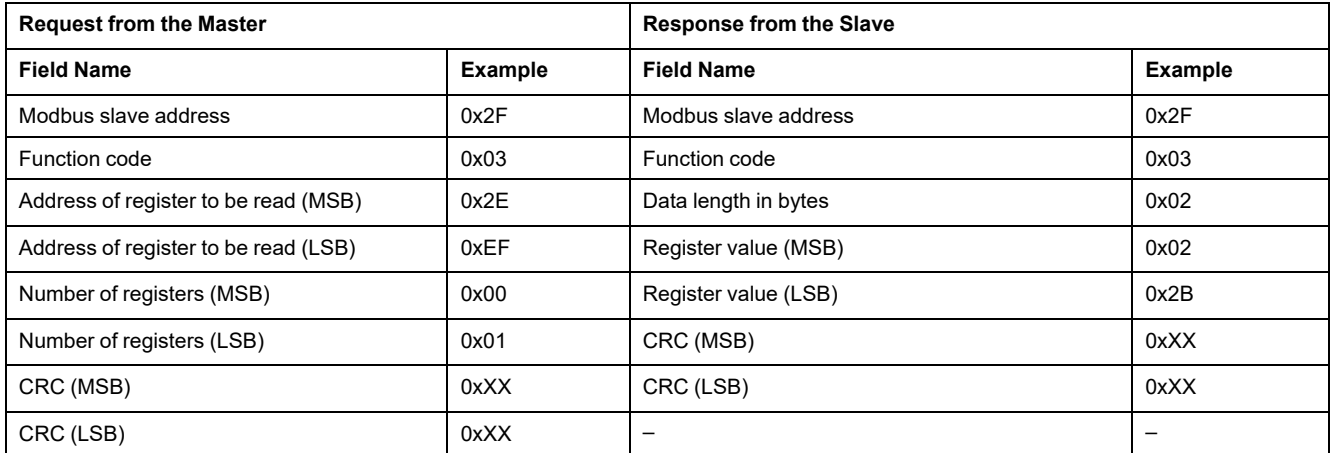

The content of register 12016 (address 0x2EEF) is 0x022B = 555.

The rms current on phase 1 (I1) is thus 555 A.

#### **Readout Example of the Table of Legacy Dataset Common Registers**

The table below shows how to read the table of legacy dataset common registers. This table starts at register 12000 and consists of 113 registers.

- The address of register 12000 = 0x2EDF.
- The table length is 113 registers  $= 0x71$ .
- The number of bytes is  $113x2 = 226$  bytes =  $0xE2$ .
- The Modbus address of the slave is  $47 = 0x2F$ .

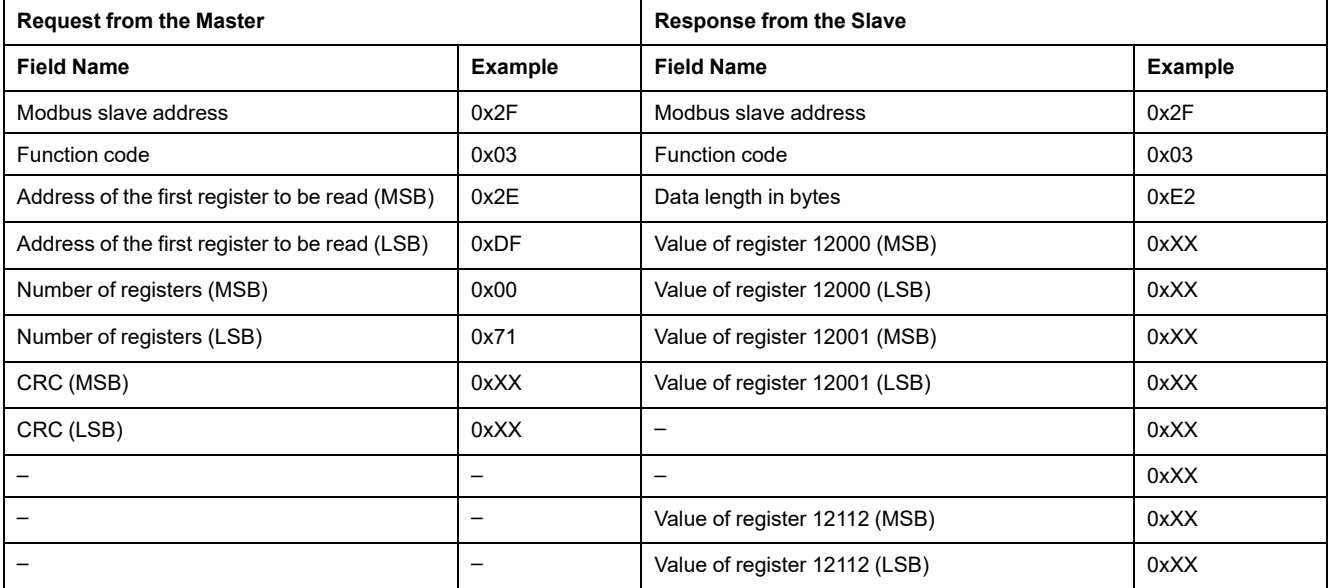

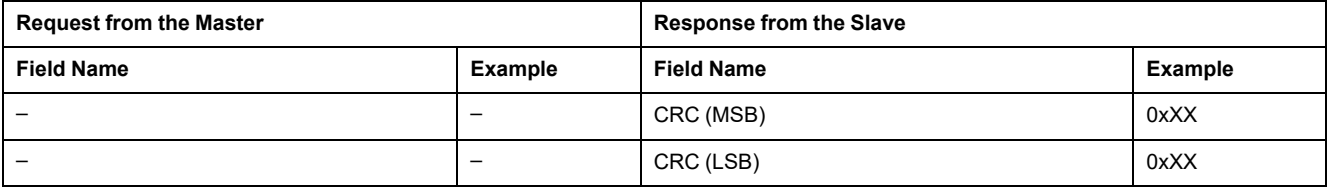

# <span id="page-100-0"></span>**Legacy Dataset Common Registers**

## **Circuit Breaker Status Register**

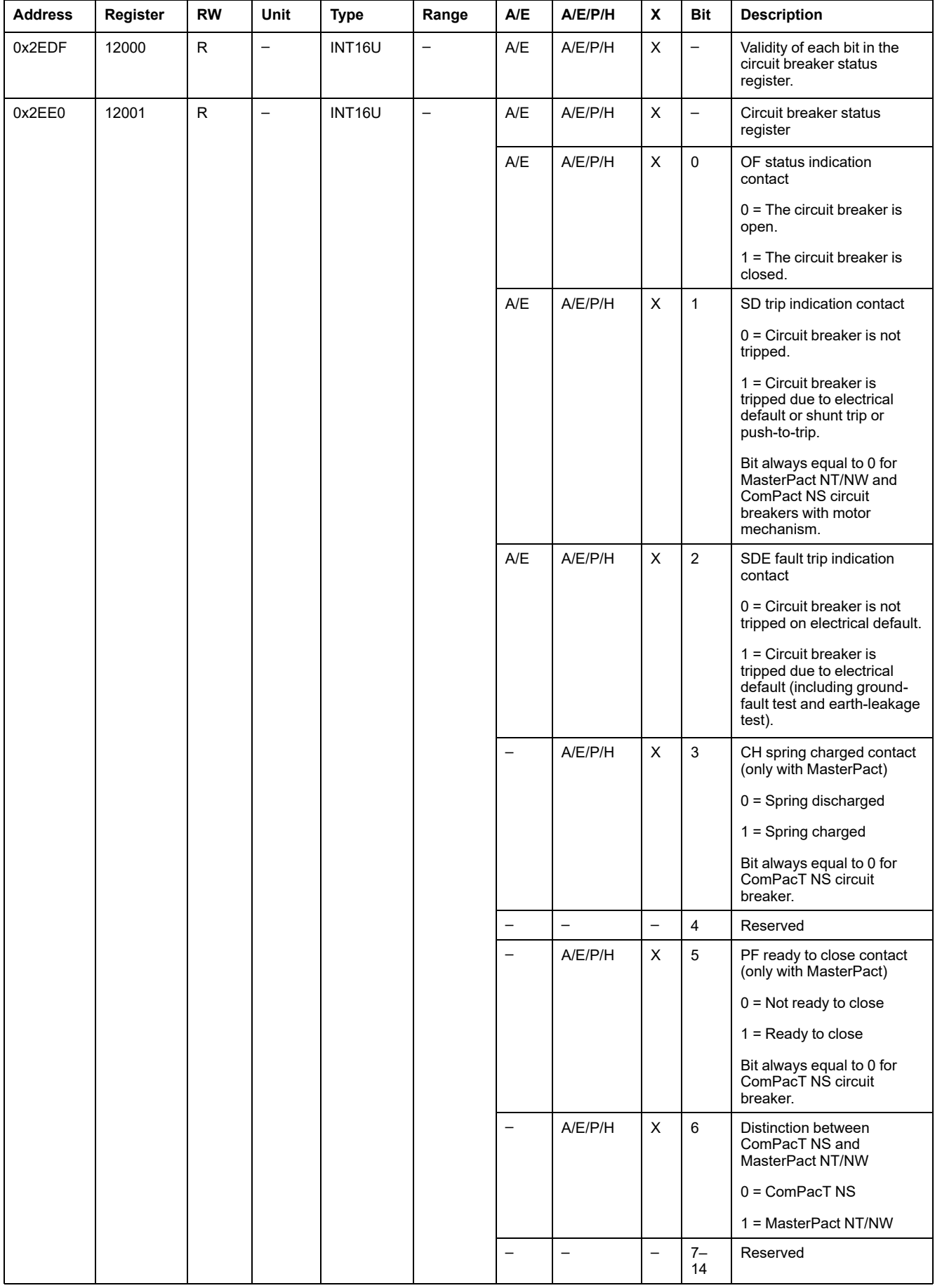

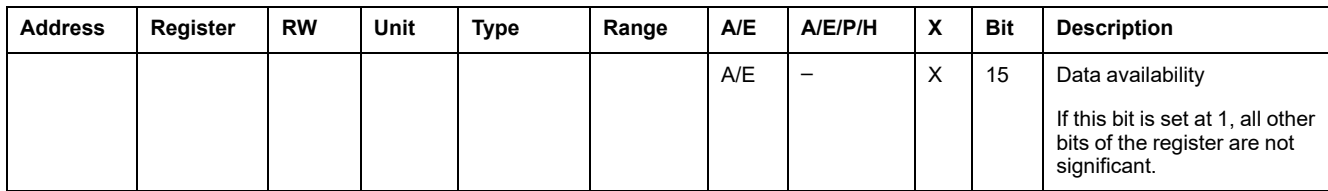

## **IO Status Registers**

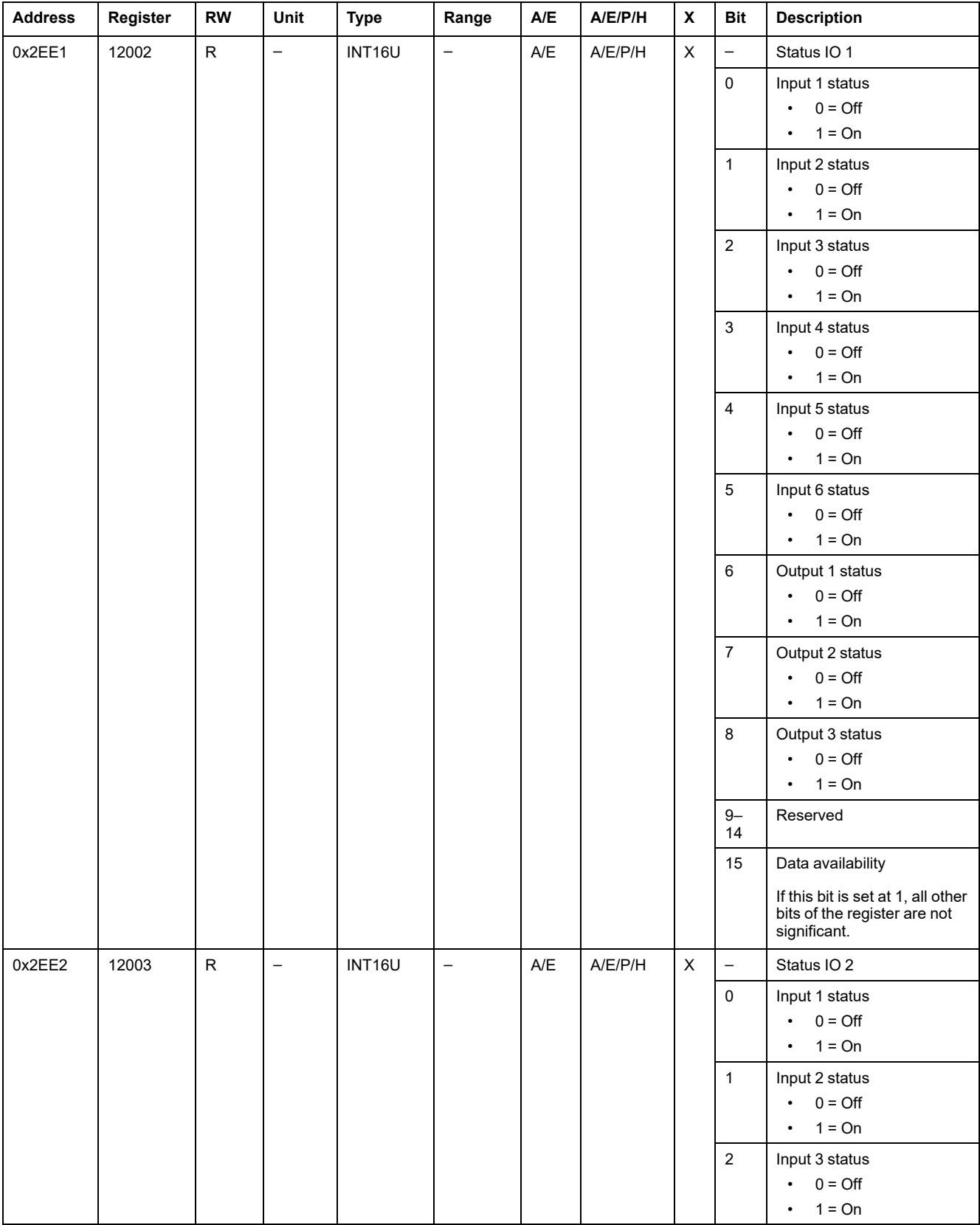

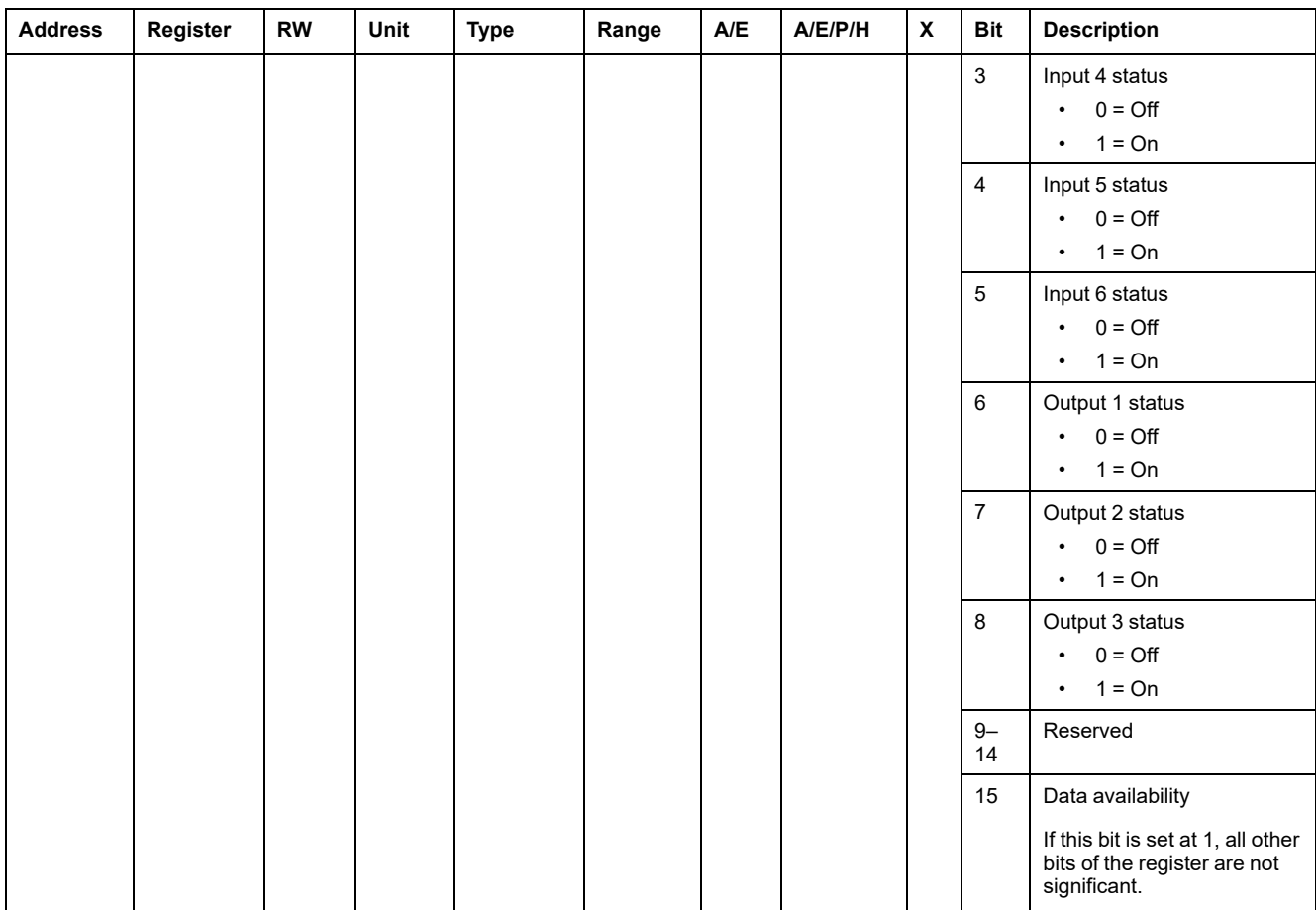

#### **Tripping Cause**

The tripping cause register provides information about the cause of the trip for the standard protection functions. When a tripping cause bit is at 1 in the tripping cause register, it indicates that a trip has occurred and has not been reset.

- For MicroLogic trip units for ComPacT NSX circuit breakers, the tripping cause bit is reset by pressing the OK key (keypad of the MicroLogic trip unit) twice (validation and confirmation).
- For MicroLogic A/E/P/H trip units for MasterPact NT/NW and ComPacT NS circuit breakers, the tripping cause bit is reset as soon as the circuit breaker is closed again.
- For MicroLogic X control units for MasterPact MTZ circuit breakers, the tripping cause bit is reset by pressing the test/reset button (located beside the trip cause LEDs on the MicroLogic X control unit). Press and hold the button for 3 to 15 seconds to reset all the trip causes.

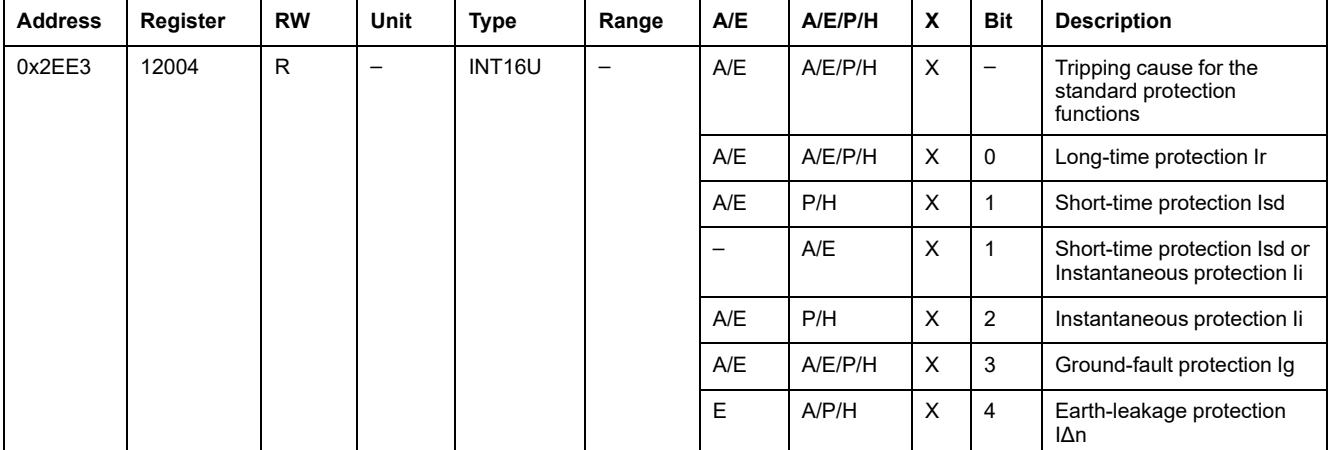

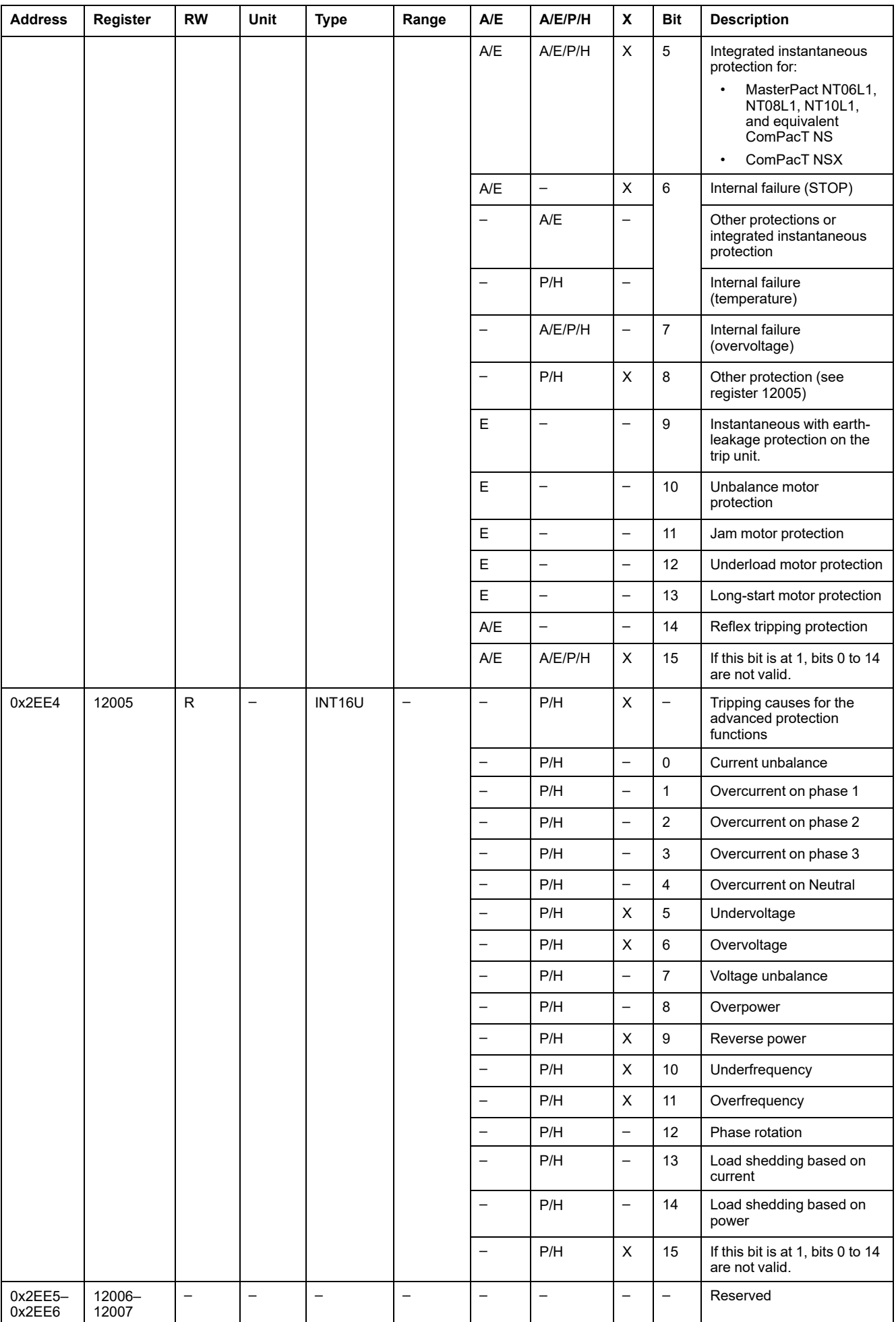

## **Overrun of the Protection Setpoints**

The alarm setpoint registers provide information about overrun of the standard and advanced protection setpoints. A bit is at 1 once a setpoint overrun has occurred, even if the time delay has not expired.

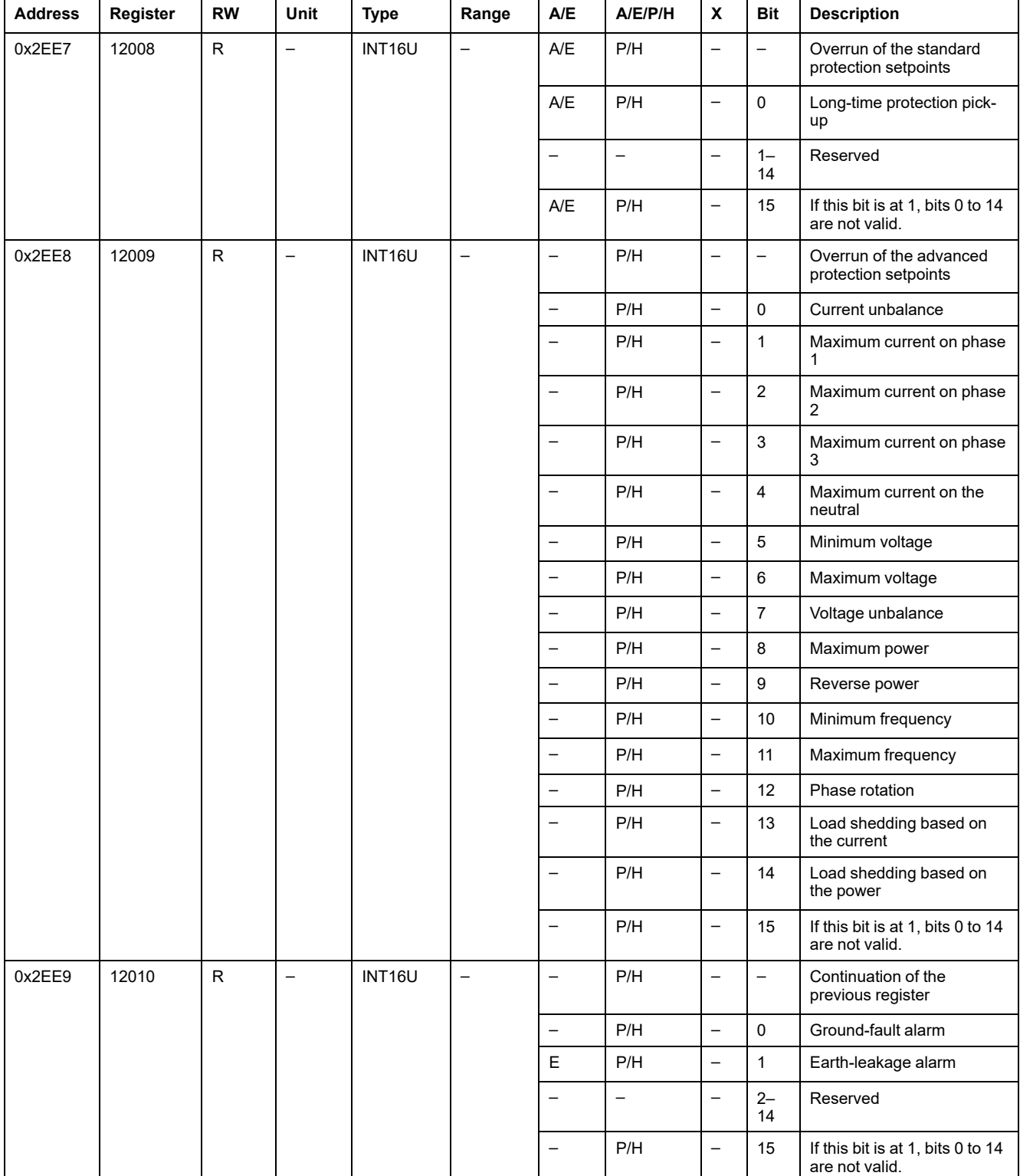

#### **Alarms**

The alarm register provides information about the pre-alarms and the user-defined alarms. A bit is set to 1 once an alarm is active.

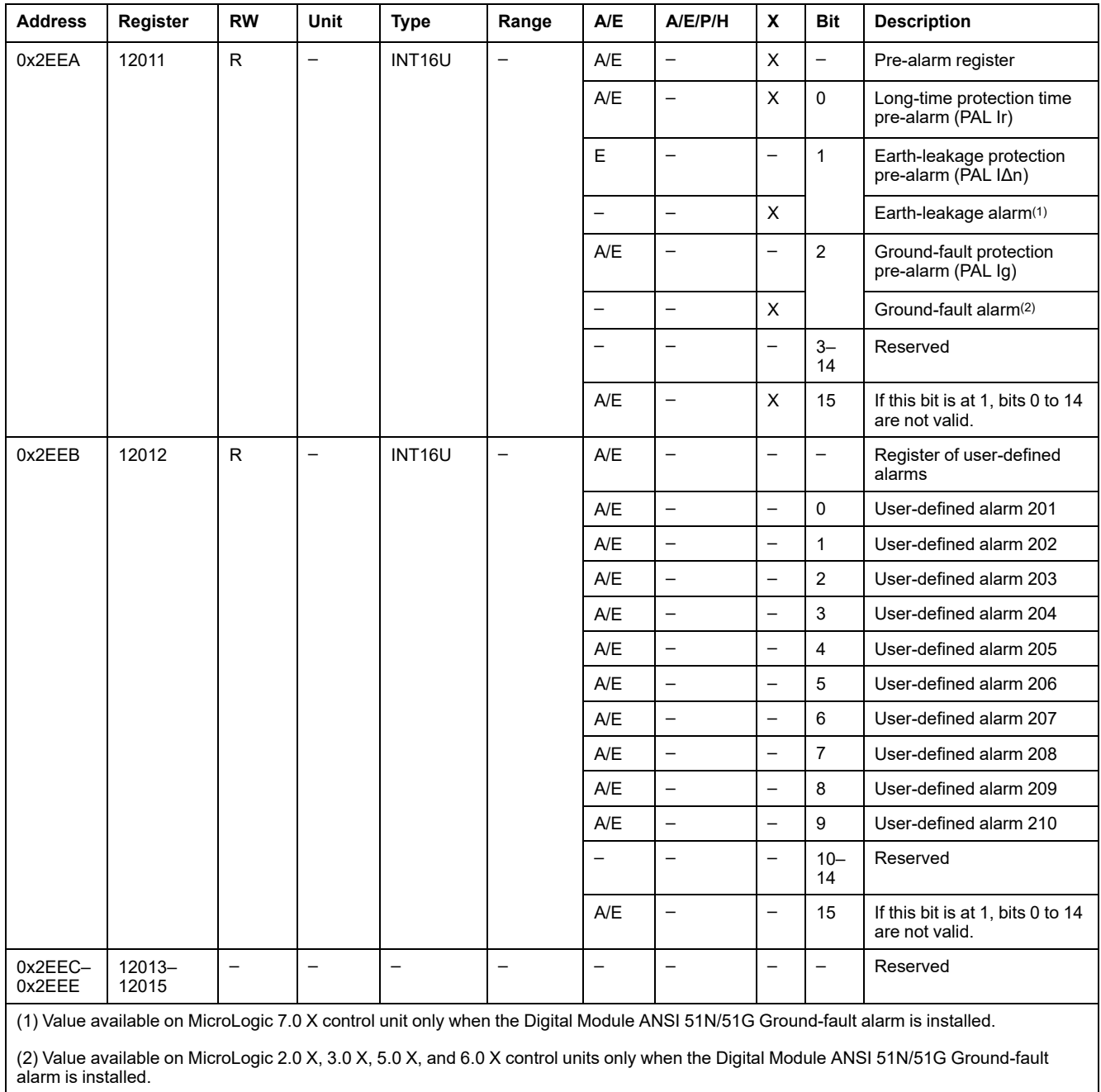

#### **Current**

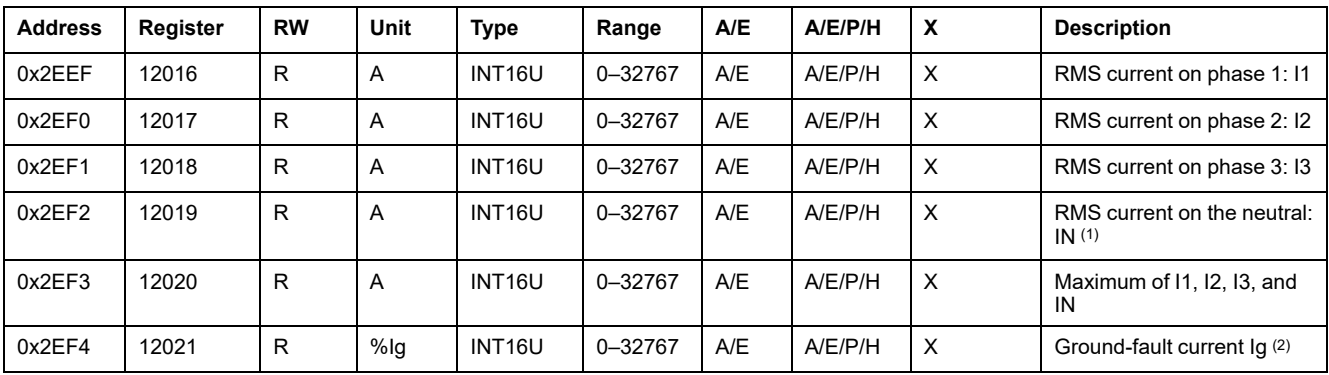

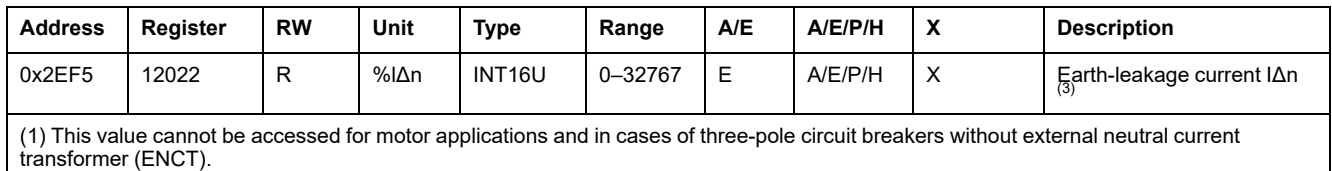

(2) This value is only available:

- For MasterPact MTZ MicroLogic 6.0 X control units, expressed as %Ig pick-up
- For MasterPact NT/NW and ComPacT NS MicroLogic 6.0 trip units, expressed as %Ig pick-up
- For ComPacT NSX MicroLogic 6.2 and 6.3 trip units, expressed as %Ig pick-up
- (3) This value is only available:
	- For MasterPact MTZ MicroLogic 7.0 X control units, expressed as %lΔn pick-up
	- For MasterPact NT/NW and ComPacT NS MicroLogic 7.0 trip units, expressed as %lΔn pick-up
	- For ComPacT NSX MicroLogic 7.2 and 7.3 trip units, expressed as %lΔn pick-up

#### **Maximum Current Values**

Maximum current values can be reset with the reset minimum/maximum command.

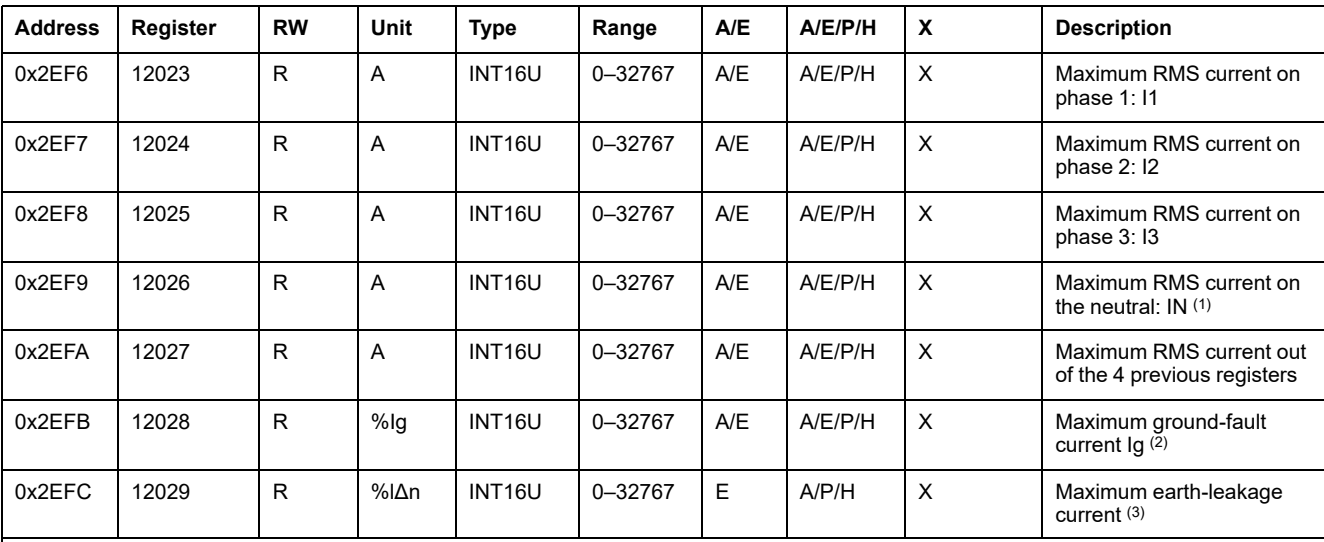

(1) This value cannot be accessed for motor applications and in cases of three-pole circuit breakers without external neutral current transformer (ENCT).

(2) This value is only available:

- For MasterPact MTZ MicroLogic 6.0 X control units, expressed as %Ig pick-up
- For MasterPact NT/NW and ComPacT NS MicroLogic 6.0 trip units, expressed as %Ig pick-up
- For ComPacT NSX MicroLogic 6.2 and 6.3 trip units, expressed as %Ig pick-up

(3) This value is only available:

- For MasterPact MTZ MicroLogic 7.0 X control units, expressed as %lΔn pick-up
- For MasterPact NT/NW and ComPacT NS MicroLogic 7.0 trip units, expressed as %lΔn pick-up
- For ComPacT NSX MicroLogic 7.2 and 7.3 trip units, expressed as %lΔn pick-up

#### **Voltage**

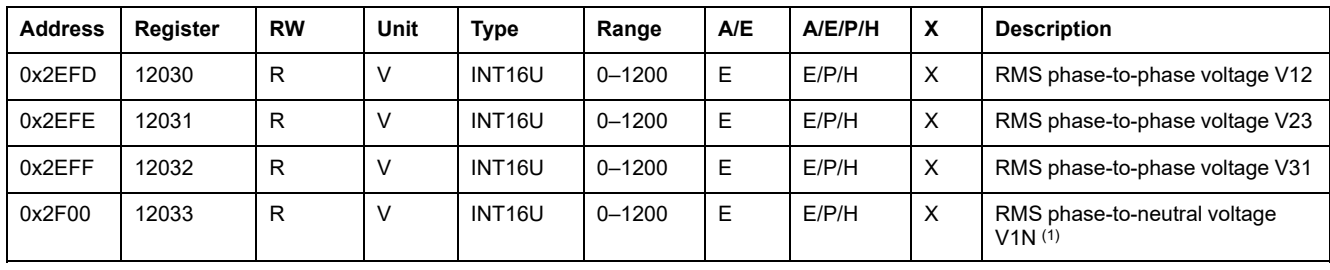

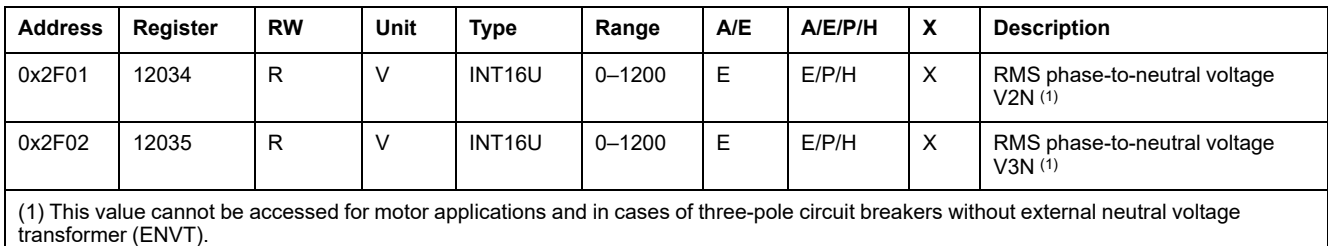

## **Frequency**

When the MicroLogic trip unit cannot calculate the frequency, it returns Not applicable = 32768 (0x8000).

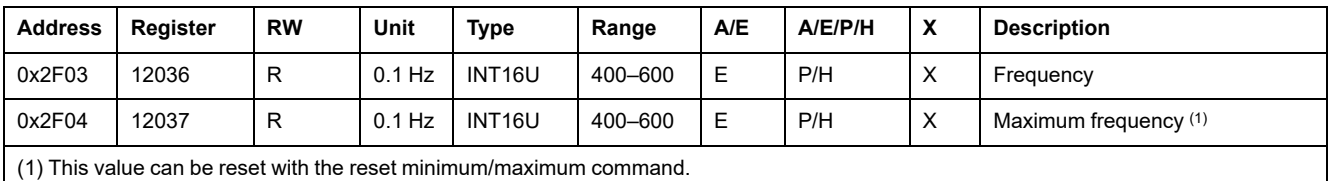

#### **Power**

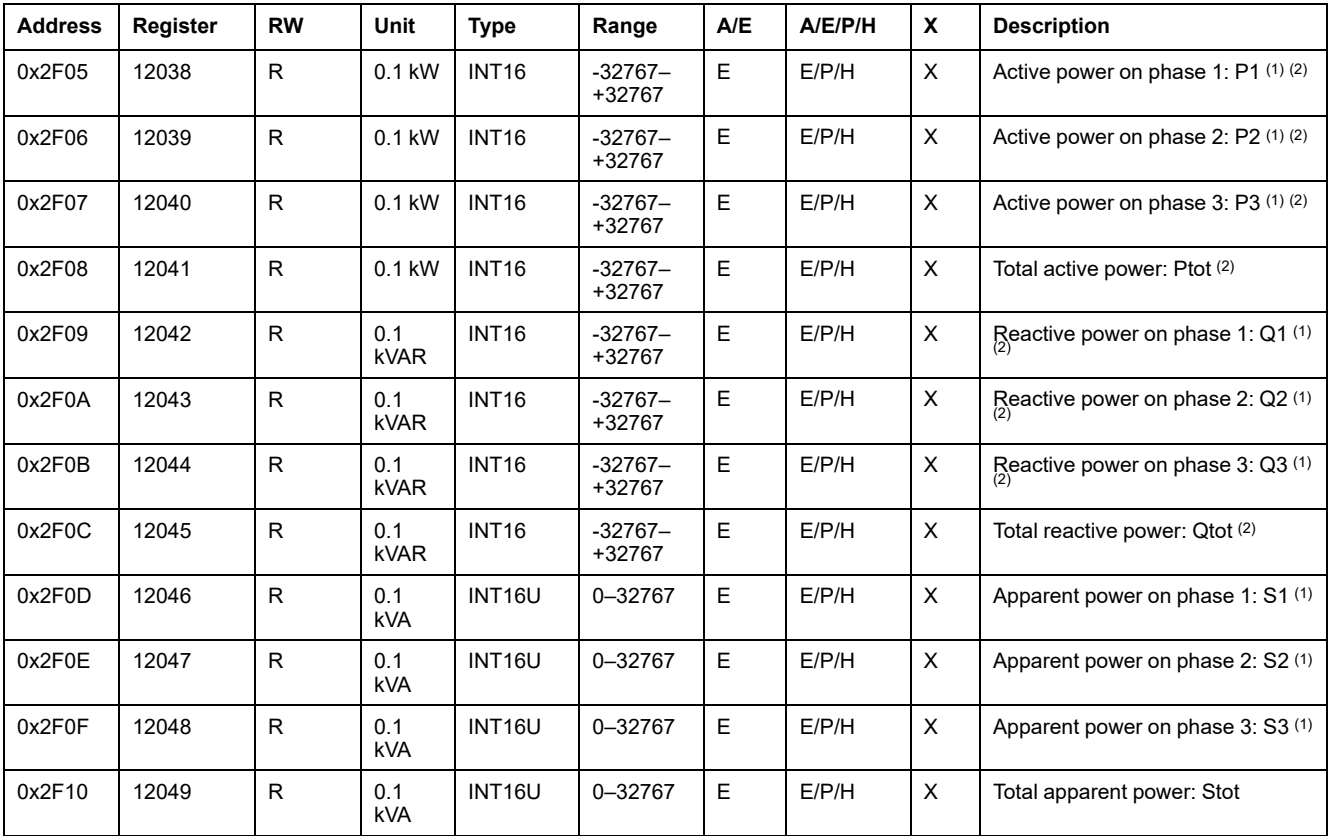

(1) This value cannot be accessed for motor applications and in cases of three-pole circuit breakers without external neutral current transformer (ENCT).

(2) The sign for the active and reactive power depends on the configuration of:

• register 3316 for ComPacT NSX, ComPacT NS, and MasterPact NT/NW circuit breakers.

• register 8405 for MasterPact MTZ circuit breakers.
### **Energy**

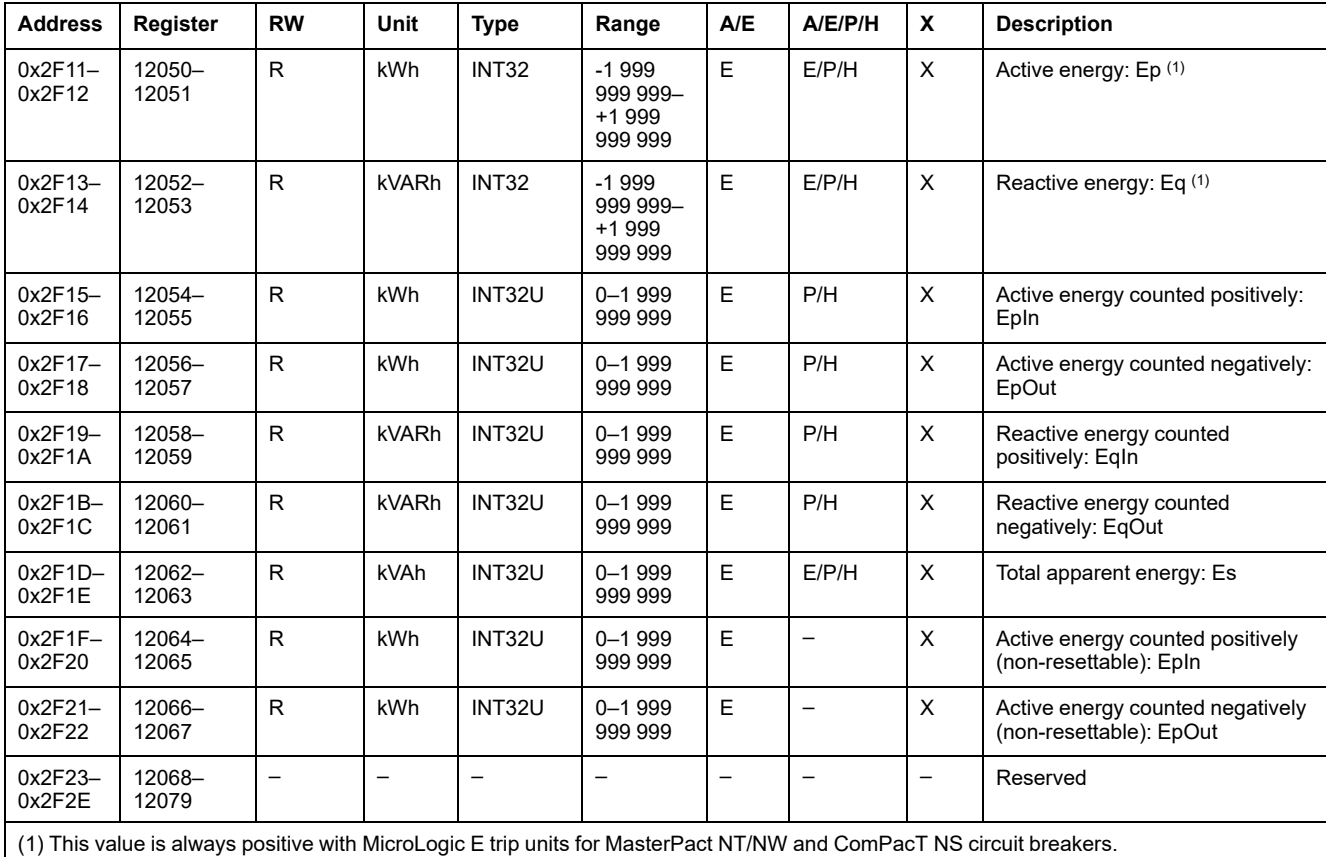

Energy is stored in big-endian format: the most significant register is transmitted first, the least significant second.

### **Current Demand Values**

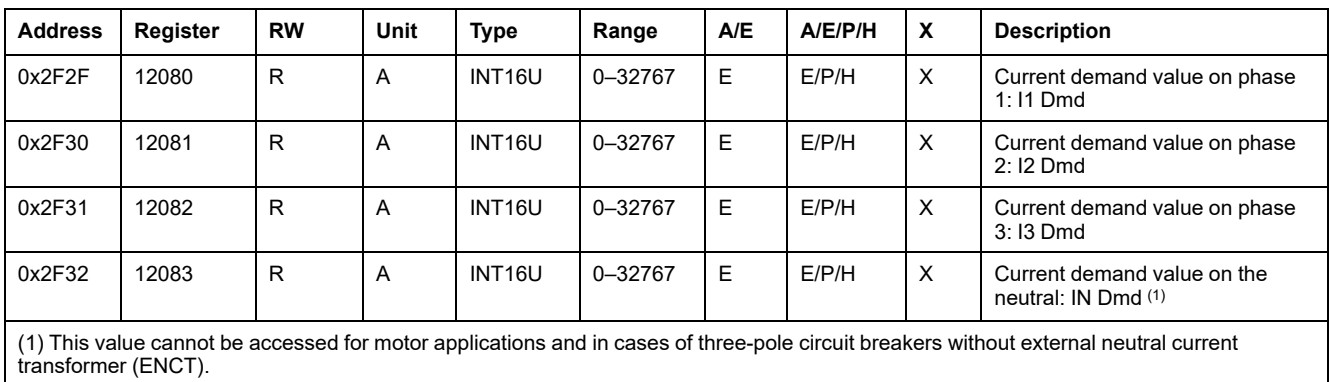

### **Power Demand Values**

- For the block window, the demand value is updated at the end of the window.
- For the sliding window,
	- If window duration is configured for less or equal to 15 minutes, the demand value is updated every 15 seconds
	- If window duration is configured for more than 15 minutes, the demand value is updated every 1 minute.

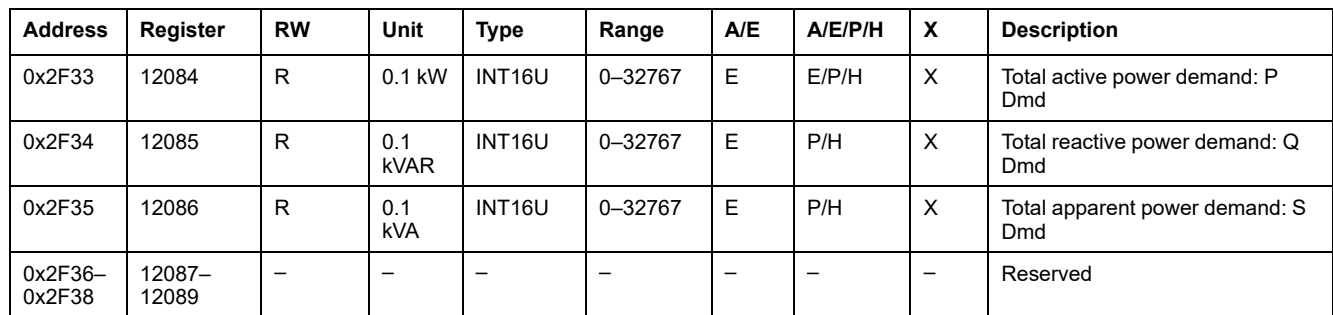

# **Maximum Voltage Values**

Maximum voltage values can be reset with the reset minimum/maximum command.

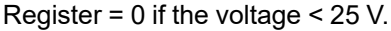

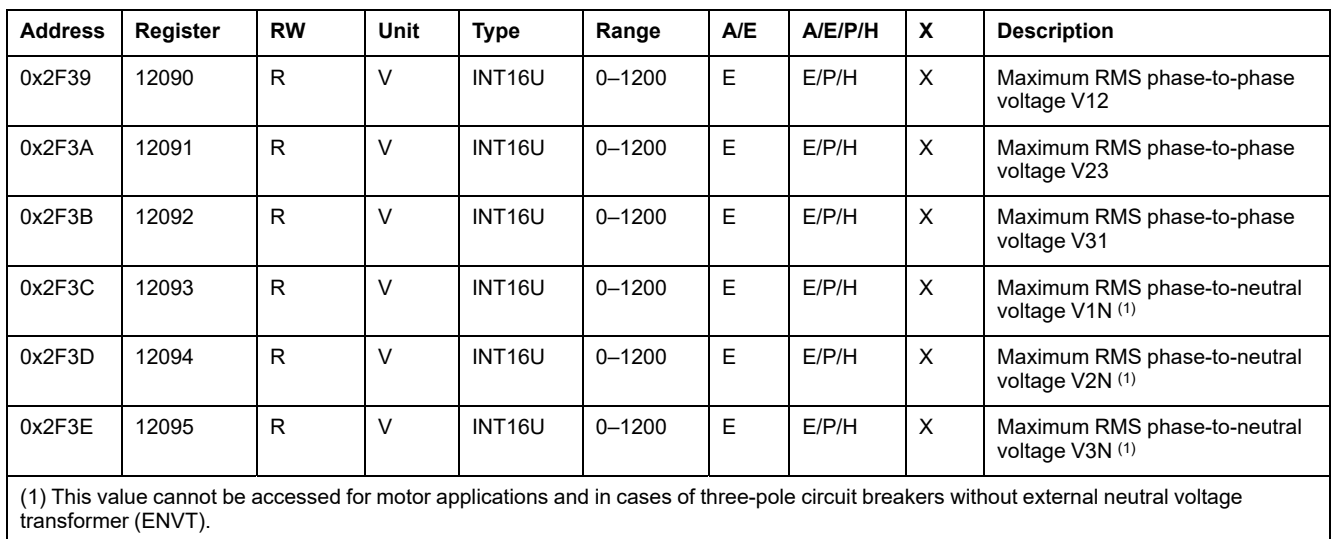

### **Power Factor**

The sign for the fundamental power factor (cosϕ) depends on the MicroLogic configuration.

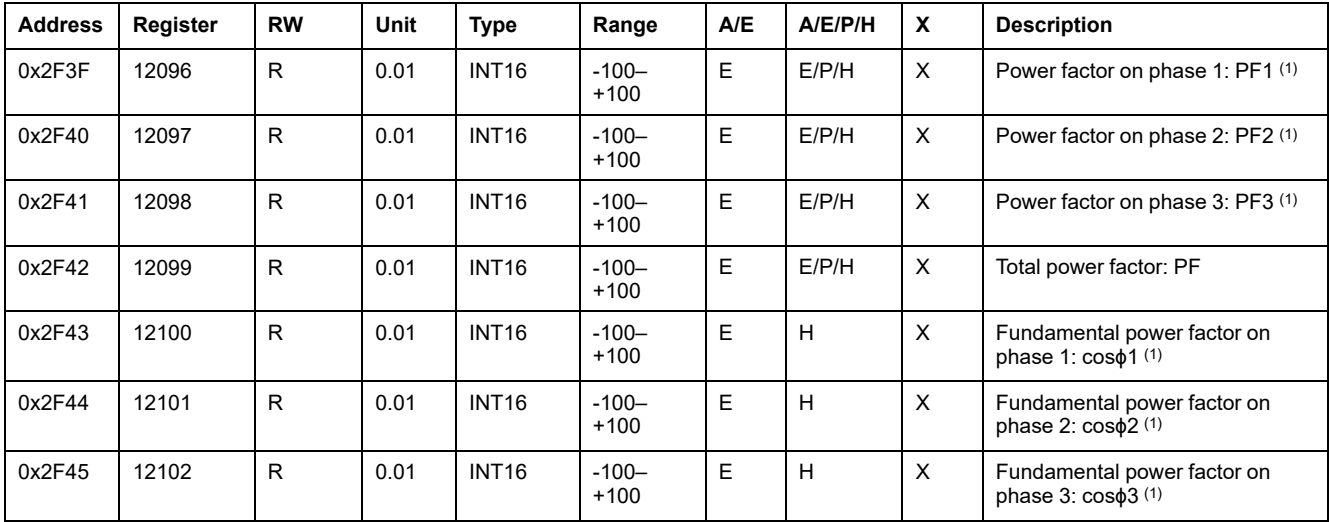

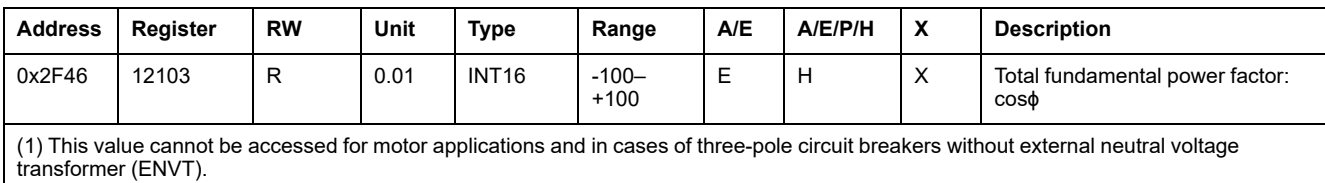

# **Total Harmonic Distortion (THD)**

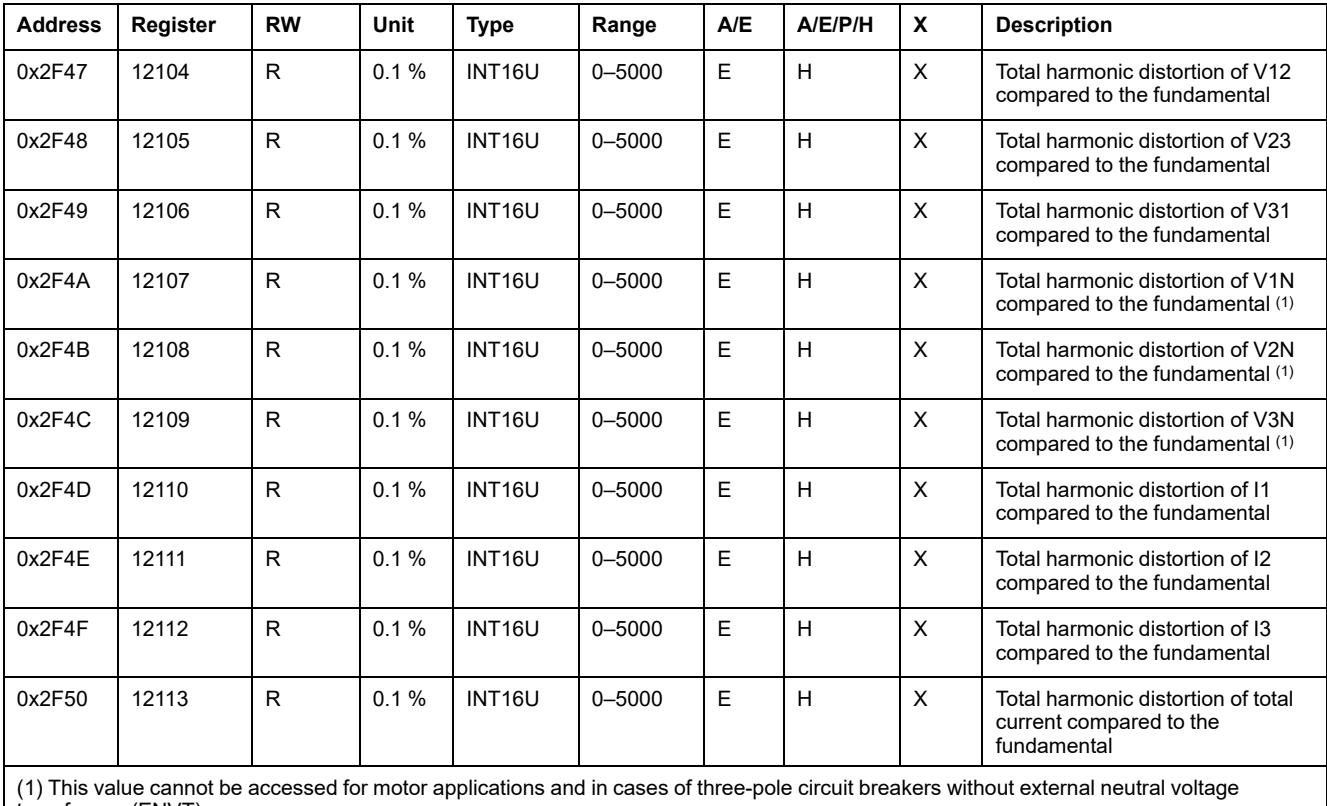

transformer (ENVT).

### **Counters**

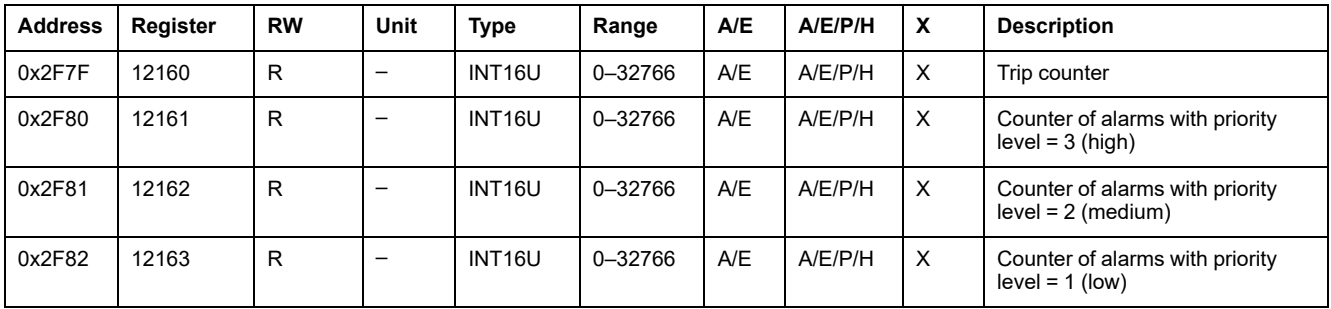

### **Miscellaneous**

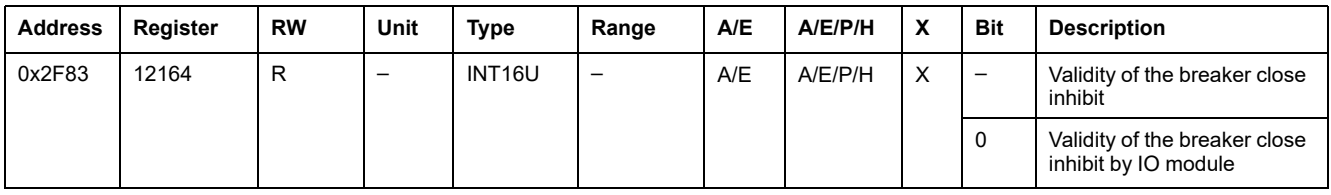

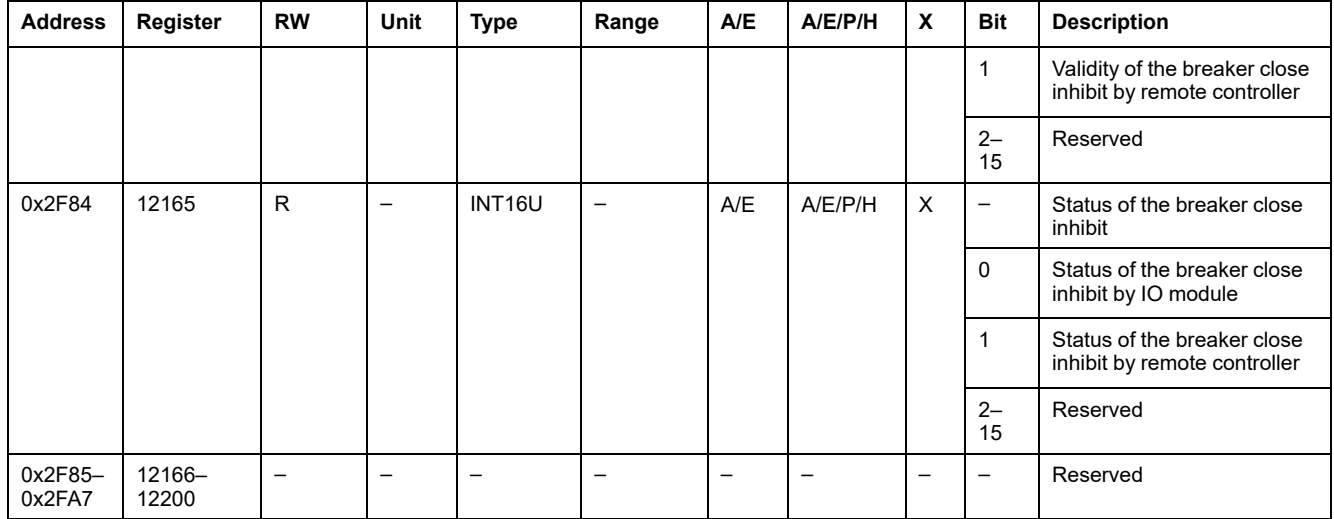

# **MicroLogic Trip Unit Data for ComPacT NS Circuit Breakers**

### **What's in This Part**

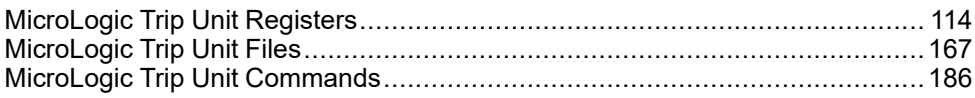

# <span id="page-113-0"></span>**MicroLogic Trip Unit Registers**

### **What's in This Chapter**

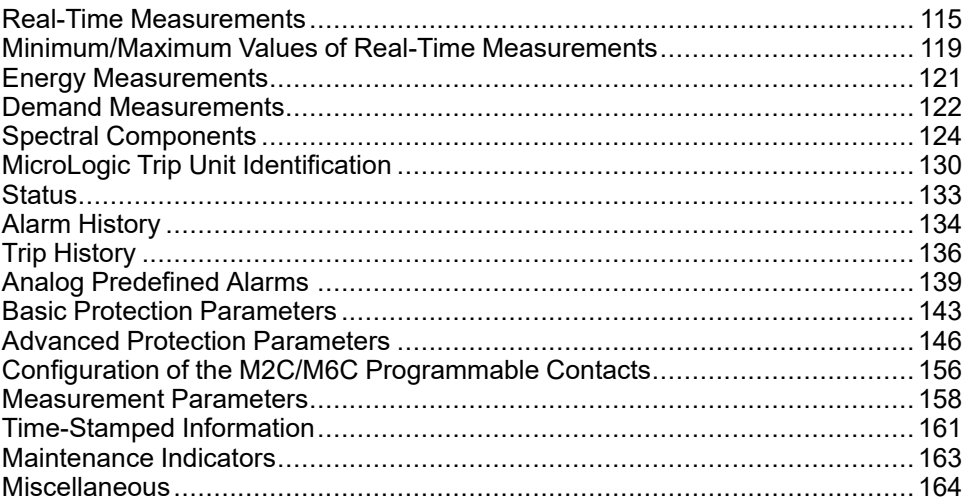

# <span id="page-114-0"></span>**Real-Time Measurements**

# **General Description**

The metering manager refreshes the real-time measurements every second. Real-time measurements include:

- voltage and voltage unbalance
- current and current unbalance
- active, reactive, apparent, and distortion power
- power factor and fundamental power factor
- frequency
- fundamental voltage and current
- fundamental active, reactive, and apparent power
- THD (total harmonic distortion in relation to the fundamental)
- thd (total harmonic distortion in relation to the RMS value)
- voltage to current phase shift
- K-factor
- peak factor
- voltage to voltage phase shift

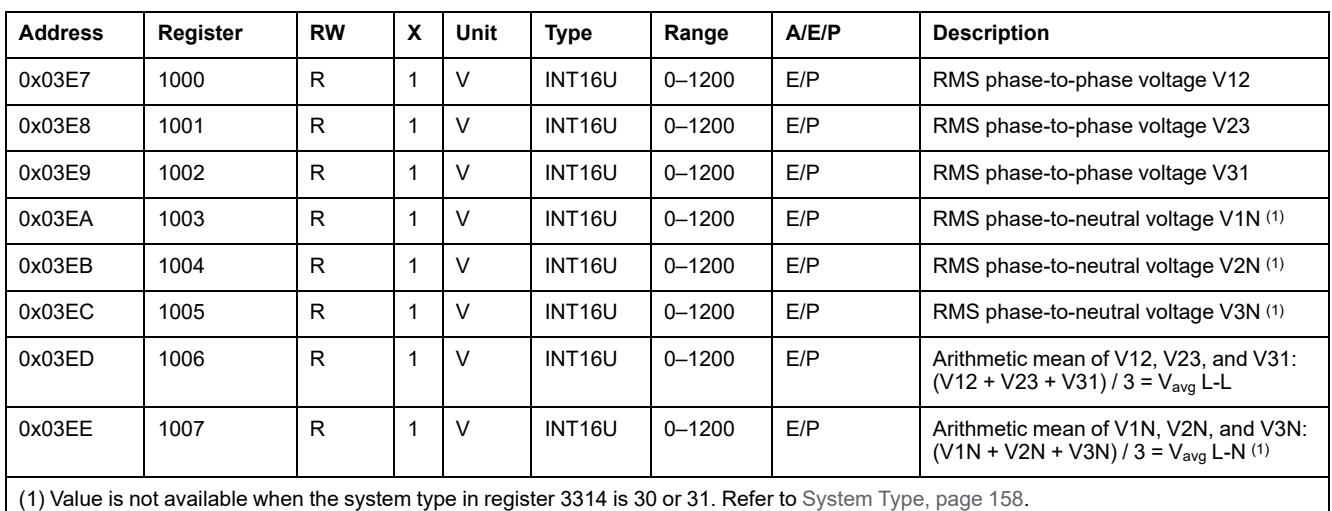

### **Voltage**

### **Voltage Unbalance**

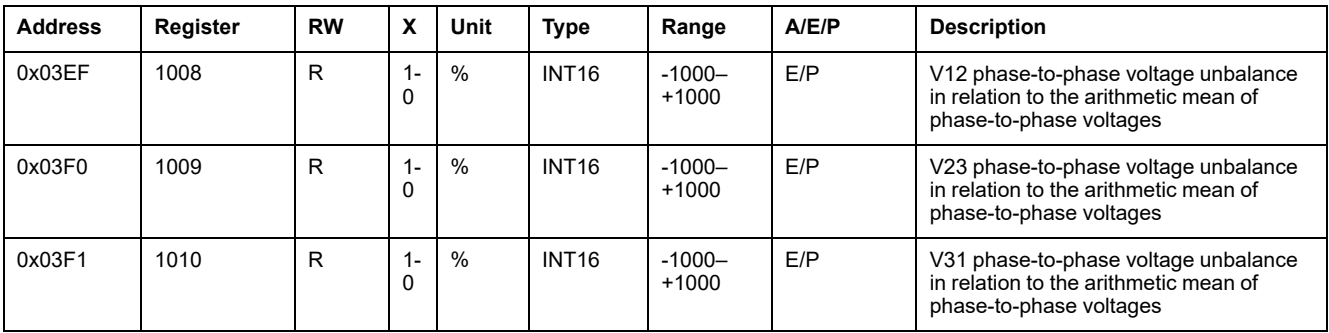

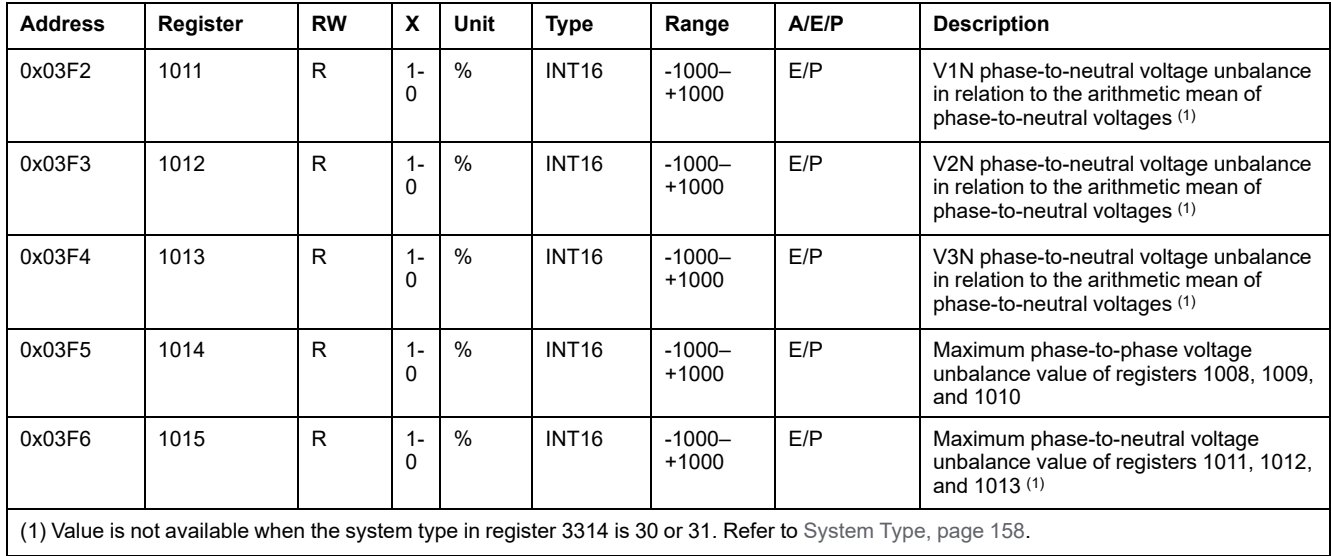

## **Current**

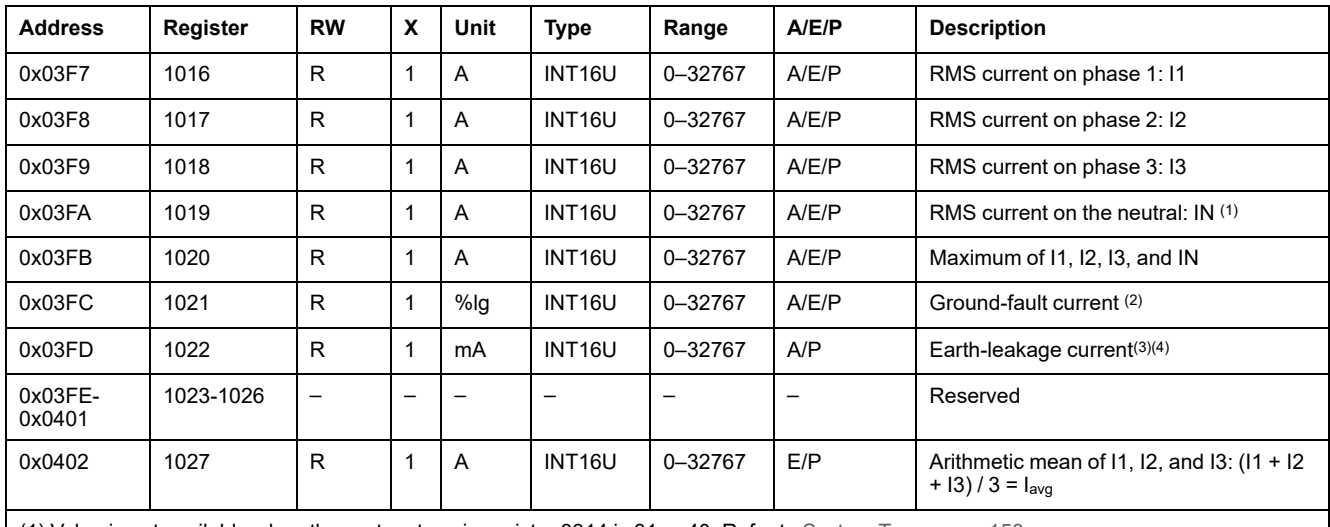

(1) Value is not available when the system type in register 3314 is 31 or 40. Refer to [System](#page-157-1) Type, page 158.

(2) Accessible only with MicroLogic 5.0 P and 6.0 A/E/P trip units.

(3) Accessible only with MicroLogic 7.0 A/P trip units.

(4) If this current exceeds 32767 A, the register blocks at 32767.

### **Current Unbalance**

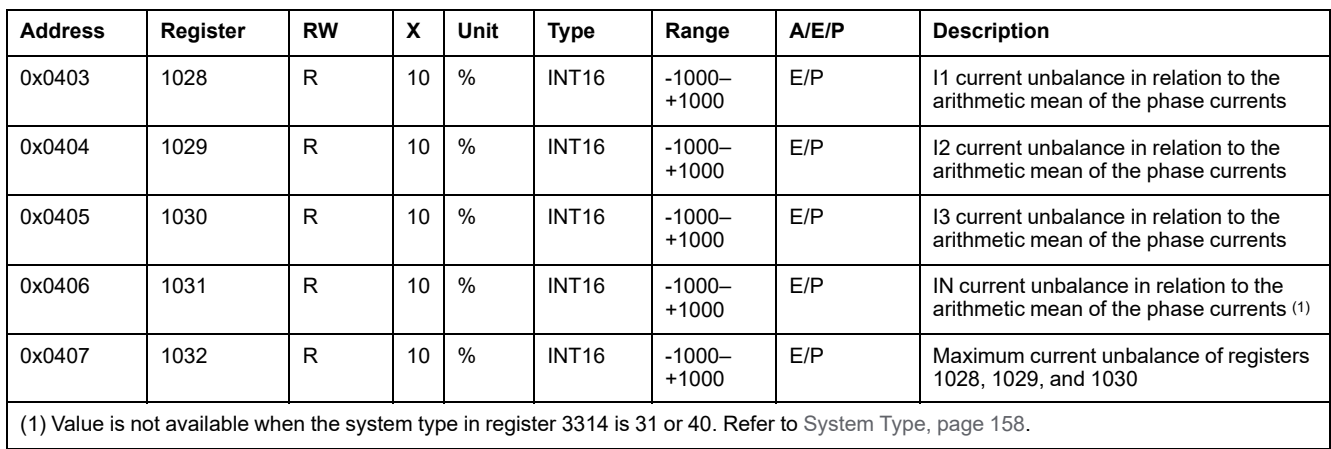

### **Active Power**

The flow sign of the active power depends on the configuration of register [3316,](#page-157-2) [page](#page-157-2) 158.

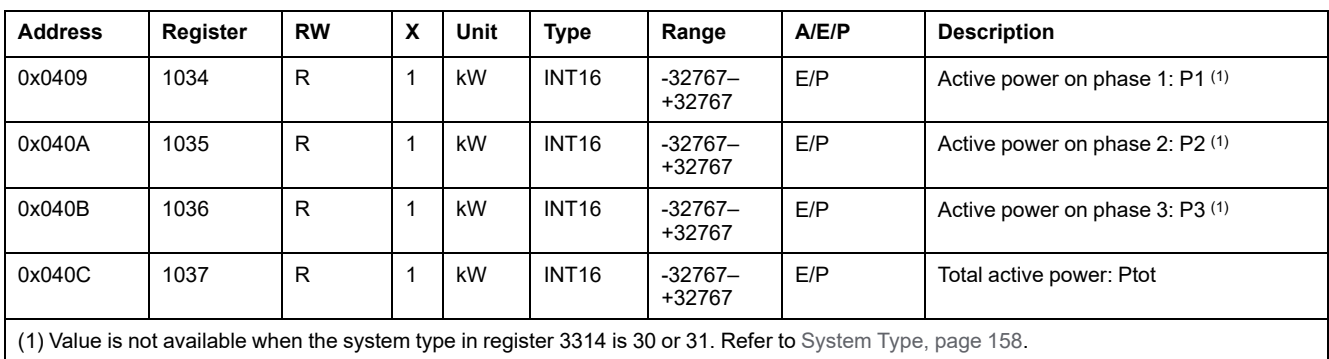

### **Reactive Power**

The flow sign of the reactive power depends on the configuration of register [3316,](#page-157-2) [page](#page-157-2) 158.

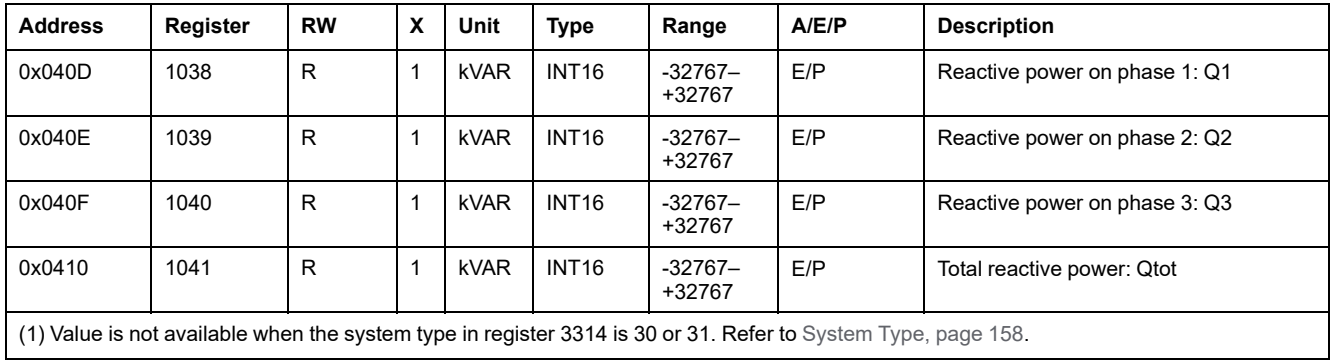

# **Apparent Power**

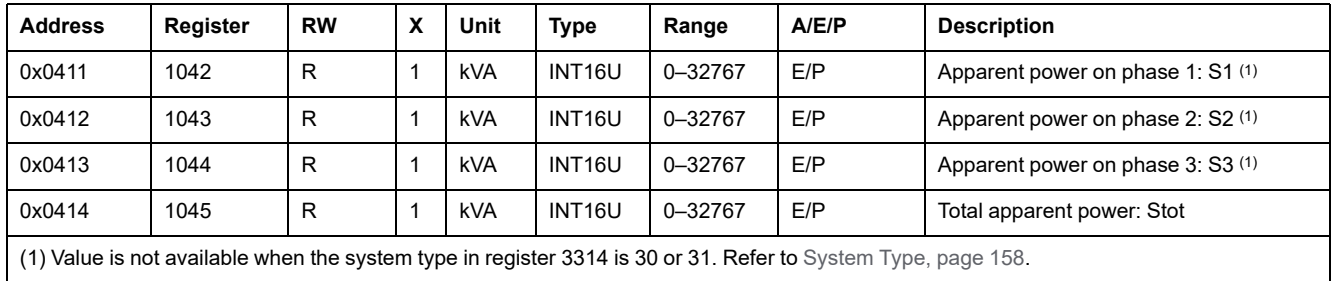

### **Power Factor**

The sign of the power factor depends on the configuration of register [3318,](#page-158-0) page [159.](#page-158-0)

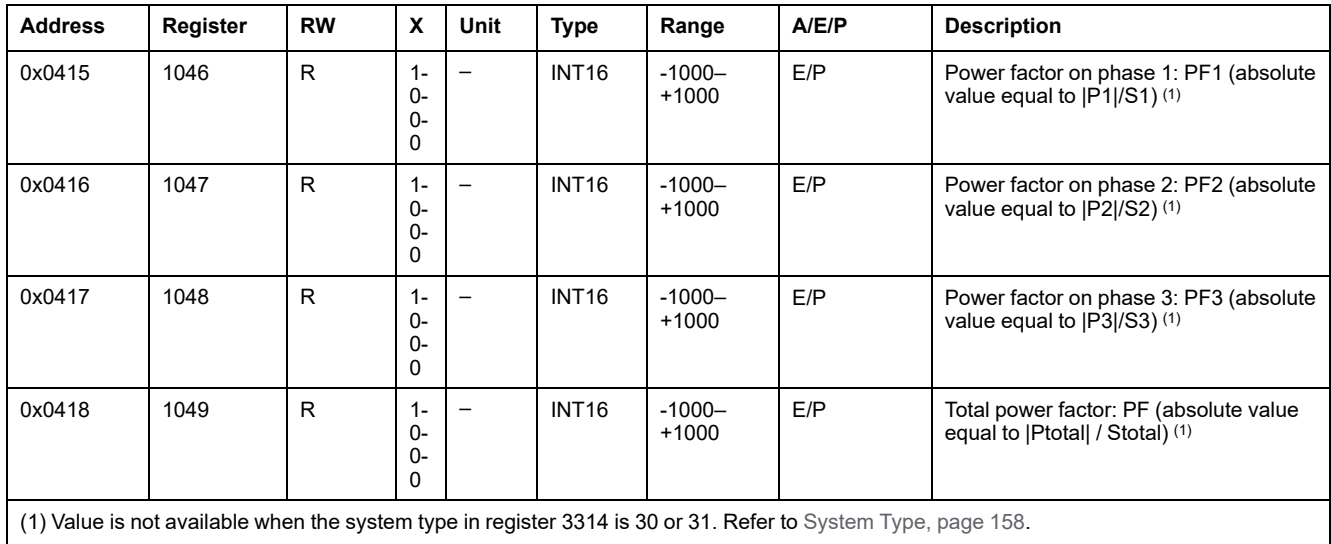

# **Frequency**

When the MicroLogic trip unit cannot calculate the frequency, it returns Not applicable = 32768 (0x8000).

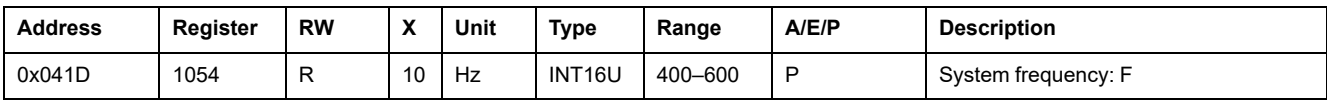

# <span id="page-118-0"></span>**Minimum/Maximum Values of Real-Time Measurements**

### **Minimum/Maximum Measurements Rule**

Minimum and maximum measurements take into account the relative value of real-time measurements. Therefore the following rule applies:

-3800<-400<0<200<600.

In this case:

- the minimum value = -3800
- $\cdot$  the maximum value = 600

**NOTE:** This rule does not apply for the power factor (PF) and for the fundamental power factor (cosϕ):

- PFmax (or cosϕ max.) is obtained for the smallest positive value of PF (or cosϕ).
- PFmin (or cosϕ min.) is obtained for the highest negative value of PF (or cosϕ).

The reset minimum/maximum command (command code = 46728) can reset the content of the minimum/maximum real-time measurement registers.

### **Minimum of Real-Time Measurements**

Registers 1300 to 1599 hold the minimum values of real-time metering parameters:

- Available only with MicroLogic E and P trip units.
- The register of the minimum value of a real-time metering parameter is equal to the register of the real-time metering parameter plus 300.

#### **Examples:**

- Register 1300 holds the minimum value of the phase-to-phase voltage V12 (register 1000).
- Register 1316 holds the minimum value of the current on phase 1 (register 1016).
- The order of the registers is the same as that of the real-time metering variables.
- The scale factors of the minimum values are the same as those of the realtime metering parameters.
- The minimum values of arithmetic means and unbalance voltage (registers 1306–1315) and for unbalance current (registers 1327 to 1332) are not available with MicroLogic E trip units.

### **Maximum of Real-Time Measurements**

Registers 1600 to 1899 hold the maximum values of real-time metering parameters:

- Available only with MicroLogic E and P trip units.
- The register of the maximum value of a real-time metering parameter is equal to the register of the real-time metering parameter plus 600.

#### **Examples:**

- Register 1600 holds the maximum value of the phase-to-phase voltage V12 (register 1000).
- Register 1616 holds the maximum value of the current on phase 1 (register 1016).
- The order of the registers is the same as that of the real-time metering variables.
- The scale factors of the maximum values are the same as those of the realtime metering parameters.
- The maximum values of arithmetic means and unbalance voltage (registers 1606–1615) and for unbalance current (registers 1627 to 1632) are not available with MicroLogic E trip units.

# <span id="page-120-0"></span>**Energy Measurements**

# **General Description**

Energy measurements include:

- active energy Ep
- reactive energy Eq
- apparent energy Es
- active energy counted positively (EpIn) or negatively (EpOut), according to the configuration of register 3316 , [page](#page-157-2) 158
- reactive energy counted positively (EqIn) or negatively (EqOut), according to the configuration of register 3316 , [page](#page-157-2) 158
- active energy and reactive energy are accumulated according to the configuration of register 3324 (absolute mode by factory setting) , [page](#page-158-1) 159

The reset minimum/maximum command (command code = 46728) can reset the content of the energy measurement registers.

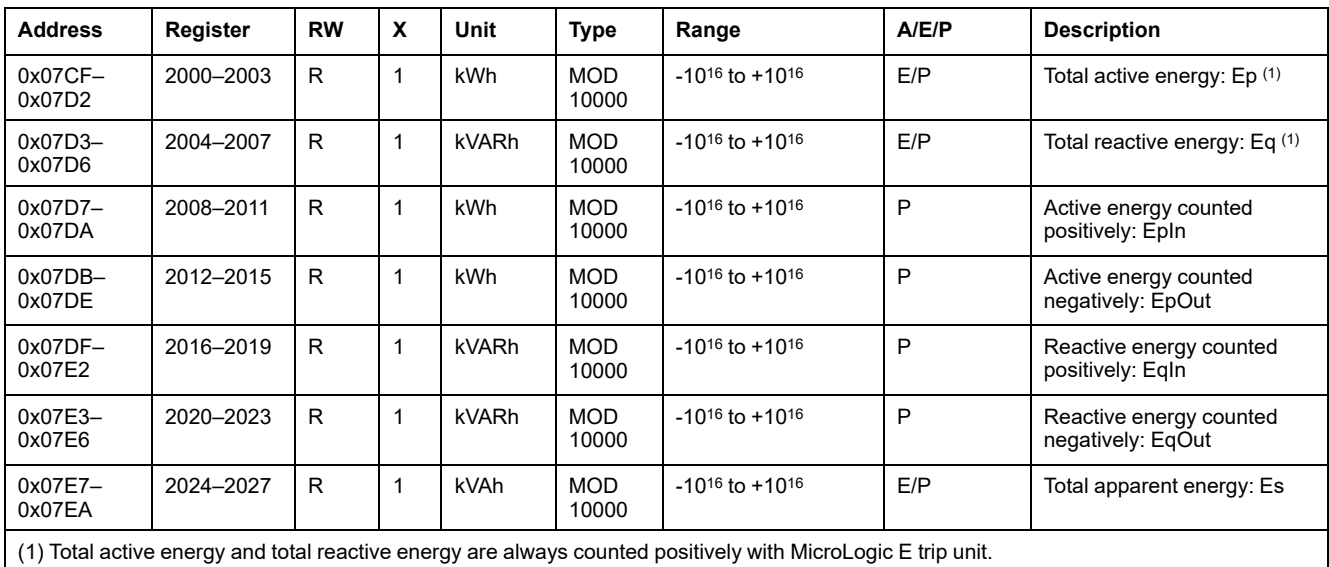

**NOTE:**

- The MicroLogic E trip unit screen displays positive values (only) up to 999 999 999 kWh. Over this value, MicroLogic E trip unit screen displays 999 999 999 kWh.
- The MicroLogic P trip unit screen displays positive values up to 99 999 999 kWh. Over this value, MicroLogic P trip unit screen displays 0 and then 1 kWh.
- The MicroLogic P trip unit screen displays negative values up to -99 999 999 kWh. Over this value, MicroLogic P trip unit screen displays 0 and then -1 kWh.
- MOD10000 format is explained in the data type [description,](#page-66-0) page 67.

The behavior is the same for reactive energy and apparent energy.

### <span id="page-121-0"></span>**Demand Measurements**

## **General Description**

Demand registers include:

- current demand
- active, reactive, and apparent power demand

The window duration of current demand depends on the configuration of register 3352. Refer to [Demand](#page-159-0) Time, page 160.

The window duration and the window type of power demand depend on the configuration of registers 3354 and 3355. Refer to [Demand](#page-159-0) Time, page 160.

- For the block window, the demand value is updated at the end of the window.
- For the sliding window,
	- If window duration is configured for less or equal to 15 minutes, the demand value is updated every 15 seconds.
	- If window duration is configured for more than 15 minutes, the demand value is updated every 1 minute.

The reset minimum/maximum command (command code = 46728) can reset the content of the peak demand measurement registers.

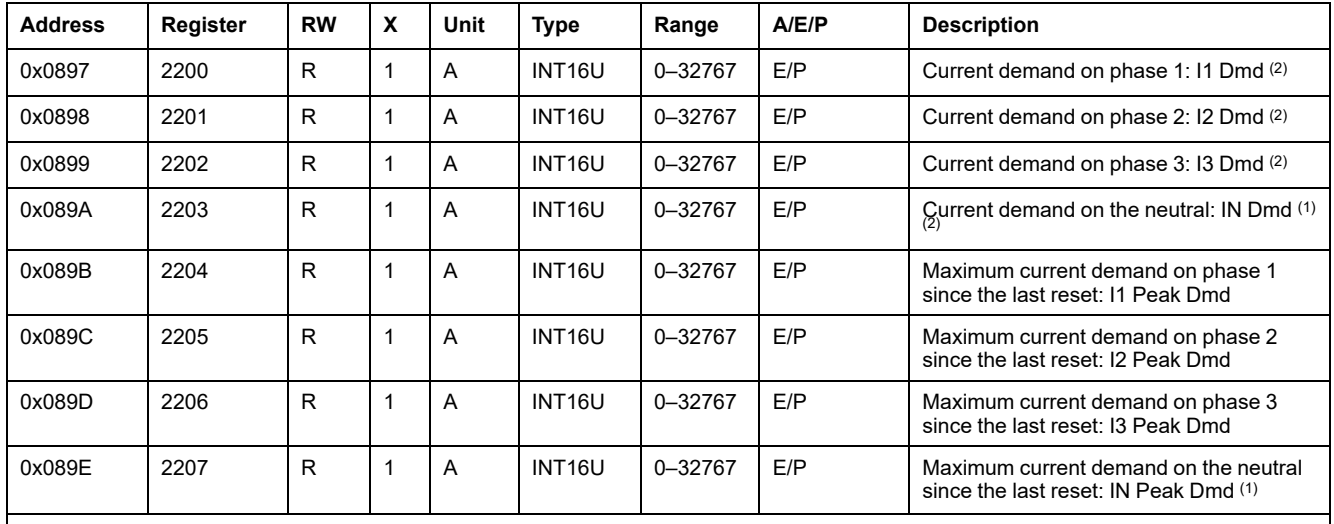

### **Current Demand**

(1) Value is not available when the system type in register 3314 is 31 or 40. Refer to [System](#page-157-1) Type, page 158.

(2) Only the thermal algorithm is available with MicroLogic E trip units while MicroLogic P trip units have both the thermal and arithmetical mean algorithms.

# **Active Power Demand**

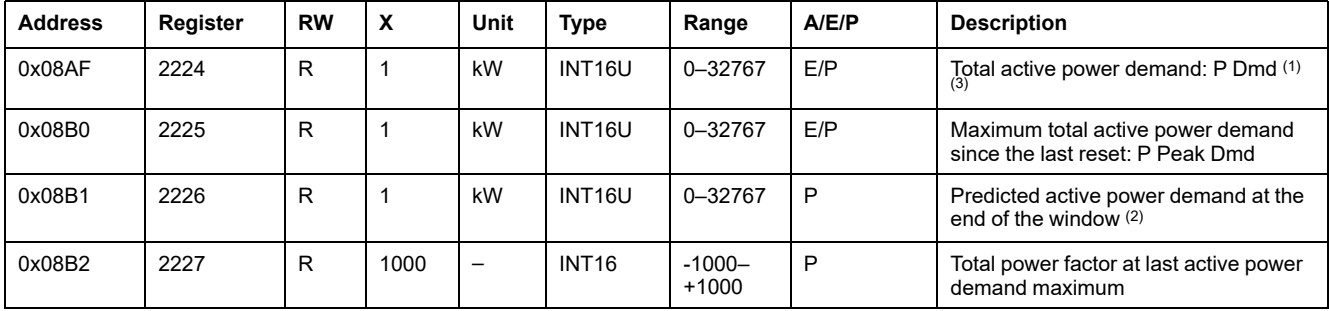

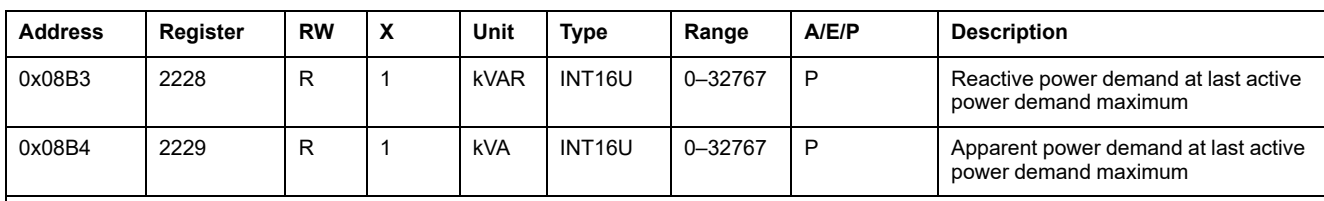

(1) For the block window type, this value is updated at the end of the window interval. For the sliding window type, the value is updated every 15 seconds.

(2) Value is updated every 15 seconds for both block window and sliding window types.

(3) Only the thermal algorithm is available with MicroLogic E trip units while MicroLogic P trip units has both the thermal and arithmetical mean algorithms.

### **Reactive Power Demand**

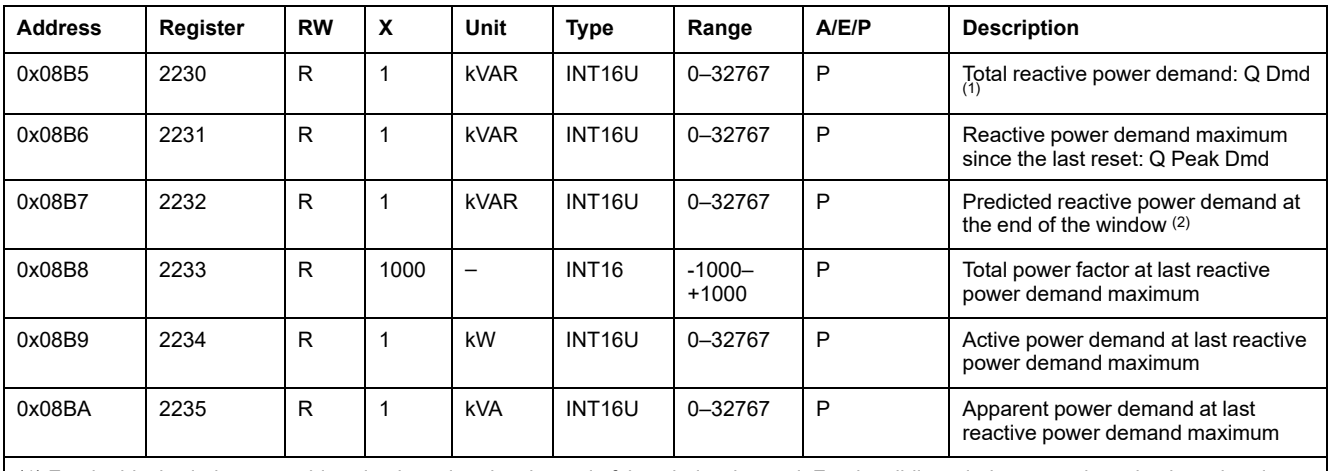

(1) For the block window type, this value is updated at the end of the window interval. For the sliding window type, the value is updated every 15 seconds.

(2) Value is updated every 15 seconds for both block window and sliding window types.

# **Apparent Power Demand**

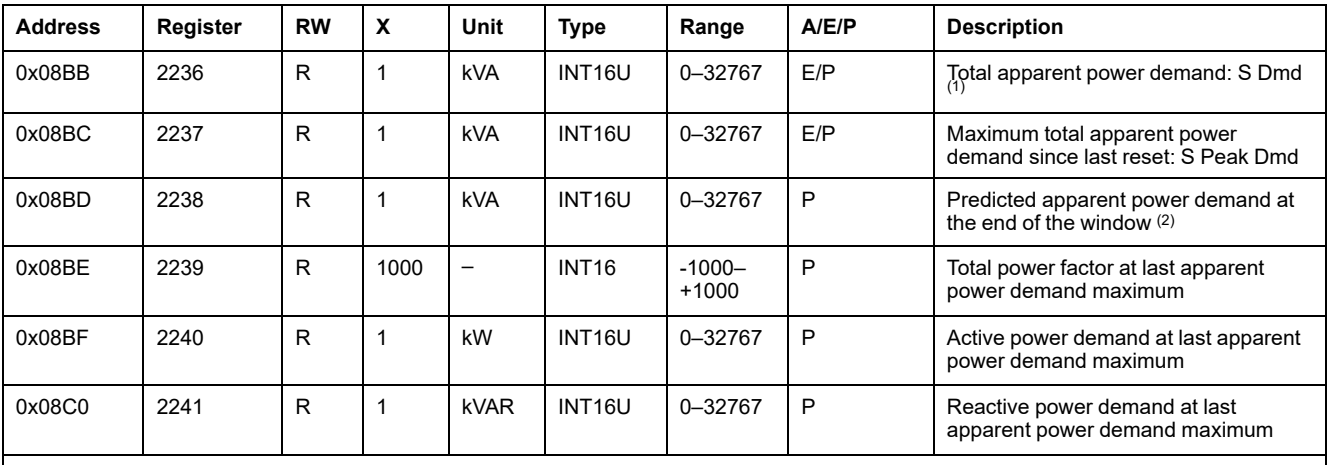

(1) For the block window type, this value is updated at the end of the window interval. For the sliding window type, the value is updated every 15 seconds.

(2) Value is updated every 15 seconds for both block window and sliding window types.

# <span id="page-123-0"></span>**Spectral Components**

# **Overview**

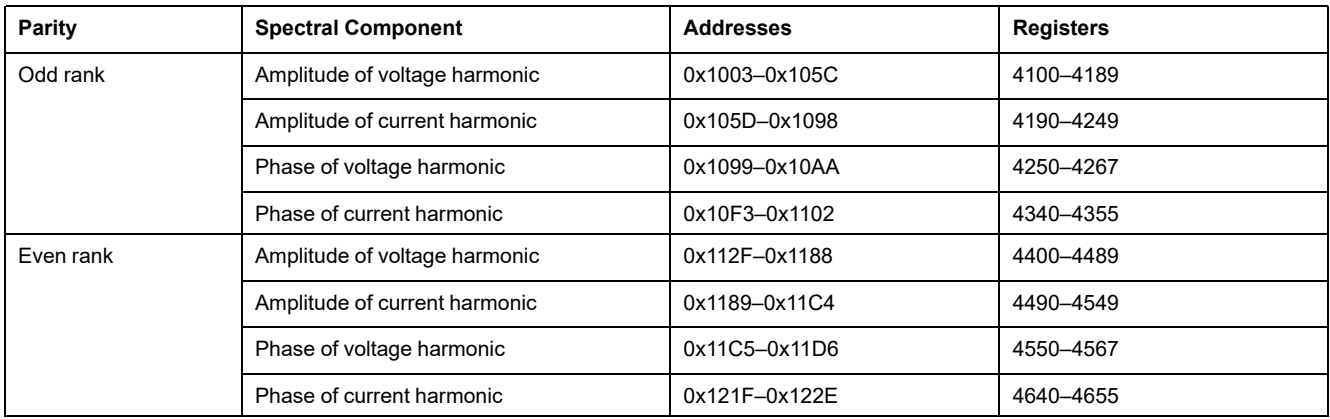

Only the registers of the odd rank harmonics are detailed:

- The registers of the even rank harmonics (n) are equal to the registers of the odd rank harmonics (n+1) plus 300.
- The order of the even rank registers is the same as that of the odd rank registers.
- The scale factor of the even rank registers is the same as that of the odd rank registers.

# **Amplitude of Odd Rank Voltage Harmonic**

The amplitude of odd rank voltage harmonic is expressed as a ratio in % to the amplitude of the fundamental (not applicable in 400 Hz nominal frequency system):

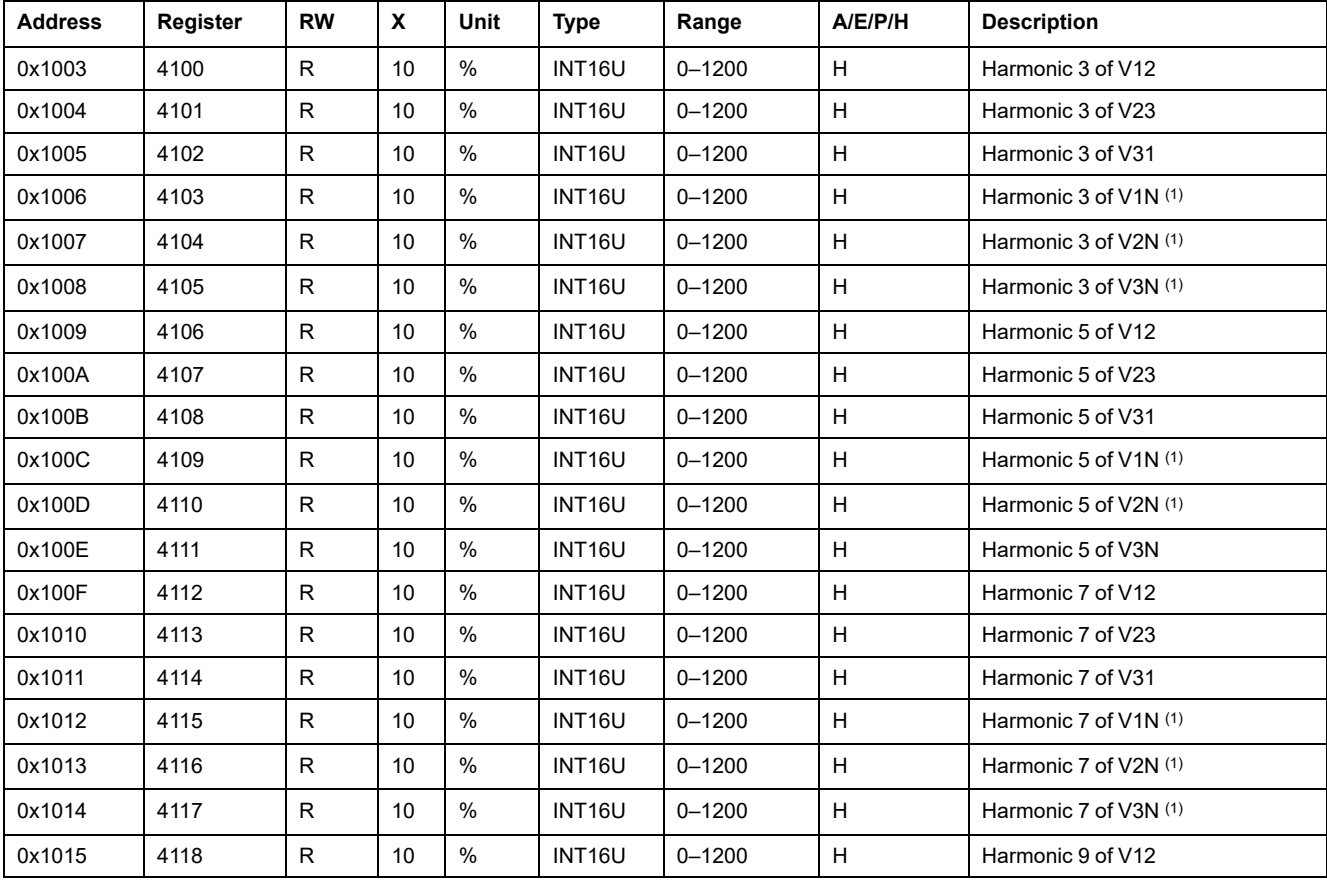

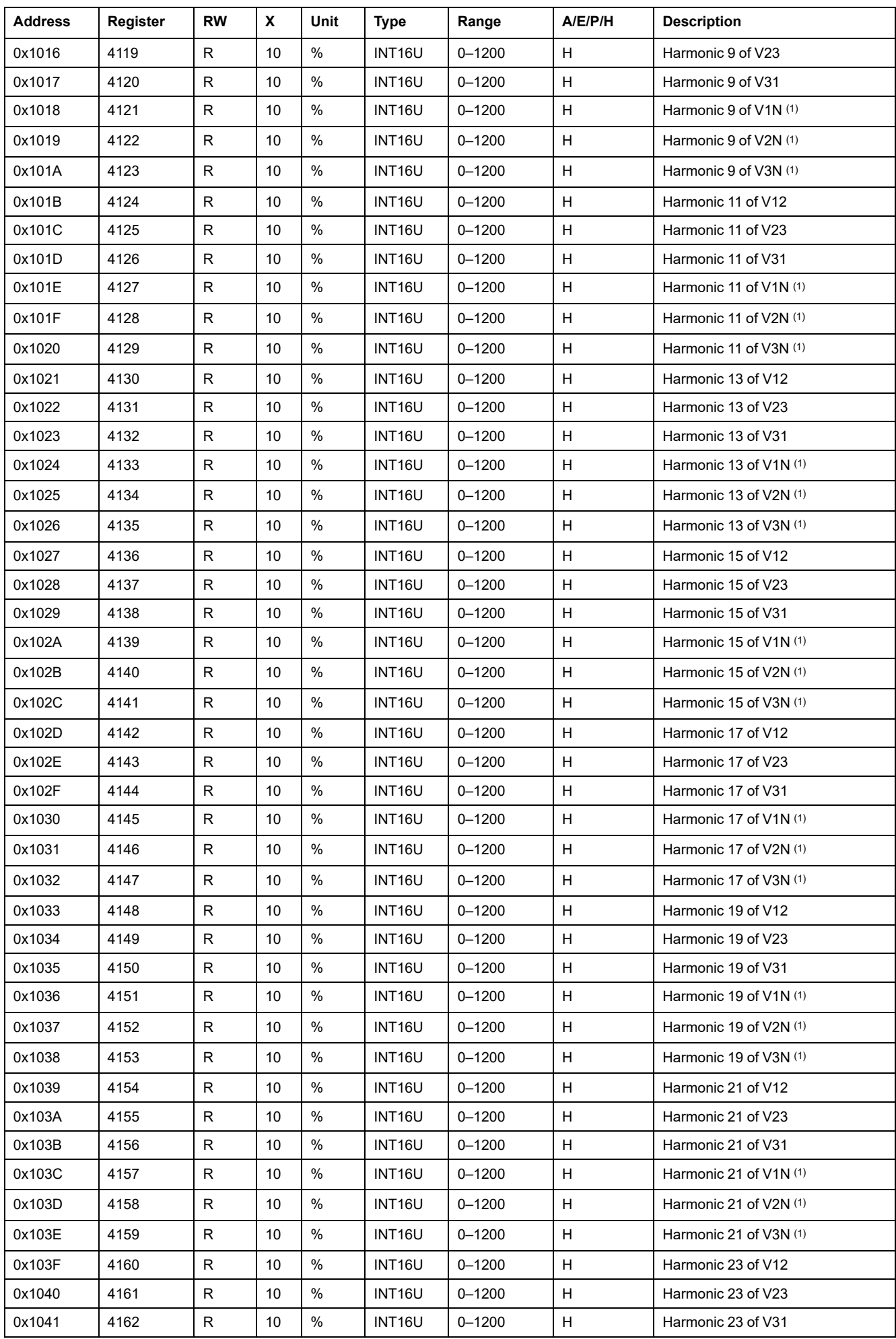

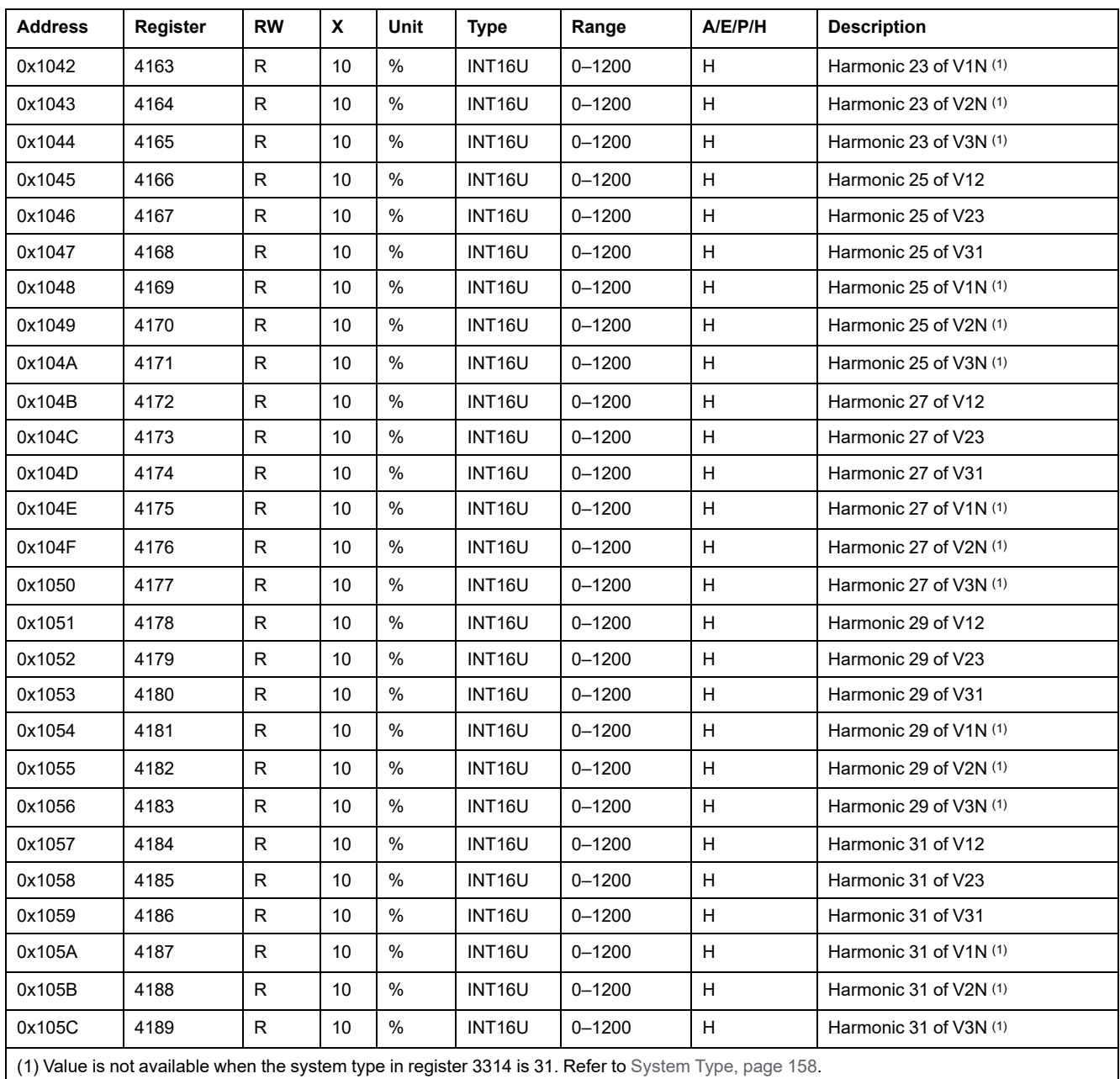

# **Amplitude of Odd Rank Current Harmonic**

The amplitude of odd rank current harmonic is expressed as a ratio in % to the amplitude of the fundamental (not applicable in 400 Hz nominal frequency system):

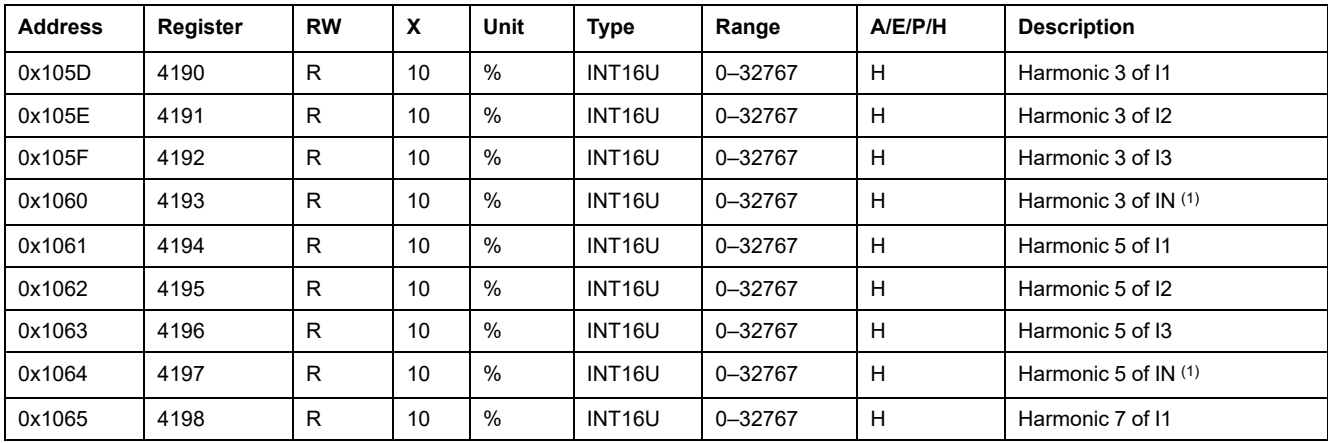

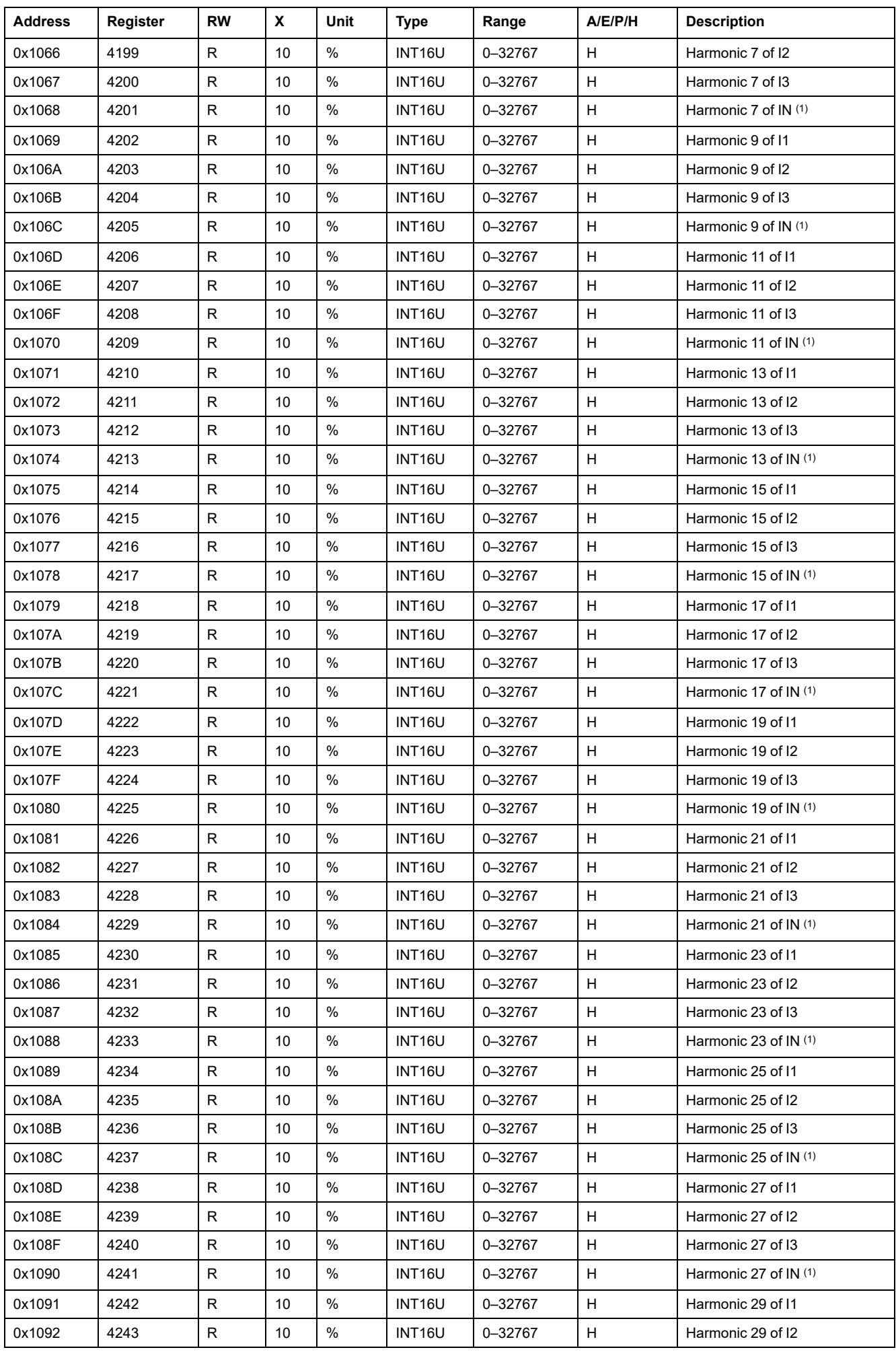

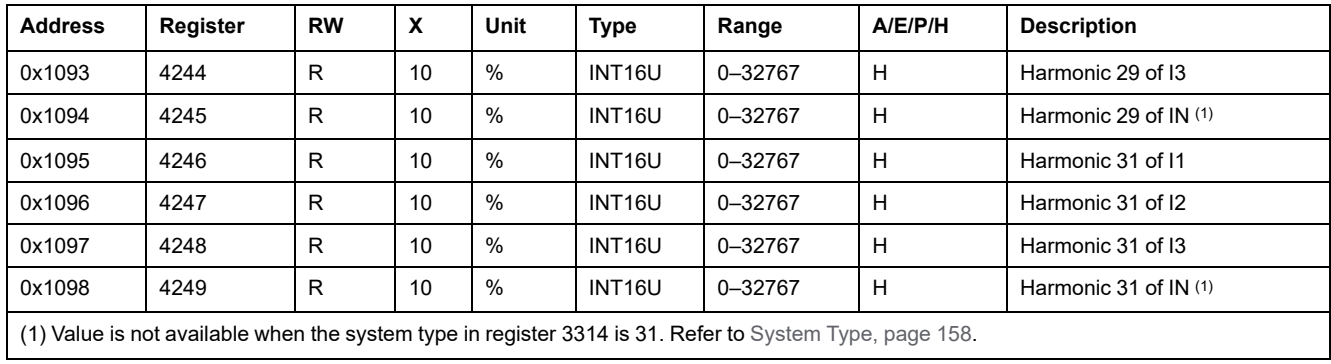

### **Phase of Odd Rank Voltage Harmonic**

These registers contain the odd rank voltage harmonic phase value (not applicable in 400 Hz nominal frequency system):

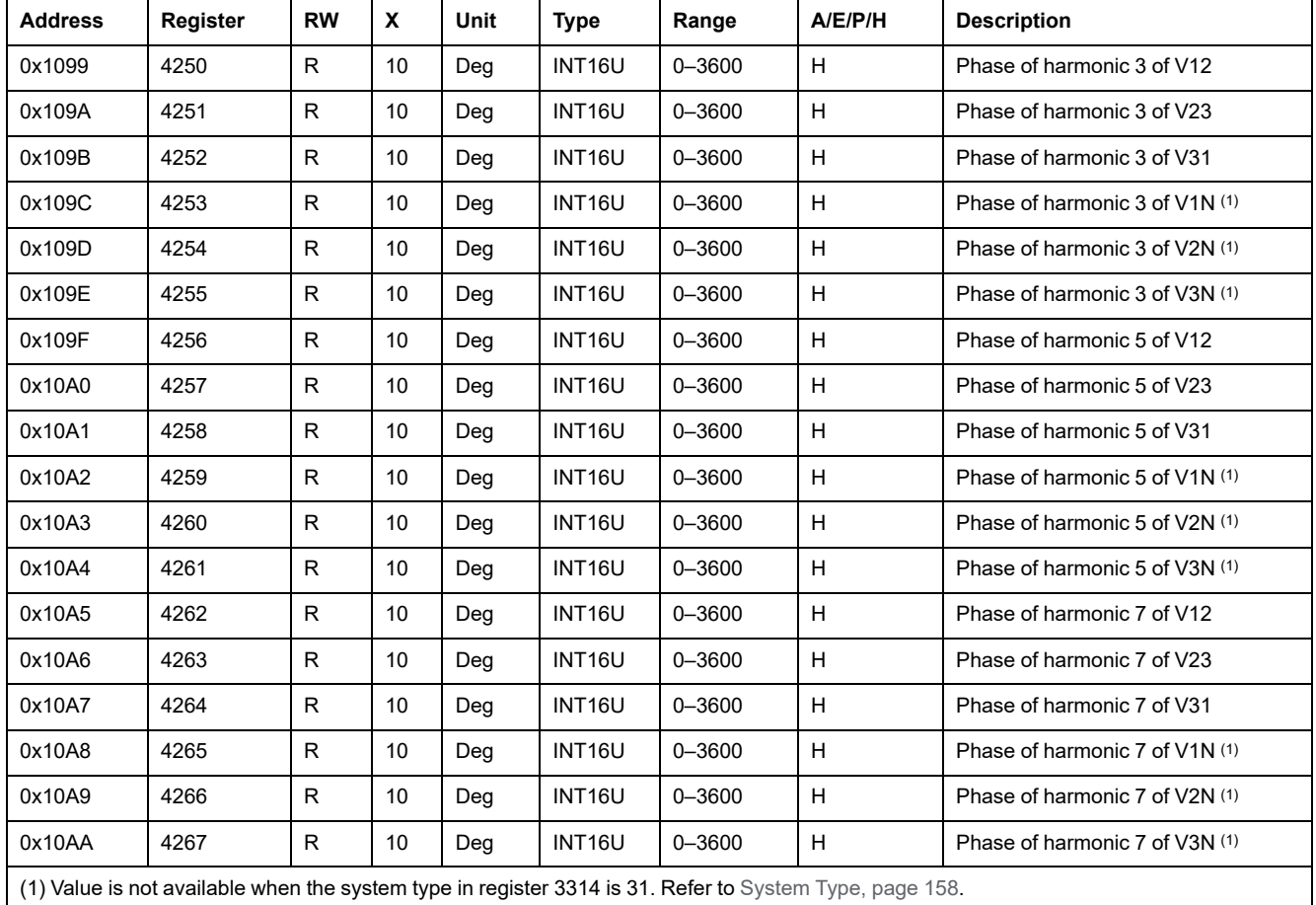

### **Phase of Odd Rank Current Harmonic**

These registers contain the odd rank current harmonic phase value (not applicable in 400 Hz nominal frequency system):

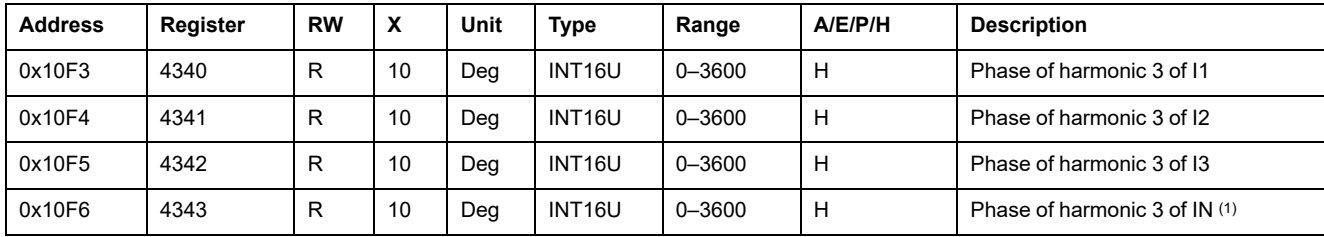

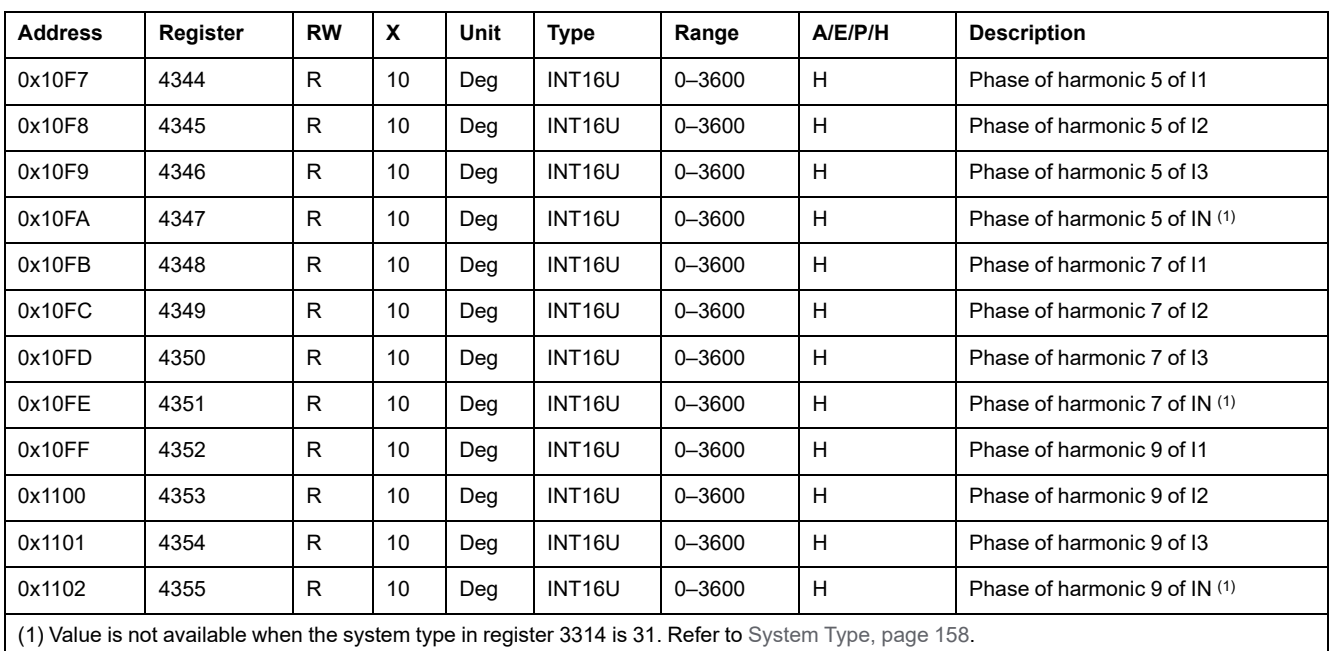

# <span id="page-129-0"></span>**MicroLogic Trip Unit Identification**

# **Identification of the Metering Manager**

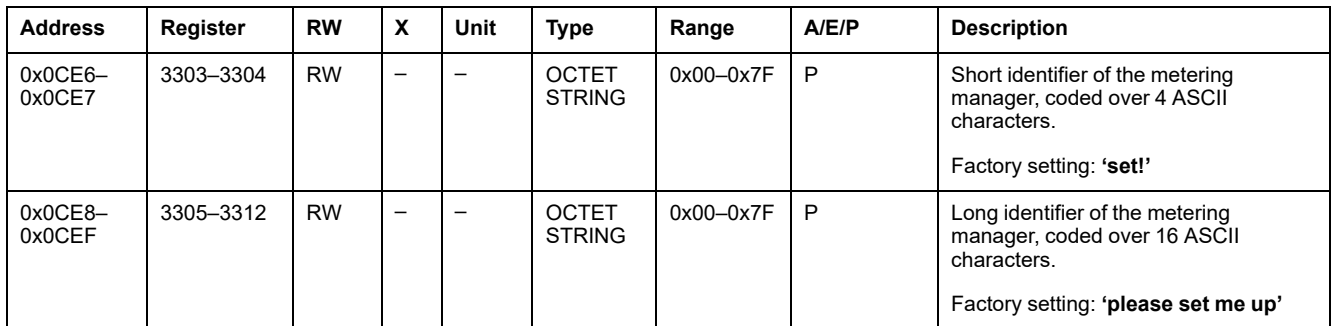

## **Serial Number**

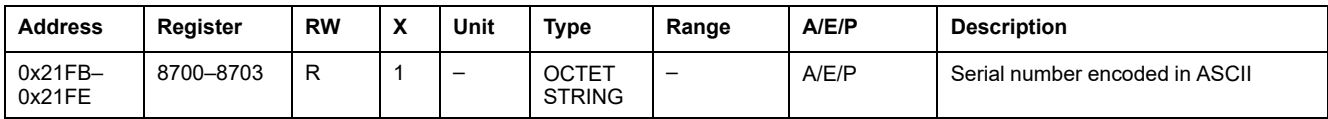

## **Hardware Version**

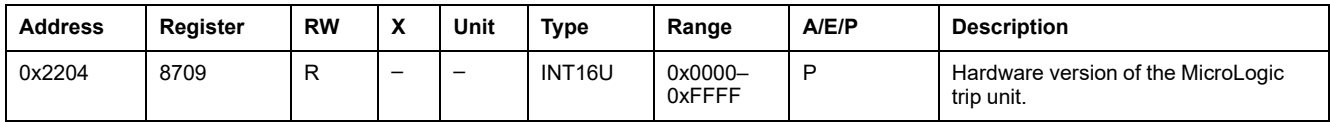

### **Firmware Version**

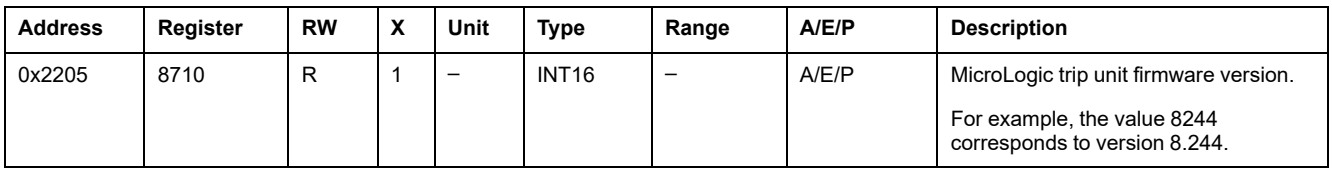

### **Product Identification**

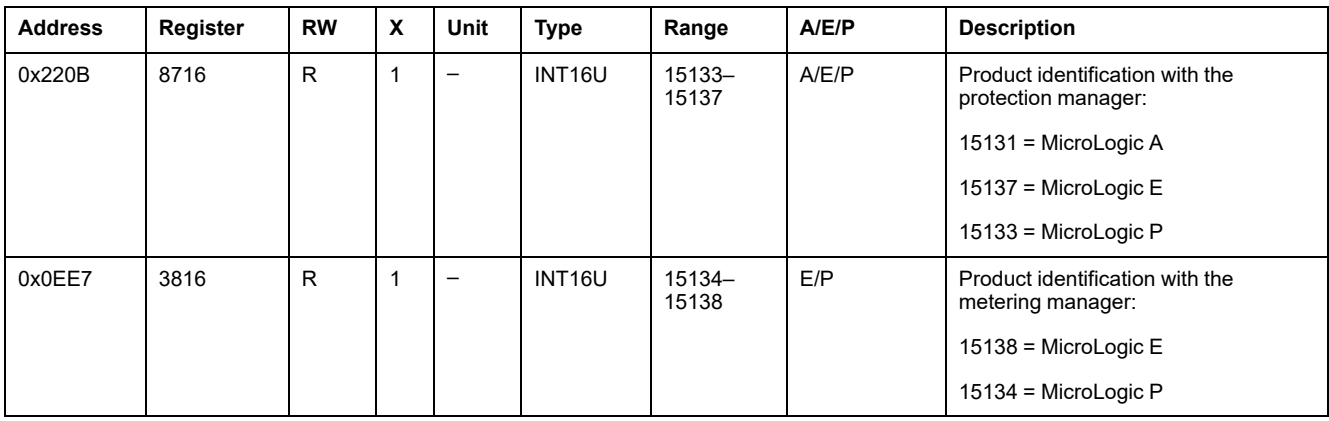

# **Protection Type**

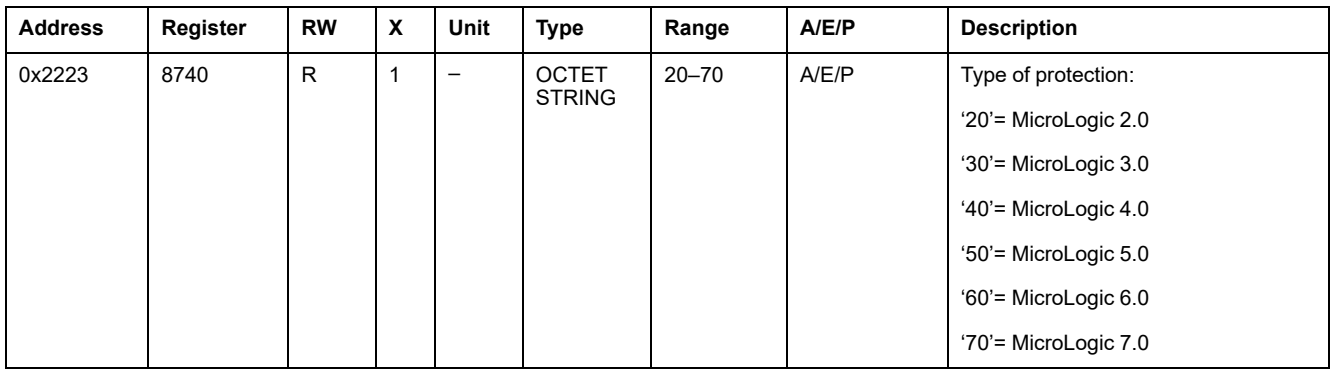

# **Metering Type**

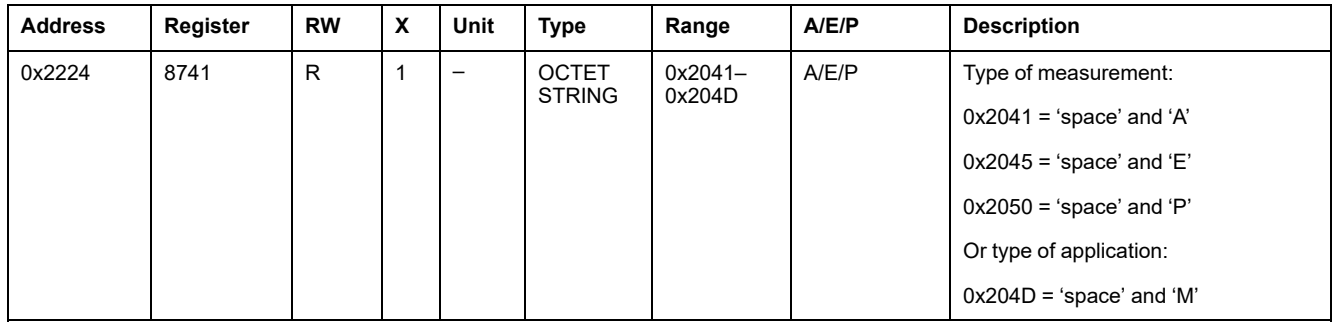

# **Long-Time Rating Plug**

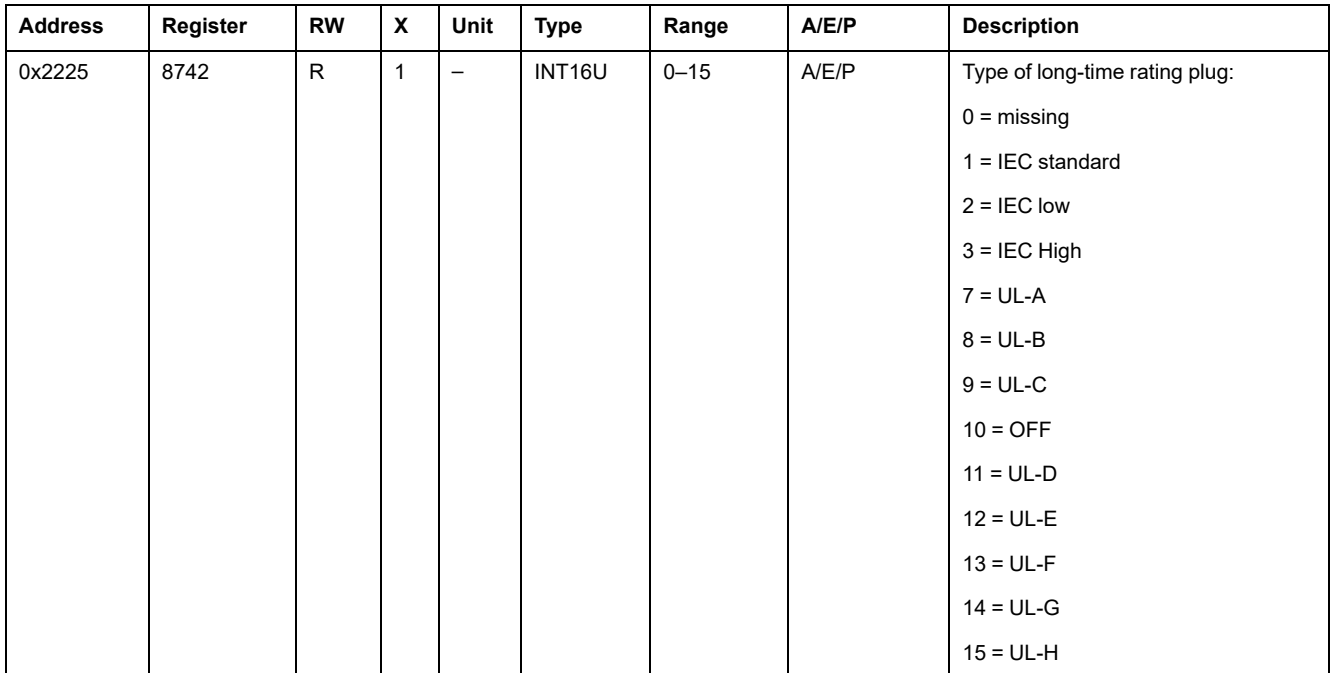

# **Identification of the Protection Manager**

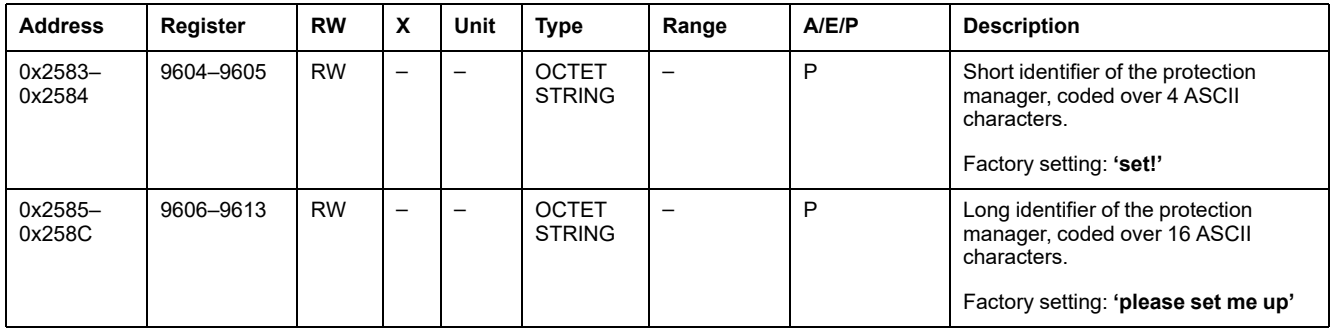

# **Circuit Breaker Type**

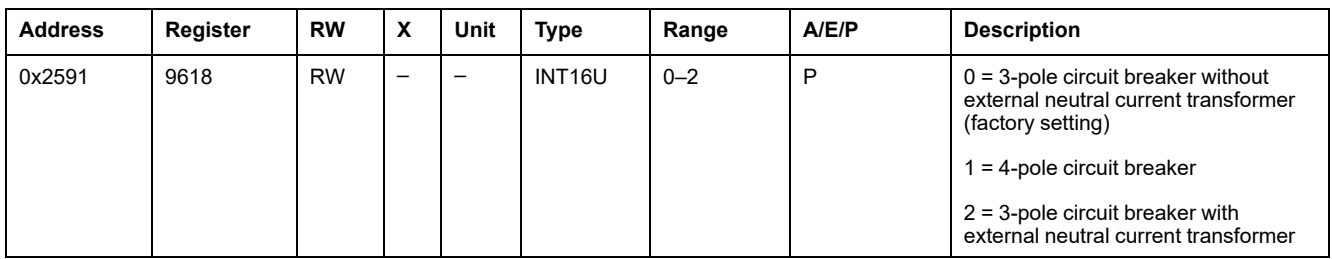

## <span id="page-131-0"></span>**Circuit Breaker Characteristics**

The characteristics can be:

- set by using the MicroLogic HMI in **MicroLogic setup > Breaker selection**
- downloaded by using the test kit

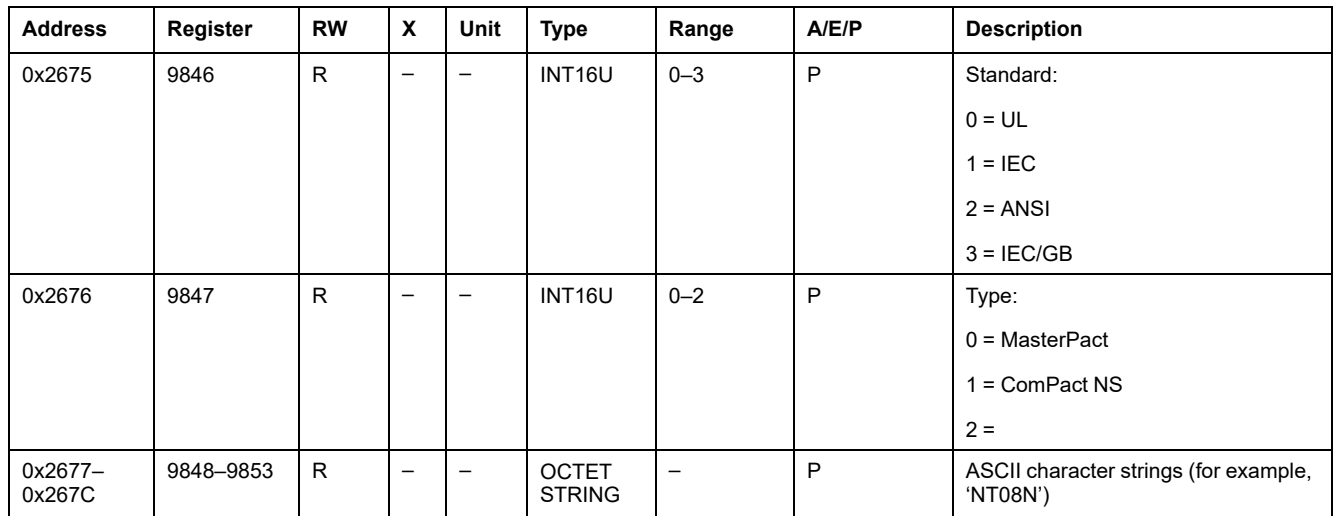

# <span id="page-132-0"></span>**Status**

# **Protection Status**

The following table details the values for each bit of protection pick-up value registers:

- protection status bit = 0: protection pick-up value is not overrun.
- protection status bit = 1: protection pick-up value is overrun, even if the time delay has not expired.

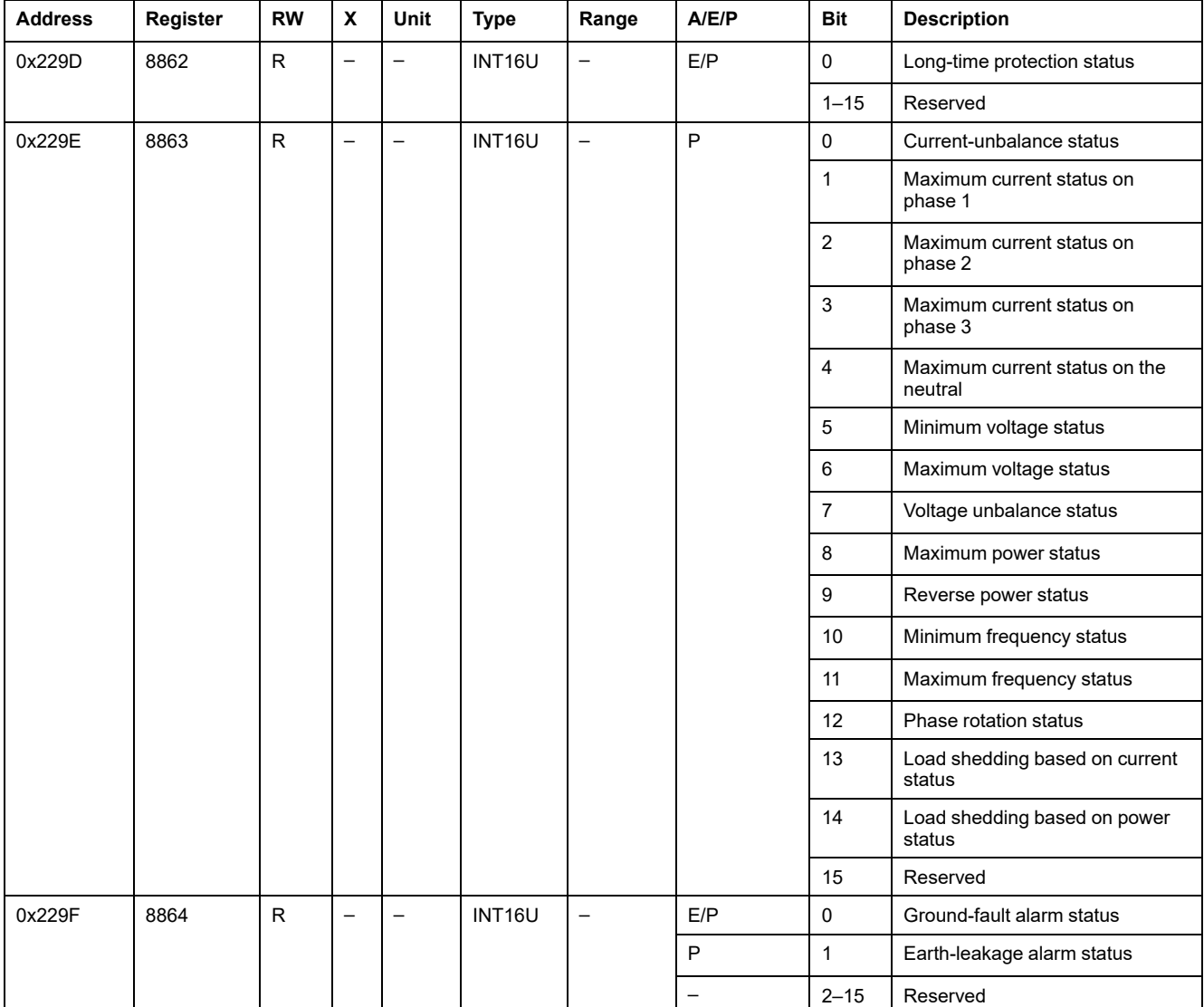

# <span id="page-133-0"></span>**Alarm History**

# **General Description**

The alarm history registers describe the last ten encountered alarms. The alarm history format corresponds to a series of ten records saved in a FIFO (first in first out) stack. The last record erases the oldest. Each record is composed of 15 registers describing one alarm.

Register 9300 returns the number of alarms recorded in the alarm history (FIFO). Register 9301 returns the value of the pointer for the last alarm recorded in the alarm history.

#### **Example:**

If the register  $9300 = 10$  and the register  $9301 = 3$ , then the last alarm recorded is the alarm record 3.

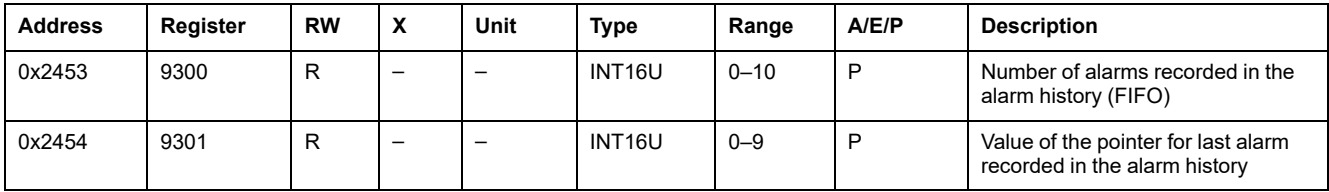

In this case, the last but one is the alarm record 2.

### **Record Number**

A read request of 15x(n) registers is necessary to read n alarm records, where 15 is the number of registers for each trip record.

For example, a read request of 15x3 = 45 registers is necessary to read 3 alarm records of the alarm history:

- The first 15 registers describe the first alarm record.
- The next 15 registers describe the second alarm record.
- The last 15 registers describe the third alarm record.

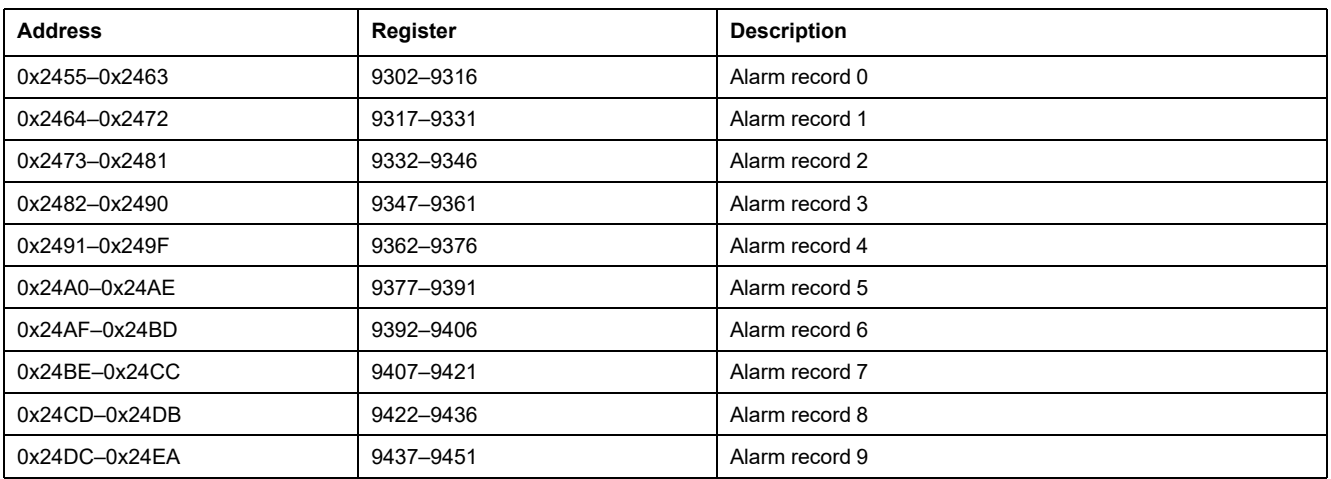

### **Alarm Record**

A read request of 15 registers is necessary to read an alarm record.

The order and the description of the alarms record registers are the same as that of the alarm record 0:

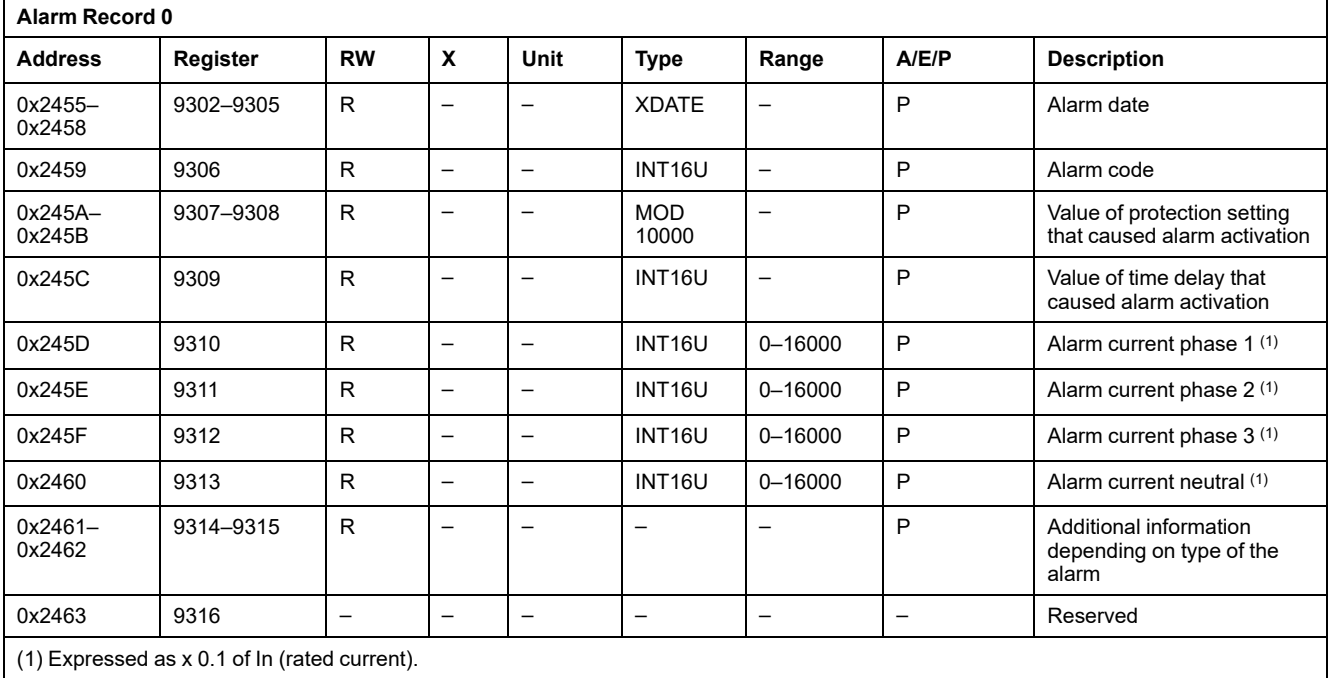

# **Alarm Codes**

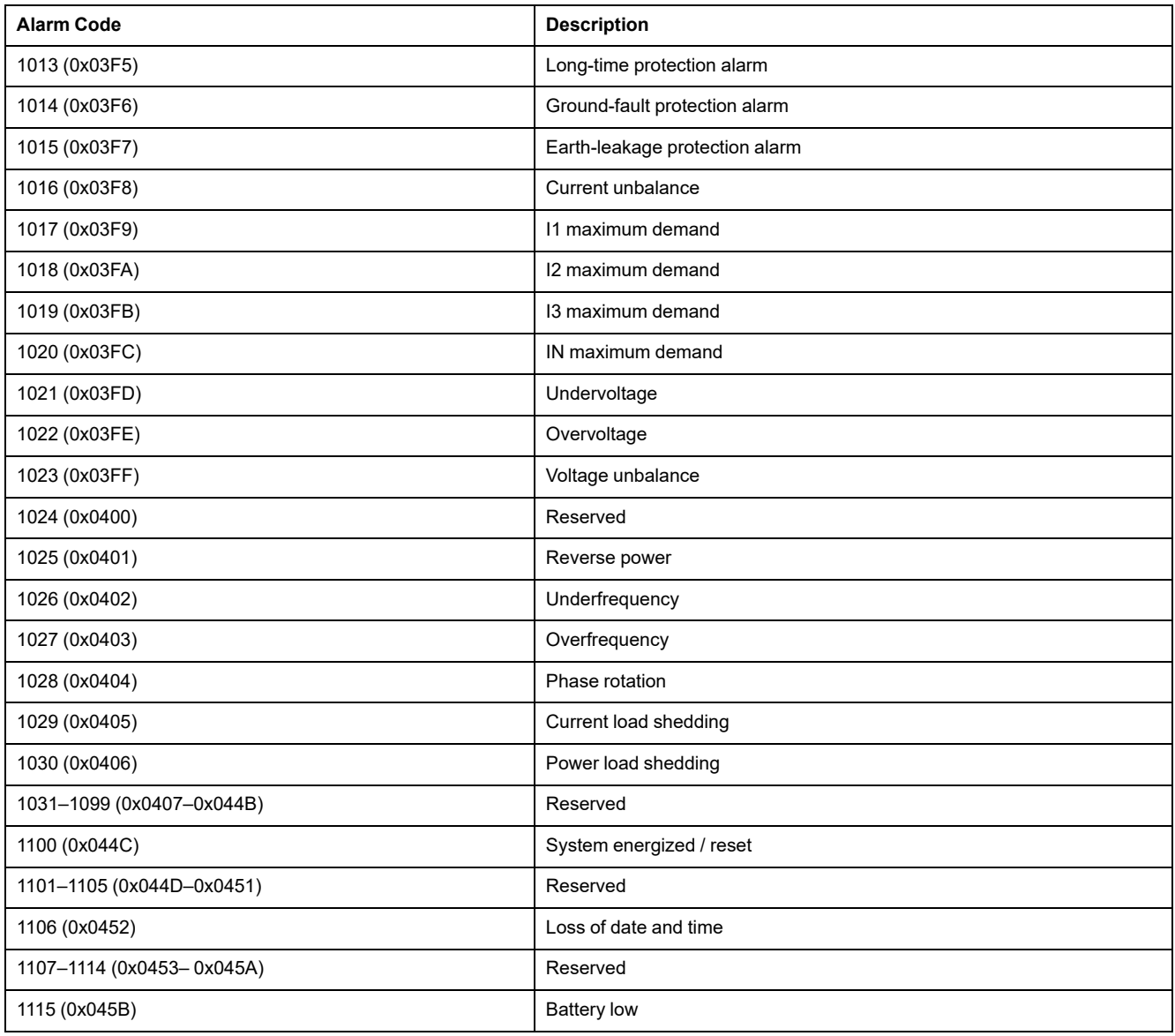

# <span id="page-135-0"></span>**Trip History**

### **General Description**

The trip history registers describe the last 10 encountered trips. The trip history format corresponds to a series of 10 records saved in a FIFO (first in first out) stack. The last record erases the oldest. Each record is composed of 20 registers describing one trip.

Register 9098 returns the number of faults recorded in the trip history (FIFO).

Register 9099 returns the value of the pointer for the last fault recorded in the trip history.

#### **Example:**

If the register  $9098 = 10$  and the register  $9099 = 5$ , then the last fault recorded is the trip record 5.

In this case, the last but one is the alarm record 4.

**NOTE:**

- The contacts must be inspected each time the counter reaches a hundred mark.
- The message **Not available or circuit breaker type not defined** is displayed if the characteristics of the circuit breaker have not been defined. In this case, see **Breaker selection** in the **MicroLogic setup** menu on the MicroLogic HMI, in registers [9846–9853,](#page-131-0) page 132.

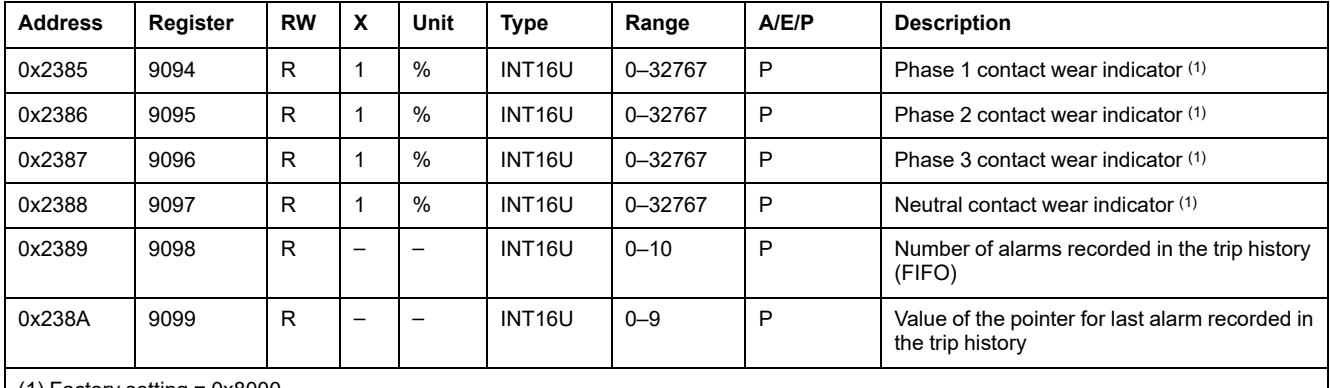

 $(1)$  Factory setting = 0x8000.

### **Trip Record Number**

A read request of 20x(n) registers is necessary to read the last n trip records, where 20 is the number of registers for each trip record.

For example, a read request of 20x3 = 60 registers is necessary to read the last 3 trip records of the trip history:

- The first 20 registers describe the first trip record.
- The next 20 registers describe the second trip record.
- The last 20 registers describe the third trip record.

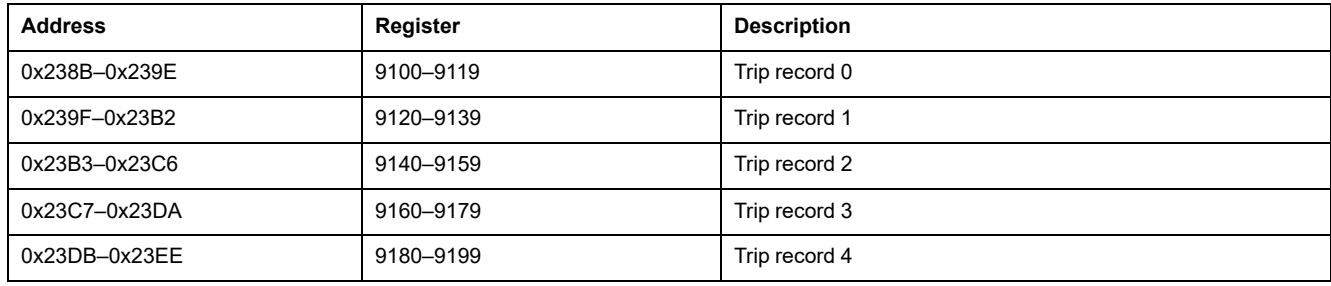

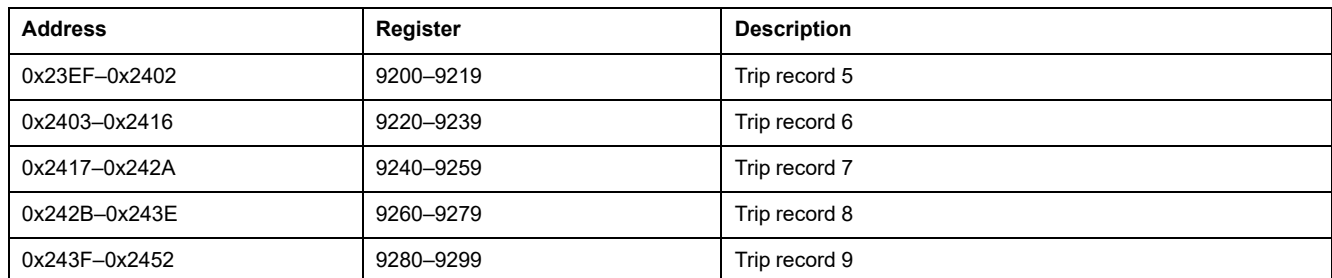

### **Trip Record**

A read request of 20 registers is necessary to read a trip record.

The order and the description of the trip record registers are the same as that of the trip record 0:

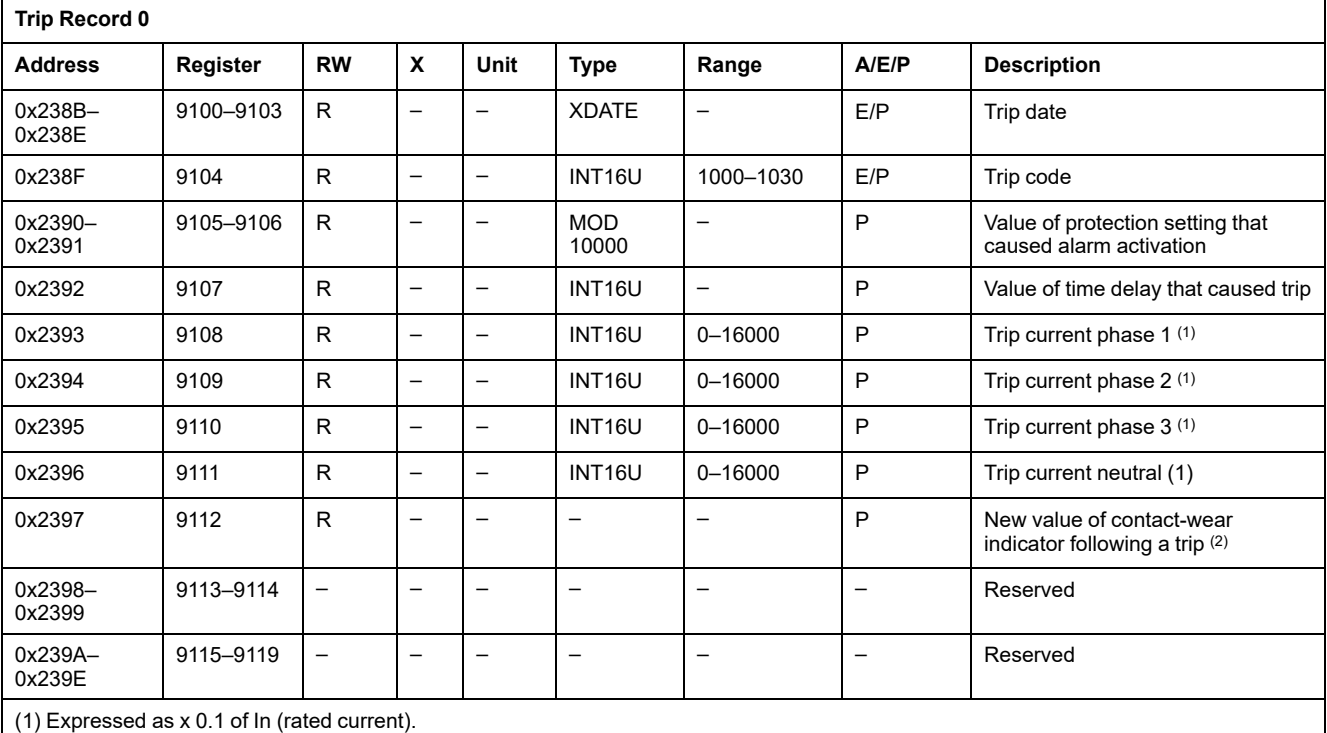

(2) The trip unit records one indicator per contact. Here, only the value for the most worn contact is given. See registers 9094 to 9097.

# **Trip Codes**

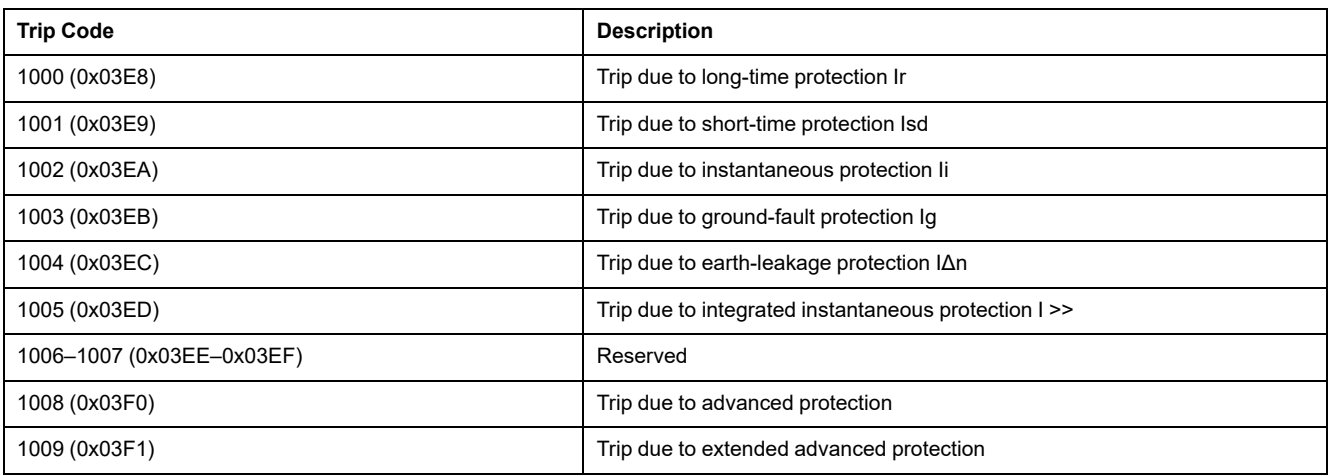

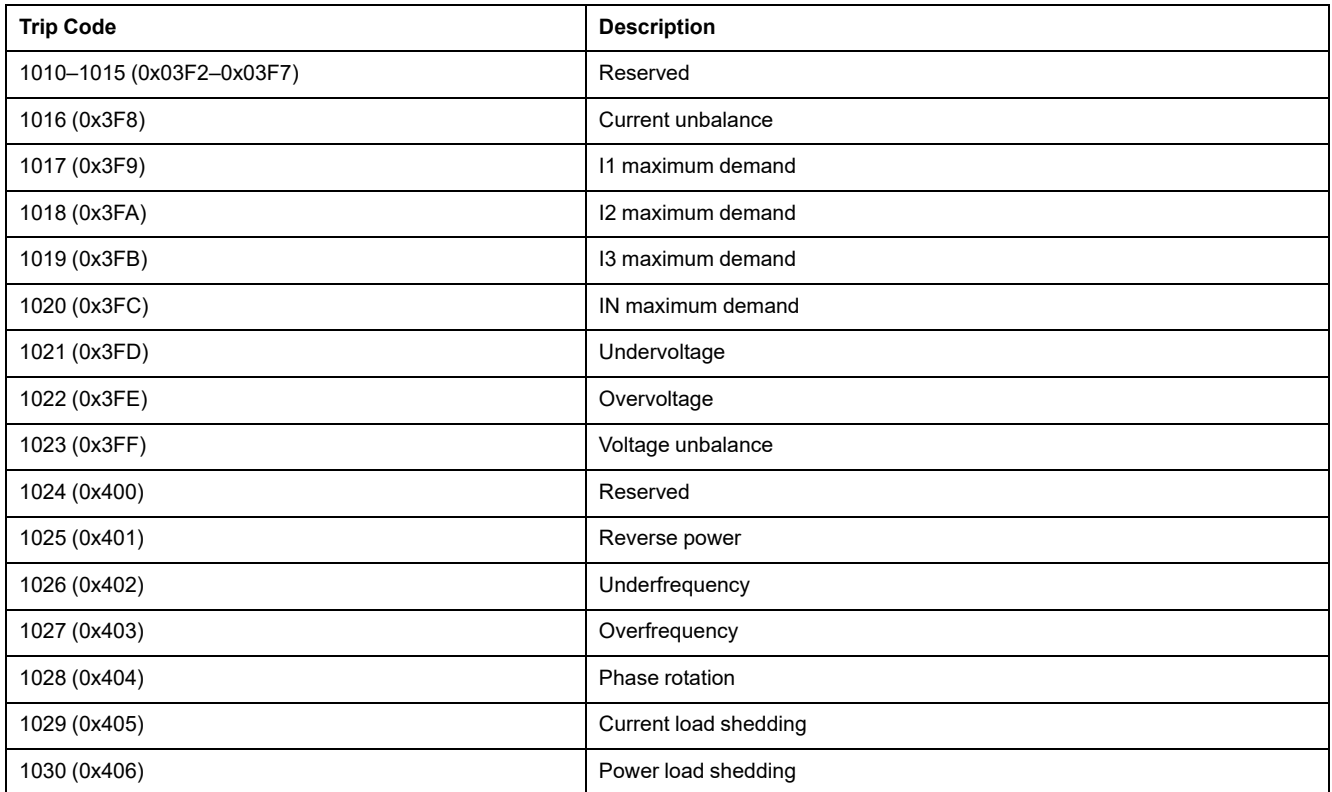

# <span id="page-138-0"></span>**Analog Predefined Alarms**

# **General Description**

The EcoStruxure Power [Commission](#page-16-0) software, page 17 enables the configuration of analog predefined alarms.

Analog predefined alarms:

- may be modified via the command interface in configuration mode
- are only available with a MicroLogic H trip unit
- can be used to trigger waveform capture

### **Analog Predefined Alarms Number**

The following table describes the list of predefined alarms and corresponding numbers, registers, and addresses.

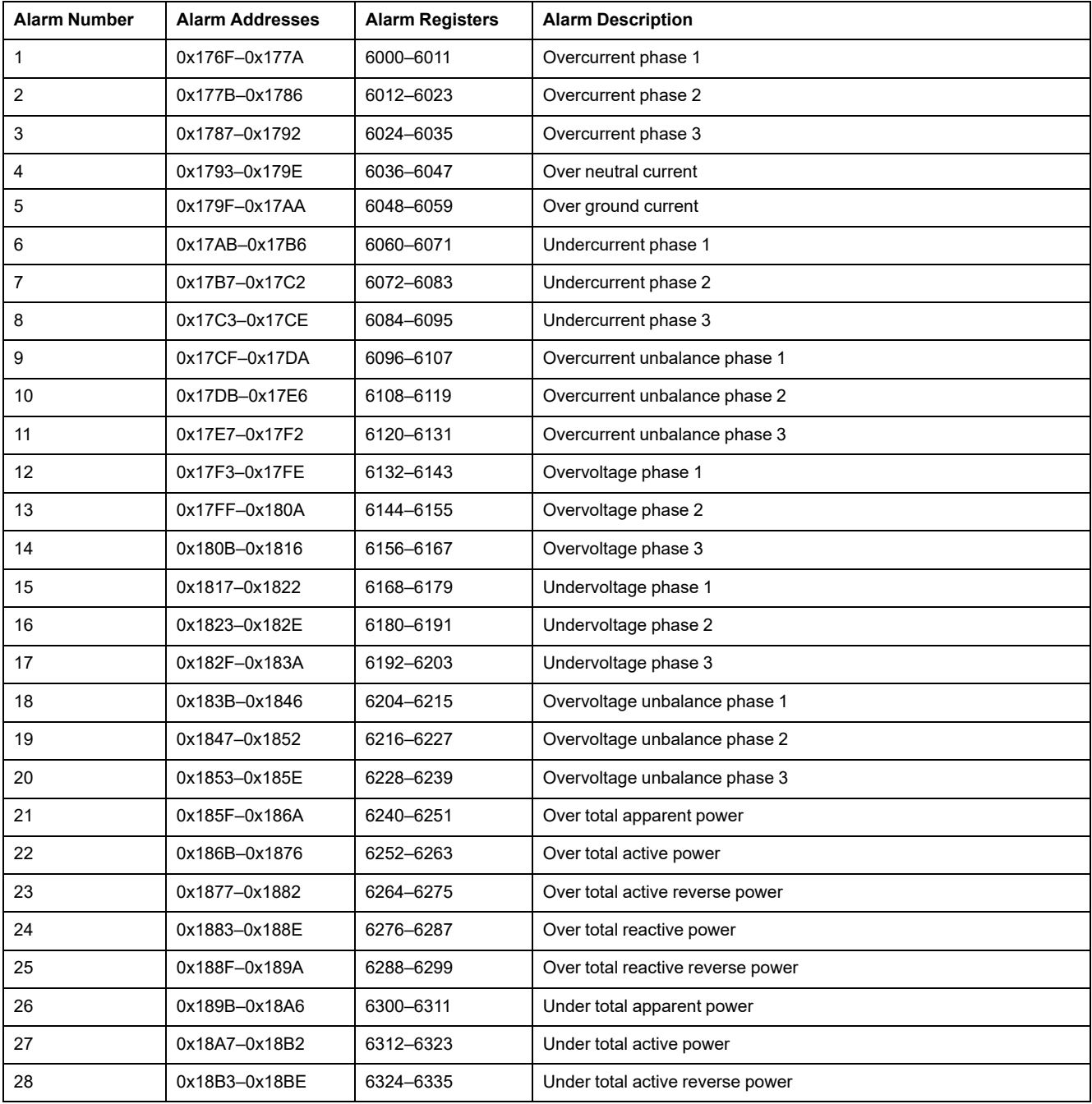

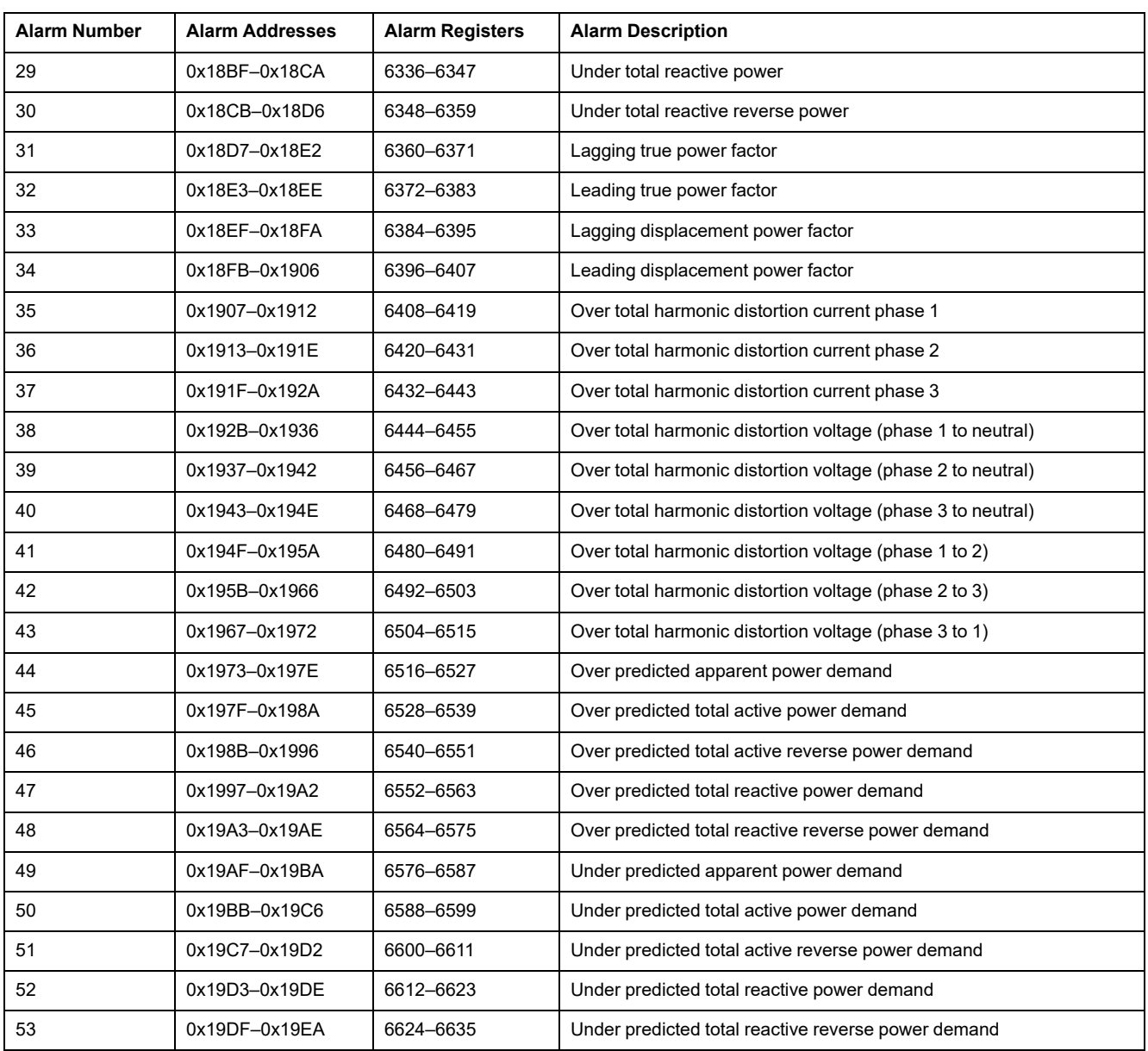

# **Analog Predefined Alarm Record**

Analog predefined alarms are coded on 12 registers.

The order and the description of the analog predefined alarms are the same as that of analog predefined alarm 1:

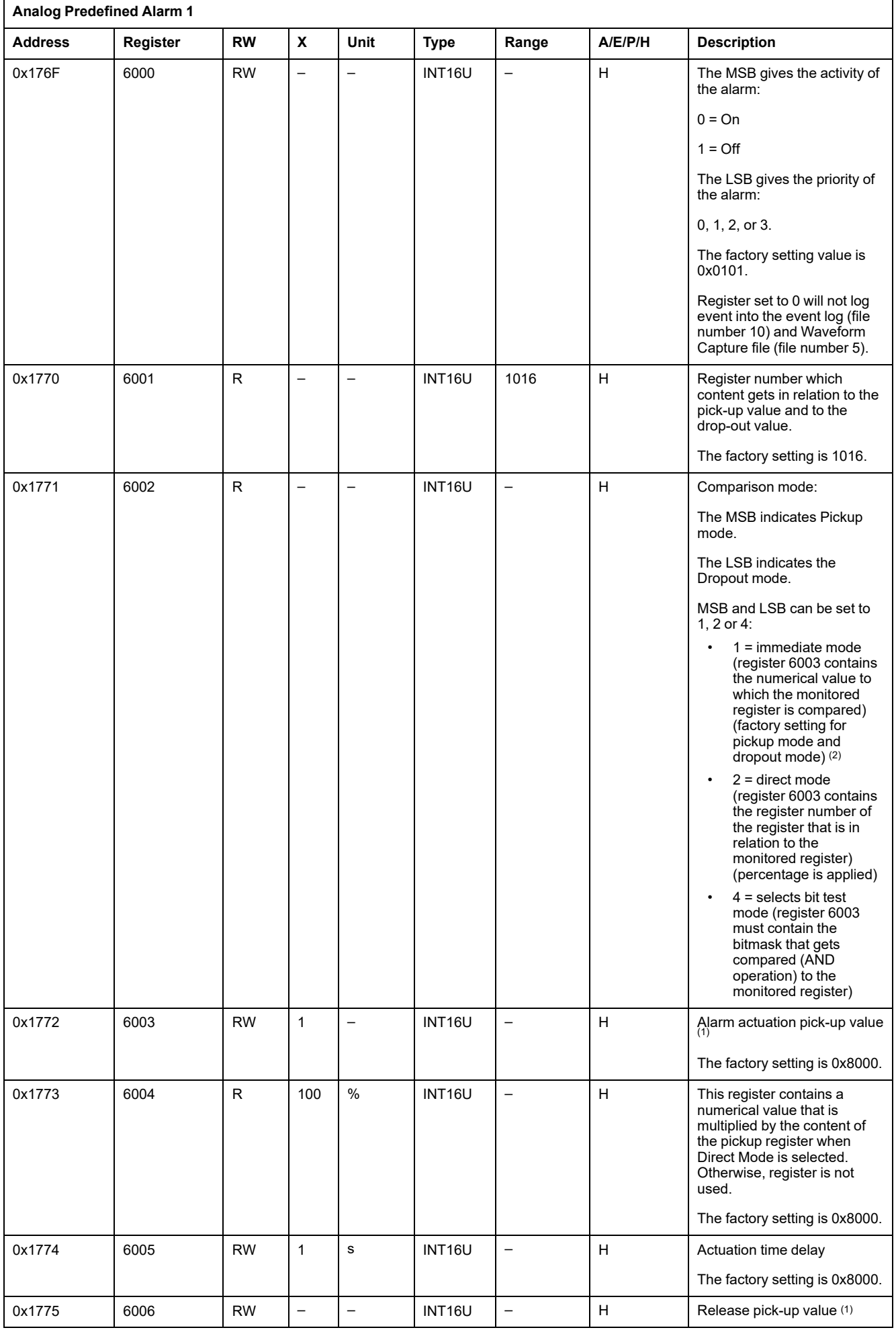

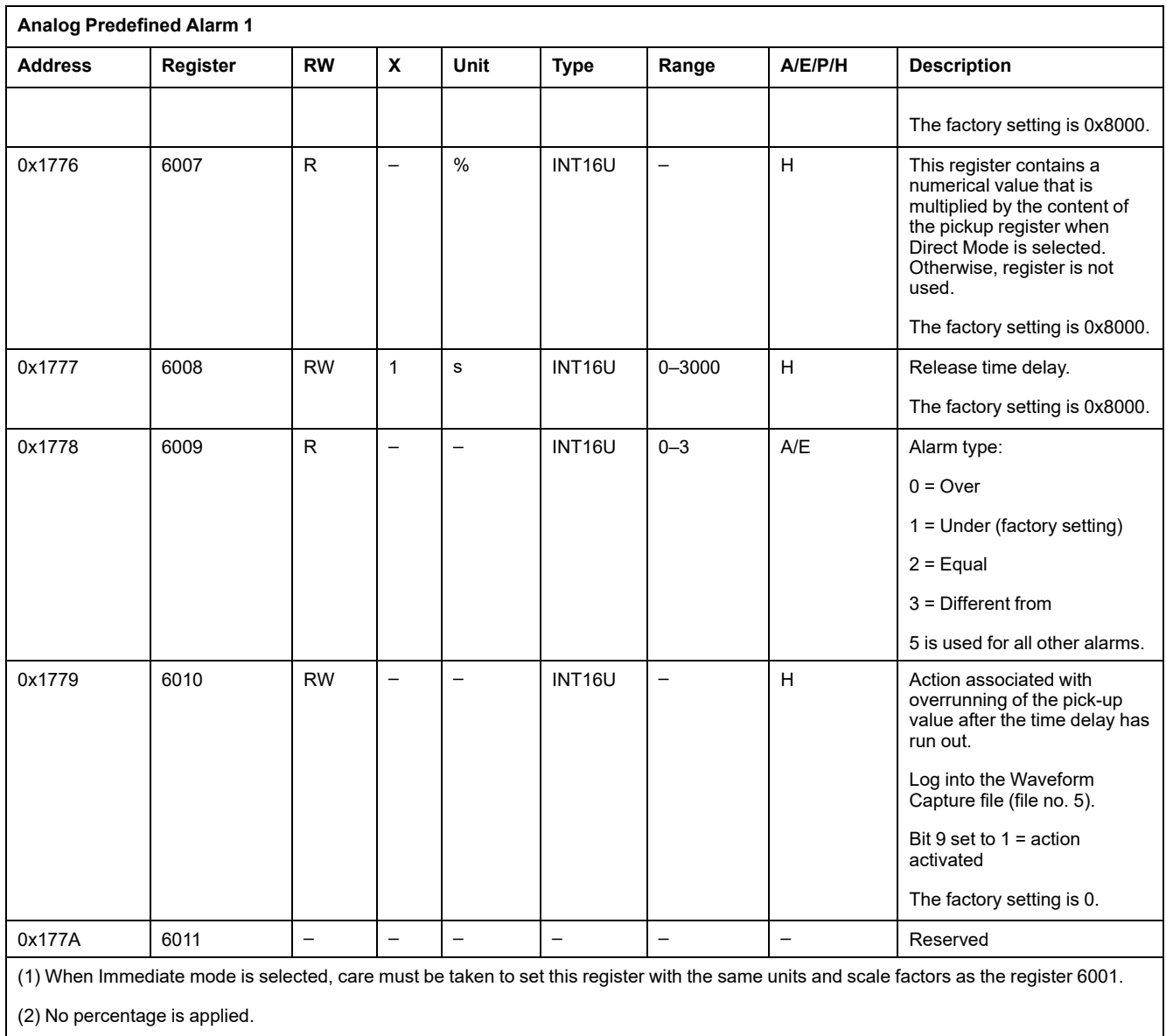

# <span id="page-142-0"></span>**Basic Protection Parameters**

### **Neutral Protection Parameters**

The neutral [protection](#page-157-1) is only available when system type in register 3314 is 30 or 41, [page](#page-157-1) 158.

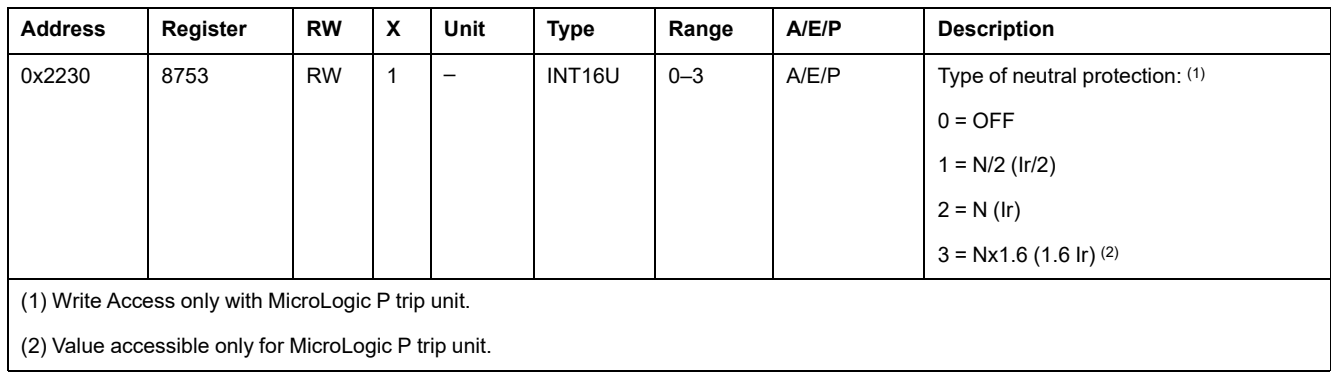

# **Long-Time Protection Parameters**

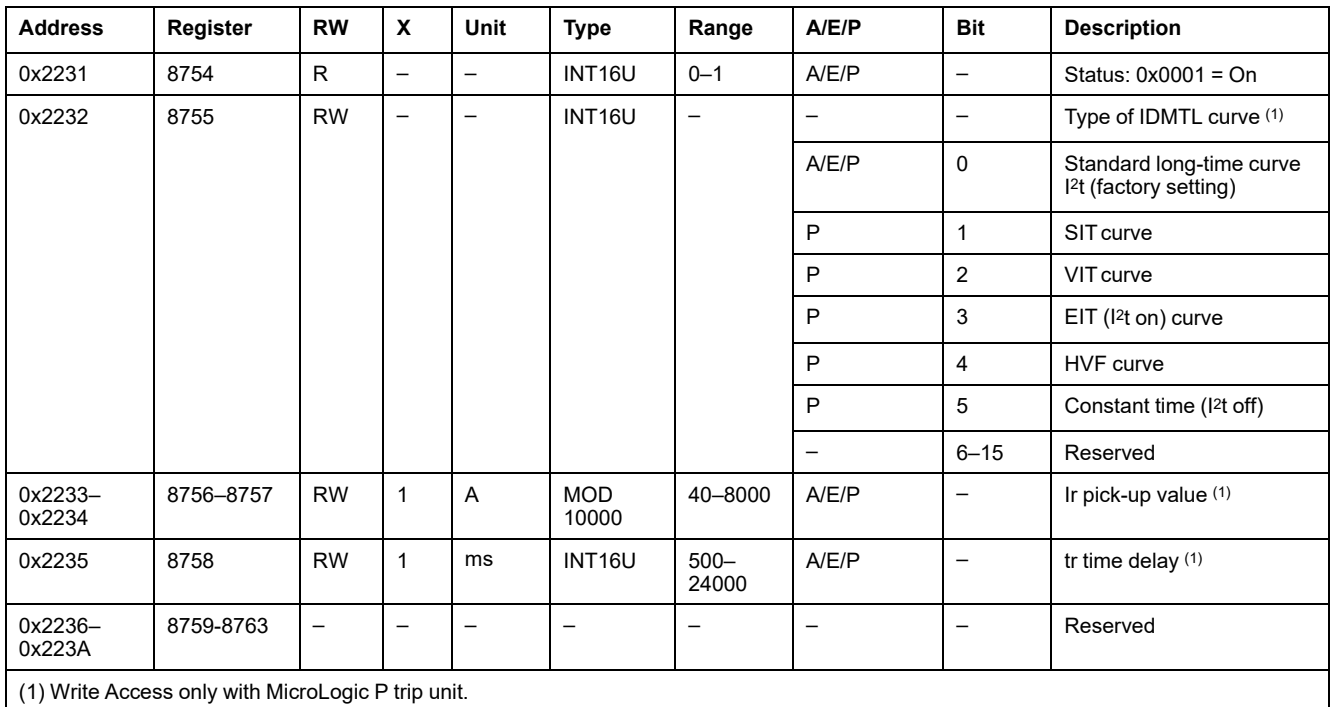

### **Short-Time Protection Parameters**

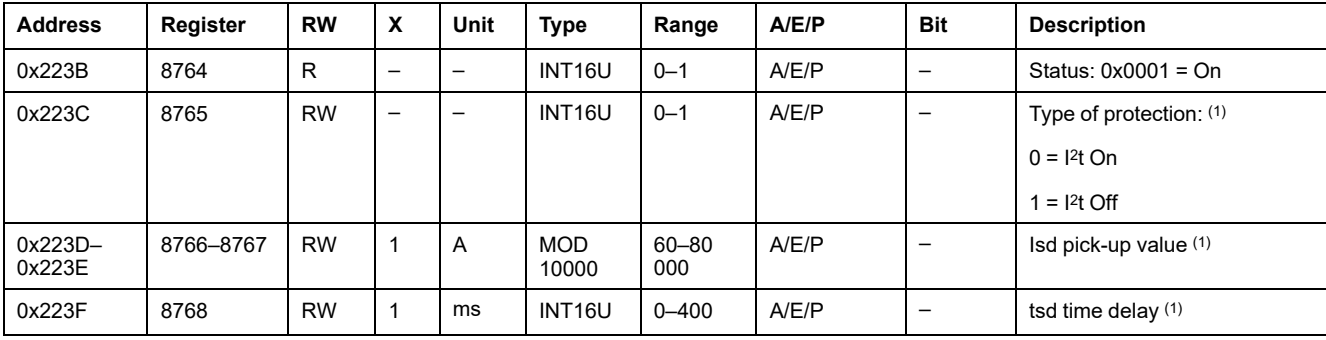

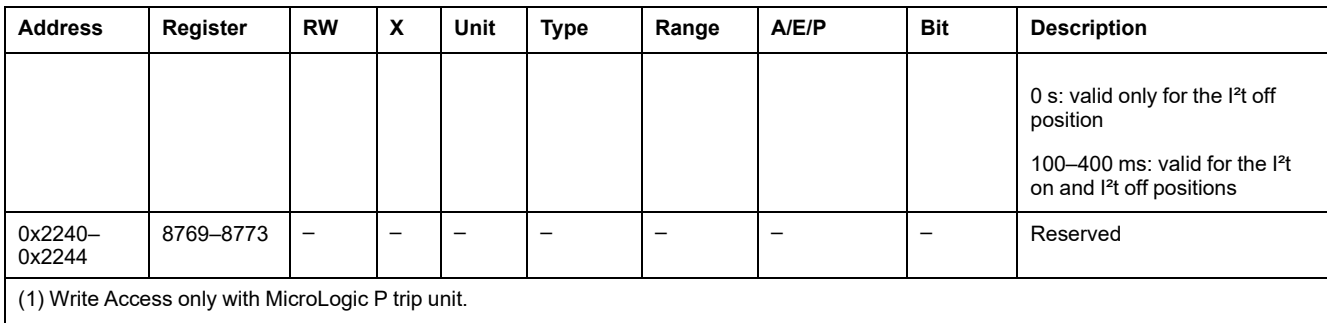

### **Instantaneous Protection Parameters**

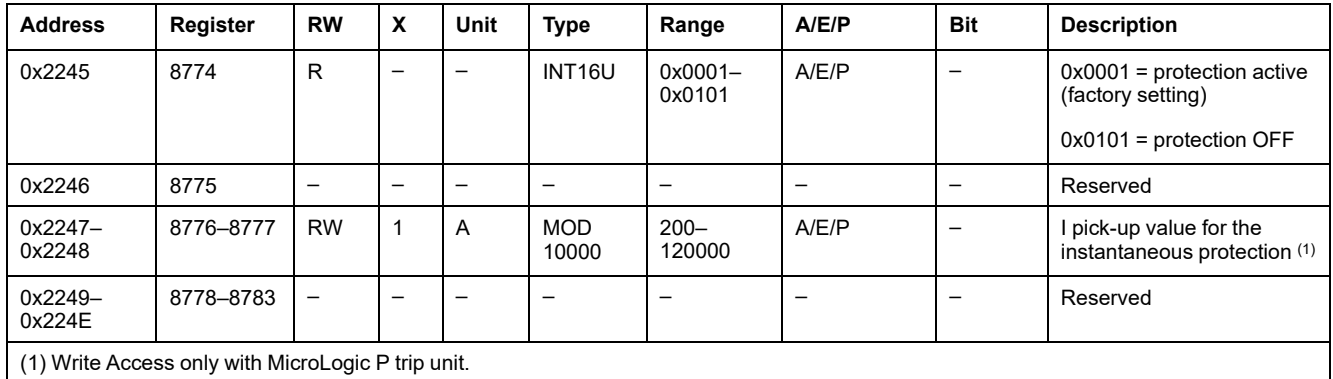

### **Ground-Fault Protection Parameters**

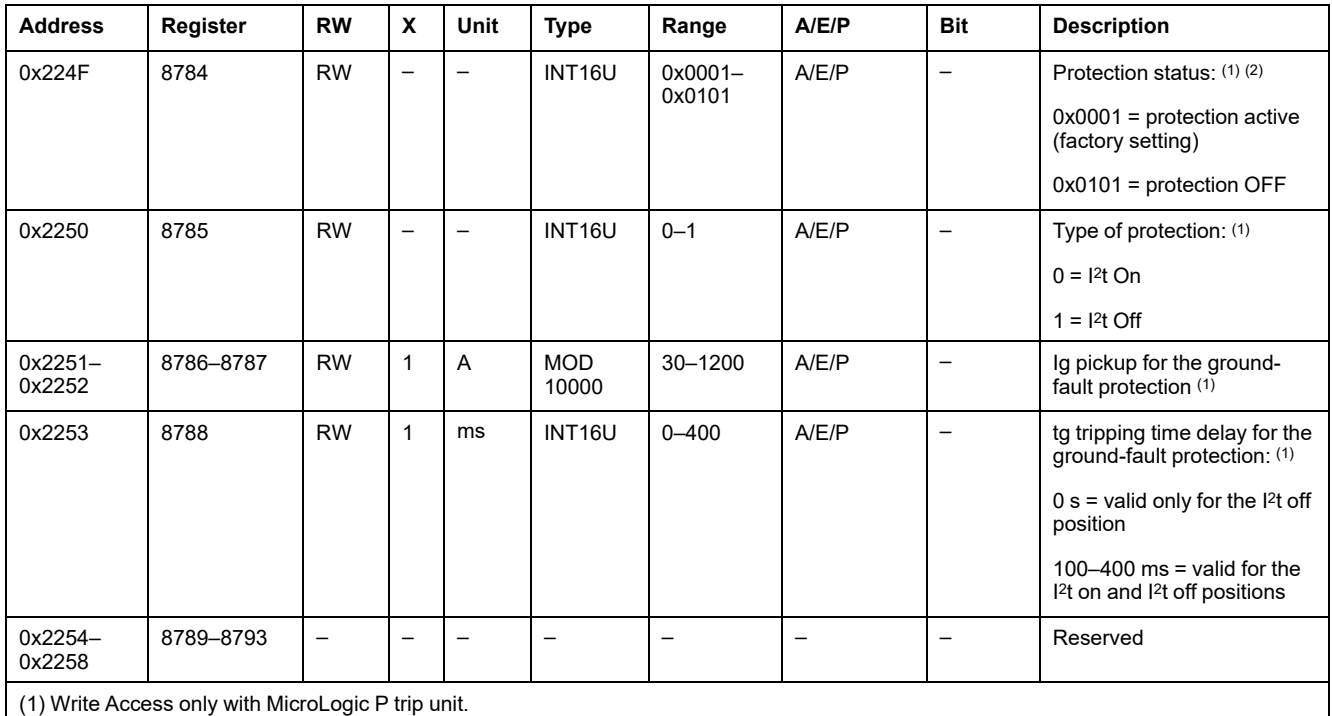

(2) In order to be able to write this register, the following conditions must be met:

• MicroLogic 6 P firmware version 8.244 or above (see register 8710)

• Activation of the option Ground-Fault Inhibit through the utility enable\_GFI (available on request)
# **Earth-Leakage (Vigi) Protection Parameters**

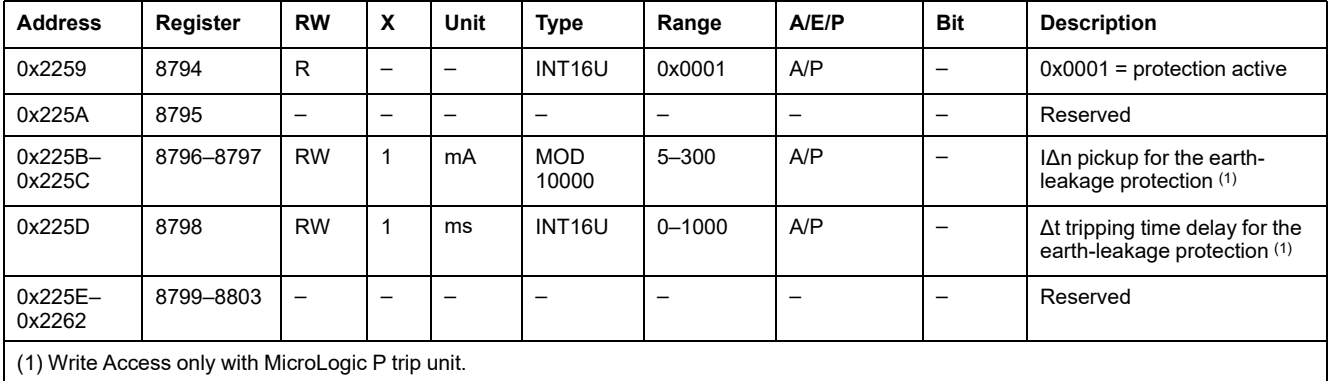

## **Advanced Protection Parameters**

## **Ground-Fault Alarm**

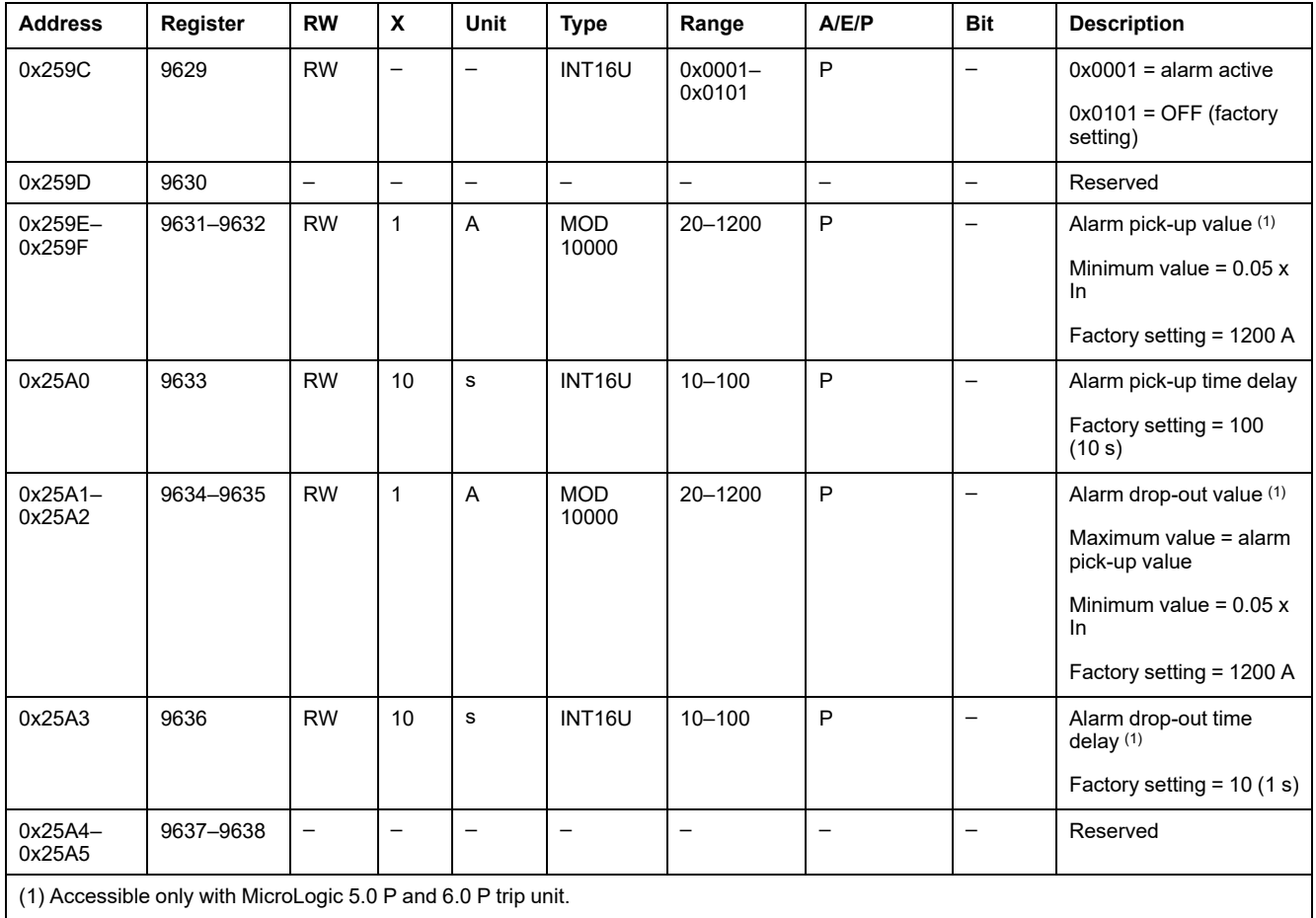

## **Earth-Leakage Alarm**

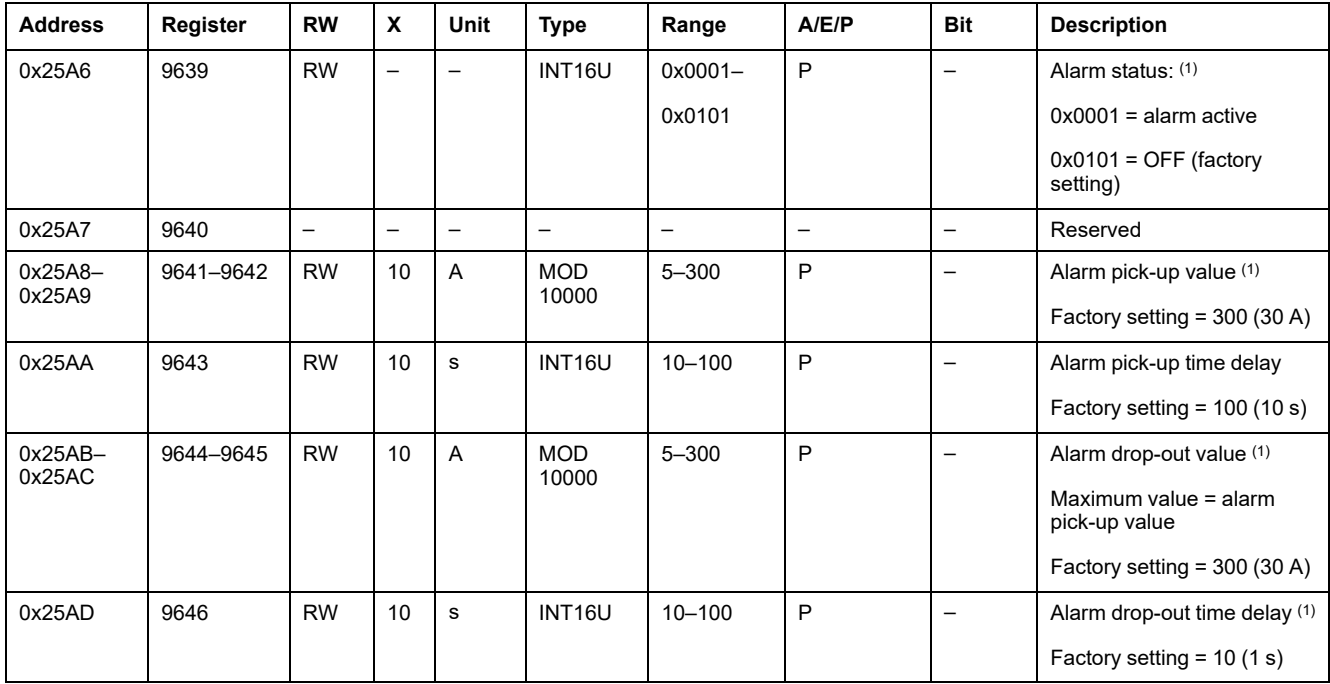

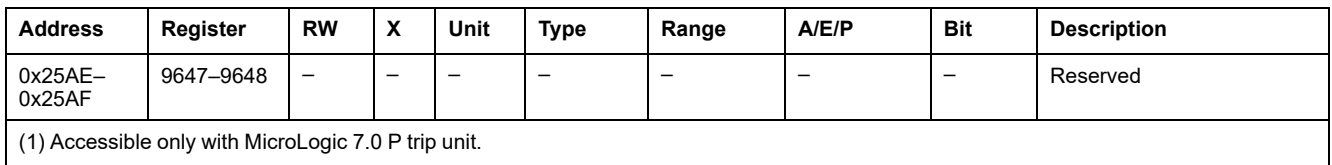

## **Current Unbalance Protection**

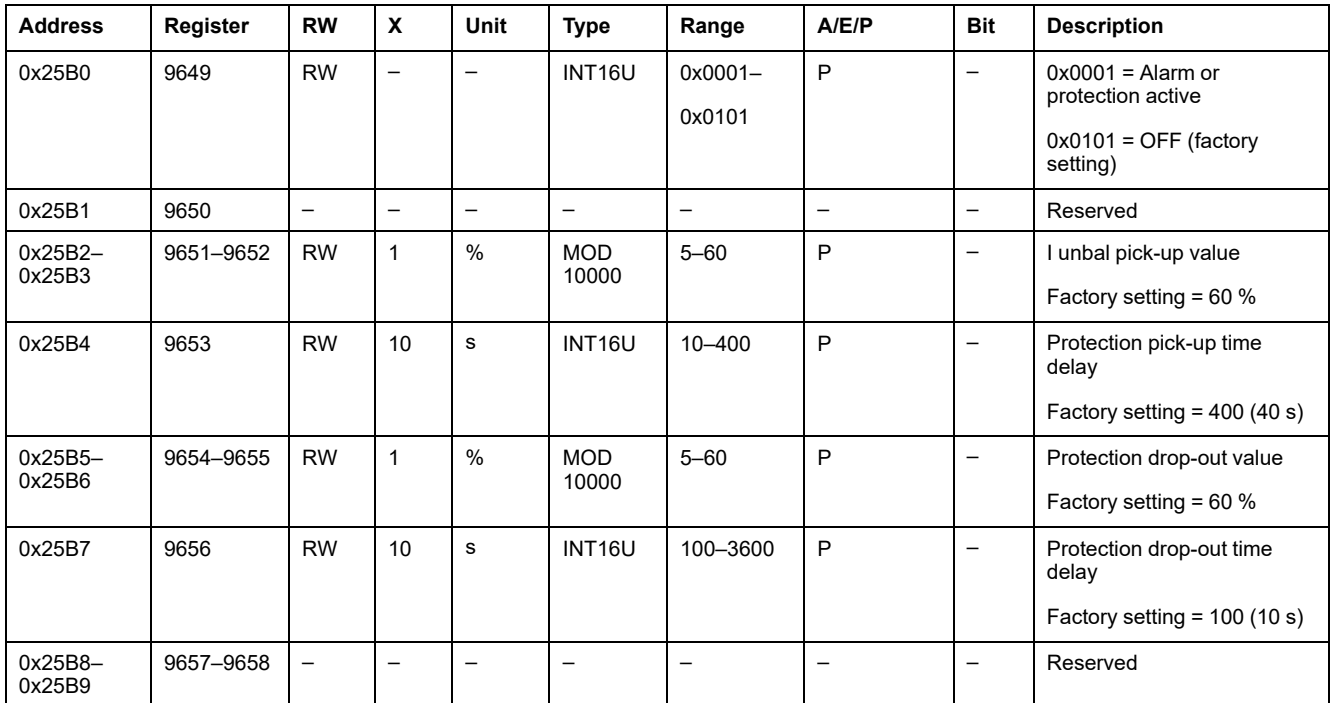

## **Maximum Current Protection on Phase 1**

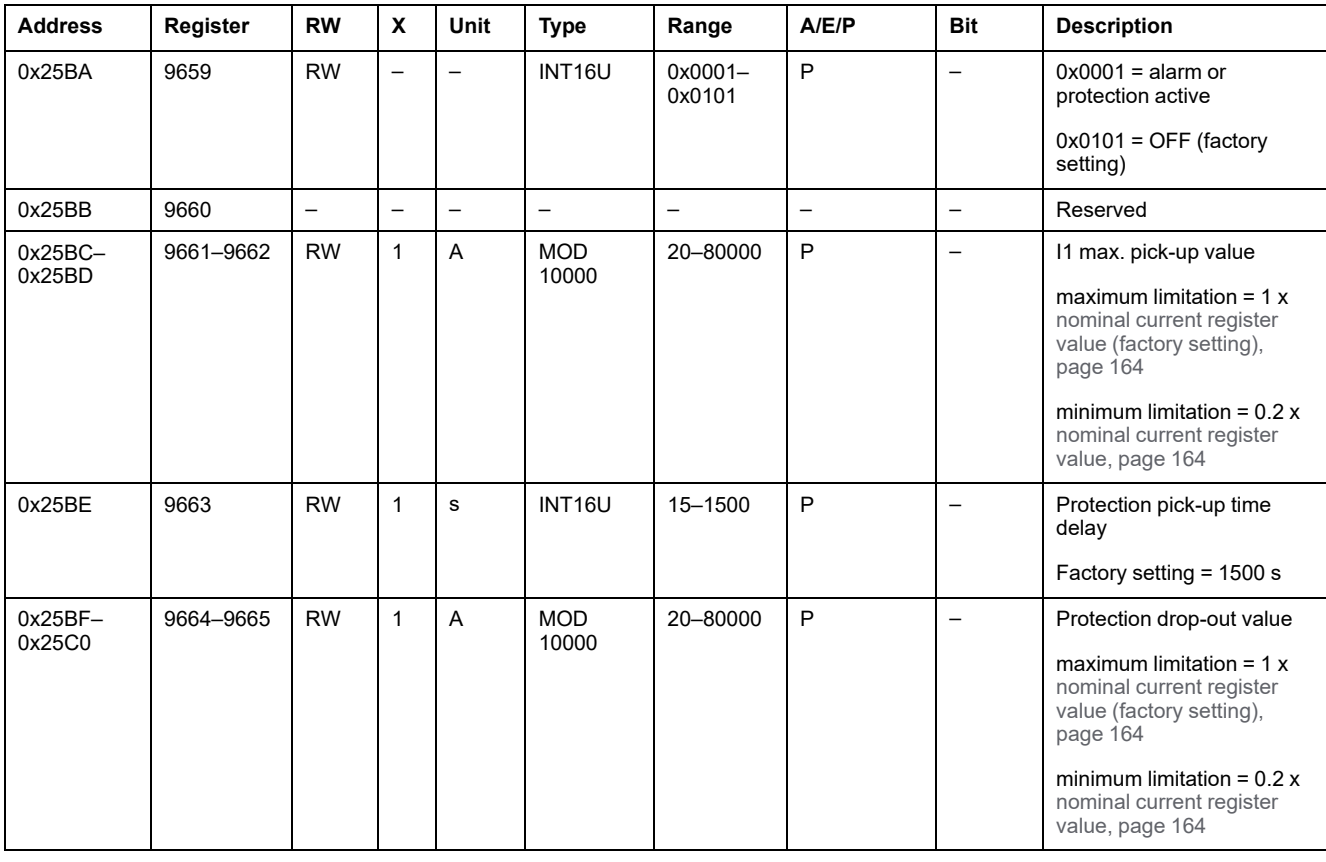

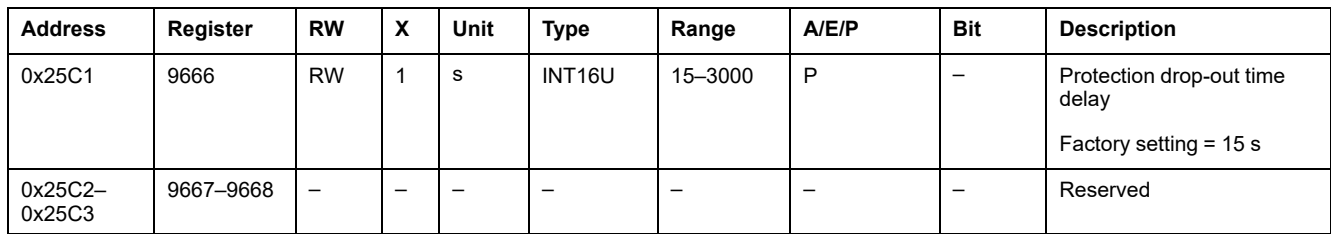

## **Maximum Current Protection on Phase 2**

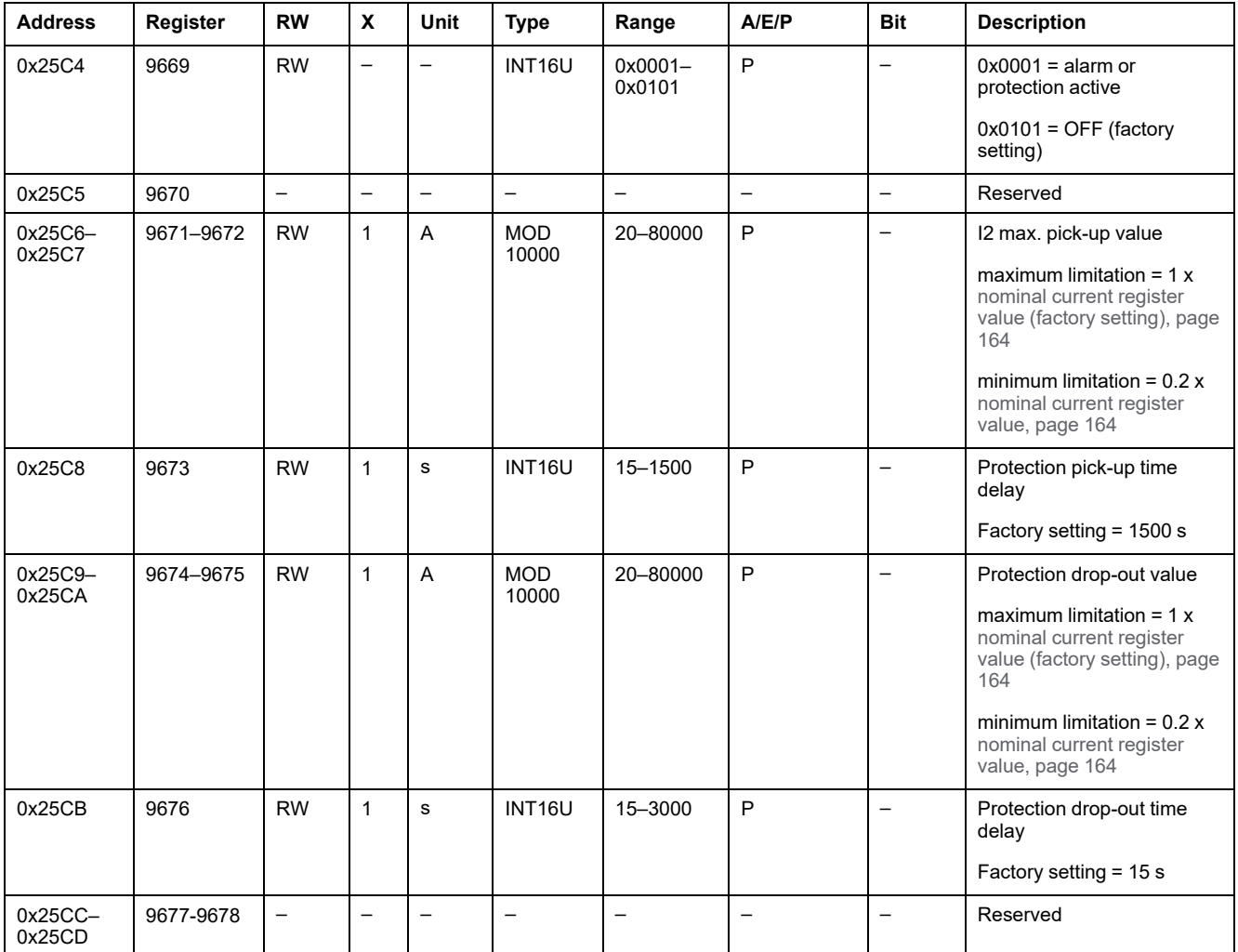

## **Maximum Current Protection on Phase 3**

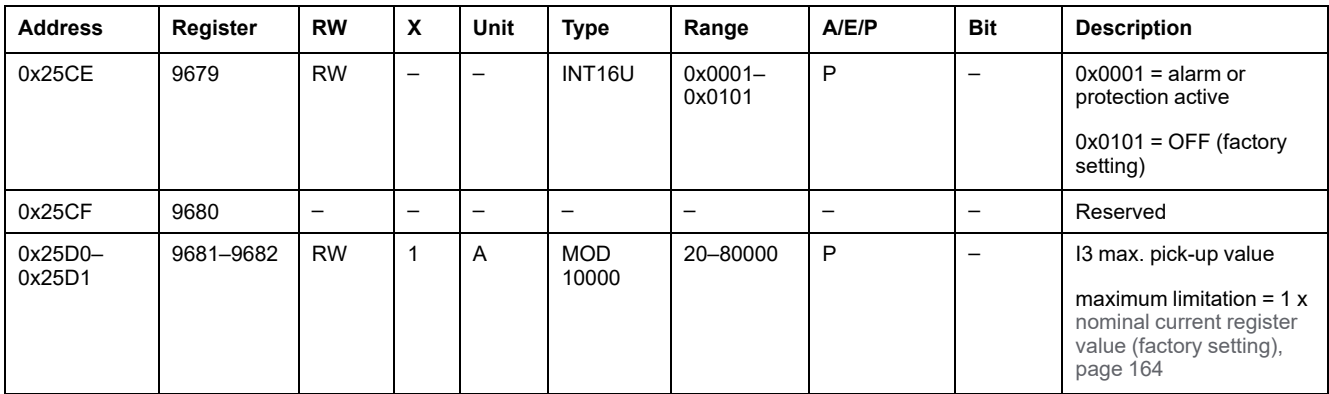

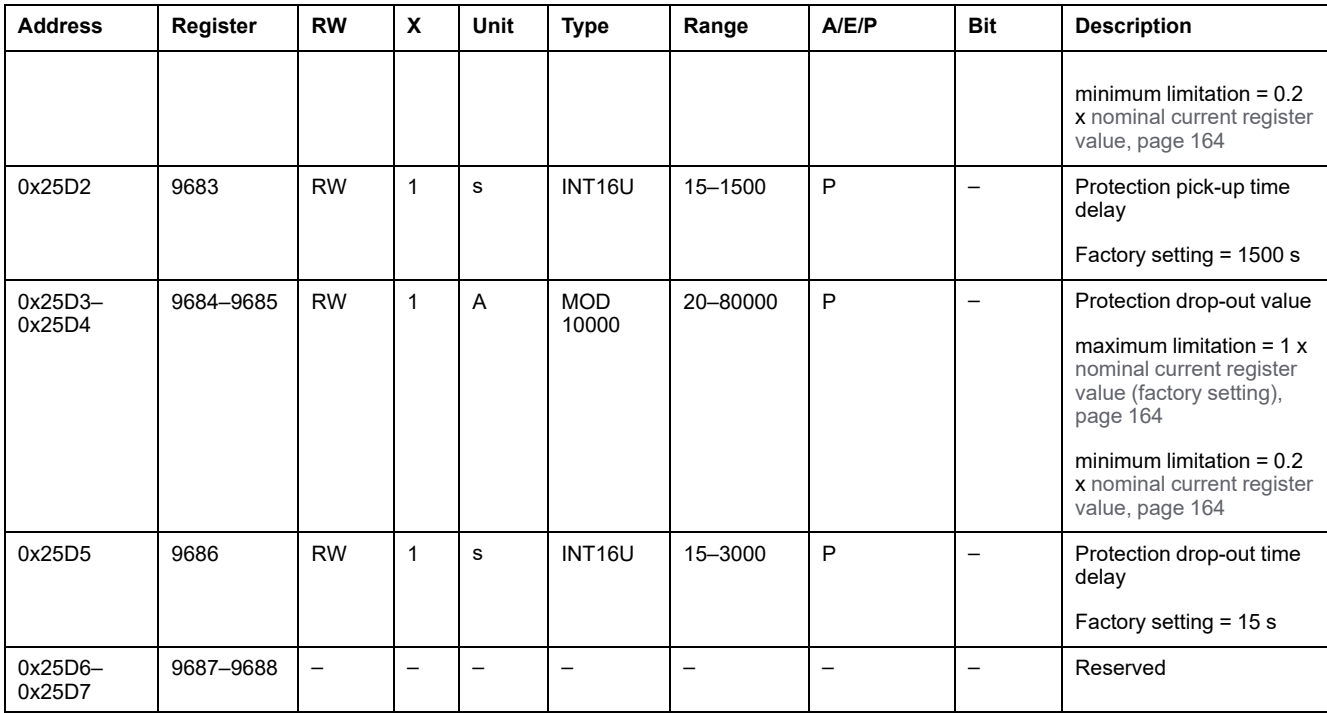

## **Maximum Current Protection on the Neutral**

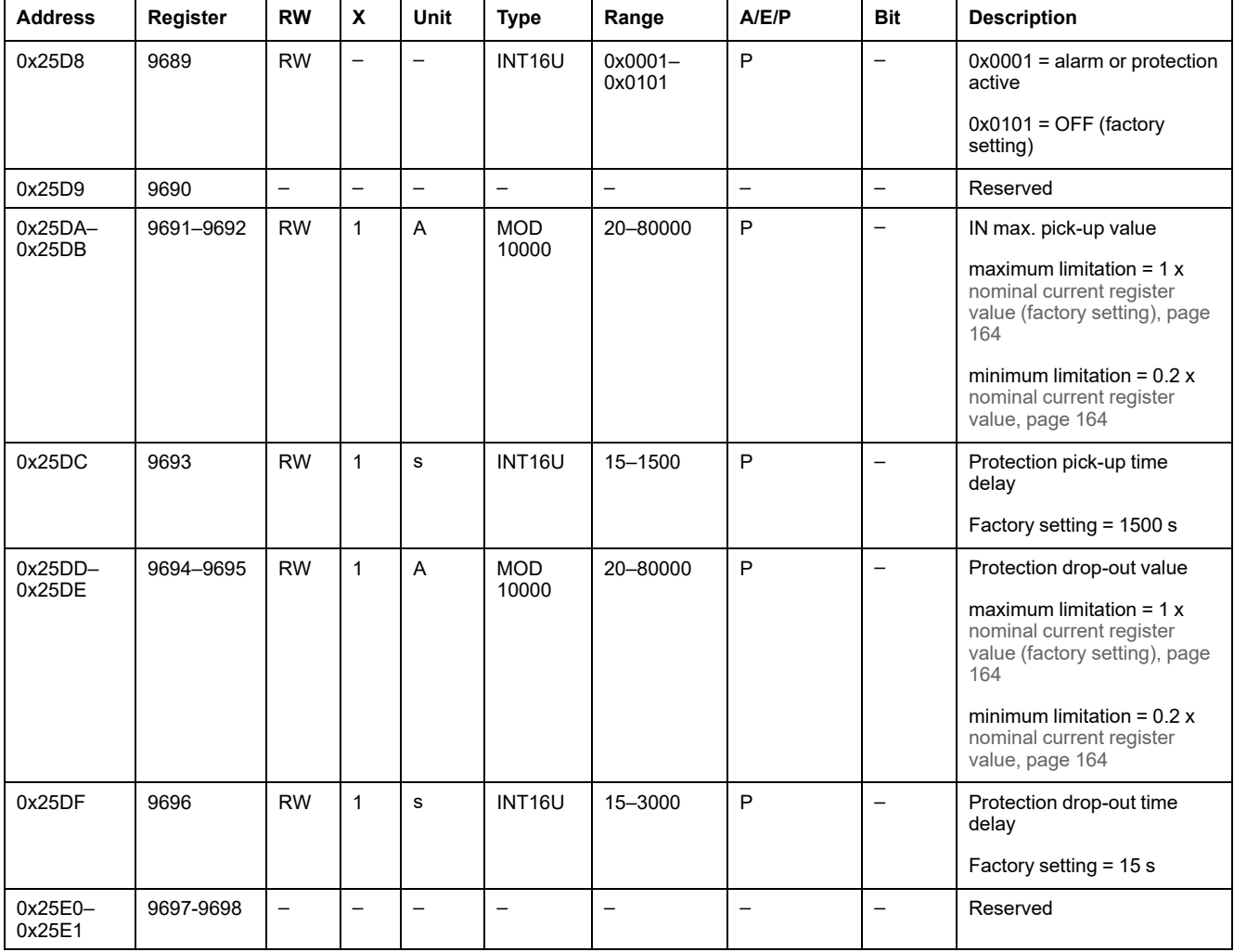

## **Minimum Voltage Protection**

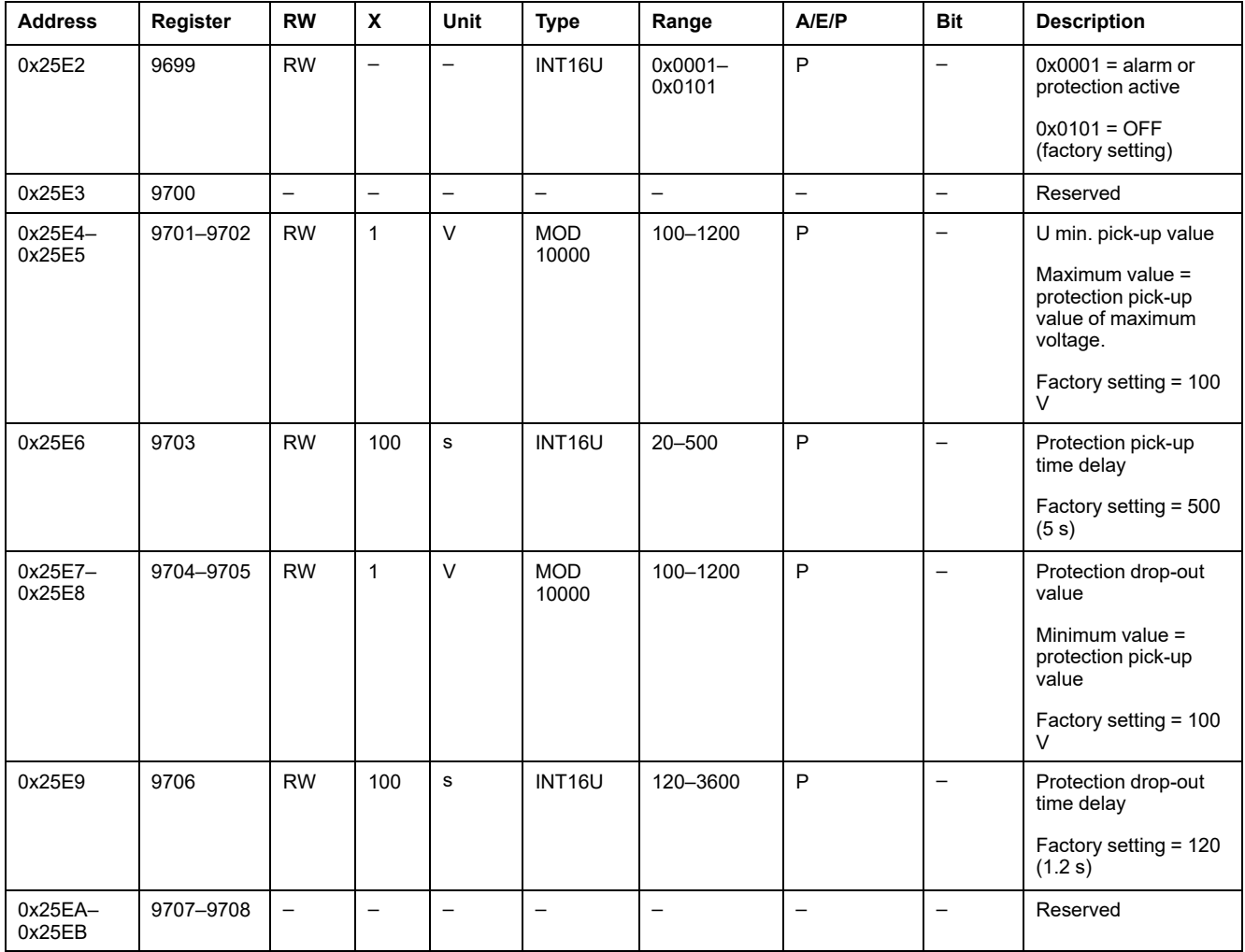

## **Maximum Voltage Protection**

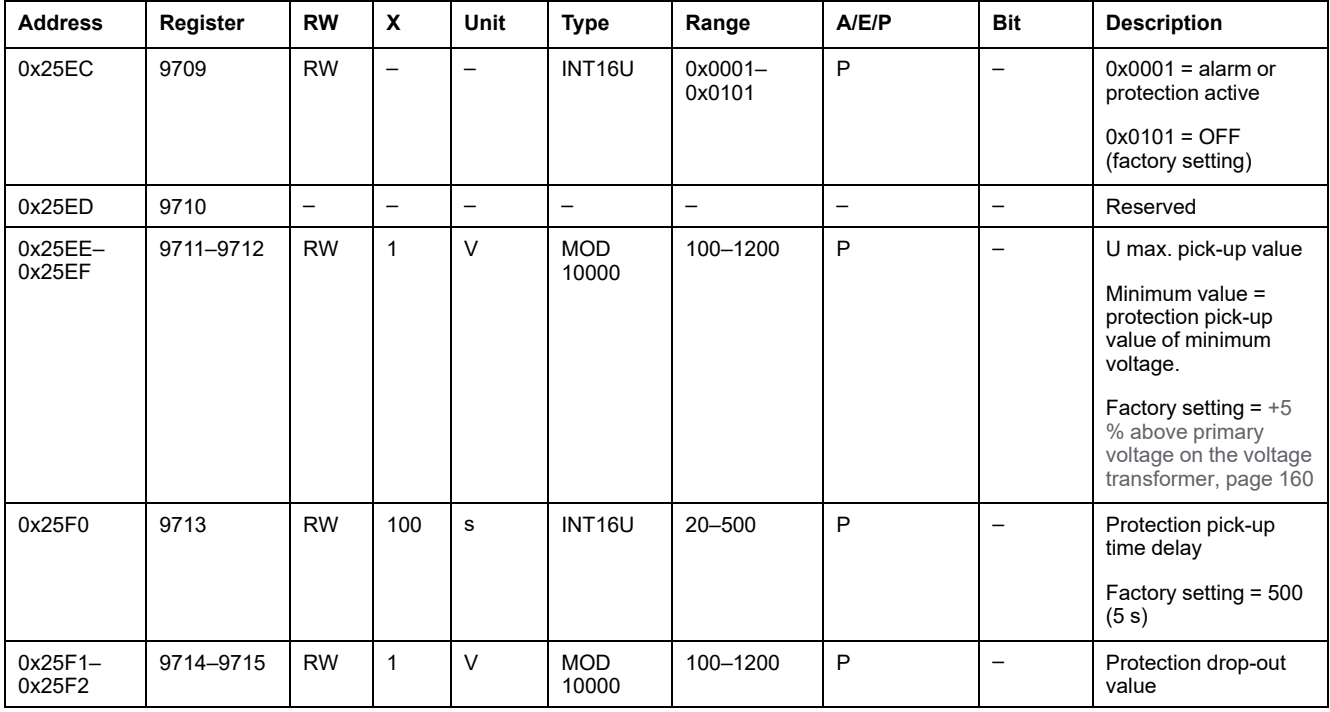

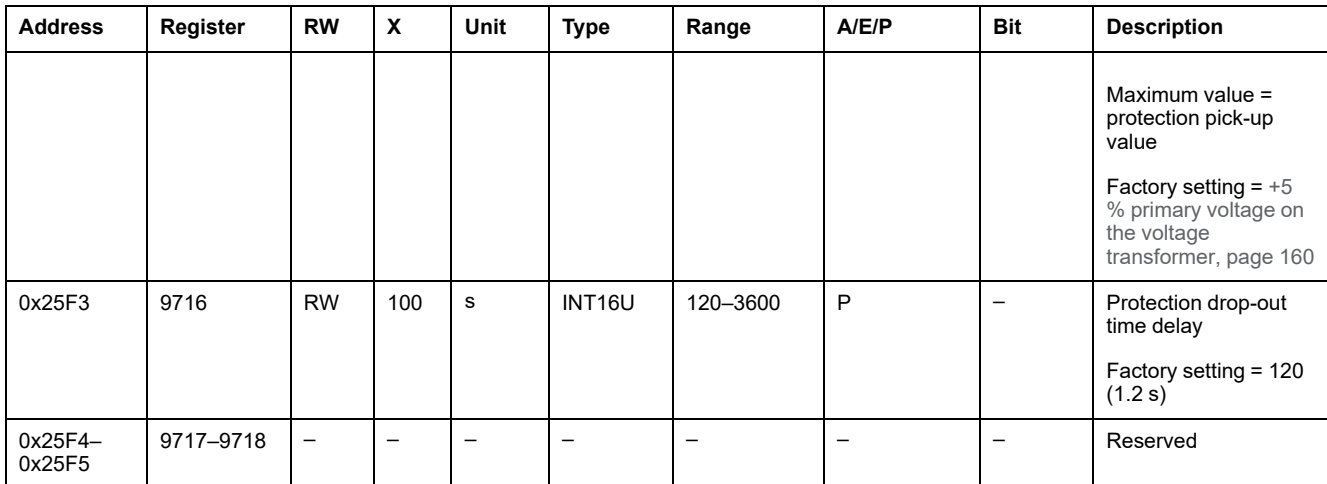

## **Voltage Unbalance Protection**

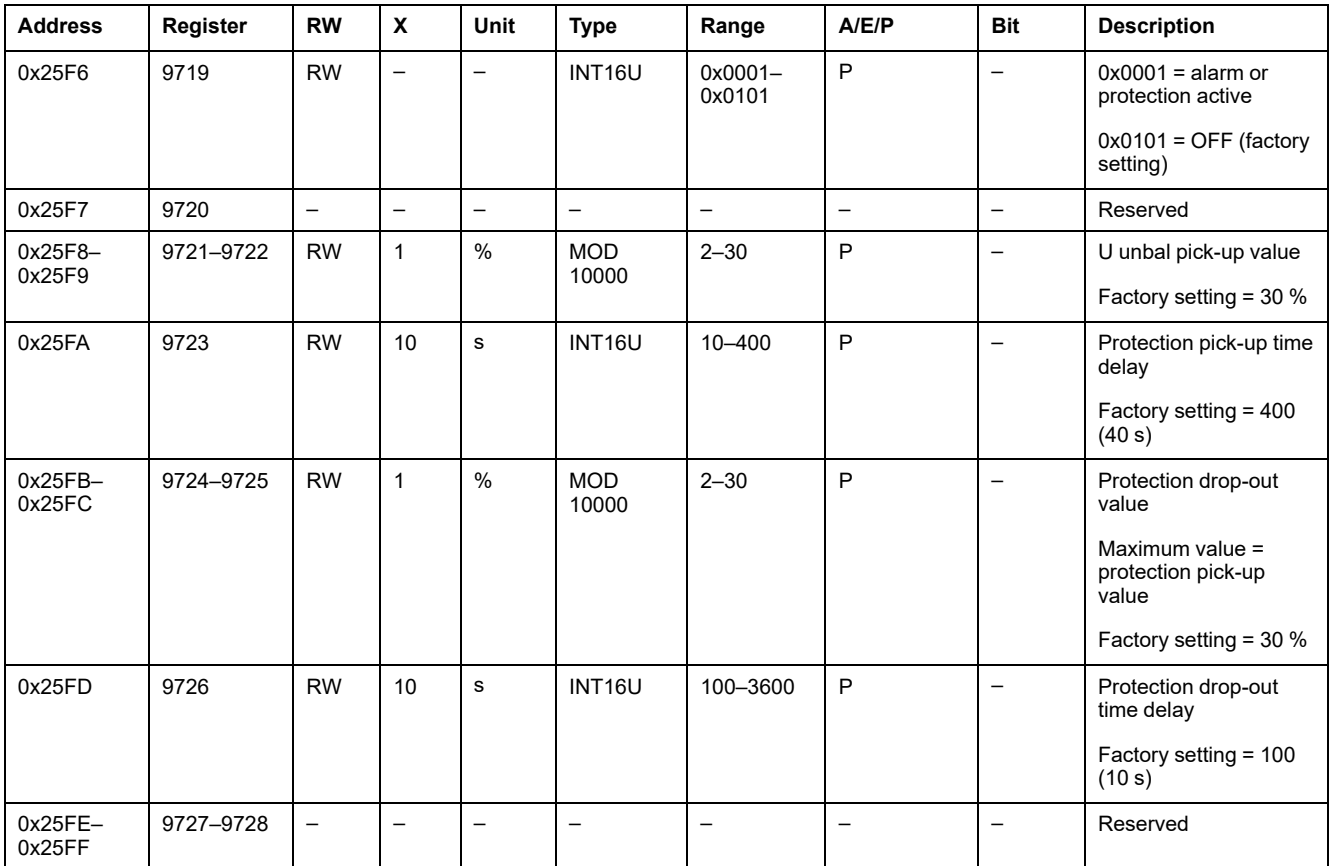

## **Reverse Power Protection**

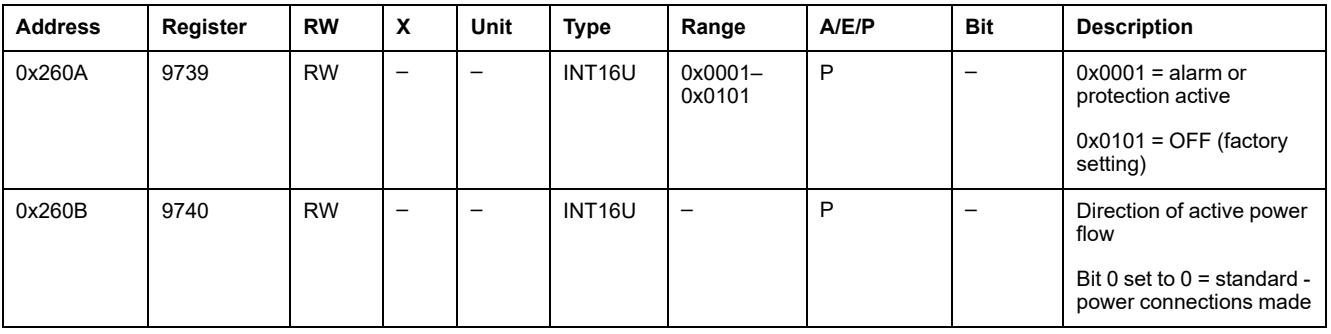

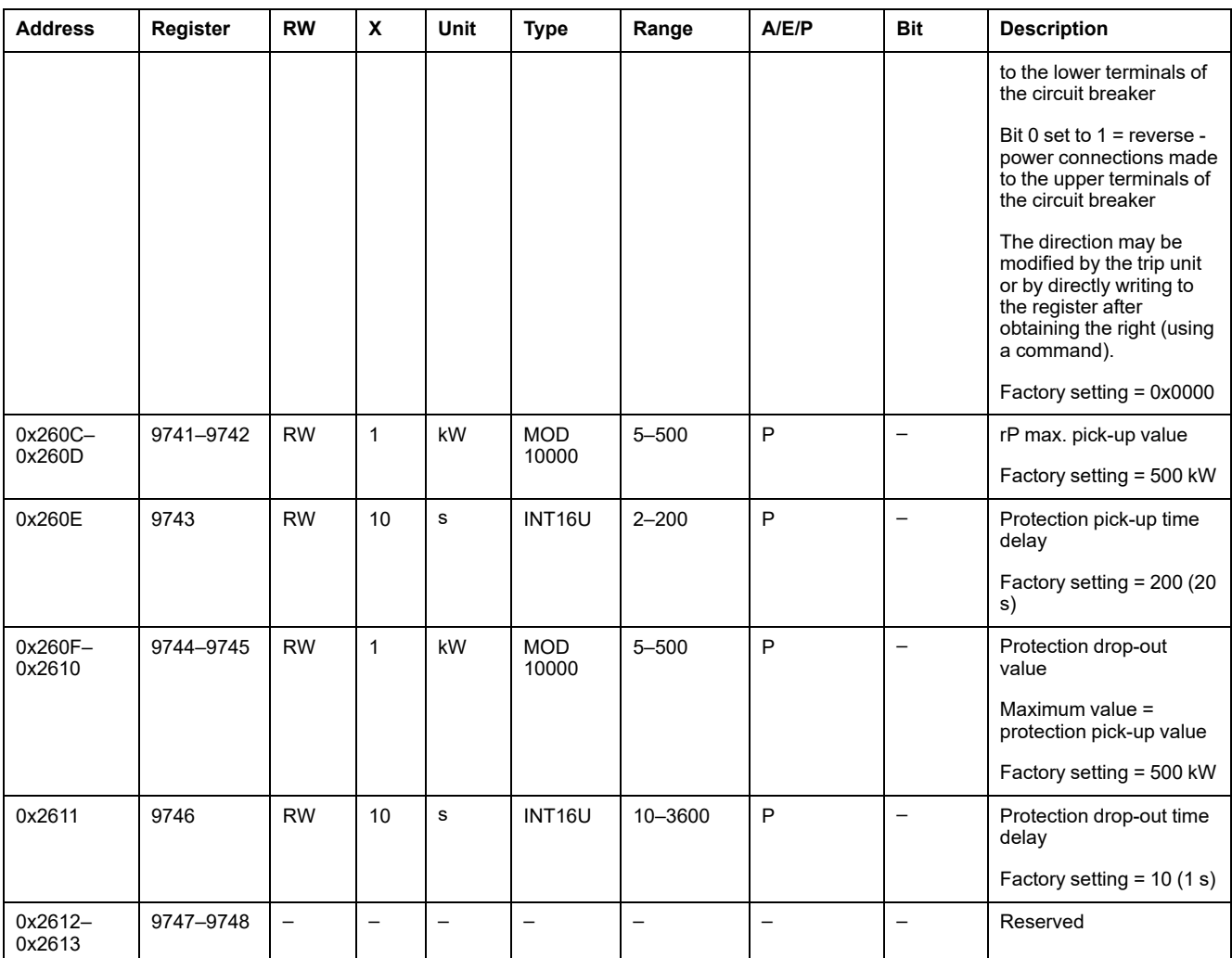

# **Minimum Frequency Protection**

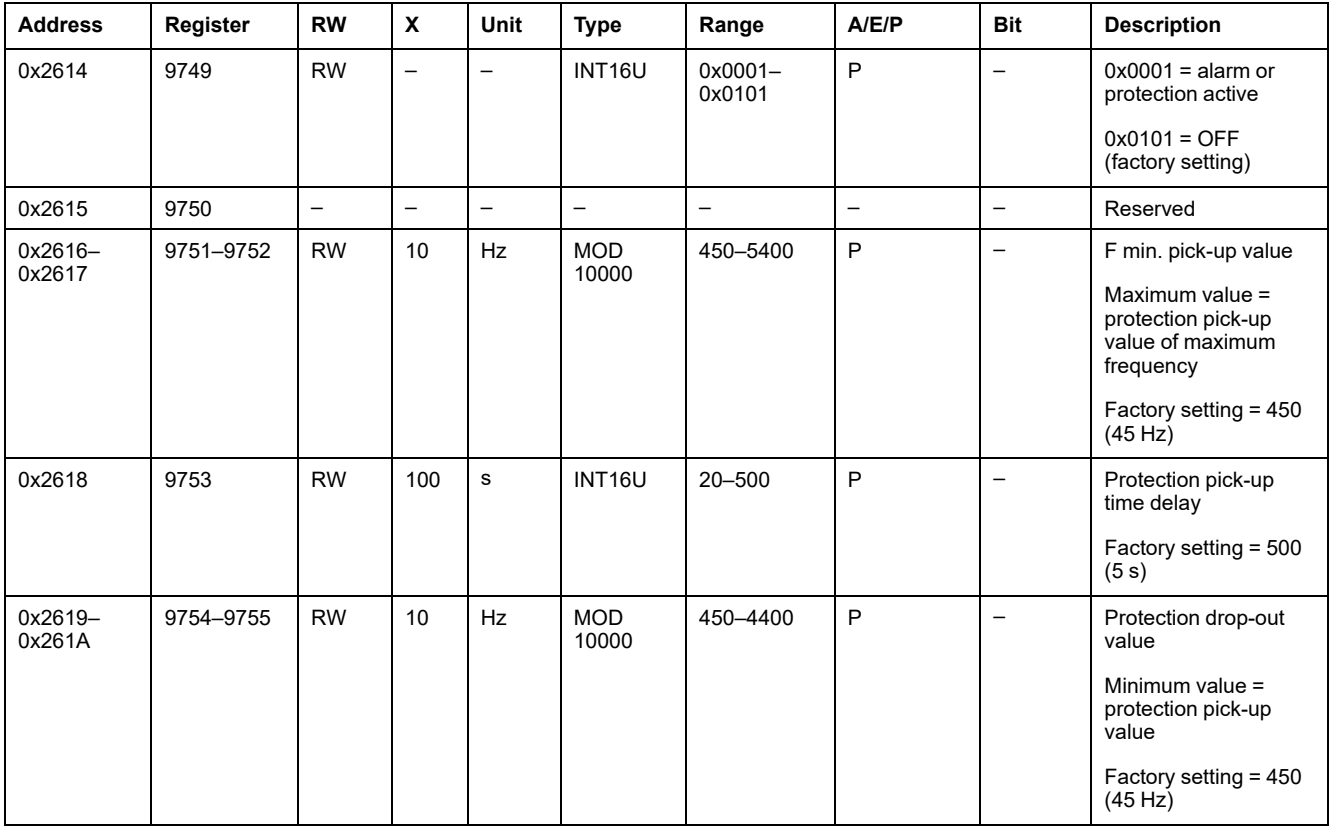

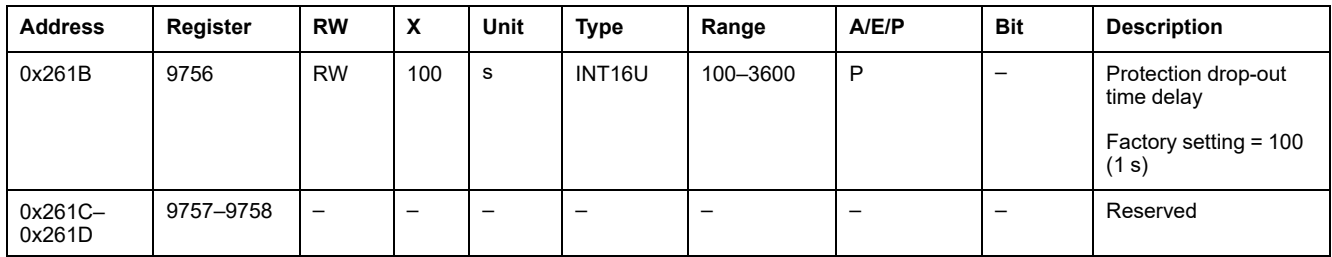

## **Maximum Frequency Protection**

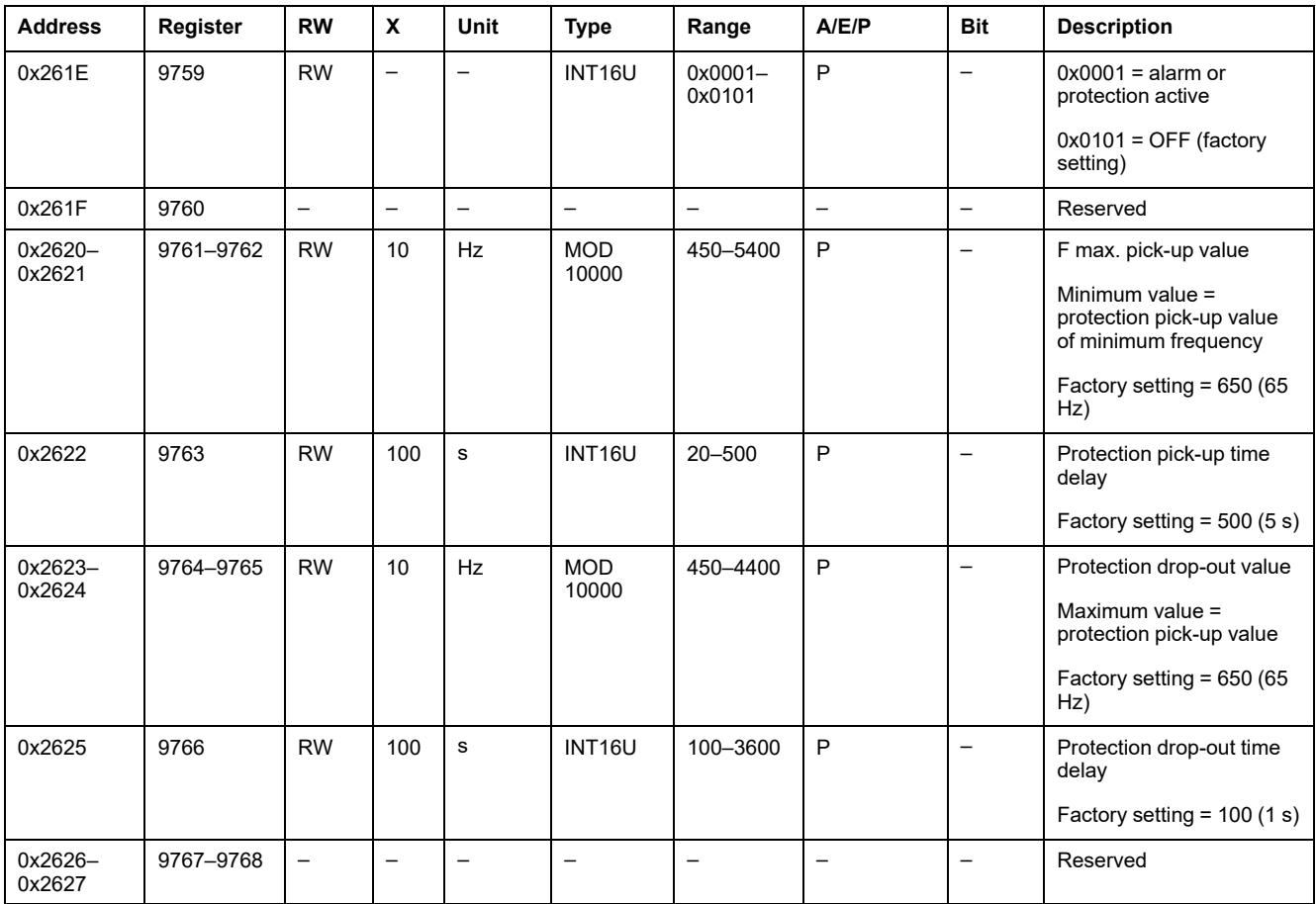

## **Phase Rotation Alarm**

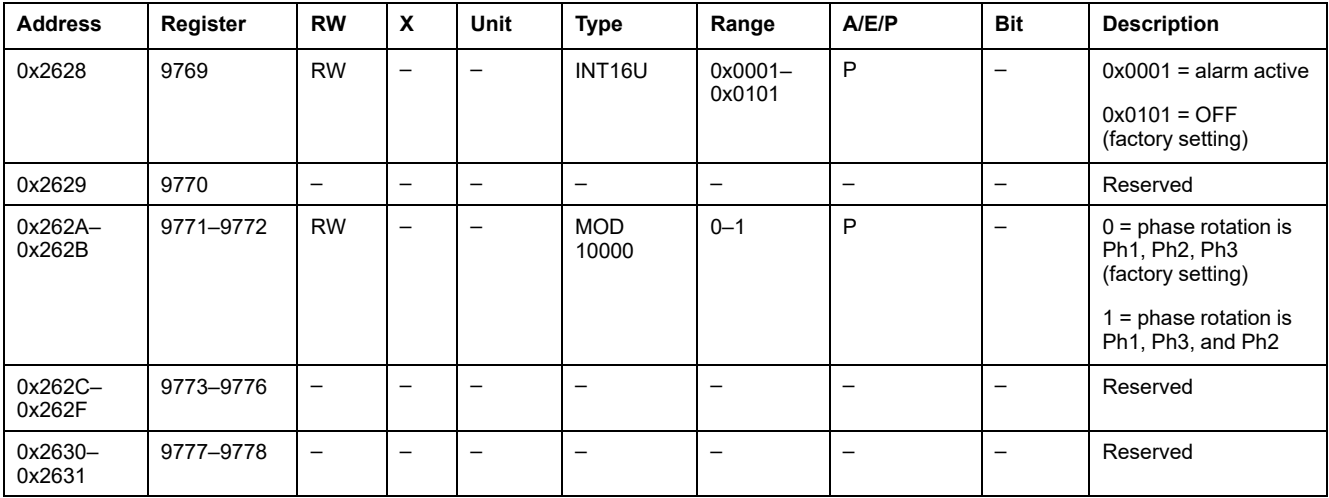

### **Load Shedding and Reconnection Based on Current**

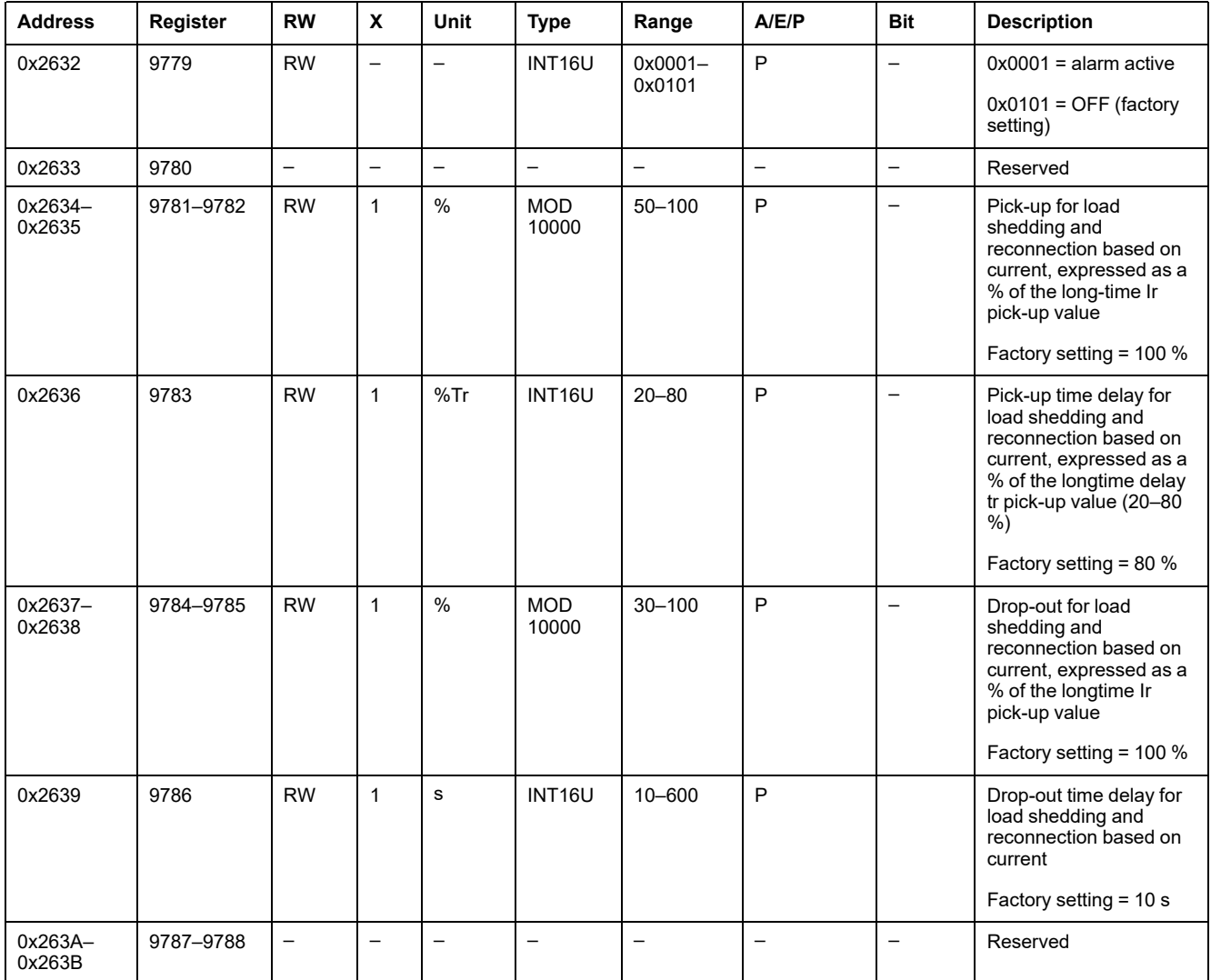

## **Load Shedding and Reconnection Based on Power**

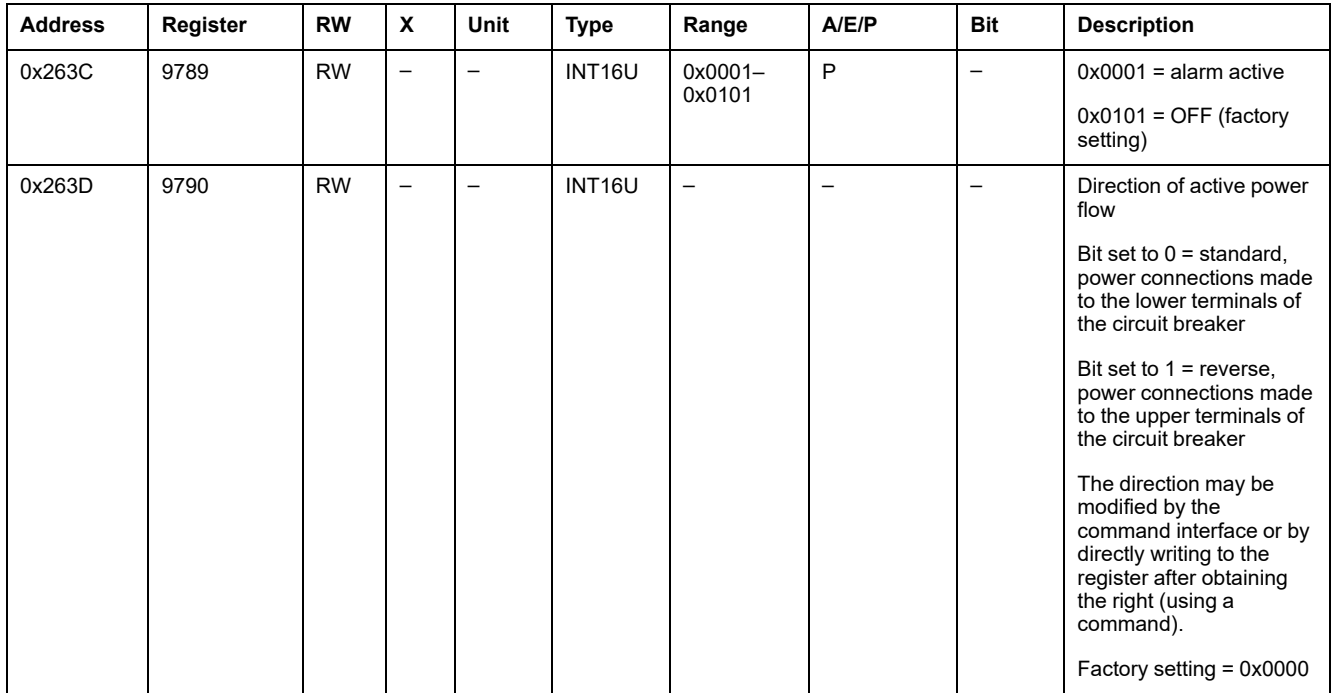

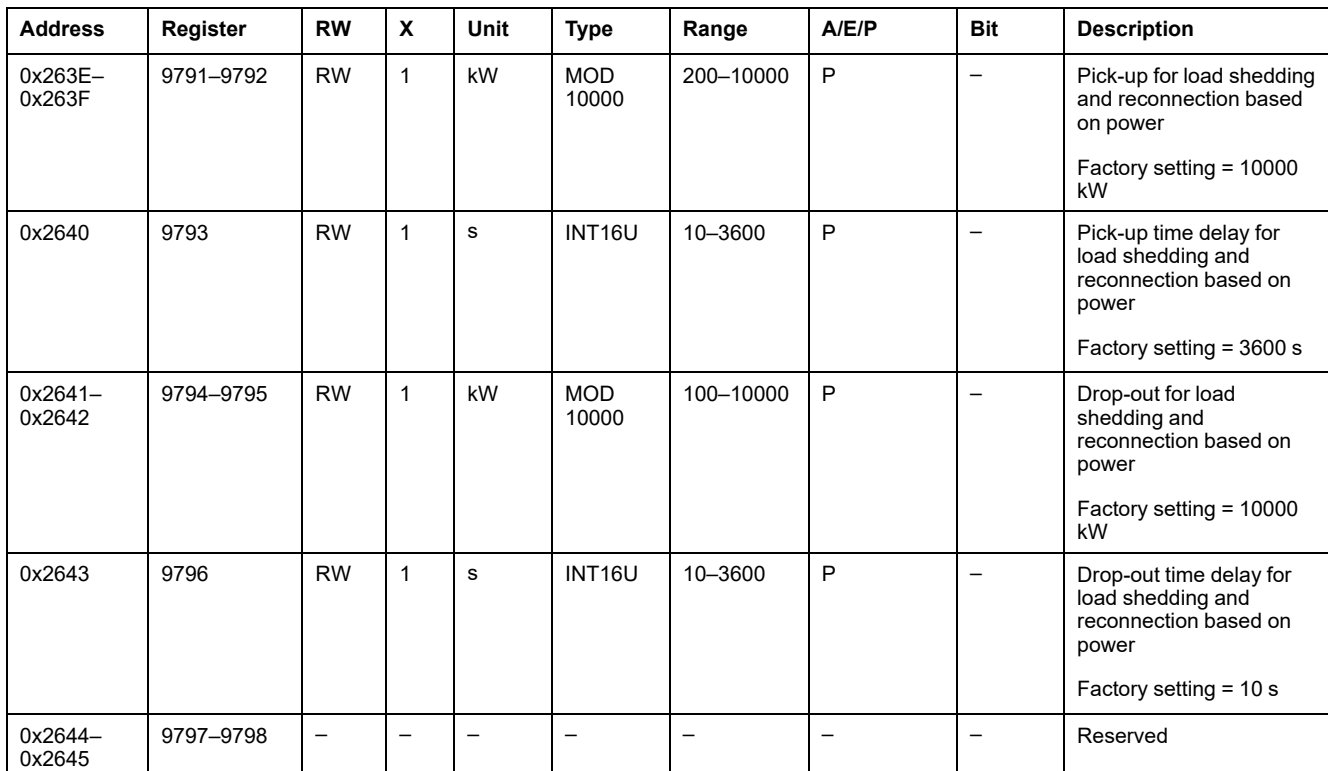

## **Configuration of the M2C/M6C Programmable Contacts**

## **General Description**

The M2C and M6C programmable contacts may be used to signal pick-up value overruns or status changes:

- M2C has two contacts, 1 and 2
- M6C has six contacts, 1 to 6

The M2C/M6C programmable contacts can be configured:

- locally via the HMI of the MicroLogic P/H trip unit
- remotely via the communication interface

The remote configuration of each contact can be allowed or forbidden by the local configuration via the HMI of the MicroLogic P/H trip unit with a firmware version > 2009 AJ.

## **Remote Configuration Status**

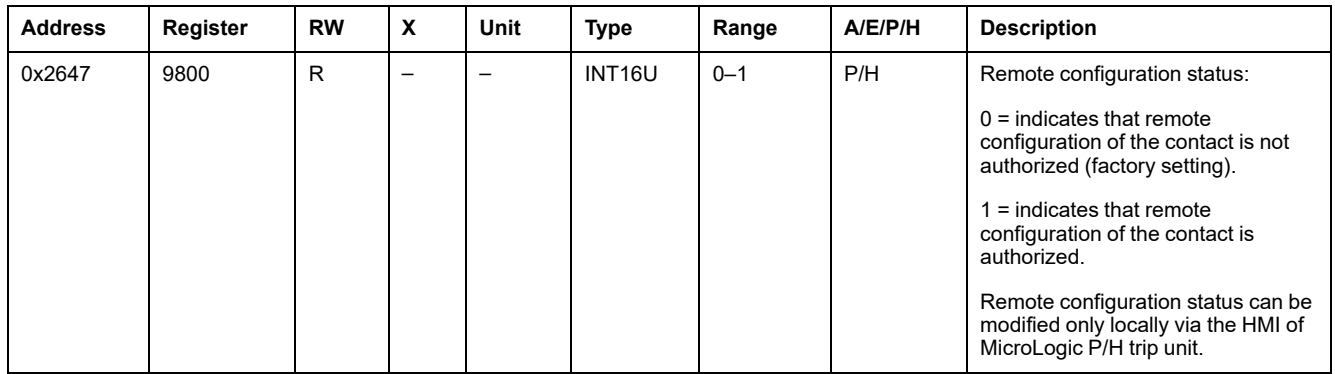

## **M2C/M6C Programmable Contact Registers**

The settings of the M2C/M6C programmable contacts are in the contact registers:

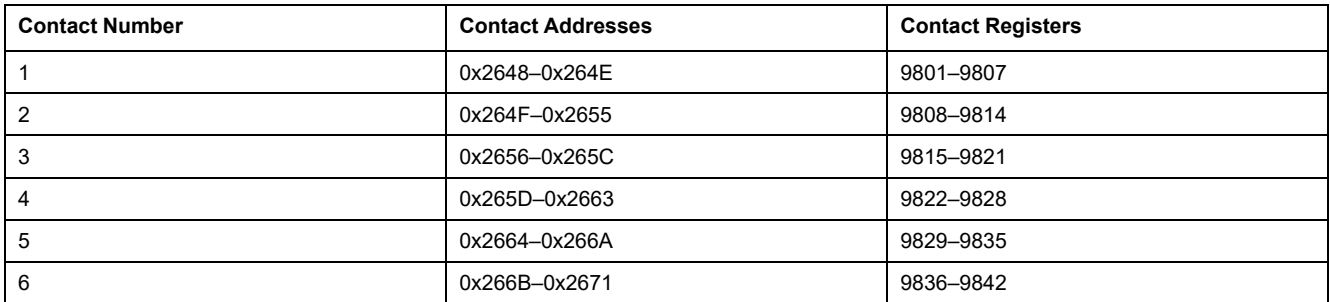

## **M2C/M6C Programmable Contact 1 Description**

The order and the description of the M2C/M6C programmable contacts are the same as that of contact  $1$ :

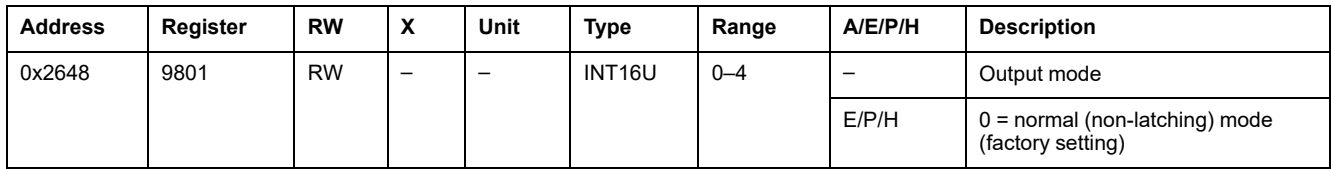

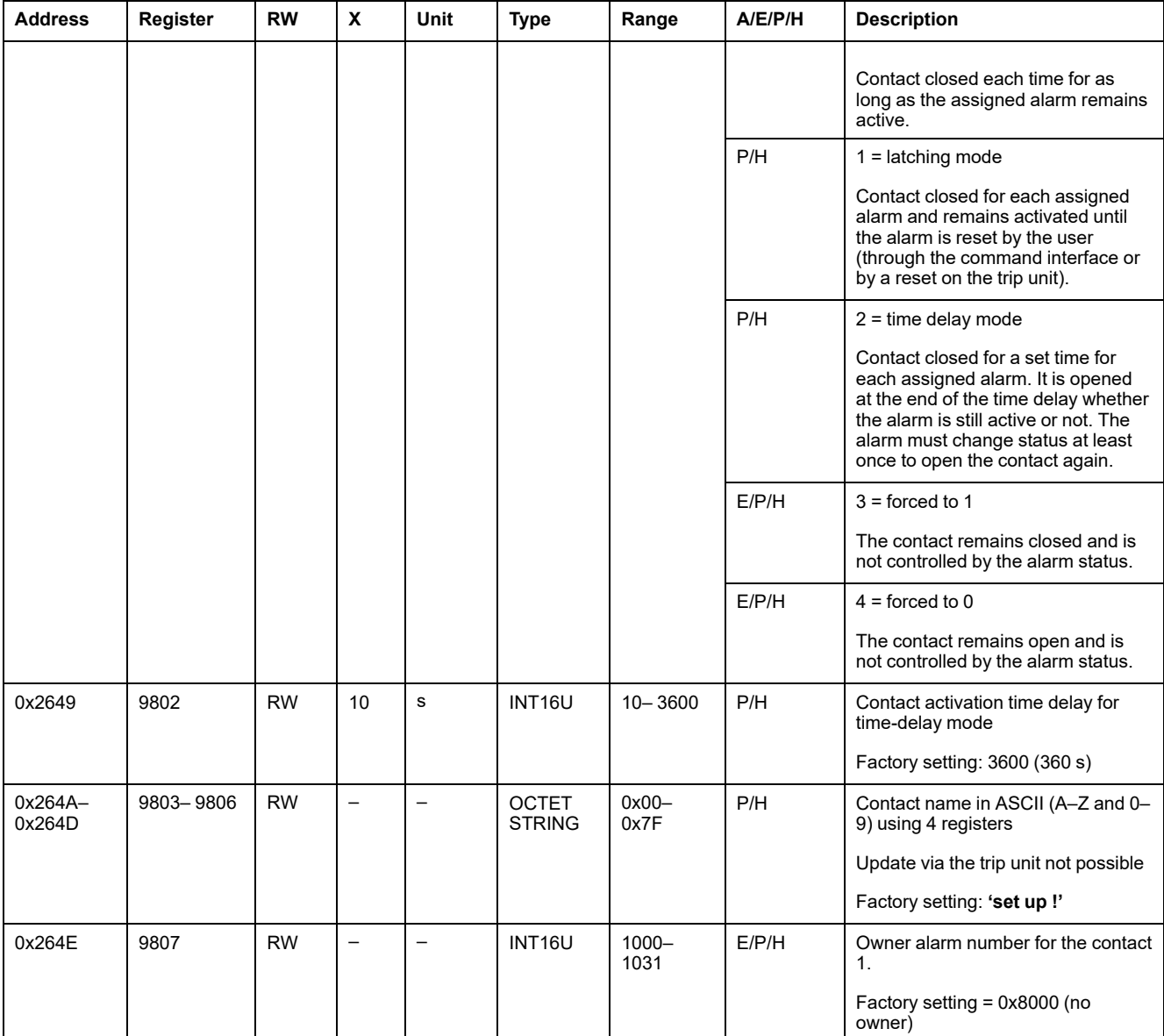

### **Type of Programmable Contacts**

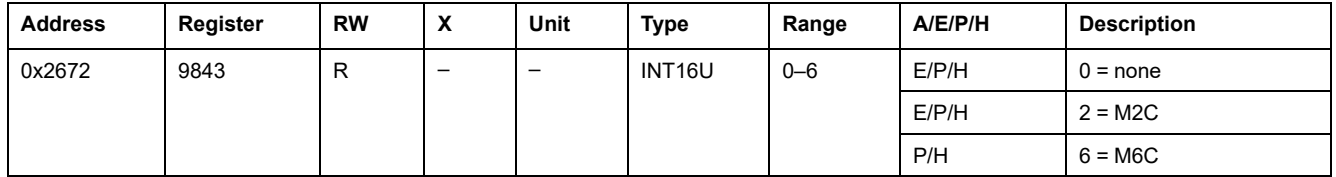

## **Event Assignment to M2C/M6C Programmable Contacts**

The M2C/M6C programmable contacts can be associated to a basic or advanced protection parameter event.

Depending on the protection parameter, a specific register can contain the programmable contact number which opens or closes at the end of the protection time delay (register 8763 as example).

## **Measurement Parameters**

# <span id="page-157-0"></span>**System Type**

The setup ENVT (External Neutral Voltage Tap) presence command (command code = 46472) configures the content of the system type register.

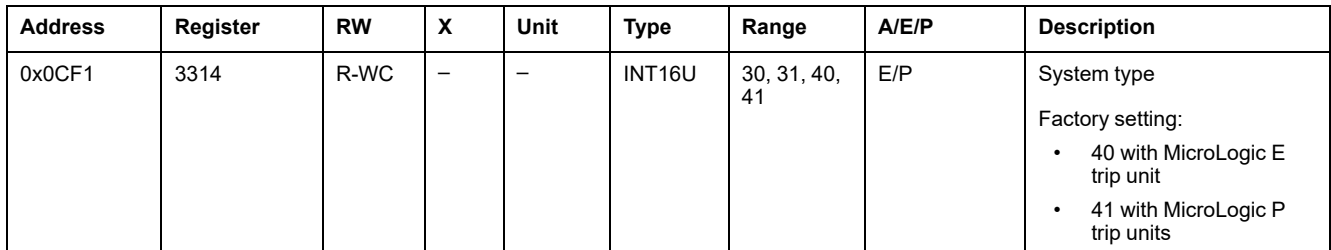

#### Determining system type:

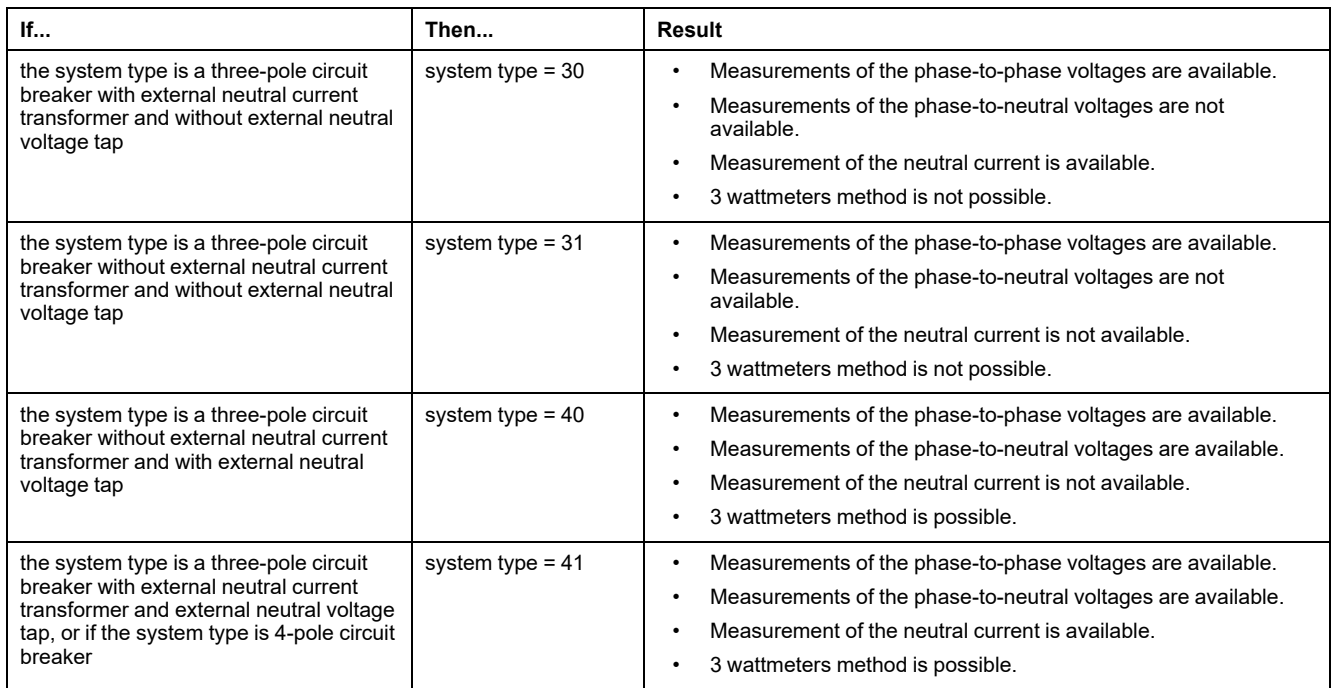

This table presents the text to choose on the MicroLogic E trip unit display according to the system type determined previously:

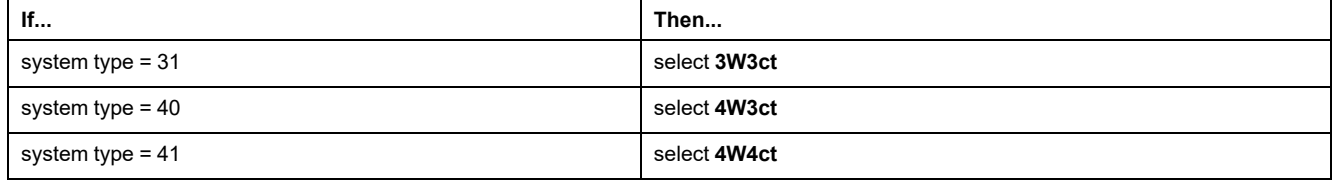

#### **Power Flow Sign**

On MicroLogic P trip units, the power flow sign is configured by using the MicroLogic HMI or the power flow sign configuration command (command code = 47240).

On MicroLogic E trip units, the power flow sign is configured by using the MicroLogic HMI only.

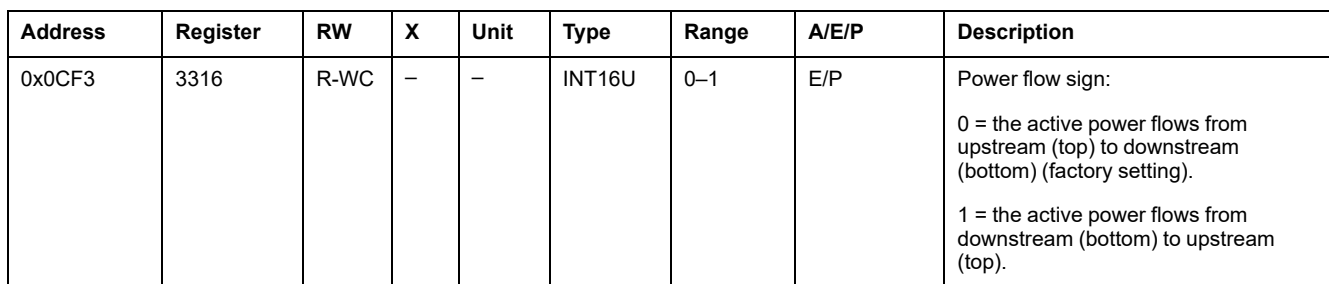

## **Reactive Power Sign**

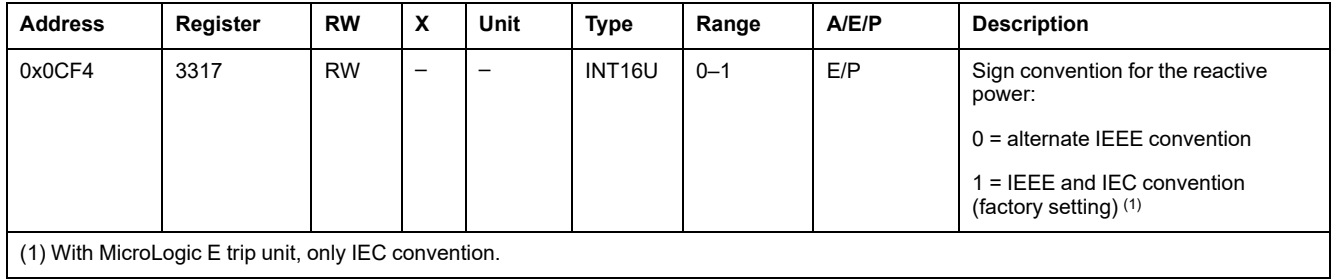

## **Power Factor Sign**

The power factor sign configuration command (command code = 47241) configures the content of the power factor sign register.

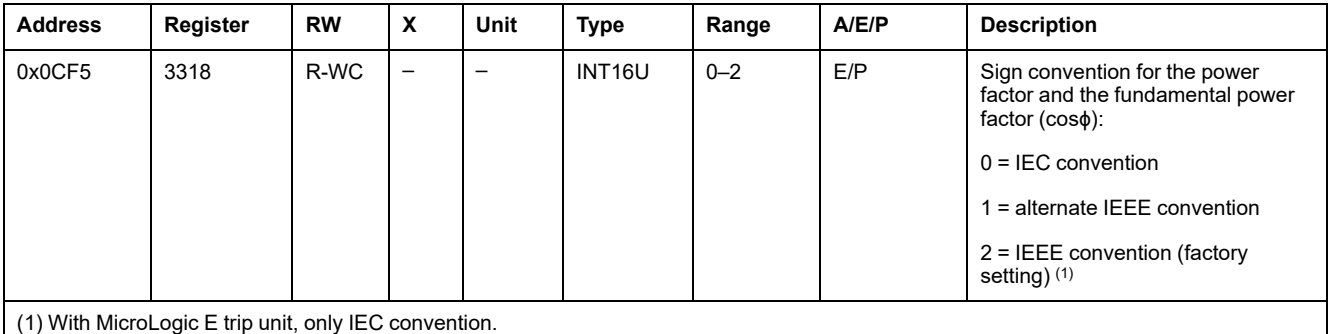

### **Energy Accumulation Mode**

The energy accumulation mode configuration command (command code = 47242) configures the content of the energy accumulation mode register.

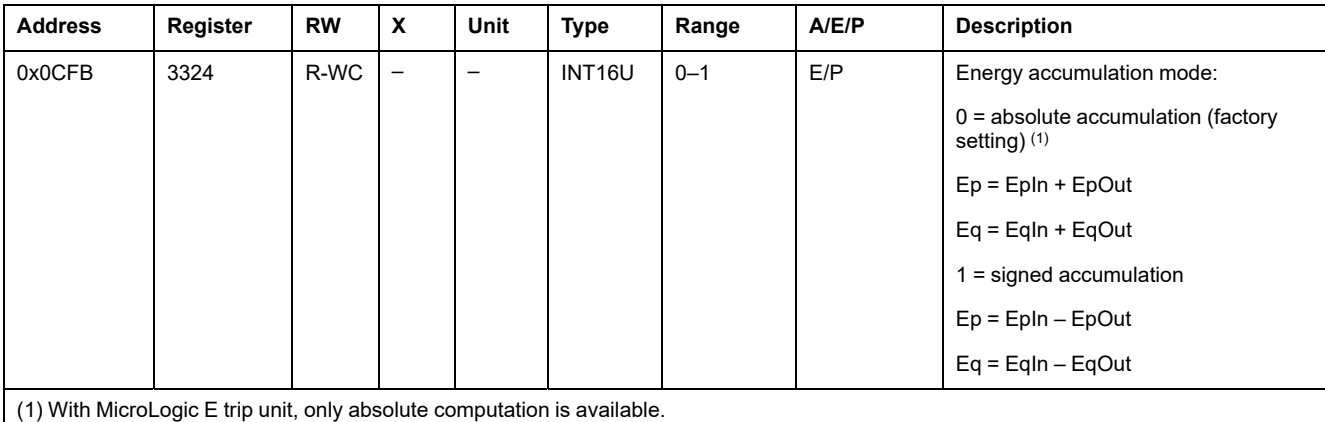

#### **Demand Time**

The current demand configuration command (command code 47243) configures the content of registers 3351 and 3352.

The power demand configuration command (command code 47244) configures the content of registers 3354 and 3355.

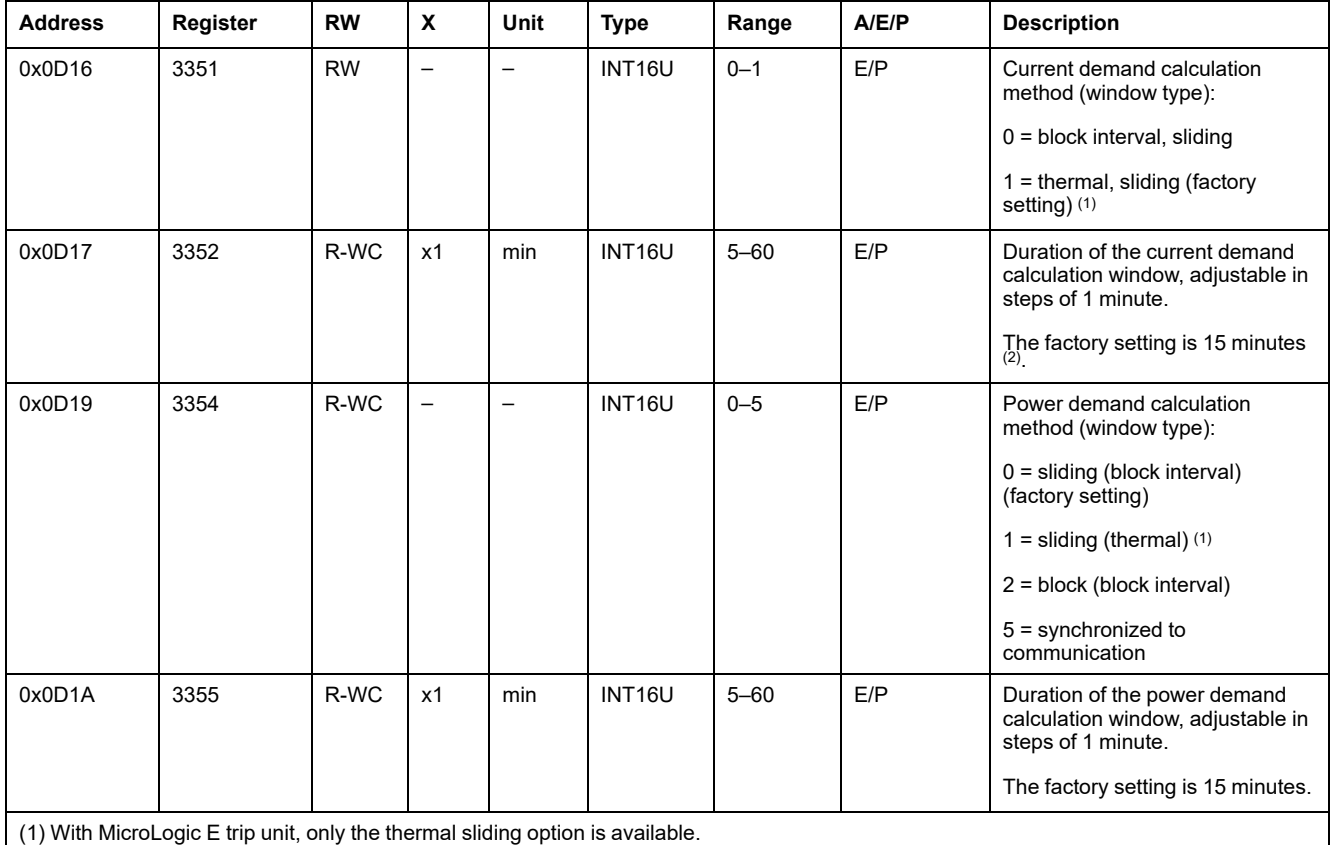

(2) The duration in minutes of the current demand calculation window set in this register is used for the maximum current I1, I2, and I3 and IN protection functions. When these protection functions are active, it is possible to modify the duration of the calculation window whether the protective cover for the dial settings is closed or not, whether remote access is authorized (MicroLogic) or not, and whether the supervisor knows the remote access control word or not.

## <span id="page-159-0"></span>**Nominal Voltage**

The setup nominal primary voltage Vn display command (command code = 47245) configures the content of the nominal voltage register.

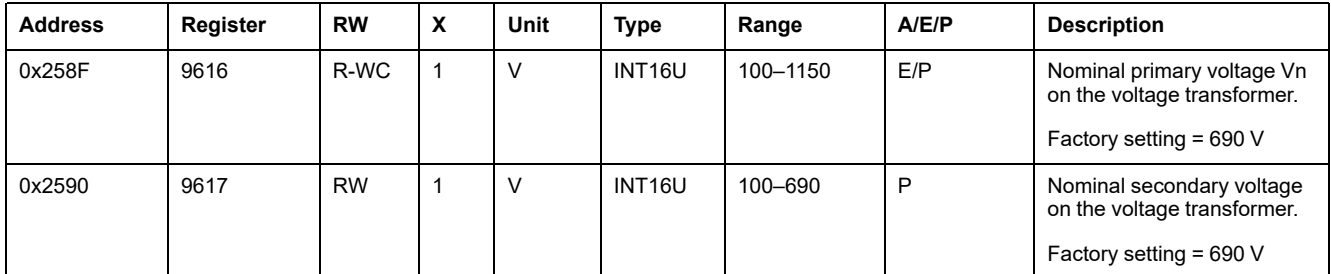

## **Time-Stamped Information**

## **General Description**

The time-stamped information enables the user to know all the dates related to important information.

The time-stamped information table describes:

- the current date
- the last current demand and corresponding dates
- the last power demand and corresponding dates
- the last reset and corresponding dates
- the last k-factor demand peak and corresponding dates
- the last current demand peak and corresponding dates

### **Current Date**

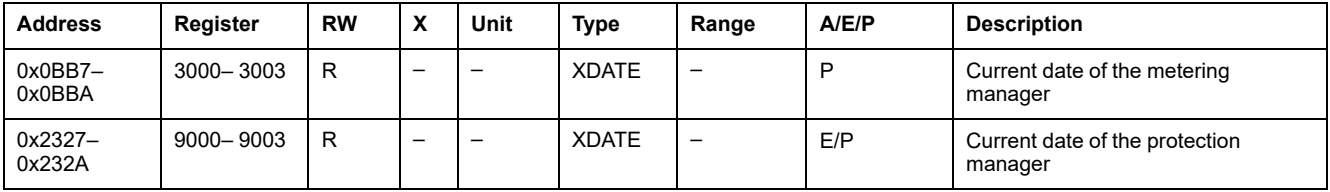

### **Last Current Demand**

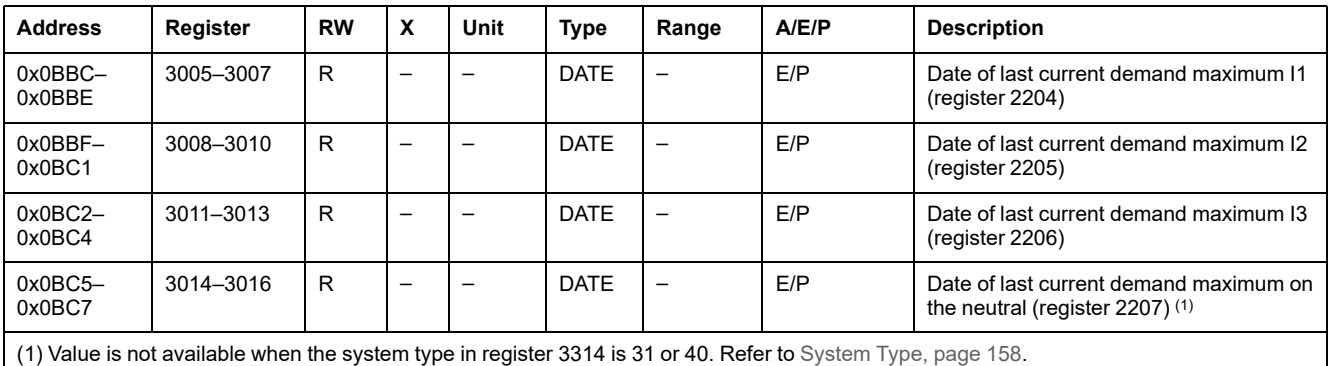

#### **Last Power Demand**

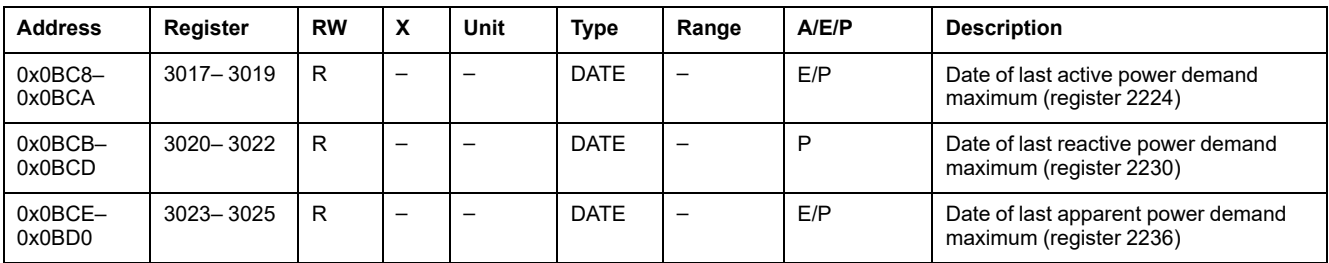

#### **Last Reset**

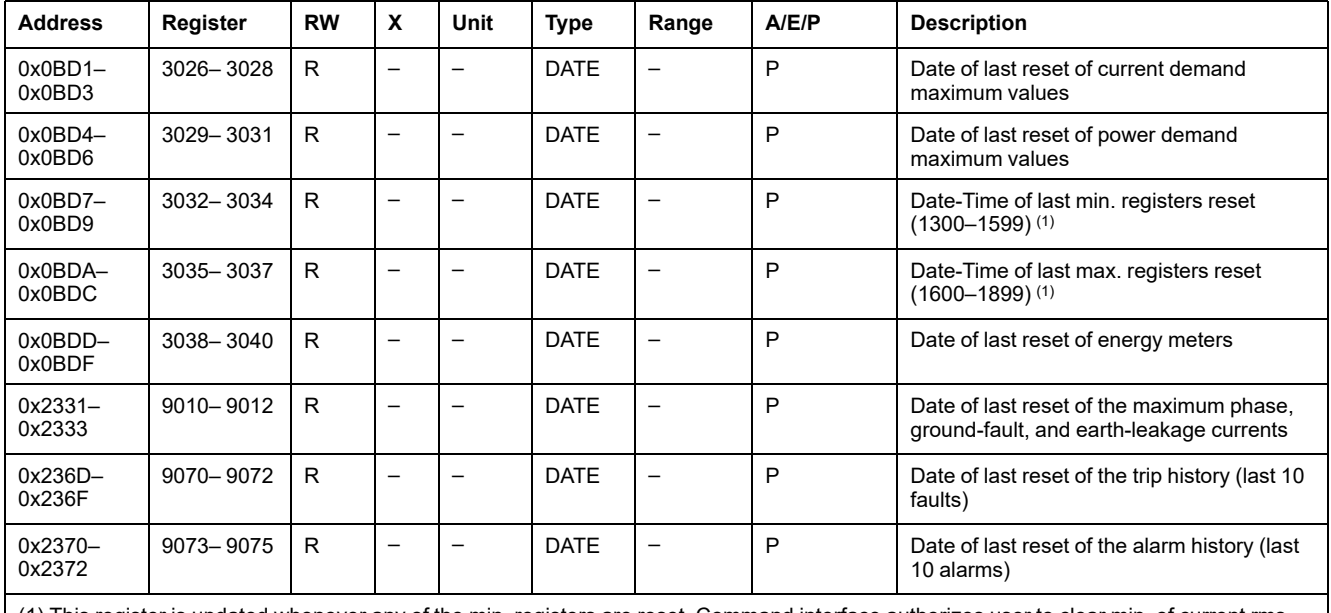

(1) This register is updated whenever any of the min. registers are reset. Command interface authorizes user to clear min. of current rms and unbalance values, voltage rms and unbal values, frequency, P/Q/S/PF, fundamental quantities and THD, voltage crest and current crest independently. However, since only one date/time of last reset is maintained, it is recommended to always set all bits in the command that resets min. values.

### **Last K-Factor Demand Peak**

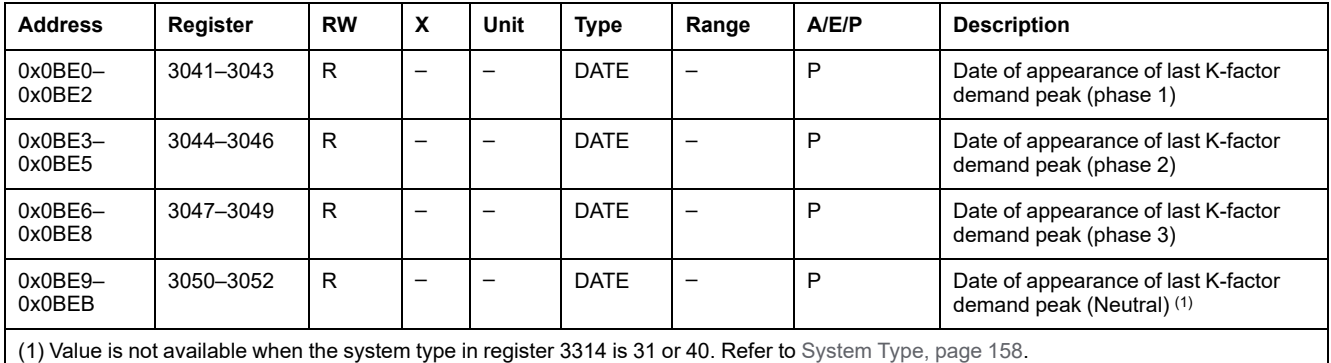

#### **Last Current Demand Peak**

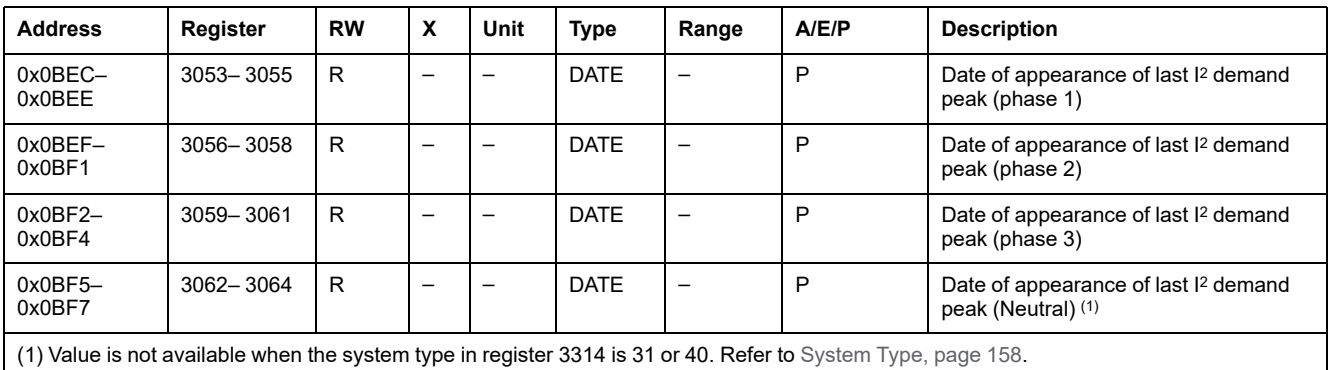

## **Maintenance Indicators**

## **Rate of Wear Counter**

The contacts must be inspected each time the counter reaches a hundred mark. The message **Not available or circuit breaker type not defined** is displayed if the characteristics of the circuit breaker have not been defined. In this case, see **Breaker selection** in the **MicroLogic setup** menu on the MicroLogic HMI, [in](#page-131-0) registers [9846–9853,](#page-131-0) page 132.

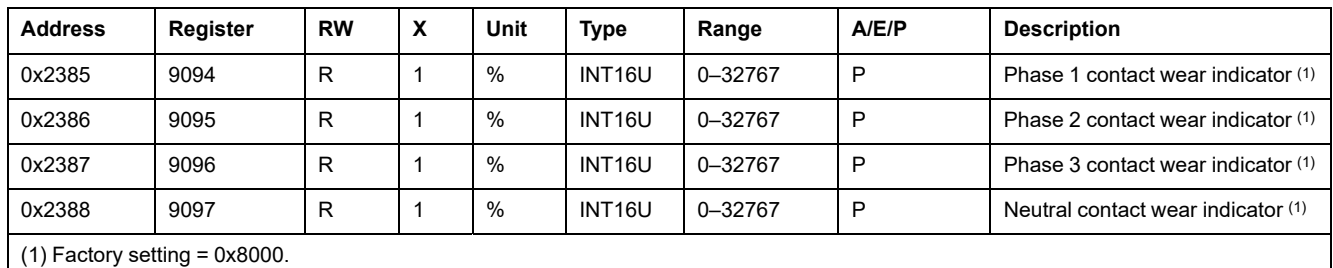

### **Load Profile Counters**

The load profile counters (only available with the BCM ULP module) report the number of hours for each range of current in the MicroLogic trip unit. If the load profile counters reach the maximum value 4 294 967 295 and a new load profile event occurs, then the load profile counters are reset to 0.

A read request of eight registers is necessary to read the load profile counters.

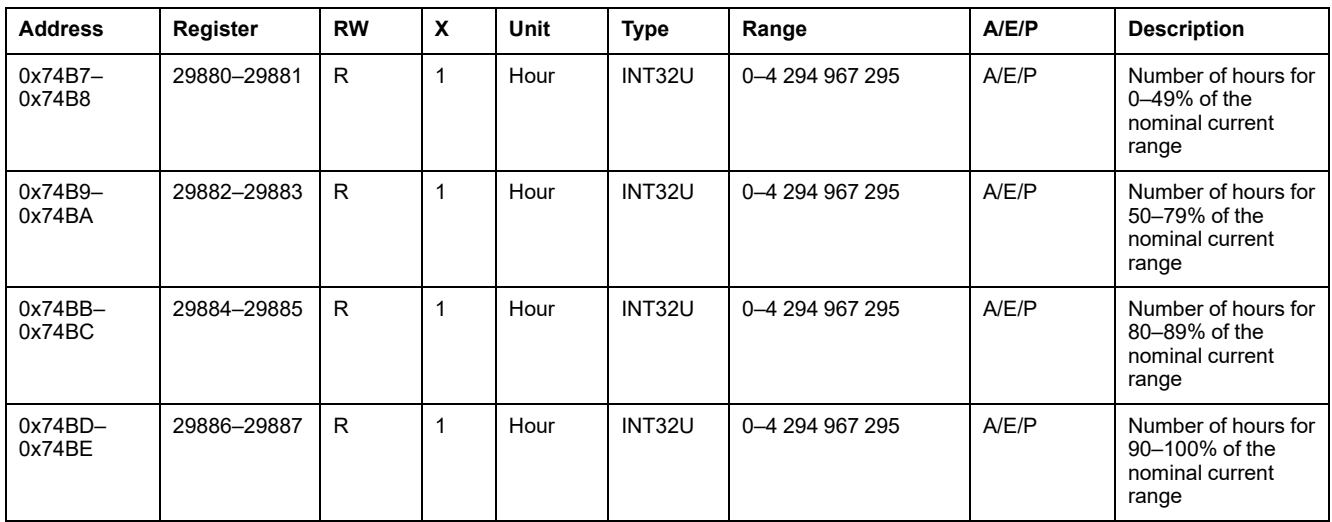

## **Miscellaneous**

## <span id="page-163-0"></span>**Nominal Current**

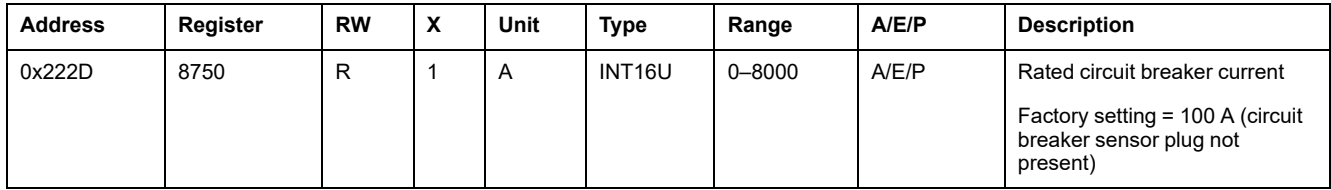

## **Protection Manager Measurements**

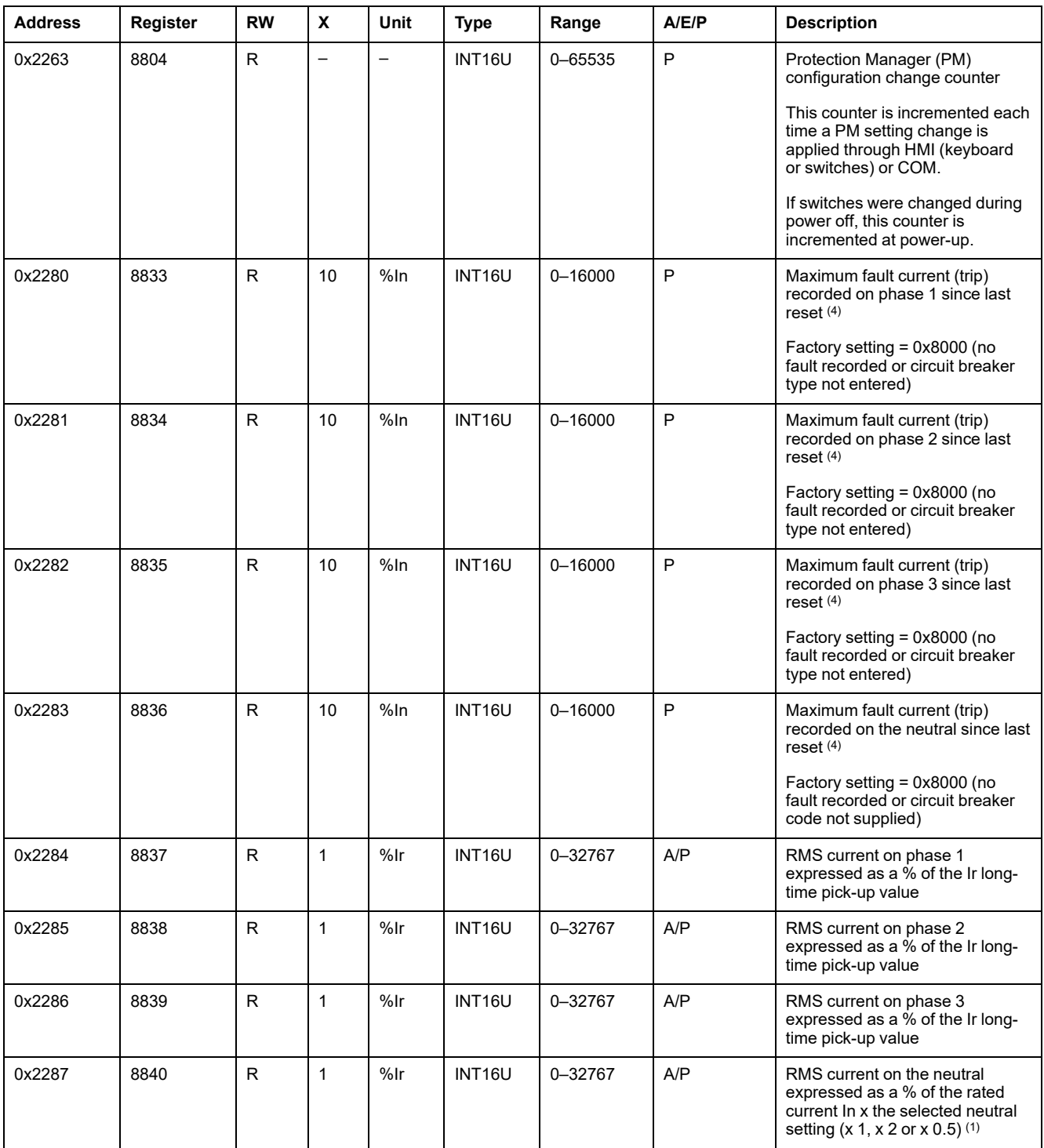

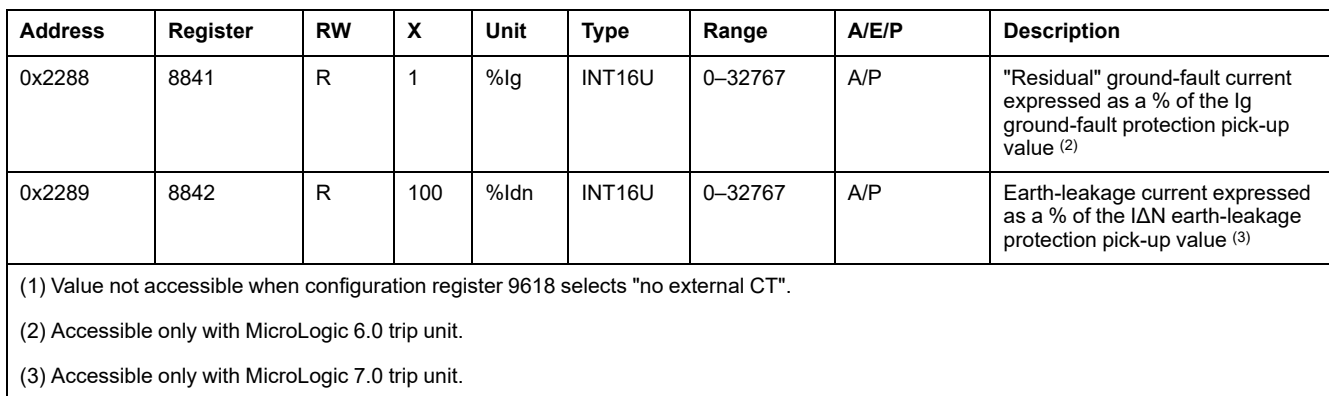

(4) Auxiliary power is required to calculate the fault currents. Calculation is effective only when the circuit breaker selection code has been supplied (see the *MicroLogic P trip units user guide*).

## <span id="page-164-0"></span>**Battery Status**

The following table represents the battery charge status:

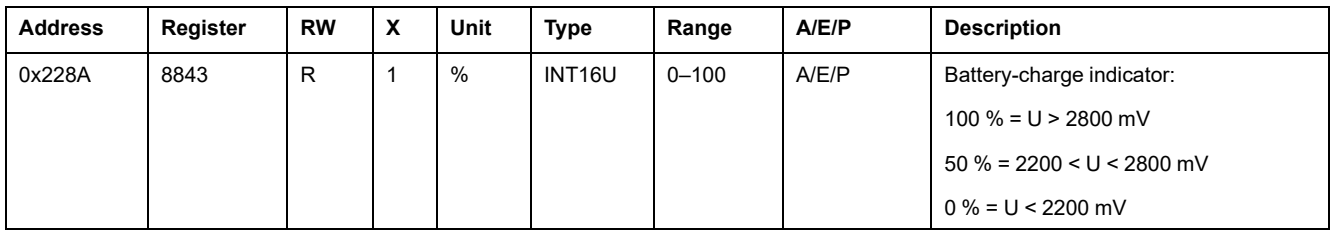

## **Time Remaining Until Long-Time Tripping**

Time remaining until long-time tripping is evaluated every second. If another protection is tripped, then time remaining until long-time tripping continues to be evaluated.

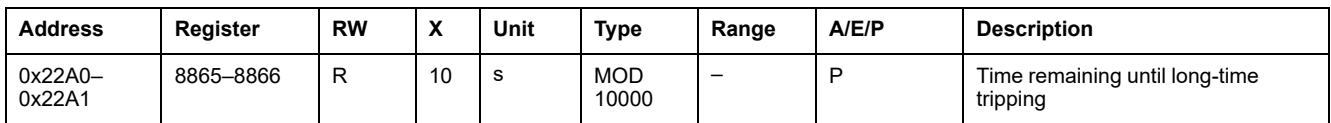

#### **Phase Rotation**

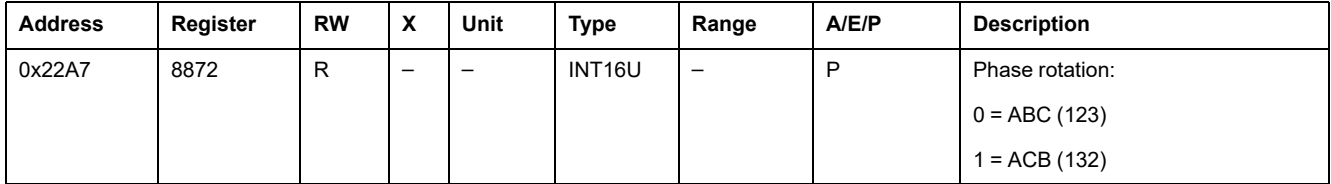

## **Language**

This register sets the language used by the trip unit. It may be modified through the trip unit keypad. The factory setting is English but it may be factory set if necessary.

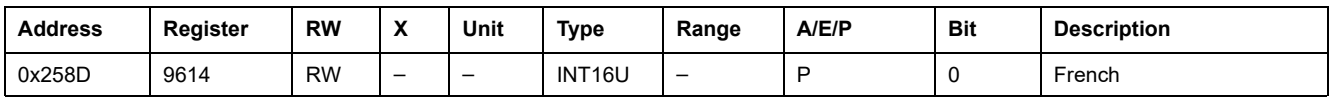

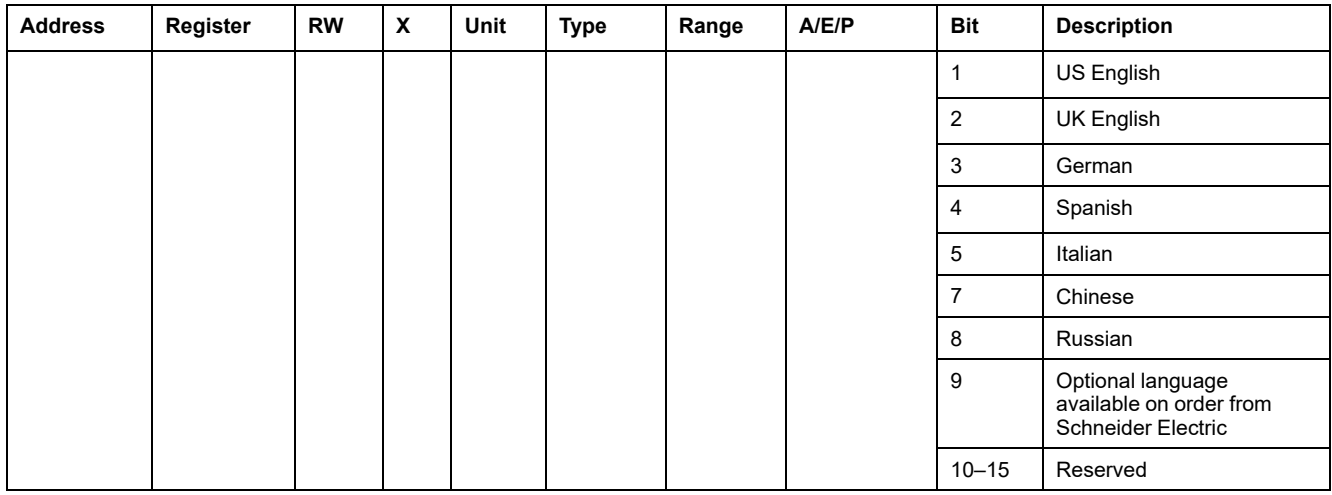

## **Nominal Frequency**

This register rates the circuit breaker operating frequency required by the protection manager to disable phase rotation protection for 400 Hz distribution system.

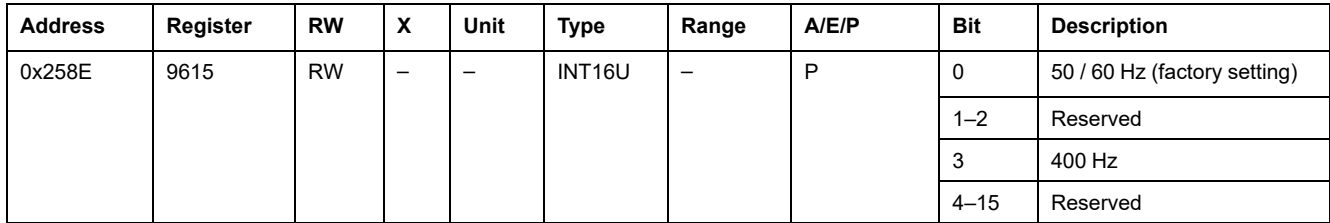

# <span id="page-166-0"></span>**MicroLogic Trip Unit Files**

#### **What's in This Chapter**

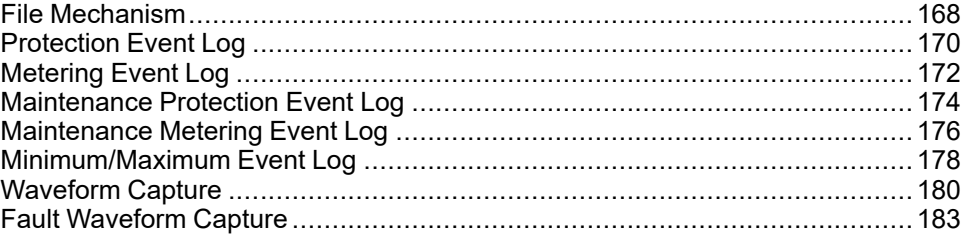

### <span id="page-167-0"></span>**File Mechanism**

#### **Overview**

The MicroLogic trip unit stores events in different files.

#### **Access**

These files can be read with the Modbus function code 20 (0x14): Read file record.

There are two types of files:

- files with dynamic number of records added in a FIFO stack and managed with sequence registers. In this case, the record number of the last record is defined with these sequence registers.
- files with a fixed number n of records. In this case, all record numbers and their descriptions are detailed. The Modbus function 20 (0x14) is handled n times on the n desired records numbers.

#### **Structure**

The following graphic shows the structure of a file:

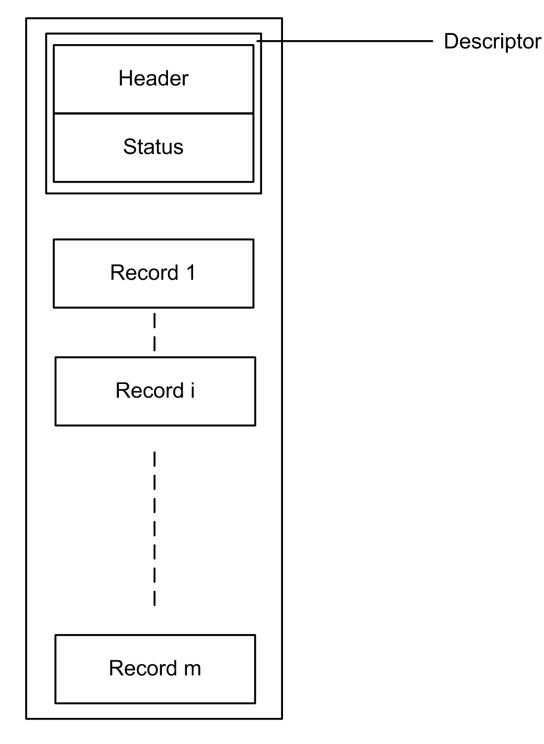

A file is made up of records, with a maximum of 100 records. All records in a file have the same structure and size.

The descriptor is made up of the following two read zones:

- one read zone for file configuration (Header) that gives information about the size of file and records
- one read zone for file characteristics (Status) that gives information about record numbers

Descriptors are updated each time new record is added to the file.

#### **Sequence Registers Description**

The file characteristics (Status) make available to the supervisor two sequence registers that indicate the first and last records added in the file. They enable the supervisor to determine whether certain records were deleted before they could be read.

The sequence number for the last record increments from 1 to 8000 each time a new record is added to the file.

When the file is full (maximum of 100 records), the new record overwrites the oldest record. The sequence number for the last record continues to increment normally. When the oldest record is overwritten, the sequence number for the first record also increments.

When the sequence number reaches 8000, the next sequence number will be 1.

#### **Read File Record Example**

The Read File Record function is used to access in a standardized manner the file information. This example presents a request to read the most recent record in the event log of the protection manager.

The following table shows how to read the event log of the file number 20 (0x0014). This file is made up of 100 records. Each record is made up of 9 registers, thus the record length is 9 (0x0009). The Modbus address of the Modbus slave is 47 = 0x2F.

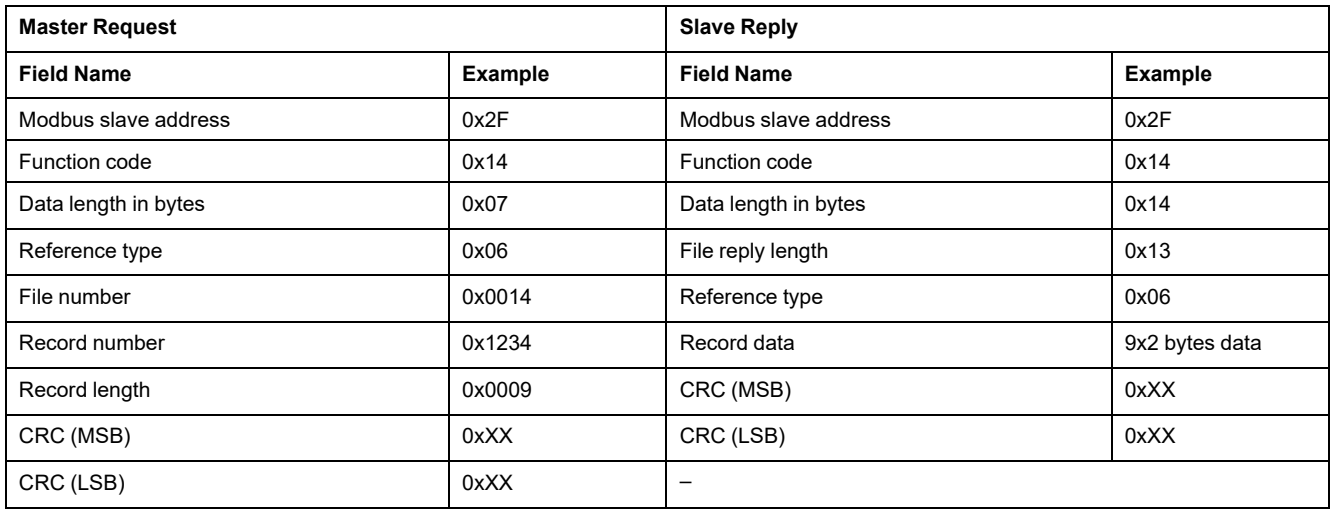

The sequence number of last record in the file (the most recent) is the content of register 9921. Consider 0x1234 for the content of register 9921.

## <span id="page-169-0"></span>**Protection Event Log**

## **General Description**

The system stores the events that concern the protection manager (trips, alarms) in the file number 20.

This file is made up of 100 records and each record is made up of nine registers.

### **File Header**

**Address Register RW X Unit Type Range A/E/P Description** 0x26AB 9900 RW – – INT16U – P File status:  $0x0000 =$  file disabled 0xFFFF = file enabled (factory setting)  $0x26AC$  9901 R  $| |$  -  $|$  INT16U  $|-$  P Type of file: 20 = protection event log  $0x26AD$  9902 R 1 – INT16U – P Size of a file = 100 records  $0x26AE$  9903 R 1 - INT16U - P Size of a record = 9 registers  $0x26AF$  9904 R - - INT16U 1 P File filling mode:  $0 =$  circular

The following table describes the file header content:

## **File Status**

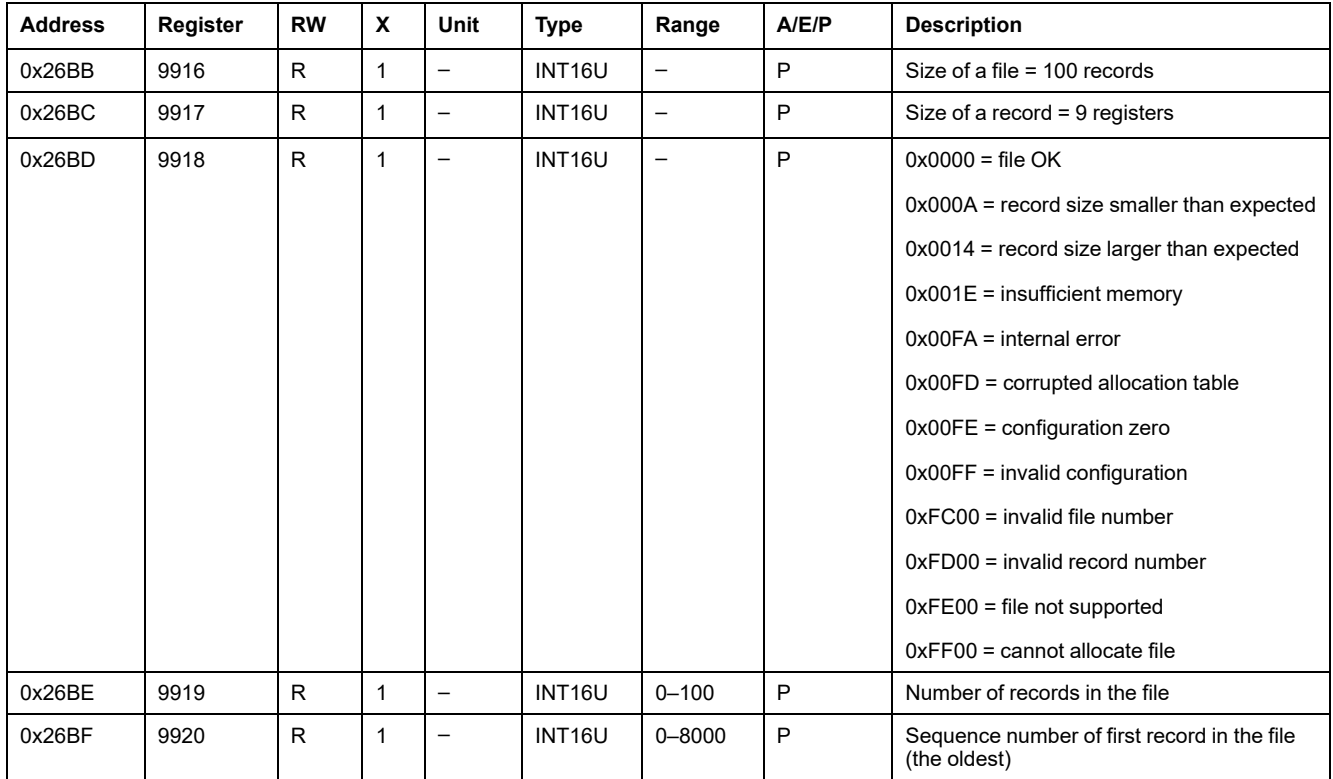

The following table describes the file status content:

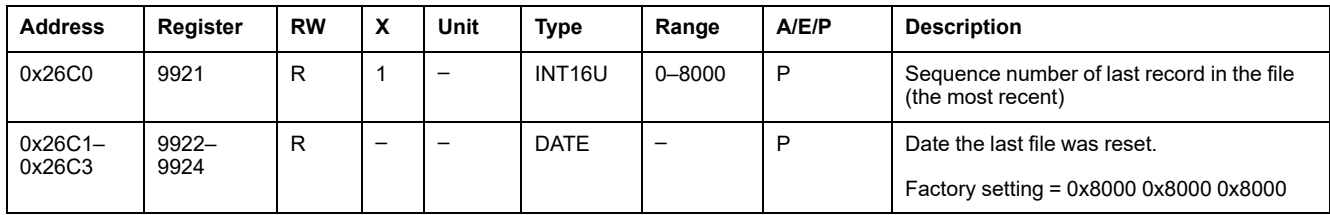

## **Protection Event Record**

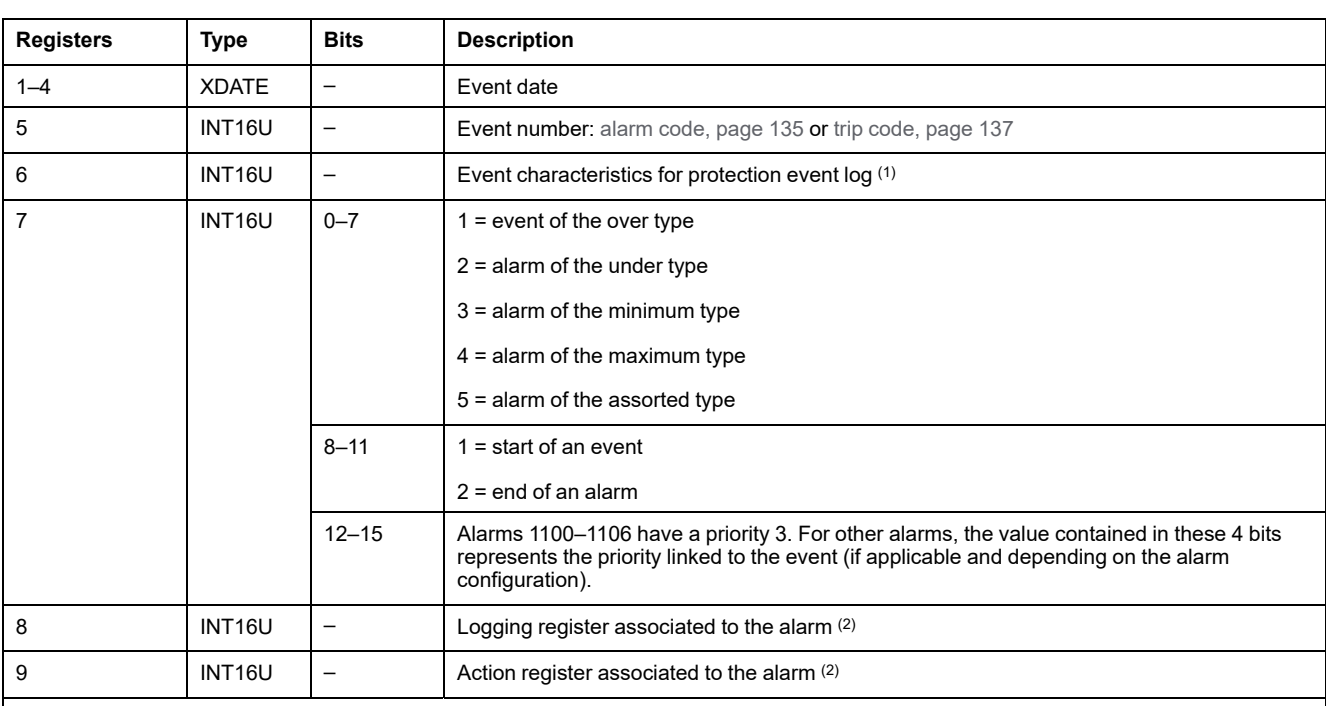

The following table shows the format of 1 record in the protection event log.

(1) For event numbers 1000–1004, the data is the value of the fault current interrupted by the circuit breaker.

For all other protection events, this value is forced to 32768.

(2) Registers 8 and 9 are a copy of the alarm configuration registers at the moment the event occurred. These registers depend entirely on the user configurations. For the events 1100–1106, these registers are forced to 32768.

## <span id="page-171-0"></span>**Metering Event Log**

## **General Description**

The system stores the events that concern the metering manager (analog predefined alarms 1 to 53) in the file 10.

This file is made up of 100 records and each record is made up of nine registers.

### **File Header**

The following table describes the file header content:

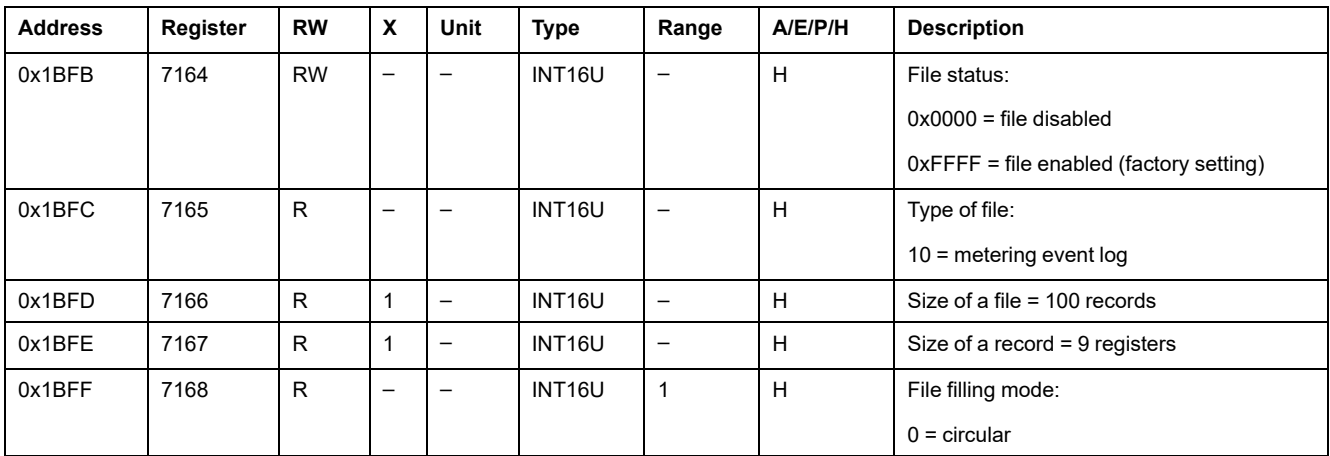

## **File Status**

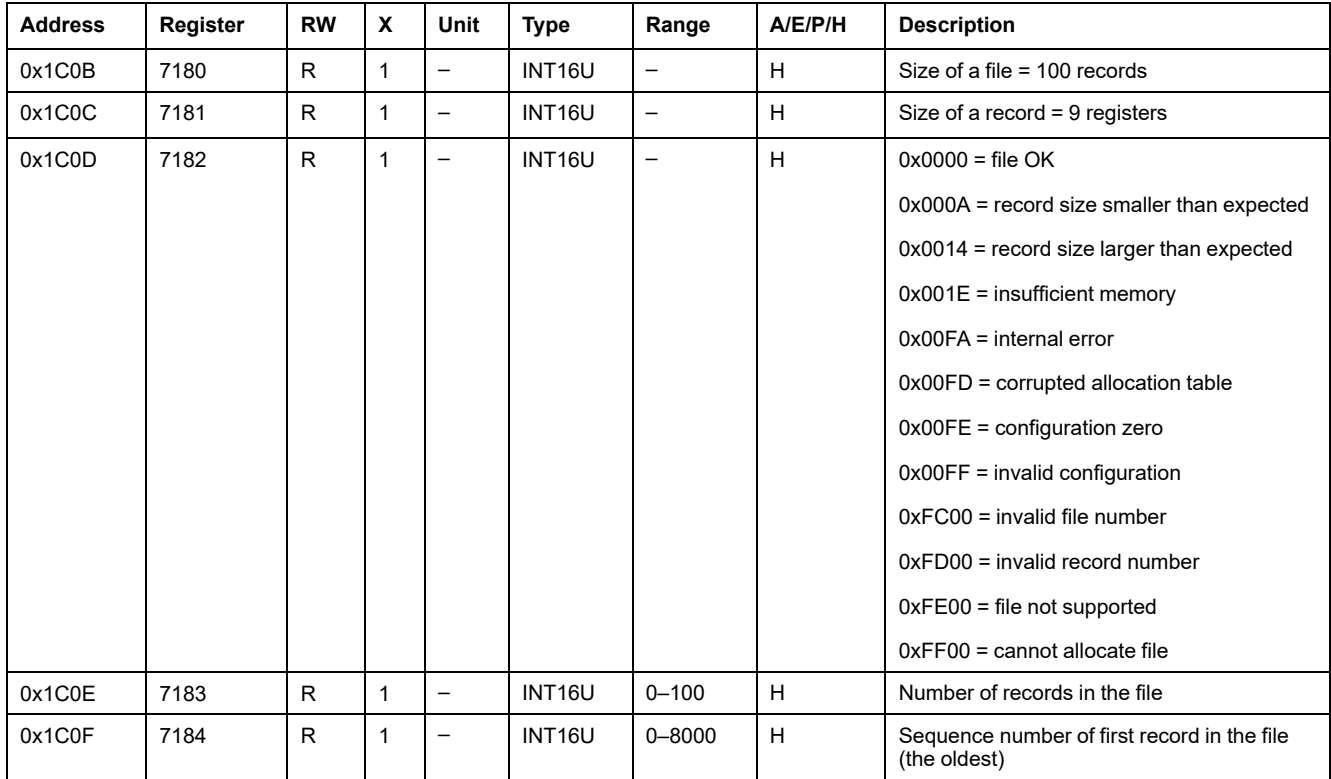

The following table describes the file status content:

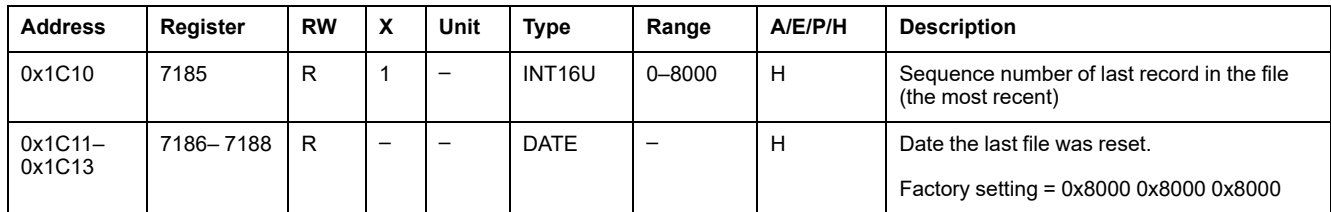

## **Metering Event Record**

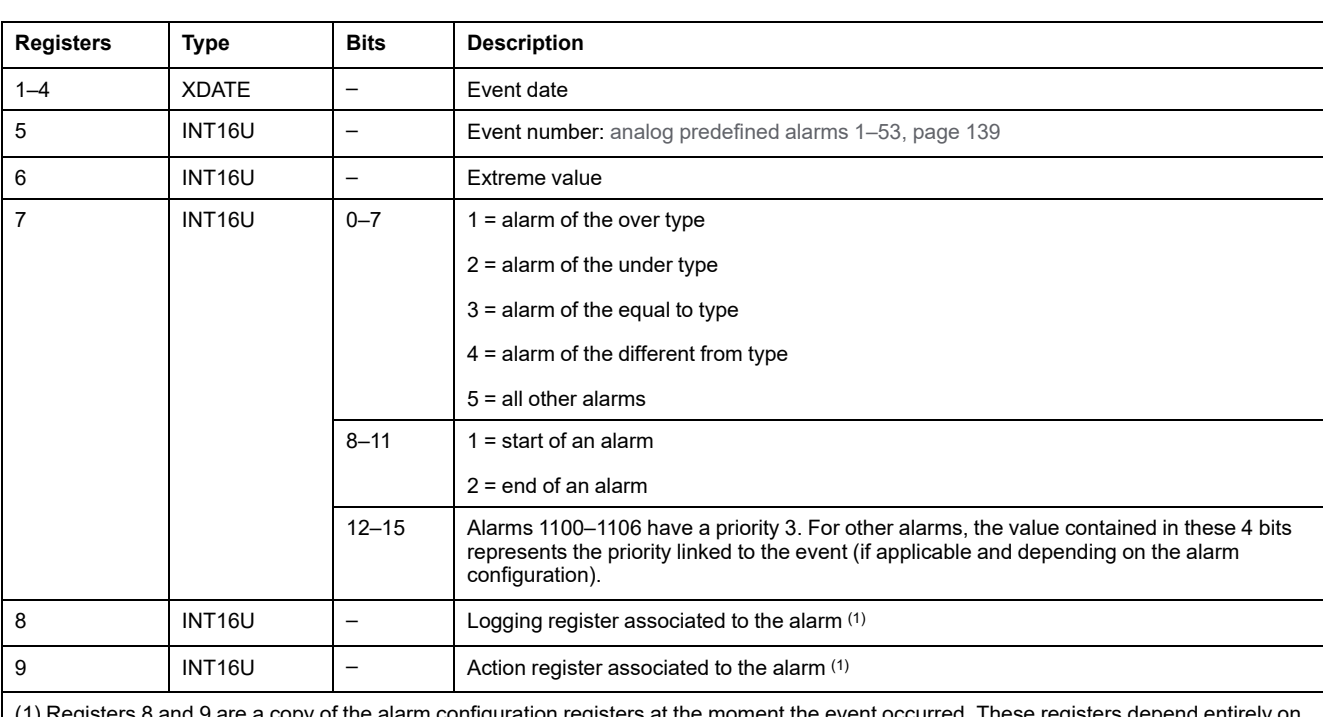

The following table shows the format of one record in the metering log:

(1) Registers 8 and 9 are a copy of the alarm configuration registers at the moment the event occurred. These registers depend entirely on the user configurations. For the events 1100–1106, these registers are forced to 32768.

## <span id="page-173-0"></span>**Maintenance Protection Event Log**

## **General Description**

The system stores the events that concern the maintenance protection manager (power-up, maximum peak fault current, and so on) in the file number 21.

This file is made up of 20 records and each record is made up of six registers.

This maintenance event log has been implemented on MicroLogic P trip unit with firmware Plogic2002AA and above.

## **File Header**

The following table describes the file header content:

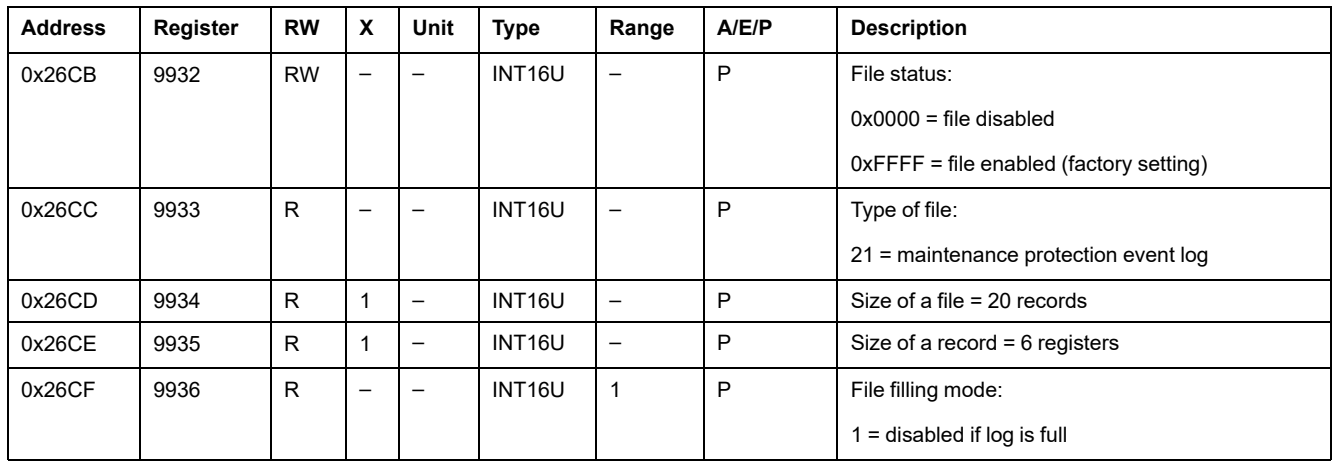

### **File Status**

The following table describes the file status content:

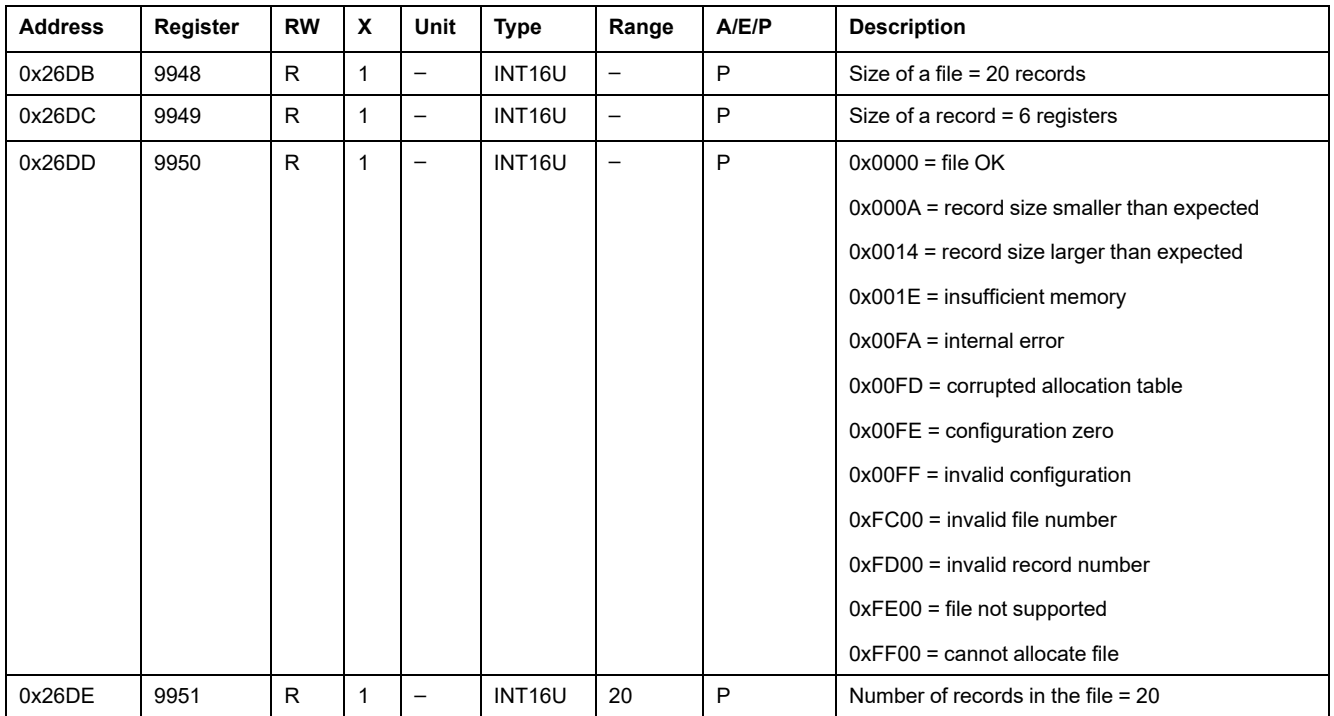

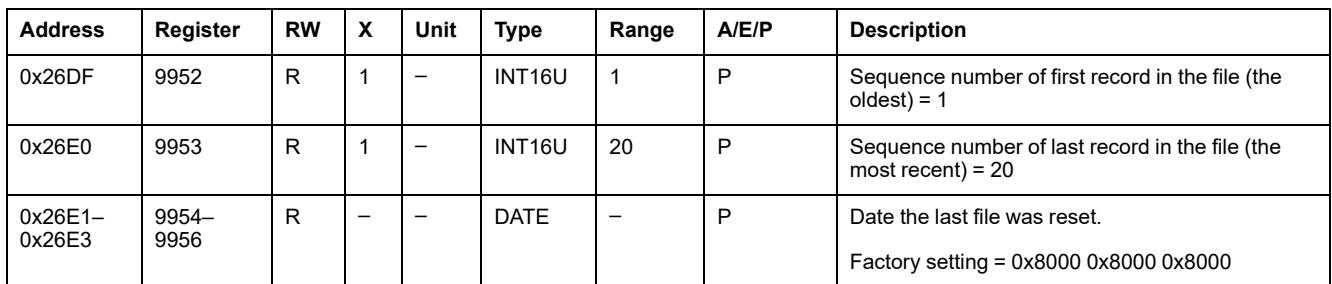

## **Maintenance Protection Event Record**

The maintenance protection event log has a fixed number of records and all record has a fixed number of registers:

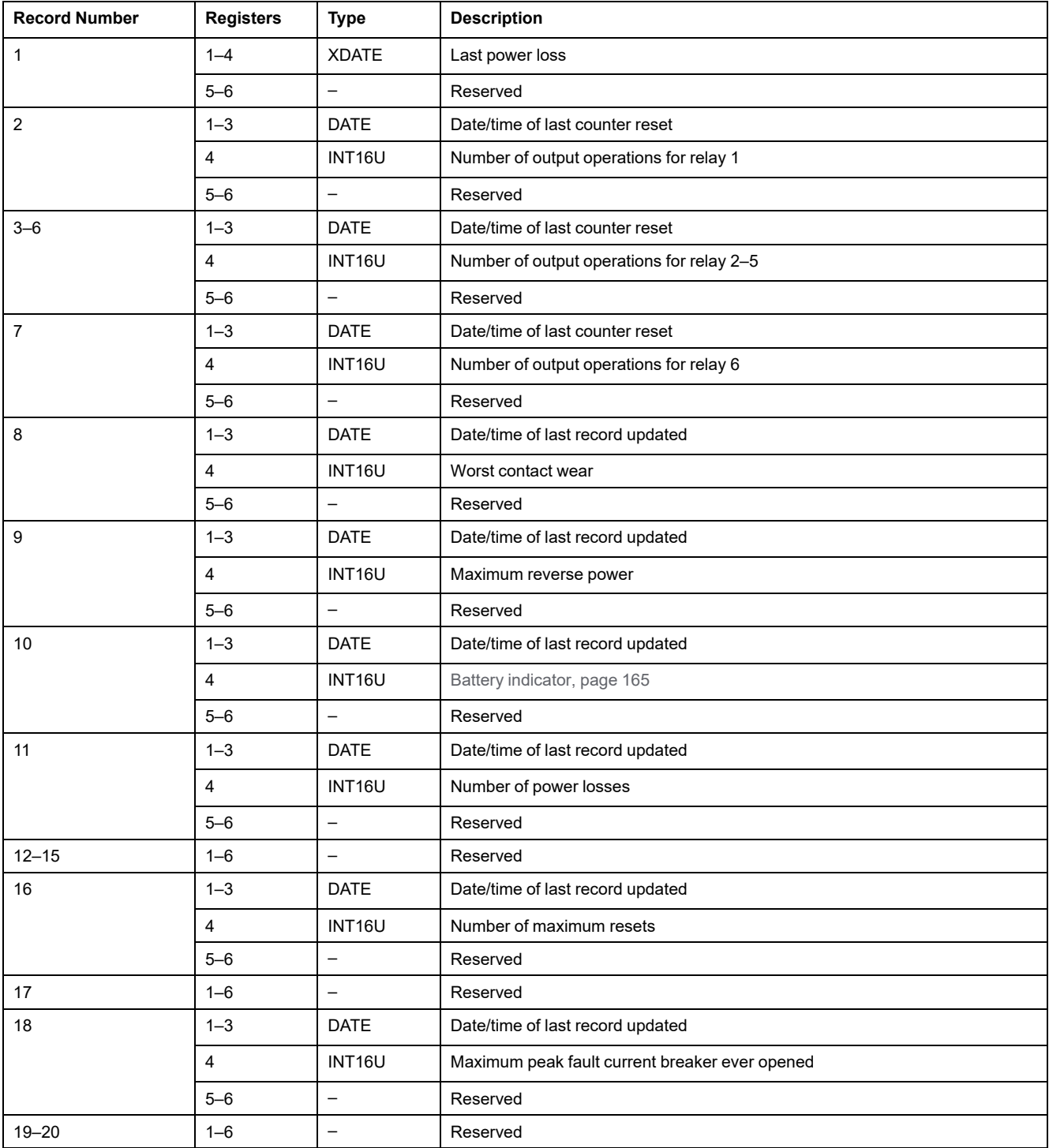

## <span id="page-175-0"></span>**Maintenance Metering Event Log**

## **General Description**

The system stores the events that concern the maintenance metering manager (counter reset, and so on) in file number 12.

This file is made up of 20 records and each record is made up of six registers.

### **File Header**

**Address Register RW X Unit Type Range A/E/P/H Description** 0x1C3B | 7228 | RW | – | – | INT16U | – | H | File status:  $0x0000 =$  file disabled 0xFFFF = file enabled (factory setting)  $0x1C3C$  7229 | R | – | – | INT16U | – | H | Type of file: 12 = maintenance metering event log  $0x1C3D$  7230 R 1 - INT16U - H Size of a file = 20 records  $0x1C3E$  7231 R 1 – INT16U – H Size of a record = 6 registers  $0x1C3F$  7232 R  $| |$   $|$  INT16U 1 H File filling mode: 1 = disabled if log is full

The following table describes the file header content:

## **File Status**

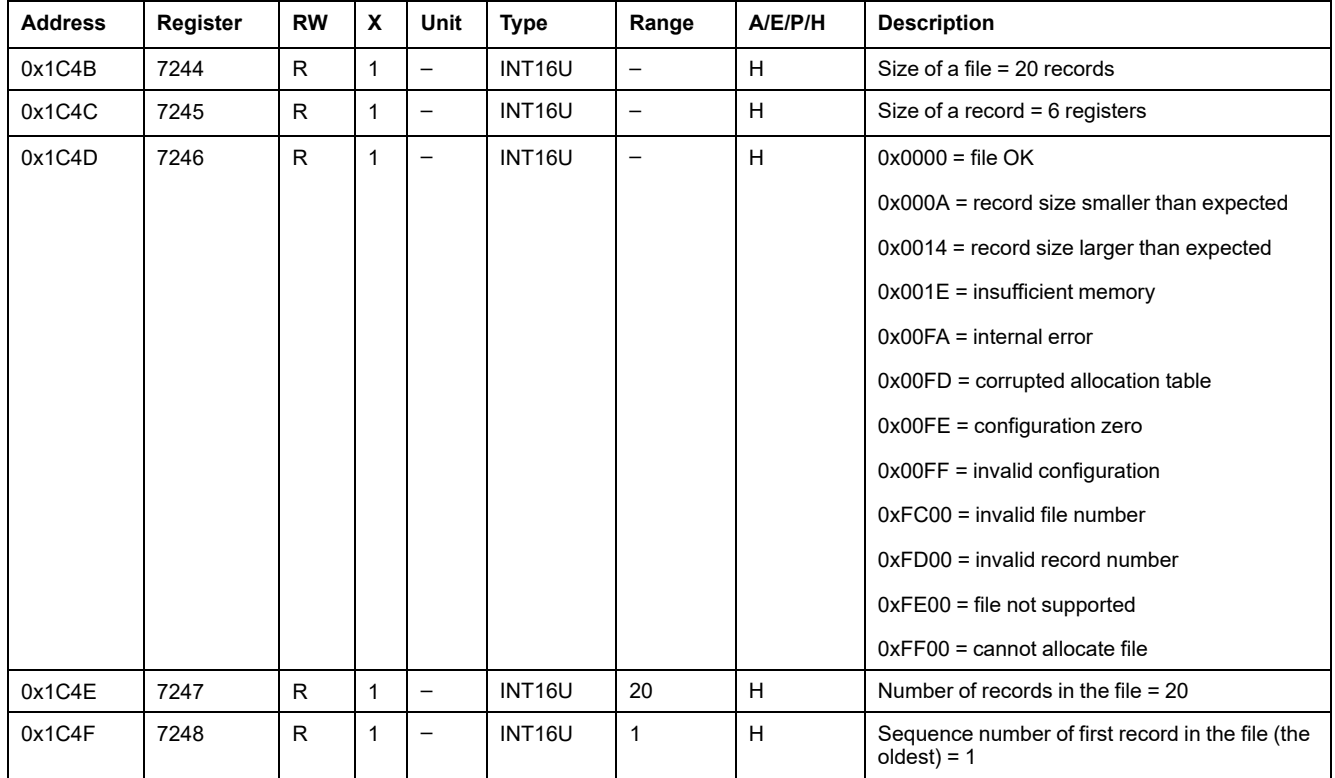

The following table describes the file status content:

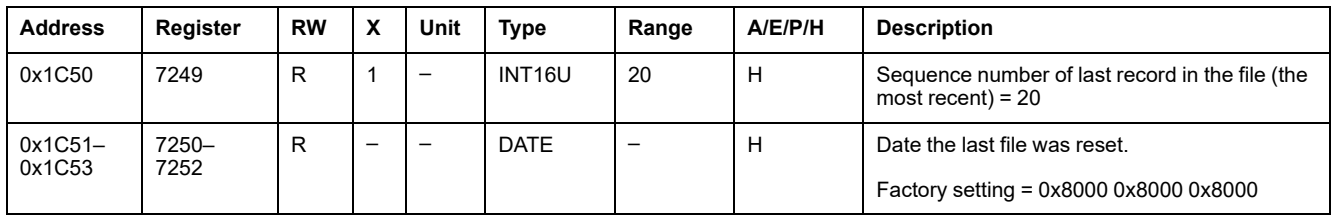

## **Maintenance Metering Event Record**

The maintenance metering event log has a fixed number of records and all record has a fixed number of registers:

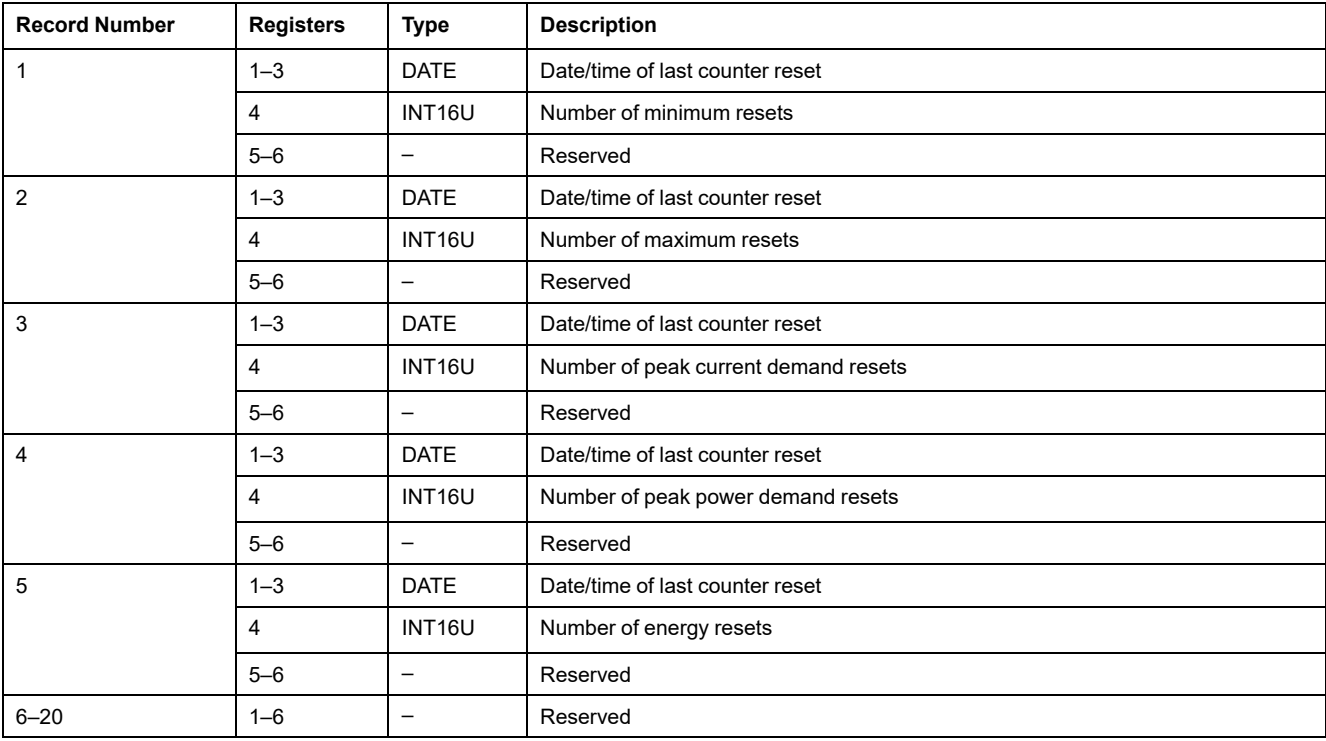

## <span id="page-177-0"></span>**Minimum/Maximum Event Log**

## **General Description**

The system stores the events that concern the metering manager (minimum and maximum values for the Real-Time measurements 1000–1136) in the file number 11.

This file is made up of 136 records and each record is made up of eight registers.

This file contains the minimum and [maximum](#page-118-0) values reached by the real-time [measurements,](#page-118-0) page 119.

## **File Header**

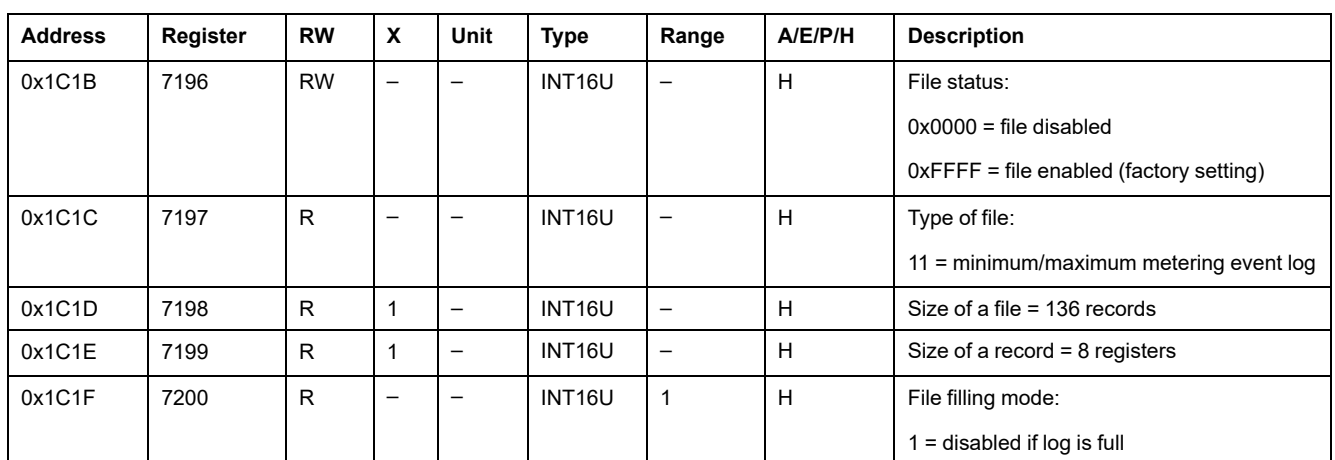

The following table describes the file header content:

## **File Status**

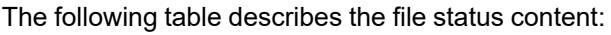

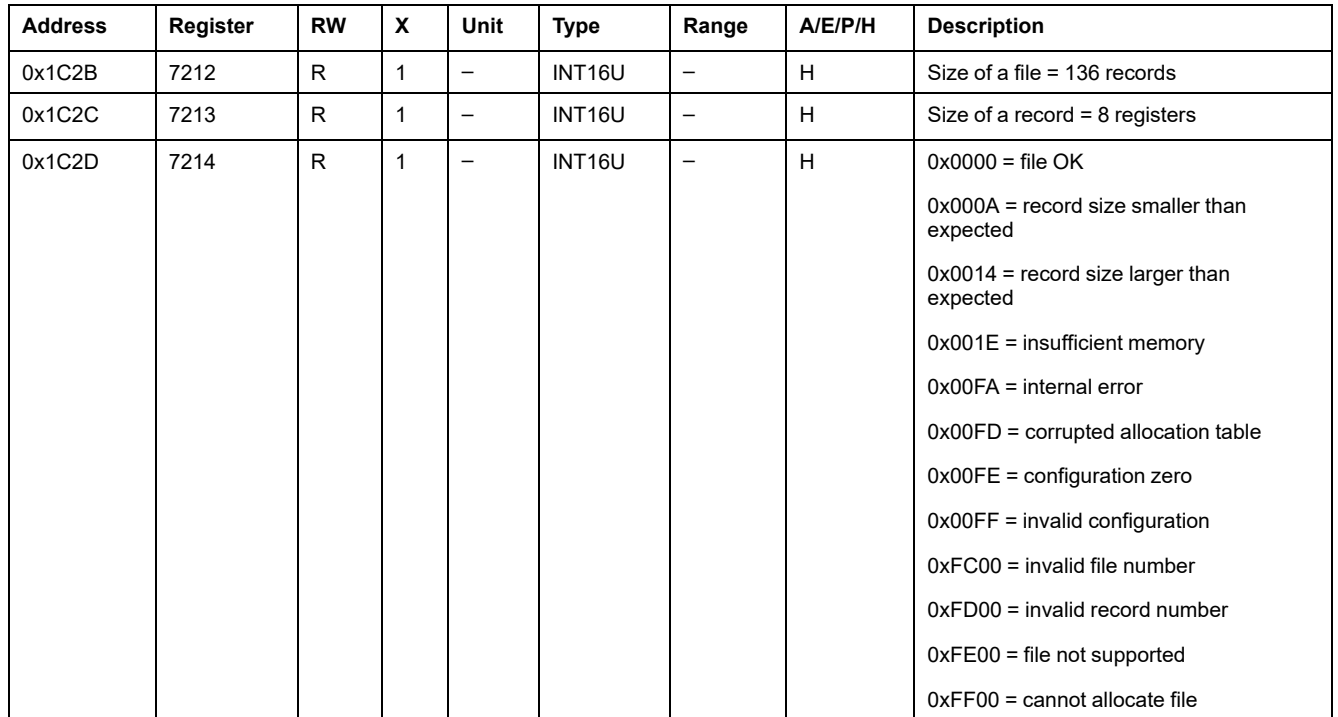

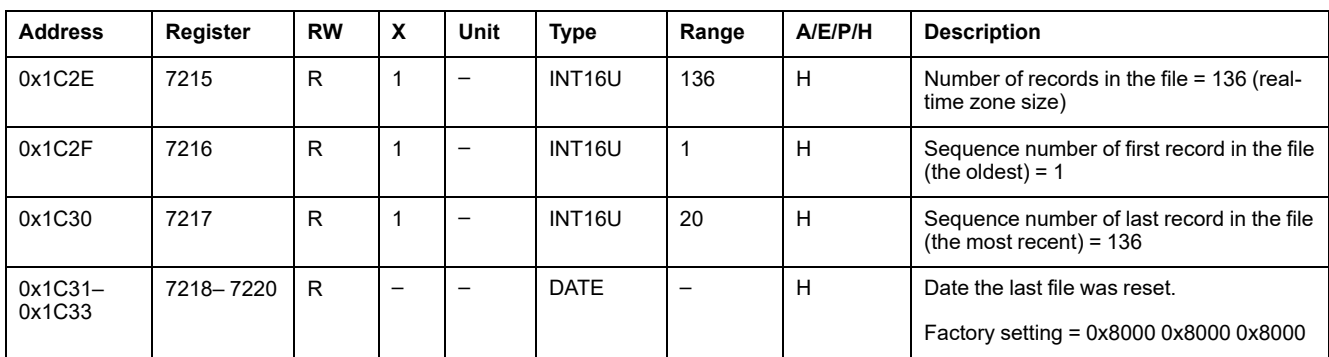

## **Minimum/Maximum Event Record**

The minimum/maximum event log has a fixed number of records and all record has a fixed number of registers:

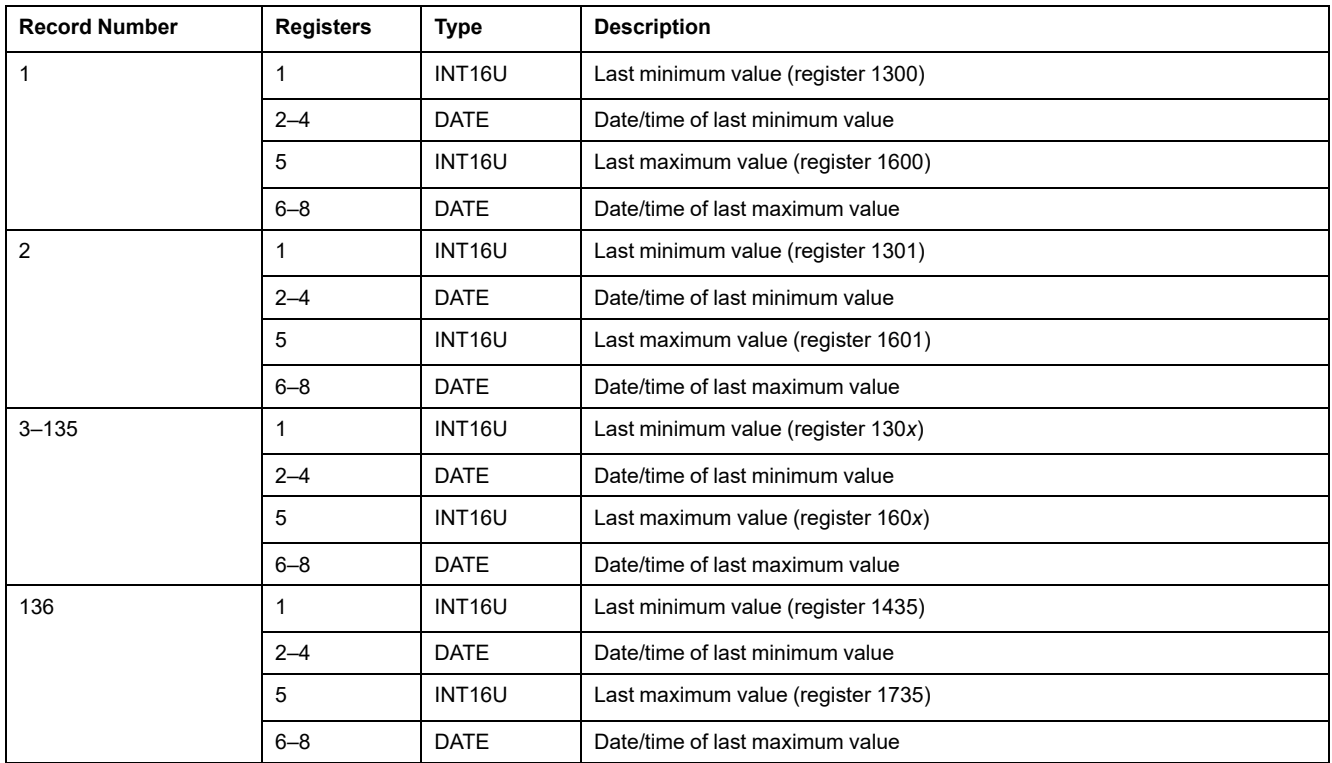

## <span id="page-179-0"></span>**Waveform Capture**

## **General Description**

The system stores the variables V1N, V2N, V3N, I1, I2, I3, IN during four cycles (64 points per cycles) in the file number 5.

This file consists of a fixed number of records (29). All records are of similar size that is 64 registers wide.

The capture is triggered as follows:

- manually (user request) by using the command Forcelog (see the *MasterPact Legacy Modbus User Guide*)
- [automatically](#page-138-0) attached to analog predefined alarms (1 to 53) by setting the log [action](#page-138-0) to 1, page 139

## **File Header**

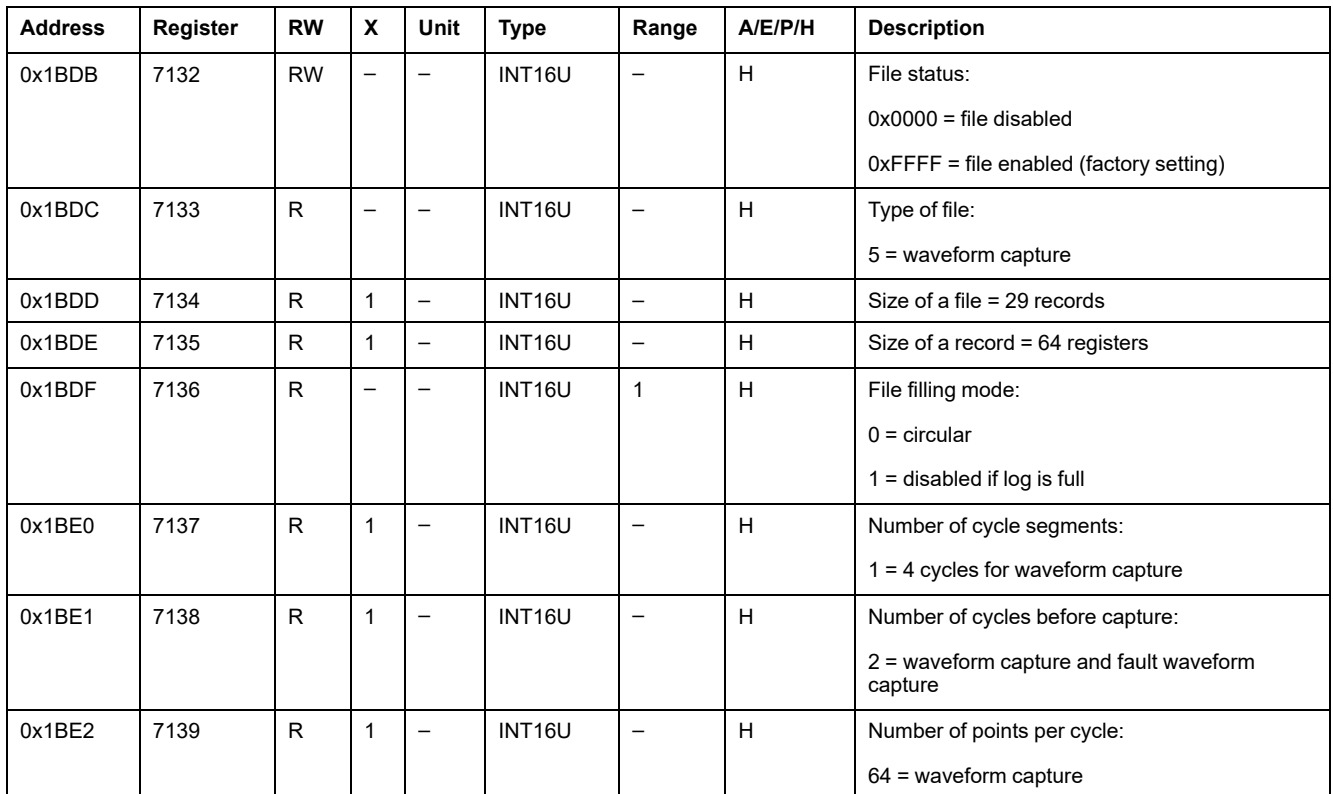

#### The following table describes the file header content:

## **File Status**

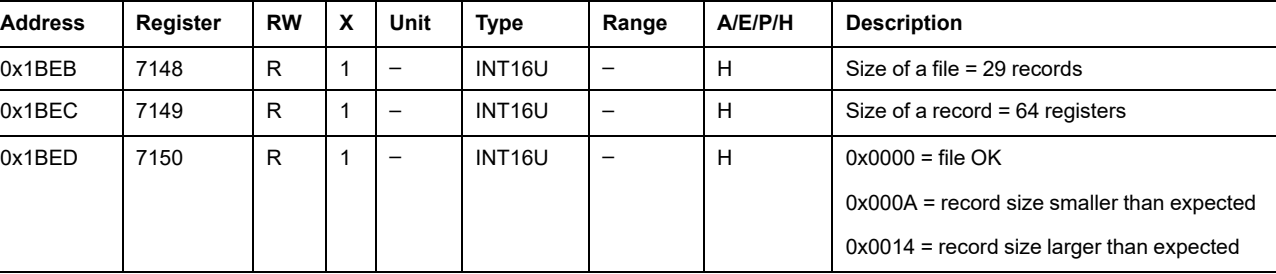

#### The following table describes the file status content:
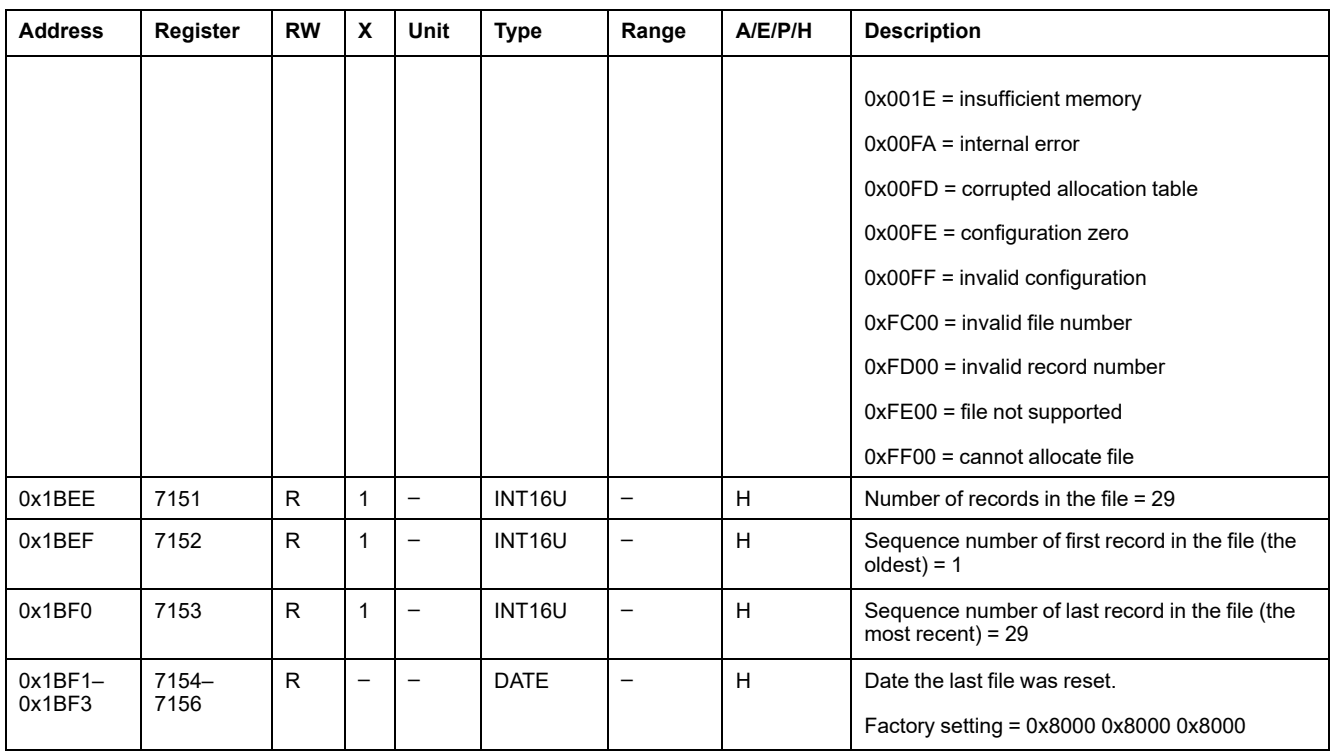

# **Waveform Record**

The waveform capture has a fixed number of records and all record has a fixed number of registers:

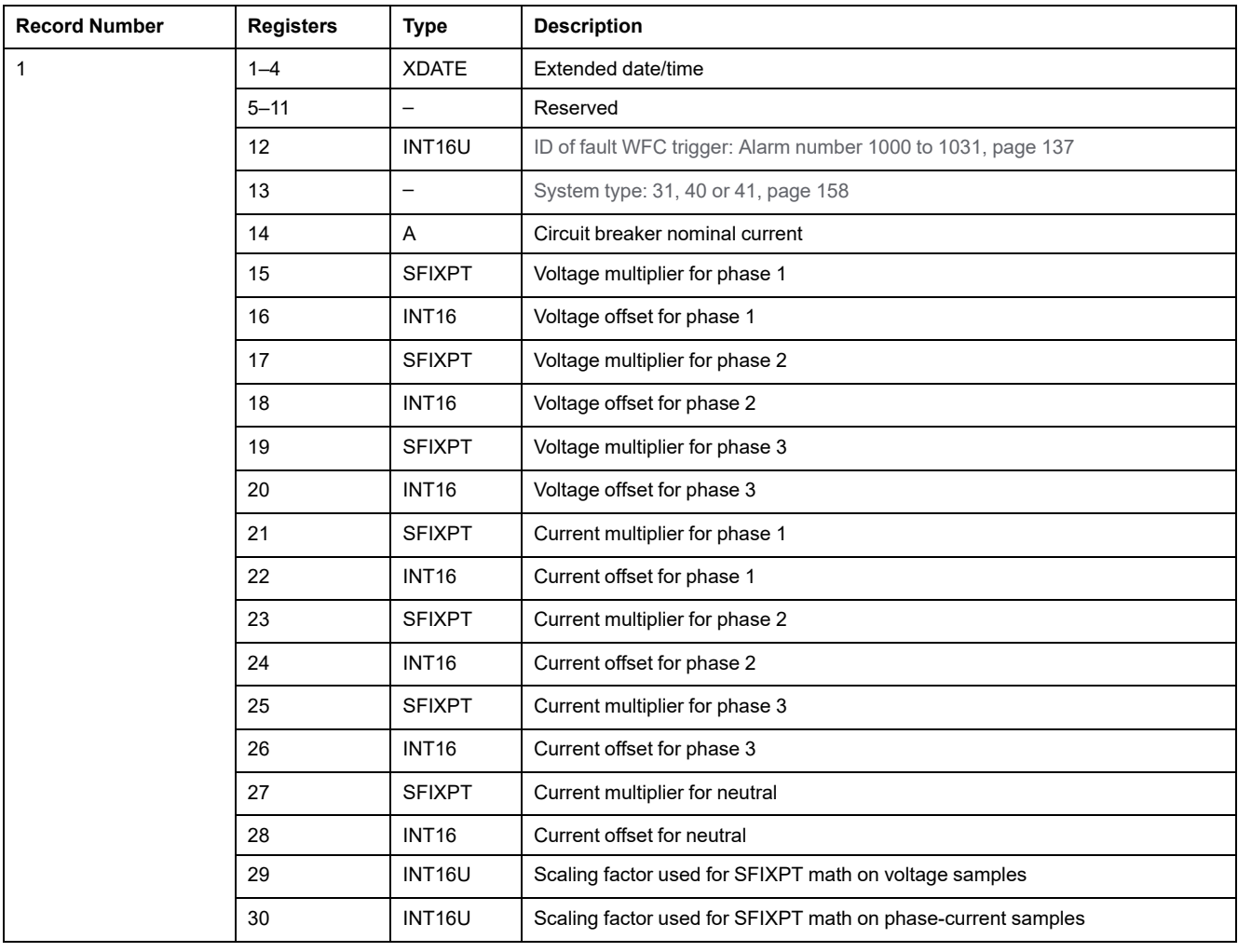

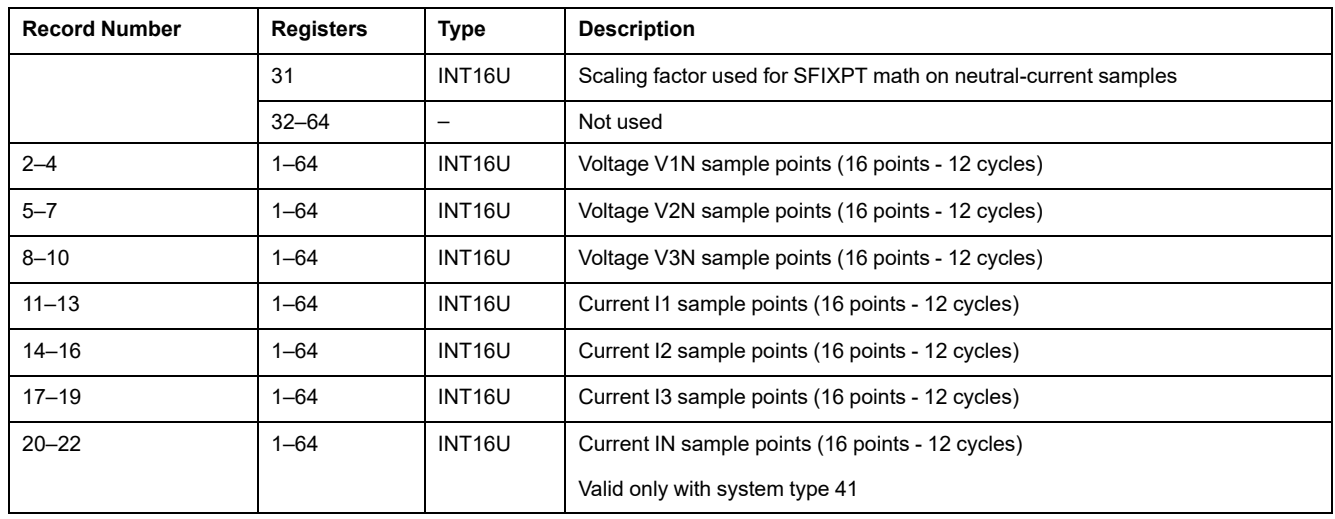

#### **Voltage Calculation**

Apply the following rules to derive the voltages:

• on phase 1:

Sample (Volt) = [(sample – mean value of Voltage V1N sample points) x register number 15 of first record]/(1000 x register number 29 of first record).

• on phase 2:

Sample (Volt) = [(sample – mean value of Voltage V2N sample points) x register number 17 of first record]/(1000 x register number 29 of first record).

• on phase 3:

Sample (Volt) = [(sample – mean value of Voltage V3N sample points) x register number 19 of first record]/(1000 x register number 29 of first record).

#### **Current Calculation**

Apply the following rules to derive the currents:

on phase 1:

Sample (Ampere) = [(sample – mean value of Current I1 sample points) x register number 21 of first record] / ((1000 x register number 30 of first record) / Circuit breaker nominal current).

• on phase 2:

Sample (Ampere) = [(sample – mean value of Current I2 sample points) x register number 23 of first record] / ((1000 x register number 30 of first record) / Circuit breaker nominal current).

• on phase 3:

Sample (Ampere) = [(sample – mean value of Current I3 sample points) x register number 25 of first record] / ((1000 x register number 30 of first record) / Circuit breaker nominal current).

on neutral:

Sample (Ampere) = [(sample – mean value of Current IN sample points) x register number 27 of first record] / ((1000 x register number 31 of first record) / Circuit breaker nominal current).

# **Fault Waveform Capture**

# **General Description**

The system stores the variables V1N, V2N, V3N, I1, I2, I3, IN during 12 cycles (16 points per cycles) in the file number 22.

This file consists of a fixed number of records (22). All records are of similar size that is 64 registers wide.

The capture is triggered [automatically](#page-136-0) attached to alarms (1000–1030) by setting the log [action](#page-136-0) to 1, page 137.

# **File Header**

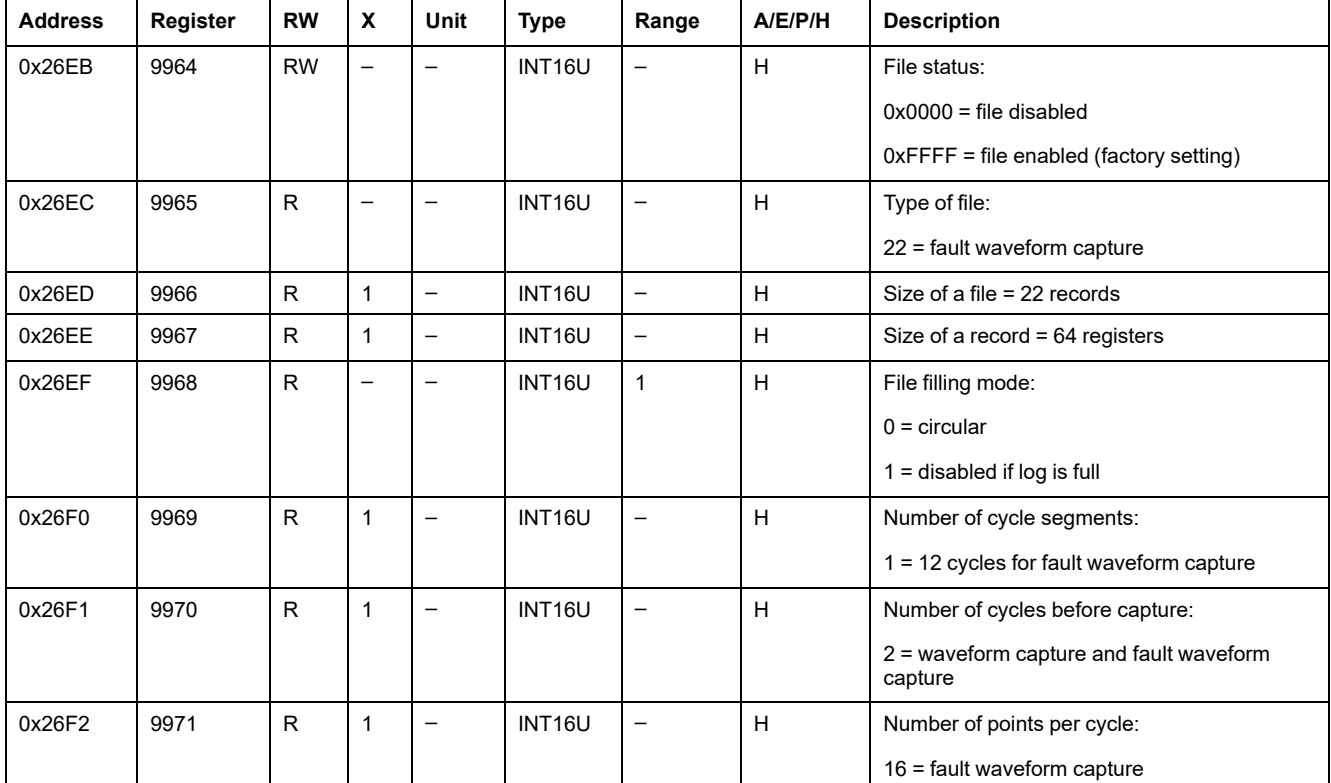

#### The following table describes the file header content:

#### **File Status**

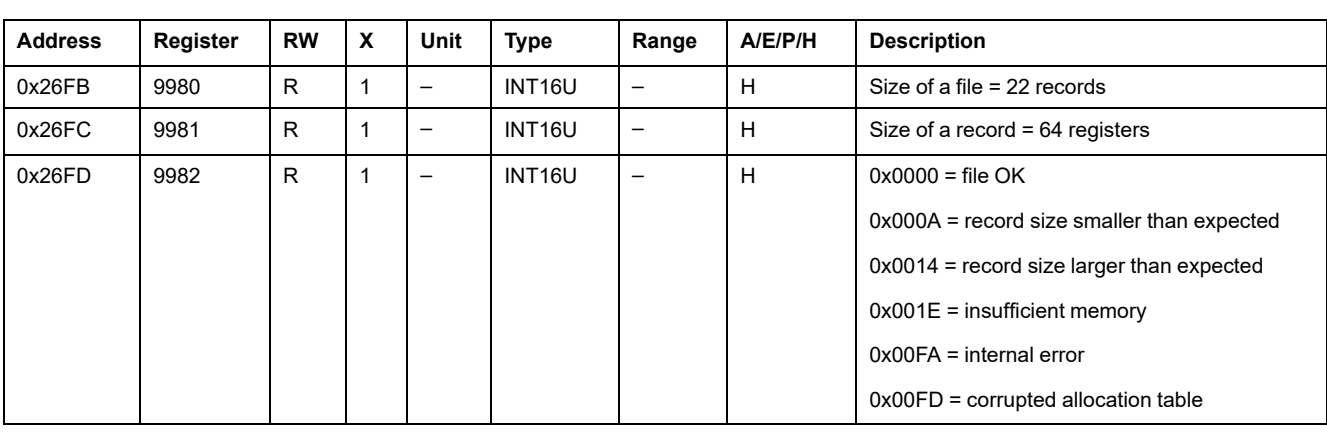

The following table describes the file status content:

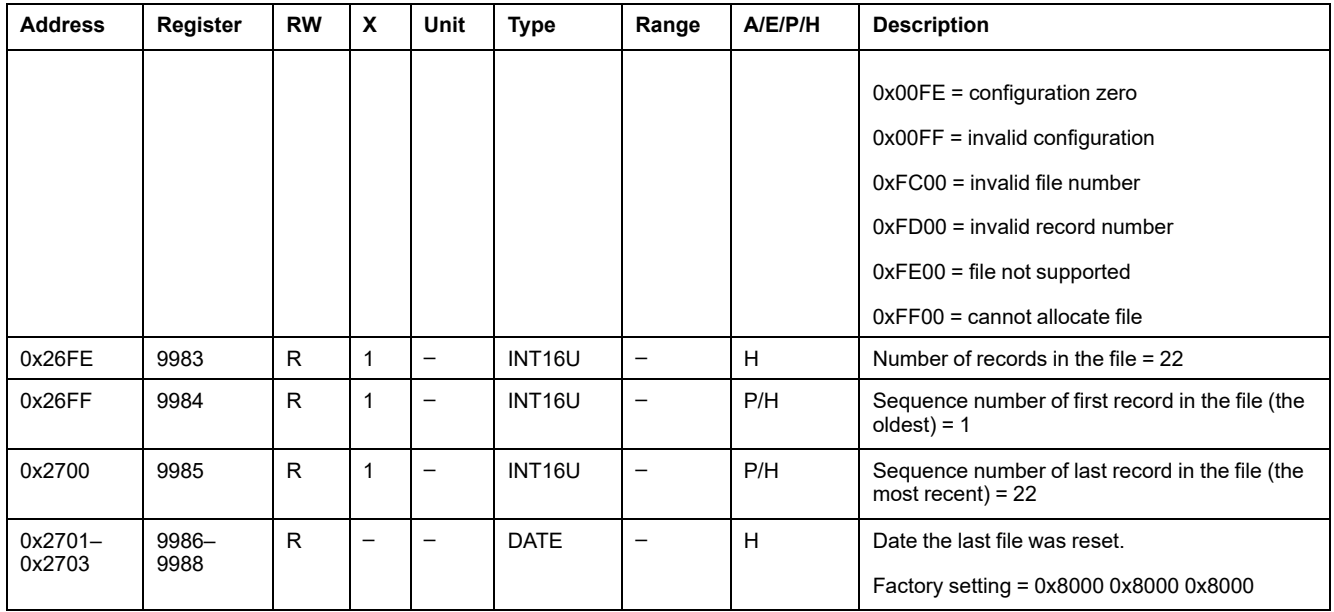

### **Fault Waveform Record**

The fault waveform capture has a fixed number of records and all record has a fixed number of registers:

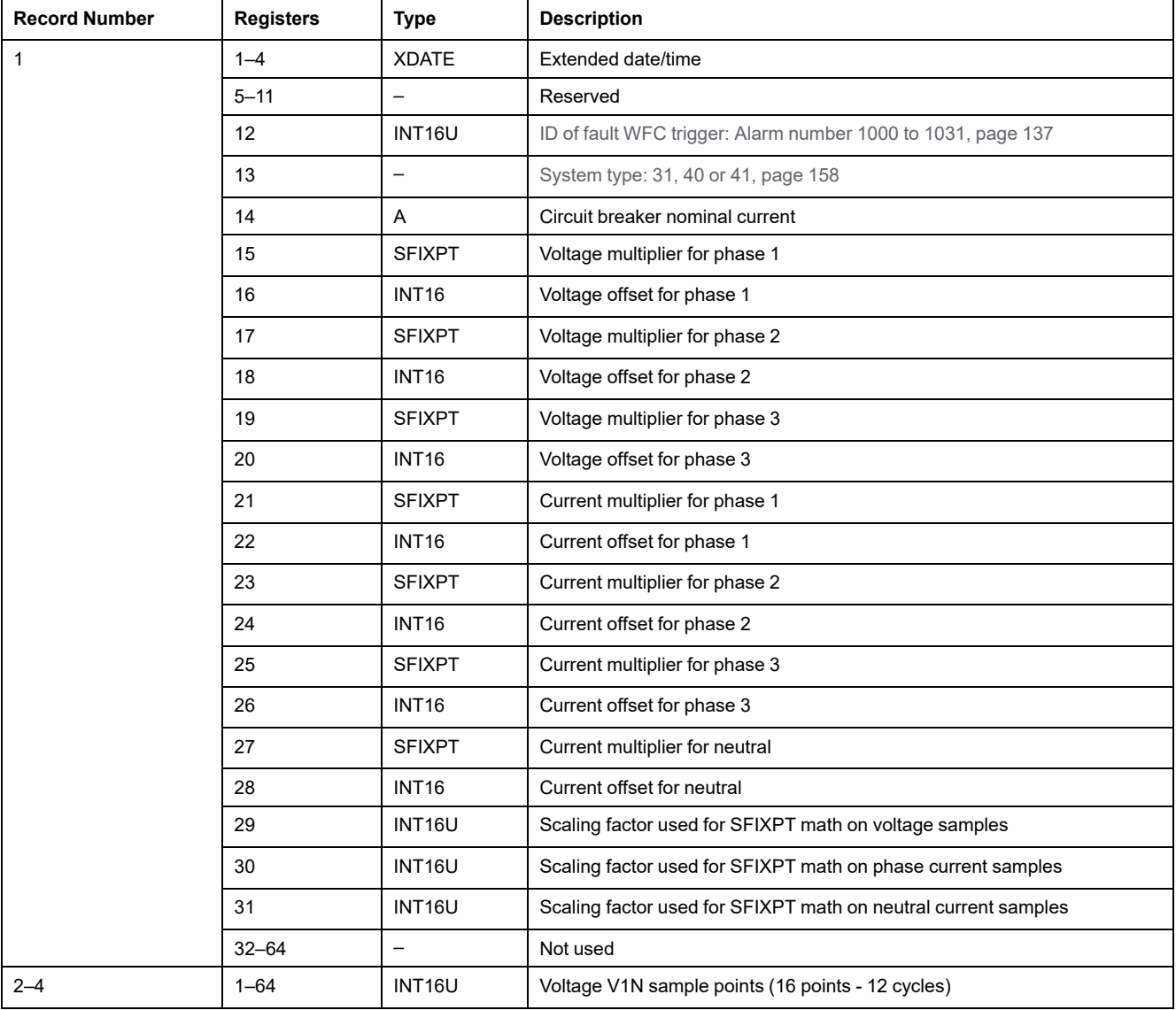

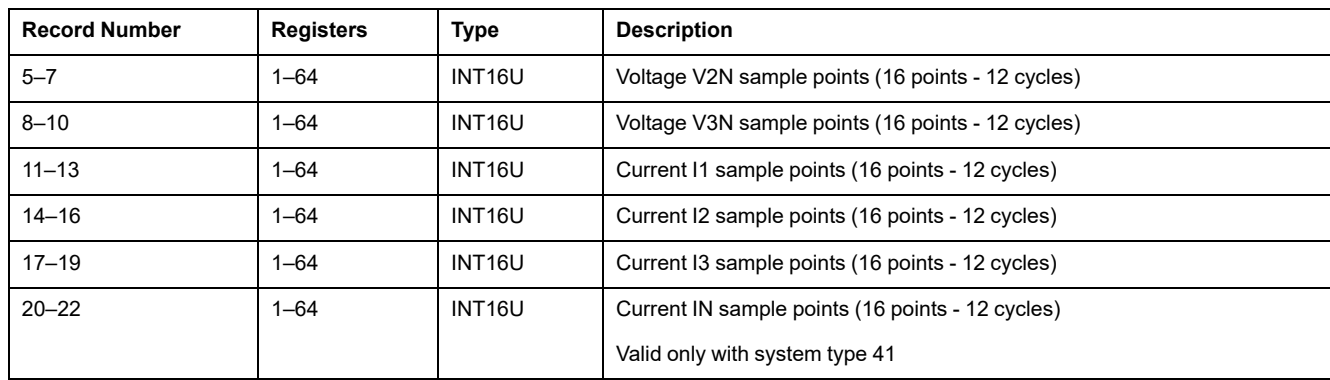

#### **Voltage Calculation**

Apply the following rules to derive the voltages:

- on phase 1:
	- Sample (Volt) = [(sample register number 16 of first record) x register number 15 of first record.]/register number 29 of first record.
- on phase 2:

Sample (Volt) = [(sample – register number 18 of first record) x register number 17 of first record.]/register number 29 of first record.

• on phase 3:

Sample (Volt) = [(sample – register number 20 of first record) x register number 19 of first record.]/register number 29 of first record.

#### **Current Calculation**

Apply the following rules to derive the currents:

• on phase 1:

Sample (Ampere) = [(sample – register number 22 of first record) x register number 21 of first record.]/register number 30 of first record.

• on phase 2:

Sample (Ampere) = [(sample – register number 24 of first record) x register number 23 of first record.]/register number 30 of first record.

on phase 3:

Sample (Ampere) = [(sample – register number 26 of first record) x register number 25 of first record.]/register number 30 of first record.

on neutral:

Sample (Ampere) = [(sample – register numbr 27 of first record) x register number 28 of first record.]/register number 31 of first record.

# <span id="page-185-0"></span>**MicroLogic Trip Unit Commands**

#### **What's in This Chapter**

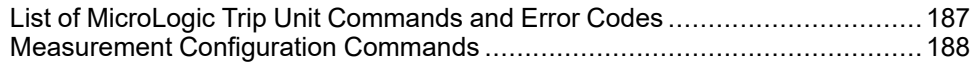

# <span id="page-186-0"></span>**List of MicroLogic Trip Unit Commands and Error Codes**

# **List of Commands**

The following table lists the available MicroLogic trip unit commands, their corresponding command codes, and user profiles. Follow the command execution procedures accordingly , [page](#page-55-0) 56:

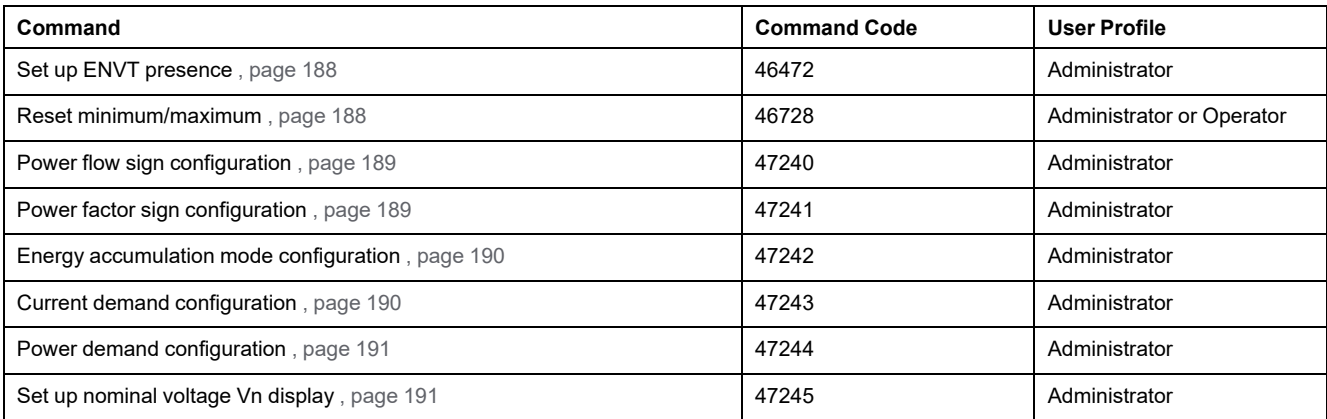

For additional commands related to protection settings, refer to *MasterPact Modbus Legacy User Guide*.

# **Error Codes**

Error codes generated by MicroLogic trip units are the generic error codes , [page](#page-58-0) [59.](#page-58-0)

# <span id="page-187-0"></span>**Measurement Configuration Commands**

### <span id="page-187-1"></span>**Set Up ENVT Presence**

The user can read the ENVT (External Neutral Voltage Tap) presence [parameters](#page-157-0) at [register](#page-157-0) 3314, page 158.

To set up ENVT presence, the user must set up the command registers the following way:

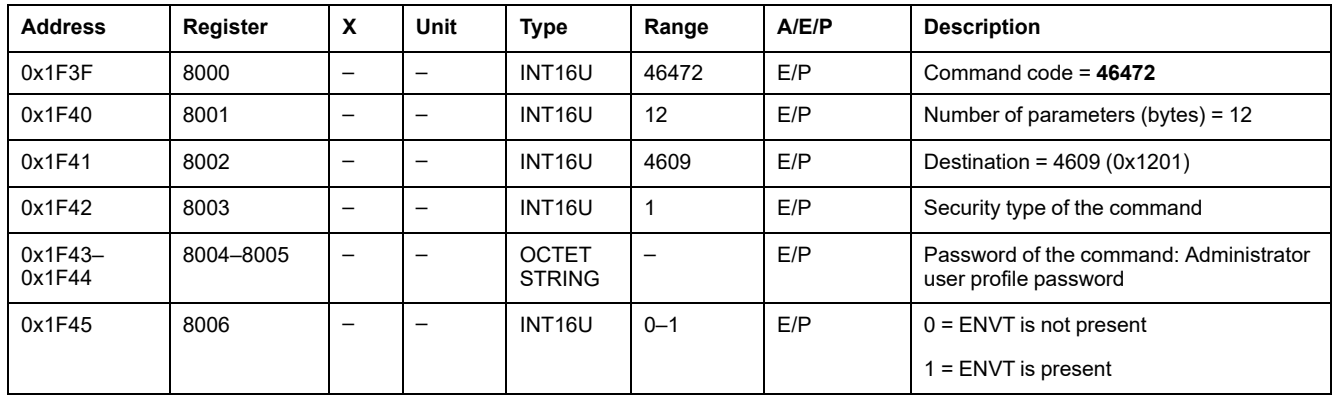

#### <span id="page-187-2"></span>**Reset Minimum/Maximum**

The reset [minimum/maximum](#page-118-0) command resets the minimum values of real-time [measurements](#page-118-0) (registers 1300 to 1599) and the maximum values of real-time [measurements](#page-118-0) (registers 1600 to 1899), page 119.

The reset [minimum/maximum](#page-120-0) command resets the energy measurements [\(registers](#page-120-0) 2000 to 2027), page 121.

The reset [minimum/maximum](#page-121-0) command resets the peak demand measurements [\(registers](#page-121-0) 2200 to 2241), page 122.

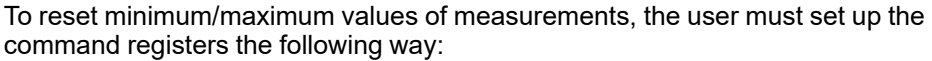

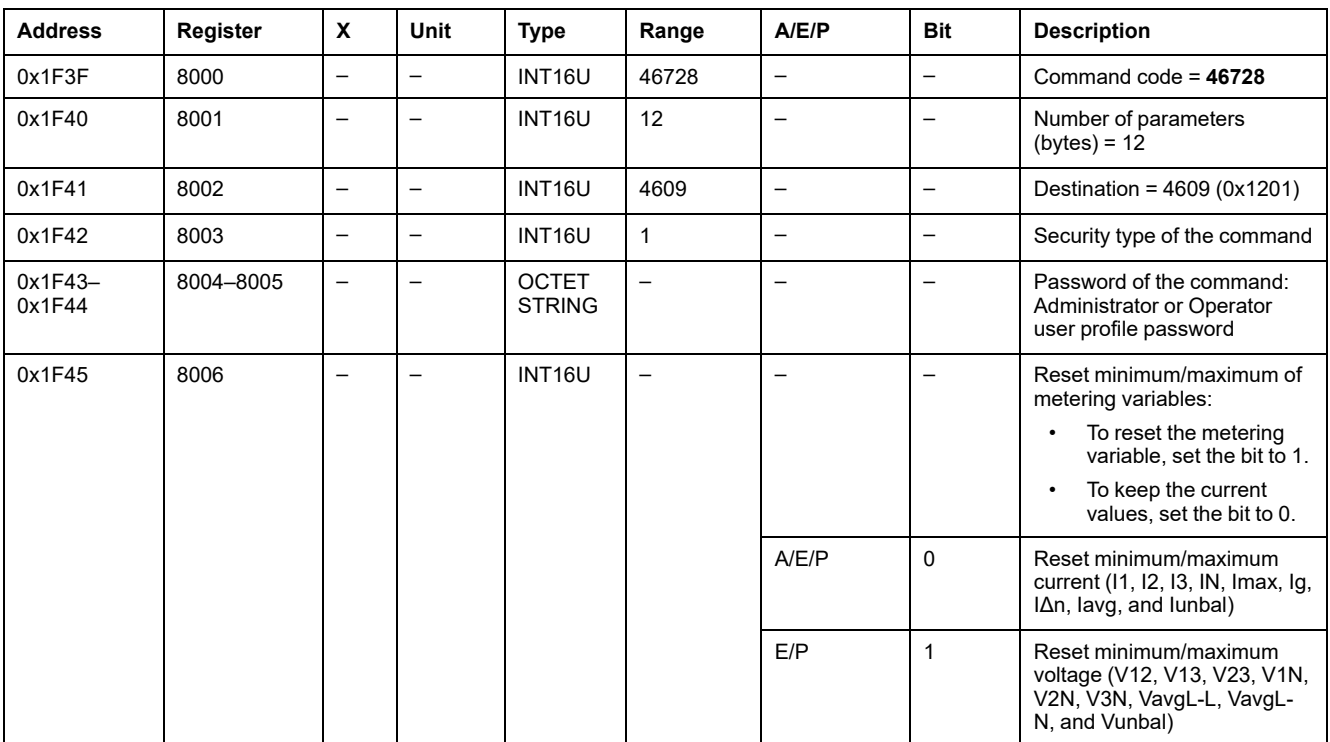

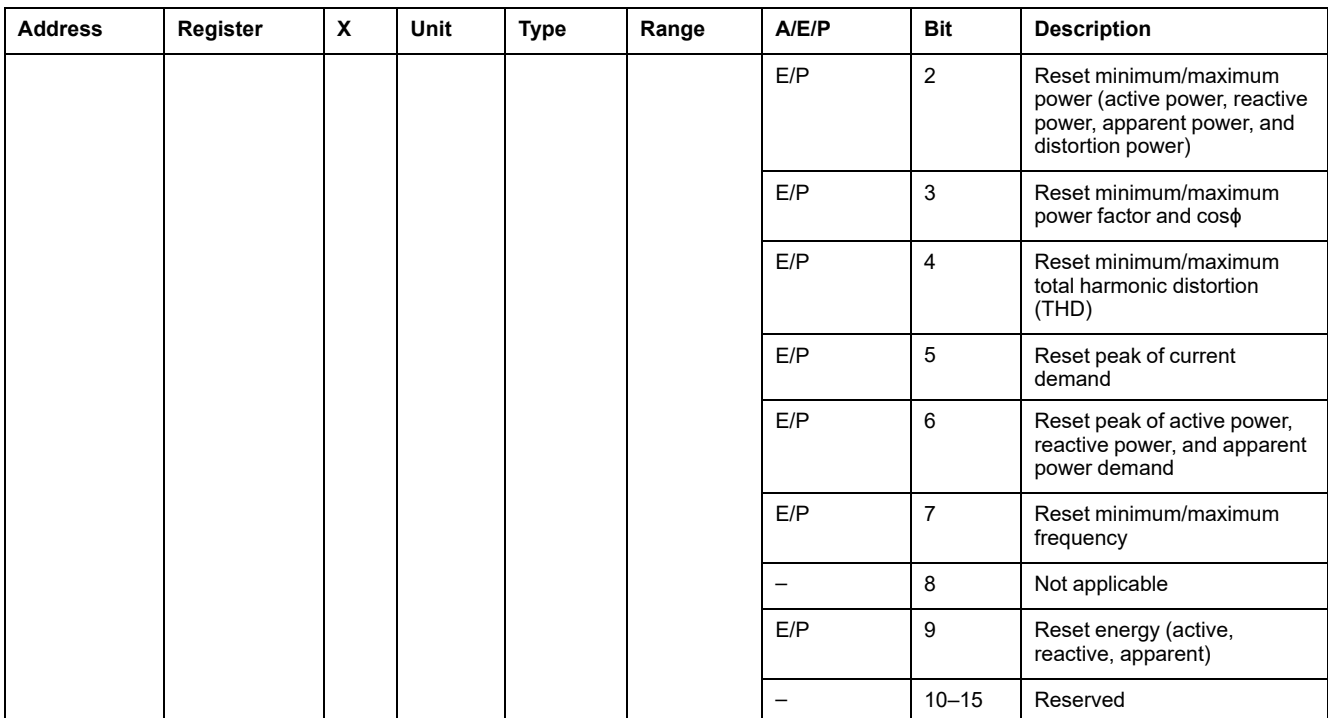

#### <span id="page-188-0"></span>**Power Flow Sign Configuration**

The user can read the power flow sign configuration at register 3316 , [page](#page-157-1) 158.

To set the power flow sign parameters, the user must set up the command registers the following way:

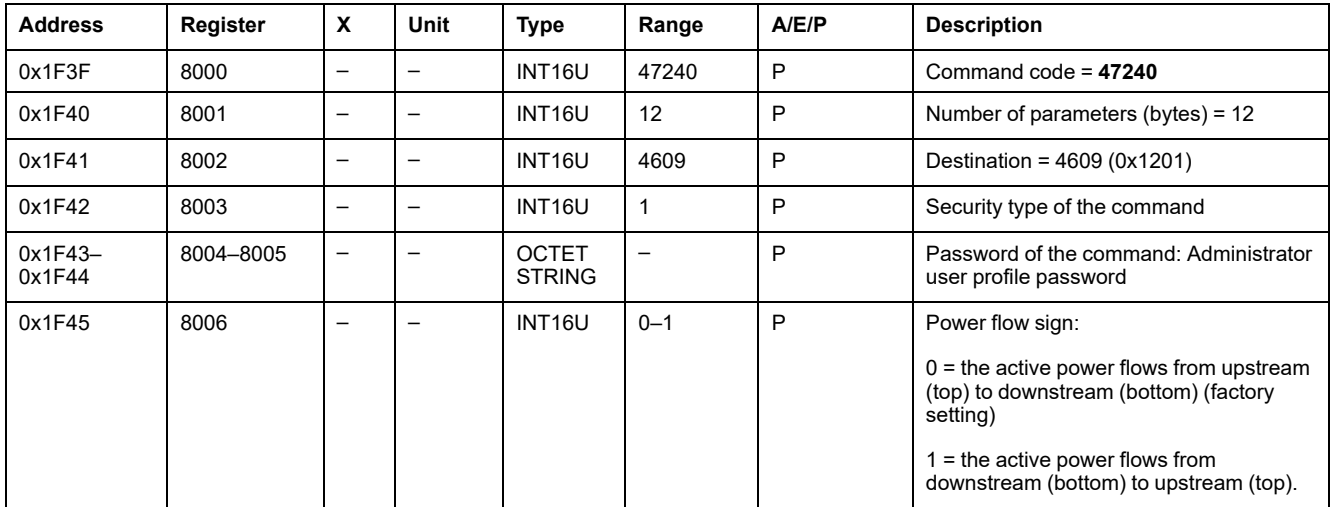

#### <span id="page-188-1"></span>**Power Factor Sign Configuration**

The user can read the power factor sign [configuration](#page-158-0) at register 3318, page 159.

To set the power factor sign parameters, the user must set up the command registers the following way:

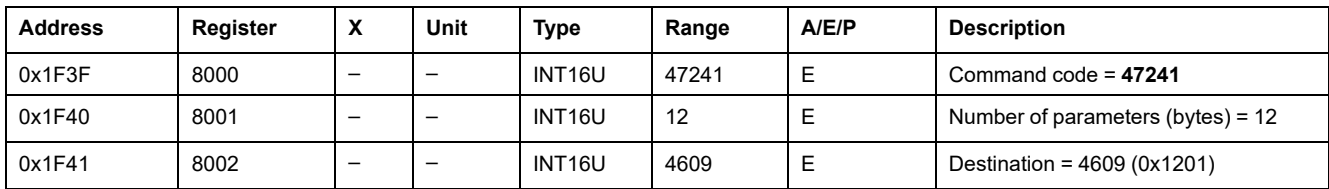

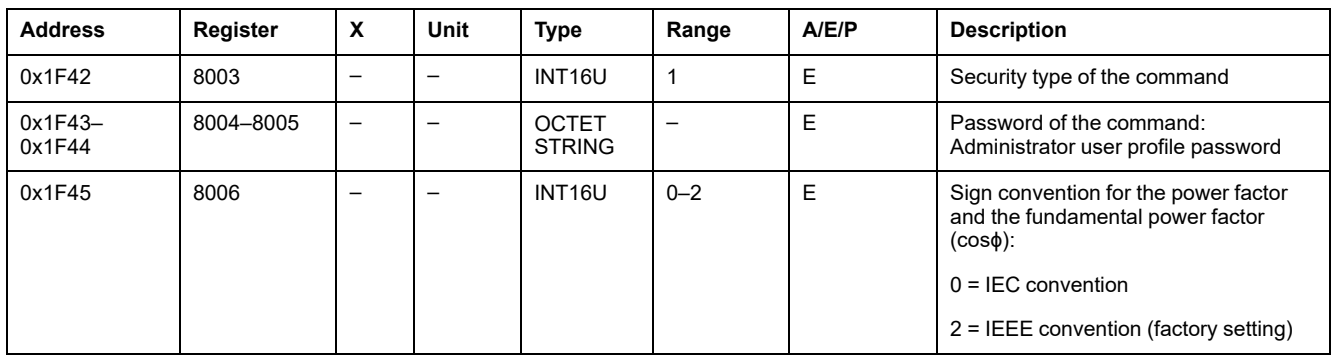

### <span id="page-189-0"></span>**Energy Accumulation Mode Configuration**

The user can read the energy [accumulation](#page-158-1) mode configuration at register 3324, [page](#page-158-1) 159.

To set the energy accumulation mode parameters, the user must set up the command registers the following way:

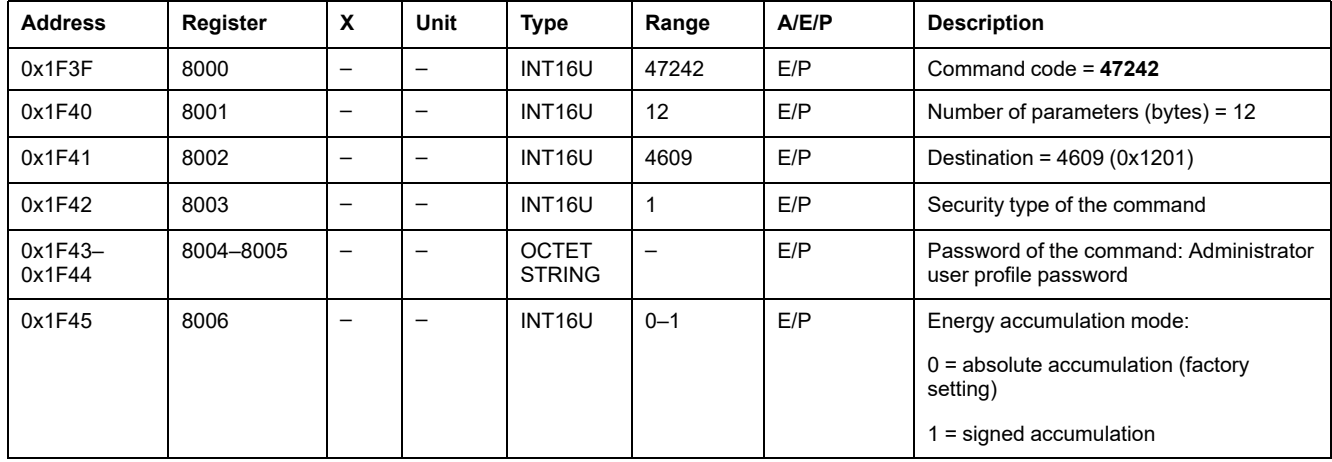

#### <span id="page-189-1"></span>**Current Demand Configuration**

The user can read the duration of the current demand [calculation](#page-159-0) window at [register](#page-159-0) 3352, page 160.

The user can read the current demand [parameters](#page-121-1) from register 2200 to 2207, [page](#page-121-1) 122.

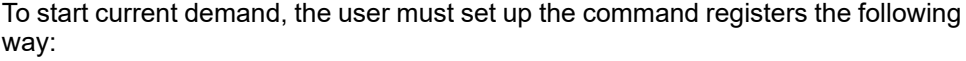

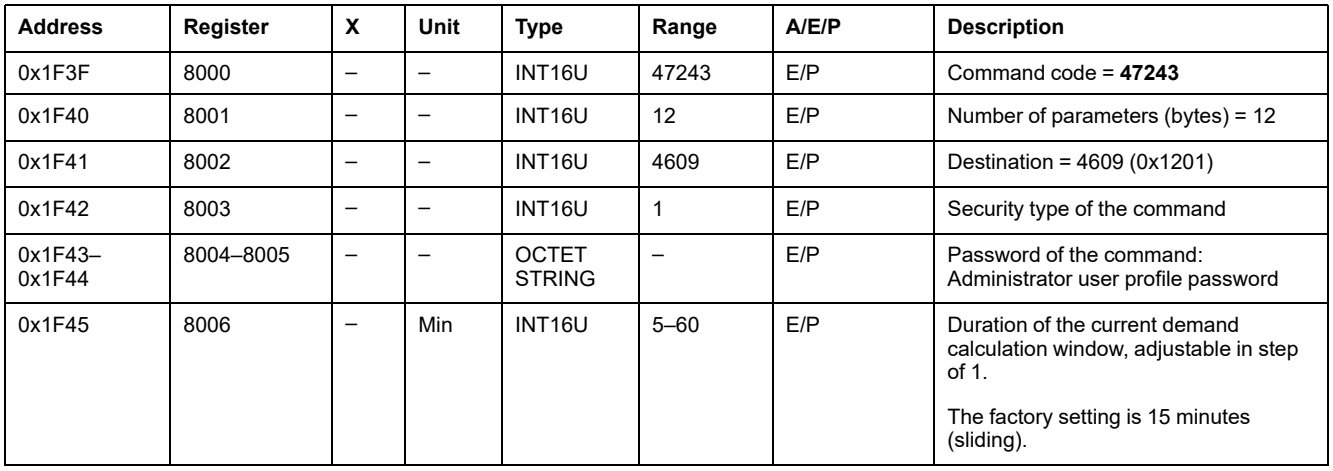

#### <span id="page-190-0"></span>**Power Demand Configuration**

The user can read the power demand [calculation](#page-159-0) method from register 3354 to [3355,](#page-159-0) page 160.

The user can read the power demand [parameters](#page-121-2) from register 2224 to 2237, [page](#page-121-2) 122.

To start power demand, the user must set up the command registers the following way:

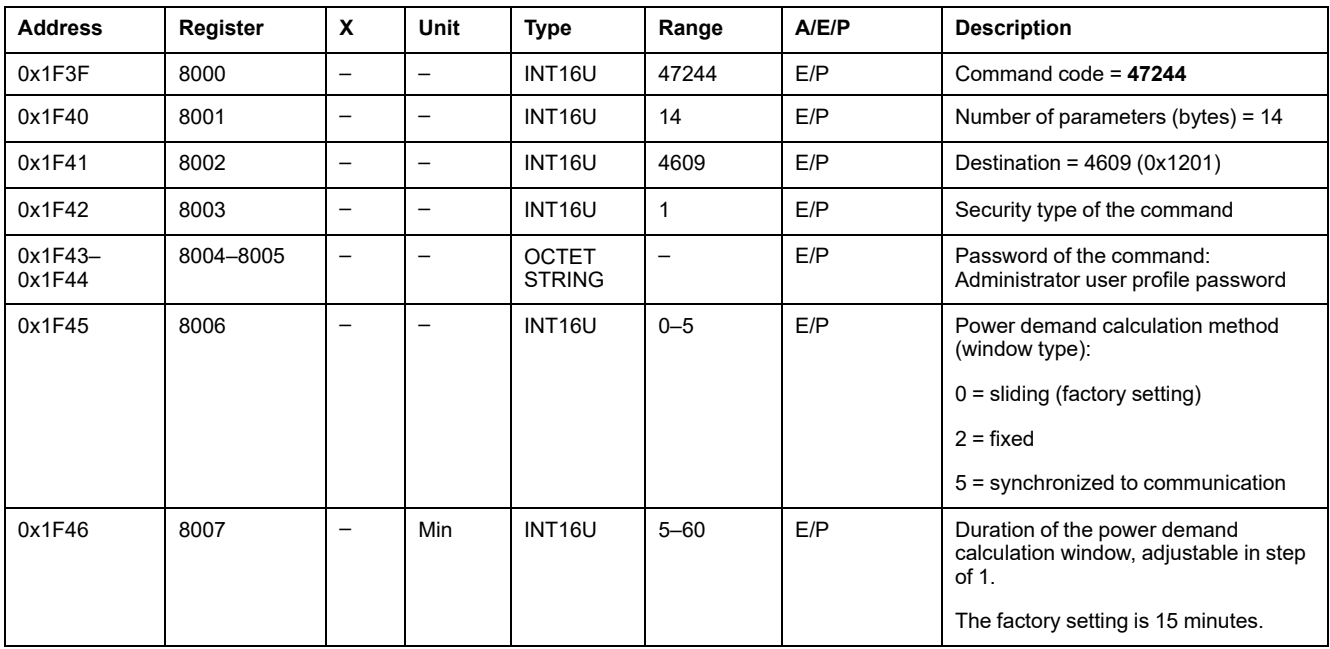

#### <span id="page-190-1"></span>**Set Up Nominal Primary Voltage Vn Display**

The user can read the [nominal](#page-159-1) voltage at register 9616, page 160.

To set the nominal primary voltage Vn display parameters, the user must set up the command registers the following way:

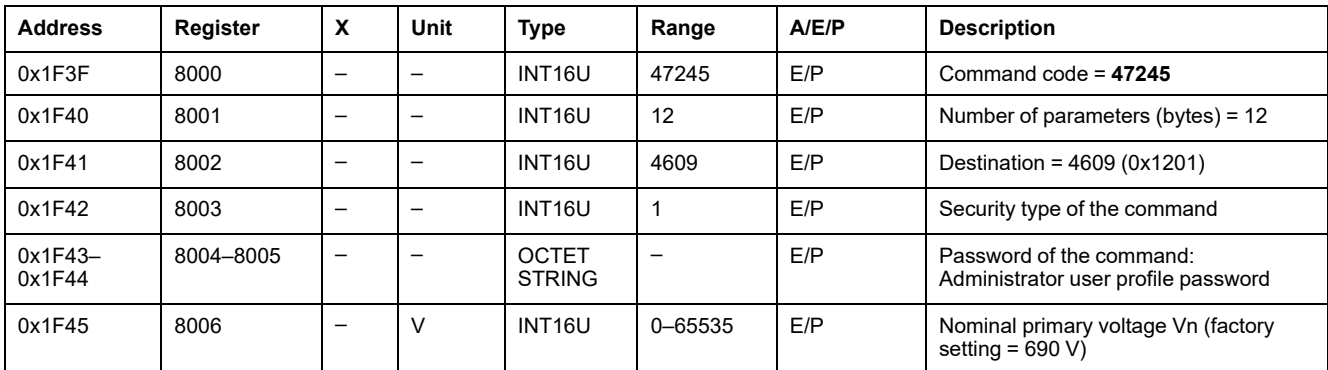

# **BCM ULP Module Data for ComPacT NS Circuit Breakers**

#### **What's in This Part**

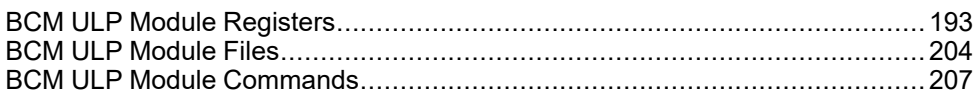

# <span id="page-192-0"></span>**BCM ULP Module Registers**

#### **What's in This Chapter**

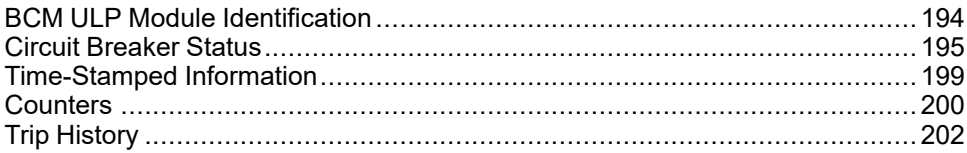

# <span id="page-193-0"></span>**BCM ULP Module Identification**

### **Product Identification**

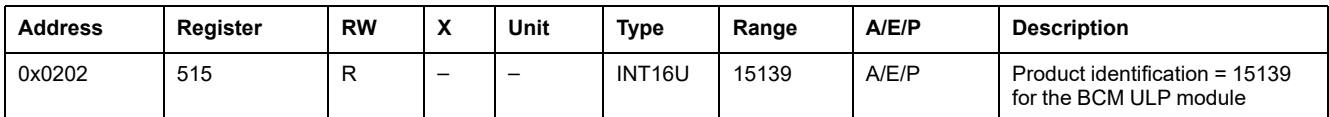

#### **BCM ULP Module Identifier**

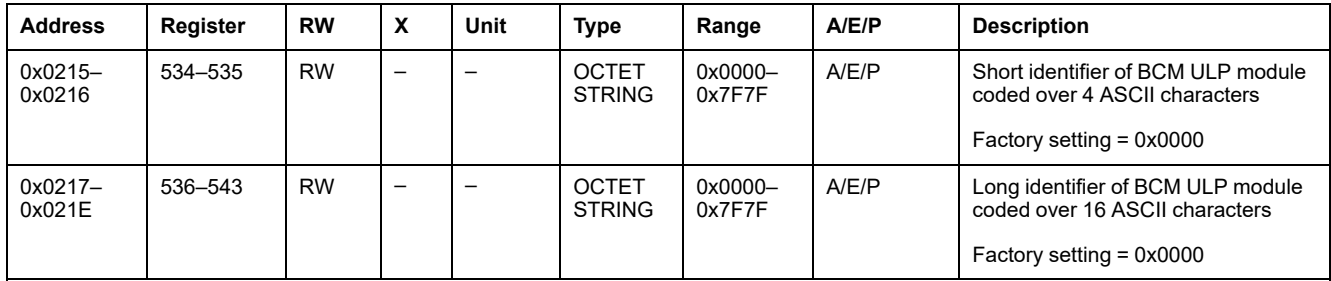

#### **BCM ULP Module Firmware Version**

The BCM ULP module firmware version starts with a V character and has the following format: VX.Y.Z.

The firmware version is coded as follows: VX.Y.Z = VX\*1000 + Y\*100 + Z\*10

For example if the value of the register is equal to 2000, the BCM ULP module firmware version is equal to V2.0.0.

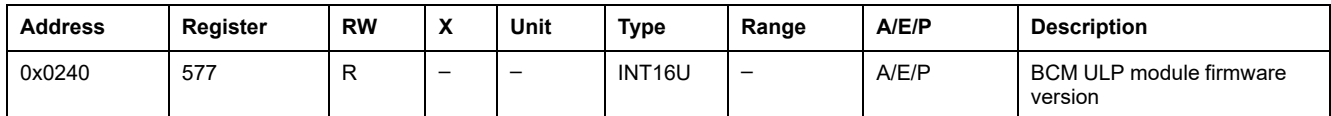

# <span id="page-194-0"></span>**Circuit Breaker Status**

### **Tripping Cause**

The tripping cause register indicates the current status of the trip.

- If the trip bit is set to 0, then the trip is not active.
- If the trip bit is set to 1, then the trip is active.

The bit is reset as soon as the circuit breaker is closed again.

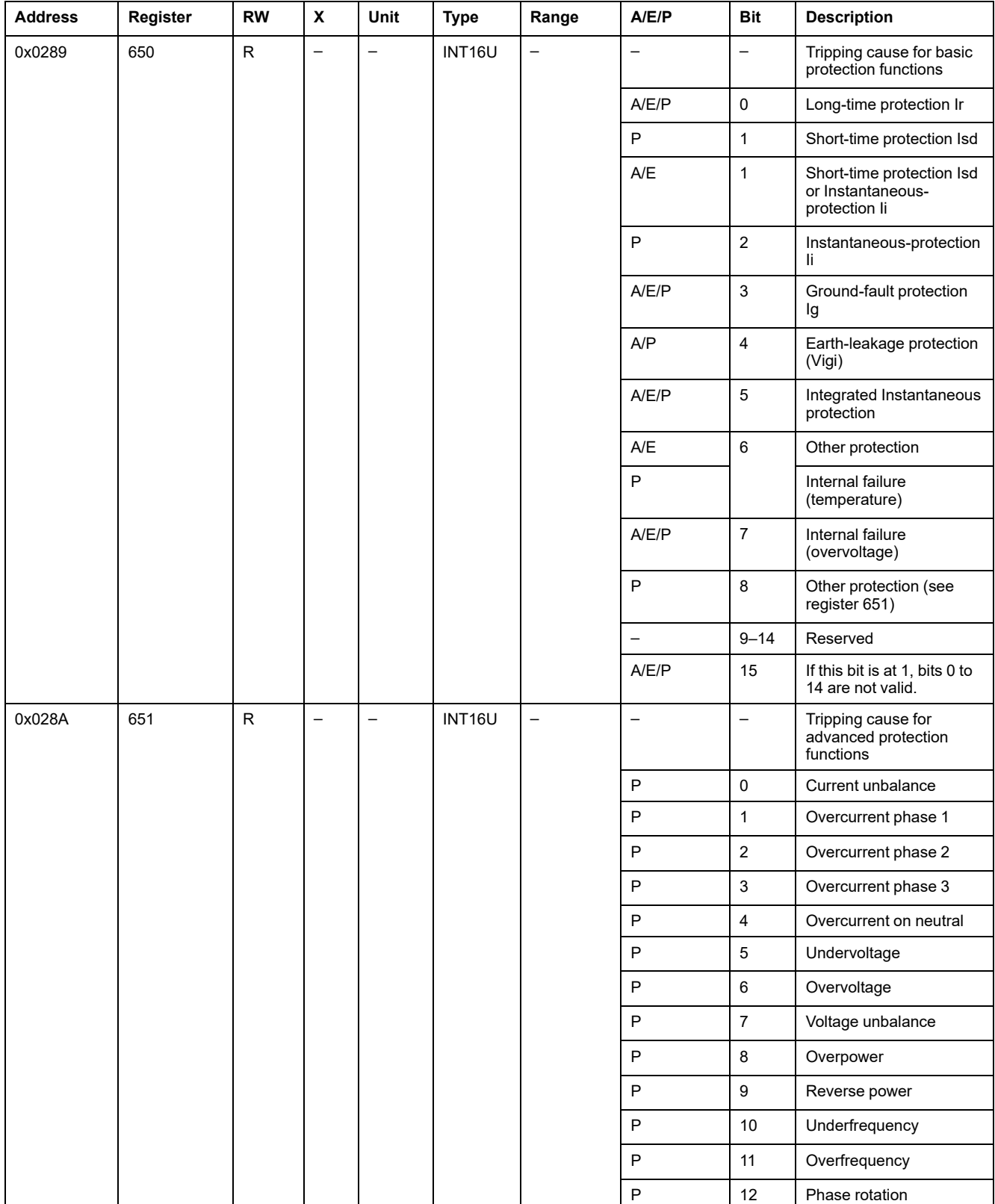

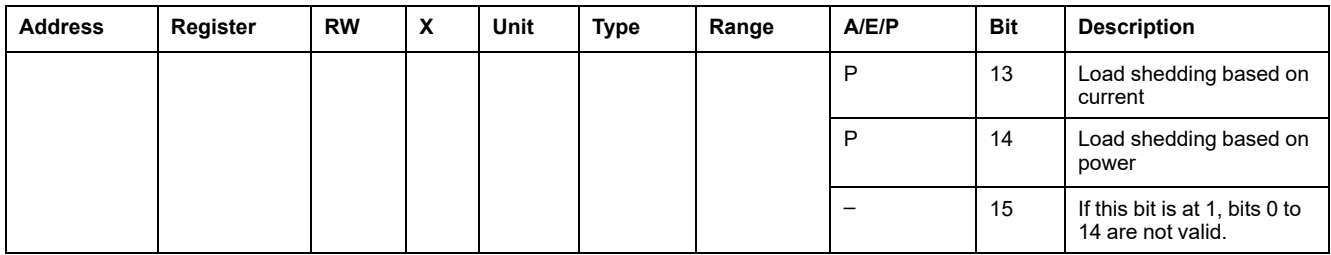

# **Inhibit Close Order**

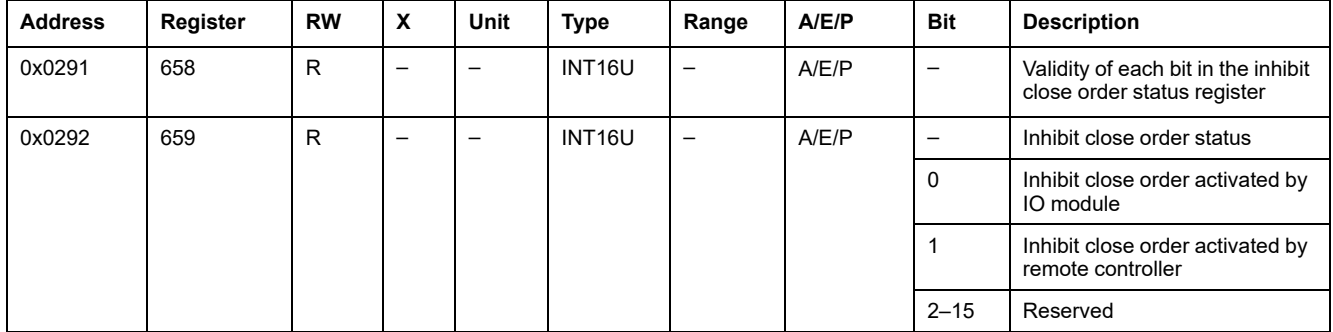

# **Local/Remote Mode**

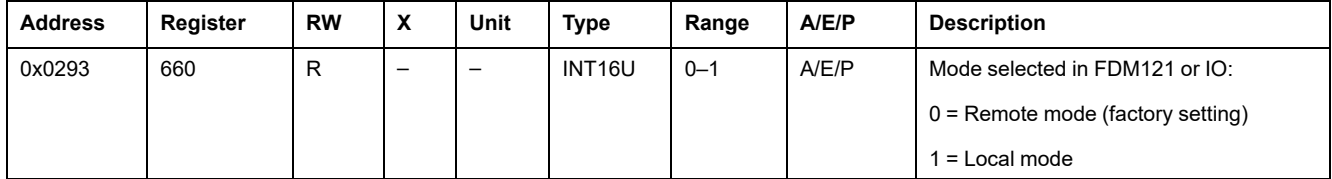

# **Circuit Breaker Status**

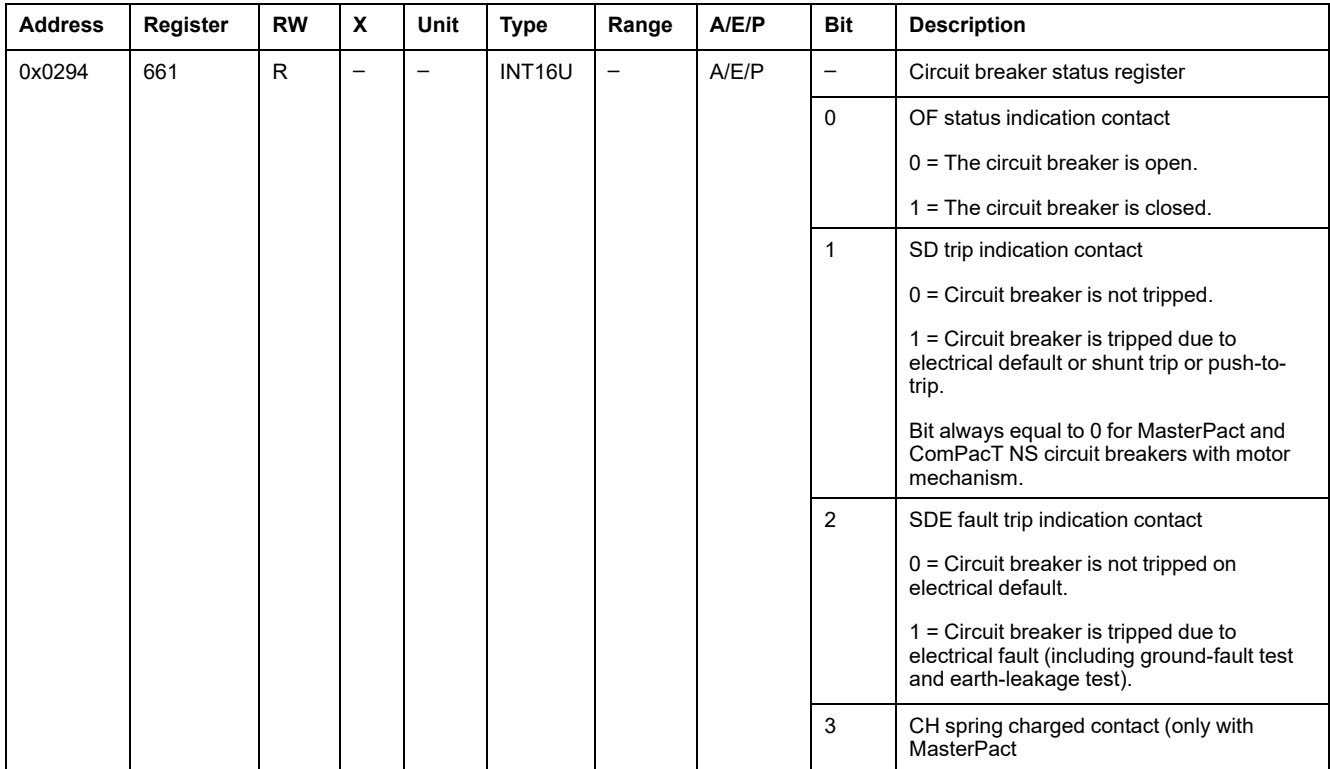

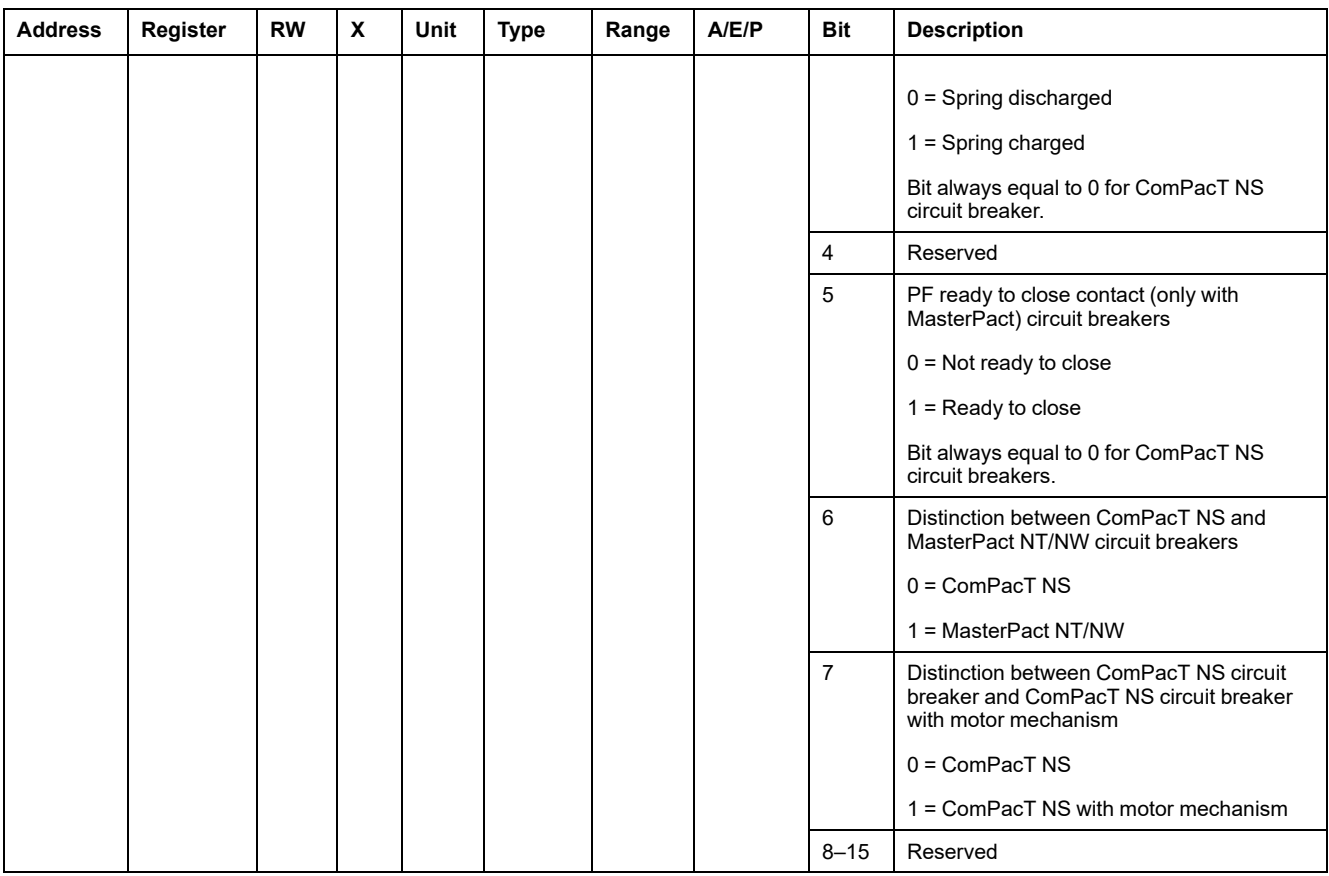

#### **Auto/Manu**

This register displays the actual mode used: Auto/Manu. These modes can be modified only locally through the HMI of MicroLogic P trip unit.

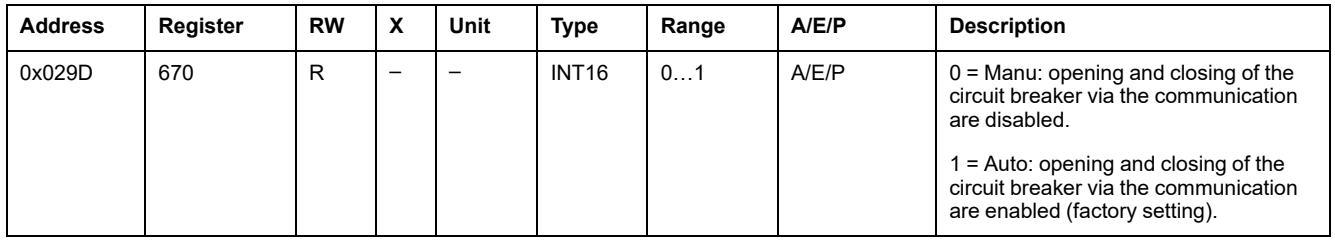

# **Legacy Dataset Activation**

Legacy dataset is available only if the BCM ULP module firmware version is greater or equal to V2.0.0 (register 577 must be greater or equal to 2000).

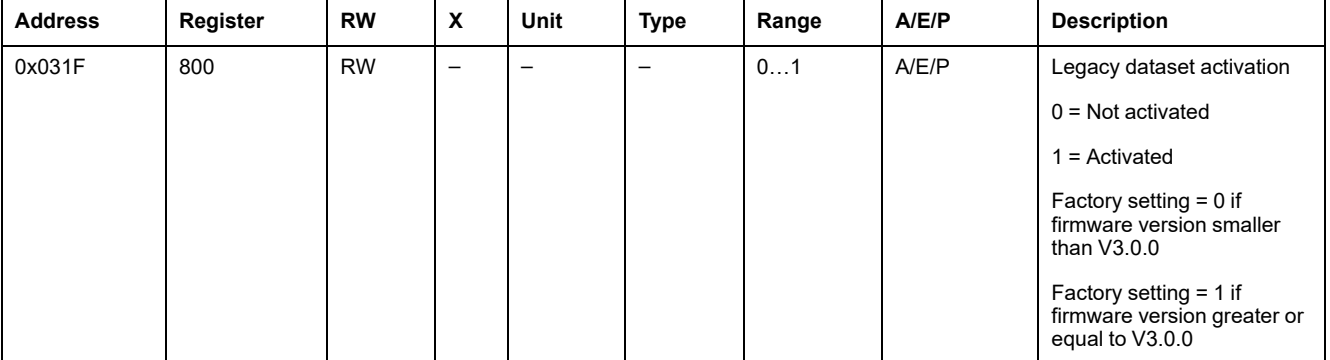

**NOTE:** If the BCM ULP module firmware version is greater or equal to V3.0.0, in 2 Wire + ULP configuration, the value of this register is always 1 and cannot be changed.

### **Communication Parameter**

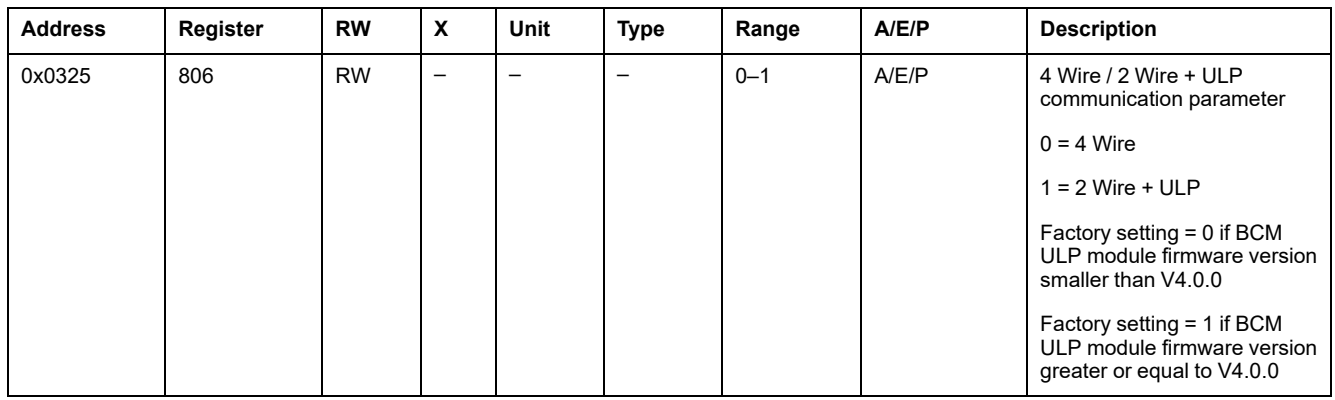

### **Energy Reduction Maintenance Switch (ERMS)**

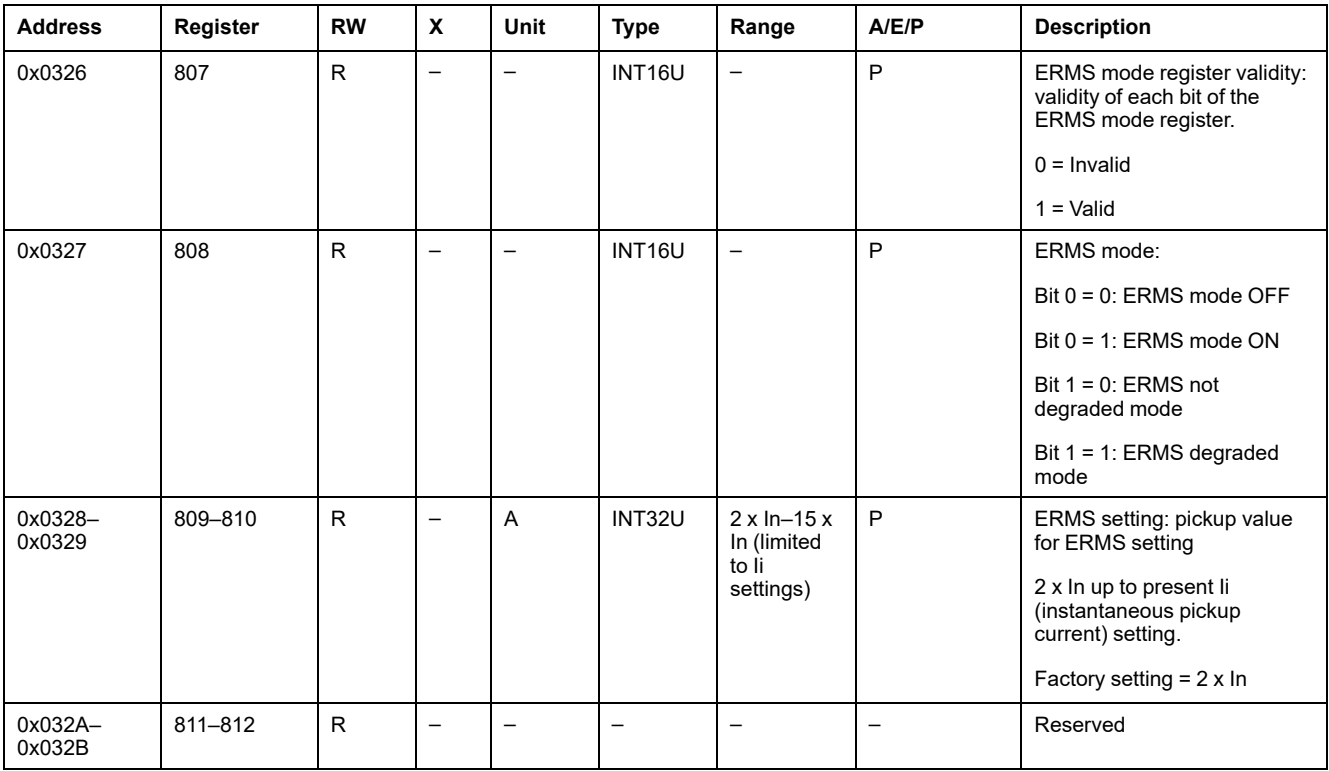

# **Contact Wear**

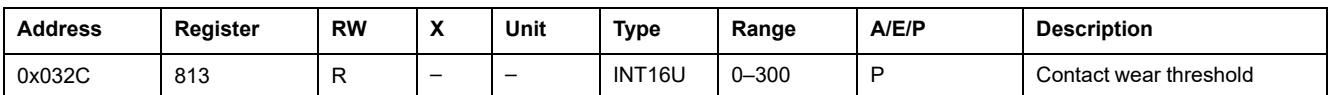

# <span id="page-198-0"></span>**Time-Stamped Information**

# **General Description**

The time-stamped information enables to know all the dates relative to important information (date of last trip, date of last actuation of MX, XF release).

#### **Date of Last Event**

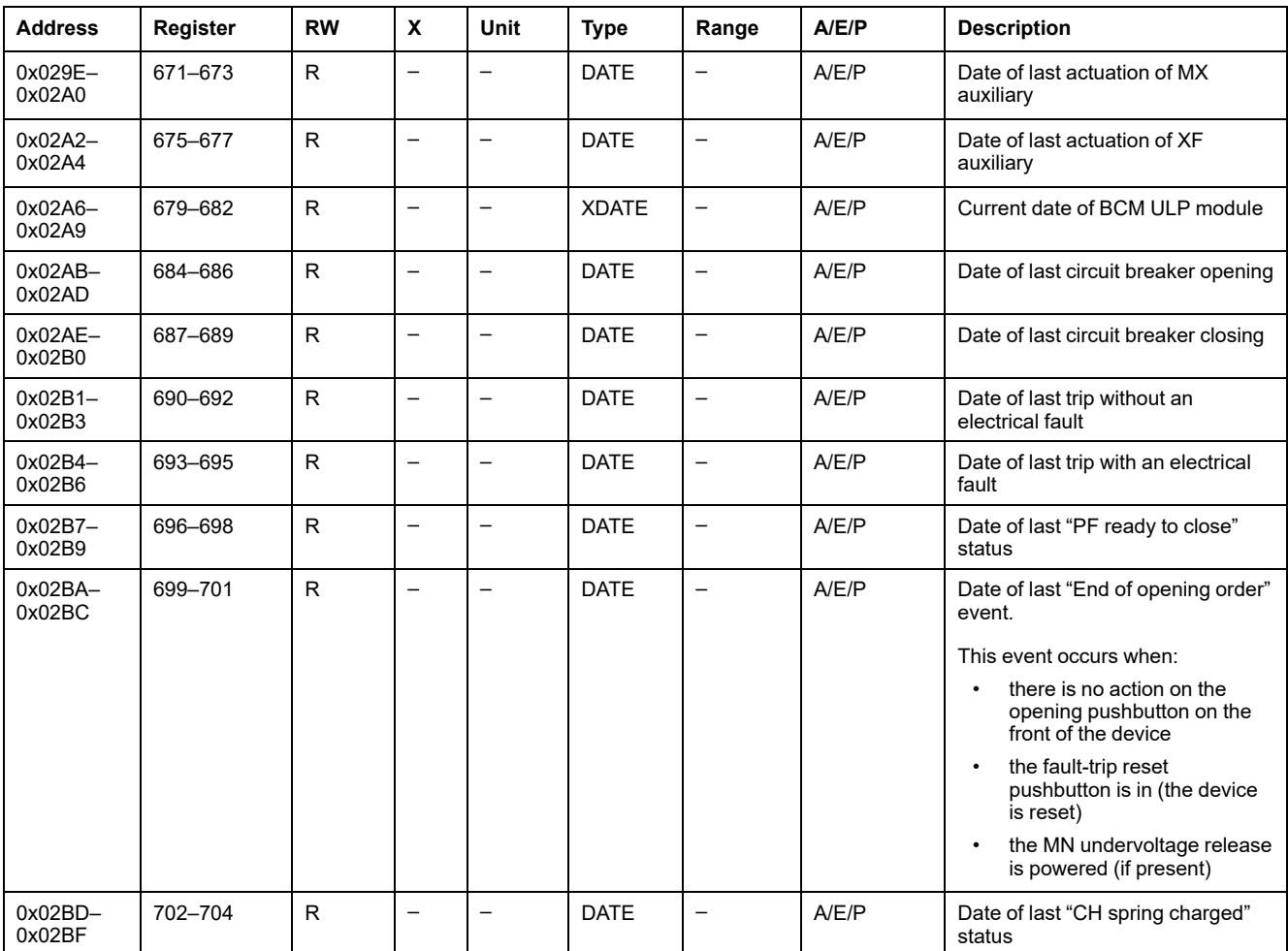

### <span id="page-199-0"></span>**Counters**

# **General Description**

The BCM ULP module has counters that help managing the circuit breaker.

The BCM ULP module counters have the following properties:

- All the counters are saved in non-volatile memory to prevent data loss in case of power loss.
- The cumulating OF counter is read only. It stops incrementing when it reaches the maximum value of 65535.
- All counters (except the cumulating OF counter) can be preset to any value from 0 to 65535. The counters automatically cycle from 65535 to 0.
- A threshold is associated to the OF counter and to the close circuit breaker command counter.

The thresholds can be set to any value from 0 to 65534. The factory setting is 5000. An alarm is generated when a counter reaches the threshold.

#### **BCM ULP Module Counters**

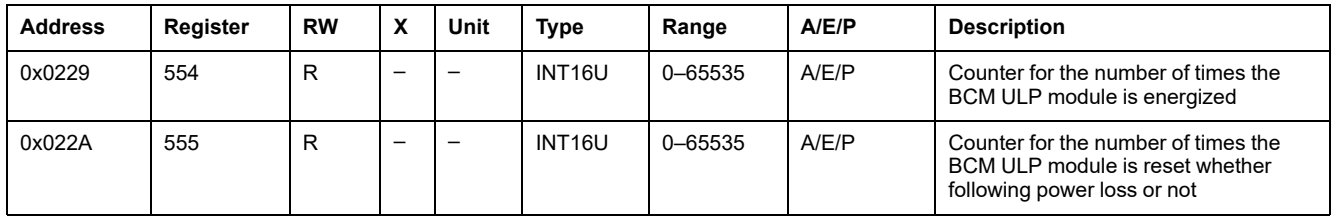

#### **Counter Thresholds**

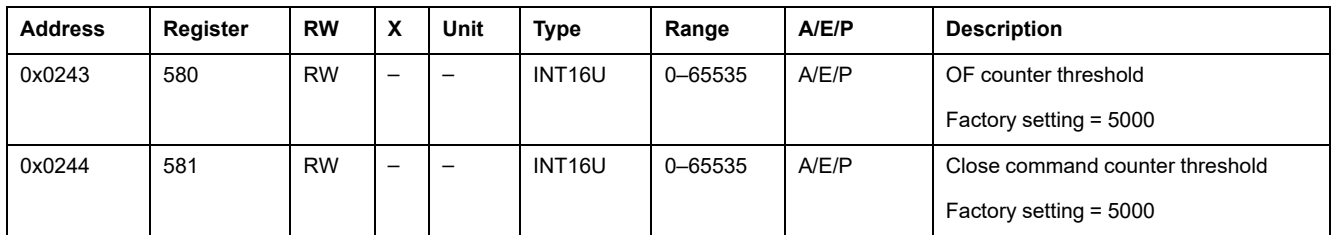

#### **Circuit Breaker Operation Counters**

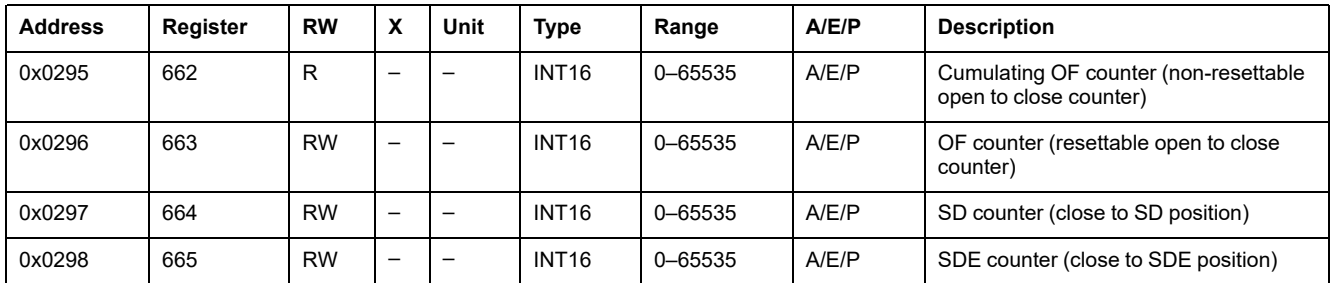

#### **MX and XF Release Counters**

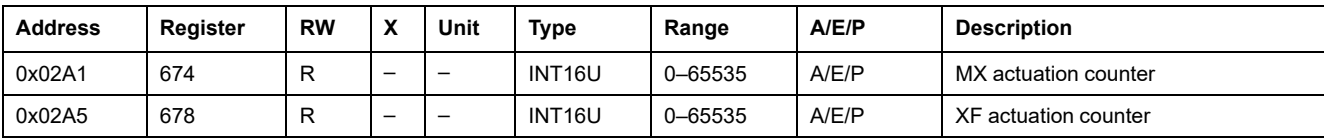

# <span id="page-201-0"></span>**Trip History**

#### **General Description**

The trip history registers describe the last 17 encountered trips. The trip history format corresponds to a series of 17 records saved in a FIFO (first-in first-out) stack. The last record erases the oldest. Each record is composed of seven registers describing one trip.

#### **Trip Record Number**

A read request of 7x(n) registers is necessary to read the last n trip records, where 7 is the number of registers for each trip record.

For example, a read request of  $7x3 = 21$  registers is necessary to read the last three trip records of the trip history:

- The first seven registers describe the first trip record.
- The next seven registers describe the second trip record.
- The last seven registers describe the third trip record.

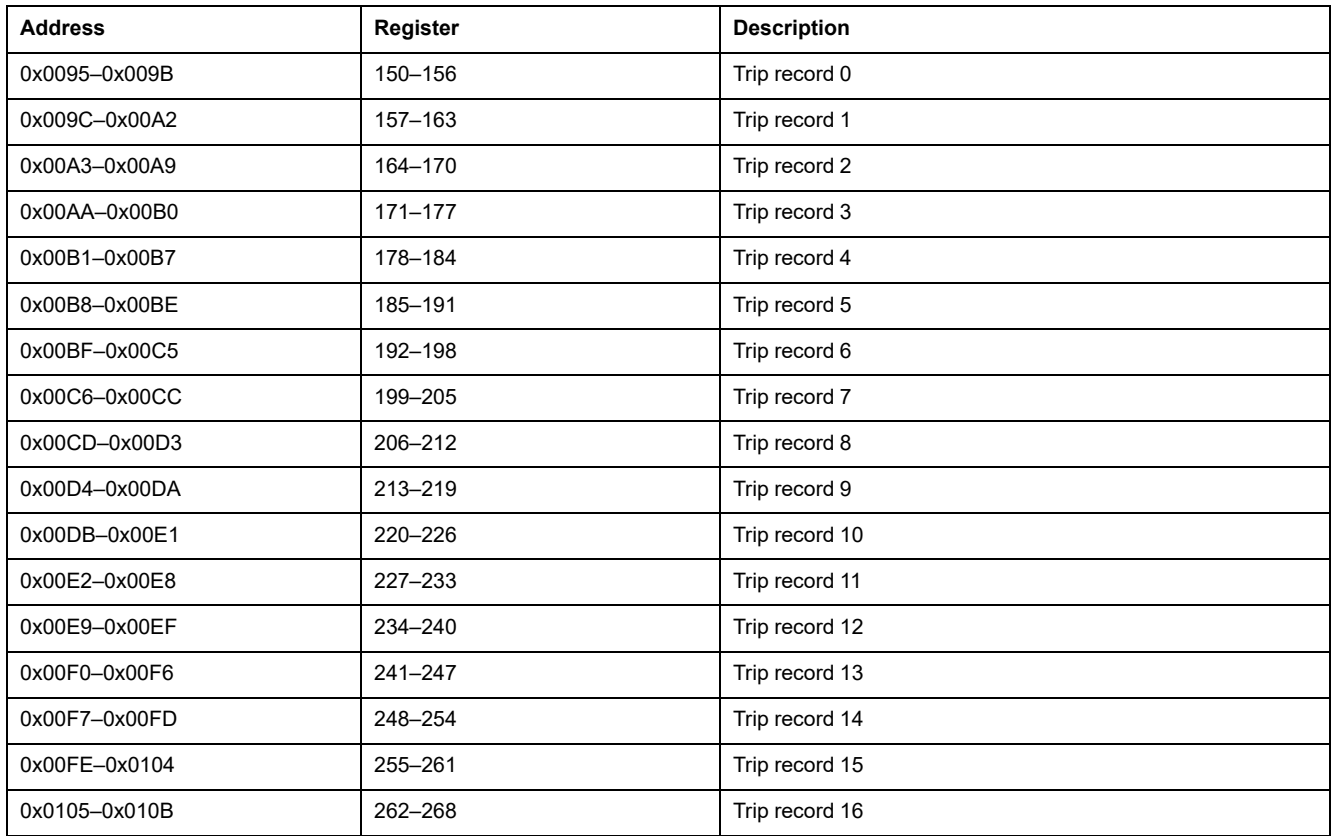

# **Trip Record**

A read request of seven registers is necessary to read a trip record.

The order and the description of the trip record registers are the same as that of the trip record 1:

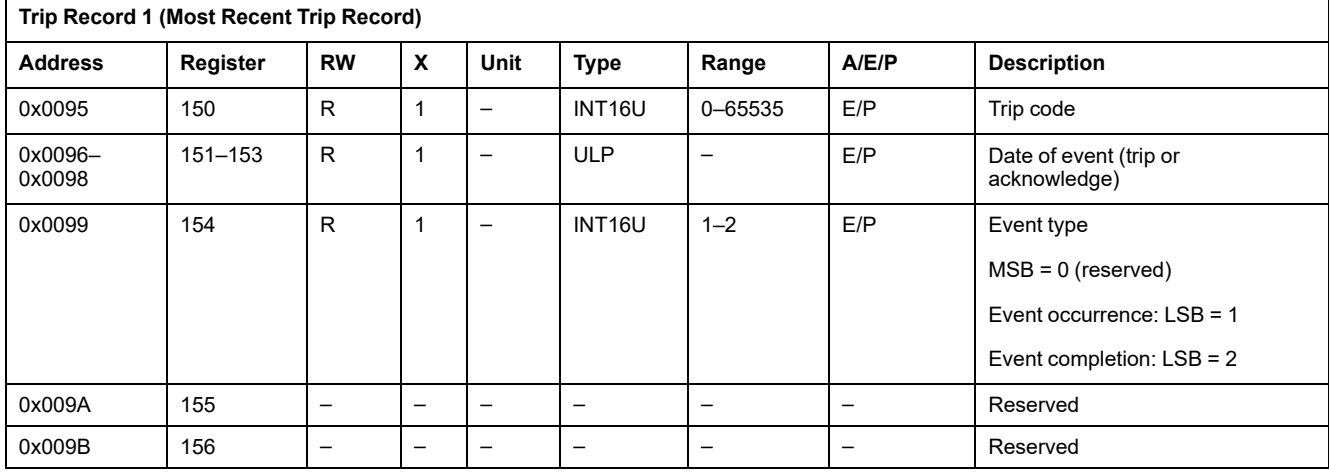

# **Trip Codes**

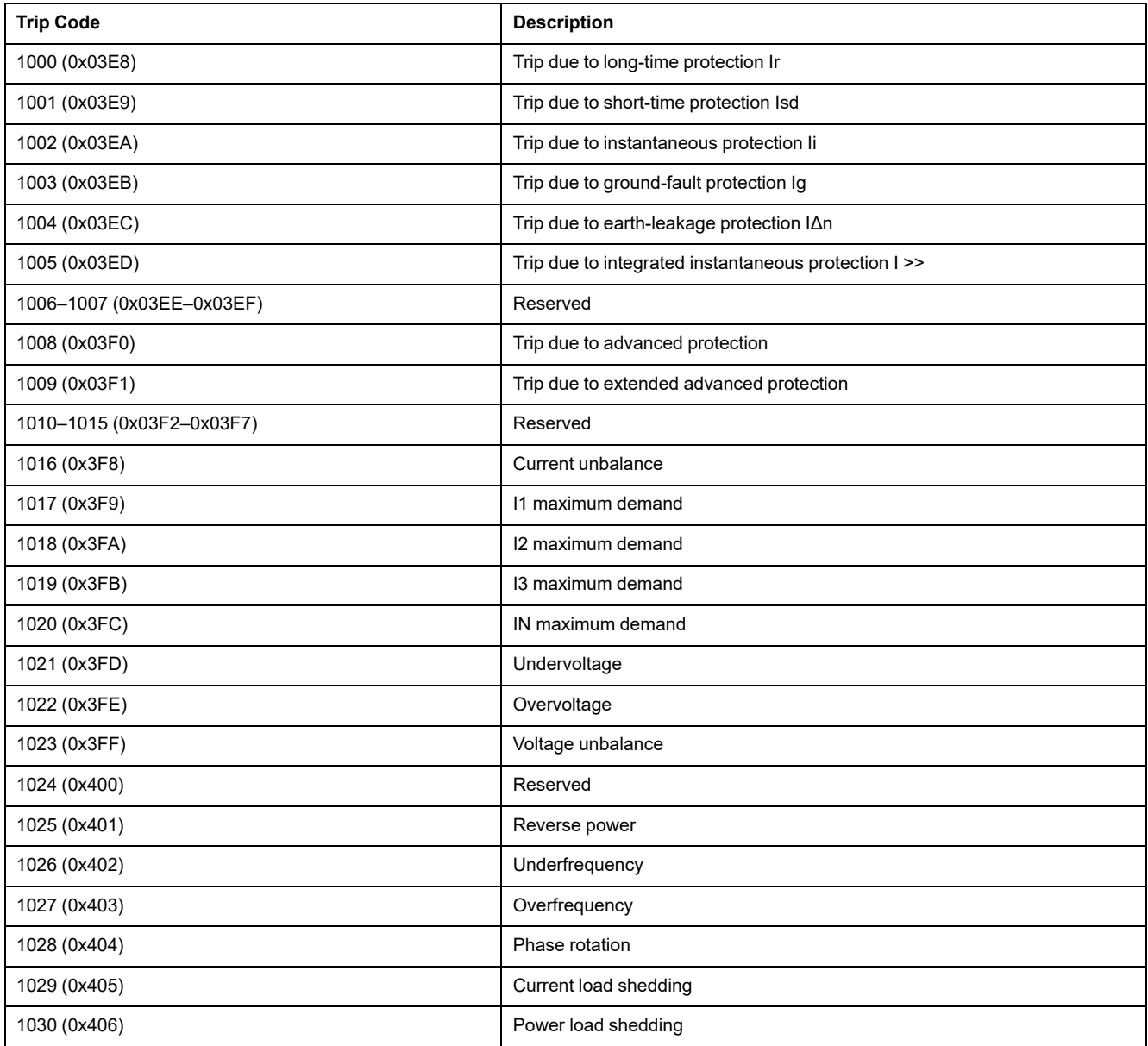

# <span id="page-203-0"></span>**BCM ULP Module Files**

#### **What's in This Chapter**

Circuit Breaker Manager Event Log [..............................................................205](#page-204-0)

# <span id="page-204-0"></span>**Circuit Breaker Manager Event Log**

# **General Description**

The system stores the events that concern circuit breaker control (for example opening or closing of the contacts) in the file number 30.

This file is made up of 100 records and each record is made up of five registers.

This file is reset in case of 24 Vdc power loss on the BCM ULP module or change of the communication parameter 4W/2W + ULP.

# **File Header**

The following table describes the file header content:

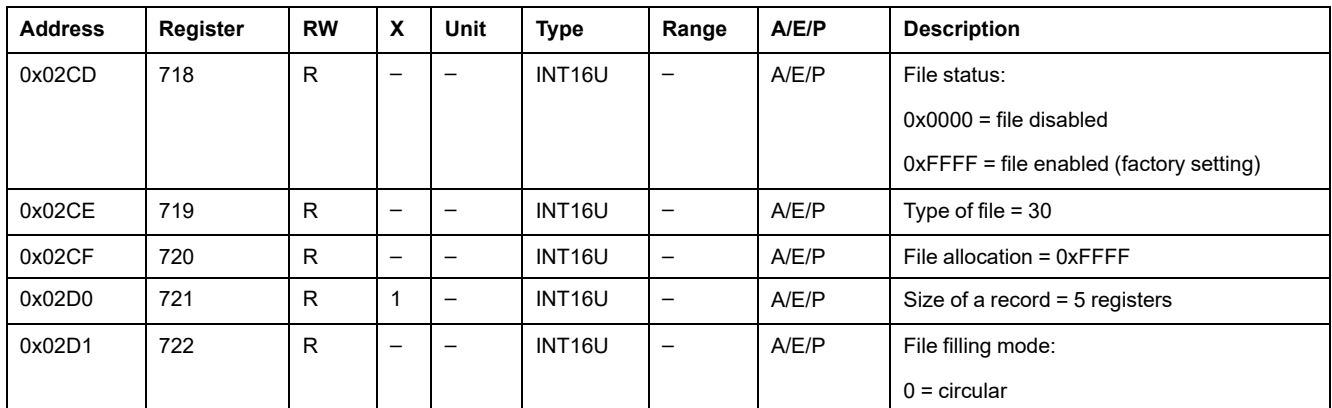

#### **File Status**

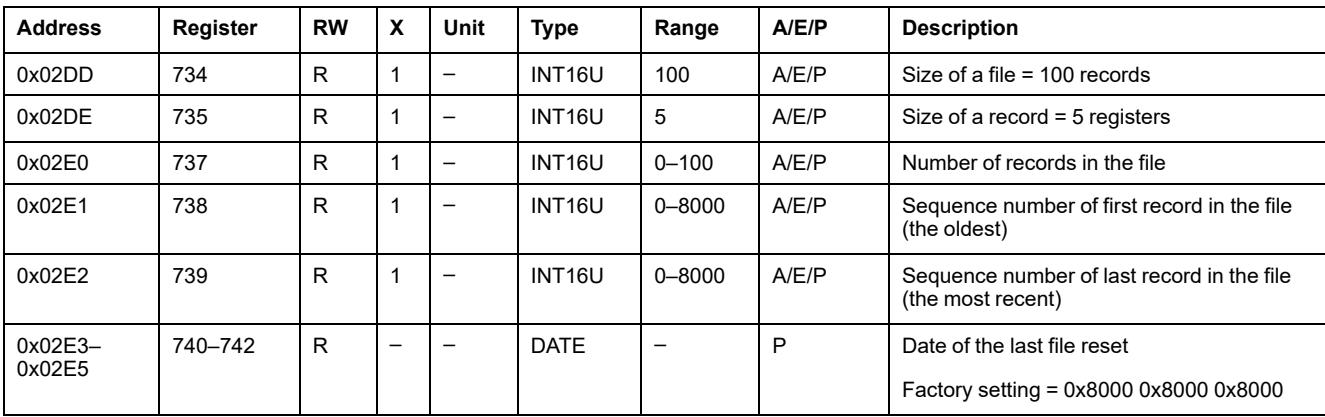

The following table describes the file status content:

#### **Event Record**

The following table shows the format of 1 record in the event log of the circuit breaker:

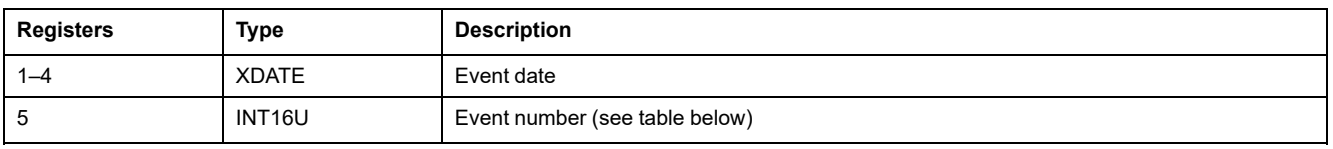

#### **Events**

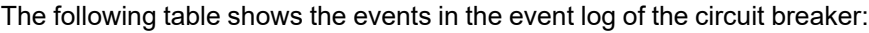

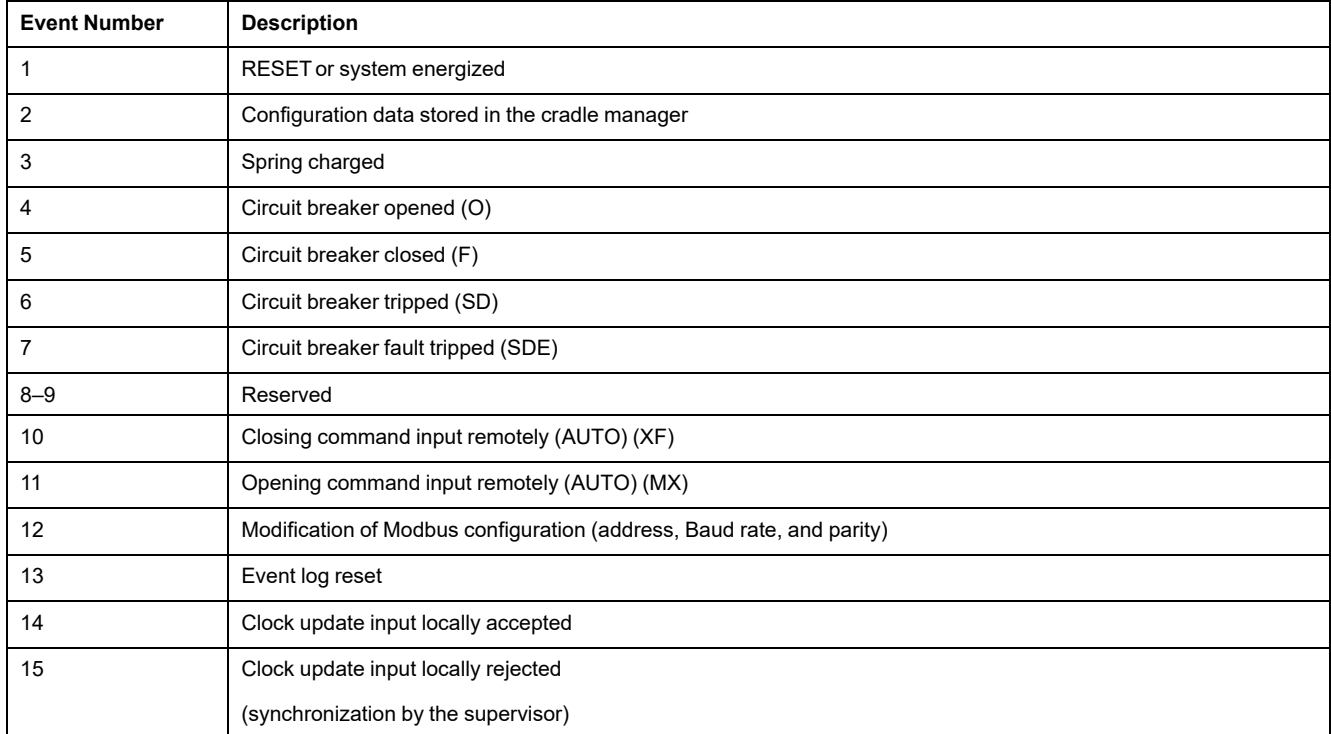

# <span id="page-206-0"></span>**BCM ULP Module Commands**

#### **What's in This Chapter**

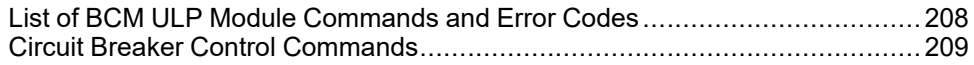

# <span id="page-207-0"></span>**List of BCM ULP Module Commands and Error Codes**

# **List of Commands**

The following table lists the available BCM ULP module commands, their corresponding command codes and user profiles. Follow the command execution procedures accordingly , [page](#page-55-0) 56.

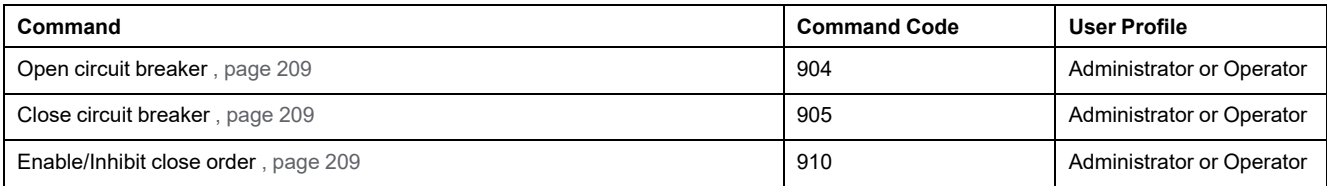

# **Error Codes**

In addition to generic error codes , [page](#page-58-0) 59, the BCM ULP module commands generate the following error codes returned in register 8021:

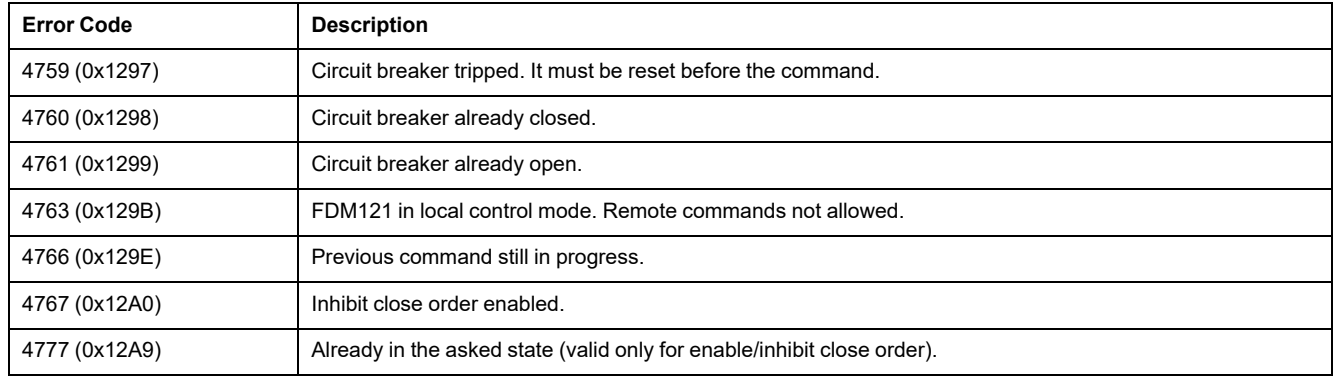

Any other positive error code means an internal error.

# <span id="page-208-0"></span>**Circuit Breaker Control Commands**

# <span id="page-208-1"></span>**Open Circuit Breaker**

To open the circuit breaker, the user must set up the command registers the following way:

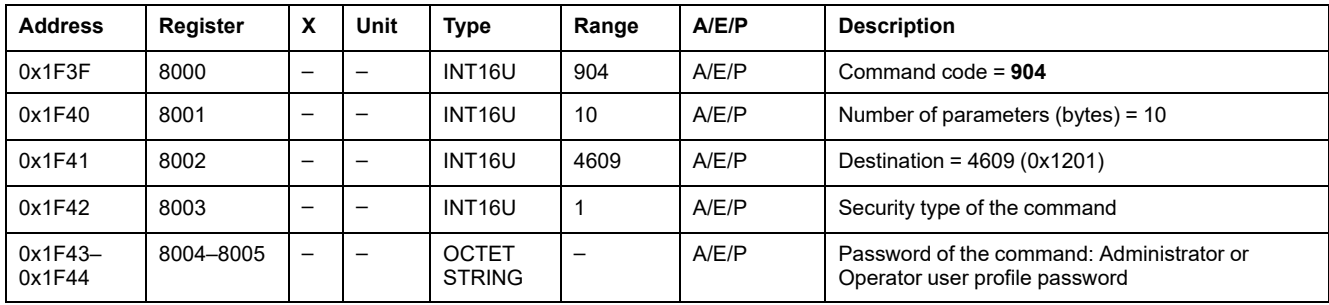

### <span id="page-208-2"></span>**Close Circuit Breaker**

To close the circuit breaker, the user must set up the command registers the following way:

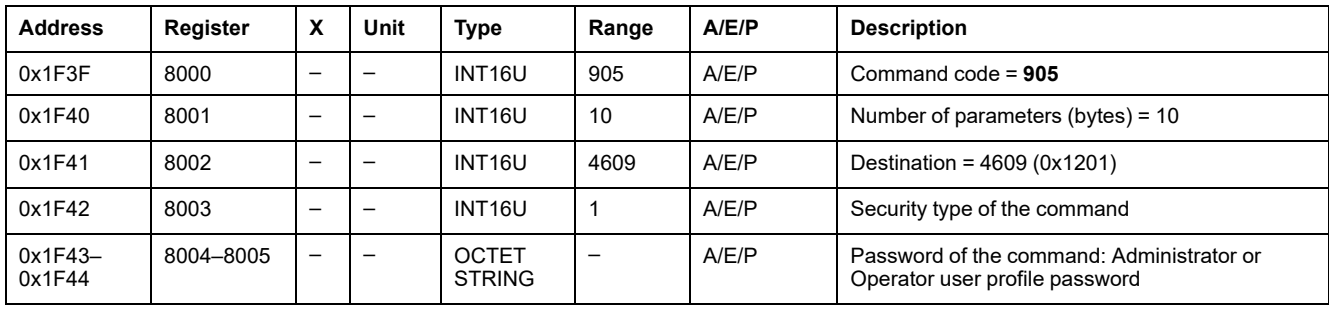

#### <span id="page-208-3"></span>**Enable/Inhibit a Circuit Breaker Close Order**

To enable or inhibit a close order of the circuit breaker, the user must set up the command register the following way:

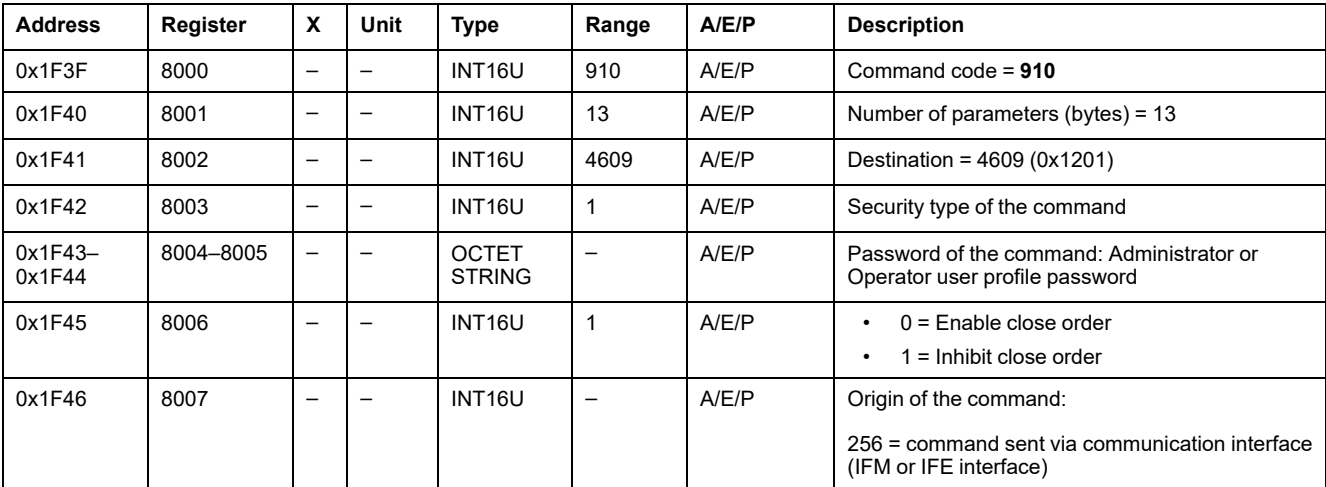

# **IO Module Data for ComPacT NS Circuit Breakers**

#### **What's in This Part**

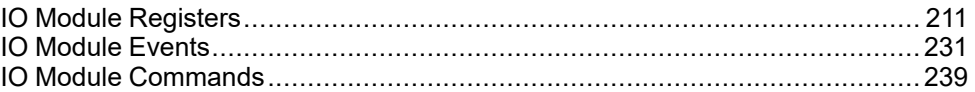

# <span id="page-210-0"></span>**IO Module Registers**

#### **What's in This Chapter**

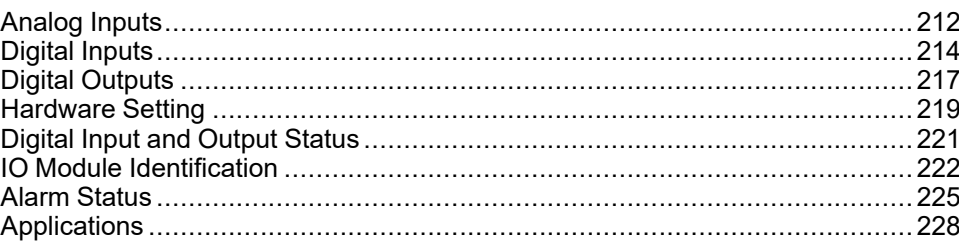

#### **Introduction**

This section describes the IO module registers.

Registers 13824 to 15719 are held by the IO 1.

Registers 16824 to 18719 are held by the IO 2:

• The registers of the parameters of IO 2 are equal to the registers of the parameters of IO 1 plus 3000.

#### **Example:**

- Register 14599 holds the digital input status register of the IO 1.
- Register 17599 holds the digital input status register of the IO 2.
- The order of the registers is the same as that of the IO 1.
- The characteristics (access type, size, range, and unit) are the same as those of the registers of IO 1.
- Registers 15360 to 16109 containing the predefined application are specific to the IO 1 because they hold the predefined applications.

# <span id="page-211-0"></span>**Analog Inputs**

# **Analog Input Register Mapping**

The following table describes the analog inputs and corresponding registers and addresses of the IO module.

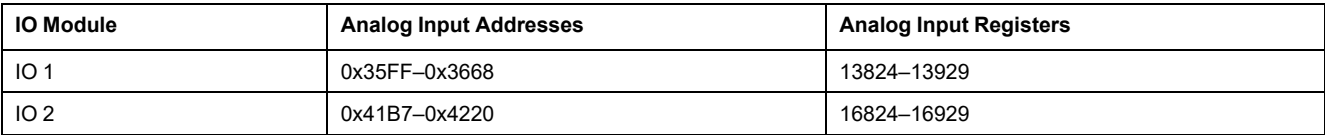

#### **Analog Input Registers of IO 1**

The order and the description of the analog input registers of IO 2 are the same as those of IO 1.

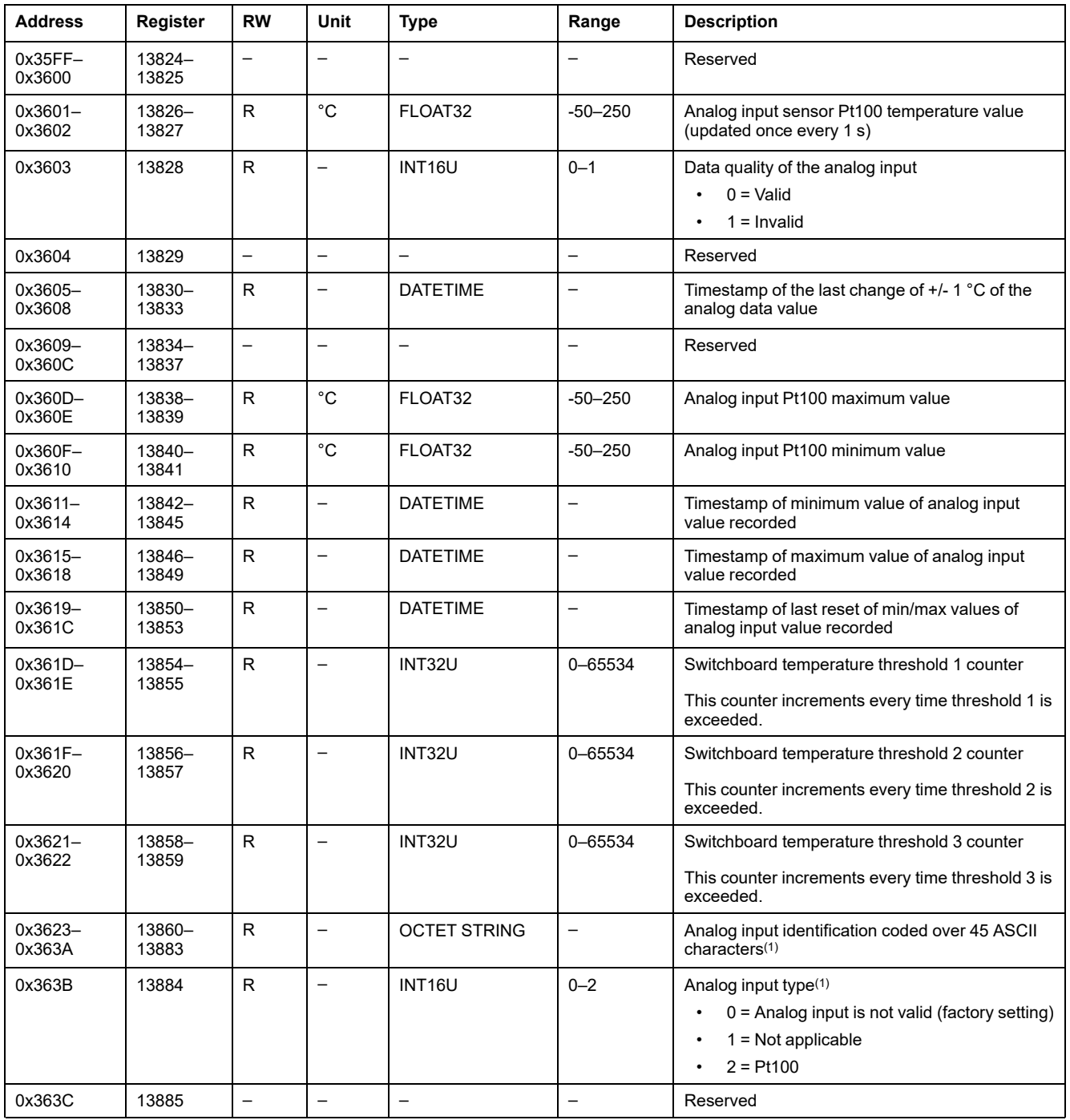

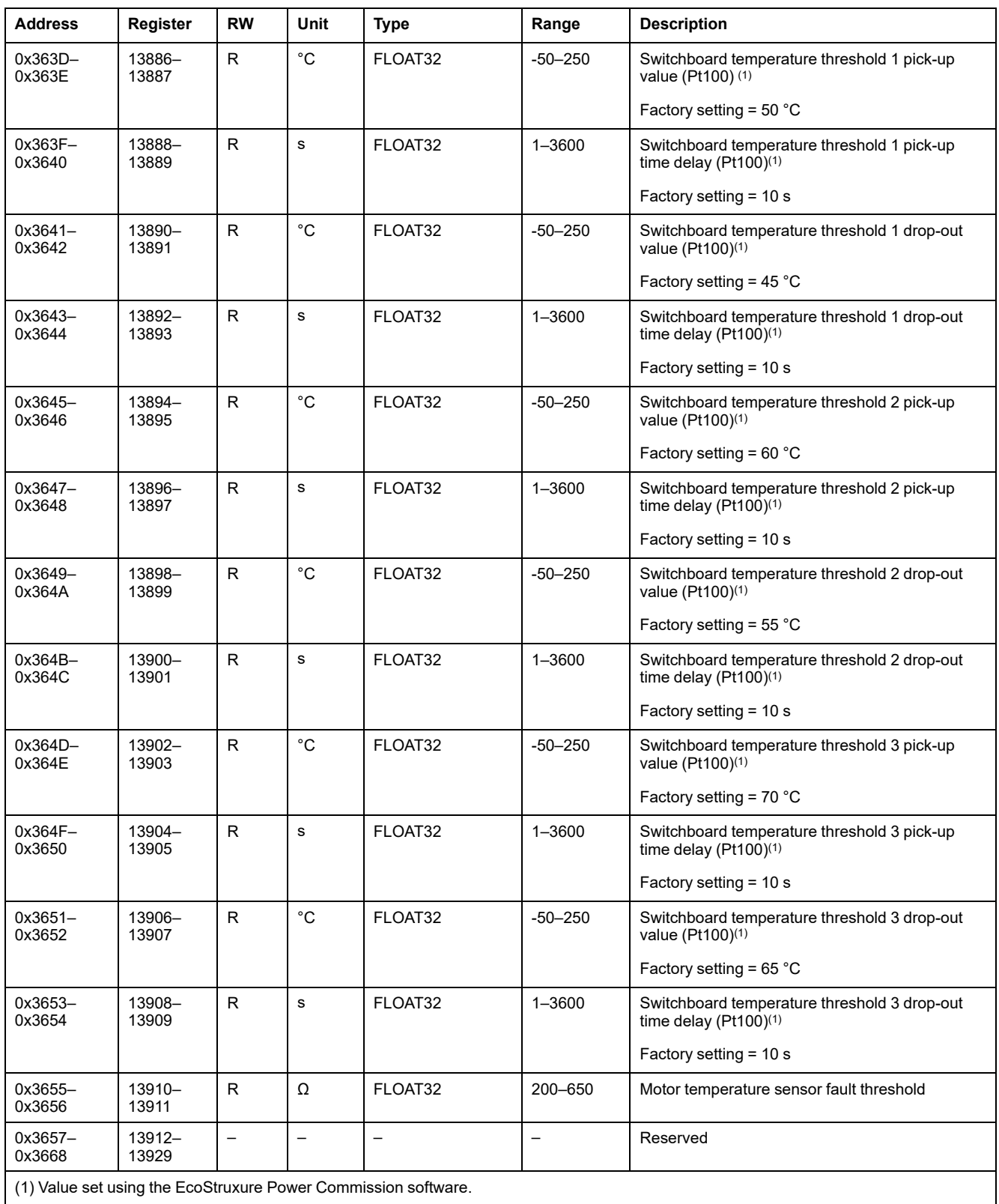

# <span id="page-213-0"></span>**Digital Inputs**

## **Digital Input Register Mapping**

Each digital input description is made up of 80 registers.The order and the description of the digital inputs 2, 3, 4, 5, and 6 are the same as those of digital input 1.

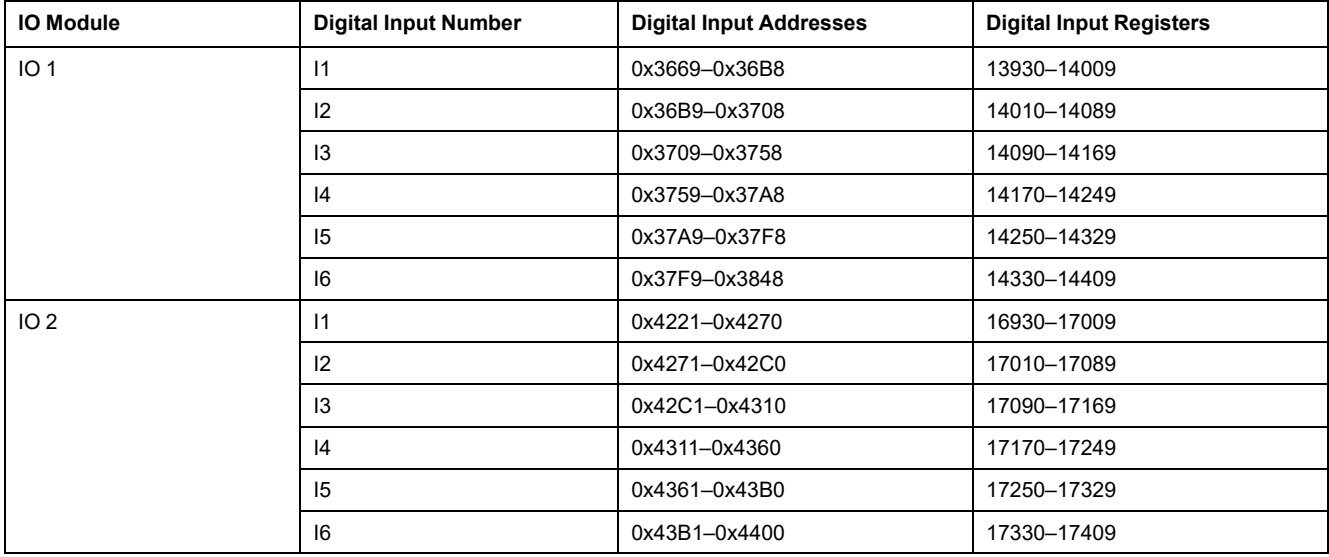

### **Digital Input 1 Registers of IO 1**

The order and the description of the digital input 1 registers of IO 2 are the same as those of IO 1:

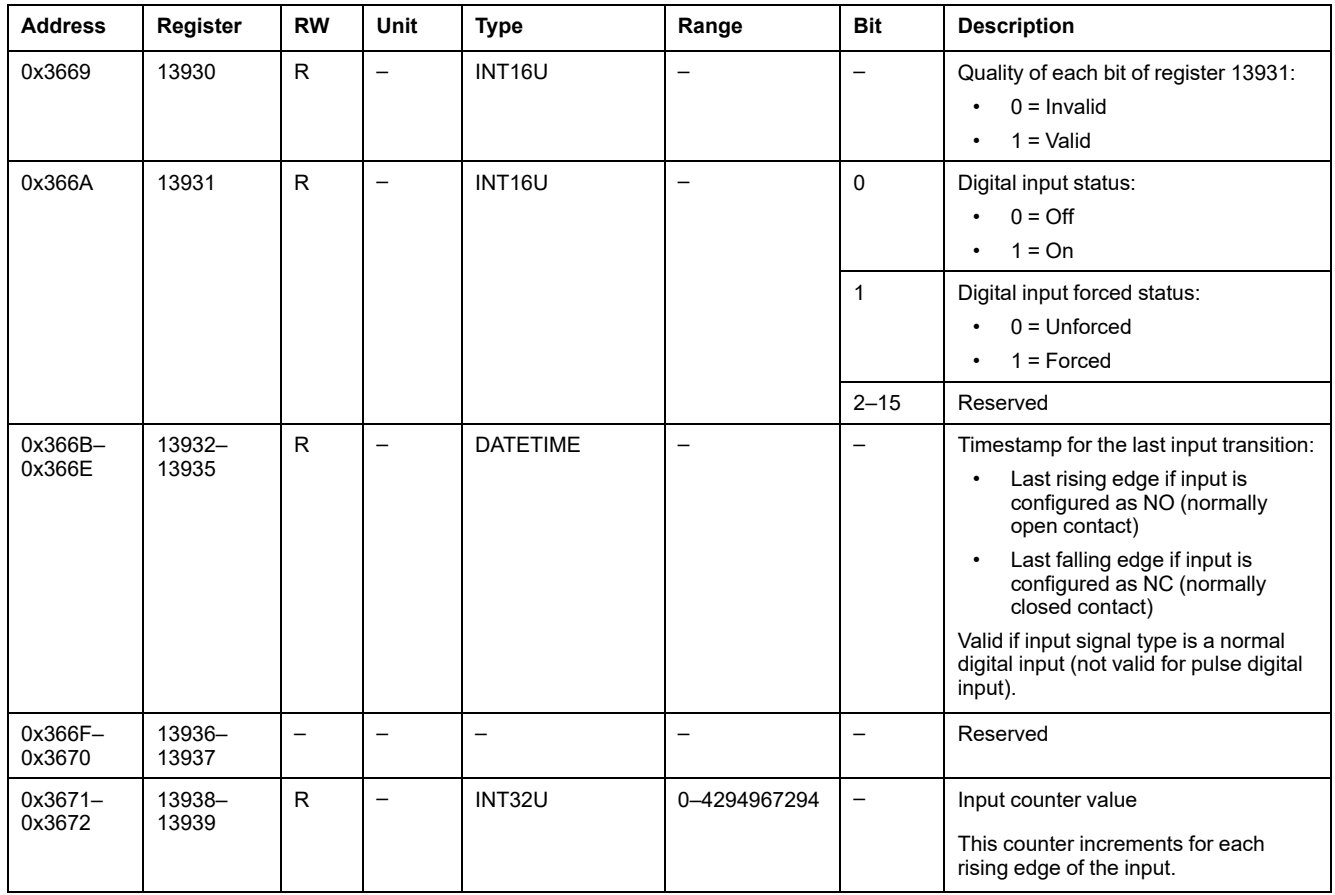

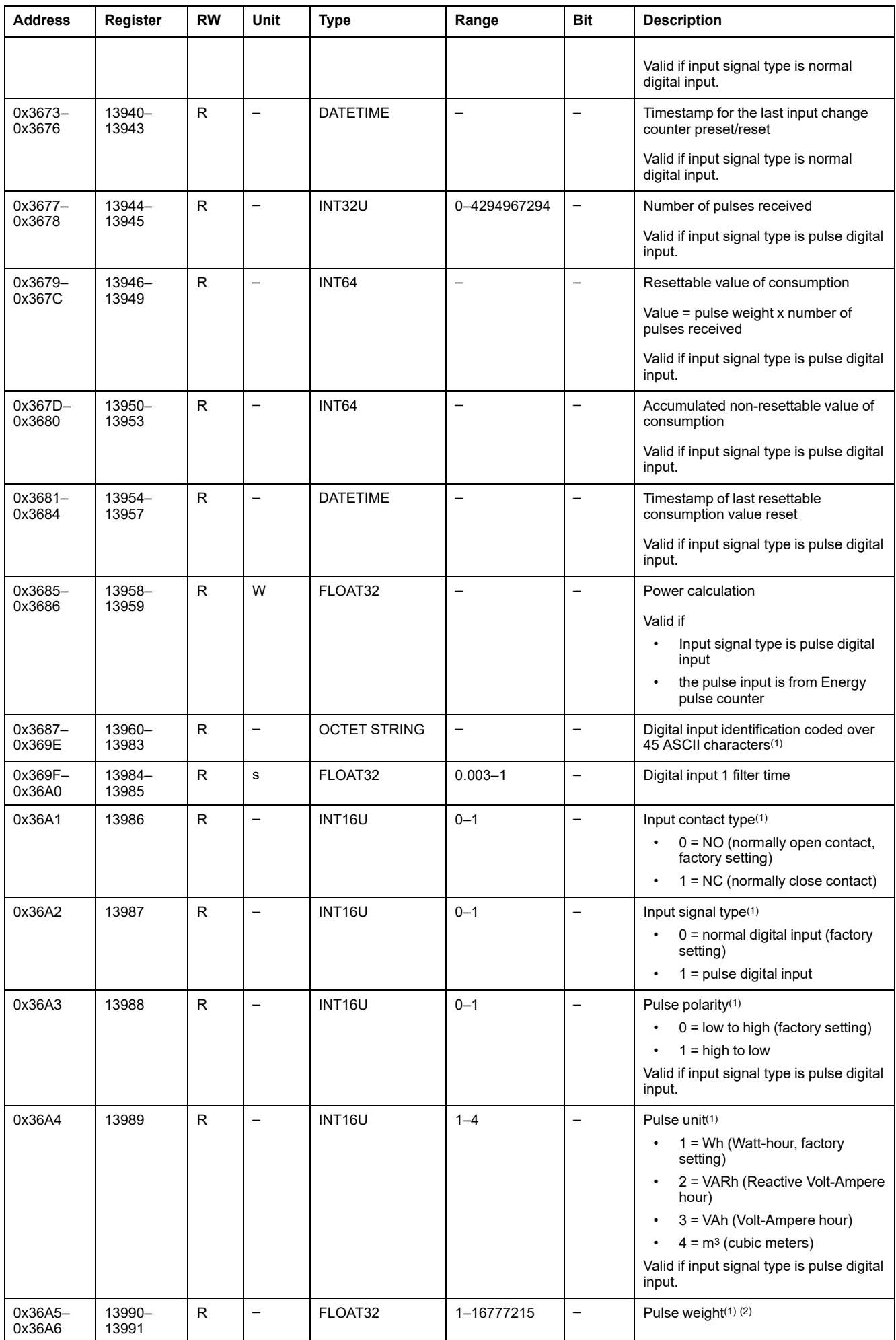

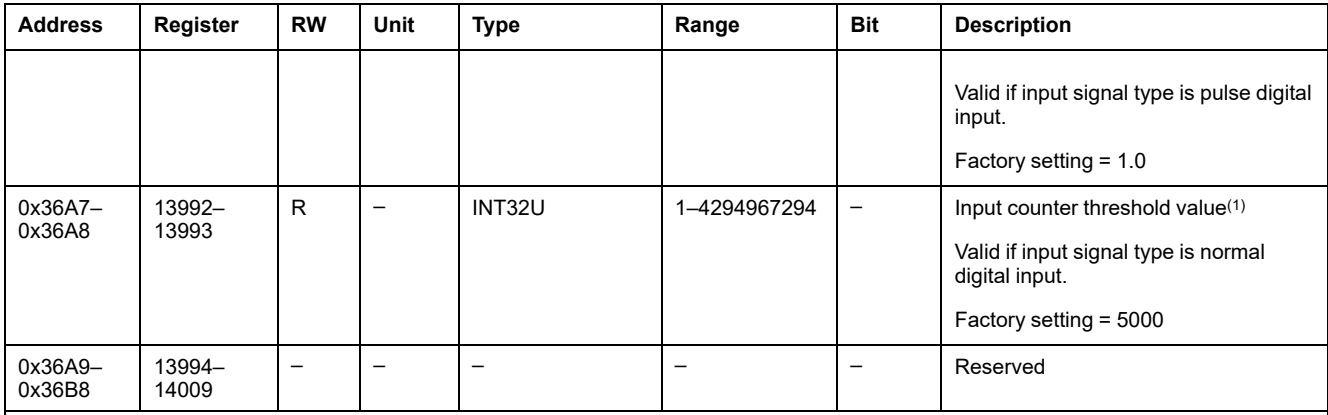

(1) Value set by using the EcoStruxure Power Commission software.

(2) Examples:

• If each incoming pulse represents 125 kWh, and since consumption data must be expressed in watt-hours, the consumption pulse weight is 125,000.

• If each incoming pulse represents 1 US gallon, and since consumption data must be expressed in cubic meters, the consumption pulse weight is 0.003785.
## **Digital Outputs**

## **Digital Output Register Mapping**

Each digital output description is made up of 60 registers. The order and the description of the digital outputs 2 and 3 are the same as those of digital output 1.

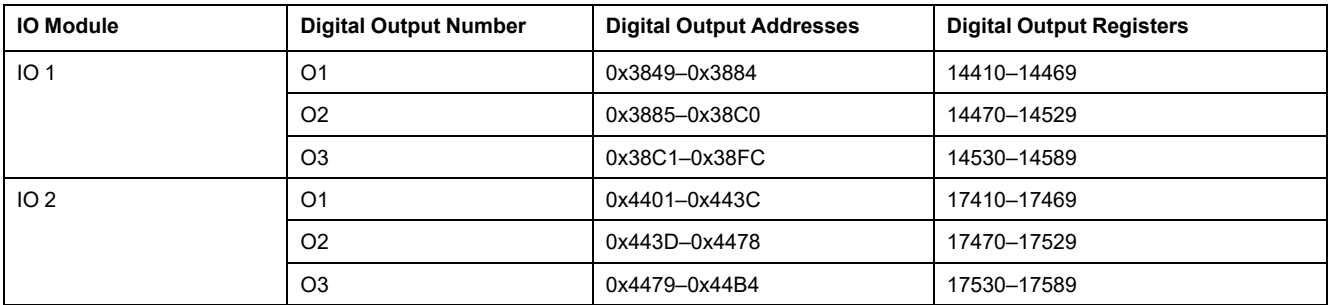

## **Digital Output 1 Registers of IO 1**

The order and the description of the digital output 1 registers of IO 2 are the same as those of IO 1:

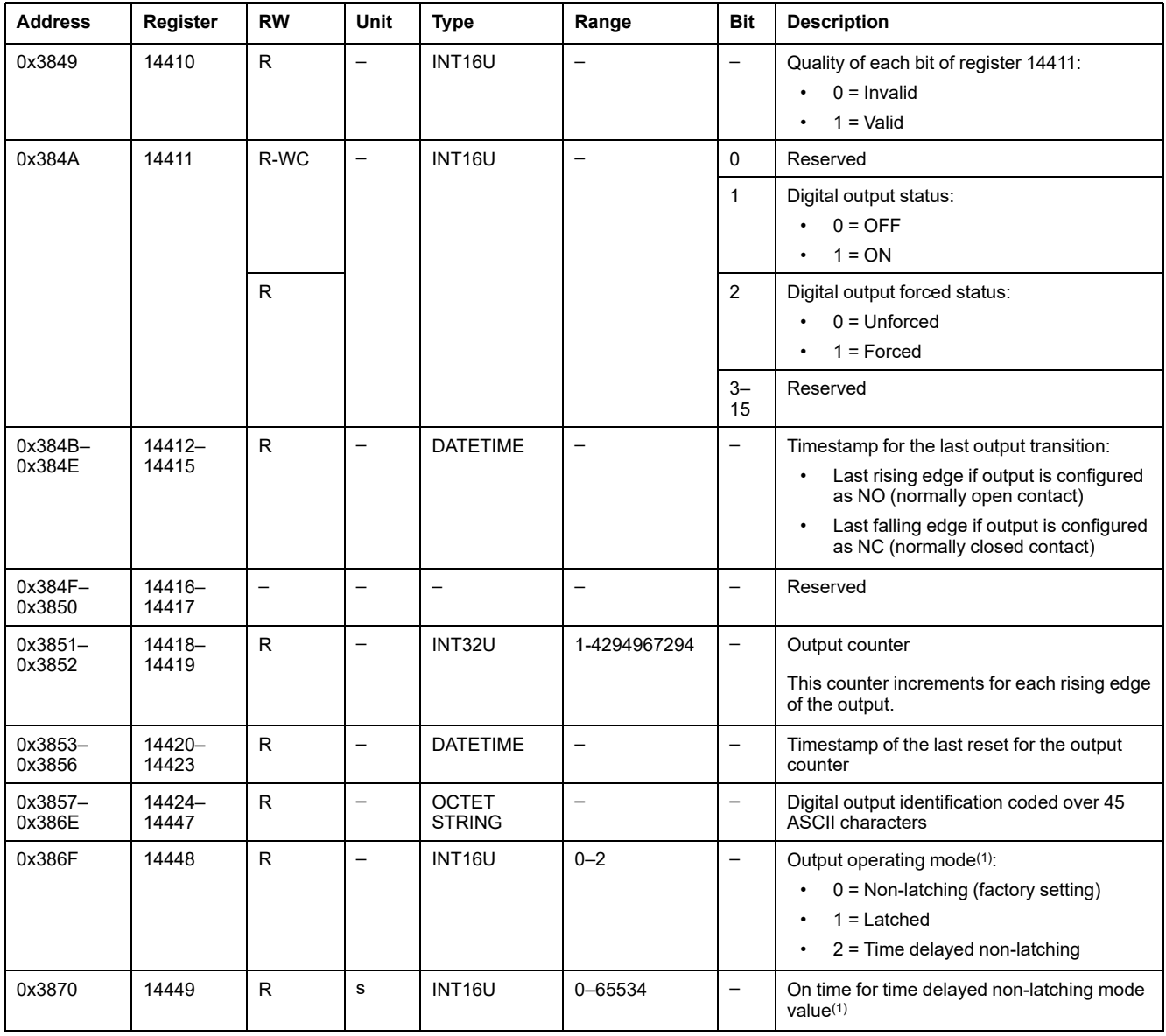

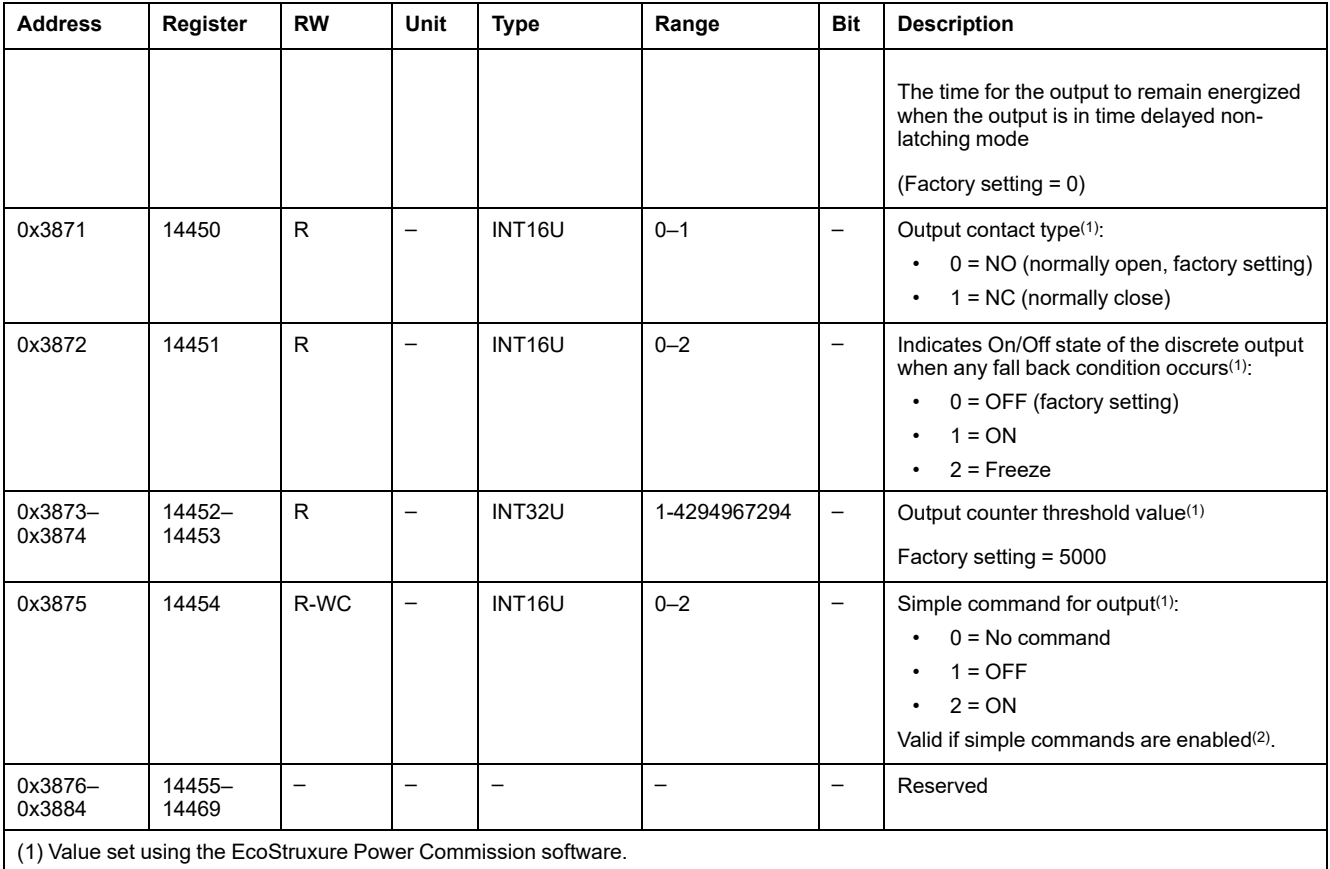

(2) Simple commands are enabled by factory setting. The simple commands can be disabled by using the command Enable/Disable commands.

# **Hardware Setting**

## **Addresses and Registers List**

The following table describes the hardware settings addresses, and registers regarding the IO module.

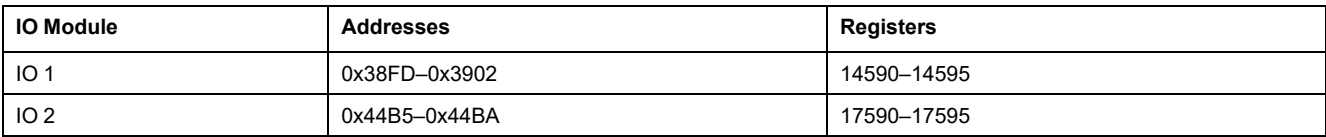

## **Hardware Setting Registers for IO 1**

The order and the description of the hardware setting registers for IO 2 are the same as those of IO 1.

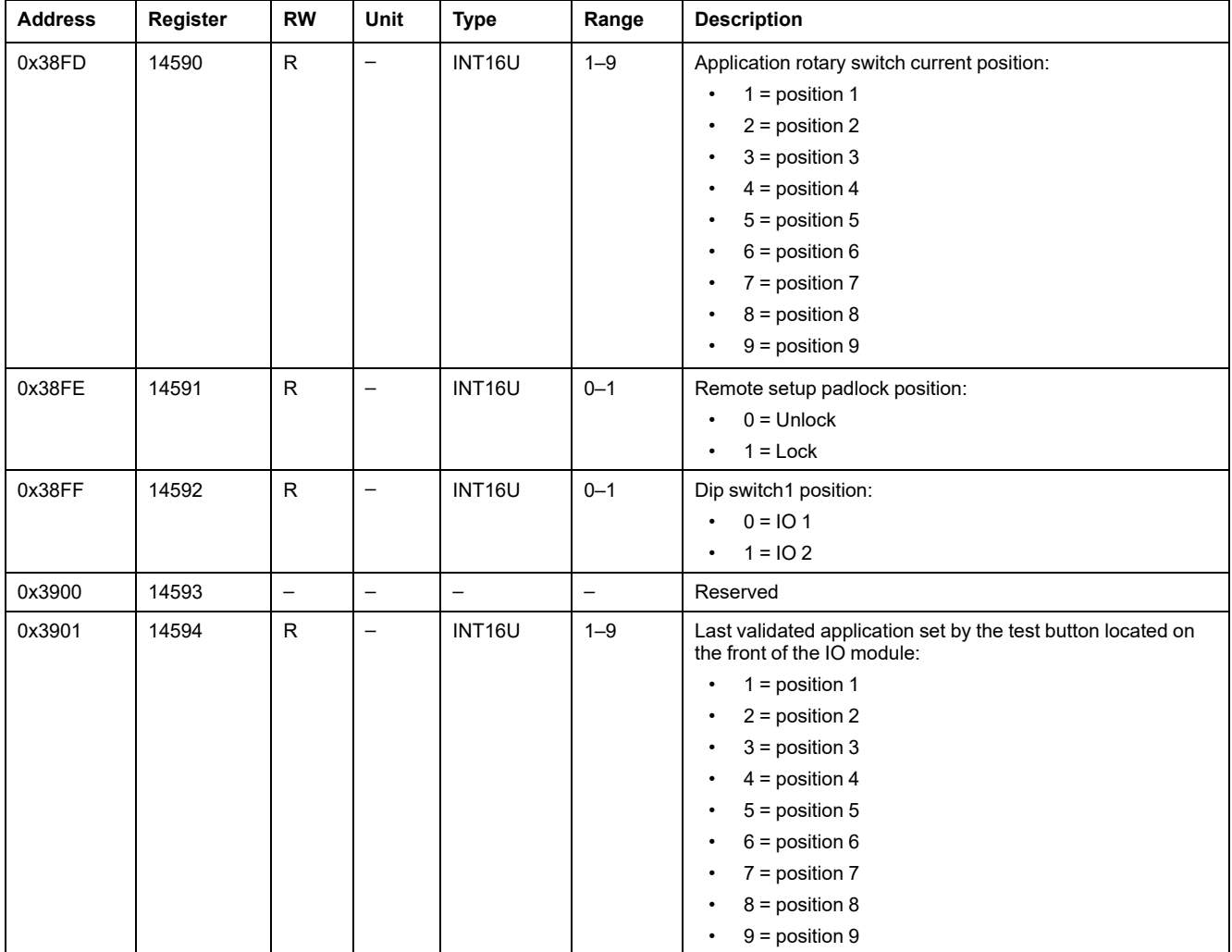

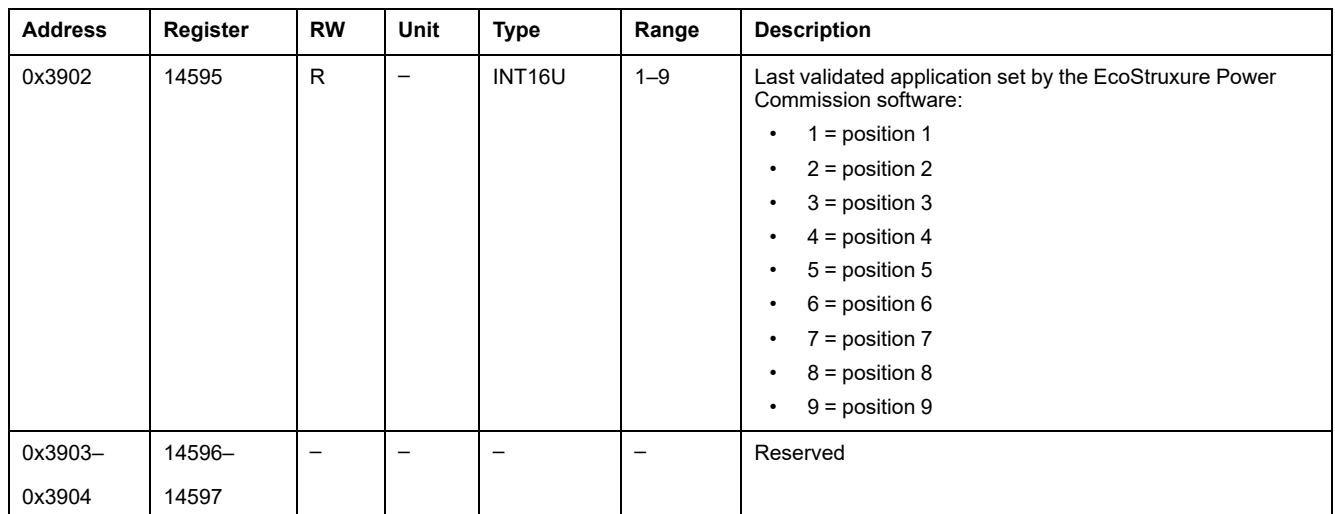

# **Digital Input and Output Status**

## **Addresses and Registers List**

The following table describes the digital inputs and outputs status addresses, and registers regarding the IO module.

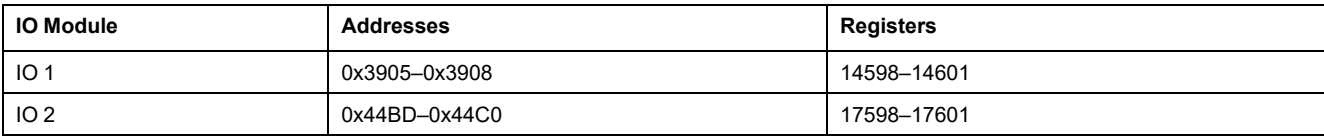

## **Digital Input and Output Status Registers for IO 1**

The order and the description of the digital input and output status registers for IO 2 are the same as those of IO 1.

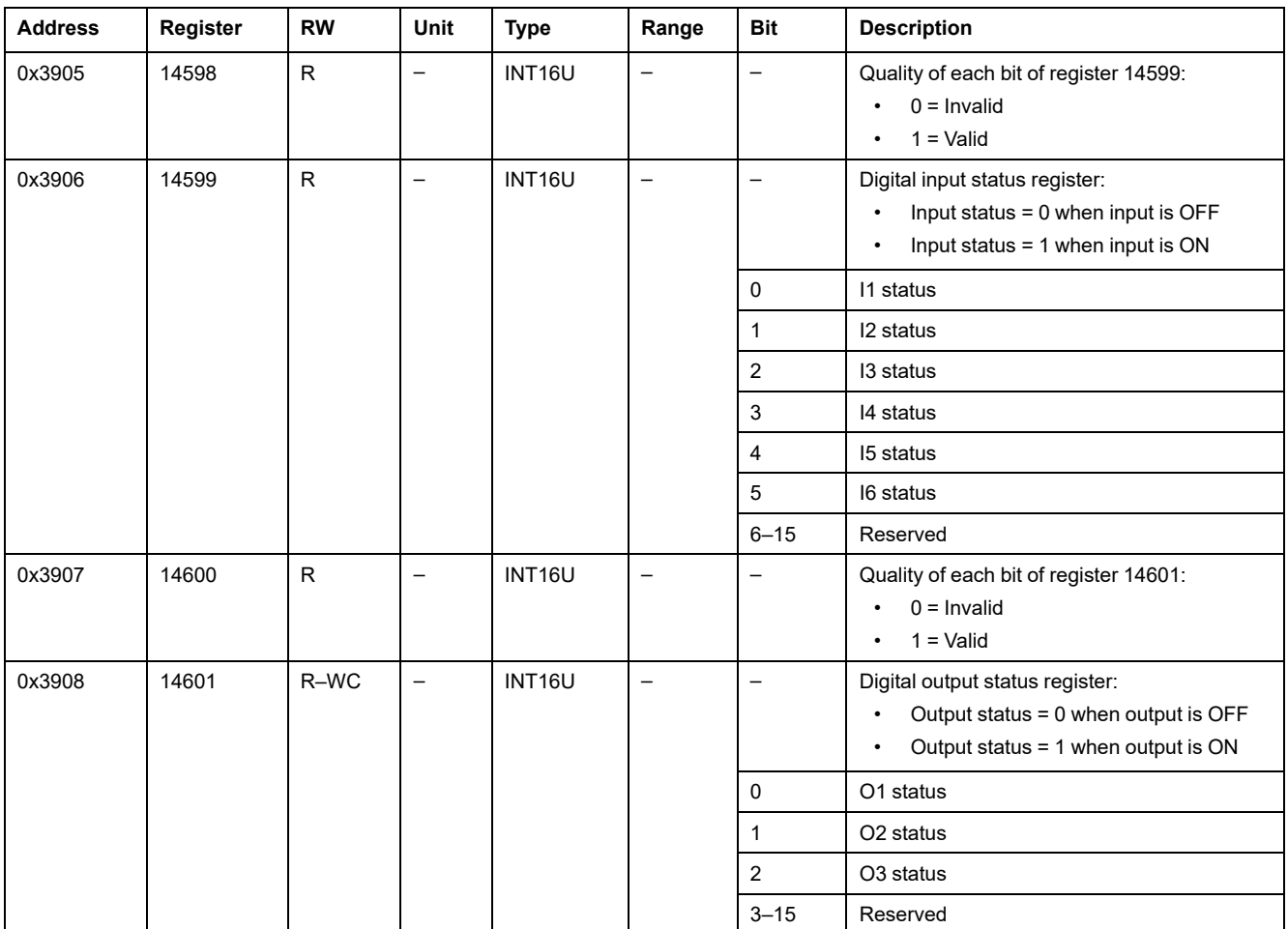

## **IO Module Identification**

### **Introduction**

The order and the description of the IO module identification registers for IO 2 are the same as those of IO 1.

#### **Addresses and Registers List**

The following table describes the identification addresses, and registers regarding the IO module.

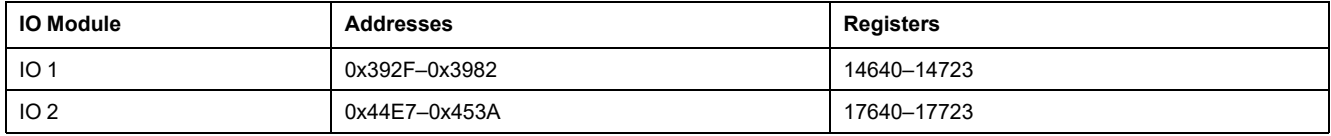

#### **IMU Identification**

Identification of the IMU can be set by using the EcoStruxure Power Commission software. When not programmed, the IMU identification registers return 0 (0x0000).

The FDM121 display displays the first 14 characters of the IMU name.

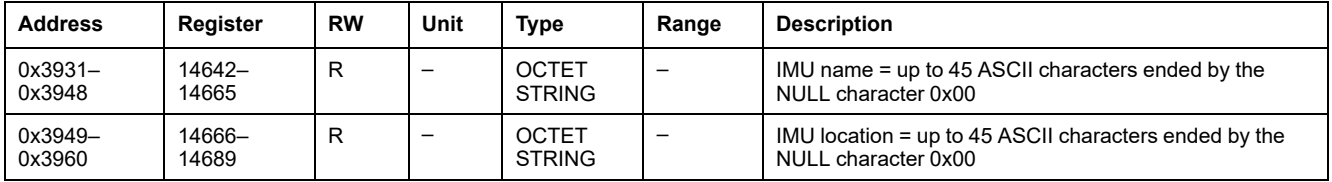

#### **IO Hardware Revision**

The hardware revision is an ASCII string using the format XXX.YYY.ZZZ with:

- XXX = major version  $(000-127)$
- $YYY =$  minor version (000–255)
- $ZZZ =$  revision number (000-255)

The NULL character ends the revision number.

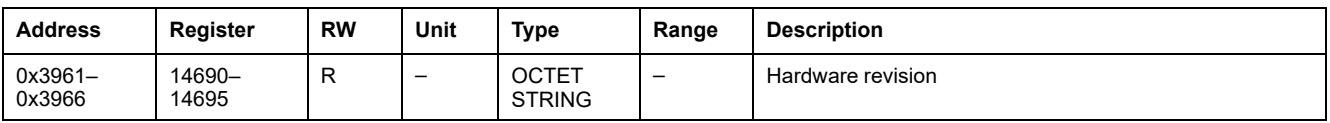

#### **IO Module Firmware Revision**

The firmware revision is an ASCII string using the format XXX.YYY.ZZZ with:

- XXX = major version  $(000-127)$
- $YYY =$  minor version (000-255)
- $ZZZ =$  revision number (000-255)

The NULL character ends the revision number.

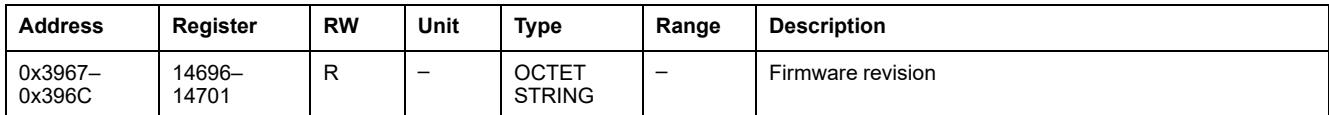

#### **Current Date and Time**

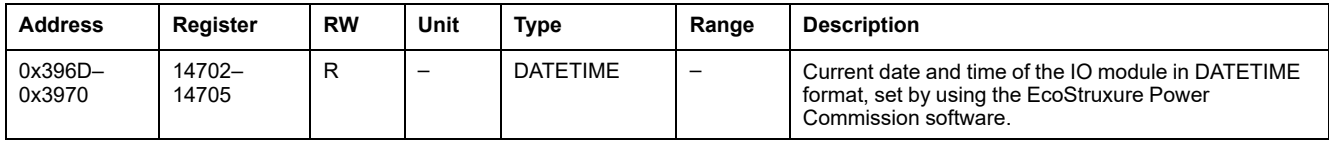

## **Serial Number**

The IO module serial number is composed of a maximum of 11 alphanumeric characters with the following format: PPYYWWDnnnn.

- PP = plant code
- $YY = year of fabrication (05–99)$
- WW = week of fabrication  $(01-53)$
- $D = day of fabrication (1–7)$
- nnnn = production number of the device on the day (0001–9999)

A read request of 6 registers is necessary to read the IO module serial number.

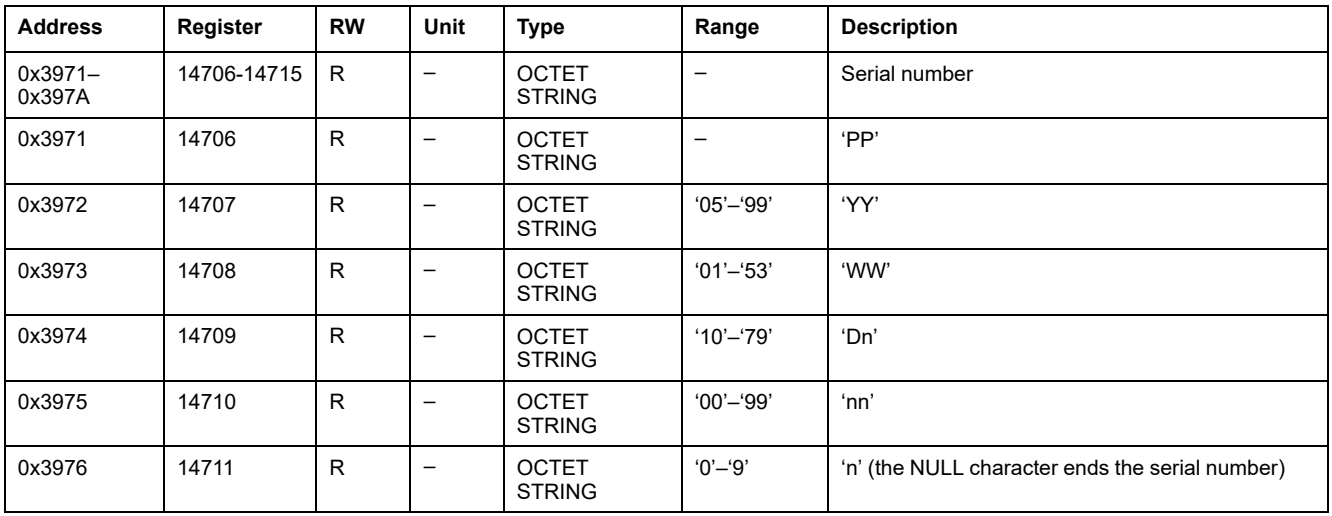

#### **Manufacturing Date and Time**

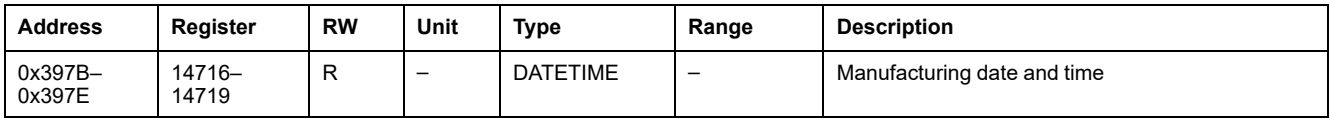

#### **Product Identification**

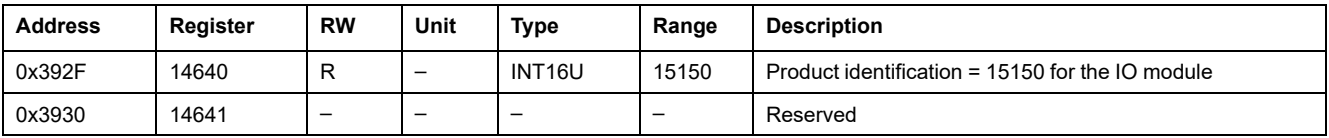

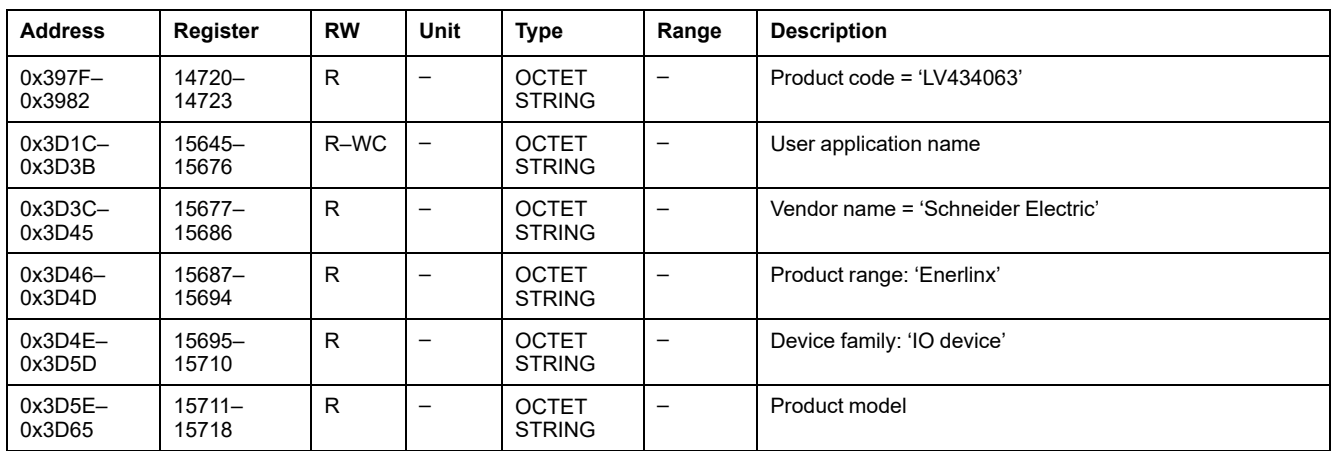

## <span id="page-224-0"></span>**Alarm Status**

## **Addresses and Registers List**

The following table describes the alarm status addresses, and registers regarding the IO module.

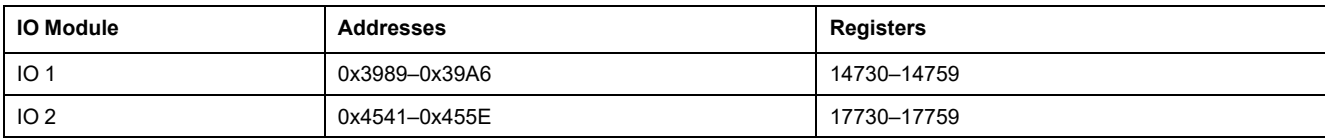

## **Generic Alarm Status for IO 1**

The order and the description of the generic alarm status registers for IO 2 are the same as those of IO 1.

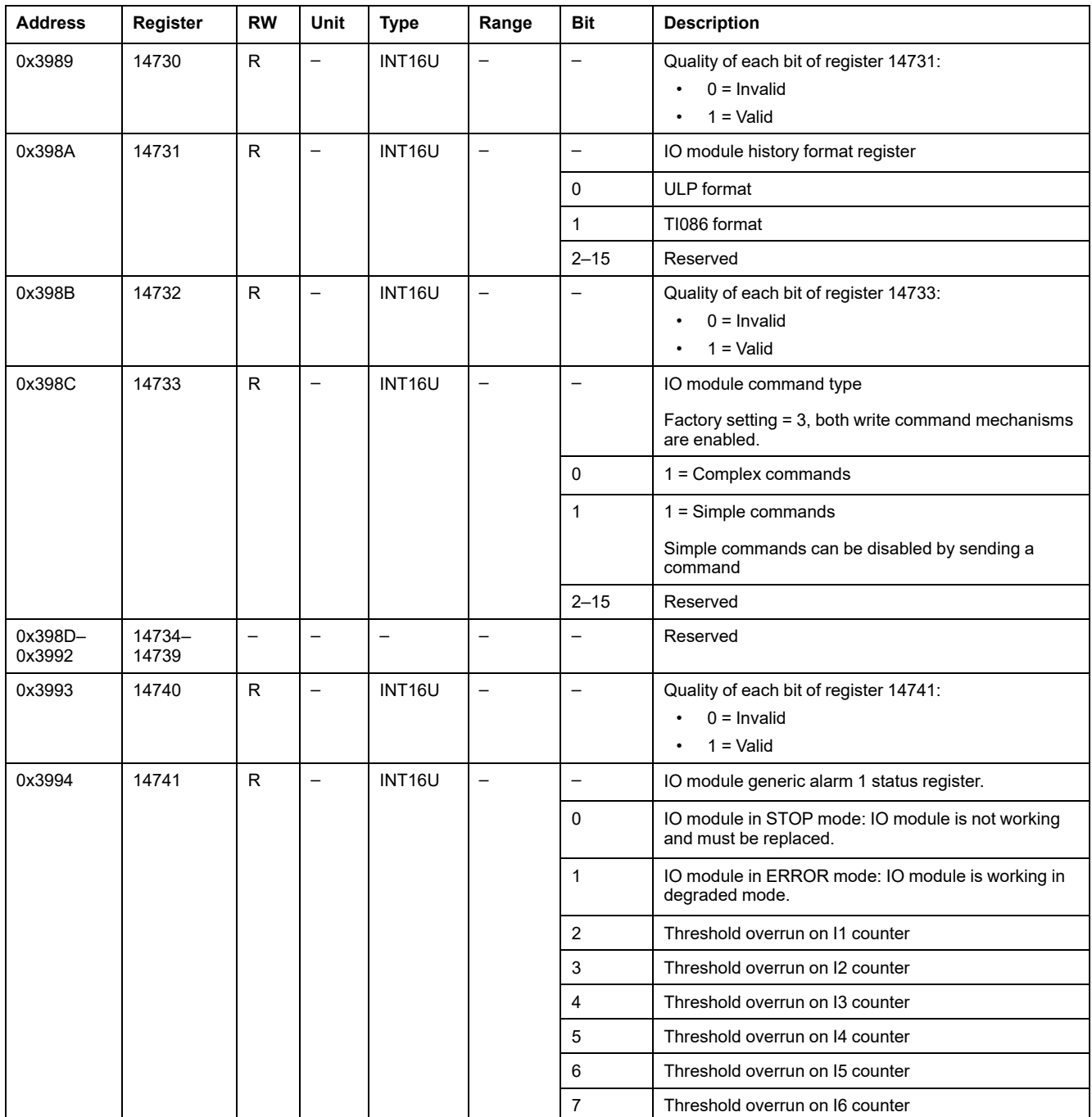

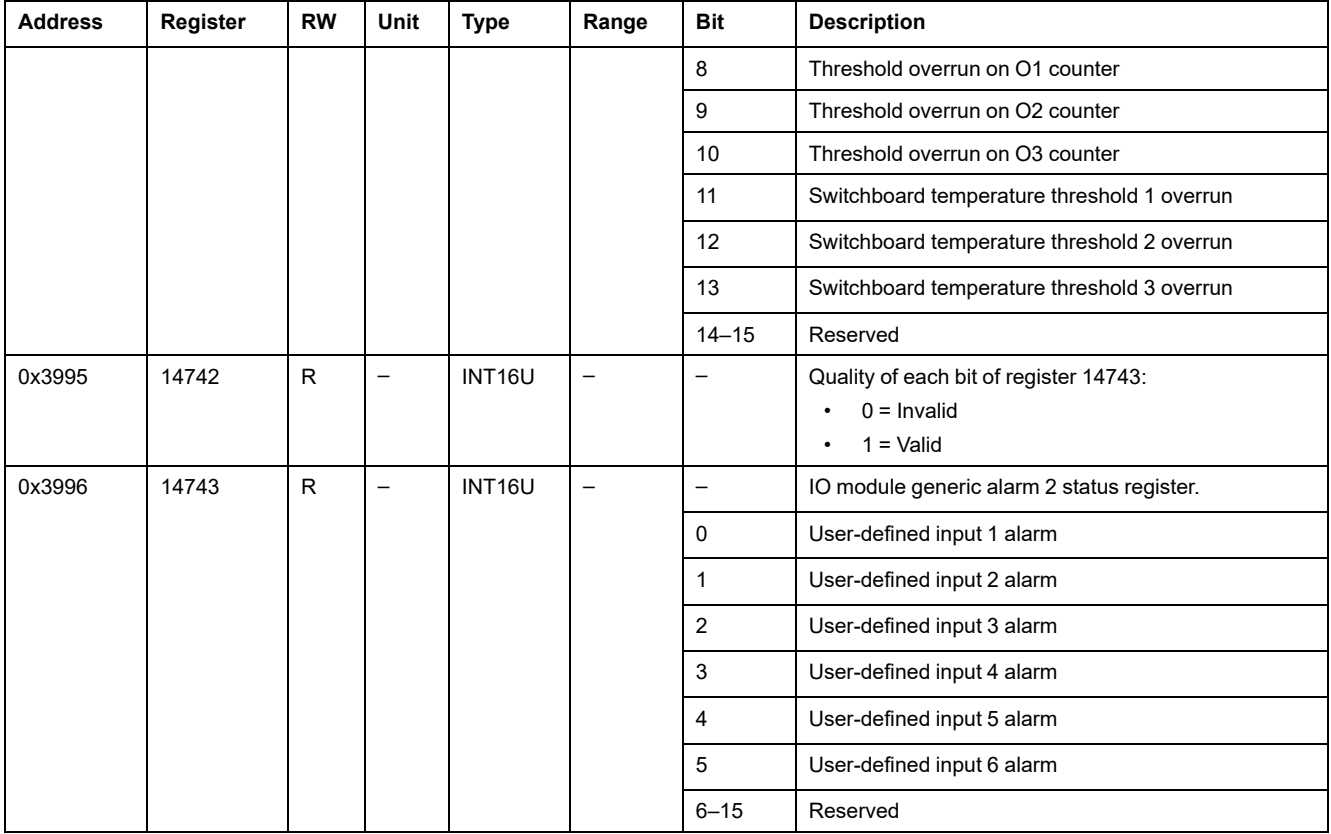

## **Cradle and Drawer Management Alarms for IO 1**

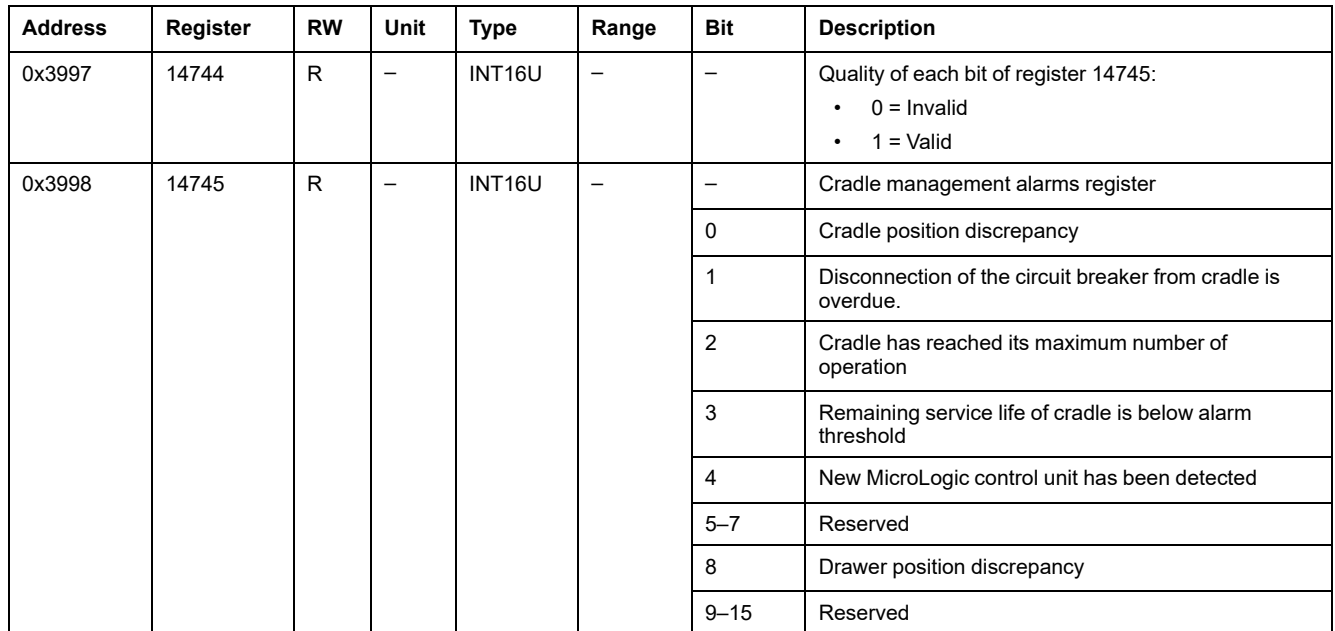

## **Motor Alarms for IO 1**

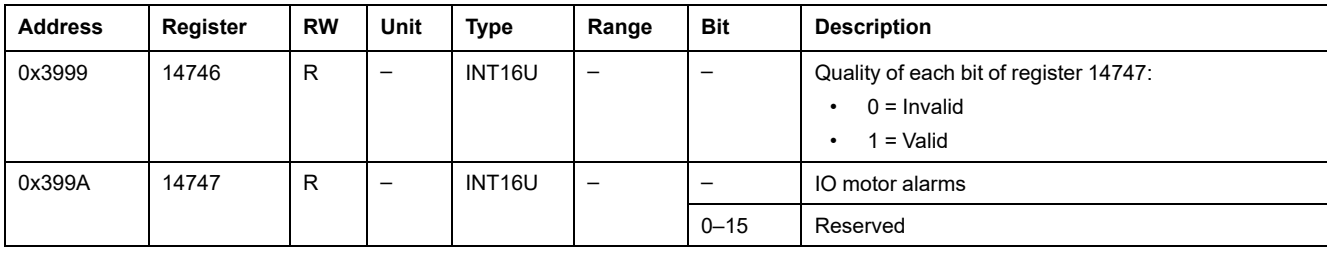

# **Miscellaneous Application Alarms for IO 1**

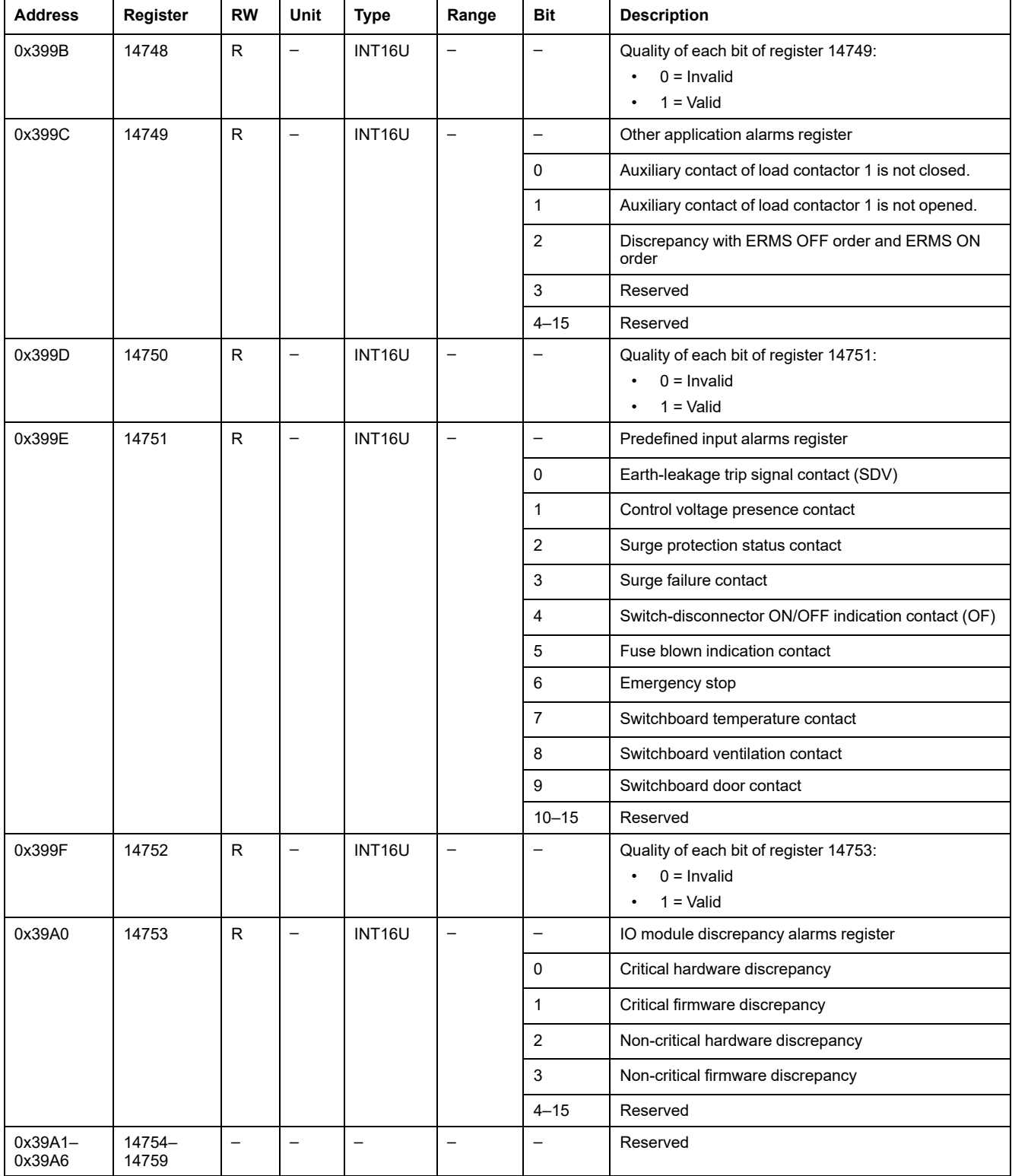

## **Applications**

## **IO Application Status**

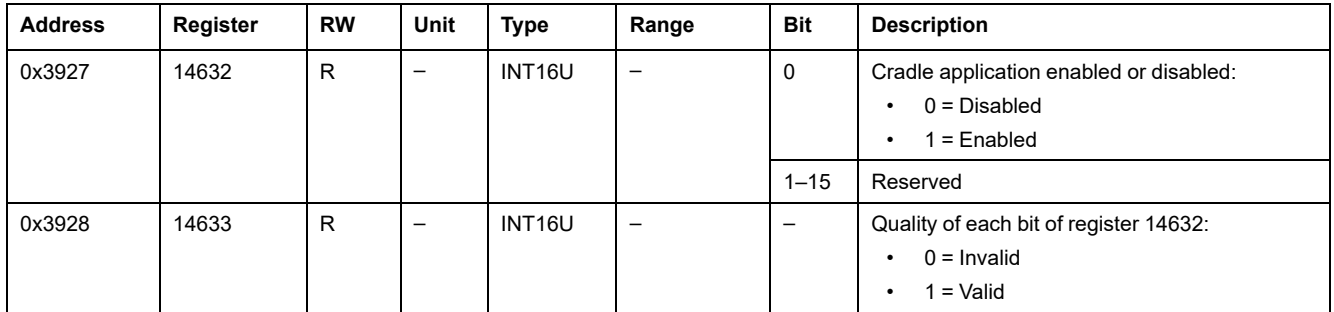

#### <span id="page-227-0"></span>**Cradle Management**

The table describes the registers related to the cradle management application performed by IO 1 (predefined or user defined application).

The registers 18300–18329 are related to the cradle management application performed by IO 2 (predefined or user defined application).

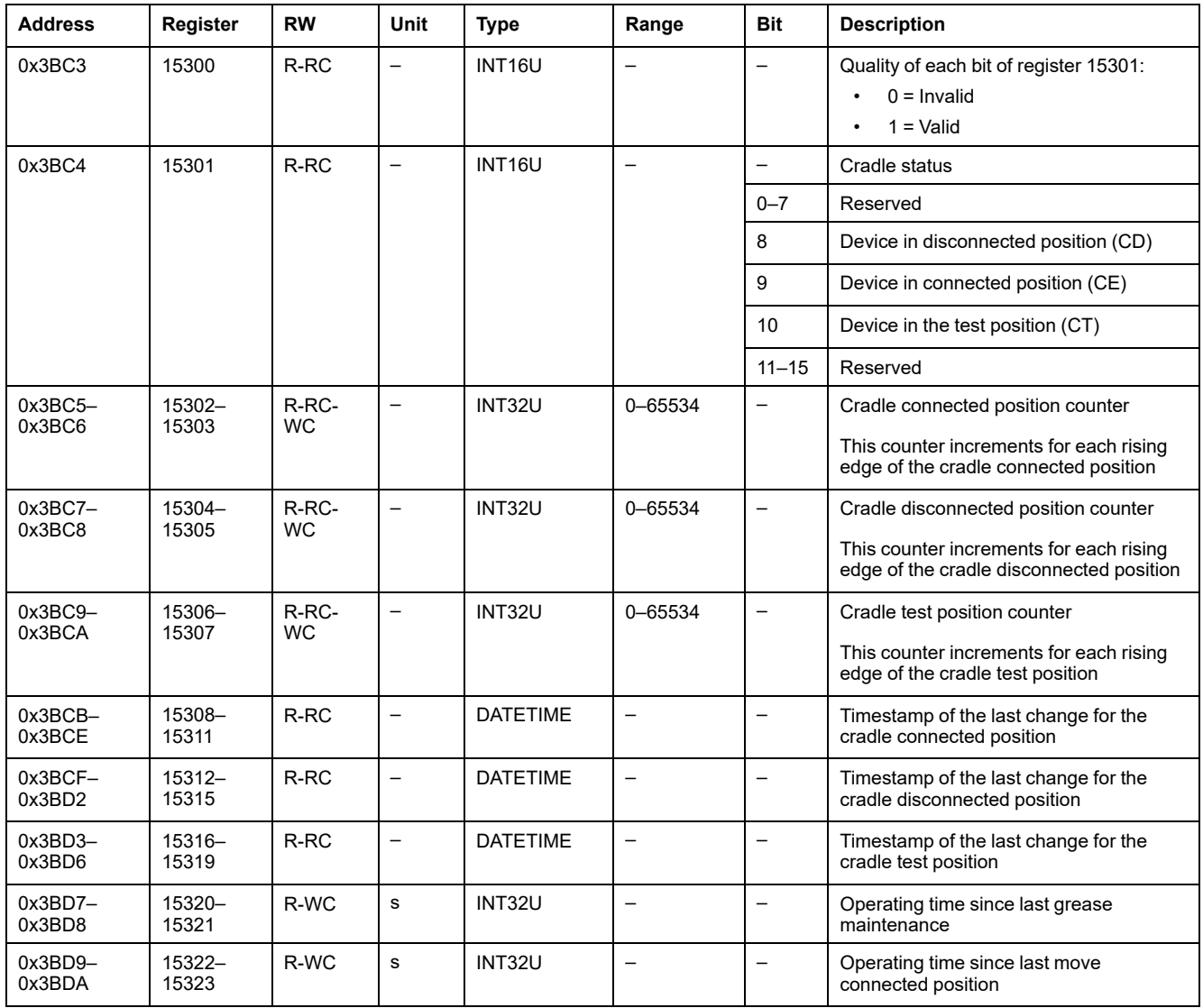

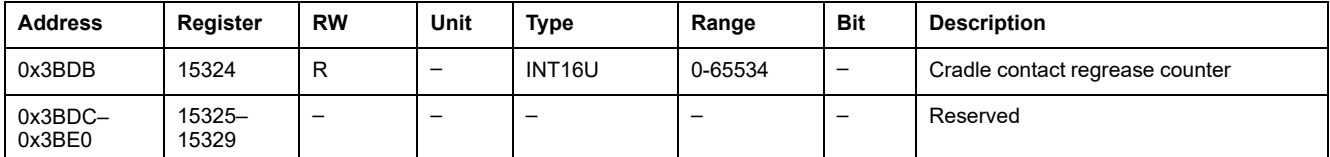

#### **Drawer Management**

The table describes the registers related to the Drawer management user-defined application performed by IO 1.

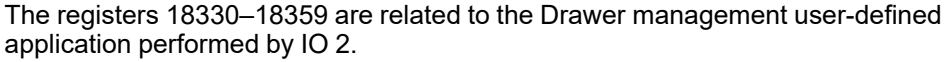

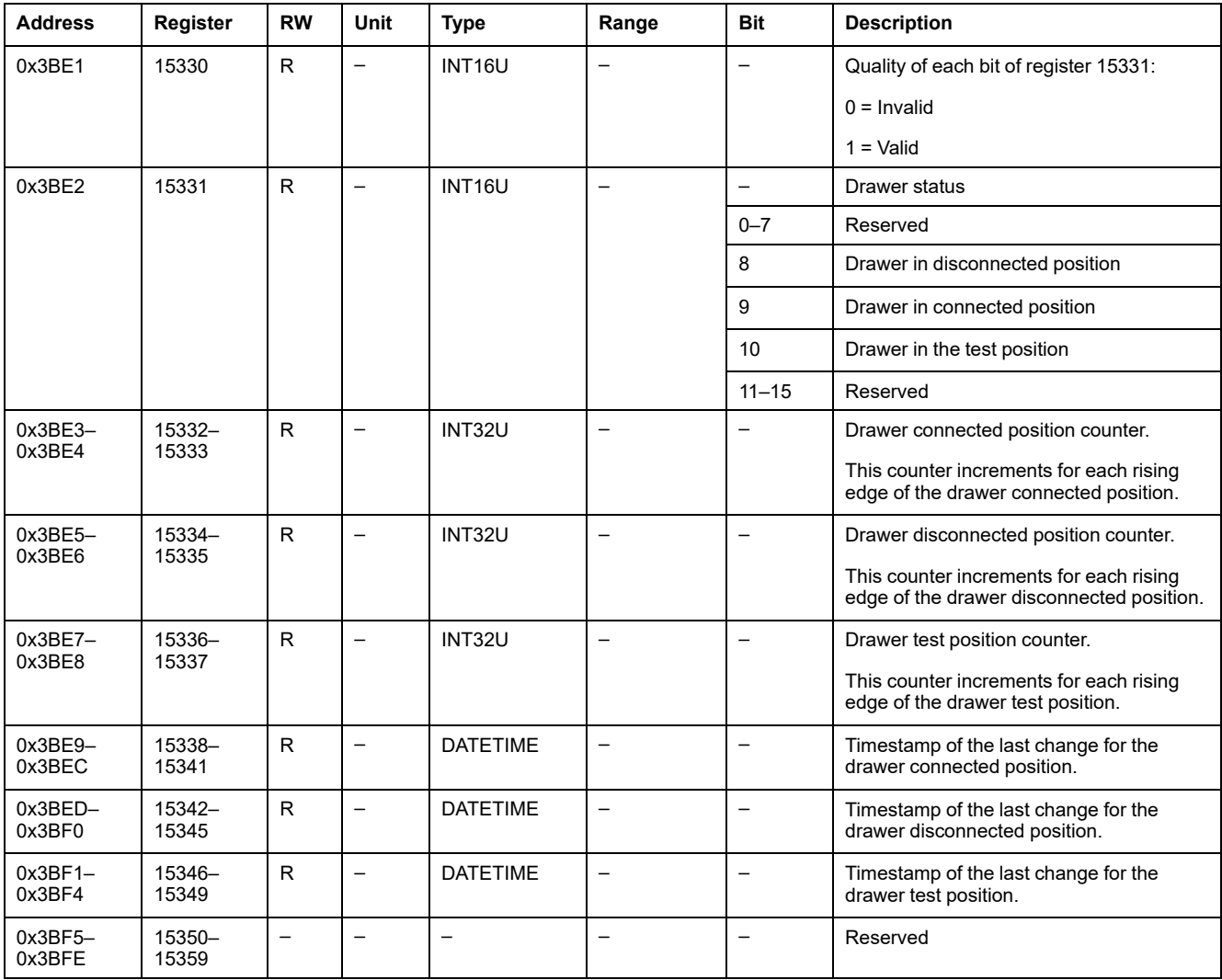

## <span id="page-228-0"></span>**Light Control**

The table describes the registers related to the Light control predefined application performed by IO 1.

The registers 18400–18409 are related to the Light control predefined application performed by IO 2.

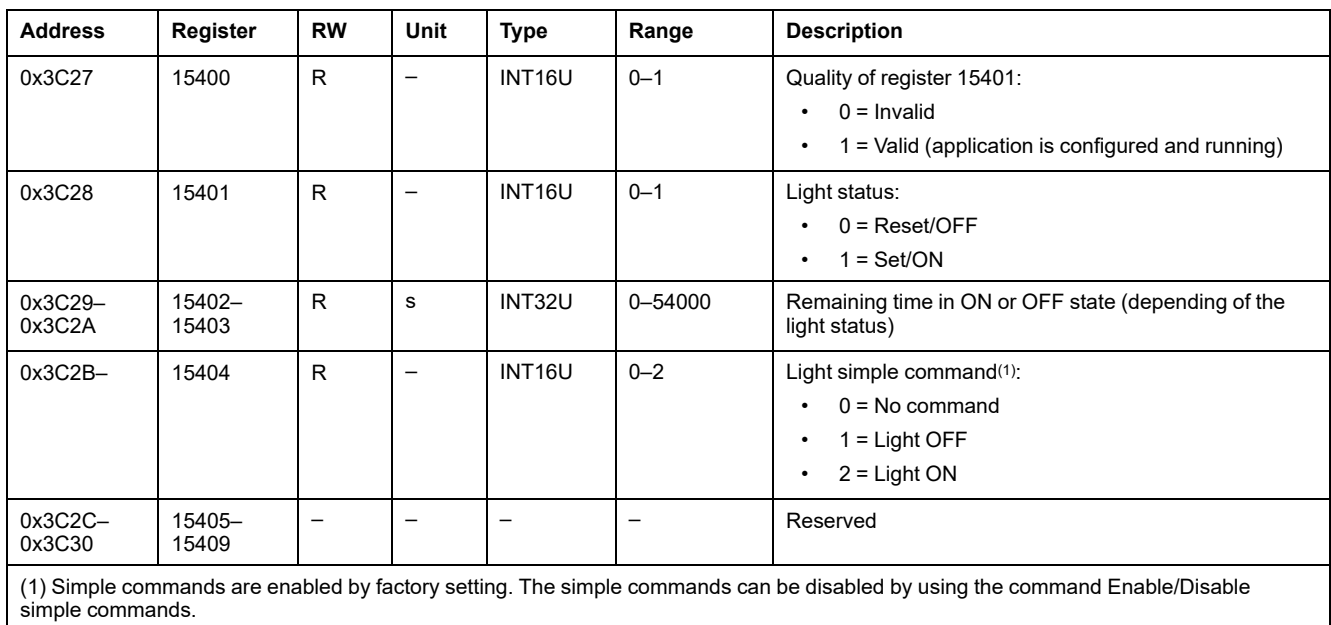

## <span id="page-229-0"></span>**Load Control**

The table describes the registers related to the Load control predefined application performed by IO 1.

The registers 18410–18419 are related to the Load control predefined application performed by IO 2.

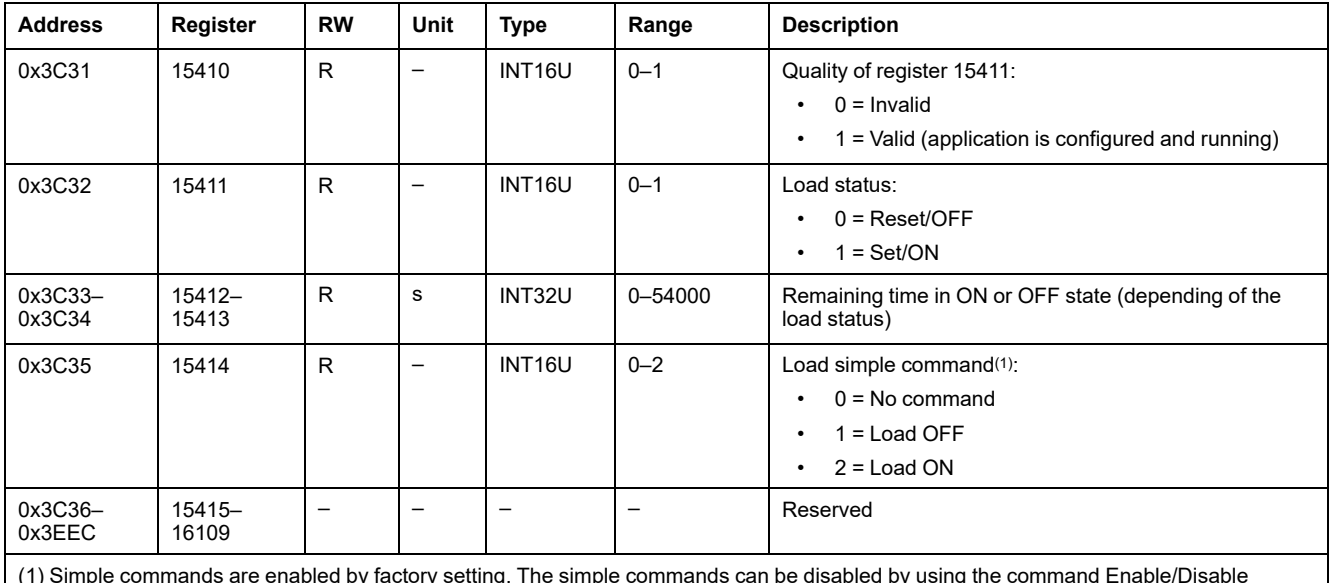

(1) Simple commands are enabled by factory setting. The simple commands can be disabled by using the command Enable/Disable simple commands.

# <span id="page-230-0"></span>**IO Module Events**

#### **What's in This Chapter**

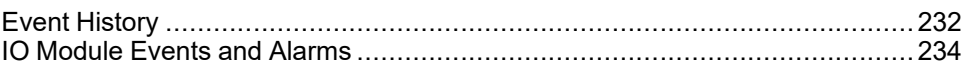

## <span id="page-231-0"></span>**Event History**

### **General Description**

The event history registers describe the last 100 encountered events. The event history format corresponds to a series of 100 records. Each record is composed of 5 registers describing one event.

A read request of 5x(n) registers is necessary to read the last n event records, where 5 is the number of registers for each event record.

For example, a read request of 5x3 = 15 registers is necessary to read the last 3 event records of the event history:

- The first five registers describe the first event record (most recent event).
- The next five registers describe the second event record.
- The last five registers describe the third event record.

There are two event histories, 1 per IO module.

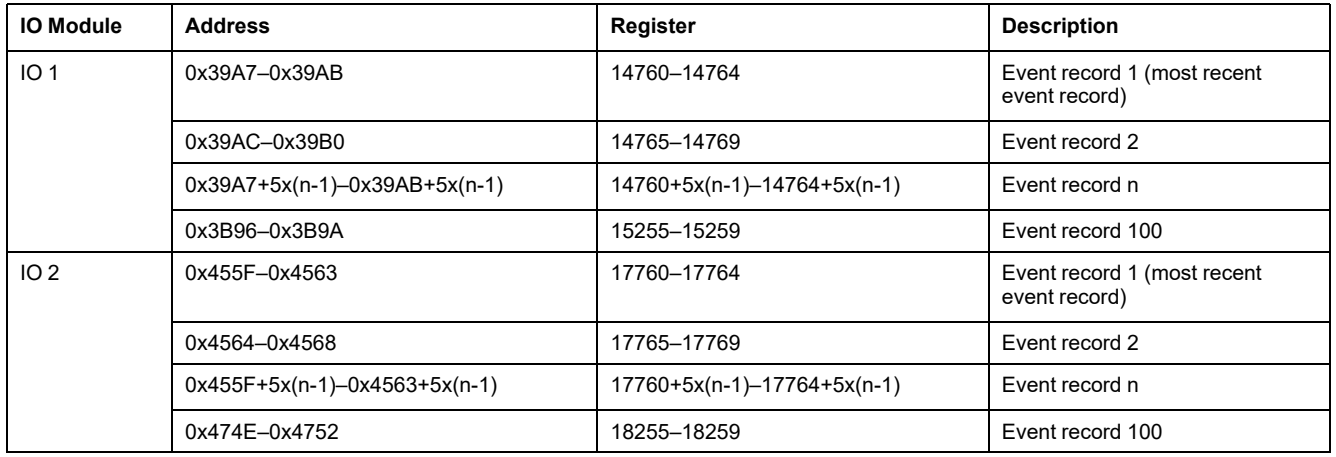

#### **Event Record**

A block request of five registers is necessary to read an event record.The order and the description of the event record registers of IO 2 are the same as those of IO 1:

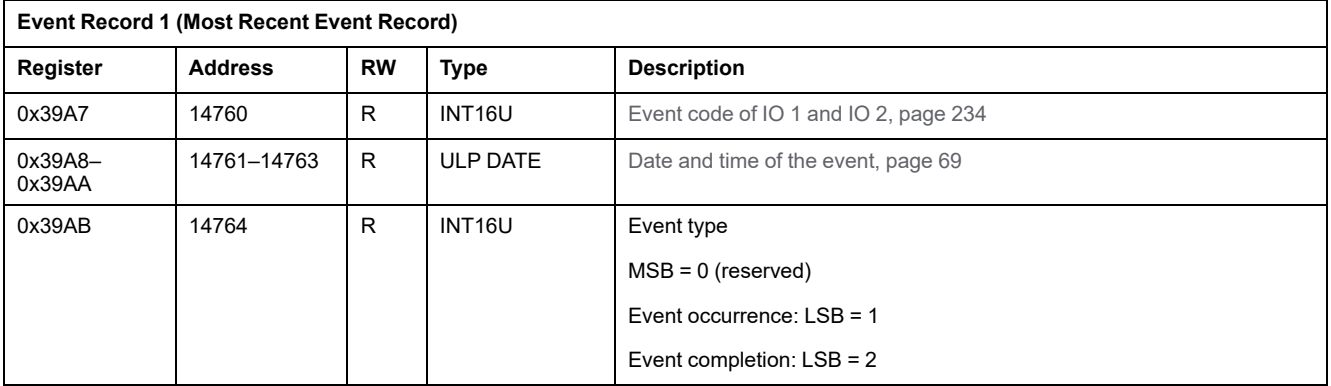

#### **Alarm Definition**

Alarms are specific events that need to be reset.

The reset mode of an alarm can be:

• automatic: the alarm is reset automatically when the alarm is no more active.

- manual: the alarm is reset manually with the Test/Reset pushbutton located on the front face of the IO module and when the alarm is no more active.
- remote: the alarm is reset remotely with the Reset command sent via the communication and when the alarm is no more active.

Each alarm has a priority level that manages the alarm display on the FDM121 display:

- no priority =  $N/A$  (not affected)
- low priority = 1. No alarm display on the FDM121 display
- medium priority = 2. The FDM121 display LED is steady ON.
- high priority = 3. The FDM121 display LED blinks and a pop-up screen informs that the alarm has occurred.

## <span id="page-233-0"></span>**IO Module Events and Alarms**

## **IO 1 Events and Alarms**

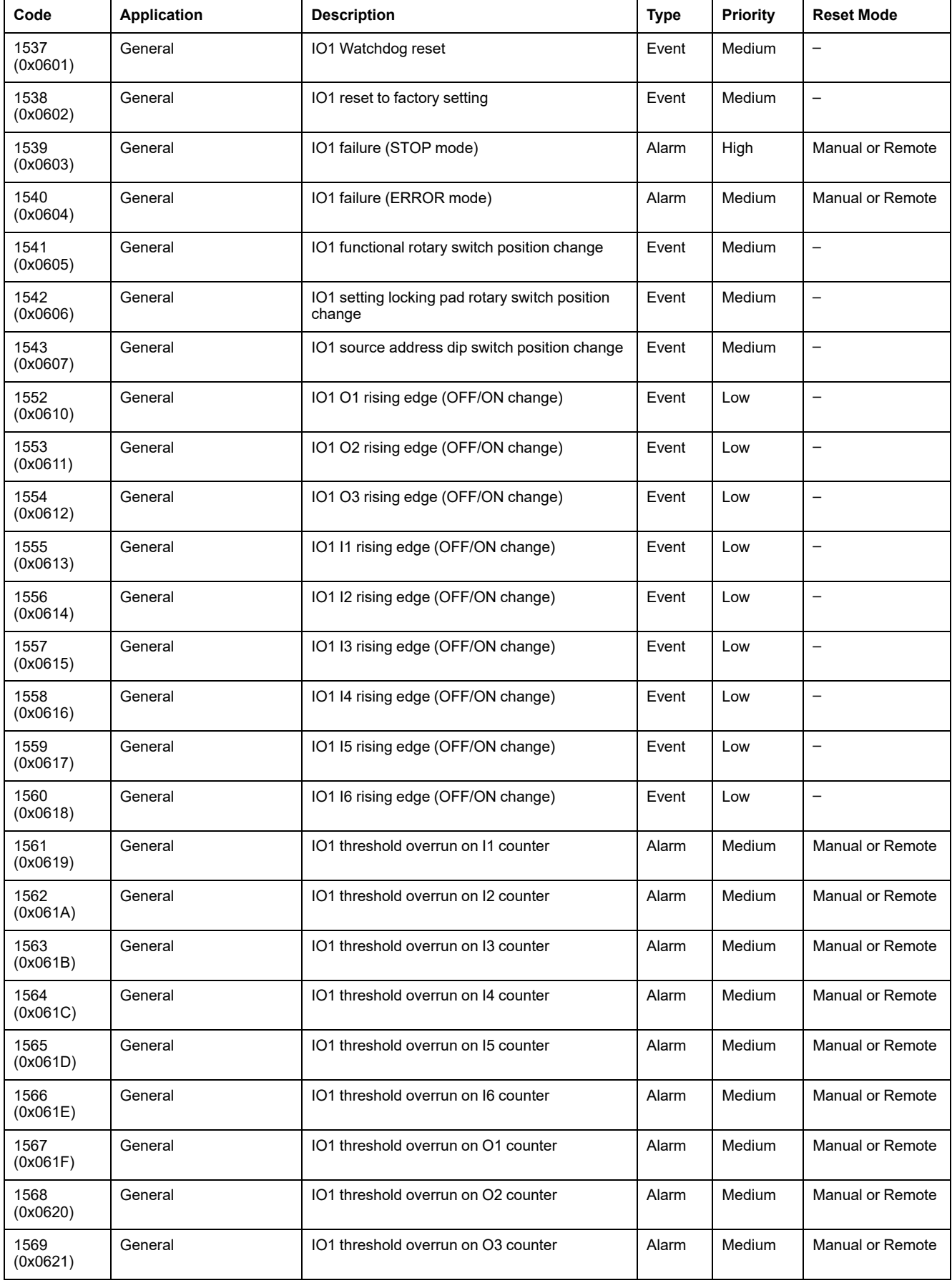

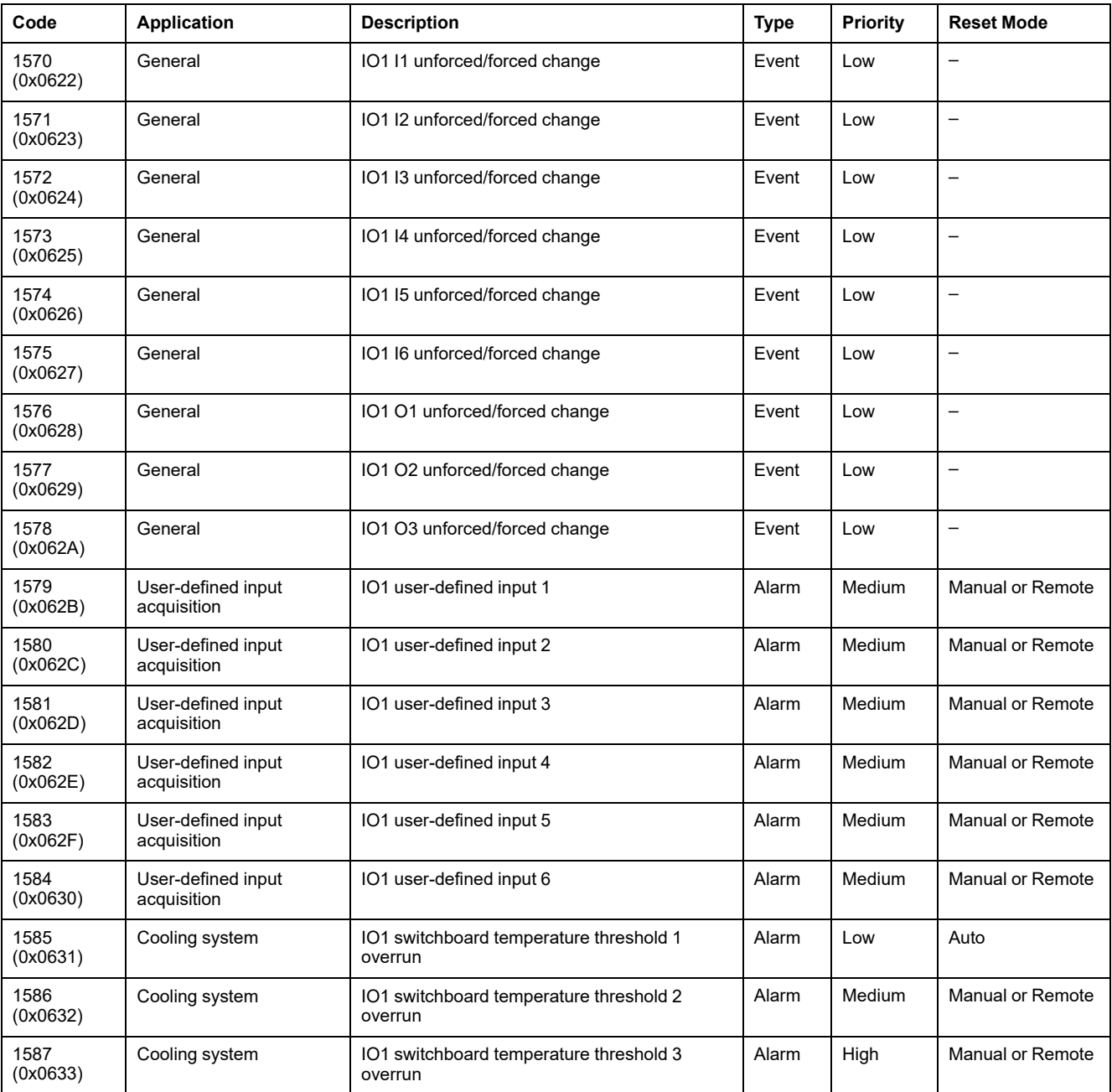

**NOTE:** The alarm exit priority is fixed in IO module firmware. The value is Low, when available.

## **IO 2 Events and Alarms**

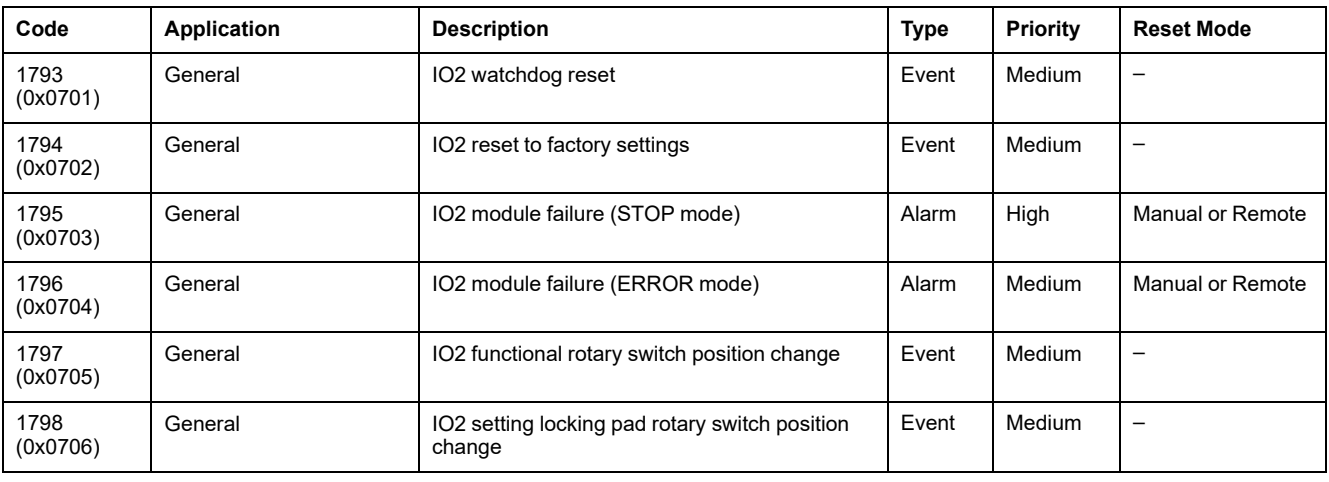

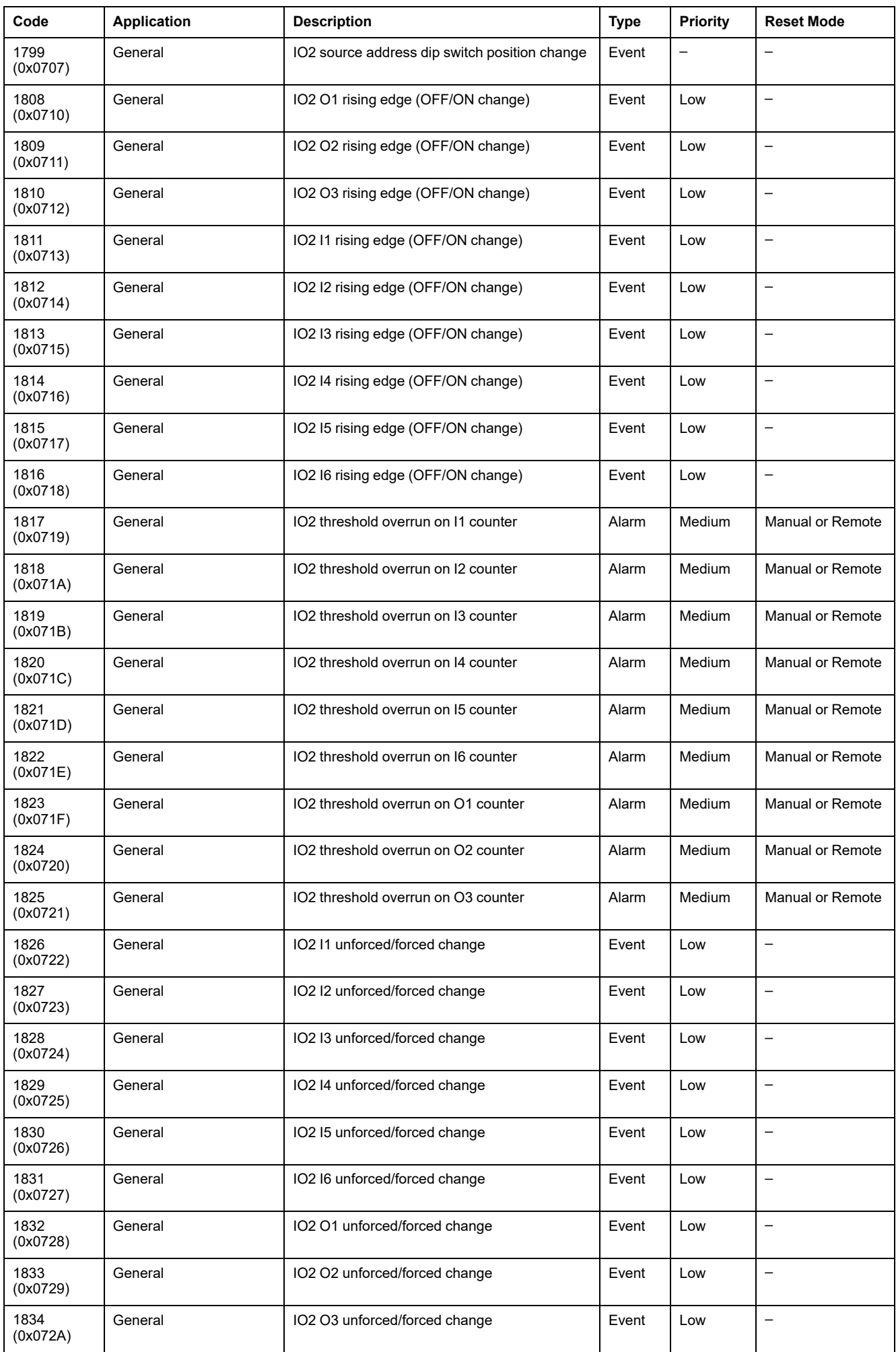

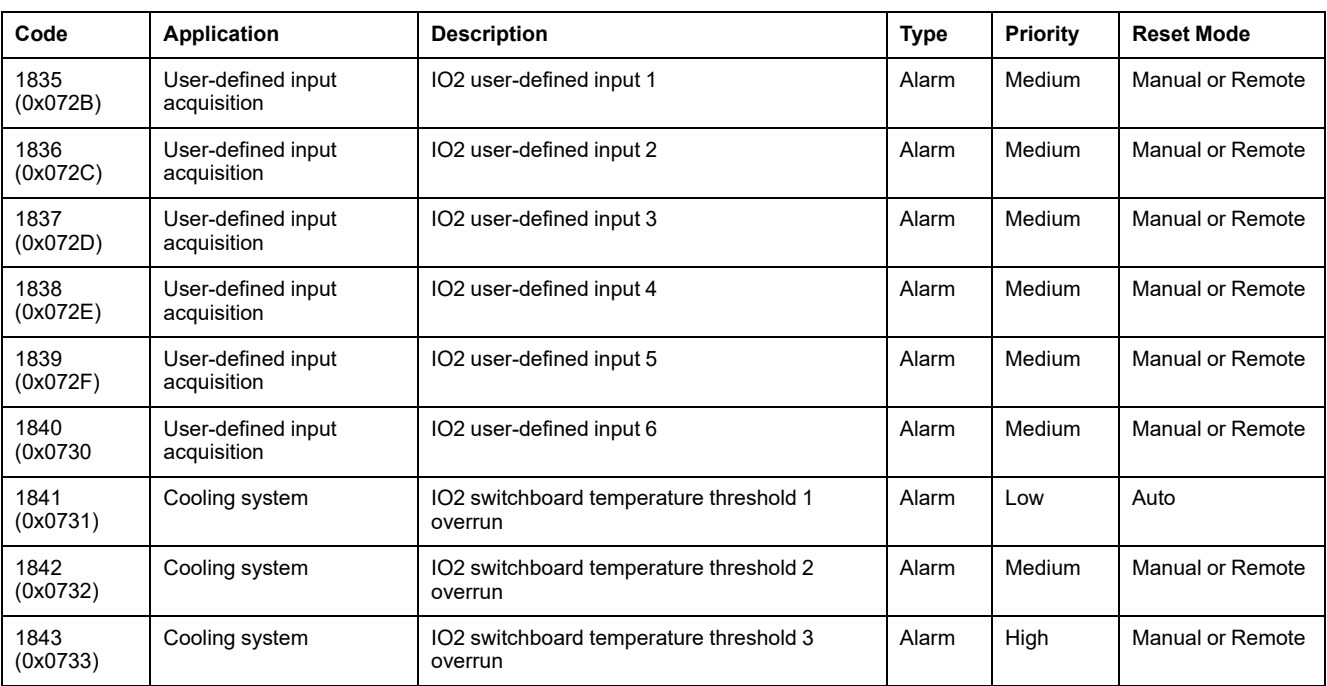

**NOTE:** The alarm exit priority is fixed in IO firmware. The value is Low, when available.

## **IO 1 and IO 2 Events and Alarms**

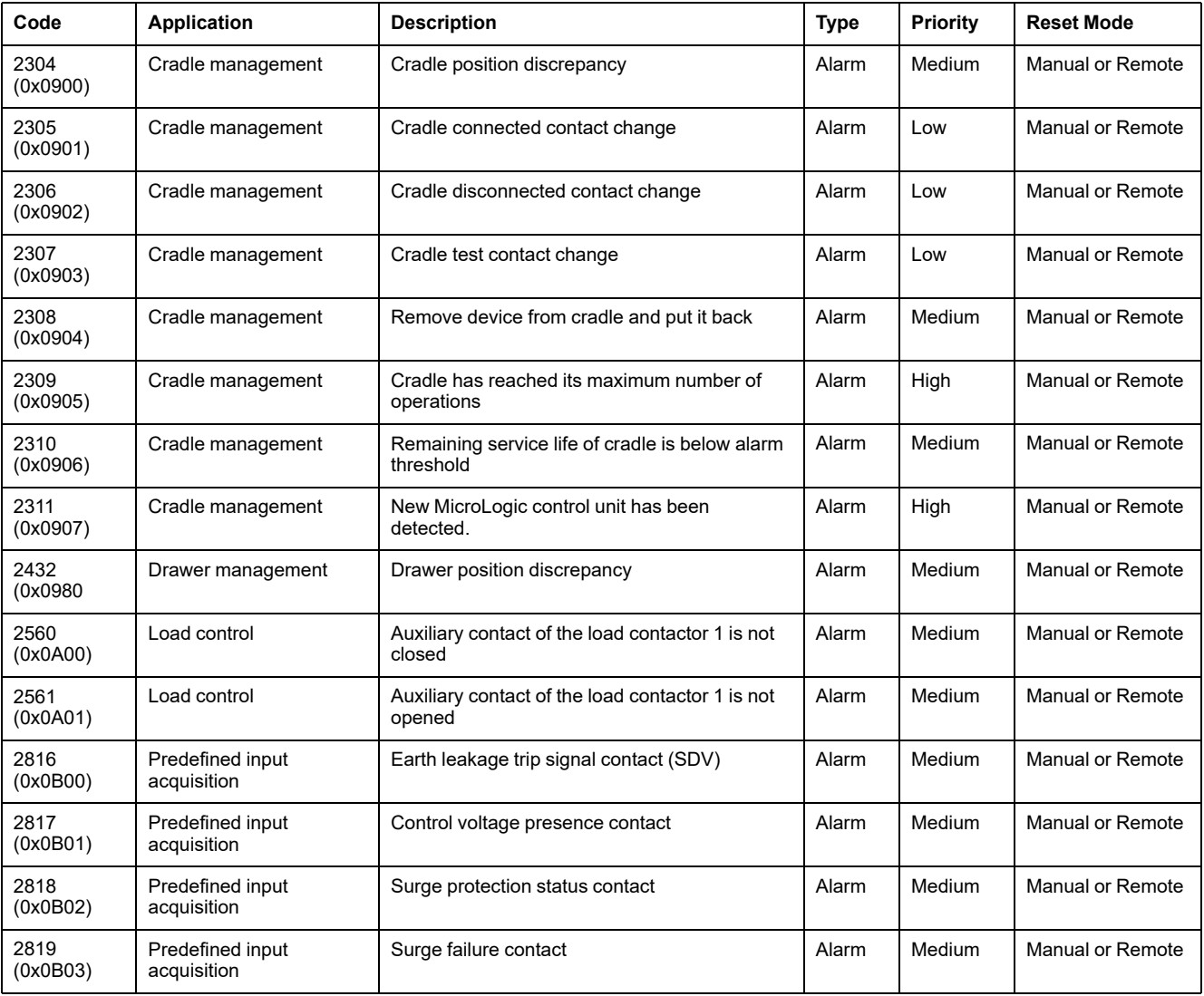

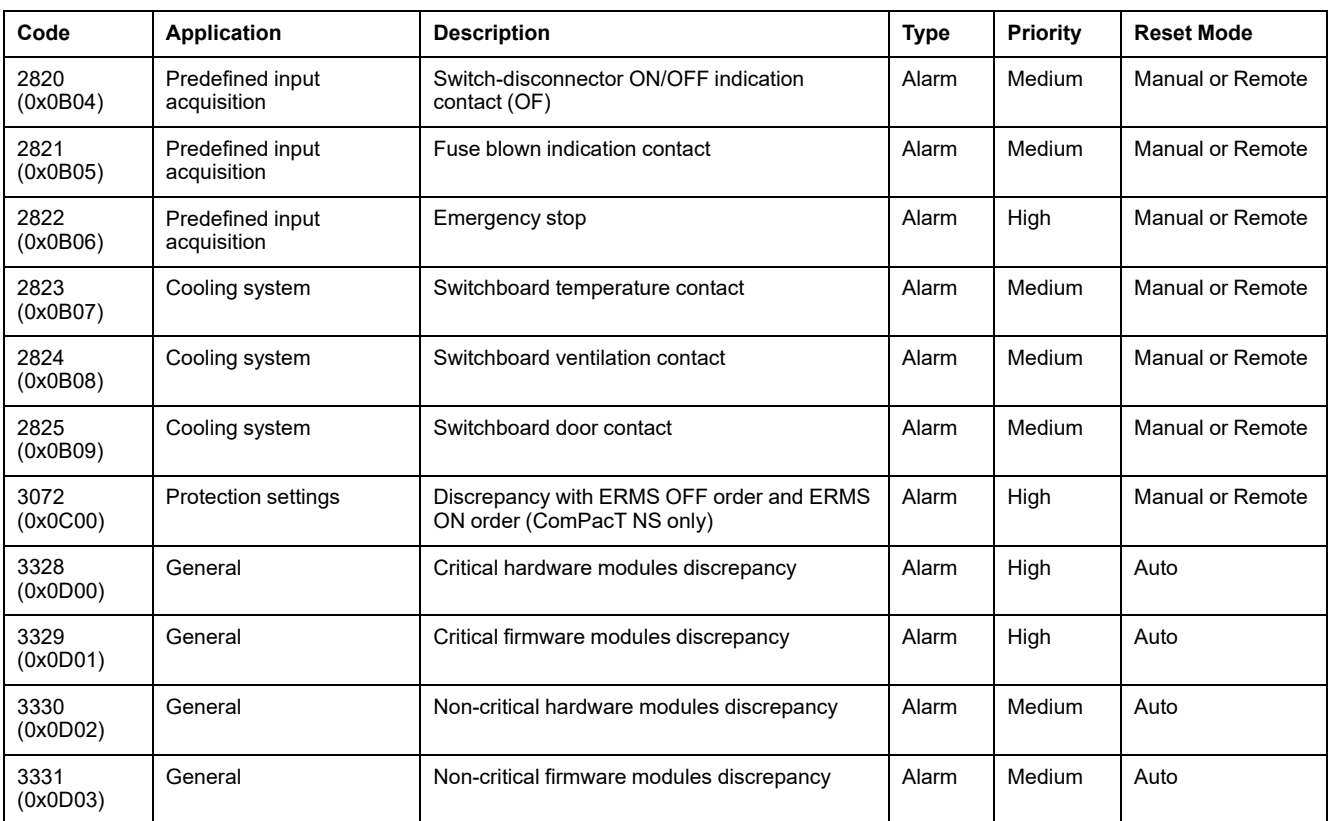

# <span id="page-238-0"></span>**IO Module Commands**

#### **What's in This Chapter**

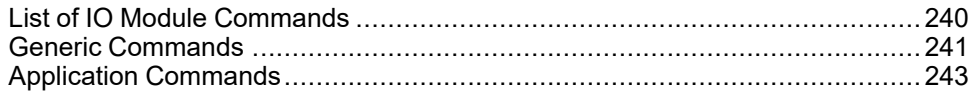

## <span id="page-239-0"></span>**List of IO Module Commands**

## **List of Commands**

There are two types of command:

- generic commands which work independently of the application selected.
- application commands which are dedicated to an application. A command is only valid if the related application is configured.

The following table lists the available IO module commands, their corresponding application, command codes and user profiles. Follow the command execution procedures accordingly. , [page](#page-55-0) 56

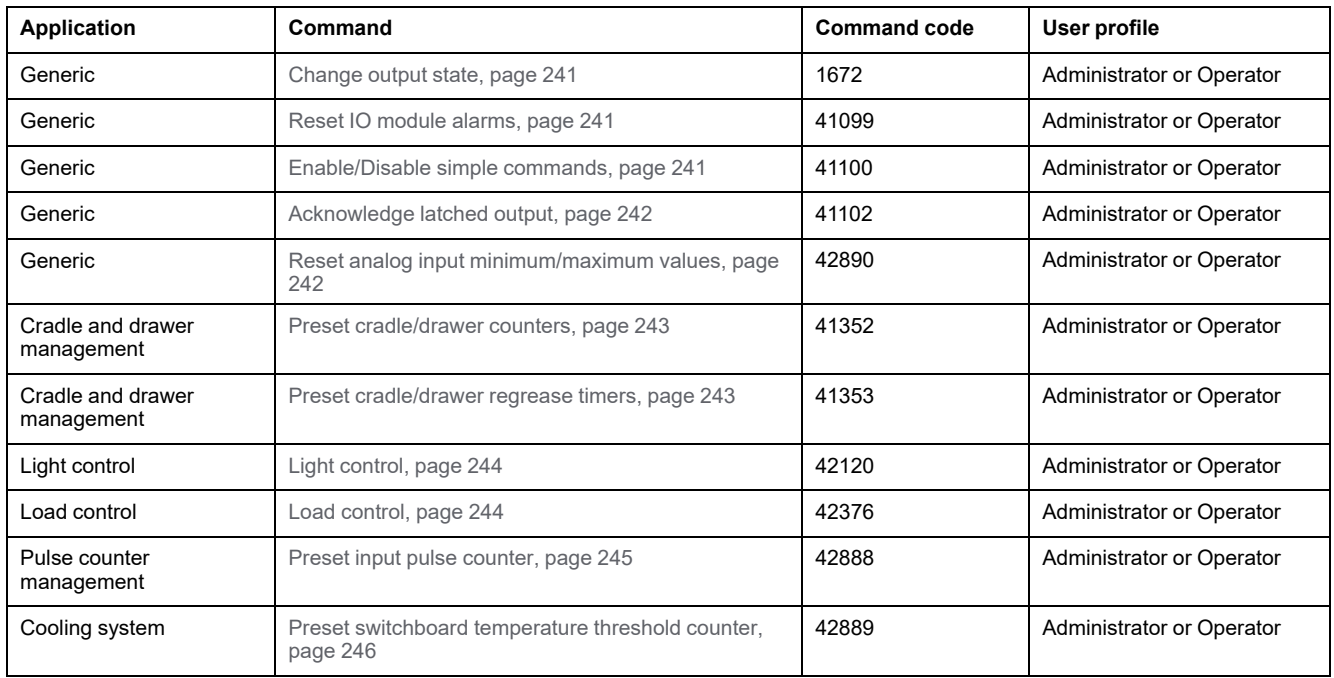

### **IO Module Error Codes**

The error codes generated by the IO module are the generic error codes , [page](#page-58-0) [59](#page-58-0).

## <span id="page-240-0"></span>**Generic Commands**

## <span id="page-240-1"></span>**Change Output State**

The command is used to change the state of IO module digital outputs assigned as user-defined outputs using the EcoStruxure Power Commission software.

To change the output state, set the command registers in the following way:

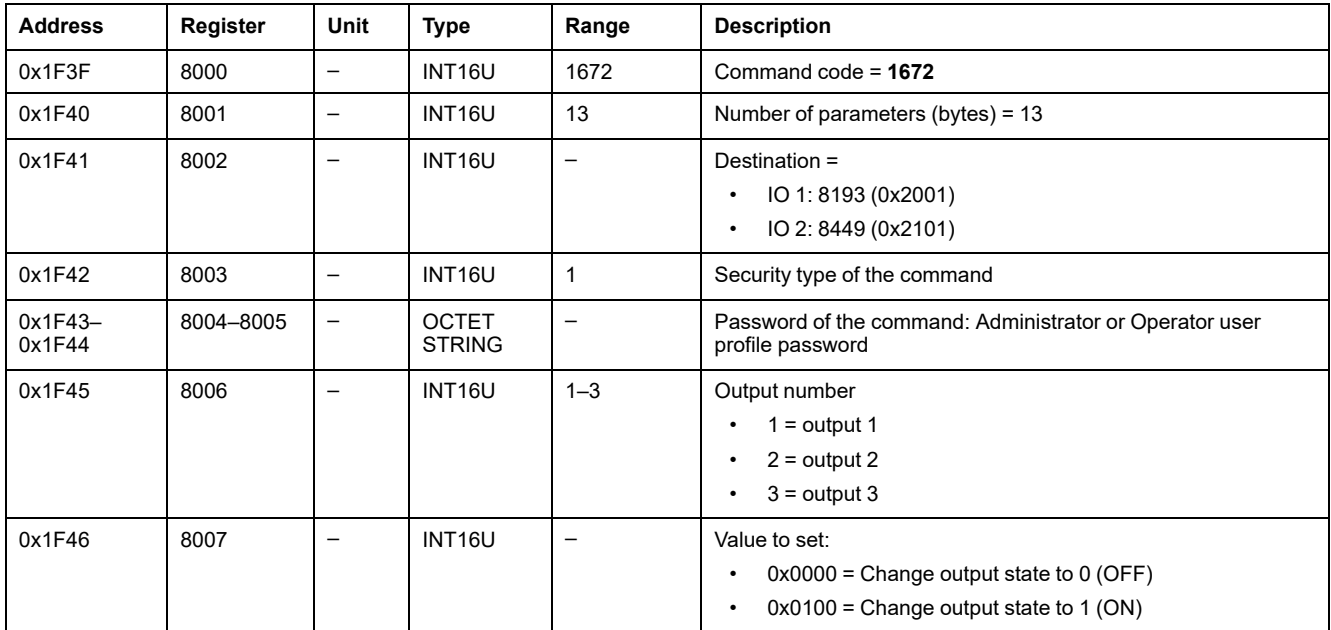

### <span id="page-240-2"></span>**Reset IO Module Alarm**

The alarms can be read from the alarm status [register,](#page-224-0) page 225.

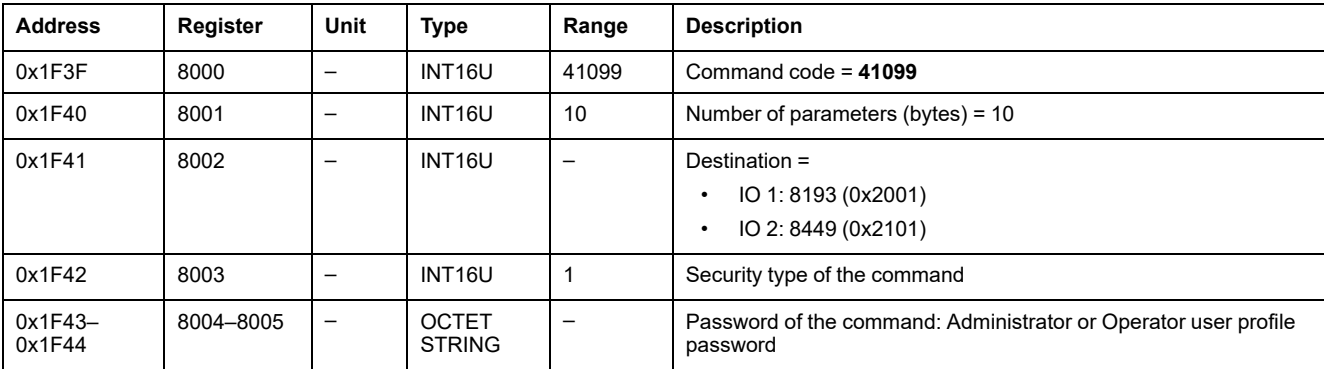

To reset IO module alarms, set the command registers in the following way:

### <span id="page-240-3"></span>**Enable/Disable Simple Commands**

To enable or disable the simple commands, set the command registers in the following way:

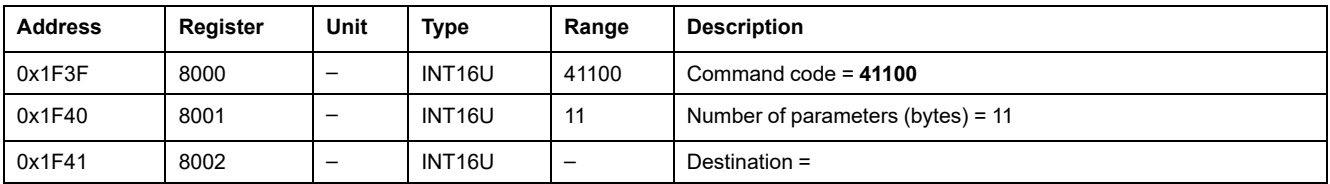

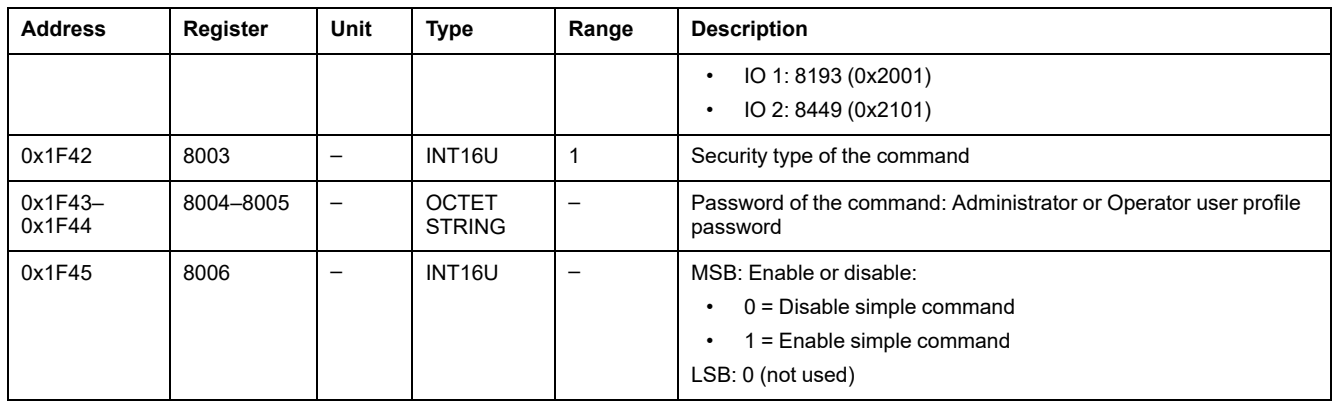

### <span id="page-241-0"></span>**Acknowledge Latched Output**

To acknowledge the latched output, set the command registers in the following way:

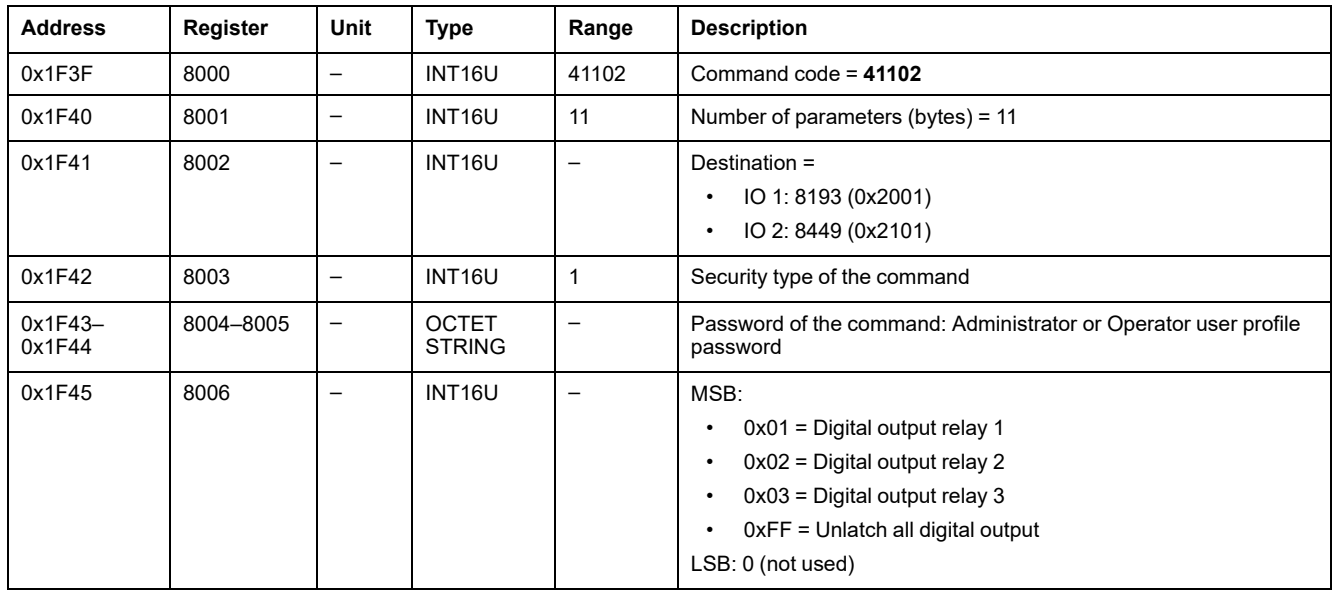

#### <span id="page-241-1"></span>**Reset Analog Input Minimum/Maximum Values**

The analog input [maximum](#page-211-0) and minimum values can be read from the analog input [registers,](#page-211-0) page 212.

#### To reset the minimum/maximum analog input values, set the command registers in the following way:

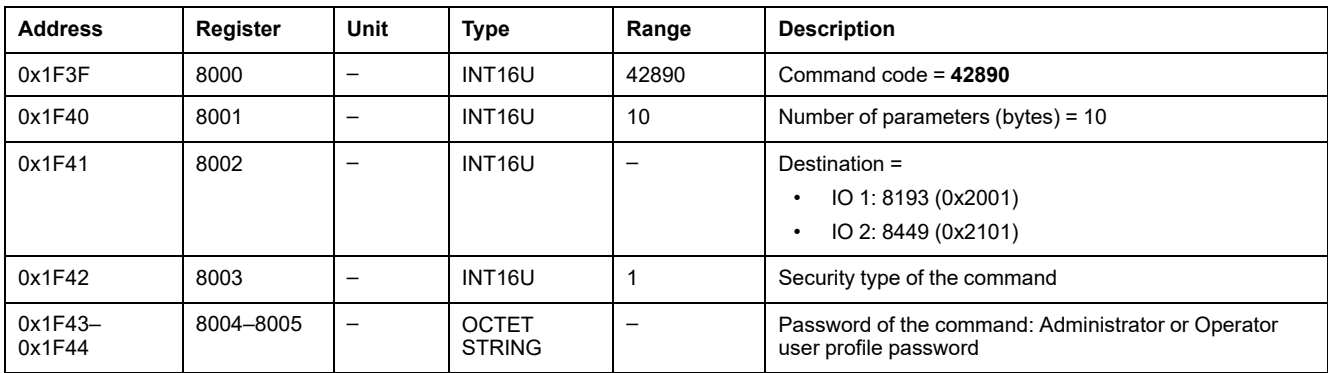

## <span id="page-242-0"></span>**Application Commands**

## <span id="page-242-1"></span>**Preset Cradle/Drawer Counters**

The [cradle/drawer](#page-227-0) counter values can be read from the cradle management [registers,](#page-227-0) page 228.

To preset the cradle or drawer counters, set the command registers in the following way:

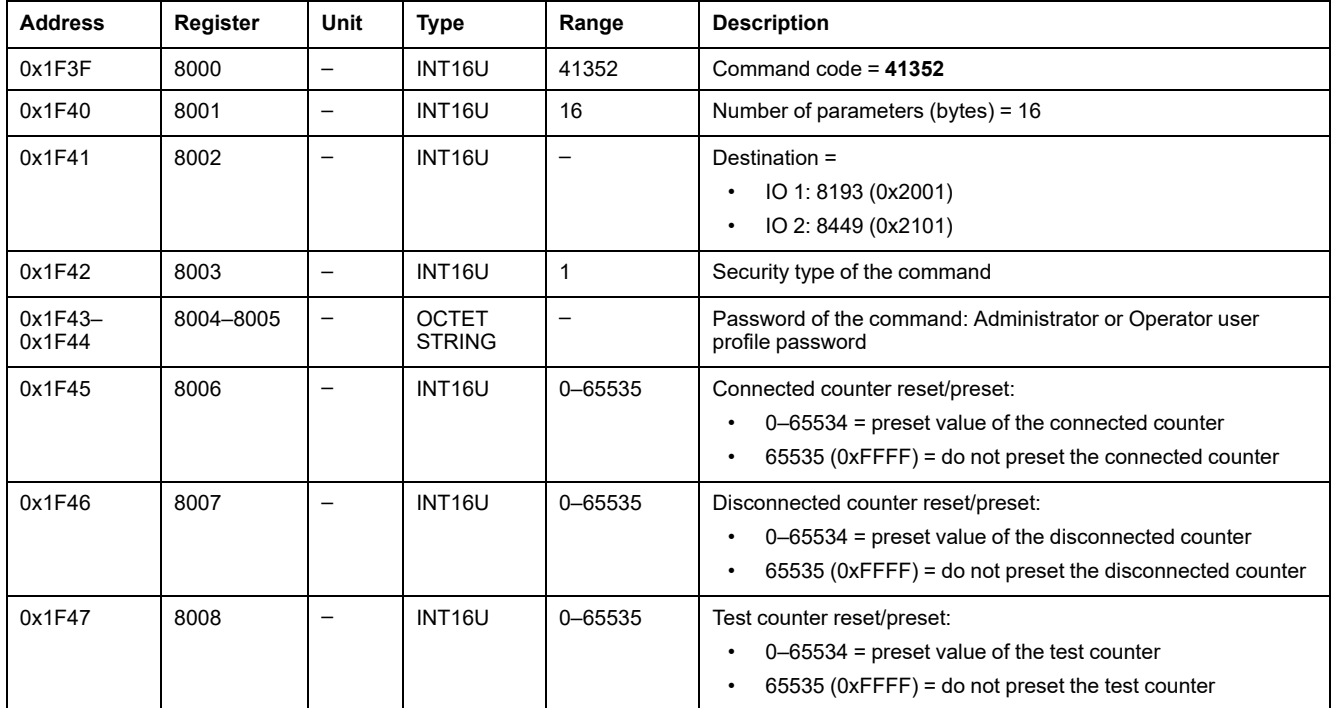

## <span id="page-242-2"></span>**Preset Regrease Timers**

To preset regrease timers, set the command registers in the following way:

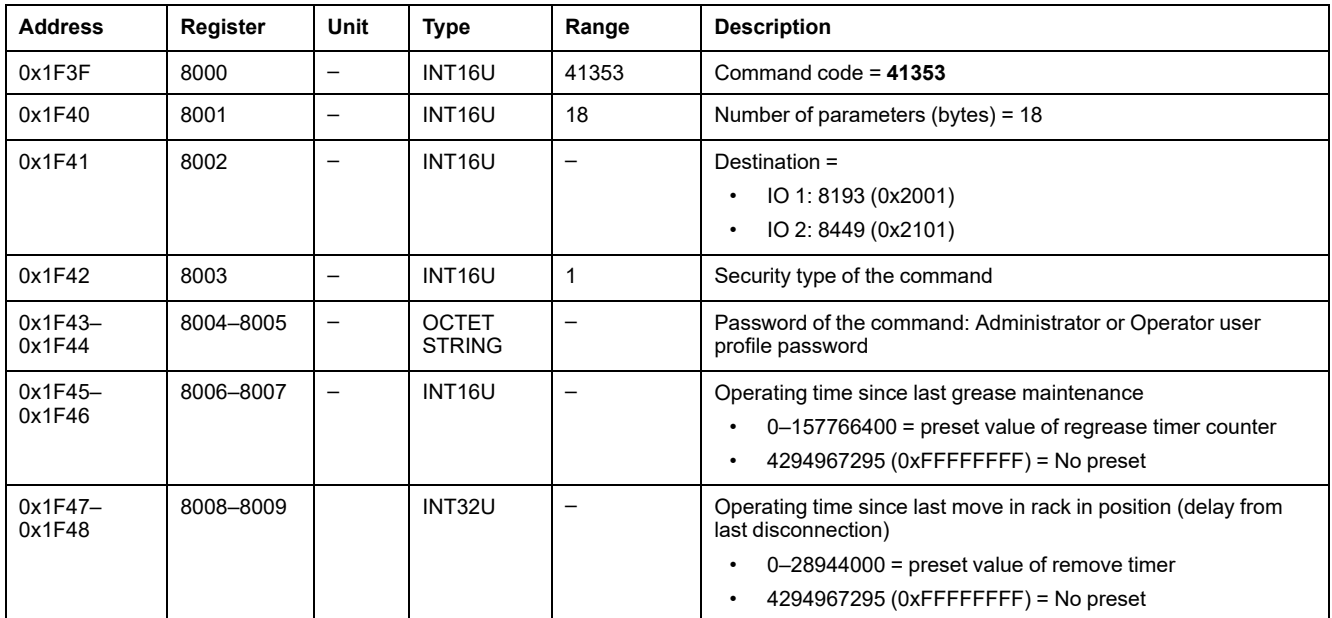

## <span id="page-243-0"></span>**Light Control**

The light [command](#page-228-0) status can be read from the light control registers, page 229.

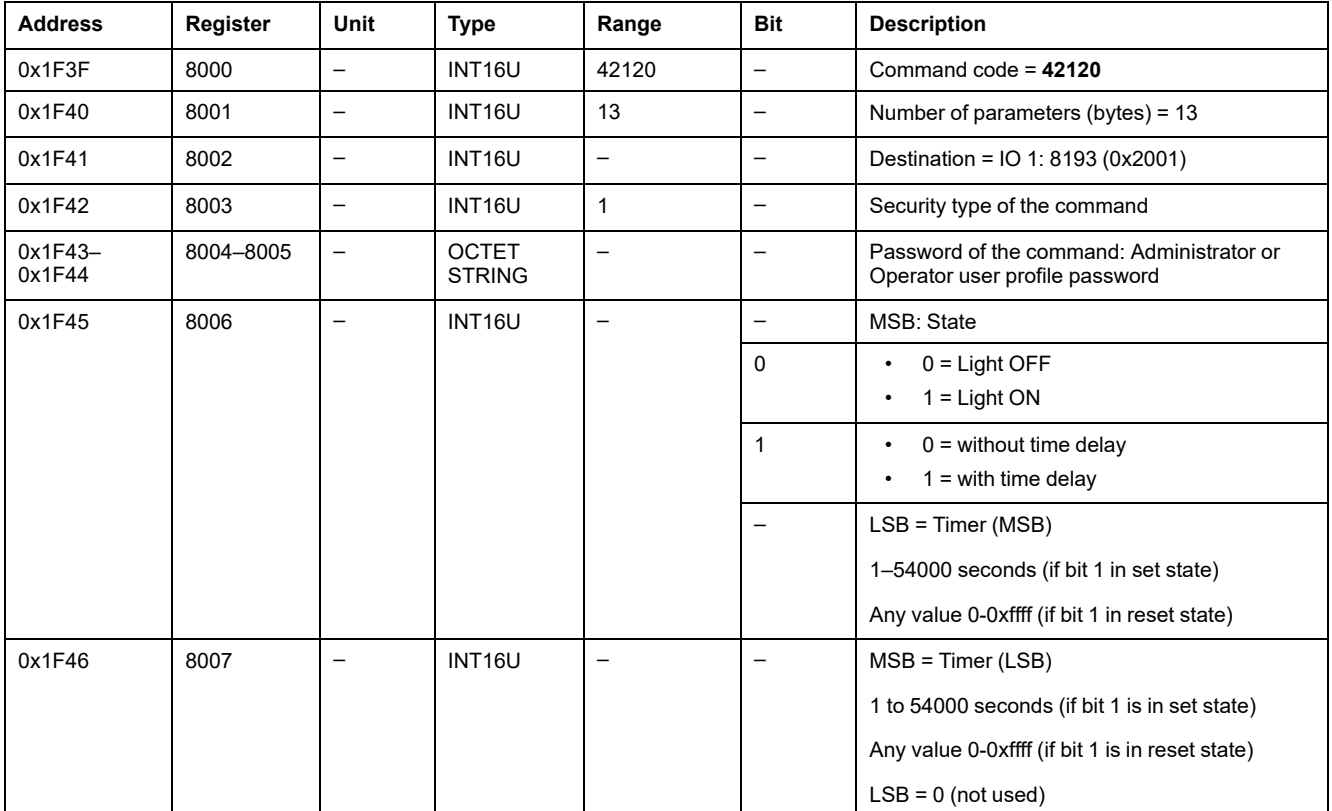

To control the light, set the command registers in the following way:

## <span id="page-243-1"></span>**Load Control**

The load [command](#page-229-0) status can be read from the load control registers, page 230.

To control the load, set the command registers in the following way:

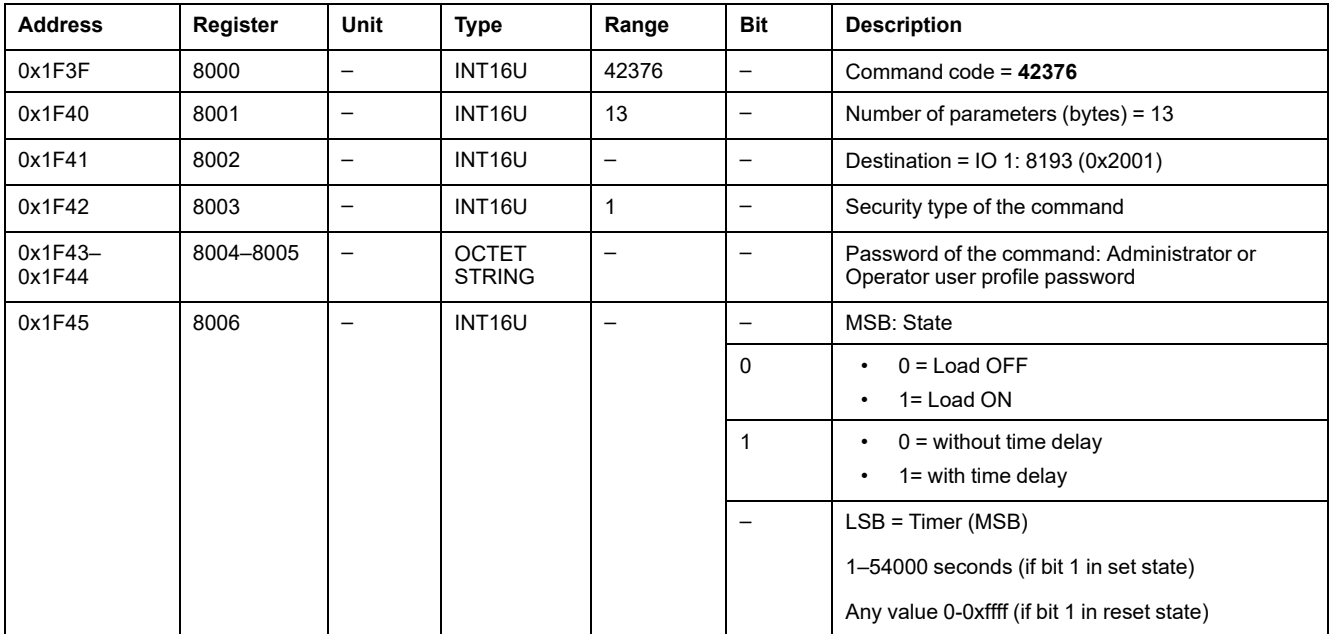

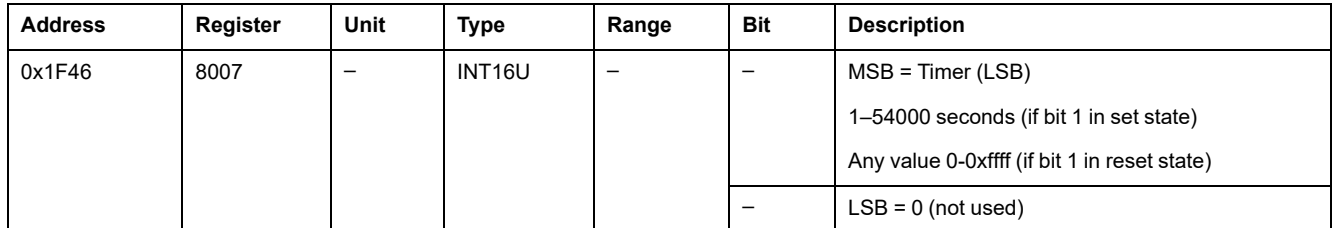

## <span id="page-244-0"></span>**Preset Input Pulse Counters**

To preset pulse counters, set the command registers in the following way:

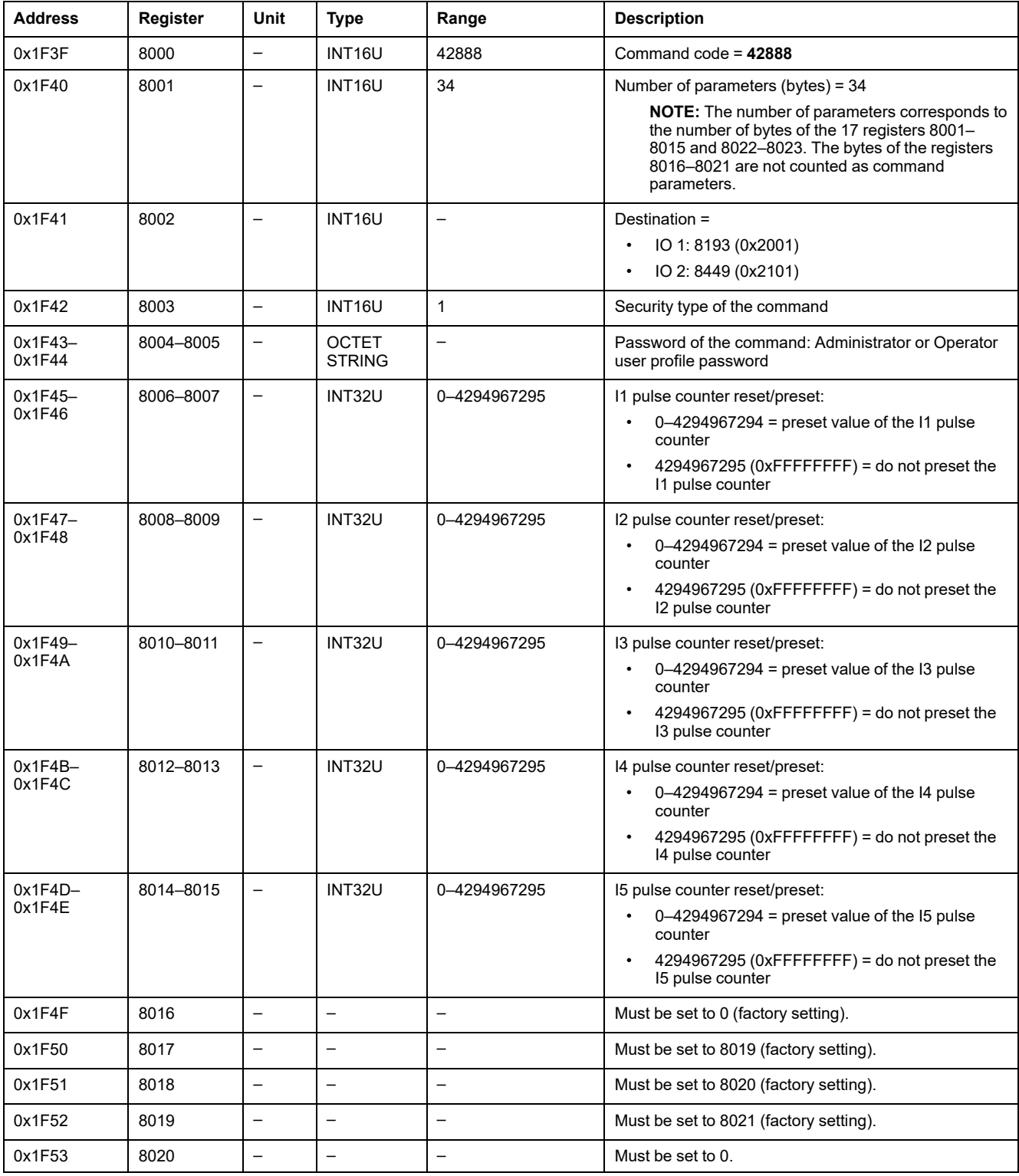

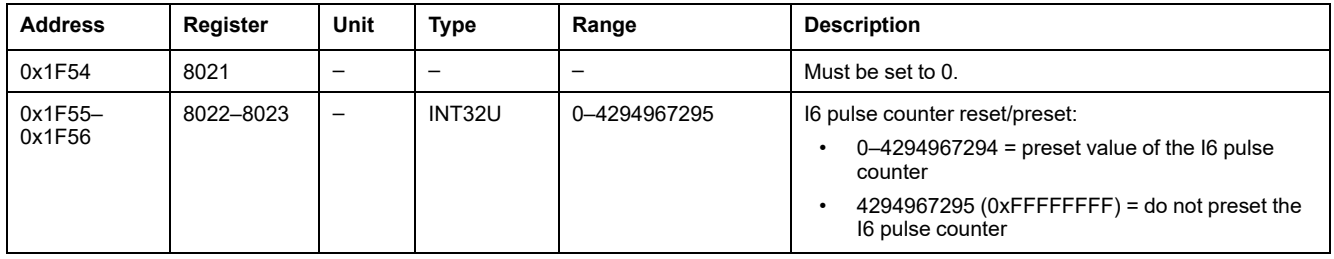

## <span id="page-245-0"></span>**Preset Switchboard Temperature Threshold Counters**

To preset switchboard temperature threshold counters, set the command registers in the following way:

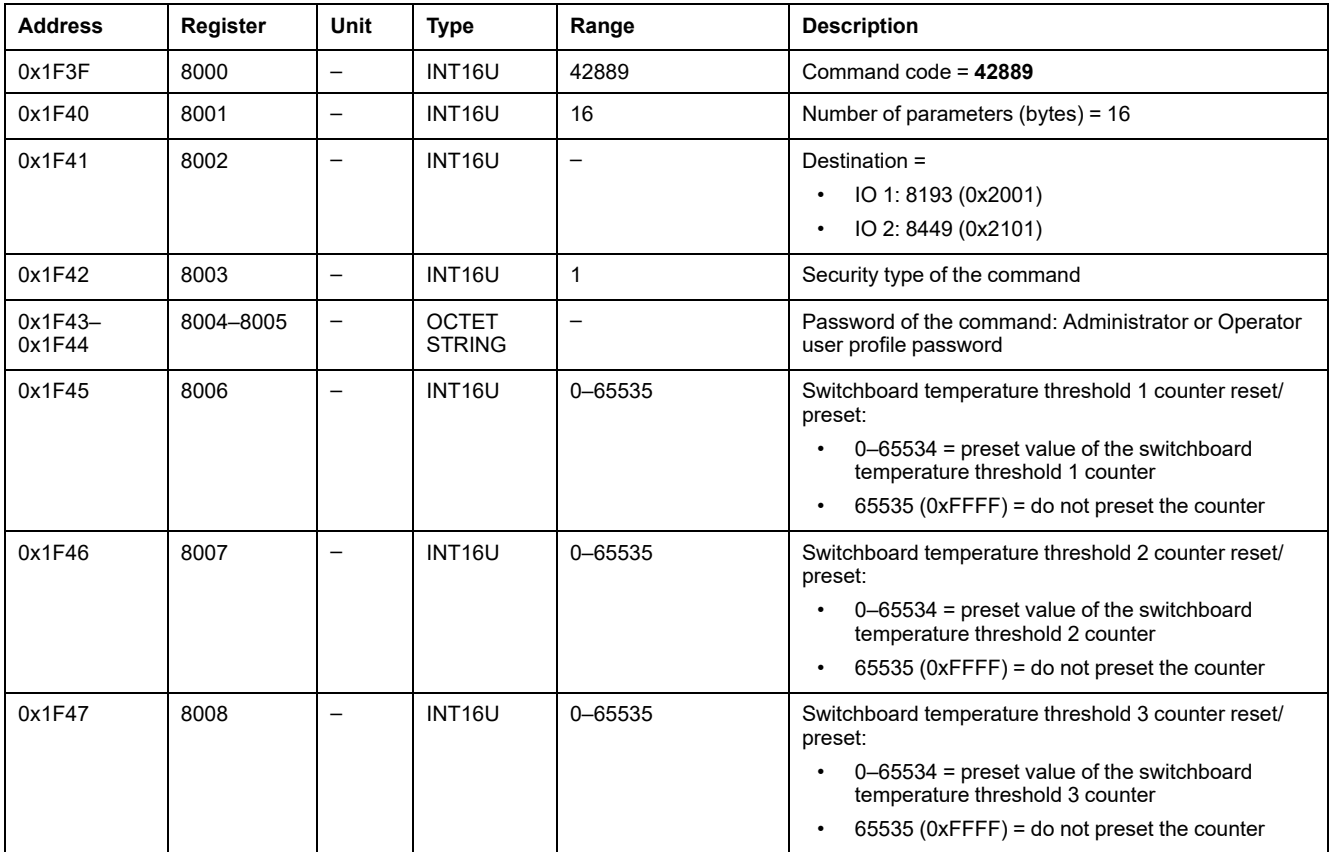

# **IFM Interface Data for ComPacT NS Circuit Breakers**

#### **What's in This Part**

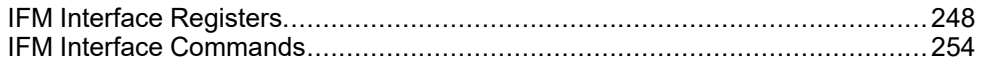

# <span id="page-247-0"></span>**IFM Interface Registers**

#### **What's in This Chapter**

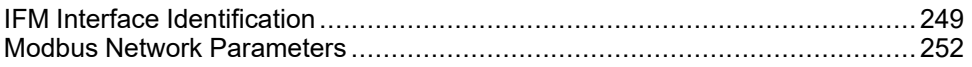

# <span id="page-248-0"></span>**IFM Interface Identification**

## **IFM Interface Firmware Revision**

The IFM interface firmware revision starts at register 11776 and has a maximum length of eight registers.

The firmware revision is an ASCII string using the format XXX.YYY.ZZZ with:

- $XXX =$  major version (000-127)
- $YYY =$  minor version (000-255)
- $ZZZ$  = revision number (000-255)

The NULL character ends the revision number.

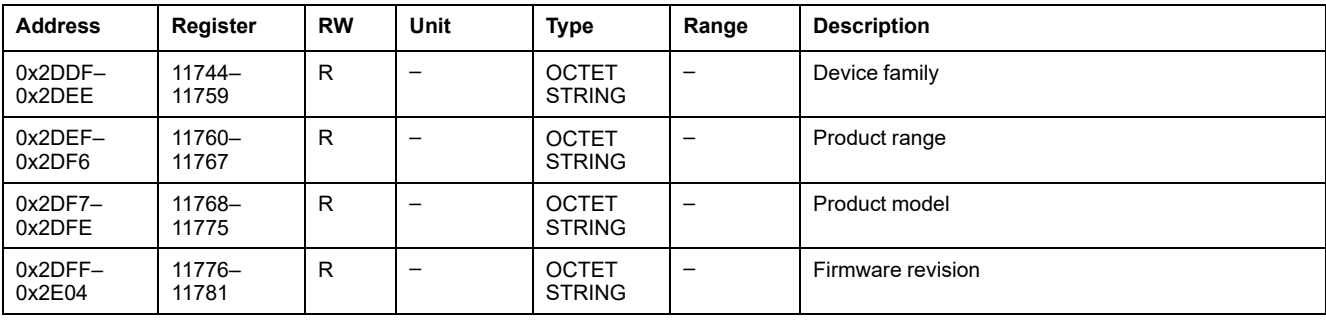

### **Serial Number for IFM Interface TRV00210 or STRV00210**

The serial number of IFM interface TRV00210 or STRV00210 is composed of a maximum of 11 alphanumeric characters with the following format: PPYYWWDnnnn.

- PP = plant code
- $YY = year of fabrication (05–99)$
- $WW =$  week of fabrication (01–53)
- $D = day of fabrication (1–7)$
- nnnn = production number of the device on the day (0001–9999)

A read request of six registers is necessary to read the IFM interface serial number.

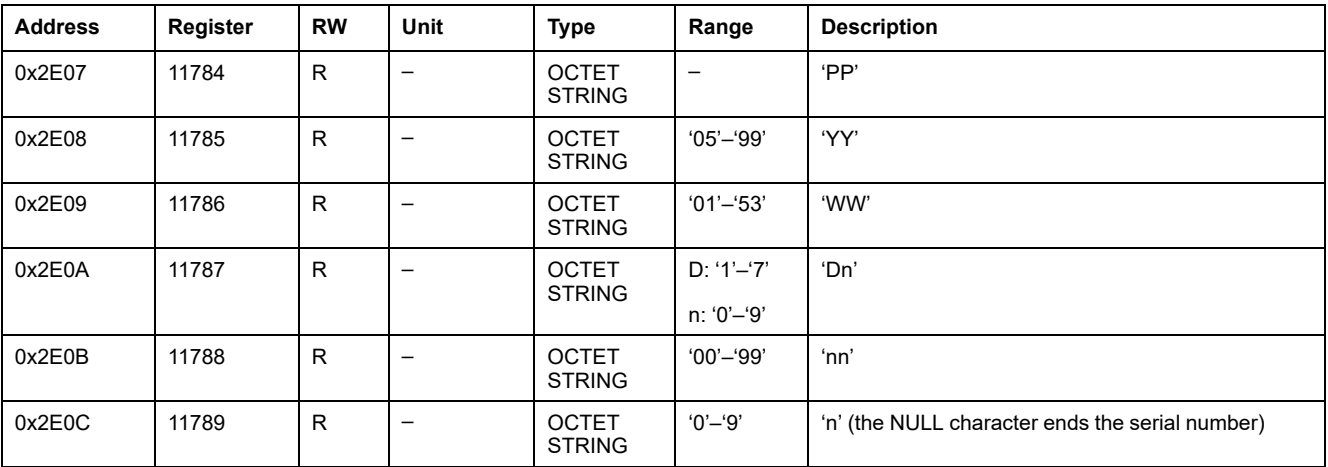

## **Serial Number for IFM Interface LV434000**

The serial number of IFM interface LV434000 is composed of a maximum of 17 alphanumeric characters with the following format: PPPPPPYYWWDLnnnn0.

- PPPPPP = plant code (example: BATAM plant code is 0000HL)
- $YY =$  year of fabrication (05–99)
- WW = week of fabrication (01–53)
- $D = day of fabrication (1–7)$
- $L =$  line or machine number (0-9 or a-z)
- nnnn = production number of the device on the day (0001–9999)

A read request of ten registers is necessary to read the IFM interface serial number.

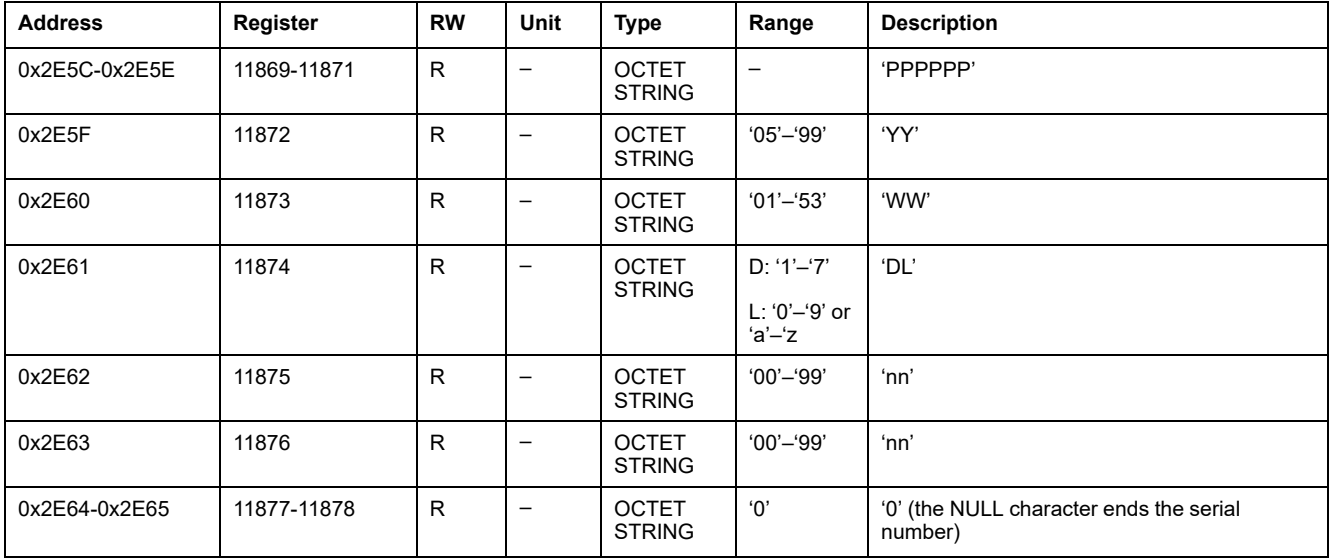

#### **Current Date and Time**

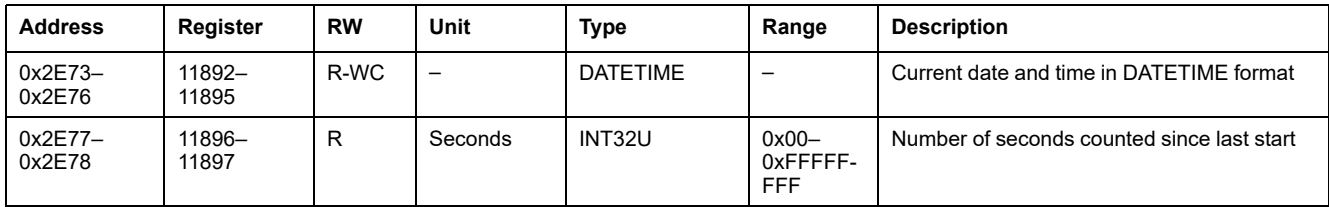

#### **Product Identification**

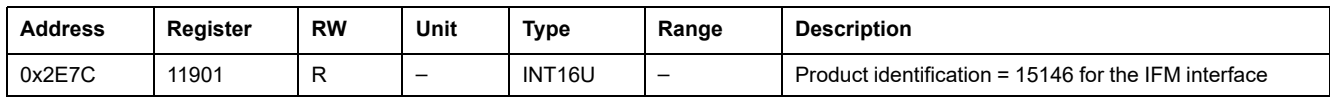

#### **Hardware Revision for IFM Interface LV434000**

The hardware revision of IFM interface LV434000 starts at register 11922 and has a maximum length of ten registers.

The hardware revision is an ASCII string using the format XXX.YYY.ZZZ with:

- XXX = major version  $(000-127)$
- $YYY =$  minor version (000–255)

•  $ZZZ$  = revision number (000–255)

The NULL character ends the revision number.

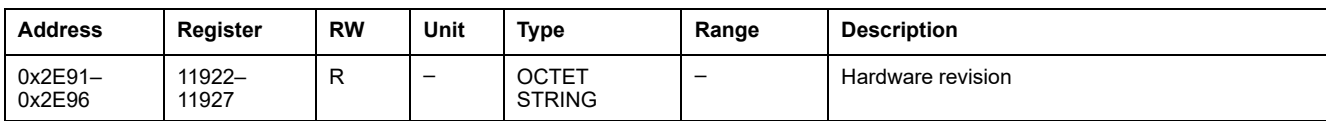

## **Read Device Identification**

The Read Device Identification function is used to access in a standardized manner the information required to identify a device clearly. The description is made up of a set of objects (ASCII character strings).

A complete description of the Read Device Identification function is available at [www.modbus.org](http://www.modbus.org).

The coding for the identification of the IFM interface is the following:

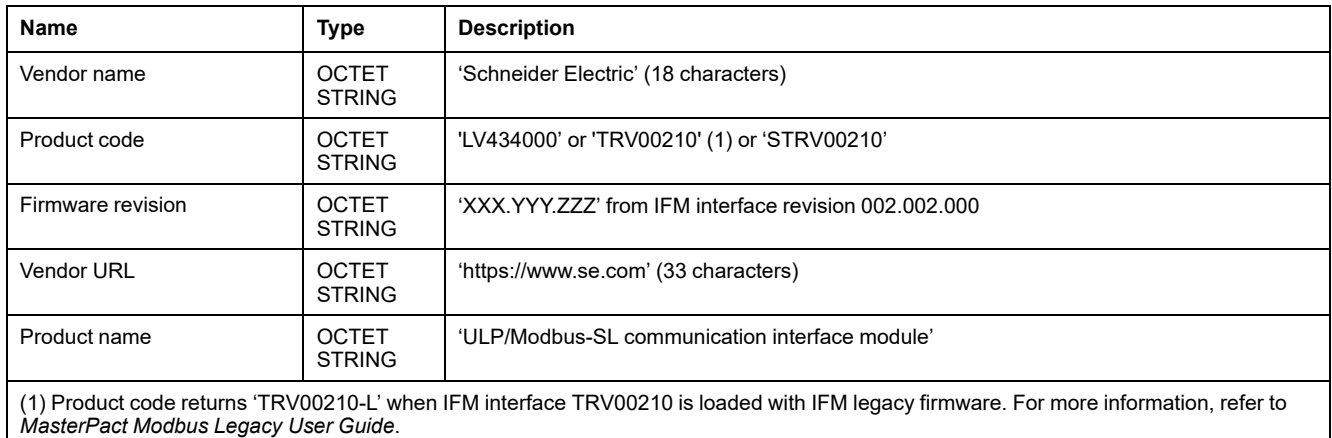

### **IMU Identification**

Identification of the IMU can be set by using the EcoStruxure Power [Commission](#page-16-0) [software,](#page-16-0) page 17. When not programmed, the IMU identification registers return 0 (0x0000).

The FDM121 display displays the first 14 characters of the IMU name.

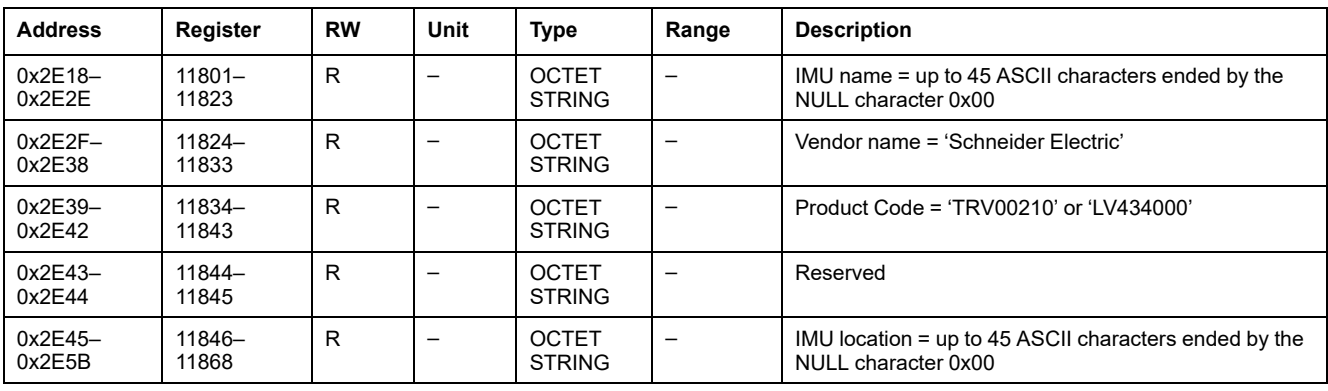

## <span id="page-251-0"></span>**Modbus Network Parameters**

## **Modbus Locking Pad Position**

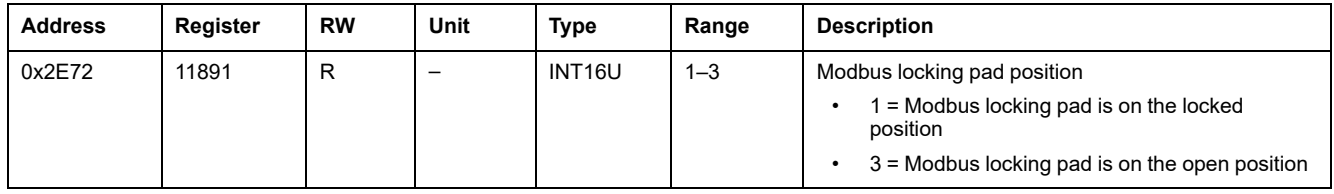

## **Validity Duration of Data**

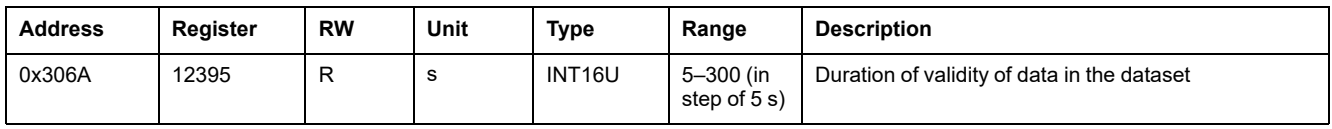

## **Auto-Speed Sensing State**

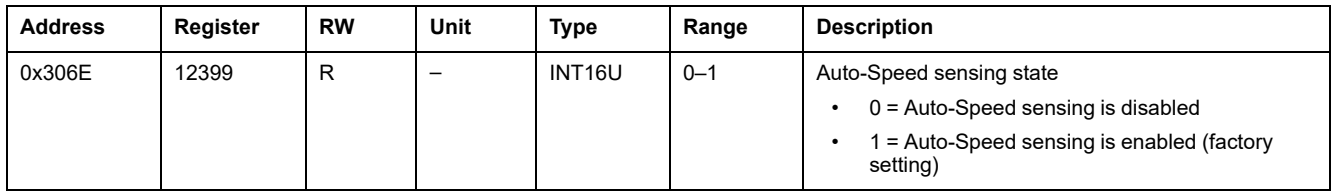

### **IFM Interface Modbus Address**

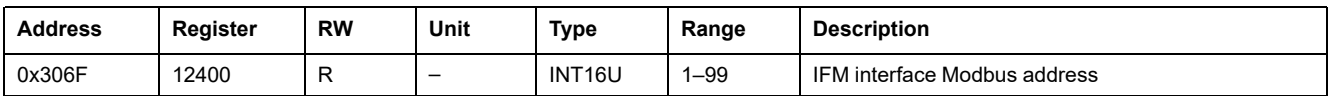

## **Modbus Parity**

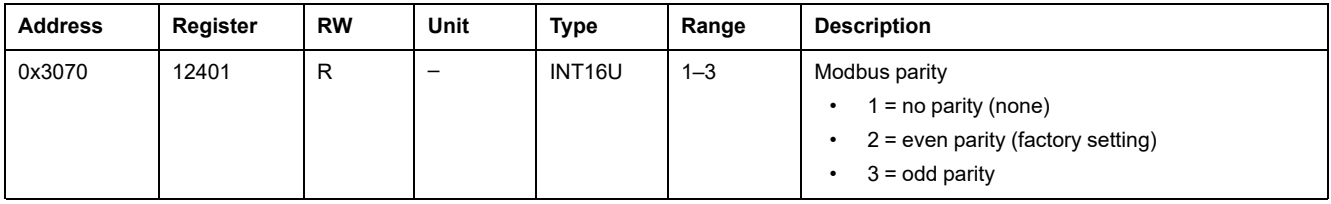

### **Modbus Baud Rate**

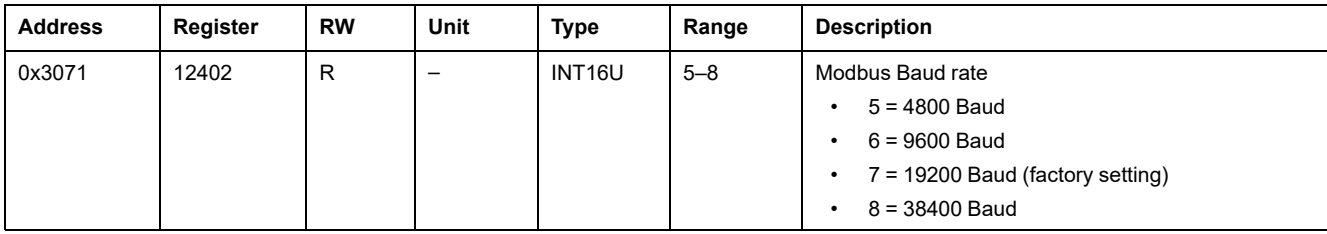
# <span id="page-252-0"></span>**Number of Stop Bits**

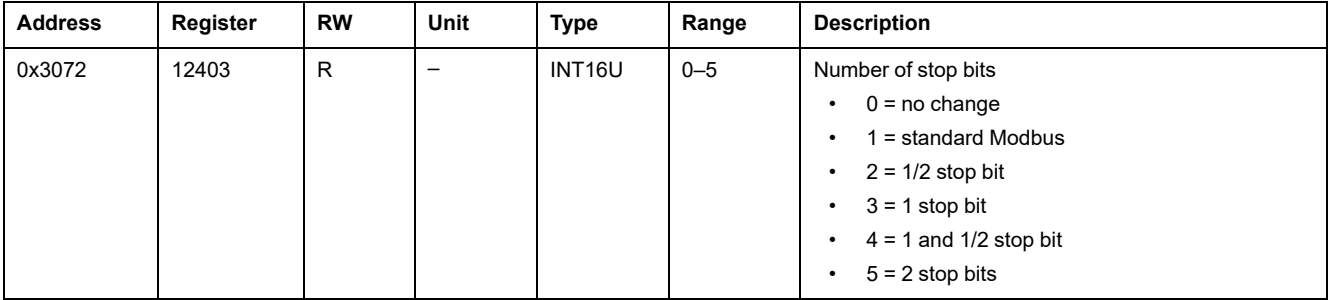

# <span id="page-253-0"></span>**IFM Interface Commands**

#### **What's in This Chapter**

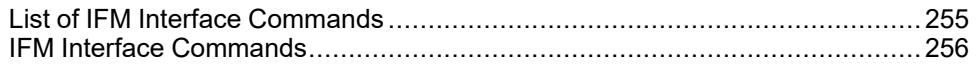

# <span id="page-254-0"></span>**List of IFM Interface Commands**

# **List of Commands**

The following table lists the IFM interface commands, their corresponding command codes and user profiles. Follow the command execution [procedures](#page-55-0) [accordingly,](#page-55-0) page 56.

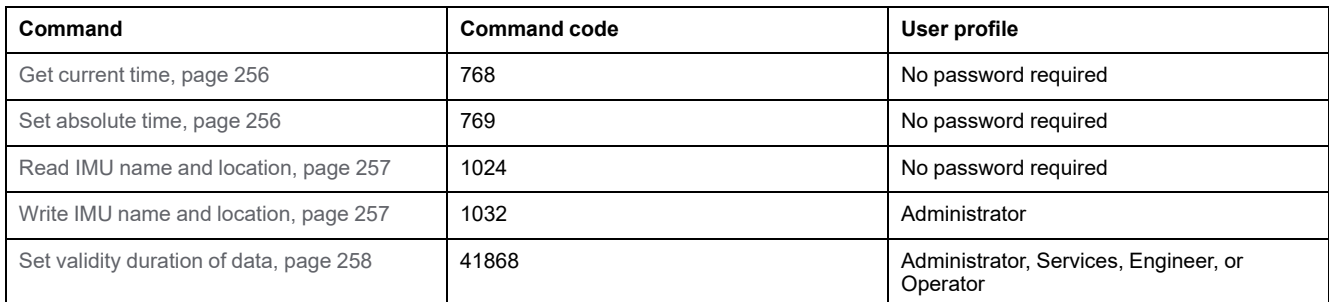

### **Error Codes**

Error codes generated by the IFM interface are the [generic](#page-58-0) error codes, page 59.

# <span id="page-255-0"></span>**IFM Interface Commands**

### <span id="page-255-1"></span>**Get Current Time**

The get current time command is not hardware protected. When the arrow of the Modbus locking pad (located on the front panel of the IFM interface) points to the closed padlock, the get current time command is still enabled.

To get the current time for all modules, set the command registers in the following way:

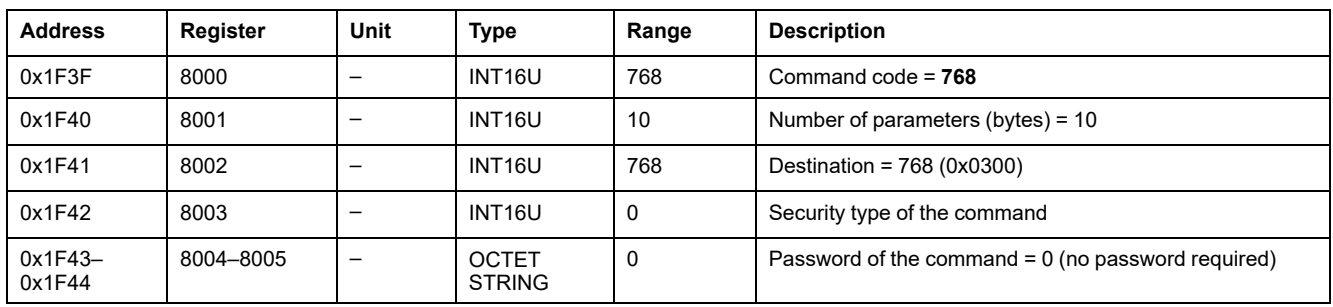

The following registers contain the time data:

- Register 8023 holds the month in the MSB, the day in the LSB.
- Register 8024 holds the year offset in the MSB (add 2000 to get the year) and the hour in the LSB.
- Register 8025 holds the minutes in the MSB, the seconds in the LSB.
- Register 8026 holds the milliseconds.

#### <span id="page-255-2"></span>**Set Absolute Time**

The set absolute time command is not hardware protected. When the arrow of the Modbus locking pad (located on the front panel of the IFM interface) points to the closed padlock, the set absolute time command is still enabled.

To set the absolute time for all the IMU modules, set the command registers in the following way:

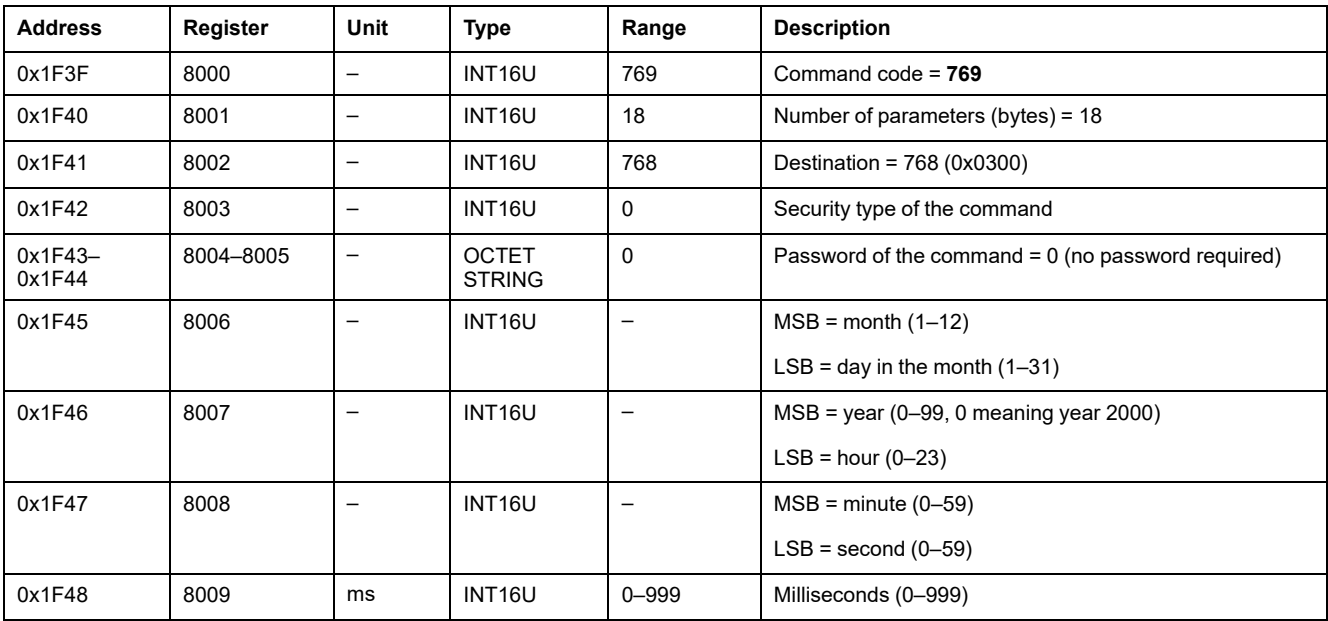

In case of 24 Vdc power loss, date and time counter is reset and will restart at January 1 2000. It is therefore mandatory to set absolute time for all the IMU modules after recovering the 24 Vdc power supply.

Furthermore, due to the clock drift of each IMU module, it is mandatory to set absolute time for all the IMU modules periodically. Recommended period is at least every 15 minutes.

# <span id="page-256-0"></span>**Read IMU Name and Location**

The FDM121 display displays the IMU name but it is limited to the first 14 characters.

To read the IMU name and location, set the command registers in the following way:

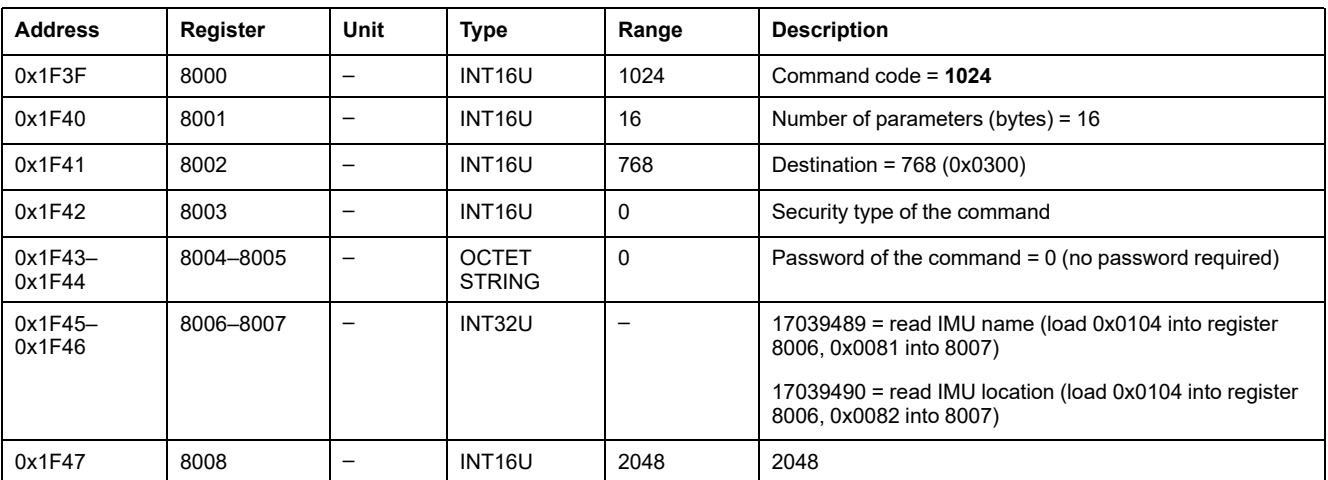

The IMU name and location are returned to command registers in the following way:

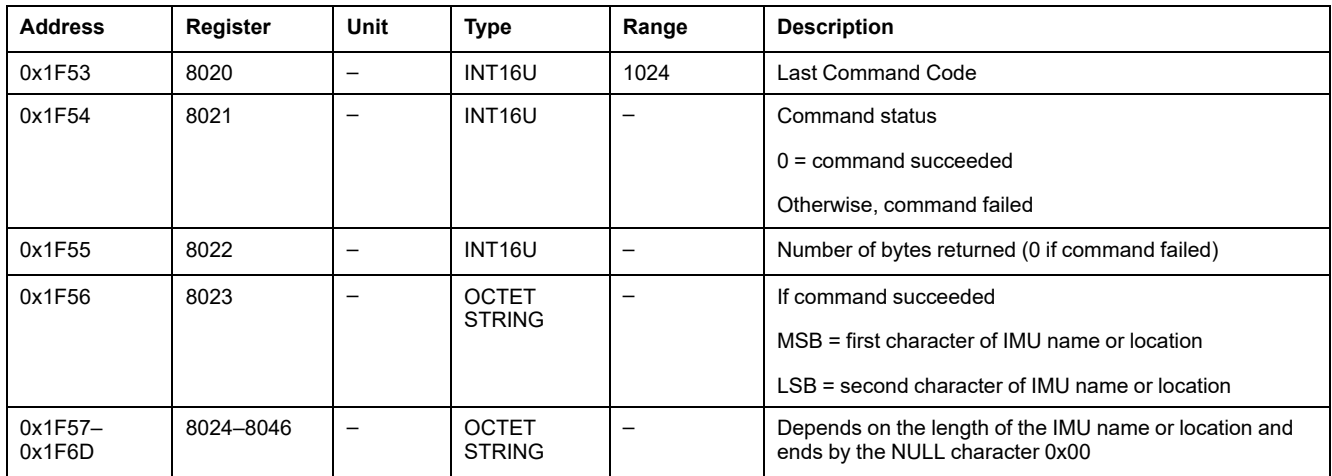

### <span id="page-256-1"></span>**Write IMU Name and Location**

The IMU name and location can be read from register 11801 to 11868.

The FDM121 display displays the IMU name but it is limited to the first 14 characters.

To write the IMU name and location, the user must set up the command registers the following way:

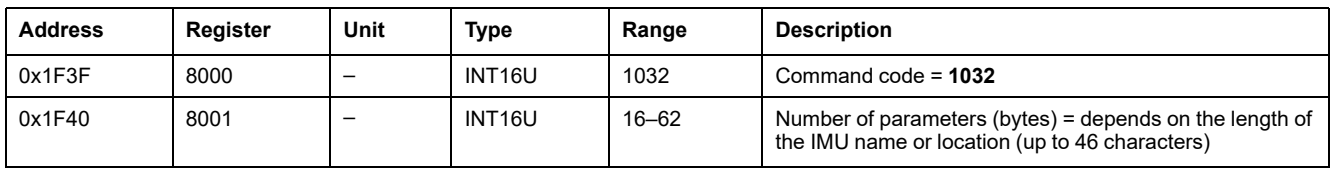

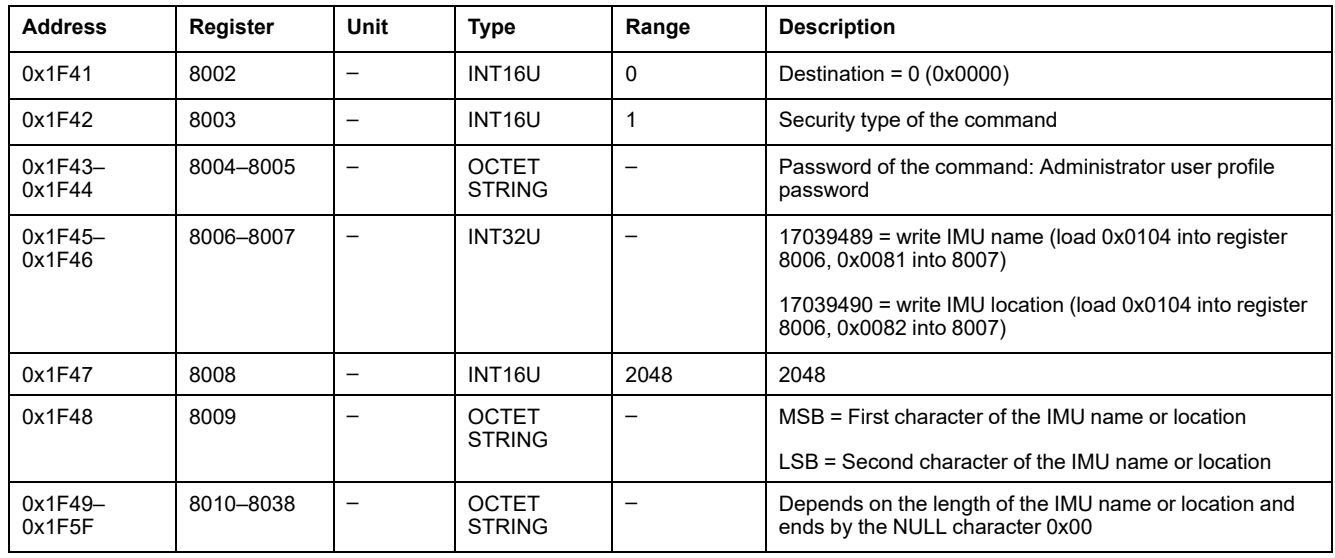

# <span id="page-257-0"></span>**Set Validity Duration of Data**

This command allows to set the validity duration of data in the standard and legacy datasets.

The validity duration of data can be read in a register Validity [Duration](#page-251-0) of Data, [page](#page-251-0) 252.

To set the validity duration of data, set the command registers in the following way:

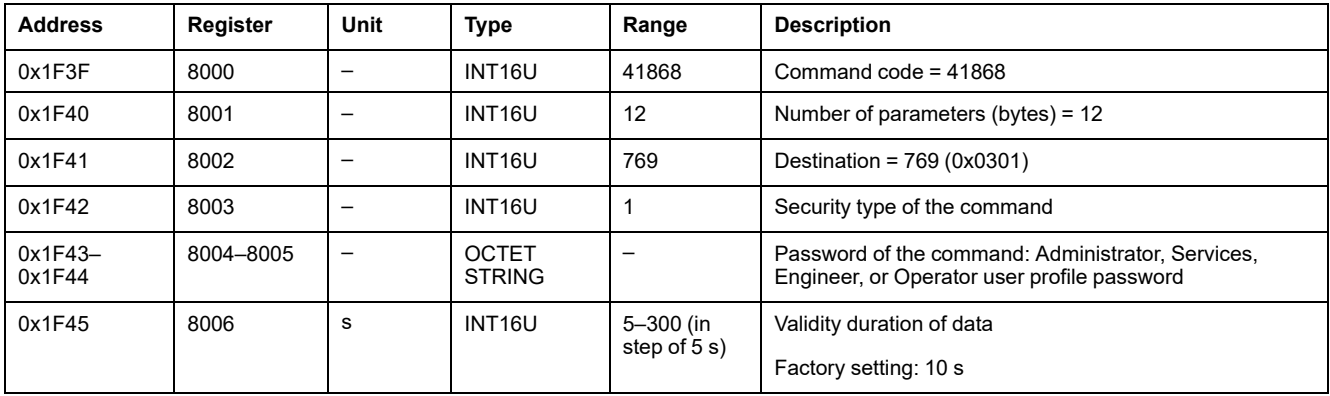

# **IFE Interface Data for ComPacT NS Circuit Breakers**

#### **What's in This Part**

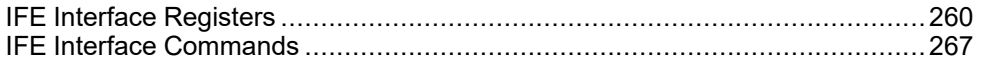

# <span id="page-259-0"></span>**IFE Interface Registers**

#### **What's in This Chapter**

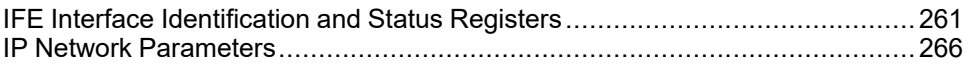

# <span id="page-260-0"></span>**IFE Interface Identification and Status Registers**

#### <span id="page-260-2"></span>**IFE Interface Firmware Revision**

The IFE interface firmware revision starts at register 11776 and has a maximum length of eight registers.

The firmware revision is an ASCII string using the format XXX.YYY.ZZZ with:

- XXX = major version  $(000-127)$
- $YYY =$  minor version (000-255)
- $ZZZ =$  revision number (000-255)

The NULL character ends the revision number.

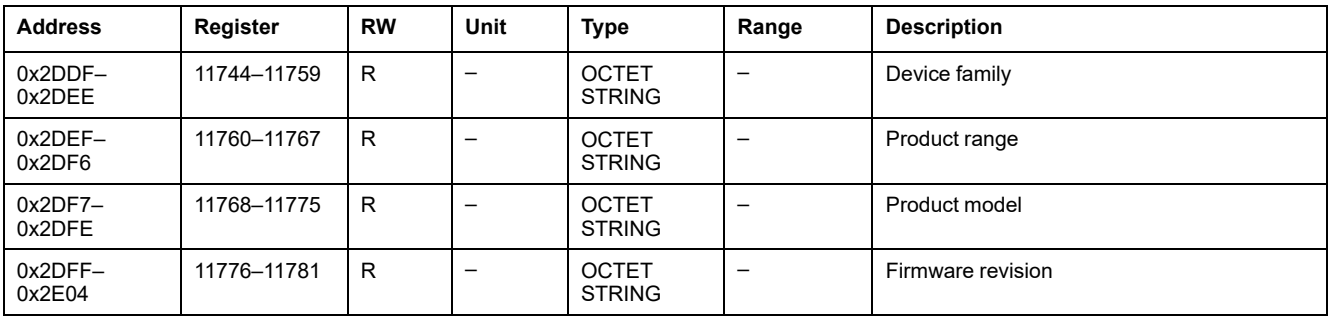

#### <span id="page-260-3"></span>**IFE Interface Hardware Revision**

The IFE interface hardware revision starts at register 11784 and has a maximum length of eight registers.

The hardware revision is an ASCII string using the format XXX.YYY.ZZZ with:

- XXX = major version  $(000-127)$
- $YYY =$  minor version (000-255)
- $ZZZ$  = revision number (000-255)

The NULL character ends the revision number.

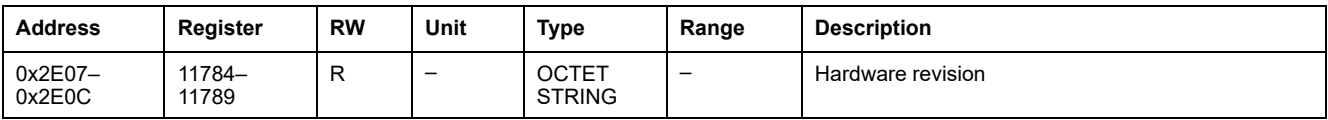

#### <span id="page-260-1"></span>**IMU Identification**

Identification of the IMU can be set by using the EcoStruxure Power Commission software. When not programmed, the IMU identification registers return 0 (0x0000).

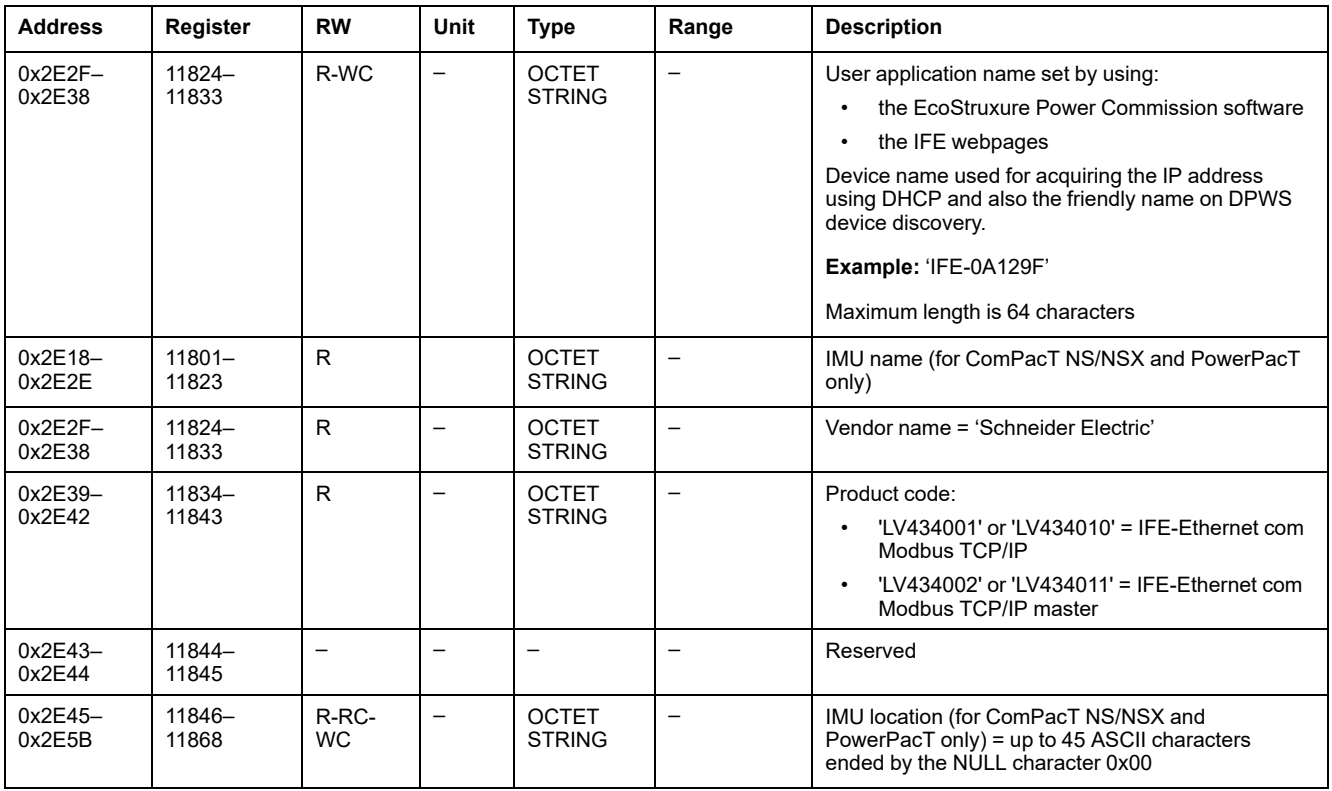

# <span id="page-261-0"></span>**Locking Pad Position**

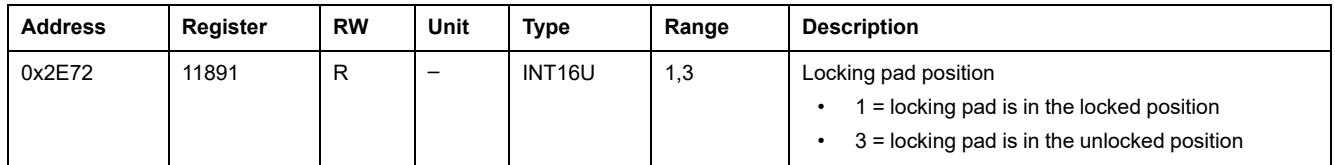

# <span id="page-261-1"></span>**Current Date and Time**

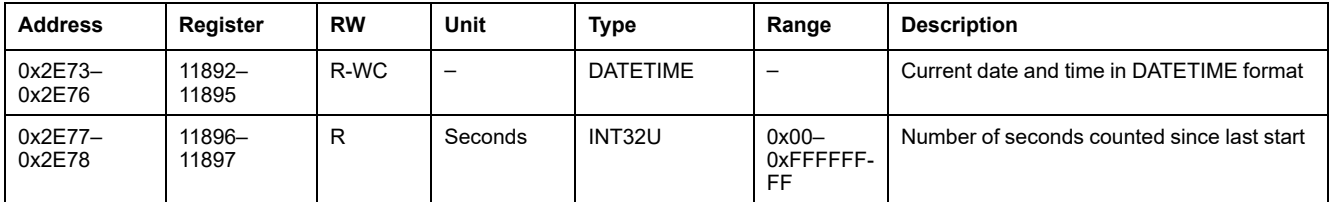

### <span id="page-261-2"></span>**Product Identification**

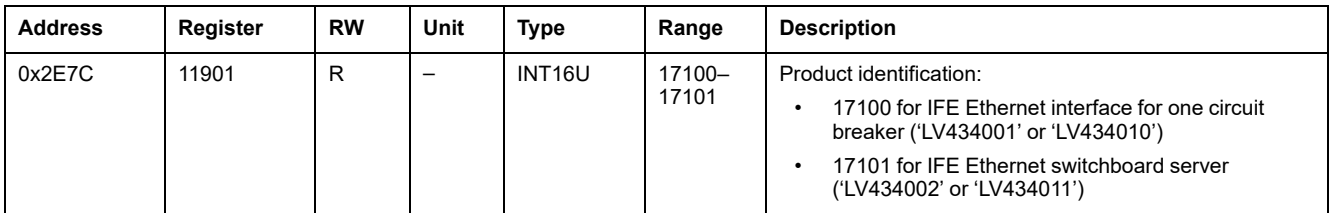

### <span id="page-262-0"></span>**Validity Duration of Data**

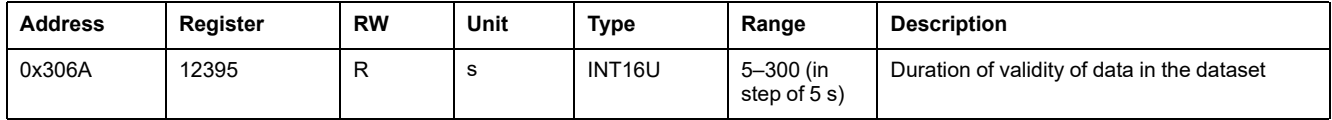

#### **Read Device Identification**

The Read Device Identification function is used to access in a standardized manner the information required to identify a device clearly. The description is made up of a set of objects (ASCII character strings).

A complete description of the Read Device Identification function is available at [www.modbus.org](http://www.modbus.org).

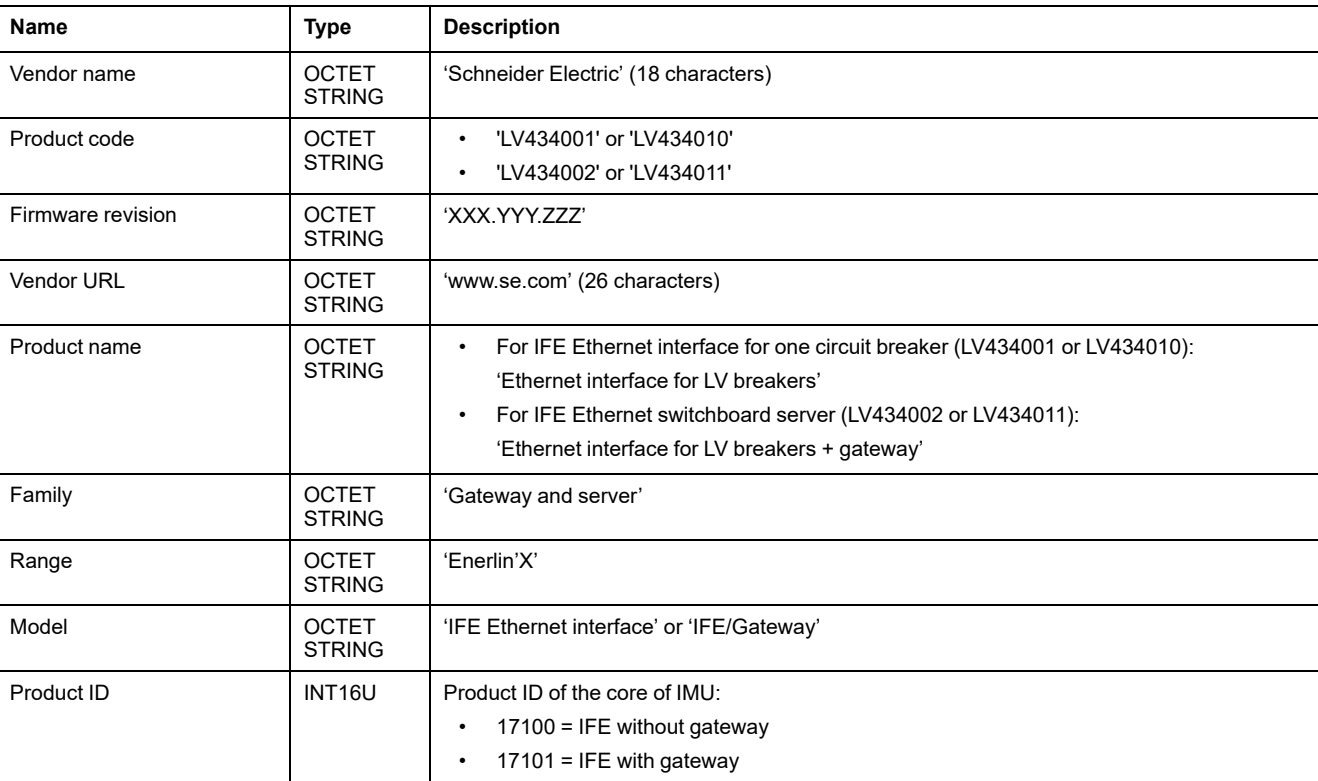

The coding for the identification of the IFE interface is the following:

#### <span id="page-262-1"></span>**MAC Address of the IFE Server**

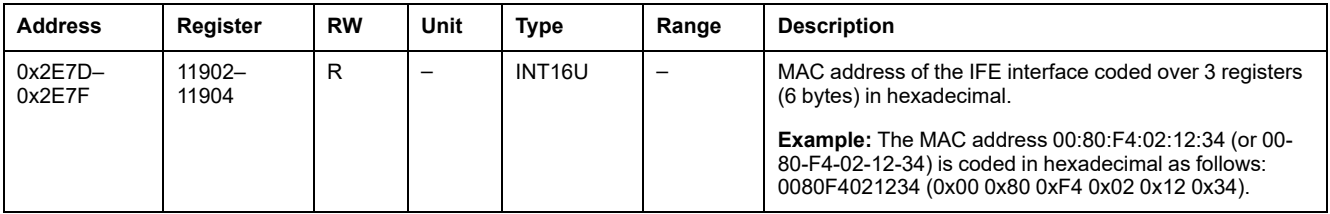

### <span id="page-262-2"></span>**Manufacturing Date and Time**

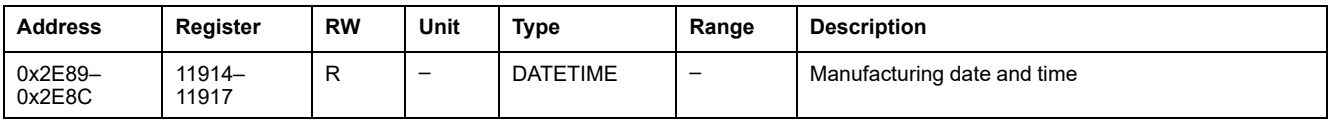

#### <span id="page-263-0"></span>**IFE Interface Serial Number**

The IFE interface serial number is composed of a maximum of 11 alphanumeric characters with the following format: PPYYWWDnnnn.

- $\cdot$  PP = plant code
- $YY = year$  of fabrication (05-99)
- WW = week of fabrication (01–53)
- $D = day of fabrication (1–7)$
- nnnn = production number of the device on the day (0001–9999)

A read request of 6 registers is necessary to read the IFE interface serial number.

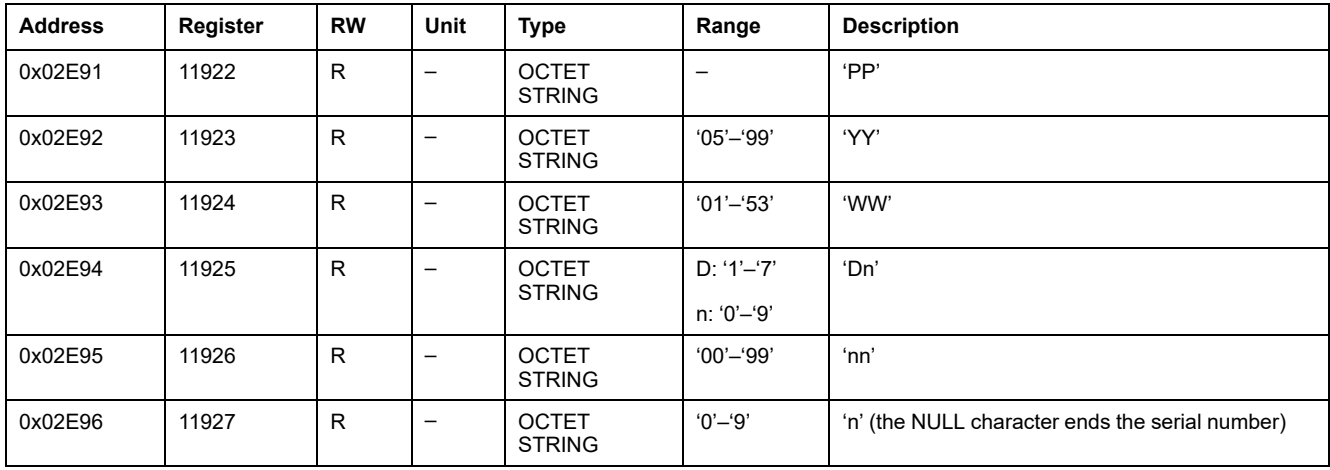

#### <span id="page-263-1"></span>**Modbus Parameters of the IFE Server**

#### These parameters are valid for the IFE switchboard server only.

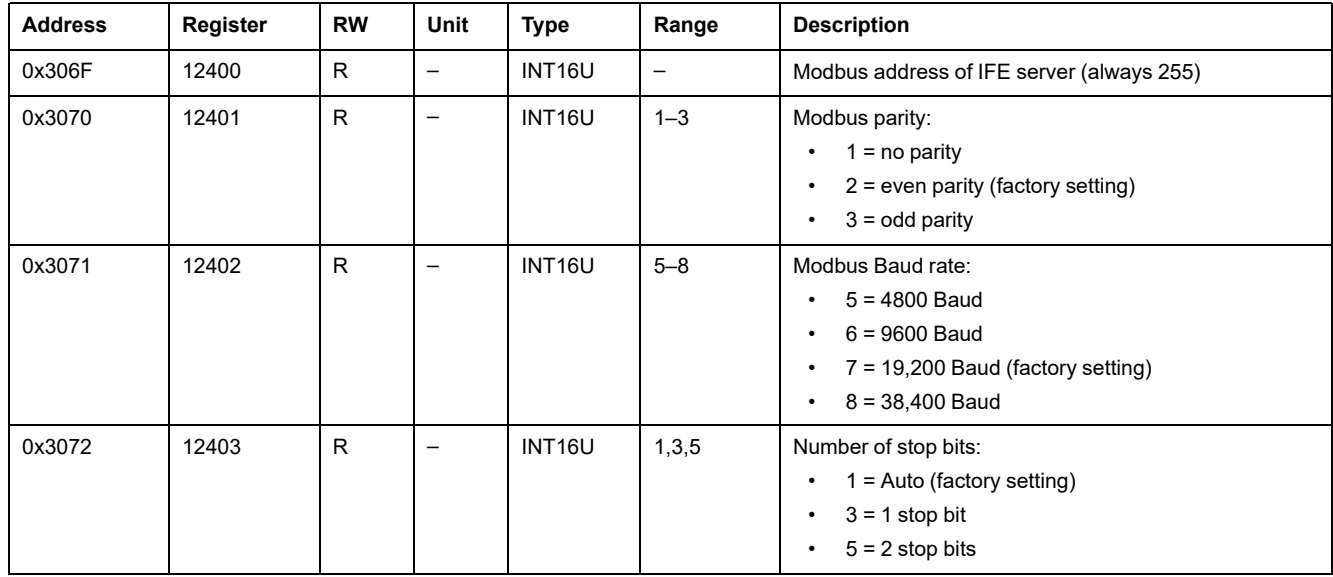

# **Time Synchronization**

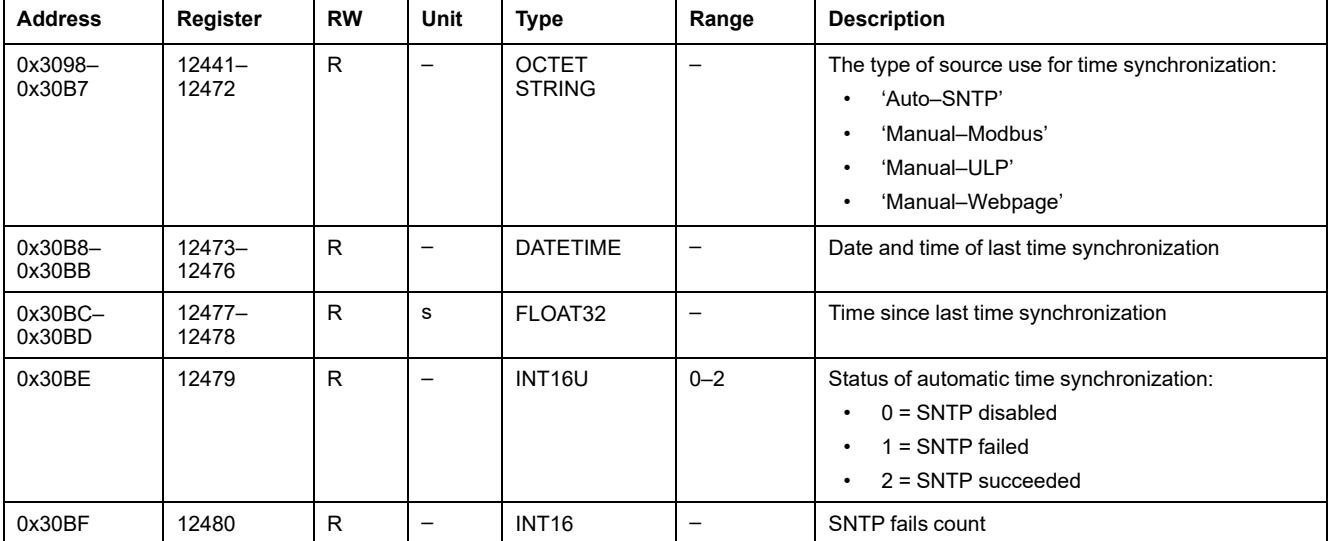

### <span id="page-265-0"></span>**IP Network Parameters**

#### **Network Parameters**

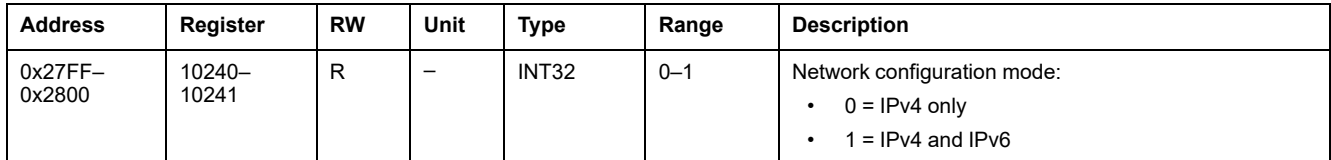

### **IPv4 Parameters**

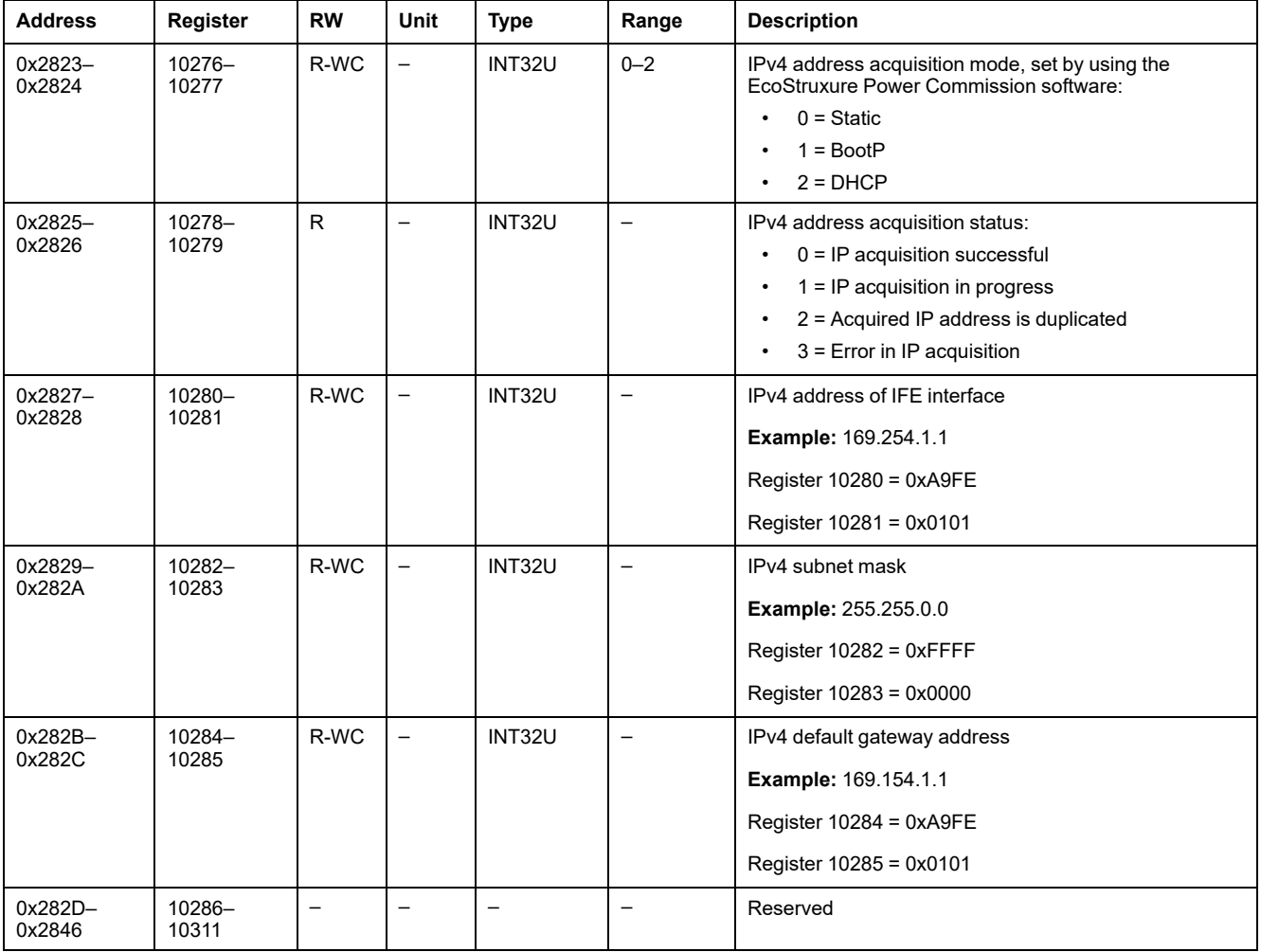

# <span id="page-266-0"></span>**IFE Interface Commands**

#### **What's in This Chapter**

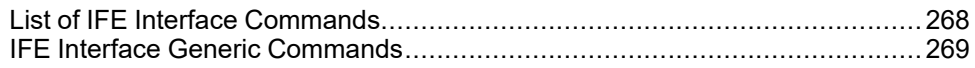

# <span id="page-267-0"></span>**List of IFE Interface Commands**

#### **List of Commands for IFE Interfaces**

The following table lists the IFE interface commands, their corresponding command codes and user profiles. Follow the command execution procedures accordingly , [page](#page-55-0) 56.

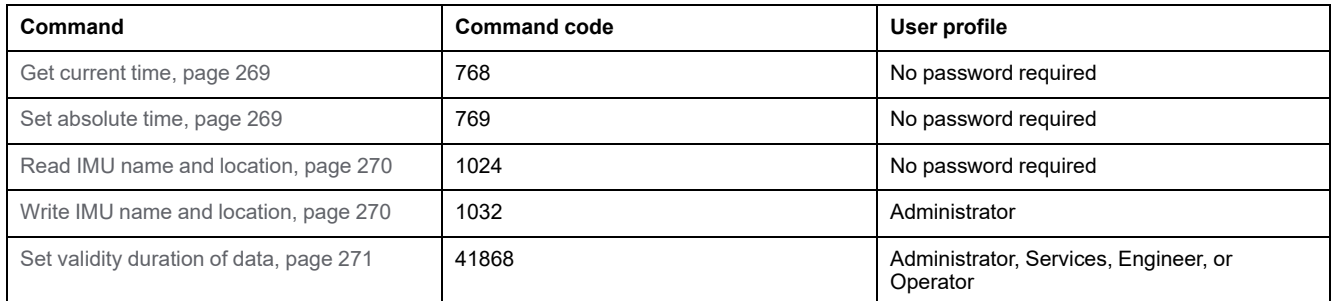

#### **Error Codes**

Error codes generated by the IFE interface are the generic error codes , [page](#page-58-0) 59.

# <span id="page-268-0"></span>**IFE Interface Generic Commands**

### <span id="page-268-1"></span>**Get Current Time**

The get current time command is not hardware protected. The get current time command is still enabled when the locking pad located on the front panel on the IFE interface is in locked position.

To get the current time for all modules, set the command registers in the following way:

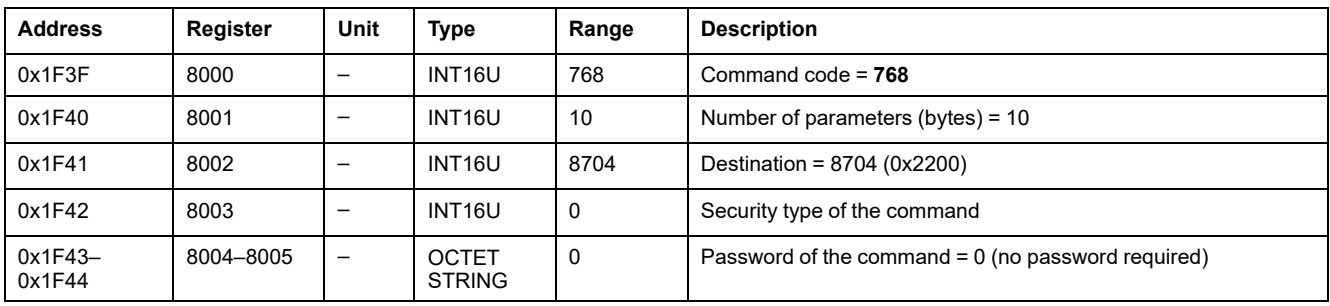

The following registers contain the time data:

- Register 8023 holds the month in the MSB, the day in the LSB.
- Register 8024 holds the year offset in the MSB (add 2000 to get the year) and the hour in the LSB.
- Register 8025 holds the minutes in the MSB, the seconds in the LSB.
- Register 8026 holds the milliseconds.

#### <span id="page-268-2"></span>**Set Absolute Time**

The set absolute time command is still enabled when the locking pad located on the front panel on the IFE interface is in locked position.

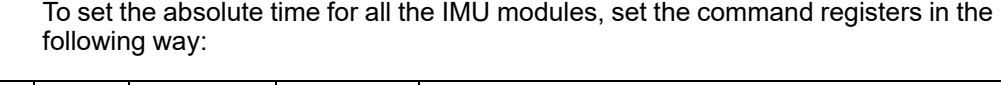

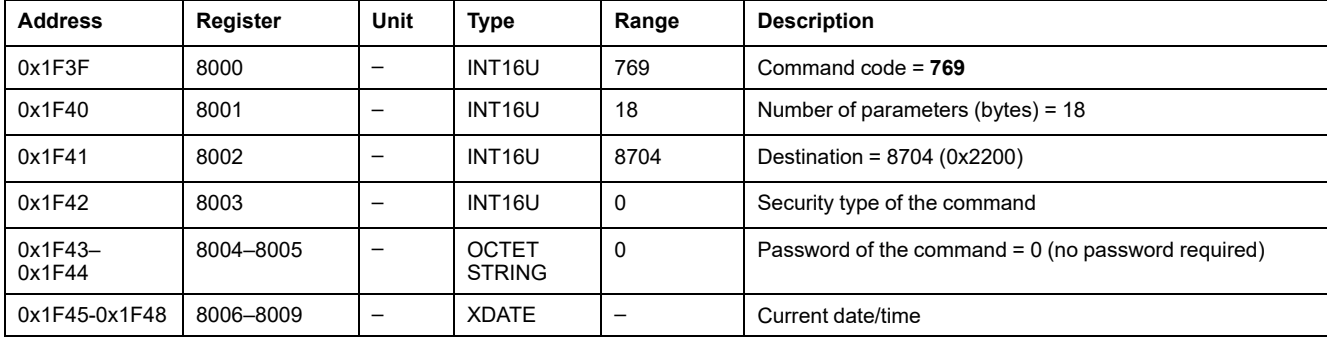

**NOTE:** Date and time counter is reset and will restart at January 1, 2000 in case of 24 Vdc power loss. It is therefore mandatory to set absolute time for all the IMU modules after recovering the 24 Vdc power supply.

**NOTE:** If the IFE interface is not configured in SNTP mode it is mandatory to set absolute time for all the IMU modules periodically, due to the clock drift of each IMU module. Recommended period is at least every 15 minutes.

#### <span id="page-269-0"></span>**Read IMU Name and Location**

To read the IMU name and location, set the command registers in the following way:

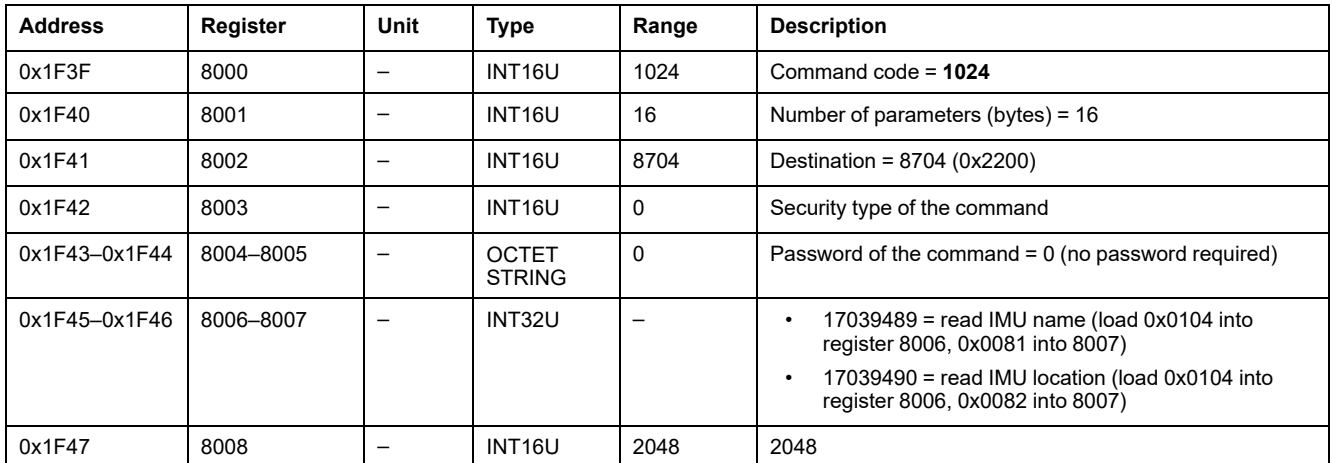

The IMU name and location is returned to command registers in the following way:

![](_page_269_Picture_846.jpeg)

#### <span id="page-269-1"></span>**Write IMU Name and Location**

The IMU name and location can be read from [registers](#page-260-1) 11801 to 11868, page 261.

To write the IMU name and location, set the command registers the following way:

![](_page_269_Picture_847.jpeg)

![](_page_270_Picture_452.jpeg)

# <span id="page-270-0"></span>**Set Validity Duration of Data**

This command allows to set the validity duration of data in the standard and legacy datasets.

The validity duration of data can be read in a register Validity [Duration](#page-262-0) of Data, [page](#page-262-0) 263.

To set the validity duration of data, set the command registers in the following way:

![](_page_270_Picture_453.jpeg)

# **Appendices**

#### **What's in This Part**

![](_page_271_Picture_106.jpeg)

#### **Introduction**

The appendix lists the Modbus registers by ascending order, with cross references to the corresponding pages of the manual.

# <span id="page-272-0"></span>**Cross References to Modbus Registers for ComPacT NS Circuit Breakers**

#### **What's in This Chapter**

![](_page_272_Picture_155.jpeg)

#### **Introduction**

The cross references table gives the list of Modbus registers in ascending order, with cross references to the corresponding pages of the guide.

# <span id="page-273-0"></span>**Cross References to Modbus Registers for ComPacT NS Circuit Breakers**

### **General Description**

The following table gives cross references to the Modbus registers used by the communication modules. The registers are listed in ascending order.

#### **Cross References Table**

![](_page_273_Picture_768.jpeg)

# Cross [References](#page-272-0) to Modbus Registers for ComPacT NS

![](_page_274_Picture_926.jpeg)

![](_page_275_Picture_899.jpeg)

![](_page_276_Picture_727.jpeg)

![](_page_277_Picture_810.jpeg)

![](_page_278_Picture_707.jpeg)

![](_page_279_Picture_790.jpeg)

![](_page_280_Picture_114.jpeg)

Schneider Electric 35 rue Joseph Monier

92500 Rueil Malmaison France

+ 33 (0) 1 41 29 70 00

www.se.com

As standards, specifications, and design change from time to time, please ask for confirmation of the information given in this publication.

© 2022 Schneider Electric. All rights reserved.

DOCA0054EN-10